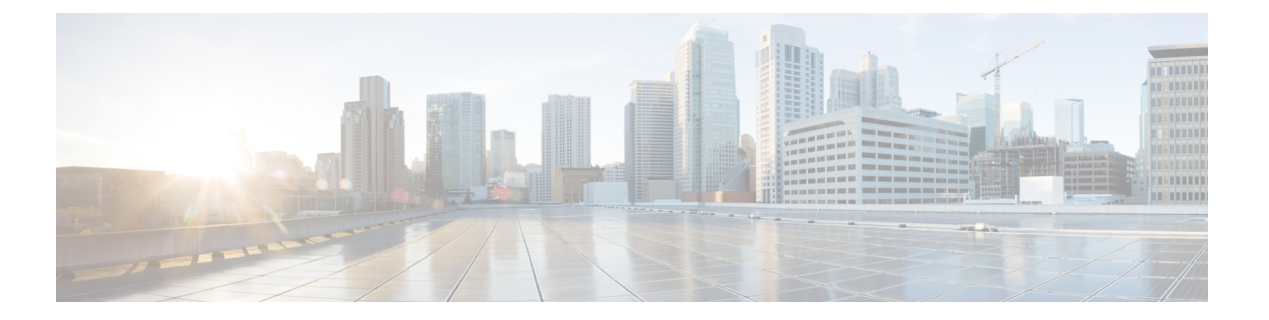

# 参考資料

- イベント ログ レベルについて (2 ページ)
- CPL リファレンス (14 ページ)
- デバイス認証用の LDAP サーバの設定 (26 ページ)
- コラボレーションソリューションアナライザツールの使用 (32 ページ)
- デフォルトの SSH キーの変更 (33 ページ)
- デフォルト設定の復元(初期設定へのリセット) (33 ページ)
- パターン マッチングの変数 (36 ページ)
- ポート リファレンス (38 ページ)
- 正規表現 (39 ページ)
- サポートされる文字 (41 ページ)
- 製品 ID と対応するキー (42 ページ)
- 許可リストによるファイル参照の決定 (48 ページ)
- 許可リスト テスト ファイル リファレンス (50 ページ)
- Expressway マルチテナンシーの概要 (52 ページ)
- マルチテナント Expressway のサイジング (54 ページ)
- アラーム参照 (56 ページ)
- コマンド リファレンス xConfiguration (172 ページ)
- コマンド リファレンス xCommand (271 ページ)
- コマンド リファレンス xStatus (312 ページ)
- 外部ポリシーの概要 (314 ページ)
- フラッシュ ステータス ワード参照テーブル (318 ページ)
- サポートされている RFC (318 ページ)
- ソフトウェア バージョン履歴 (321 ページ)
- 法的通知 (332 ページ)

# イベント ログ レベルについて

すべてのイベントには、1 ~ 4 の範囲で関連付けられたレベルがあり、レベル 1 のイベントが 最も重要と見なされます。次の表に、さまざまなイベントに割り当てられるレベルの概要を示 します。

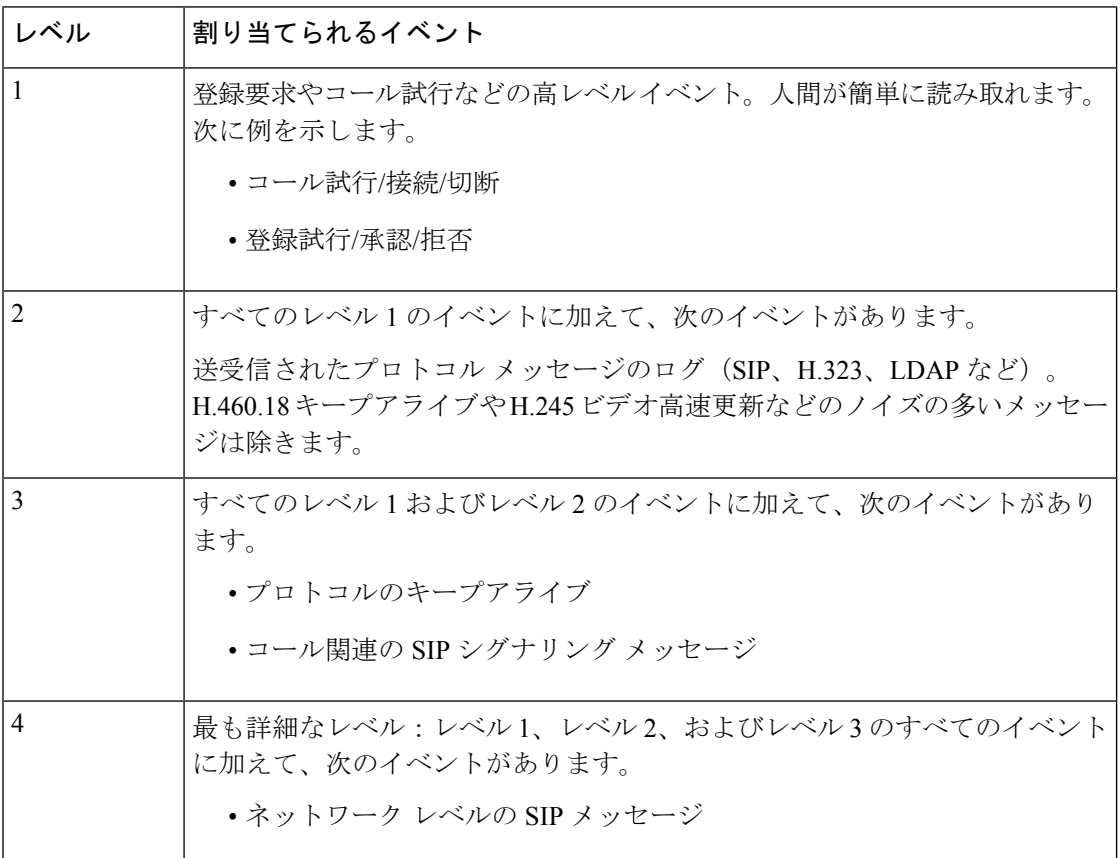

Expresswayによってログに記録されるすべてのイベントと、それらがログに記録される詳細レ ベルの完全なリストについては、イベントとレベルの項を参照してください。

## イベント ログ形式

イベント ログは、UNIX syslog 形式の拡張として表示されます。

date time process name: message details

値は次のとおりです。

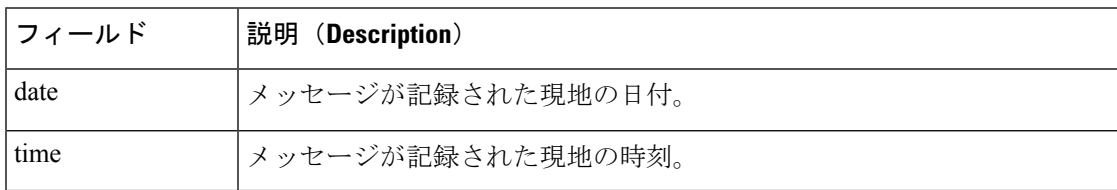

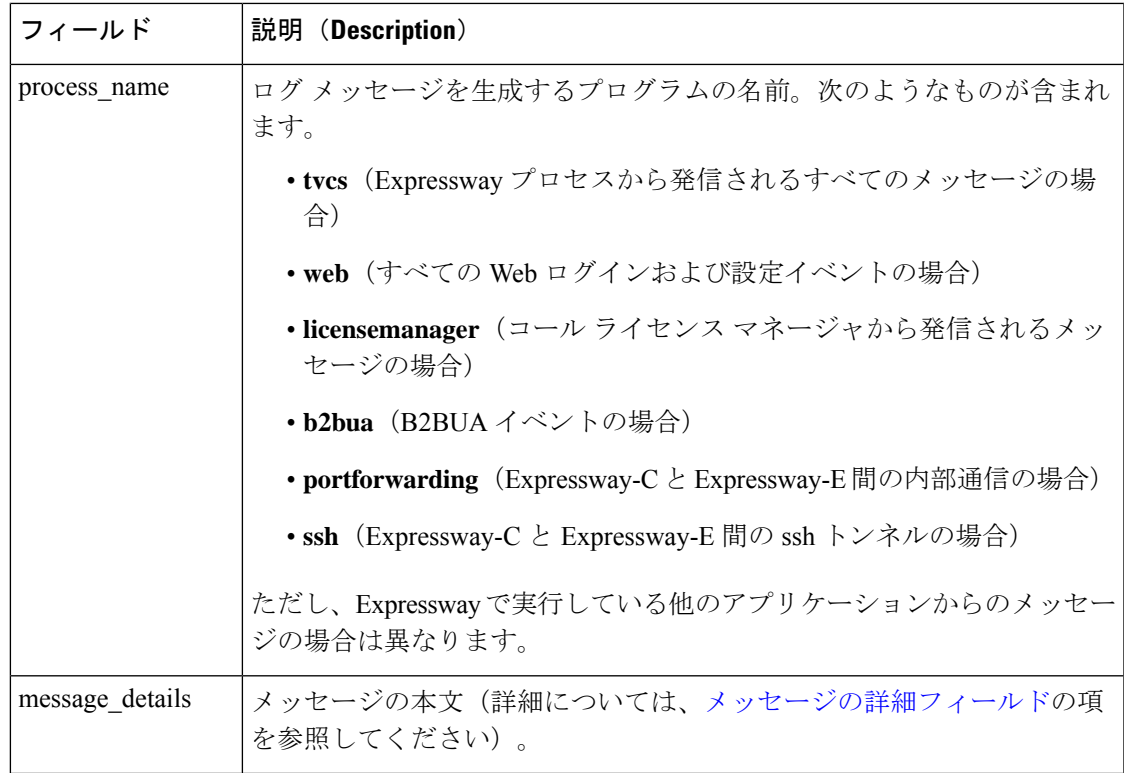

## 管理者イベント

管理者セッションに関連するイベントは次のとおりです。

- Admin Session Start
- Admin Session Finish
- Admin Session Login Failure

メッセージの詳細フィールドには次が含まれます。

- セッションが関連する管理者の名前および IP アドレス
- ログインが試行、開始、または終了された日時

### メッセージの詳細フィールド

tvcs プロセスからログに記録されたすべてのメッセージについては、message\_details フィー ルドにメッセージの本文が格納されます。このフィールドは、人間が判読できる、スペースで 区切られた複数の name=value ペアで構成されています。

message details フィールドの最初の名前要素は常に Event であり、最後の名前要素は常に Level です。

次の表に、message\_details フィールド内の考えられるすべての名前要素を、それぞれの説明 とともに通常の表示順で示します。

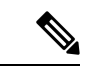

次に説明するイベントに加え、非アクティブの状態が1時間経過するごとに、MARK文字列を含 む syslog.info イベントがログに記録されます。これは、ロギングがまだアクティブであるこ とを確認するためです。 (注)

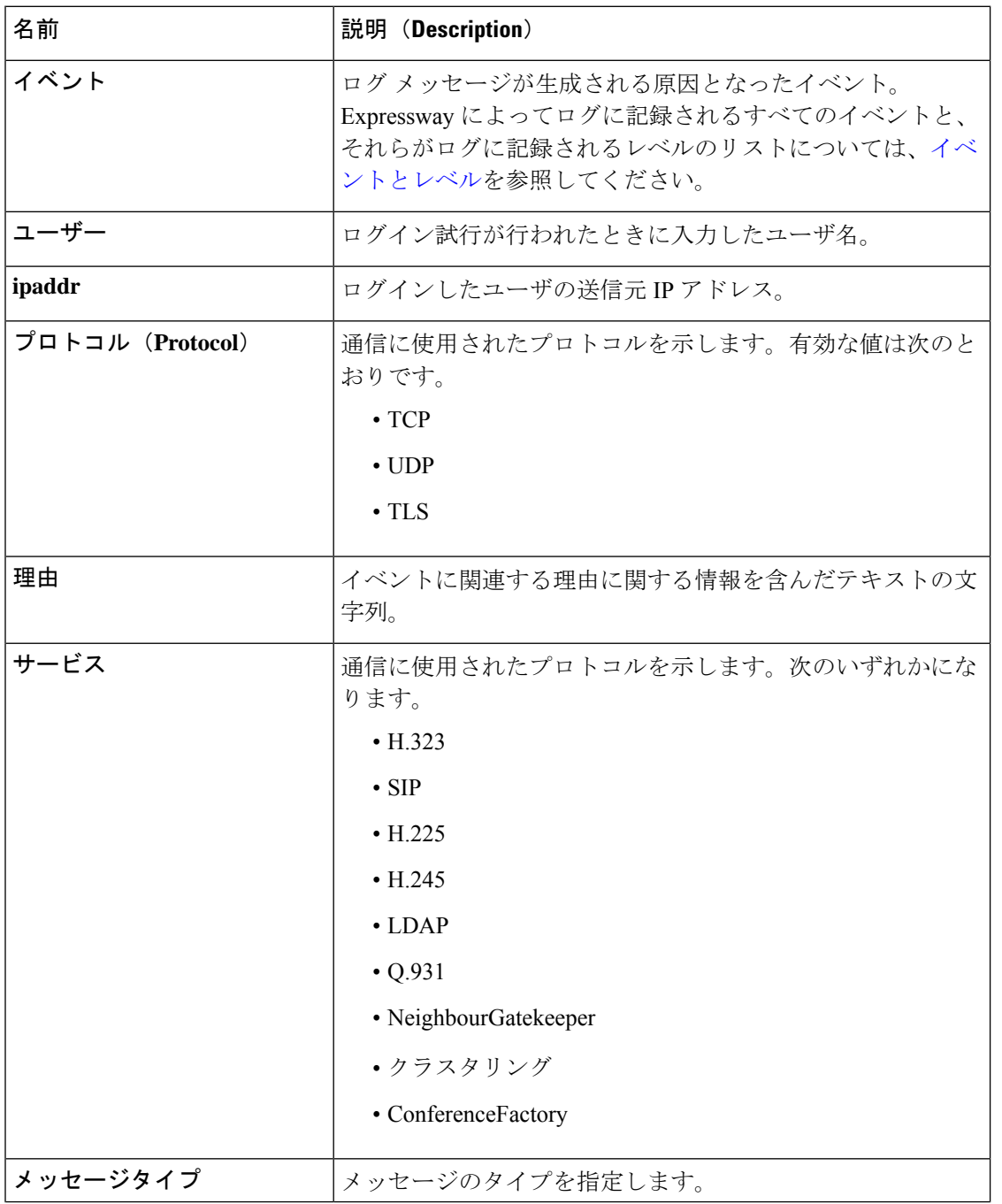

 $\mathbf{l}$ 

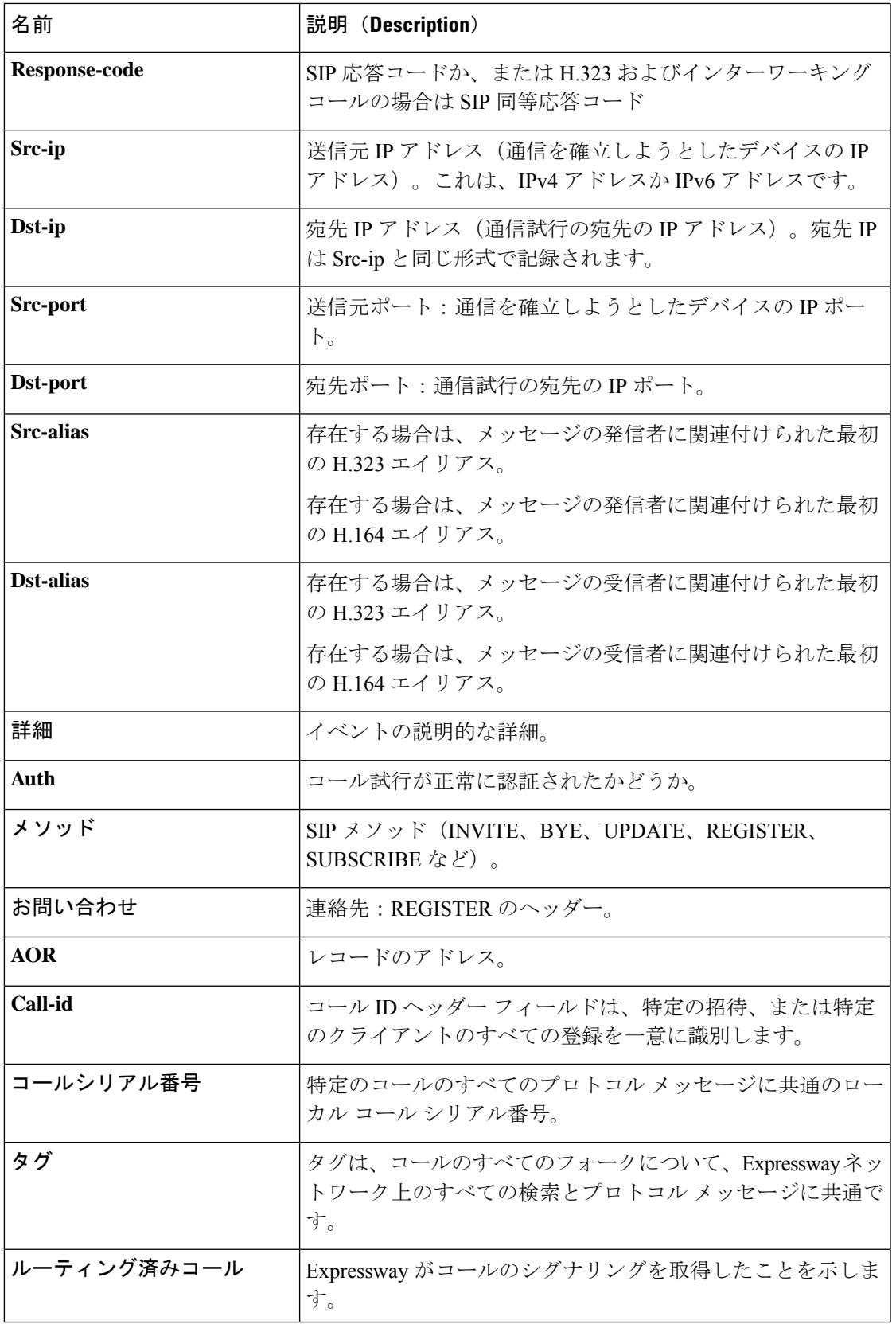

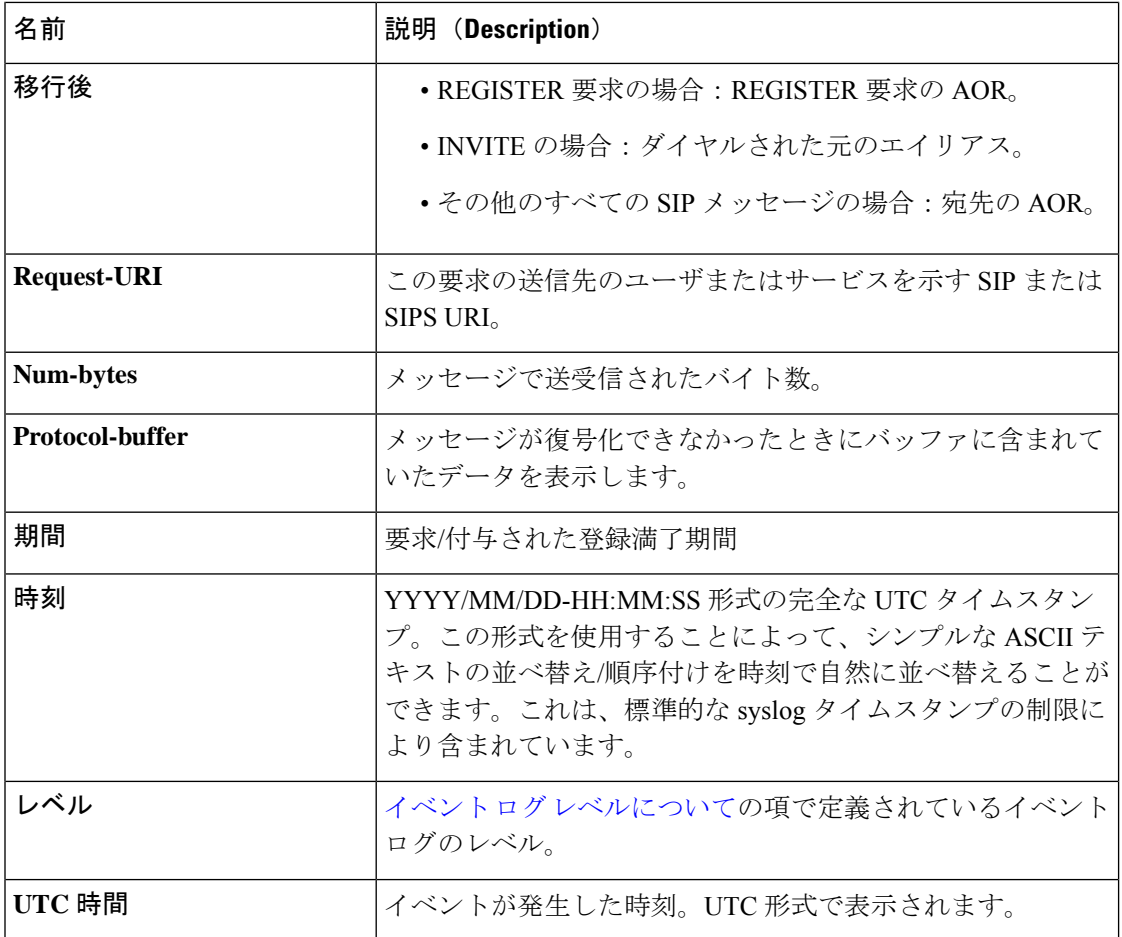

# イベントとレベル

次の表に、イベントログに表示される可能性があるイベントのリストを示します。

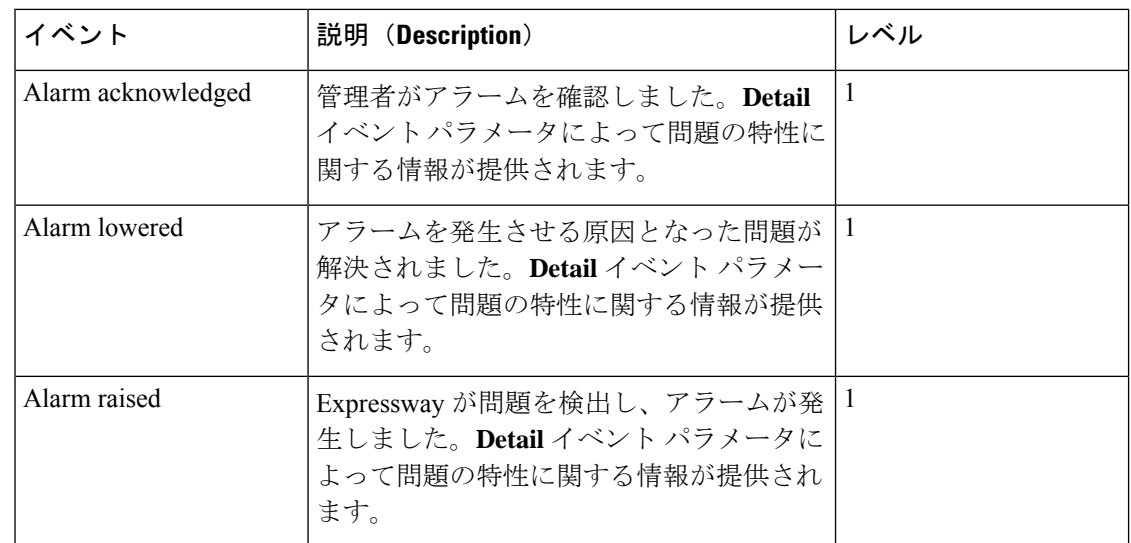

 $\mathbf I$ 

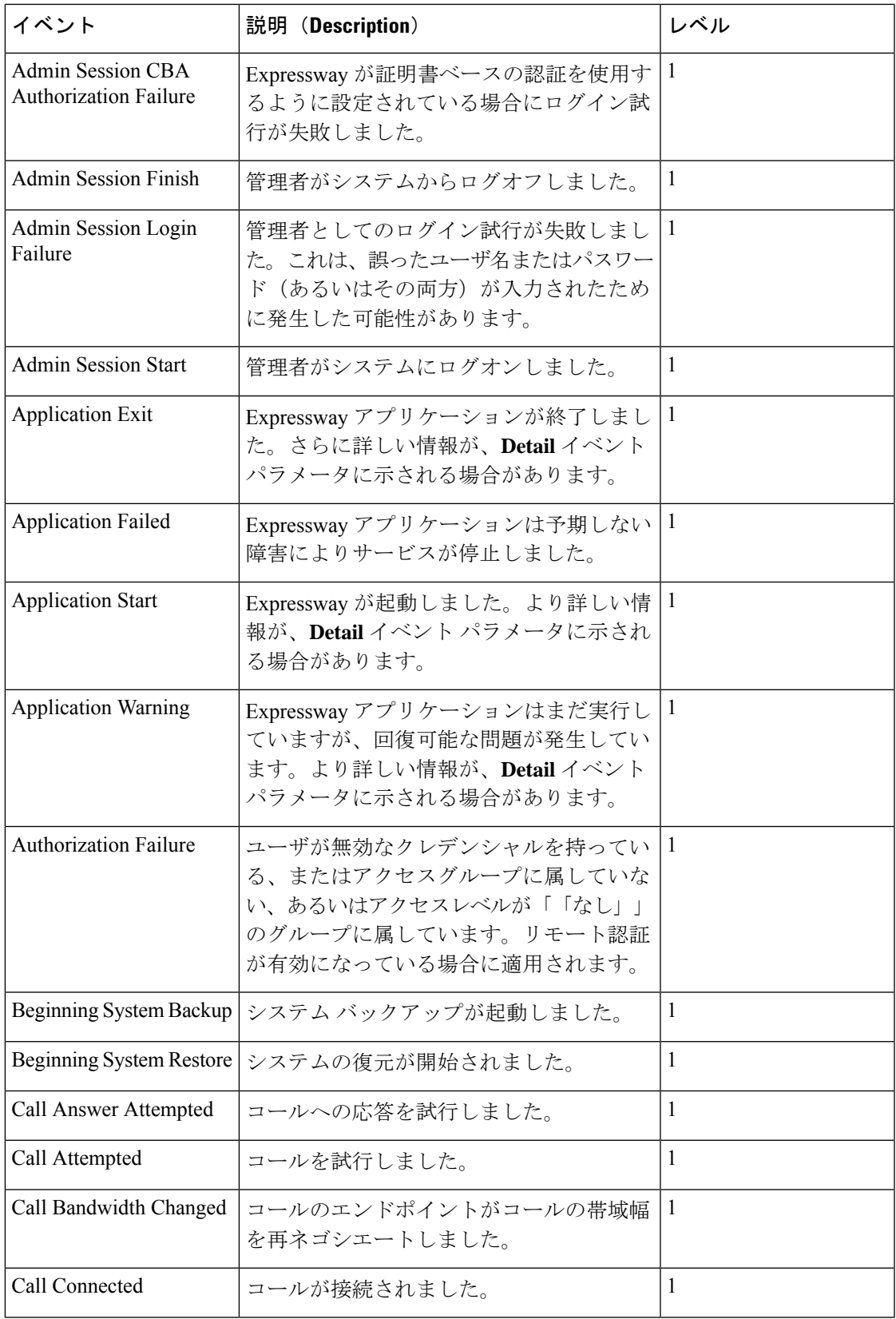

 $\mathbf I$ 

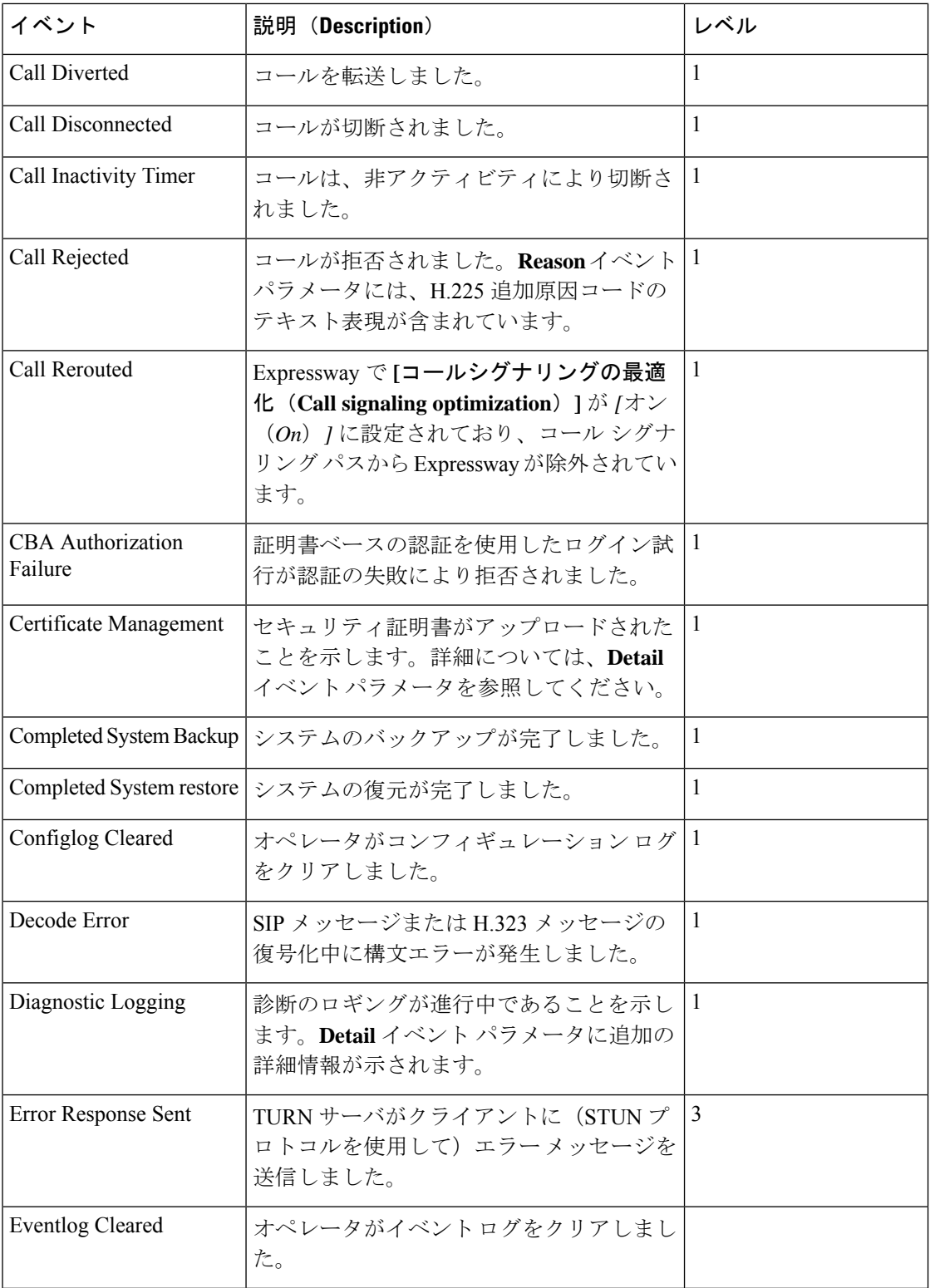

 $\mathbf{l}$ 

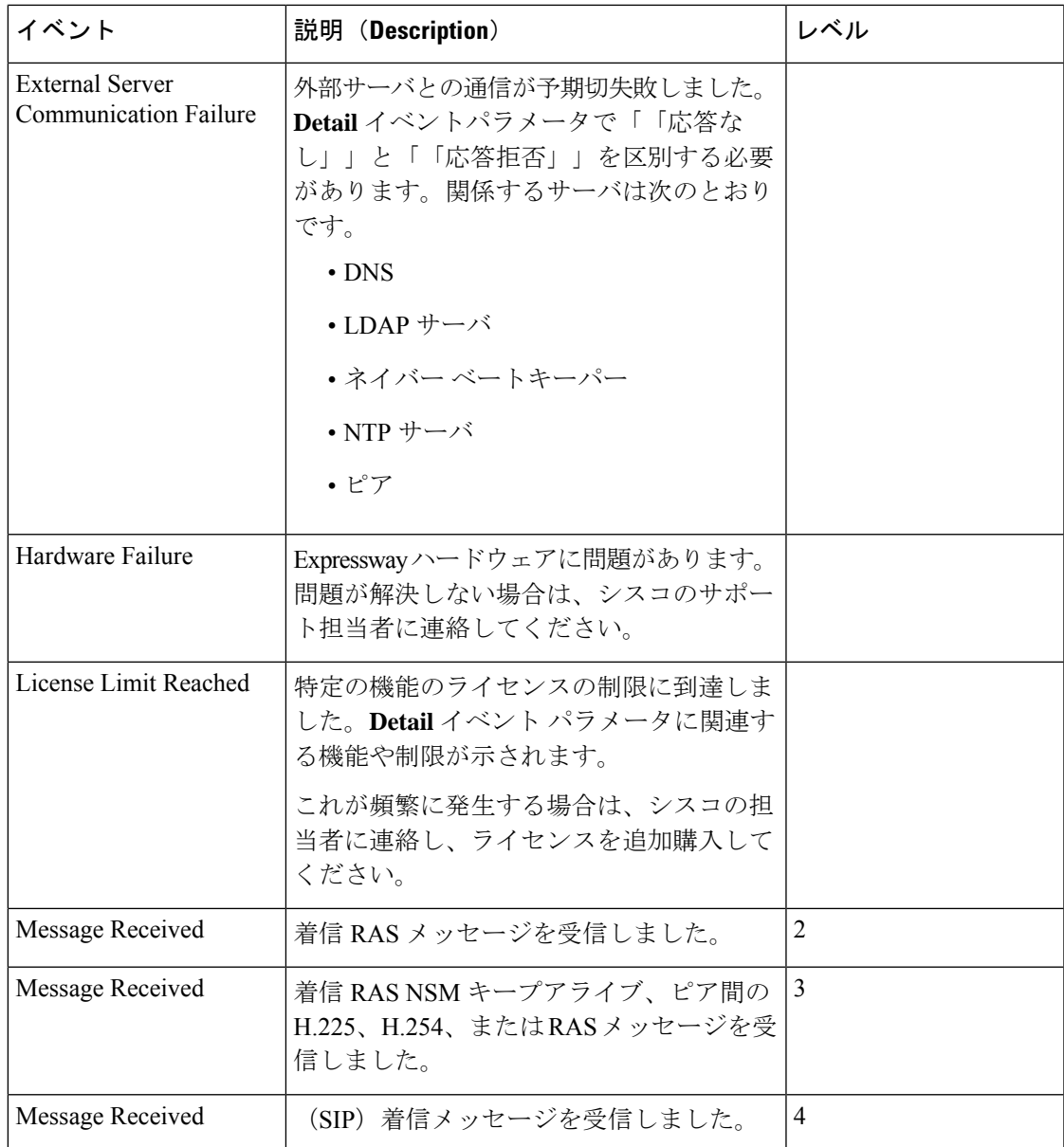

 $\mathbf{l}$ 

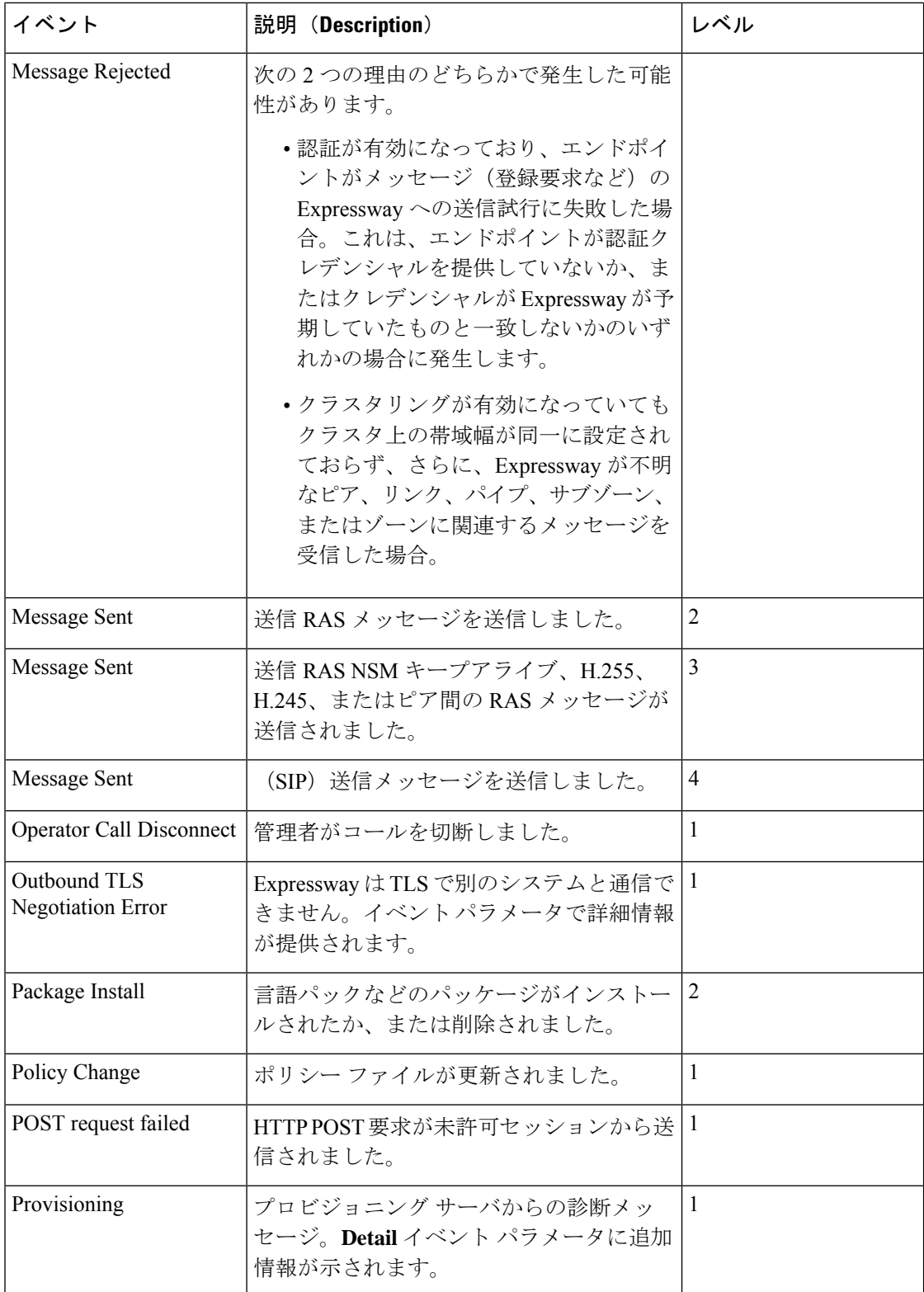

 $\mathbf I$ 

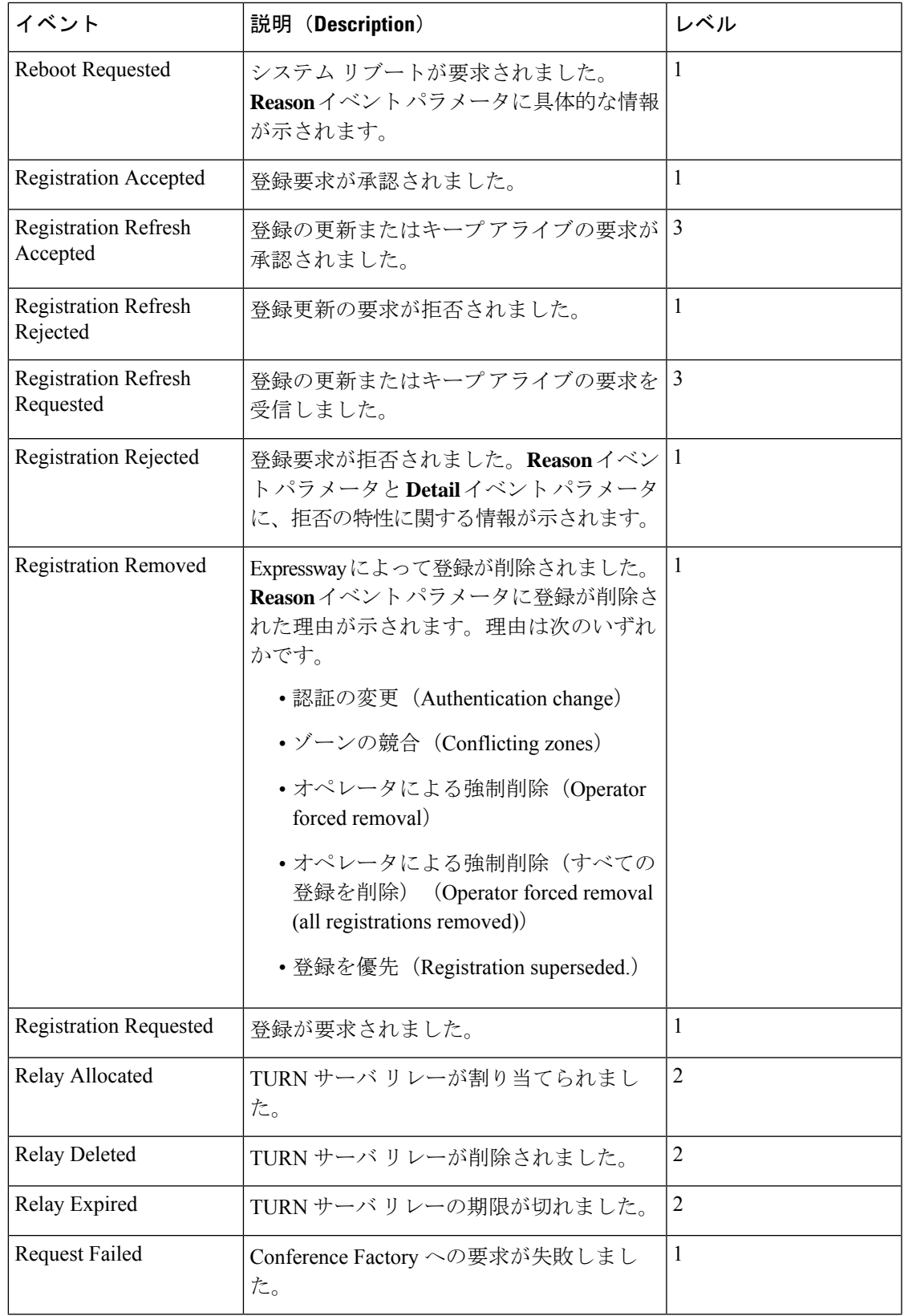

 $\mathbf{l}$ 

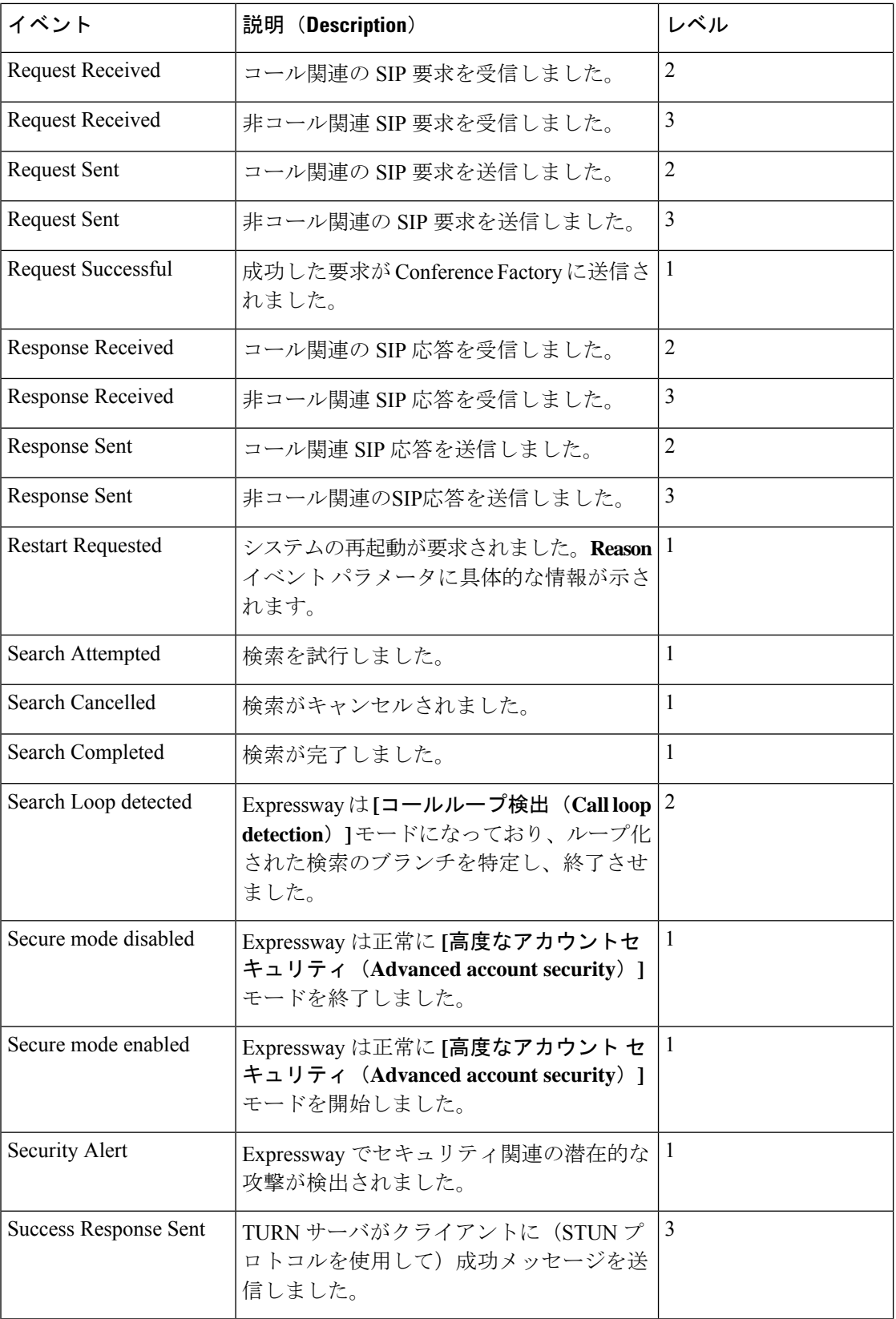

 $\mathbf I$ 

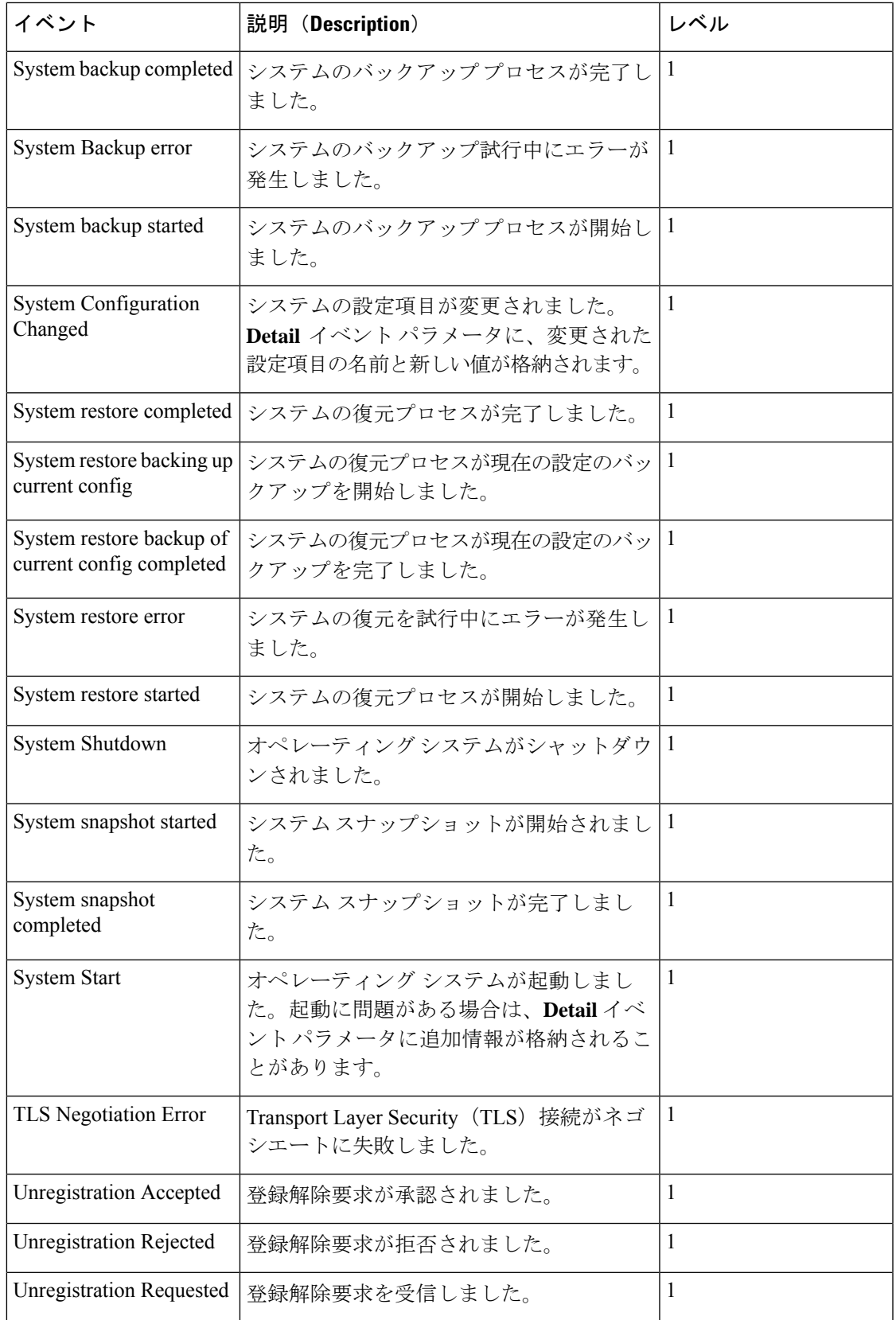

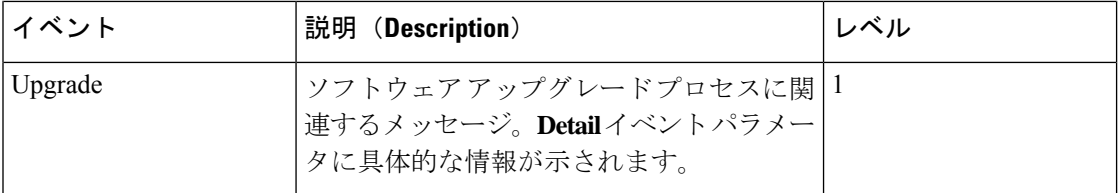

# **CPL** リファレンス

コール処理言語(CPL)はコール処理を定義するための XML ベースの言語です。ここでは、 Expressway の CPL の実装に関する詳細を示します。CPL 標準規格の RFC [3880](https://tools.ietf.org/html/rfc3880).と併せてお読み ください。

Expresswayには数多くの強力な組み込みトランスフォーメーション機能が備わっています。そ のため、高度なコール処理ルールが必要な場合にのみ、CPL が必要になります。

Expressway はほとんどの CPL 標準規格と、一部の TANDBERG 定義の拡張機能をサポートし ます。トップ レベルのアクションである <incoming> と <outgoing> (RFC 3880 で説明) はサ ポートされません。代わりに、<taa:routed>セクション内のCPLの単一のセクションをサポー トします。

CPL スクリプトを Expressway にアップロードすることによってコール ポリシーを実装する場 合、そのスクリプトはXMLスキーマと照合してシンタックスが確認されます。スキーマには、 基本の CPL 仕様用のスキーマと TANDBERG 拡張機能用のスキーマの 2 つがあります。どち らのスキーマも Web [インターフェイスからダウンロード](exwy_b_cisco-expressway-administrator-guide-x143_chapter17.pdf#nameddest=unique_476)して、Expressway へのアップロード の前にスクリプトを検証するために使用できます。

次に、シンタックスを許可されるようにする名前空間の正しい使用方法を示します。

```
<?xml version="1.0" encoding="UTF-8" ?>
<cpl xmlns="urn:ietf:params:xml:ns:cpl"
xmlns:taa="http://www.tandberg.net/cpl-extensions"
xmlns:xsi="http://www.w3.org/2001/XMLSchema-instance"
xsi:schemaLocation="urn:ietf:params:xml:ns:cpl cpl.xsd">
 <taa:routed>
  <address-switch field="destination">
   <address is="reception@example.com">
   <proxy/>
  </address>
 </address-switch>
 </taa:routed>
\langle / cpl >
```
#### 送信元アドレスと宛先アドレスの形式

この項の説明でコールの送信元エイリアスまたは宛先エイリアスに言及する場合は、サポート されているすべてのアドレス形式(URI、IPアドレス、E.164エイリアスなど)を意味します。

### **CPL** アドレス スイッチ ノード

address-switchノードによって、コールの送信元エイリアスまたは宛先エイリアスに基づき、 スクリプトは異なるアクションを実行できます。照合するフィールドを指定してから、アドレ ス ノードのリストに考えられる一致と関連付けられたアクションを含めます。

address-switch には、field と subfield という 2 つのノード パラメータがあります。

#### アドレス

address 構造体を address-switch 内に使用して、照合するアドレスを指定します。正規表現の 使用をサポートします。

有効な値は次のとおりです。

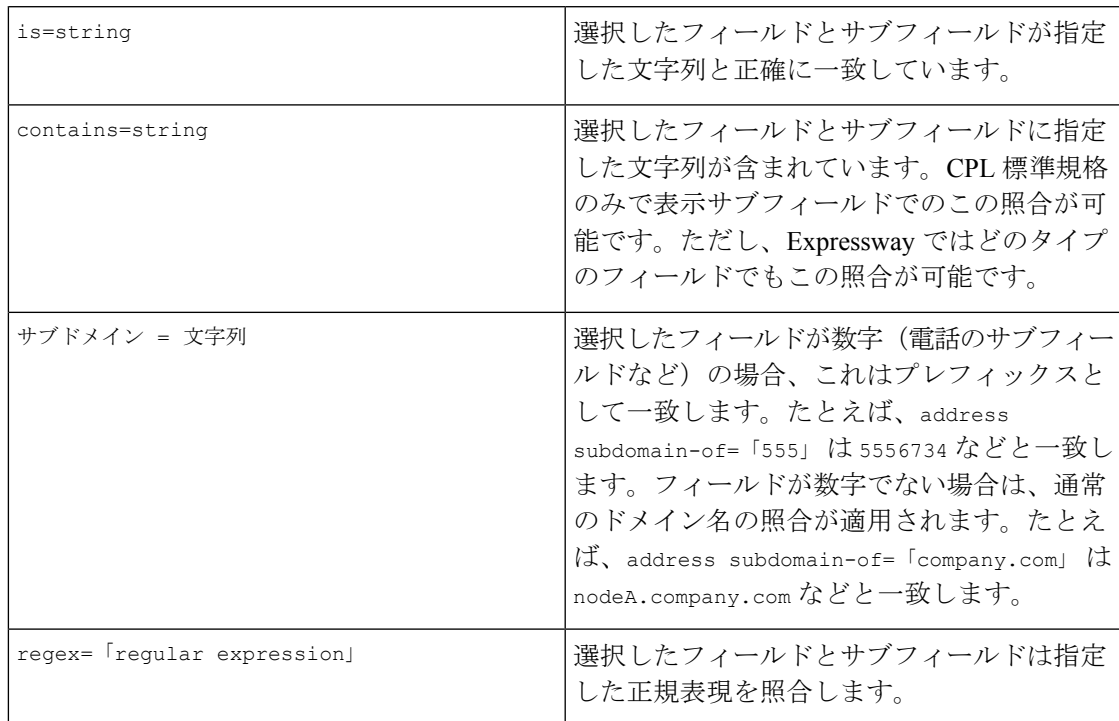

すべてのアドレスの比較では大文字と小文字の違いが無視されます。たとえば、address is= 「Fred」 は fred、freD などと一致します。

#### フィールド

address-switch ノード内では、必須の field パラメータで考慮対象のアドレスを指定します。 次に、サポートされる属性とその解釈を示します。

 $\overline{\phantom{a}}$ 

I

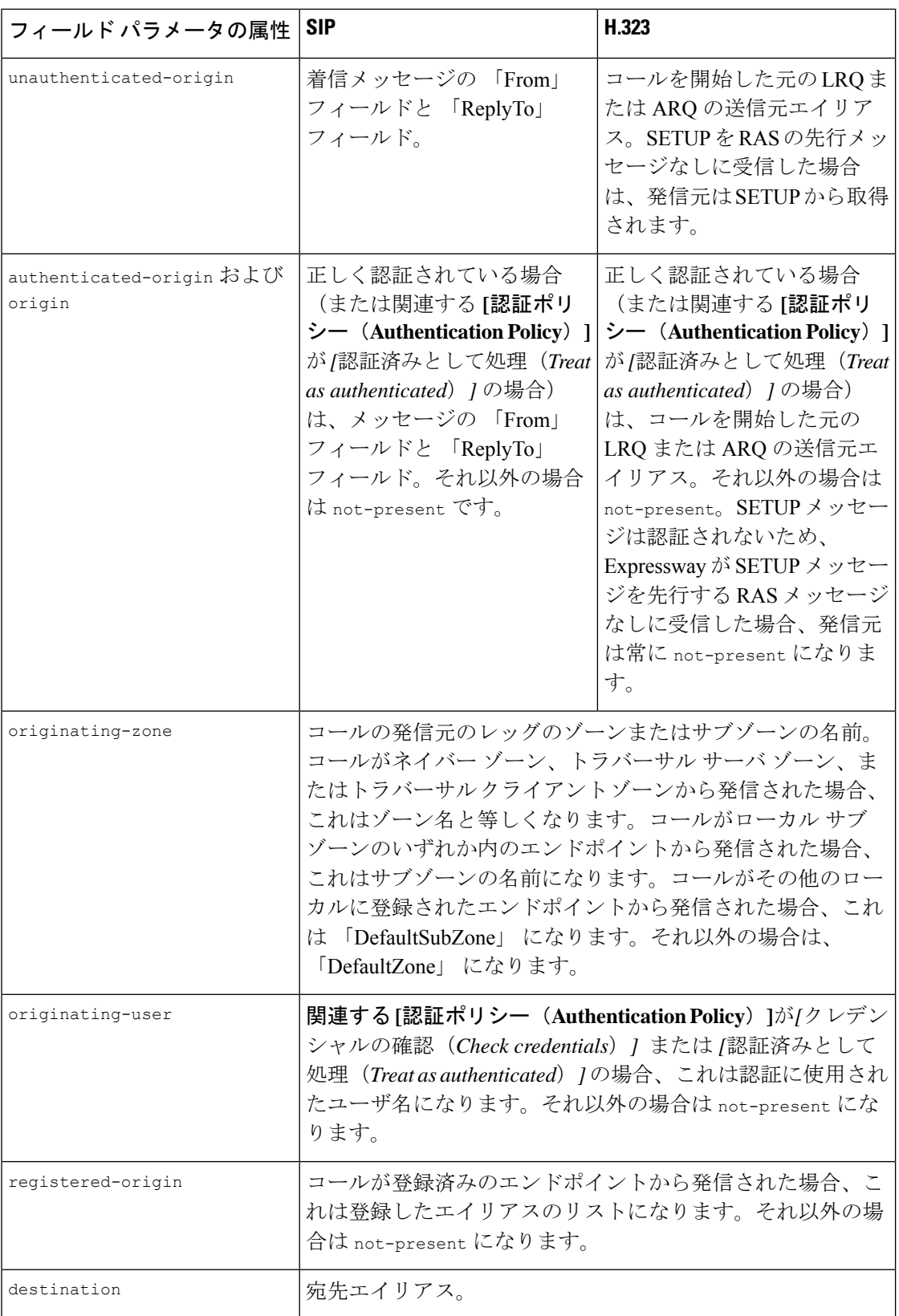

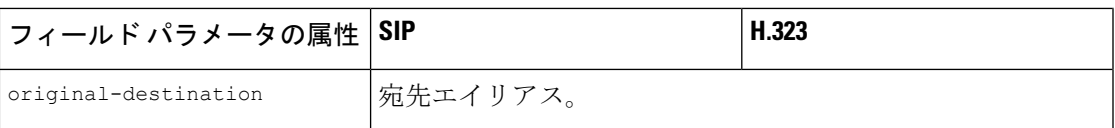

適用する認証ポリシー設定は、着信メッセージの送信元に応じて、関連ゾーン用に設定されて います。

選択したフィールドに複数のエイリアスが含まれている場合、Expresswayは次のアドレスノー ドに進む前に各アドレスノードをすべてのエイリアスで照合しようとします。つまり、いずれ かのエイリアスに一致する場合はアドレス ノードは一致します。

#### サブフィールド

address-switch ノードでは、オプションのサブフィールド パラメータで考慮するアドレスに部 分を指定します。次の表に、サブフィールドの定義をエイリアス タイプごとに示します。

照合するエイリアス タイプにサブフィールドが指定されていない場合は、not-present アク ションが実行されます。

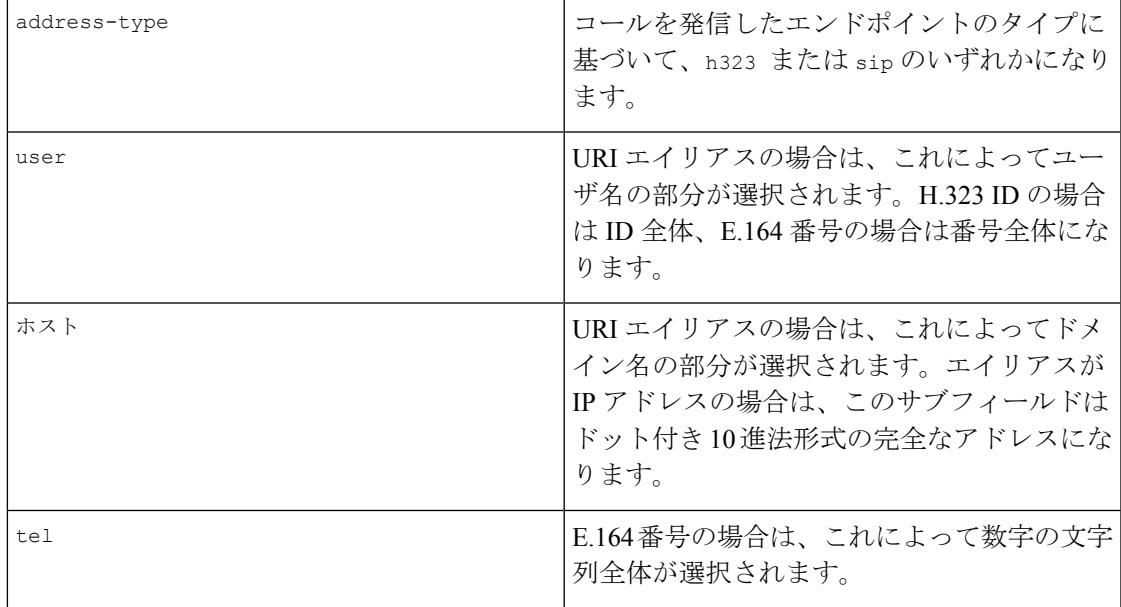

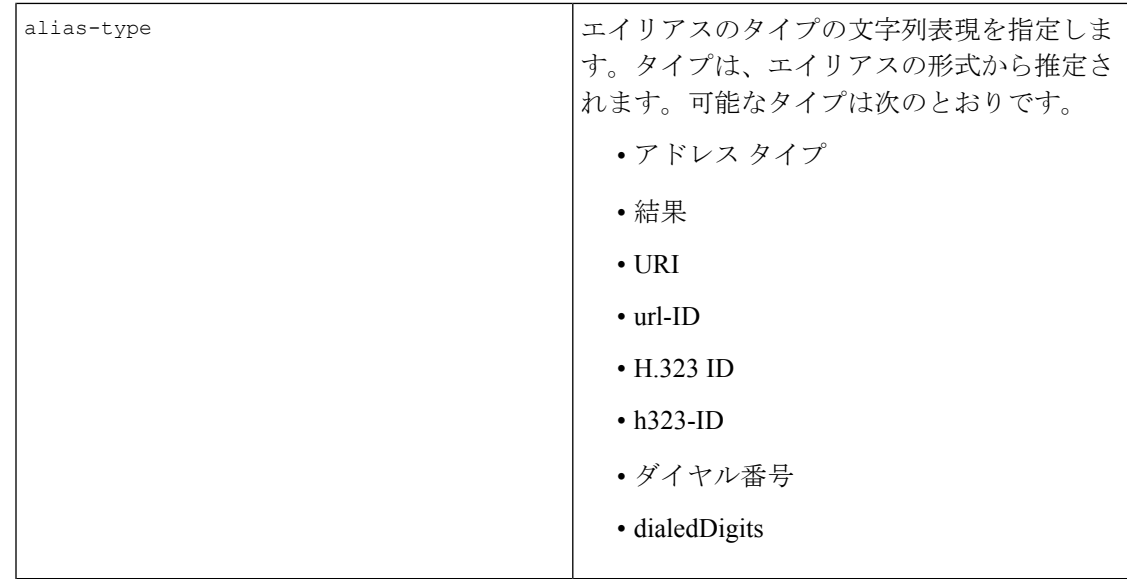

### **otherwise**

otherwise ノードは、address-switch で指定されているアドレスが見つかったものの、先行す るアドレス ノードが 1 つも一致しなかった場合に実行されます。

### **Not-Present**

not-present ノードは、address-switch で指定されているアドレスがコール セットアップ メッ セージに含まれていなかった場合に実行されます。この形式は、認証を使用するときに最も有 効です。認証が有効になっている Expressway は、ポリシーを実行するときに認証されたエイ リアスのみを使用します。そのため、認証されていないユーザからコールを受信したときに not-present アクションを使用し、適切なアクションを実行します(「認証されたユーザの発信 者名の確認」の例を参照してください)。

### 参照先

CPL スクリプトは評価されるため、proxy ノードが実行される場合はコールの宛先として使用 されるアドレス(H.323 ID、URL、および E.164 番号)のリストを保持します。taa:location ノードを使用して場所の設定を変更することで、コールを異なる宛先にリダイレクトできま す。

スクリプト実行の開始時に、場所の設定は元の宛先に初期化されます。

次の属性は taa:location ノードでサポートされます。正規表現の使用をサポートします。

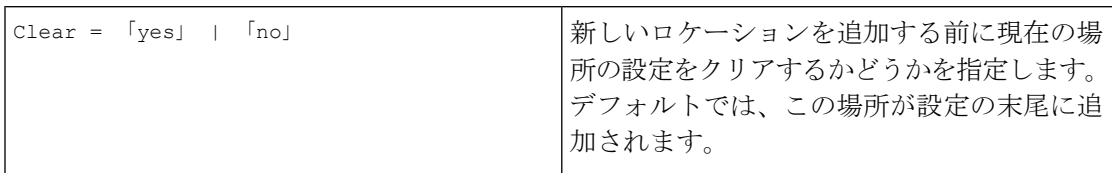

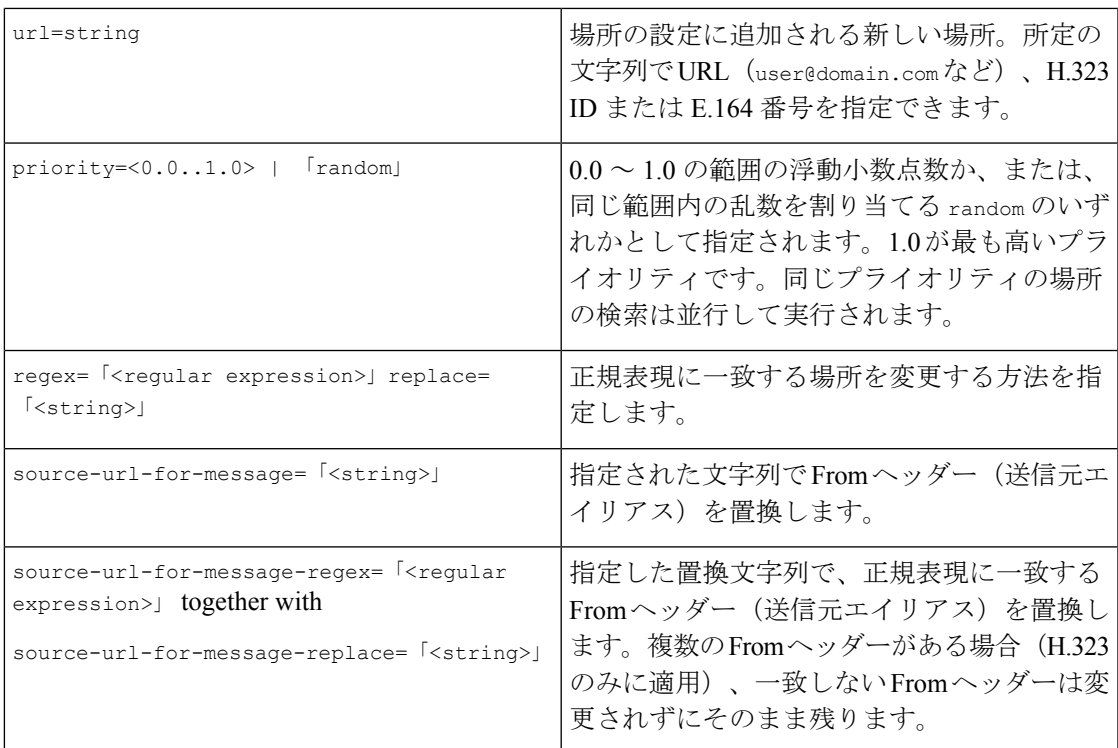

Fromヘッダーの送信元URLが変更されると、対応する表示名も変更された送信元URLのユー ザ名の部分に一致するように変更されます。

#### **Rule-Switch**

CPLのこの拡張機能は、コールの送信元と宛先の両方に基づいて決定を下す必要があるコール ポリシーのスクリプトを簡単にするために提供されています。taa:rule-switch には、順番に テストされる多くのルールを含めることができます。一致が検出されるとすぐにそのルール要 素内の CPL が実行されます。

```
各ルールは次のいずれかの形式である必要があります。
<taa:rule-switch>
<taa:rule origin="<regular expression>" destination="<regular expression>"
message-regex="<regular expression>">
<taa:rule authenticated-origin="<regular expression>" destination="<regular expression>"
message-regex="<regular expression>">
<taa:rule unauthenticated-origin="<regular expression>" destination="<regular expression>"
message-regex="<regular expression>">
<taa:rule registered-origin="<regular expression>" destination="<regular expression>"
message-regex="<regular expression>">
<taa:rule originating-user="<regular expression>" destination="<regular expression>"
message-regex="<regular expression>">
<taa:rule originating-zone="<regular expression>" destination="<regular expression>"
message-regex="<regular expression>">
</taa:rule-switch>
さまざまな origin セレクタの意味は、CPL アドレス スイッチ ノード の項で説明されていると
おりです。
```
message-regex パラメータでは、着信 SIP メッセージ全体に対して正規表現を照合させること ができます。

$$
\mathscr{A}
$$

(注) message-regex パラメータを含むルールは H.323 コールを照合しません。

## プロキシ

proxy ノードでの実行時に、Expressway はコールを現在のロケーション設定で指定された場所 に転送しようとします。ロケーション設定に複数のエントリがある場合は、分岐されたコール になります。現在のロケーション設定が空の場合は、元の宛先にコールが転送されます。

proxy ノードでは、次のオプション パラメータがサポートされます。

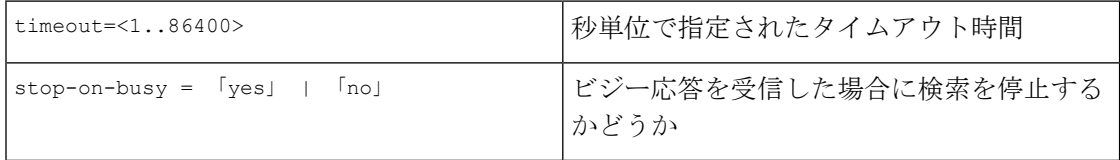

プロキシ アクションによって、次の表に示す結果となる可能性があります。

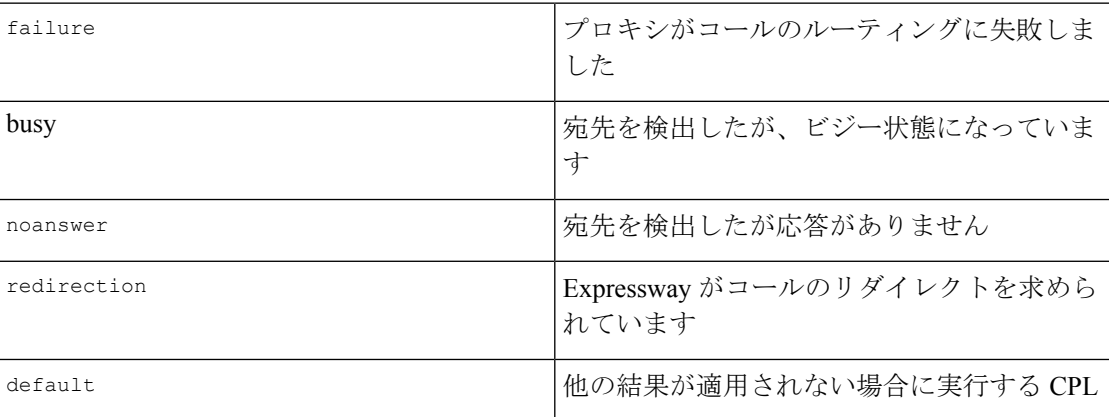

CPLはこれらの結果に基づいて、さらにアクションを実行することができます。どの結果ノー ドも proxy ノード内に含まれる必要があります。例:

```
<proxy timeout="10">
 <busy>
 <!--If busy route to recording service-->
 <location clear="yes" url="recorder">
  <proxy/>
 </location>
 </busy>
</proxy>
```
### 拒否

reject ノードが実行された場合、Expressway はそれ以降のスクリプト処理を中止し、現在の コールを拒否します。

ここでは、カスタムの拒否文字列である status=string オプションと reason=string オプショ ンがサポートされており、ストリングの一貫性を確保するためにこれらを一緒に使用する必要 があります。

### サポートされていない **CPL** 要素

Expressway は現在、CPL RFC で説明されている一部の要素をサポートしていません。次の要 素のいずれかを含むスクリプトをアップロードしようとすると、エラー メッセージが生成さ れ、Expressway は既存のポリシーを使用し続けます。

現在、次の要素はサポートされません。

- time-switch
- string-switch
- language-switch
- priority-switch
- redirect
- mail
- log
- subaction
- lookup
- remove-location

### **CPL** の例

ここでは、CPL 選択の例を示します。

- 認証されたユーザの発信者名確認
- ドメインに基づいた発信者名確認
- ローカルに登録されたエンドポイントからのコールのみの許可
- デフォルト ゾーンとデフォルト サブゾーンからのコールのブロック
- ローカル ゲートウェイへのアクセスの制限

#### **CPL** の例:認証されたユーザの発信者名確認

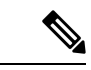

この動作はコール ポリシー ルールを使用して設定できるため、CPL スクリプトを使用して行 う必要はありません。ただし、UI によって設定されたルールとアップロードされた CPL スク リプトを組み合わせて使用することはできないため、UI ルールを使用して実装できない CPL 要件がある場合は、すべてのルールにスクリプトを使用する必要があります。[「コールポリ](exwy_b_cisco-expressway-administrator-guide-x143_chapter17.pdf#nameddest=unique_450) [シーについて」を](exwy_b_cisco-expressway-administrator-guide-x143_chapter17.pdf#nameddest=unique_450)参照してください。 (注)

この例では、認証された送信元アドレスを持つユーザからのコールのみが許可されます。認証 を有効化する方法の詳細については、[「デバイス認証について」](exwy_b_cisco-expressway-administrator-guide-x143_chapter14.pdf#nameddest=unique_355)を参照してください。

コールが Expressway-E を通じて着信する場合は、望ましくないコールがネットワーク内に進 行しないように Expressway-E での発信者名確認を推奨します。

```
<?xml version="1.0" encoding="UTF-8" ?>
<cpl xmlns="urn:ietf:params:xml:ns:cpl"
xmlns:taa="http://www.tandberg.net/cpl-extensions"
xmlns:xsi="http://www.w3.org/2001/XMLSchema-instance"
xsi:schemaLocation="urn:ietf:params:xml:ns:cpl cpl.xsd">
 <taa:routed>
 <address-switch field="authenticated-origin">
   <not-present>
   <!-- Reject call with a status code of 403 (Forbidden) -->
   <reject status="403" reason="Denied by policy"/>
   </not-present>
  </address-switch>
 </taa:routed>
</cpl>
```
**CPL** の例:エイリアスに基づいた発信者名確認

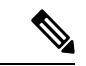

この動作はコール ポリシー ルールを使用して設定できるため、CPL スクリプトを使用して行 う必要はありません。ただし、UI によって設定されたルールとアップロードされた CPL スク リプトを組み合わせて使用することはできないため、UI ルールを使用して実装できない CPL 要件がある場合は、すべてのルールにスクリプトを使用する必要があります。[「コールポリ](exwy_b_cisco-expressway-administrator-guide-x143_chapter17.pdf#nameddest=unique_450) [シーについて」を](exwy_b_cisco-expressway-administrator-guide-x143_chapter17.pdf#nameddest=unique_450)参照してください。 (注)

この例では、ユーザ ceo が、ユーザ vpsales、vpmarketing、または vpengineering からのコー ルのみを受け入れます。

コールが Expressway-E を通じて着信する場合は、望ましくないコールがネットワーク内に進 行しないように Expressway-E での発信者名確認を推奨します。

```
<?xml version="1.0" encoding="UTF-8" ?>
<cpl xmlns="urn:ietf:params:xml:ns:cpl"
xmlns:taa="http://www.tandberg.net/cpl-extensions"
xmlns:xsi="http://www.w3.org/2001/XMLSchema-instance"
xsi:schemaLocation="urn:ietf:params:xml:ns:cpl cpl.xsd">
 <taa:routed>
  <address-switch field="destination">
   <address is="ceo">
```

```
<address-switch field="authenticated-origin">
     <address regex="vpsales|vpmarketing|vpengineering">
      <!-- Allow the call -->
     <proxy/>
     </address>
     <not-present>
     <!-- Unauthenticated user -->
      <!-- Reject call with a status code of 403 (Forbidden) -->
     <reject status="403" reason="Denied by policy"/>
     </not-present>
     <otherwise>
      <!-- Reject call with a status code of 403 (Forbidden) -->
      <reject status="403" reason="Denied by policy"/>
     </otherwise>
    </address-switch>
   </address>
  </address-switch>
</taa:routed>
\langle / cpl >
```
**CPL** の例:ドメインに基づいた発信者名確認

この動作はコール ポリシー ルールを使用して設定できるため、CPL スクリプトを使用して行 う必要はありません。ただし、UI によって設定されたルールとアップロードされた CPL スク リプトを組み合わせて使用することはできないため、UI ルールを使用して実装できない CPL 要件がある場合は、すべてのルールにスクリプトを使用する必要があります[。「コールポリ](exwy_b_cisco-expressway-administrator-guide-x143_chapter17.pdf#nameddest=unique_450) [シーについて」](exwy_b_cisco-expressway-administrator-guide-x143_chapter17.pdf#nameddest=unique_450)を参照してください。 (注)

この例では、ユーザの fred が annoying.com のすべてのユーザ、または認証されていないユー ザからのコールを受け入れません。その他のすべてのユーザはコールが許可されます。

コールが Expressway-E を通じて着信する場合は、望ましくないコールがネットワーク内に進 行しないように Expressway-E での発信者名確認を推奨します。

```
<?xml version="1.0" encoding="UTF-8" ?>
<cpl xmlns="urn:ietf:params:xml:ns:cpl"
xmlns:taa="http://www.tandberg.net/cpl-extensions"
xmlns:xsi="http://www.w3.org/2001/XMLSchema-instance"
xsi:schemaLocation="urn:ietf:params:xml:ns:cpl cpl.xsd">
 <taa:routed>
  <address-switch field="destination">
   <address is="fred">
    <address-switch field="authenticated-origin" subfield="host">
     <address subdomain-of="annoying.com">
     <!-- Don't accept calls from this source -->
     <!-- Reject call with a status code of 403 (Forbidden) -->
     <reject status="403" reason="Denied by policy"/>
     </address>
     <not-present>
     <!-- Don't accept calls from unauthenticated sources -->
     <!-- Reject call with a status code of 403 (Forbidden) -->
      <reject status="403" reason="Denied by policy"/>
     </not-present>
     <otherwise>
     <!-- All other calls allowed -->
     <proxy/>
     </otherwise>
```

```
</address-switch>
   </address>
  </address-switch>
 </taa:routed>
\langle / cpl >
```
**CPL** の例:ローカルに登録されたエンドポイントからのコールのみの許可

```
\bigotimes
```
この例では、管理者がローカルに登録されたエンドポイントから発信されたコールのみを許可 しようと考えています。 (注)

```
<?xml version="1.0" encoding="UTF-8" ?>
<cpl xmlns="urn:ietf:params:xml:ns:cpl"
 xmlns:taa="http://www.tandberg.net/cpl-extensions"
xmlns:xsi="http://www.w3.org/2001/XMLSchema-instance"
xsi:schemaLocation="urn:ietf:params:xml:ns:cpl cpl.xsd">
<taa:routed>
 <address-switch field="registered-origin">
   <not-present>
    <reject status="403" reason="Only local endpoints can use this Expressway"/>
   </not-present>
  </address-switch>
 </taa:routed>
\langle / cpl >
```
**CPL** の例:デフォルト ゾーンとデフォルト サブゾーンからのコールのブロック

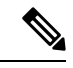

(注)

この動作はコール ポリシー ルールを使用して設定できるため、CPL スクリプトを使用して行 う必要はありません。ただし、UI によって設定されたルールとアップロードされた CPL スク リプトを組み合わせて使用することはできないため、UI ルールを使用して実装できない CPL 要件がある場合は、すべてのルールにスクリプトを使用する必要があります。[「コールポリ](exwy_b_cisco-expressway-administrator-guide-x143_chapter17.pdf#nameddest=unique_450) [シーについて」を](exwy_b_cisco-expressway-administrator-guide-x143_chapter17.pdf#nameddest=unique_450)参照してください。

ローカルに登録されたエンドポイントからのコールのみを許可するスクリプトは、デフォルト ゾーンまたはデフォルトサブゾーンからでなく、設定されたゾーンからのコールを許可するよ うに拡張できます。

```
<?xml version="1.0" encoding="UTF-8" ?>
<cpl xmlns="urn:ietf:params:xml:ns:cpl"
xmlns:taa="http://www.tandberg.net/cpl-extensions"
xmlns:xsi="http://www.w3.org/2001/XMLSchema-instance"
xsi:schemaLocation="urn:ietf:params:xml:ns:cpl cpl.xsd">
<taa:routed>
  <address-switch field="registered-origin">
   <not-present>
   <address-switch field="originating-zone">
    <address is="DefaultZone">
     <!-- Reject call with a status code of 403 (Forbidden) -->
     <reject status="403" reason="Denied by policy"/>
    </address>
     <address is="DefaultSubZone">
     <!-- Reject call with a status code of 403 (Forbidden) -->
     <reject status="403" reason="Denied by policy"/>
```

```
</address>
     <otherwise>
      <proxy/>
     </otherwise>
    </address-switch>
   </not-present>
  </address-switch>
 </taa:routed>
\langle / cpl>
```
#### **CPL** の例:ローカル ゲートウェイへのアクセスの制限

- (注)
	- この動作はコール ポリシー ルールを使用して設定できるため、CPL スクリプトを使用して行 う必要はありません。ただし、UI によって設定されたルールとアップロードされた CPL スク リプトを組み合わせて使用することはできないため、UI ルールを使用して実装できない CPL 要件がある場合は、すべてのルールにスクリプトを使用する必要があります[。「コールポリ](exwy_b_cisco-expressway-administrator-guide-x143_chapter17.pdf#nameddest=unique_450) [シーについて」](exwy_b_cisco-expressway-administrator-guide-x143_chapter17.pdf#nameddest=unique_450)を参照してください。

次の例では、ゲートウェイが 9 のプレフィックスで Expressway に登録されており、管理者は 組織外からのコールをゲートウェイを通じてルーティングしないようにしたいと考えていま す。

これを行うには、address-switch ノードを使用する方法と taa:rule-switch ノードを使用する 方法の 2 つがあります。次に、それぞれの例を示します。

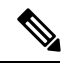

(注)

Cisco Unified Communications Manager でコールルーティングを使用すると、同じ結果を取得で きます。この例が示されているのは、これらのタイプのコールがネットワークのさらに深い部 分に到達するのを防ぎたいと思う場合があるためです。

*address-switch* ノードの使用:

```
<?xml version="1.0" encoding="UTF-8" ?>
<cpl xmlns="urn:ietf:params:xml:ns:cpl"
xmlns:taa="http://www.tandberg.net/cpl-extensions"
xmlns:xsi="http://www.w3.org/2001/XMLSchema-instance"
 xsi:schemaLocation="urn:ietf:params:xml:ns:cpl cpl.xsd">
 <taa:routed>
  <address-switch field="destination">
   <address regex="9(.*)">
    <address-switch field="originating-zone">
     <!-- Calls coming from the traversal zone are not allowed to use this gateway -->
     <address is="TraversalZone">
     <!-- Reject call with a status code of 403 (Forbidden) -->
     <reject status="403" reason="Denied by policy"/>
     </address>
    </address-switch>
   </address>
  </address-switch>
 </taa:routed>
\langle / cpl>
```
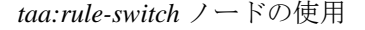

```
<?xml version="1.0" encoding="UTF-8" ?>
<cpl xmlns="urn:ietf:params:xml:ns:cpl"
xmlns:taa="http://www.tandberg.net/cpl-extensions"
xmlns:xsi="http://www.w3.org/2001/XMLSchema-instance"
xsi:schemaLocation="urn:ietf:params:xml:ns:cpl cpl.xsd">
 <taa:routed>
  <taa:rule-switch>
   <taa:rule originating-zone="TraversalZone" destination="9(.*)">
    <!-- Calls coming from the traversal zone are not allowed to use this gateway -->
   <!-- Reject call with a status code of 403 (Forbidden) -->
   <reject status="403" reason="Denied by policy"/>
   </taa:rule>
   <taa:rule origin="(.*)" destination="(.*)">
    <!-- All other calls allowed -->
   <proxy/>
  </taa:rule>
  </taa:rule-switch>
 </taa:routed>
\langle/cpl\rangle
```
# デバイス認証用の **LDAP** サーバの設定

LDAP サーバ上の H.350 ディレクトリ サービスに対してデバイスを認証するように Expressway を設定できます。

- ここでは、次の方法について説明します。
	- LDAP サーバにインストールする必要があるH.350 スキーマのダウンロード
	- Expressway で使用するための 2 つの一般的なタイプの LDAP サーバのインストールと設定
		- Microsoft Active Directory用の LDAP サーバの設定
		- OpenLDAP サーバの設定

### **H.350** スキーマのダウンロード

次のITU仕様で、LDAPサーバにインストールする必要があるスキーマについて説明します。

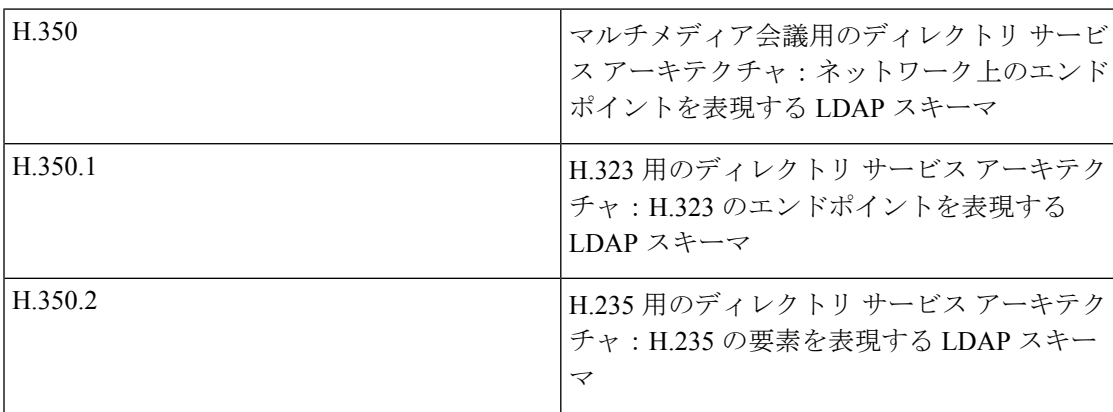

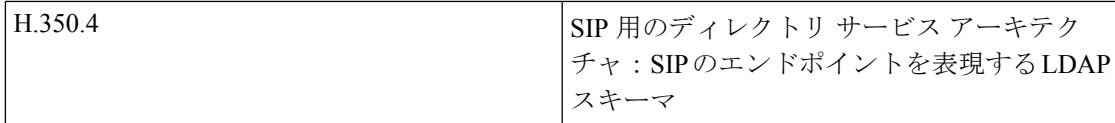

スキーマは Expressway の Web インターフェイスからダウンロードできます。次の手順を実行 します。

- **1. [**設定(**Configuration**)**]** > **[**認証(**Authentication**)**]** > **[**デバイス(**Devices**)**]** > **[H.350** ディ レクトリスキーマ(**H.350directory schemas**)**]**に移動します。ダウンロード可能なスキー マのリストが表示されます。
- **2.** 各ファイルの横にある **[**ダウンロード(**Download**)**]** ボタンをクリックし、ファイルを開 きます。
- **3.** ブラウザの **[**名前を付けて保存(**Save As**)**]** コマンドを使用してファイルをファイル シス テムに保存します。

#### **Microsoft Active Directory**用の **LDAP** サーバの設定

#### 前提条件

次の手順は、Active Directory がすでにインストールされていると想定しています。Active Directory のインストールの詳細については、Windows のドキュメントを参照してください。

次の手順は、Windows Server 2003 Enterprise Edition 用です。このバージョンの Windows を使用 していない場合は、手順が異なります。

#### **H.350** スキーマのインストール

H.350 スキーマのダウンロード、次のようにインストールします。

コマンドプロンプトを右クリックし、[管理者として実行(Run as administrator)] を選択して 管理者特権でのコマンドプロンプトを開きます。ファイルごとに次のコマンドを実行します。

ldifde -i -c DC=X <ldap\_base> -f filename.ldf

値は次のとおりです。

<ldap\_base> は Active Directory サーバのベース DN です。

#### **H.350** オブジェクトの追加

組織階層を作成します。

- **1.** Active Directory の **[**ユーザとコンピュータ(**Users and Computers**)**]** MMC スナップインを 開きます。
- **2.** ベース DN で、[新しい組織ユニット(New Organizational Unit)] を右クリックします。
- **3.** *h350* という組織ユニットを作成します。

独自の組織ユニット内に H.350 ディレクトリを保持して H.350 オブジェクトを他のタイプのオ ブジェクトと区別することをお勧めします。これによって、BaseDN への Expressway 読み取り アクセスのみを許可するアクセス制御を設定してディレクトリの他のセクションへのアクセス を制限できます。

H.350 オブジェクトを追加するには、次の手順を実行します。

**1.** 次の内容の ldif ファイルを作成します。

```
# MeetingRoom1 endpoint
dn: commUniqueId=comm1, ou=h350, DC=X
objectClass: commObject
objectClass: h323Identity
objectClass: h235Identity
objectClass: SIPIdentity
commUniqueId: comm1
h323Identityh323-ID: MeetingRoom1
h323IdentitydialedDigits: 626262
h235IdentityEndpointID: meetingroom1
h235IdentityPassword: mypassword
SIPIdentityUserName: meetingroom1
SIPIdentityPassword: mypassword
SIPIdentitySIPURI: sip:MeetingRoom@X
```
**2.** 次のコマンドを使用して ldif ファイルをサーバに追加します。

ldifde -i -c DC=X <ldap\_base> -f filename.ldf

値は次のとおりです。

<ldap\_base> は Active Directory サーバのベース DN です。

上記の例では、MeetingRoom1 の H.323 ID エイリアス、626262 の E.164 エイリアス、および MeetingRoom@x の SIP URI を持つ単一のエンドポイントを追加します。また、エントリには認 証時に使用された、ID が meetingroom1、パスワードが mypassword の H.235 および SIP クレデ ンシャルも存在します。

H.323 の登録では、H.323 と H.235 の属性を検索し、SIP は SIP の属性を検索します。したがっ て、エンドポイントを1つのプロトコルだけで登録する場合は、もう一方のプロトコルに関連 するエレメントを組み込む必要はありません。

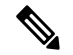

ldif ファイル内の SIP URI には、プレフィックスとして sip: が付けられている必要がありま す。 (注)

エイリアスが LDAP データベース内にない場合の動作の詳細については、「LDAP を使用した デバイスの認証」の項の登録用エイリアスのソースを参照してください。

#### **TLS** での保護

TLS を使用するように Active Directory を有効にするには、証明書を要求し、Active Directory サーバにインストールする必要があります。証明書は次の要件を満たす必要があります。

- ローカル コンピュータの個人証明書ストアにあること。これは、[証明書(Certificates)] MMC スナップインを使用して確認できます。
- 証明書に関連付けられている秘密キーの取得方法に関する機密情報がローカルに保存され ていること。証明書を表示すると、「「この証明書に対応する秘密キーを所有しています (You have a private key that corresponds to this certificate)」」というメッセージが表示され ます。
- 強力な秘密キー保護が有効になっていない秘密キーを所有していること。これはキー要求 に追加できる属性です。
- Enhanced Key Usage の拡張にサーバ認証オブジェクトの識別子が含まれており、これも キー要求の一部になっていること。
- ドメイン コントローラとクライアントの両方が信頼する CA から発行されていること。
- ドメインコントローラのActiveDirectory完全修飾ドメイン名が件名フィールドの共通名、 またはサブジェクト代替名拡張子の DNS エントリに含まれていること。

LDAP サーバへの接続上で TLS を使用するように Expressway を設定するには、CA の証明書を 信頼できる CA 証明書としてアップロードする必要があります。これを行うには、Expressway で **[**メンテナンス(**Maintenance**)**]** > **[**セキュリティ(**Security**)**]** > **[**信頼できる **CA** 証明書 (**Trusted CA certificate**)**]**に移動します。

### **OpenLDAP** サーバの設定

#### 前提条件

次の手順では、OpenLDAPサーバがすでにインストールされていることを前提としています。 OpenLDAP のインストールの詳細については、[http://www.openldap.org](https://www.openldap.org/) にあるマニュアルを参 照してください。

次に、Linux プラットフォームで OpenLDAP の標準インストールを使用する例を示します。他 のプラットフォームのインストールについては、OpenLDAP のコンフィギュレーション ファ イルの場所が異なる場合があります。詳細については、OpenLDAP のインストール マニュア ルを参照してください。

#### **H.350** スキーマのインストール

**1.** Expresswayからすべてのスキーマファイルをダウンロードします(**[**設定(**Configuration**)**]**> **[**認証(**Authentication**)**]** > **[**デバイス(**Devices**)**]** > **[LDAP**スキーマ(**LDAP schemas**)**]**)。 ファイル名のすべての文字が小文字であり、各ファイル名には .schema 拡張子が付けられ ていることを確認します。したがって

**commobject.schema**

**h323identity.schema**

**h235identity.schema**

**sipidentity.schema**

**2.** 各スキーマ ファイルのインデックスは slapcat を使用して特定します。たとえば、 **commobject.schema** の場合は次のようになります。

スド スラップキャット -f schema\_convert.conf -F ldif\_output -n 0 |grep コミュニケートオブ ジェクト、cn=スキーマ

この場合は、次のような情報が返されます。dn:cn={14}commobject、cn=schema、cn=config 波カッコ {} 内のインデックス値は異なります。

**3.** slapcat を使用して、各スキーマ ファイルを ldif 形式に変換します。前のコマンドによっ て返されたインデックス値を使用します。たとえば、**commobject.schema** の場合は次のよ うになります。

slapcat -f schema convert.conf -F ldif output -n0 -H ldap:///cn={14}commobject,cn=schema,cn=config -l cn=commobject.ldif

**4.** テキスト エディタを使用して、新たに作成したファイル(commobject ファイルの場合は **cn=commobject.ldif**)を編集し、次の行を削除します。

```
structuralObjectClass:
entryUUID:
creatorsName:
createTimestamp:
entryCSN:
modifiersName:
modifyTimestamp:
```
**5.** ldapadd を使用して、各スキーマを ldap データベースに追加します。たとえば、 **cn=commobject.ldif** の場合は次のようになります。

sudo ldapadd -Q -Y EXTERNAL -H ldapi:/// -f cn\=commobject.ldif

(cn の後ろのバックスラッシュはエスケープ文字です)。

**6.** 各スキーマ ファイルに上記のステップを繰り返します。

詳細については、<https://help.ubuntu.com/13.04/serverguide/openldap-server.html> を参照してくださ い。

#### **H.350** オブジェクトの追加

組織階層を作成します。

**1.** 次の内容の ldif ファイルを作成します。

```
# This example creates a single organizational unit to contain the H.350 objects
dn: ou=h350,dc=my-domain,dc=com
objectClass: organizationalUnit
ou: h350
```
**2.** 次の形式の slapadd を使用して、この ldif ファイルをサーバに追加します。

slapadd -1 <ldif file>

この組織ユニットは、Expressway が検索を実行する BaseDN を形成します。この例では、 BaseDN は ou=h350,dc=my-domain,dc=com となります。

独自の組織ユニット内に H.350 ディレクトリを保持して H.350 オブジェクトを他のタイプ のオブジェクトと区別することをお勧めします。これによって、BaseDN への Expressway 読み取りアクセスのみを許可するアクセス制御を設定してディレクトリの他のセクション へのアクセスを制限できます。

```
(注)
```
 $\begin{picture}(20,5) \put(0,0){\line(1,0){155}} \put(15,0){\line(1,0){155}} \put(15,0){\line(1,0){155}} \put(15,0){\line(1,0){155}} \put(15,0){\line(1,0){155}} \put(15,0){\line(1,0){155}} \put(15,0){\line(1,0){155}} \put(15,0){\line(1,0){155}} \put(15,0){\line(1,0){155}} \put(15,0){\line(1,0){155}} \put(15,0){\line(1,0){155}} \put$ 

ldif ファイル内の SIP URI には、プレフィックスとして sip: が付けられている必要がありま す。

H.350 オブジェクトを追加するには、次の手順を実行します。

**1.** 次の内容の ldif ファイルを作成します。

```
# MeetingRoom1 endpoint
dn: commUniqueId=comm1,ou=h350,dc=mydomain,dc=com
objectClass: commObject
objectClass: h323Identity
objectClass: h235Identity
objectClass: SIPIdentity
commUniqueId: comm1
h323Identityh323-ID: MeetingRoom1
h323IdentitydialedDigits: 626262
h235IdentityEndpointID: meetingroom1
h235IdentityPassword: mypassword
SIPIdentityUserName: meetingroom1
SIPIdentityPassword: mypassword
SIPIdentitySIPURI: sip:MeetingRoom@domain.com
```
**2.** 次の形式の slapadd を使用して、この ldif ファイルをサーバに追加します。

slapadd -1 <ldif file>

上記の例では、MeetingRoom1 の H.323 ID エイリアス、626262 の E.164 エイリアス、および MeetingRoom@domain.com の SIP URI を持つ単一のエンドポイントを追加します。また、エント リには認証時に使用された、ID が meetingroom1、パスワードが mypassword の H.235 および SIP クレデンシャルも存在します。

H.323 の登録では、H.323 と H.235 の属性を検索し、SIP は SIP の属性を検索します。したがっ て、エンドポイントを1つのプロトコルだけで登録する場合は、もう一方のプロトコルに関連 するエレメントを組み込む必要はありません。

エイリアスが LDAP データベース内にない場合の動作の詳細については、「LDAP を使用した デバイスの認証」の項の登録用エイリアスのソースを参照してください。

#### **TLS** での保護

LDAP サーバへの接続は、Transport Level Security(TLS)を接続上で有効にすることによって 暗号化できます。これを行うには、Expressway がサーバの ID を検証できるように LDAP サー バのX.509証明書を作成する必要があります。証明書を作成した後は、証明書に関連付けられ た次の 3 つのファイルを LDAP サーバにインストールする必要があります。

- LDAP サーバの証明書
- LDAP サーバの秘密キー

• LDAP サーバの証明書の署名に使用された認証局(CA)の証明書

3 つのファイルはすべて PEM ファイル形式である必要があります。

LDAPサーバは、証明書を使用するように設定する必要があります。次の手順を実行します。

• /etc/openldap/slapd.conf を編集し、次の 3 つの行を追加します。

TLSCACertificateFile <path to CA certificate> TLSCertificateFile <path to LDAP server certificate> TLSCertificateKeyFile <path to LDAP private key>

TLS 設定を有効にするには、OpenLDAP デーモン(slapd)を再起動する必要があります。

LDAP サーバへの接続上で TLS を使用するように Expressway を設定するには、CA の証明書を 信頼できる CA 証明書としてアップロードする必要があります。これを行うには、Expressway で **[**メンテナンス(**Maintenance**)**]** > **[**セキュリティ(**Security**)**]** > **[**信頼できる **CA** 証明書 (**Trusted CA certificate**)**]**に移動します。

# コラボレーションソリューションアナライザツールの使 用

コラボレーション ソリューション アナライザは、Cisco Technical Assistance Center(TAC)が 導入の検証(およびログファイル解析)を支援するために作成したものです。たとえば、ビジ ネス ツー ビジネス コール テスターを使用して、コールの検証とテストを行うことができま す。これには、Microsoft インターワーキングコールが含まれます。

コラボレーション ソリューション アナライザを使用するには、カスタマー アカウントまたは パートナー アカウントが必要です。

#### スタート ガイド

- **1.** ログ分析ツールを使用する予定の場合は、最初に、お使いのExpresswayのログを収集しま す。
- **2.** [https://cway.cisco.com/tools/CollaborationSolutionsAnalyzer/](https://cway.cisco.com/csa)にログインします

X12.6からは、**[**診断ロギング(**Diagnostic logging**)**]**ページの**[**ログの分析(**Analyze log**)**]** ボタン(**[**メンテナンス(**Maintenance**)**]** > **[**診断(**Diagnostics**)**]**)を使用し、コラボレー ションソリューションアナライザのトラブルシューティングツールへのリンクを開けま す。

- **3.** 使用するツールをクリックします。たとえば、ログを使用するには、次のようにします。
	- 1. [ログ分析 (Log analysis)] をクリックします。
	- **2.** ログファイルをアップロードします。
	- **3.** 分析するファイルを選択します。
	- **4. [**分析の実行(**Run Analysis**)**]** をクリックします。

ツールはログファイルを分析し、生のログよりも理解しやすい形式で情報を表示しま す。たとえば、ラダー図を生成して SIP コールを表示することができます。

# デフォルトの **SSH** キーの変更

デフォルトキーを使用すると、Expressway に対して確立された SSH セッションが「「中間 者」」攻撃に対して脆弱になる可能性があります。そのため、Expresswayに一意の新しいSSH キーを生成することを推奨します。

Expresswayが工場出荷時のデフォルトのSSHキーで設定されているままである場合は、「「セ キュリティアラート: SSH サービスはデフォルトキーを使用しています (Security alert: the SSH service is using the default key)」」というアラームメッセージが表示されます。

Expressway に新しい SSH キーを生成するには、次の手順を実行します。

- **1.** CLI に *root* としてログインします。
- **2.** regeneratesshkey と入力します。
- **3.** exit と入力して root アカウントからログアウトします。
- **4.** Web インターフェイスにログインします。
- **5. [**メンテナンス(**Maintenance**)**]**>**[**再起動(**Restart**)**]**に移動します。「再起動(**Restart**)」 ページが表示されます。
- **6.** 現在実行されているコールと登録の数を確認します。
- **7. [**システムの再起動(**Restartsystem**)**]**をクリックし、求められたら再起動を確認します。

クラスタ化された Expressway システムがある場合は、クラスタ ピアそれぞれに新しい SSH キーを生成する必要があります。各ピアに順番にログインし、上記の手順に従います。クラス タ化を解除したり、複製を無効にしたりする必要はありません。

**SSH** を使用して **Expressway** へ次回ログインする際に、**Expressway** のキー **ID** が変更されたと いう警告を受け取る場合があります。この警告を抑制するには、**SSH**クライアントに適したプ ロセスに従ってください。

その後で**Expressway**が以前のバージョンの**Expressway**ファームウェアにダウングレードされ た場合は、デフォルトの **SSH** キーが復元されます。

# デフォルト設定の復元 (初期設定へのリセット)

まれに、システムで「「factory-reset」」スクリプトを実行する必要が生じる場合があります。 これは、ソフトウェアイメージを再インストールし、設定をデフォルトの最小機能にリセット するものです。

### はじめる前に

システムの最初のセットアップ以降に、アップグレードした場合、リセットにより、最新のソ フトウェア バージョンが再インストールされます。

工場出荷時のリセット手順は、重大な障害が発生した後のシステムリカバリを目的としていま す。物理ストレージから情報を消去するためのセキュリティメカニズムとしては設計されてい ません。リセットを使用して、システムを「「クリーン」」または「「空白」」の安全な状態 に戻すことはしないようにしてください。リセットは、システムを最小の設定状態に戻すこと だけを目的としています。

システムは、リセットによってインストールされたソフトウェアバージョンに現在適用される デフォルト設定値を使用します。これは特にシステムが古いバージョンからアップグレードさ れている場合など、以前に設定された値と異なる可能性があります。特に、これは多重化され たメディアポートなどのポート設定に影響する場合があります。デフォルトの設定を復元した 後は、必要に応じて、これらのポート設定を、ファイアウォールが想定しているものと一致す るポート設定にリセットしてください(次に、必要に応じてオプション キー、SSHキーと FIPS140モードのようないくつかの設定値を保持することは可能ですが、これらの値をすべて リセットすることをお勧めします)。

### 前提条件

- このプロセスを完了するには仮想マシンコンソールが必要になるため、**VM**コンソールを 開くための適切な **VMware** アクセスが必要です。
- 以下で説明する手順は、正常にインストールされた最新のソフトウェアイメージに基づい てシステムを再構築します。再インストールには、**/mnt/harddisk/factory-reset/** システム フォルダに格納されている次の2つのファイルが使用されます。これらのファイルがシス テムに存在しない場合があります(最も一般的にはアップグレードされていない新規VM のインストールの場合)。その場合、ルートとして SCP を使用して、ファイルを配置す る必要があります。
	- 16 文字のリリース キーが含まれた、*rk* という名前のテキスト ファイル
	- .tar および .gz 形式のソフトウェア イメージが含まれた、*tandberg-image.tar.gz* という 名前のファイル。ダウンロードしたバージョン固有の tar ファイルの名前を *tandgz-image.tar.gz* に手動で変更する必要があります。

### デフォルト設定へのリセット プロセス

この手順はコンソールから実行する必要があります(または、ハードウェアベースの CE アプ ライアンスの場合は、オプションでキーボードとモニターを使用してアプライアンスへの直接 接続を使用できます)。ネットワーク設定が書き換えられるため、すべてのコールとリセット を開始するために使用した SSH セッションが切断され、手順によって生成される出力を確認 できなくなります。

このプロセスには約 20 分かかります。

- **1. root** としてシステムにログインします。
- **2.** factory-reset と入力します。
- **3.** 必要に応じて質問に回答します。以下の推奨される応答を入力すると、システムが完全に リセットされ、工場出荷時のデフォルト状態に戻ります。

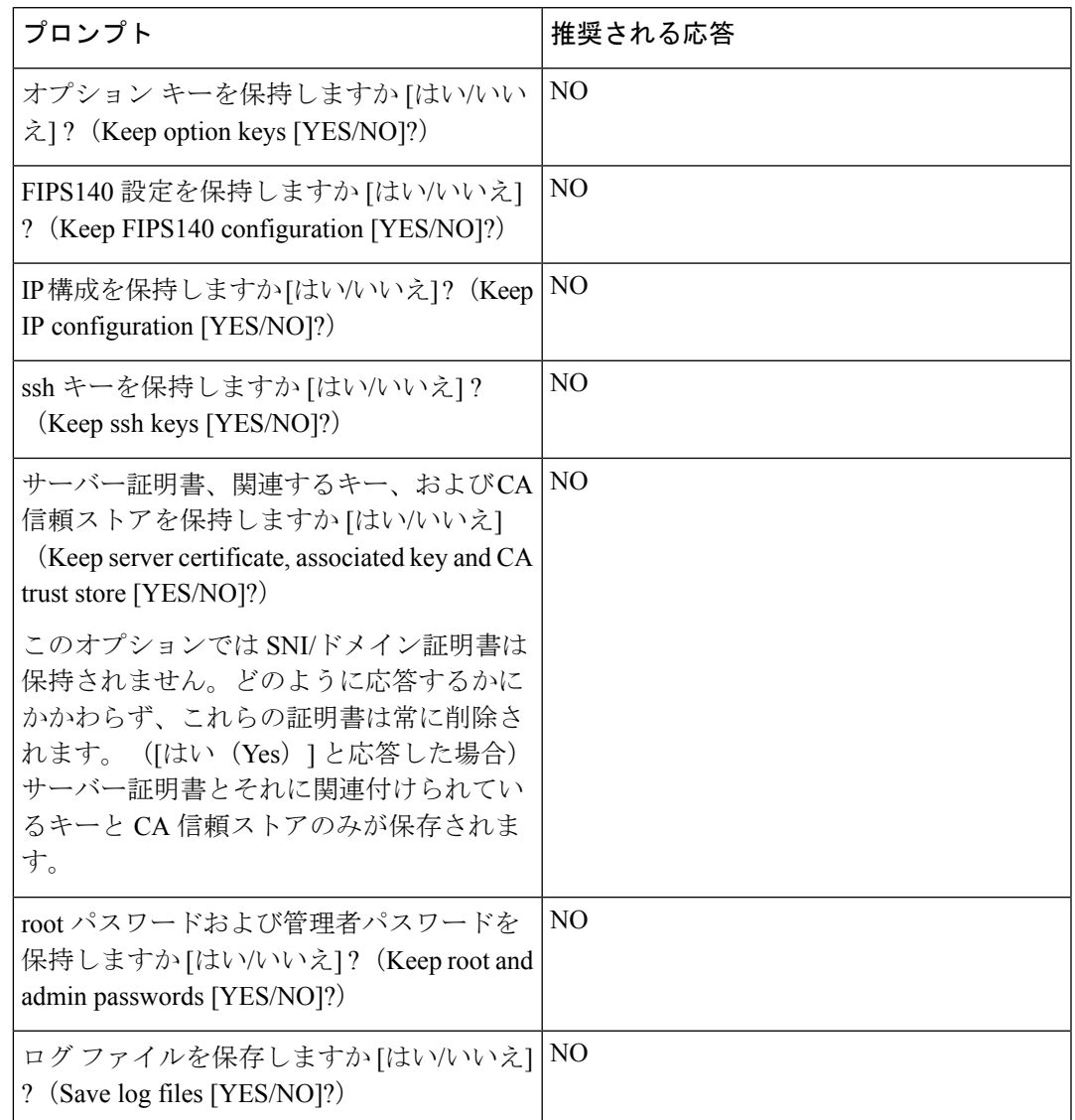

- **4.** 操作を続行することを確定します。
- **5.** VM 起動後に、インストール ウィザードが表示されます。VM コンソールを使用してウィ ザードを完了する必要があります。ステップ 3 での応答に応じてウィザードの質問の一部 はスキップされますが、IP 設定とパスワードを維持しているとしても、VM コンソールを 使用してインストール ウィザードを完了する必要があります。

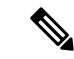

使用していた FIPS140 を再び有効にする場合は、FIPS140-2 [暗号化モードの設定に関するこ](exwy_b_cisco-expressway-administrator-guide-x143_chapter7.pdf#nameddest=unique_145)の ガイドの項を参照してください。 (注)

### **USB** スティクによるリセット **- CE** ハードウェアアプライアンス

このセクションは、VM ベースの仮想化 Expressway には適用されません。

Cisco TACは、代替リセット方法を提案して、ソフトウェアイメージをUSBスタックにダウン ロードしてから、USB 接続された状態でシステムを再起動します。

この方式を使用した場合は、USBスティックの使用後の消去と再構築が必要です。あるシステ ムをリセットしてから USB スティックを抜き取り、それを別のシステムに再使用しないでく ださい。

リセット機能は、内部リカバリパーティション(IRP)を通じて CE ハードウェアアプライア ンスに組み込まれています。詳細については[、インストールおよびアップグレードガイド](https://www.cisco.com/c/en/us/support/unified-communications/expressway-series/products-installation-guides-list.html)ペー ジの『*CEnnnn*アプライアンスのインストールおよびアップグレードガイド』を参照してくだ さい。 (注)

# パターン マッチングの変数

Expresswayでは[、許可リストと拒否リスト、事前検索変換](exwy_b_cisco-expressway-administrator-guide-x143_chapter13.pdf#nameddest=unique_356)、検索ルールやゾーン変換を構成す る際に、多数の機能でパターンマッチングが利用されます。

これらのパターン マッチのそれぞれで、Expressway ではパターンをチェックする前に現在の 設定値で置換する変数を使用できます。

これらの変数は、次のいずれかまたは両方として使用できます。

- 検索するパターンのすべてまたは一部
- 検出されたパターンを置換する文字列のすべてまたは一部

変数は、すべてのタイプのパターン(プレフィックス、サフィックス、正規表現、および完全 一致)で使用できます。

次の表に、変数として有効な文字列と、それらが表現する値を示します。
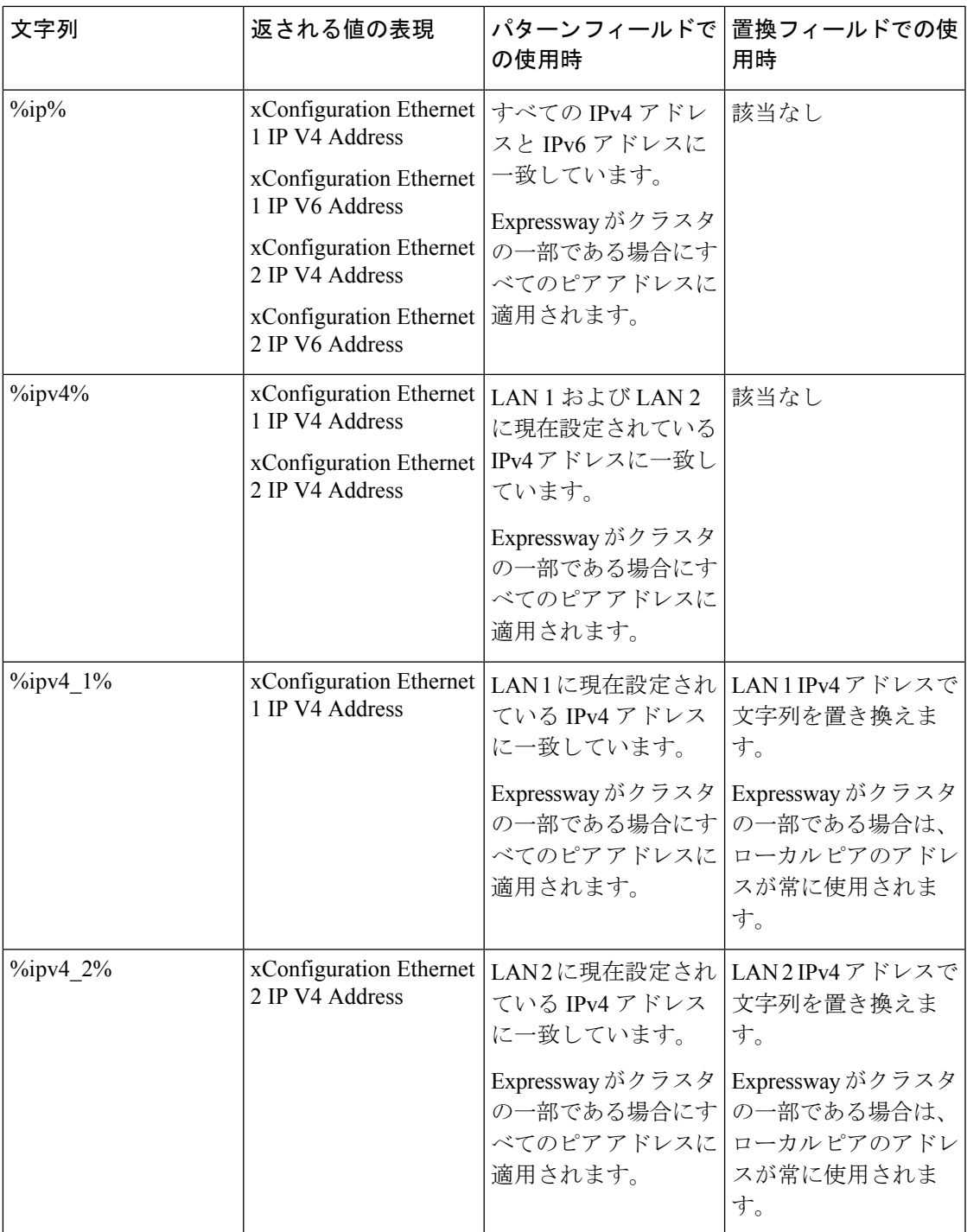

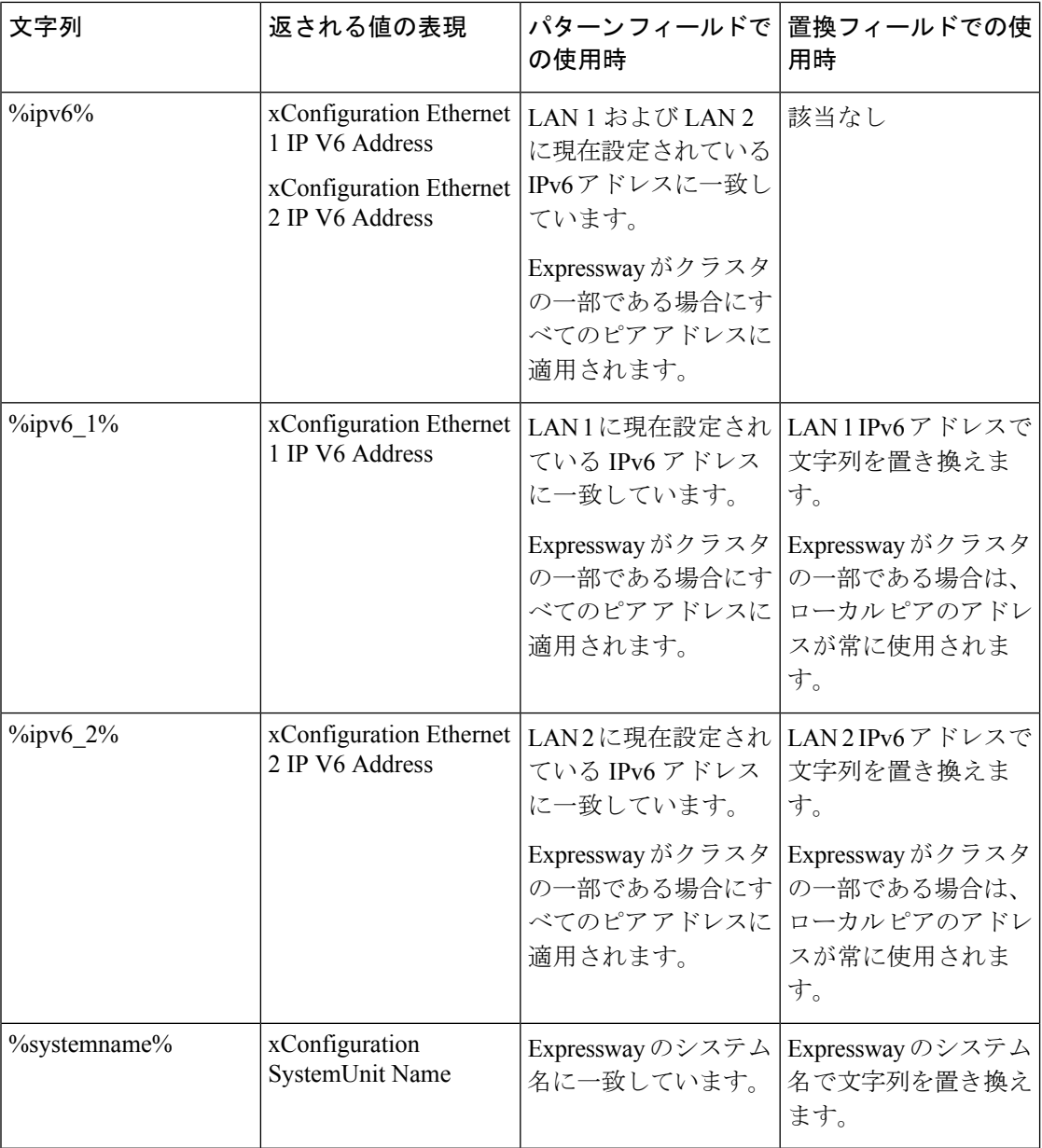

パターンが特定の名前に一致するかどうか、および予想どおりに変換されているかどうかは、 [[パターンの確認\(](exwy_b_cisco-expressway-administrator-guide-x143_chapter22.pdf#nameddest=unique_368)Check pattern)]ツール(**[**メンテナンス(**Maintenance**)>**[**ツール(**Tools**)**]**> **[**パターンの確認(**Check pattern**)**]**])を使用してテストできます。

# ポート リファレンス

Cisco Expressway [シリーズ設定ガイド](https://www.cisco.com/c/en/us/support/unified-communications/expressway-series/products-installation-and-configuration-guides-list.html)のページに用意されている、ご使用のバージョンに対応 する『*Cisco Expressway IP Port Usage Configuration Guide*』を参照してください。

## 正規表現

正規表現は、エイリアストランスフォーメーション、ゾーントランスフォーメーション、CPL ポリシー、ENUM など、数多くの Expressway 機能と組み合わせて使用できます。Expressway は POSIX 形式の正規表現構文を使用します。次の表に、正規表現構文で一般的に使用される 特殊文字を示します。これは、使用可能なすべての表現のサブセットでしかありません。正規 表現構文の詳細については、『*Regular Expression Pocket Reference*』という資料を参照してくだ さい。

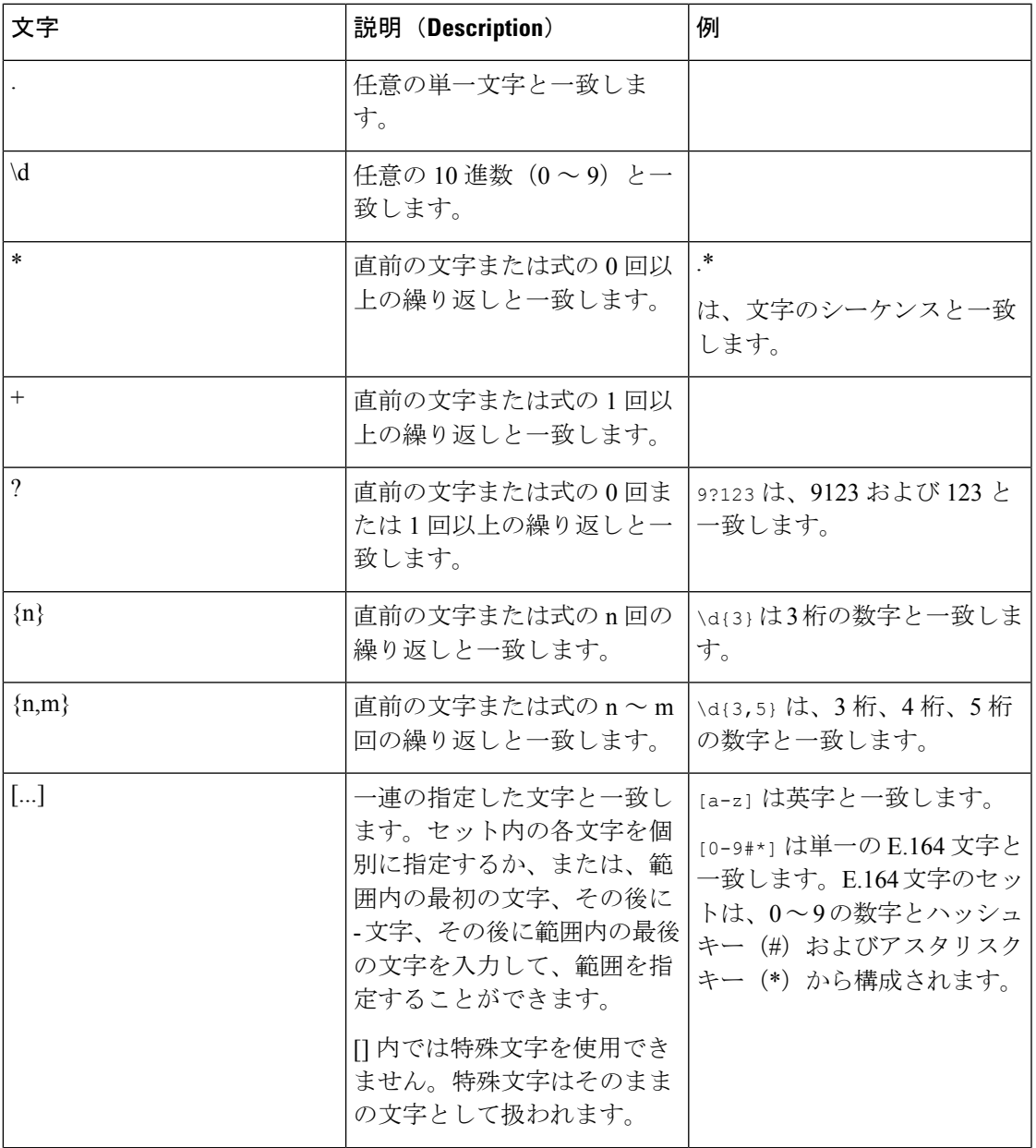

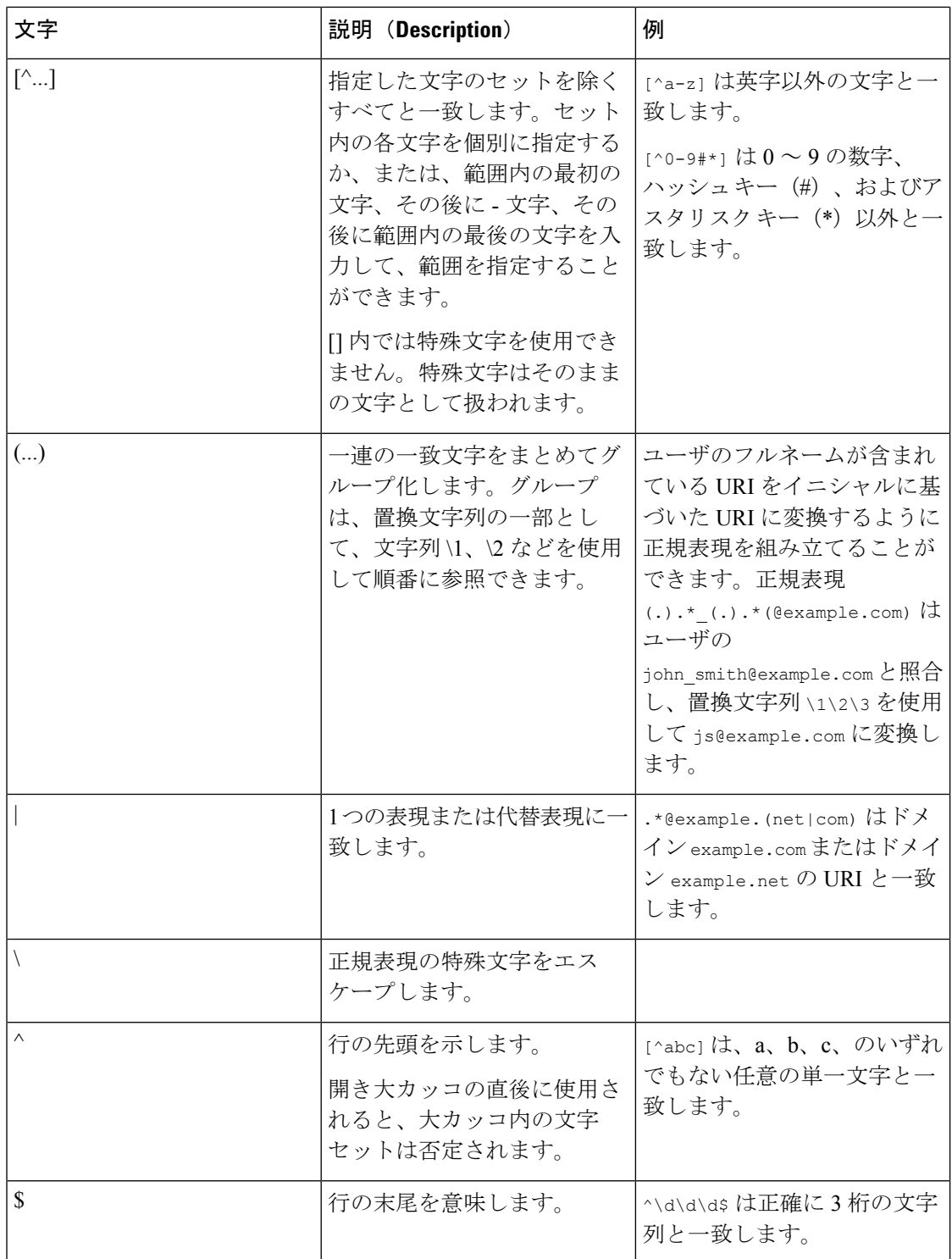

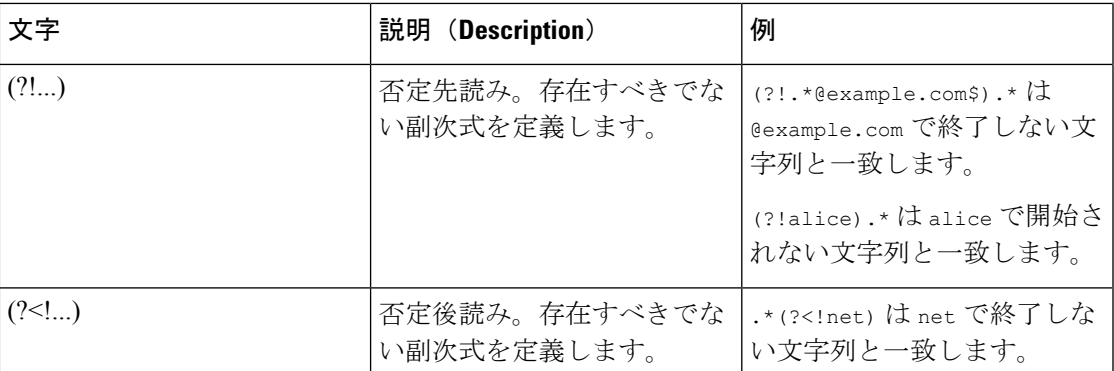

正規表現の比較は大文字と小文字を区別しません。

正規表現の使用例については、CPL の例の項を参照してください。

# サポートされる文字

Expressway は CLI や Web インターフェイスにテキストが入力されると、次の文字をサポート します。

- A ~ Z および a ~ z の文字
- 10 進数 $(0 ~ 9)$
- $\cdot$  アンダースコア $($ \_)
- マイナス記号/ハイフン(-)
- 等号(=)
- プラス記号 (+)
- アットマーク (@)
- カンマ(,)
- ピリオド/終止符(.)
- 感嘆符(!)
- スペース

次の文字は特に許可されていません。

- タブ
- •山カッコ (<と>)
- アンパサンド(&)
- キャレット(^)

参考資料

特定のテキスト フィールド ([管理者 ([Administrator](exwy_b_cisco-expressway-administrator-guide-x143_chapter20.pdf#nameddest=unique_563)) | グループを含む)には異なる制限事項 があります。これらについては、本ガイドの関連する項に示します。

### 大文字と小文字の区別

CLIやWebインターフェイスを使用して入力するテキスト項目は大文字と小文字が区別されま せん。例外として、パスワードとローカル管理者名は大文字と小文字が区別されます。

## 製品 **ID** と対応するキー

Cisco PID(製品識別子)は、製品名、モデル名、または製品番号とも呼ばれる場合がありま す。次に、ソフトウェアバージョンに応じて Expressway に適用できる PID の例を示します。 多くは、後のソフトウェアバージョンで段階的に廃止されています。たとえば、リリースキー は Cisco Expressway 製品の X12.5.4 から使用されなくなりました。

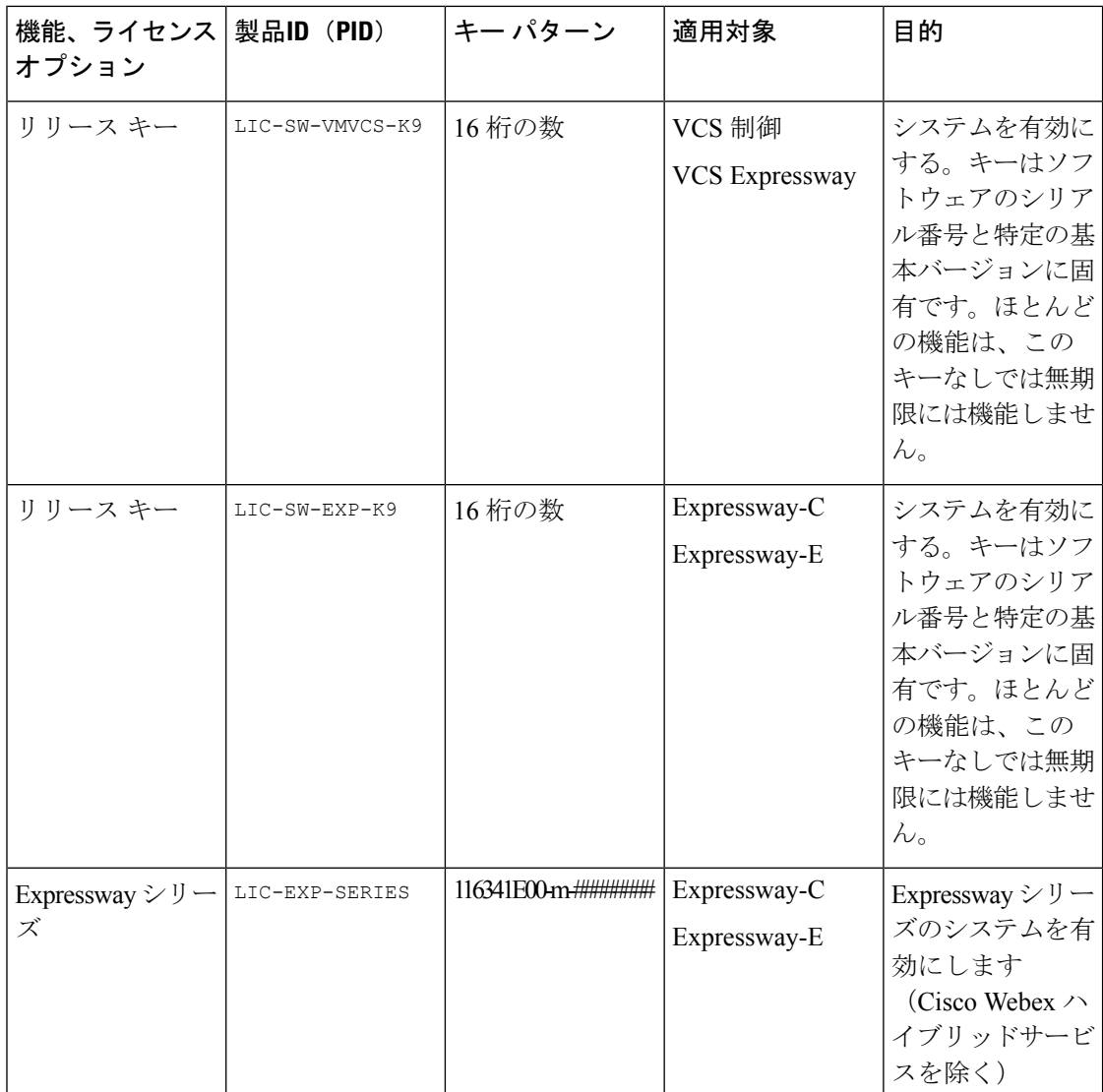

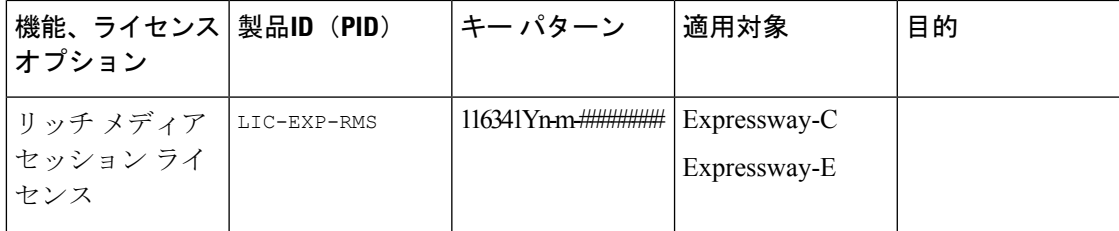

I

 $\overline{\phantom{a}}$ 

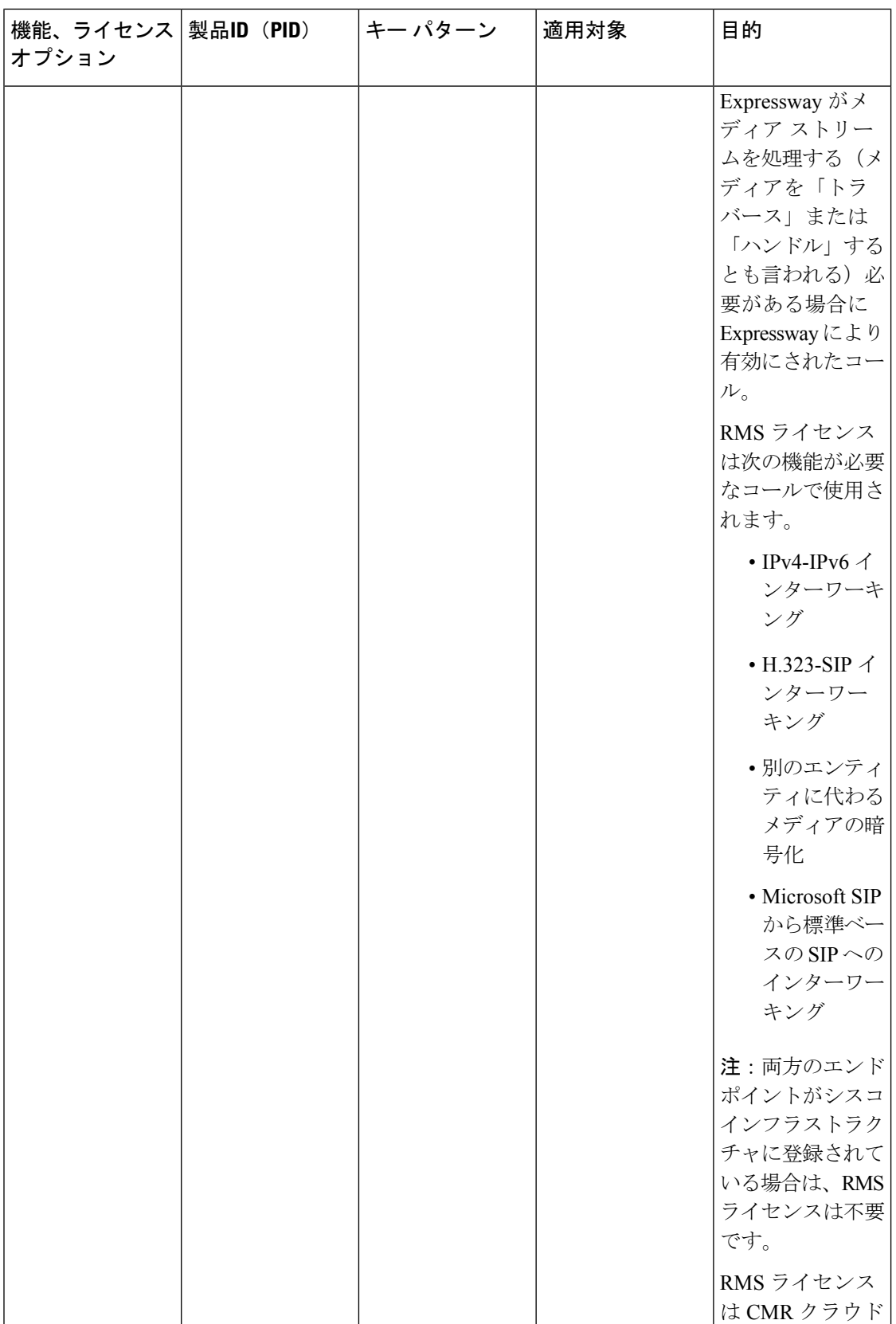

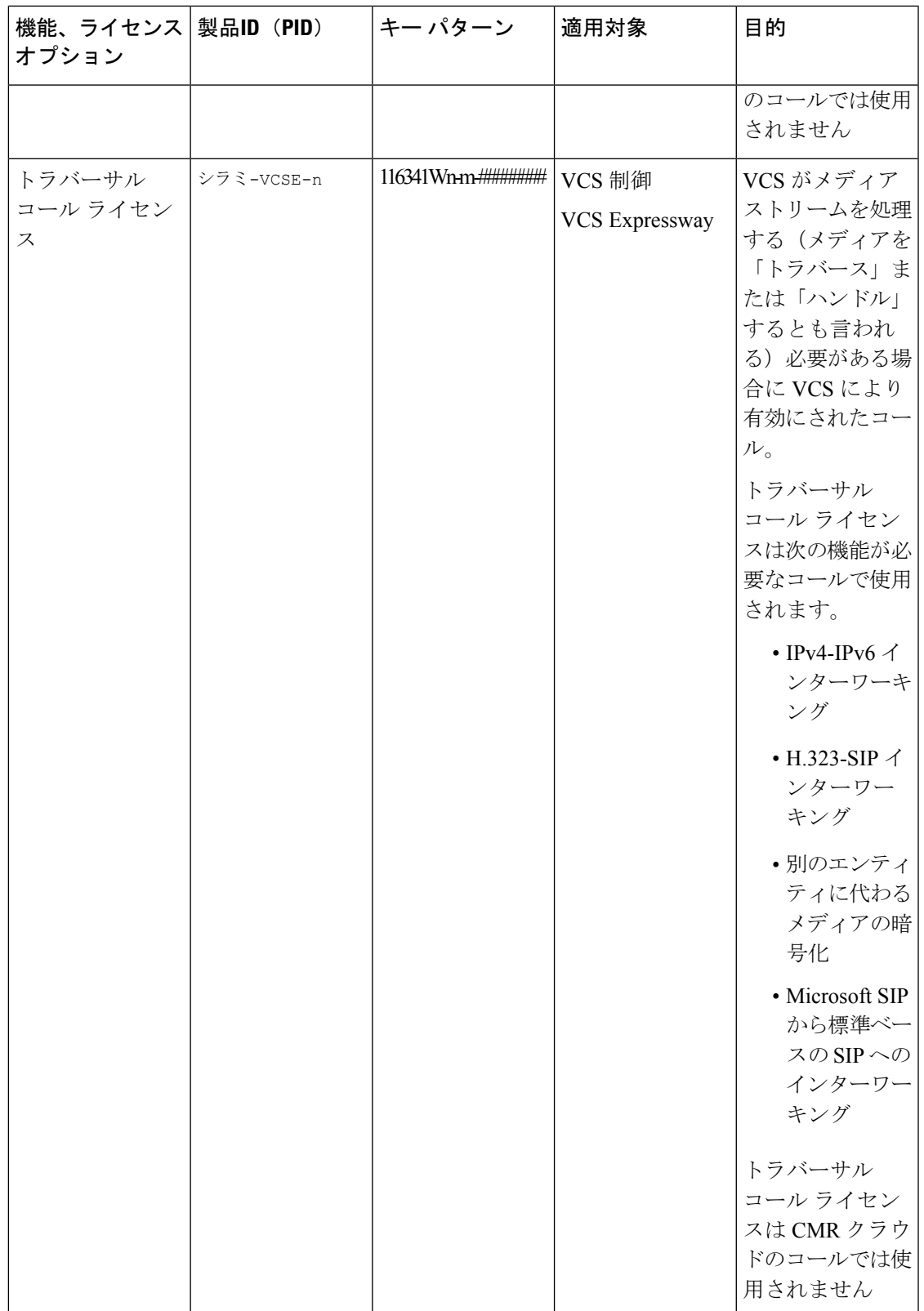

 $\overline{\phantom{a}}$ 

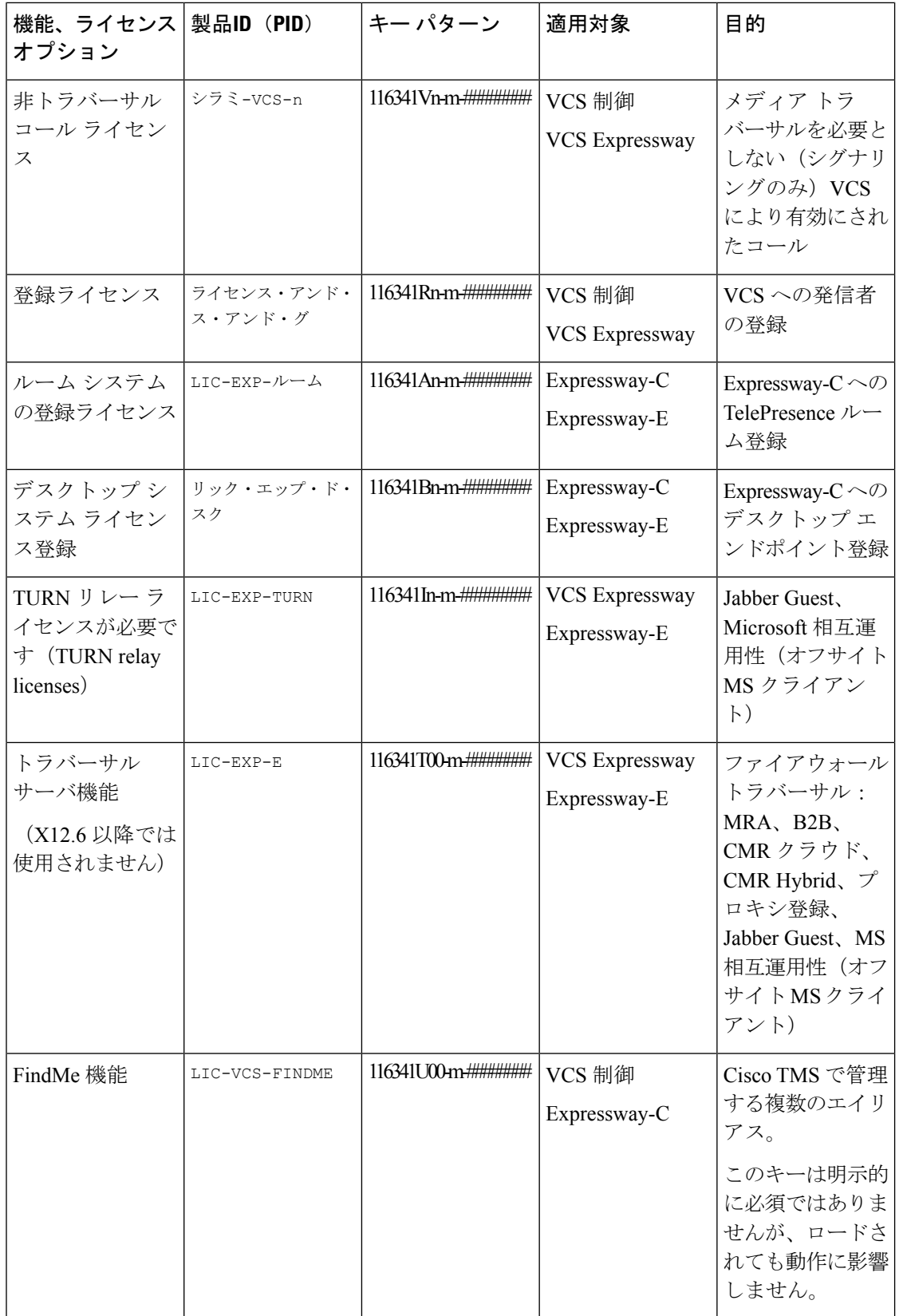

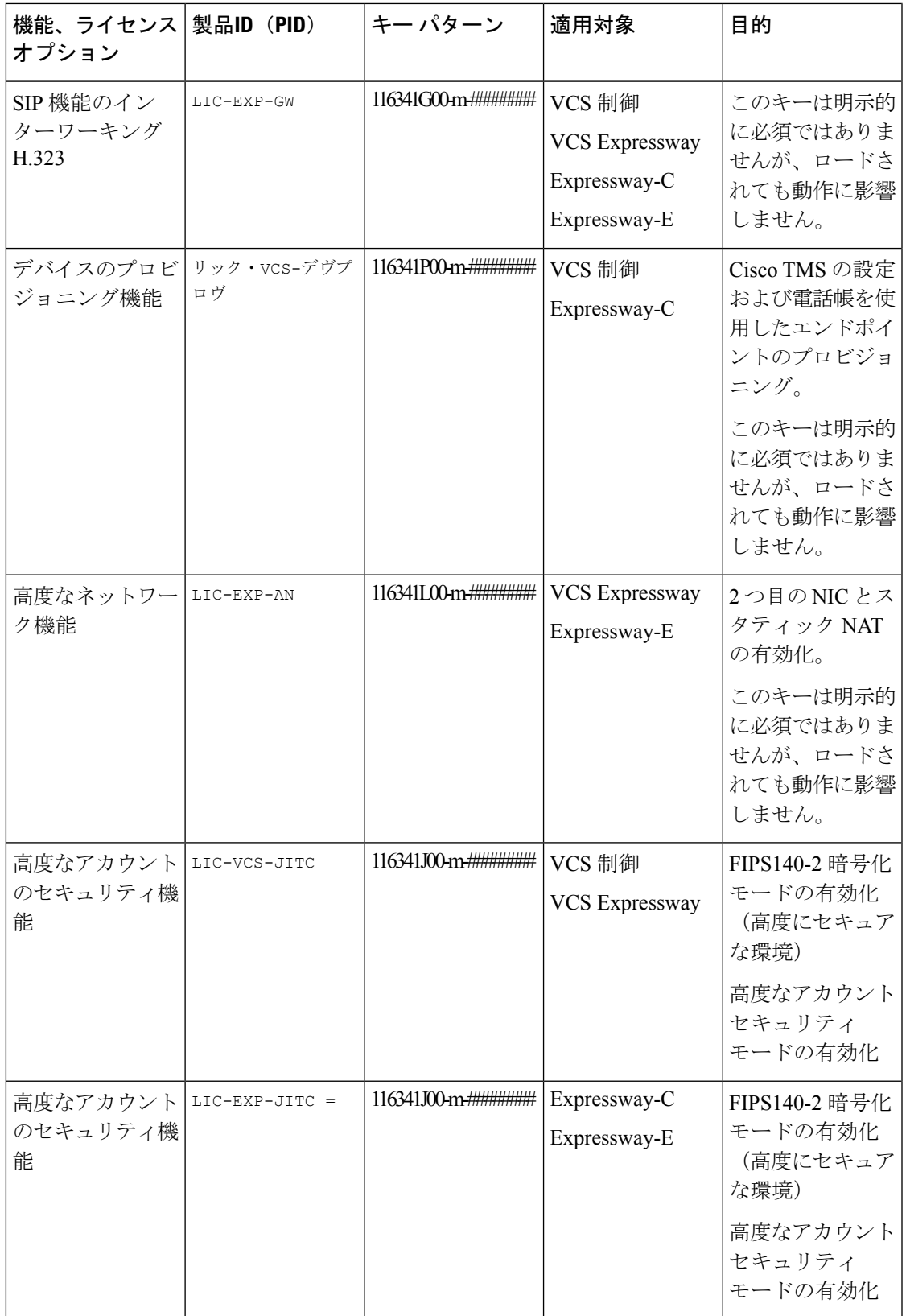

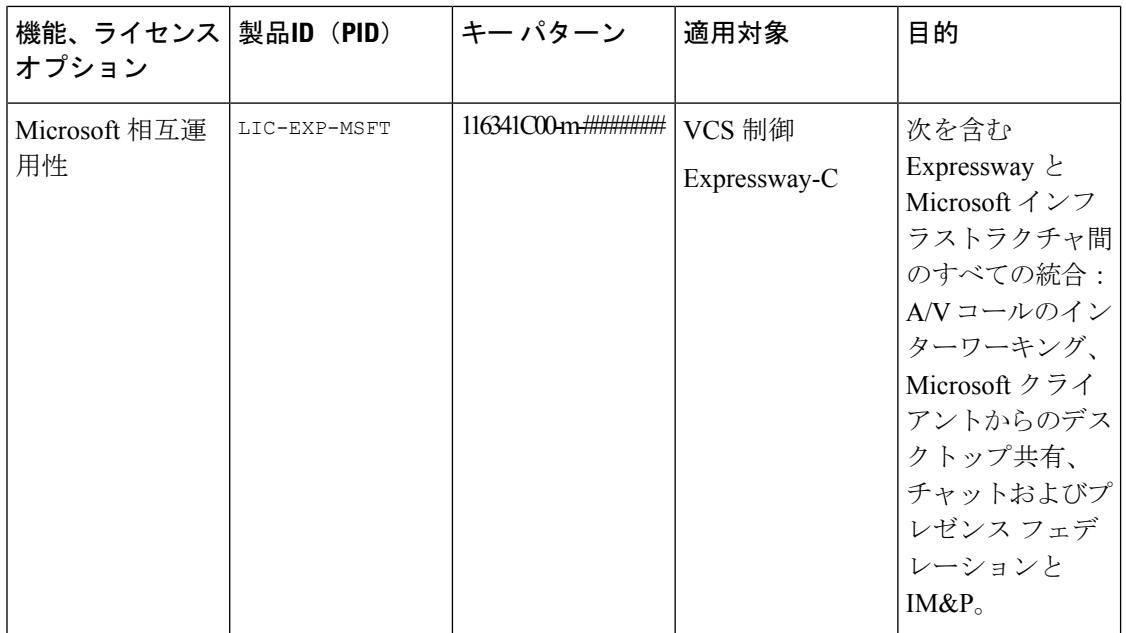

n - このキーで提供されるライセンス数。この位置に 00 が含まれる場合、キーは複数のライセ ンス用ではなく 1 つの機能用であることを意味します。

m - キー、通常1.のインデックス。

~ #十六進数。

# 許可リストによるファイル参照の決定

CSVファイルを使用してルールを定義できます。この項では、各ルールの引数に許容される データへの参照を提供し、CSV 形式のルールを示します。

ш

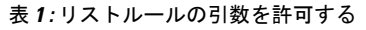

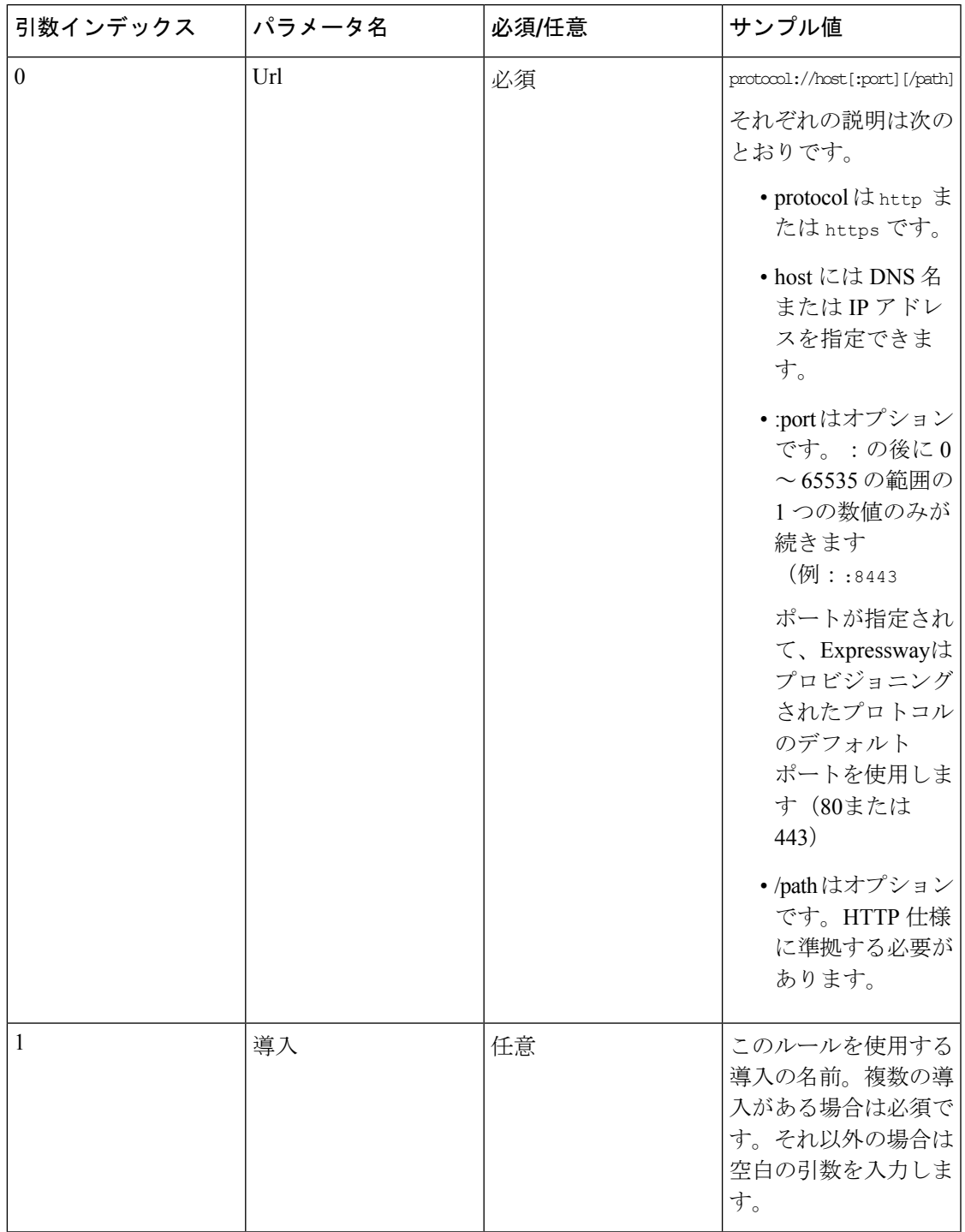

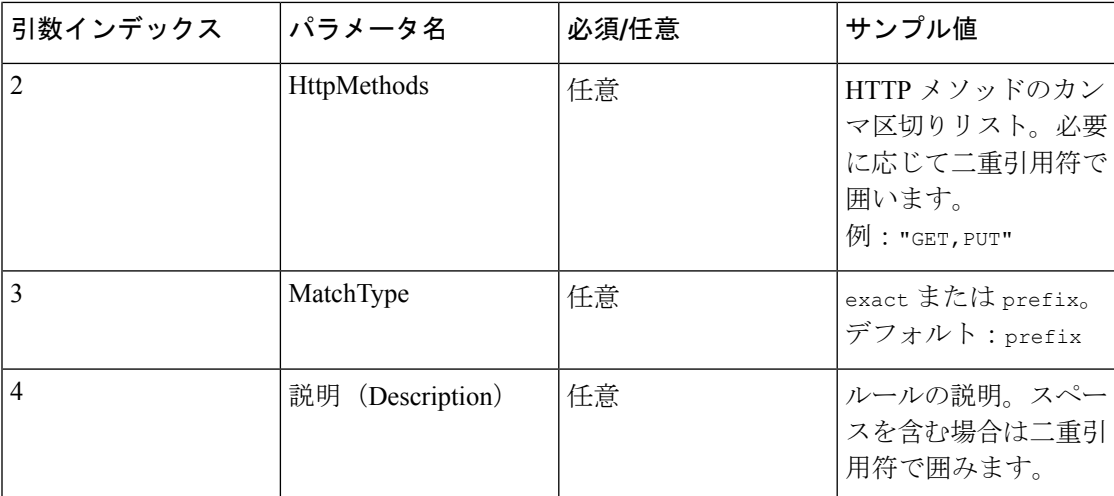

### **CSV** ファイルの例

Url, Deployment, HttpMethods, MatchType, Description https://myServer1:8443/myPath1,myDomain1,GET,,"First Rule" http://myServer2:8000/myPath2,myDomain200,"GET,PUT",exact, https://myServer3:8080/myPath3,myDomain1,,prefix,"Third Rule" https://myServer4/myPath4,myDomain1,,prefix,"Fourth Rule" http://myServer5/myPath5,myDomain1,,prefix,"Fifth Rule"

- •ファイルの最初の行にパラメータ名(記載のとおり)をリストします
- 1 行ごとに 1 つのルール、ルールごとに 1 行
- カンマで引数を区切ります
- 上記の表に示すように、ルール値は正しい順序にします
- スペースを含む値は二重引用符で囲みます

## 許可リスト テスト ファイル リファレンス

CSV ファイルを使用してテストを定義できます。この項では、各テストの引数に許容される データへの参照を提供し、CSV 形式のテストを示します。

### 表 **2 :** リストテスト引数の許可

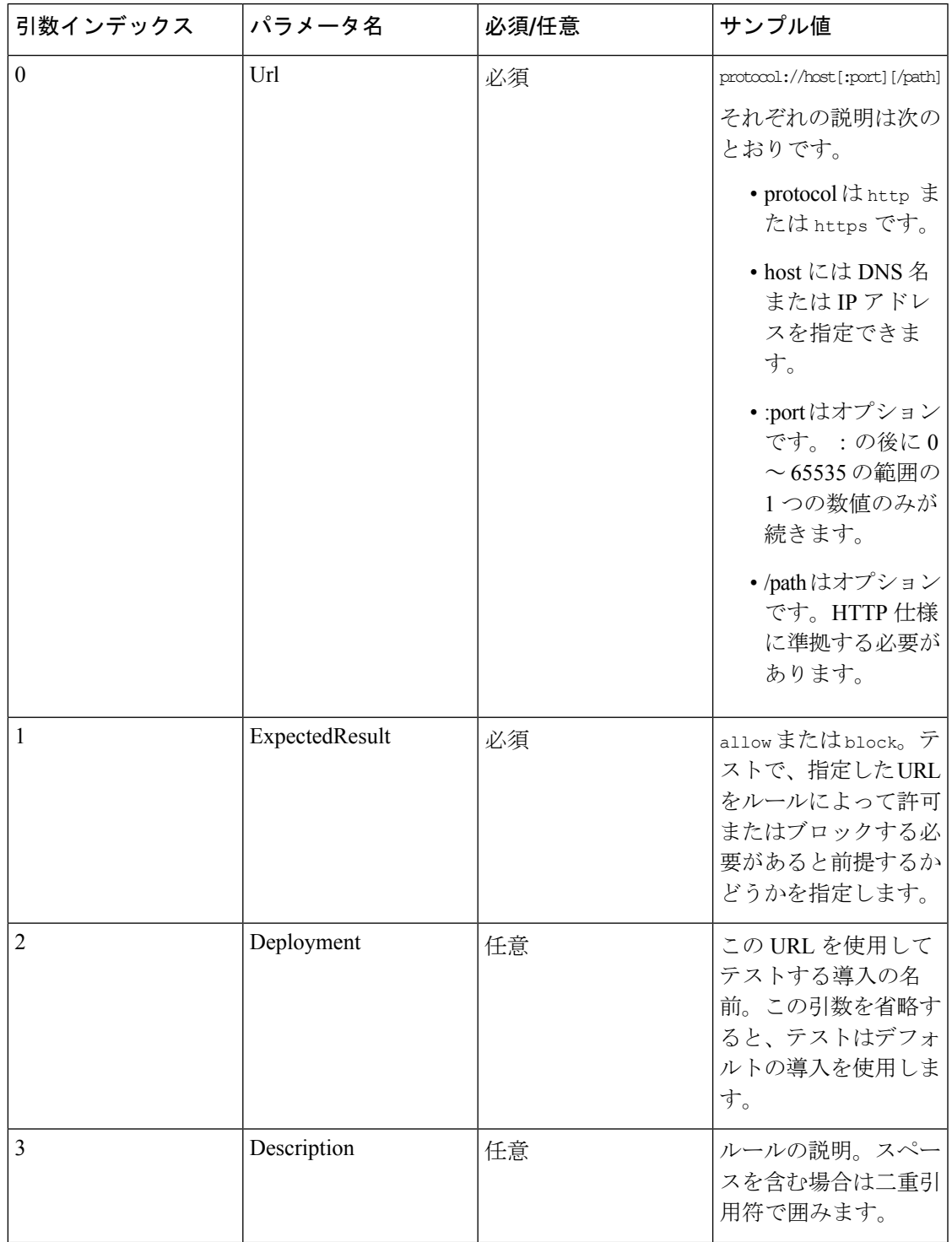

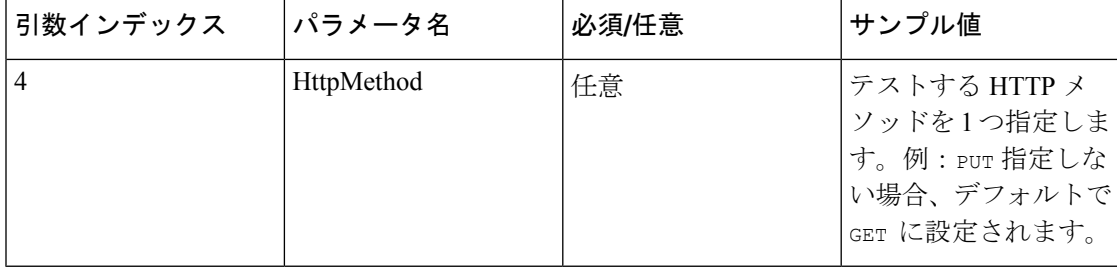

### **CSV** ファイルの例

```
Url, ExpectedResult, Deployment, Description, HttpMethod
https://myServer1:8443/myPath1,block,"my deployment","a block test",GET
http://myServer2:8000/myPath2,allow,"my deployment","an allow test",PUT
https://myServer4/myPath4,allow,,,GET
http://myServer4/myPath4,block,,,POST
```
- 最初の行にパラメータ名(記載のとおり)をリストします
- 1 行ごとに 1 つのテスト、テストごとに 1 行
- カンマで引数を区切ります
- 上記の表に示すように、テスト値は正しい順序にします
- スペースを含む値は二重引用符で囲みます

## **Expressway** マルチテナンシーの概要

Expressway の製品ラインは、Cisco Hosted CollaborationSolution で次のようなさまざまなエッジ アクセス機能を提供するために使用されます。

- Mobile & Remote Access(MRA)を使用すると、Cisco Jabber などのエンドポイントは、エ ンタープライズ ネットワーク外のエンドポイントに対して Cisco Unified Communications Manager によって提供される登録、コール制御、プロビジョニング、メッセージング、プ レゼンス サービスを設定することができます。Expressway は、Unified CM 登録にセキュ アなファイアウォール トラバーサルと回線側サポートを提供します。
- ビジネス ツー ビジネス (B2B) によって、インターネット経由で到達可能な Cisco Hosted Collaboration Solution を利用しない企業との間でダイヤルできるセキュアな接続オプショ ンが可能になります。
- Cisco Webex ハイブリッド サービスは、オンプレミスの機器と Cisco Collaboration Cloud を 関連付けて統合された Cisco Webex エクスペリエンスを実現します。

これらのサービスを導入するには、Cisco Expressway-E クラスタと Expressway-C クラスタを顧 客ごとに設定および管理する必要があります。小規模のお客様の場合は、これが非効率的なリ ソースの使用や管理上の負担の増大の原因になる可能性があります。

このオーバーヘッドを軽減するために、マルチテナント構成を導入することができます。これ により、パートナーは最大 50 の顧客間で Expressway-E クラスタを共有しながら、専用の Expressway-C クラスタを顧客ごとに展開できます。

この専用 Expressway-C クラスタは、MRA、B2B、およびハイブリッドの 3 つのサービスすべ てに使用できます。この設定は、顧客あたり最大約500のユーザがいる小規模な顧客をサポー トすることを目的としています。

大規模なお客様の場合は、シングルテナント(専用の)Expressway-Eクラスタを使用して、顧 客の規模とパフォーマンスの要件を満たすことを推奨します。

### マルチテナント **Expressway** の制限

マルチテナント Expressway には、標準の Expressway 製品に関連していくつかの制限がありま す。次の機能は、マルチテナント モードでサポートされません。

- Jabber Guest
- 以下を含むさまざまなモードにおける H323
	- H323/SIP インターワーキング
	- ビジネス ツー ビジネス H323
	- H323 ゲートキーパー
- Lync の相互運用
- Skype for Business の相互運用
- IPv6
- Cisco Meeting Server (CMS)

### 詳細情報

マルチテナント機能の詳細については、「Cisco Hosted Collaboration Solution [ドキュメント」](https://www.cisco.com/c/en/us/support/unified-communications/hosted-collaboration-solution-hcs/tsd-products-support-series-home.html) ページに用意されている次のドキュメントを参照してください。

- Cisco Hosted Collaboration Solution Reference Network Design Guide
- Cisco Hosted Collaboration Customer Onboarding Guide
- Cisco Hosted Collaboration Solution Capacity Planning Guide
- Cisco Hosted Collaboration Solution Troubleshooting Guide

## マルチテナント **Expressway** のサイジング

以前の Expressway リリースでは、Expressway-E および Expressway-C クラスタ展開は、一致す るクラスタと OVA のサイズに制限されていました。Expressway-E クラスタ内のノード数は、 Expressway-Cクラスタ内のノード数と一致する必要があります。各ノードは、両方のクラスタ で同じ OVA サイズでなければなりません。

マルチテナント展開オプションを使用すると、その制限が緩和されます。推奨される展開は、 共有の 6 ノード大規模 OVA Expressway-E クラスタと、顧客ごとに専用の 2 ノード中規模 OVA Expressway-C クラスタです。

2 ノード中規模 OVA クラスタが提供する容量を超える容量が必要な顧客の場合は、要件を満 たす専用の Expressway-E クラスタを導入することをお勧めします。

全体的なサイジングの推奨事項については、『*Cisco Hosted Collaboration Solution* 参照 ネット ワーク 設計ガイド』の「[コラボレーション](https://www.cisco.com/c/en/us/td/docs/voice_ip_comm/cucm/srnd/collab11/collab11/sizing.html#pgfId-1284691) ソリューション サイジング ガイダンス」の章を参 照してください。特に、この章の「Expressway」の項では、Expresswayクラスタのサイジング と容量について説明しています。

マルチテナント展開では、Expressway-Eの容量はすべての顧客で共有されますが、Expressway-C クラスタの容量はその顧客専用です。次の表に、顧客ごとの推奨容量を示します。ビデオおよ びオーディオのみのコールの数値は、いずれかのコールタイプのものであることに注意してく ださい。両方ではありません。

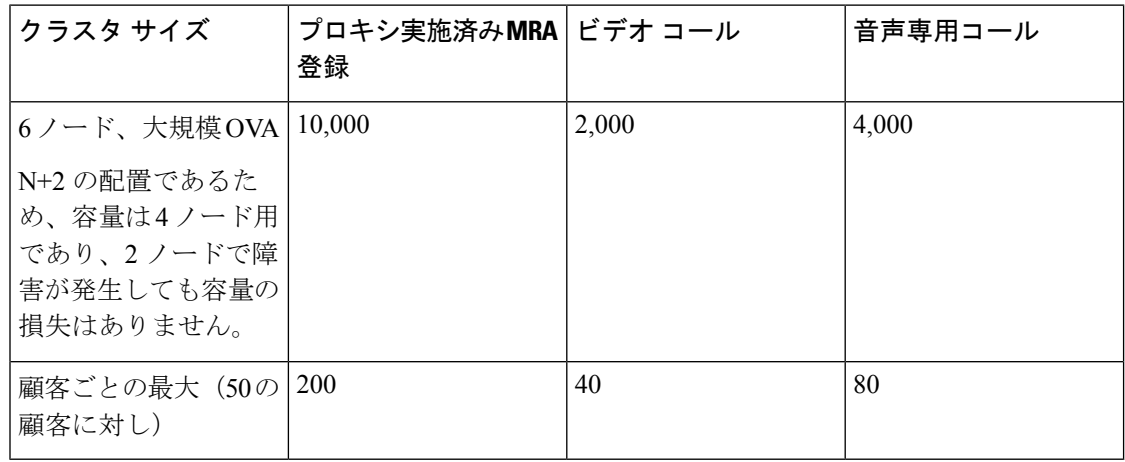

#### 共有 **Expressway-E** クラスタのサイジング

専用の **Expressway-C** クラスタのサイジング

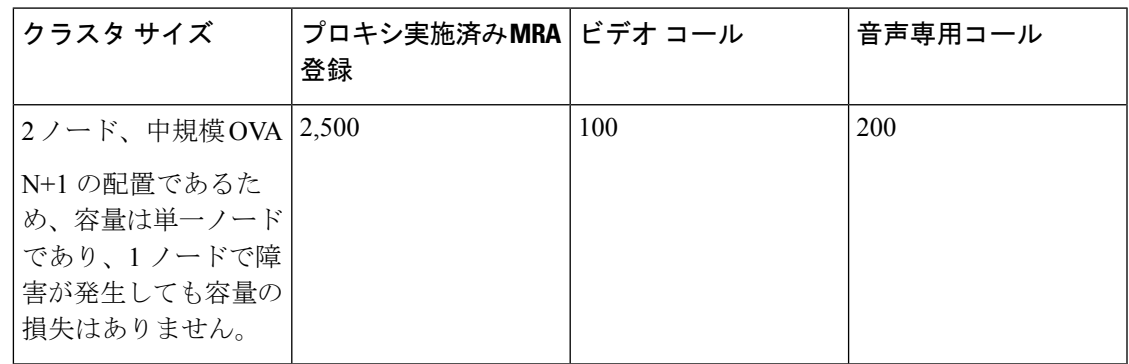

上記の表では、ビデオ通話と音声のみの通話は、MRAコール、B2Bコール、およびハイブリッ ド コールの合計を占めています。共有の Expressway-E クラスタごとに推奨される最大顧客数 50 において、顧客あたりの平均同時 MRA 登録の最大数は 200 であり、Expressway-C クラスタ の容量をはるかに下回ります。

同様に、顧客あたりの平均同時ビデオ通話の最大数は 40 であり、これもまた Expressway-C ク ラスタの容量を下回ります。Expressway-Cクラスタのこの空き容量は、プロキシされた登録ま たはコール キャパシティに影響を与えることなく、共存するハイブリッド コネクタによって 使用されます。

Expressway-Eを共有している顧客の規模を計画する際に考慮すべき2つの使用例があります。 これらの両方の使用例では、Expressway-Eクラスタが制限要因です。Expressway-Cには多くの 容量があります。

### 使用例 **1**

ほとんどの顧客は、社内接続に MPLS を使用しており、自宅やモバイルでは MRA のみを使用 しています。この場合、常にごく一部のユーザ (10-20%) しか MRA に登録されていません。 1 顧客あたりの最大ユーザ数は約 500 です。

### 使用例 **2**

ほとんどの顧客は MPLS を使用しておらず、すべての接続に MRA を使用しています。この場 合、100% のユーザが MRA に登録されています。1 顧客あたりの最大ユーザ数は 200 を超えて はいけません。

次の表に、これらの展開オプションを要約します。

#### 表 **3 :** 導入シナリオ

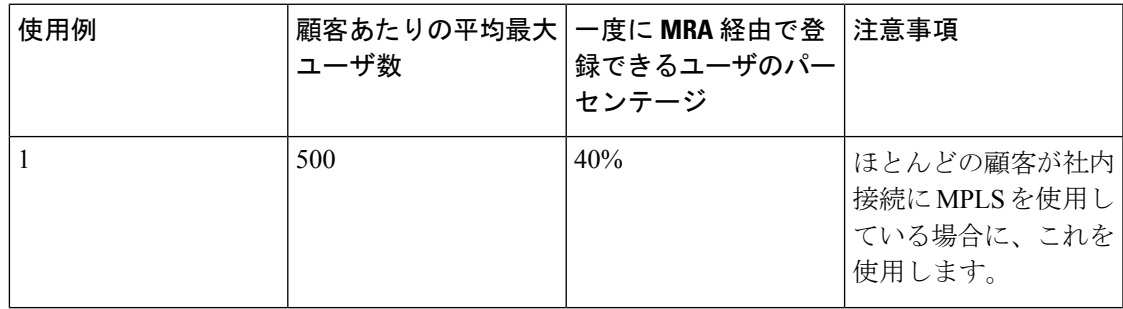

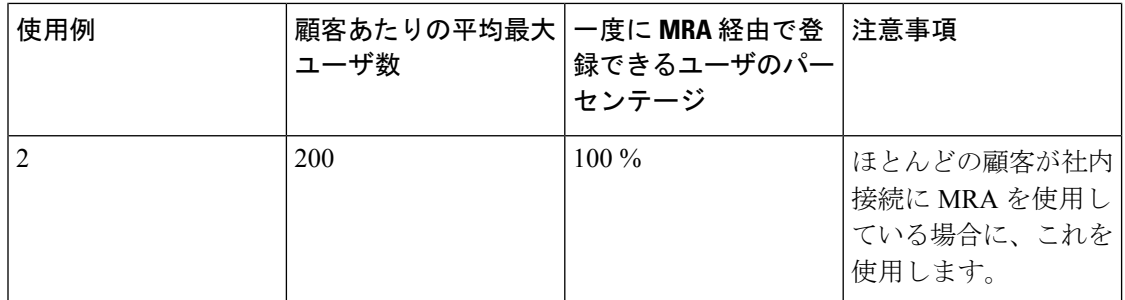

Cisco Hosted [Collaboration](https://www.cisco.com/c/en/us/support/unified-communications/hosted-collaboration-solution-hcs/tsd-products-support-series-home.html) Solution ページの『マルチテナントおよび *Cisco Expressway*』を参照 してください。

## アラーム参照

以下の表に、Expressway で発生する可能性のあるアラームのリストを示します。

- 表 4 : ハードウェア アラーム
- 表 5 : ソフトウェアアラーム
- 表 6 : クラスタアラーム
- 表 7 : ネットワークアラーム
- 表 8 : ライセンスアラーム
- 表 9 : 外部アプリケーション/サービスアラーム
- 表 10 : セキュリティアラーム
- 表 11 : 設定ミスアラーム
- 表 12 : バックツーバックユーザエージェントアラーム
- 表 13 : 管理コネクタアラーム
- 表 14 : カレンダーコネクタ アラーム
- 表 15 : コールコネクタアラーム
- 表 16 : 重要なイベントアラーム
- 表 17 : テレメトリーアラーム

### 表 **<sup>4</sup> :** ハードウェア アラーム

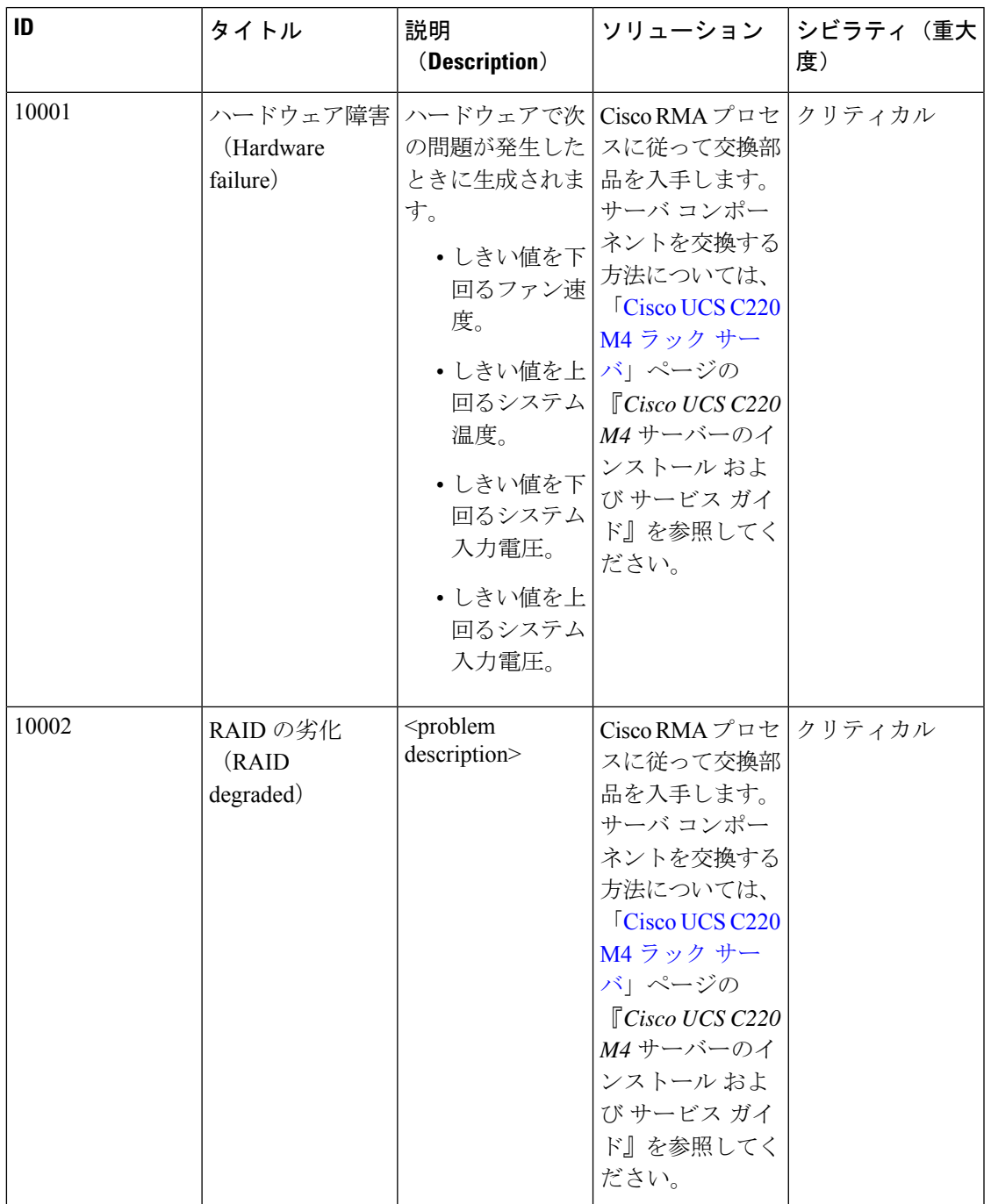

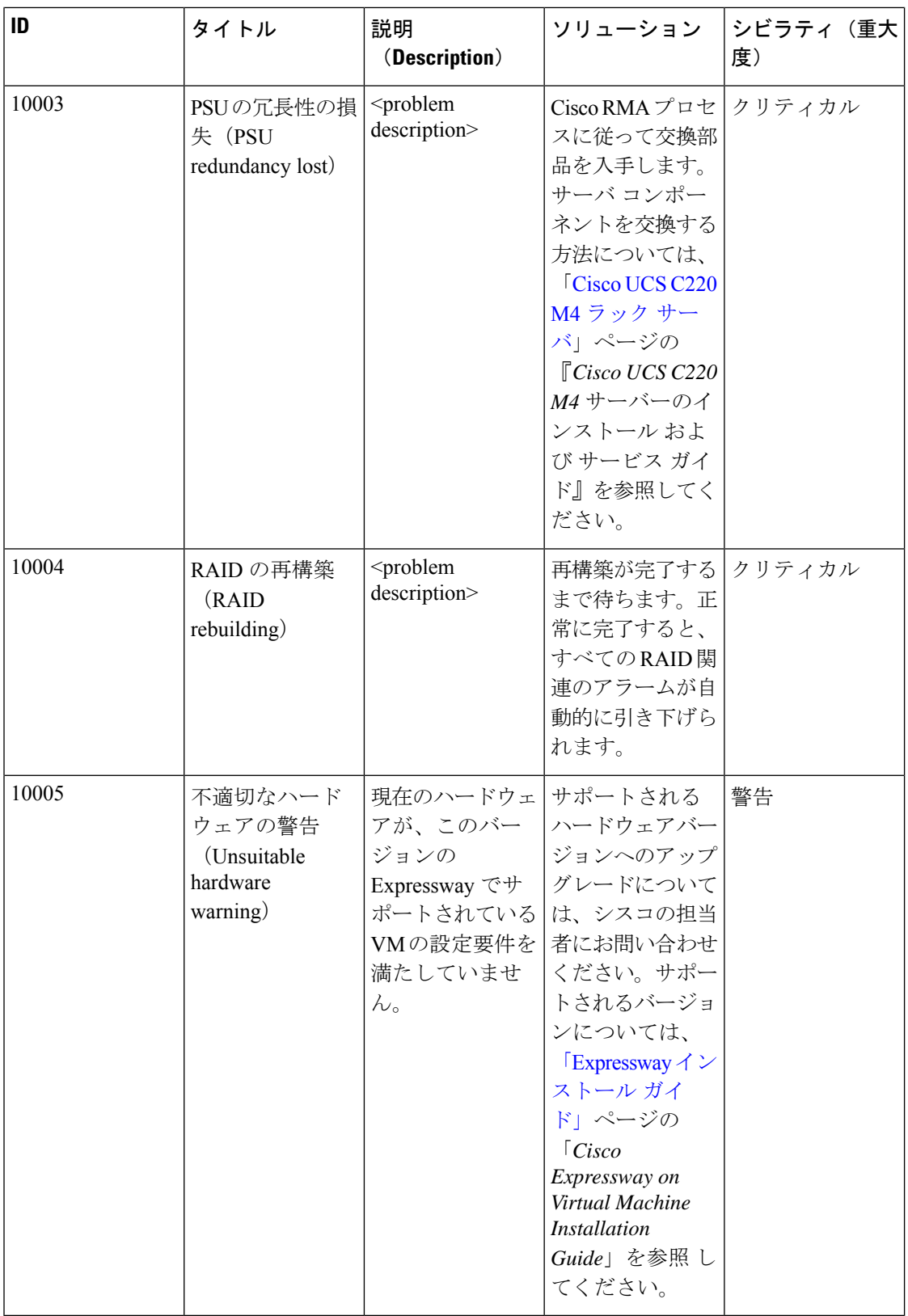

### 表 **5 :** ソフトウェアアラーム

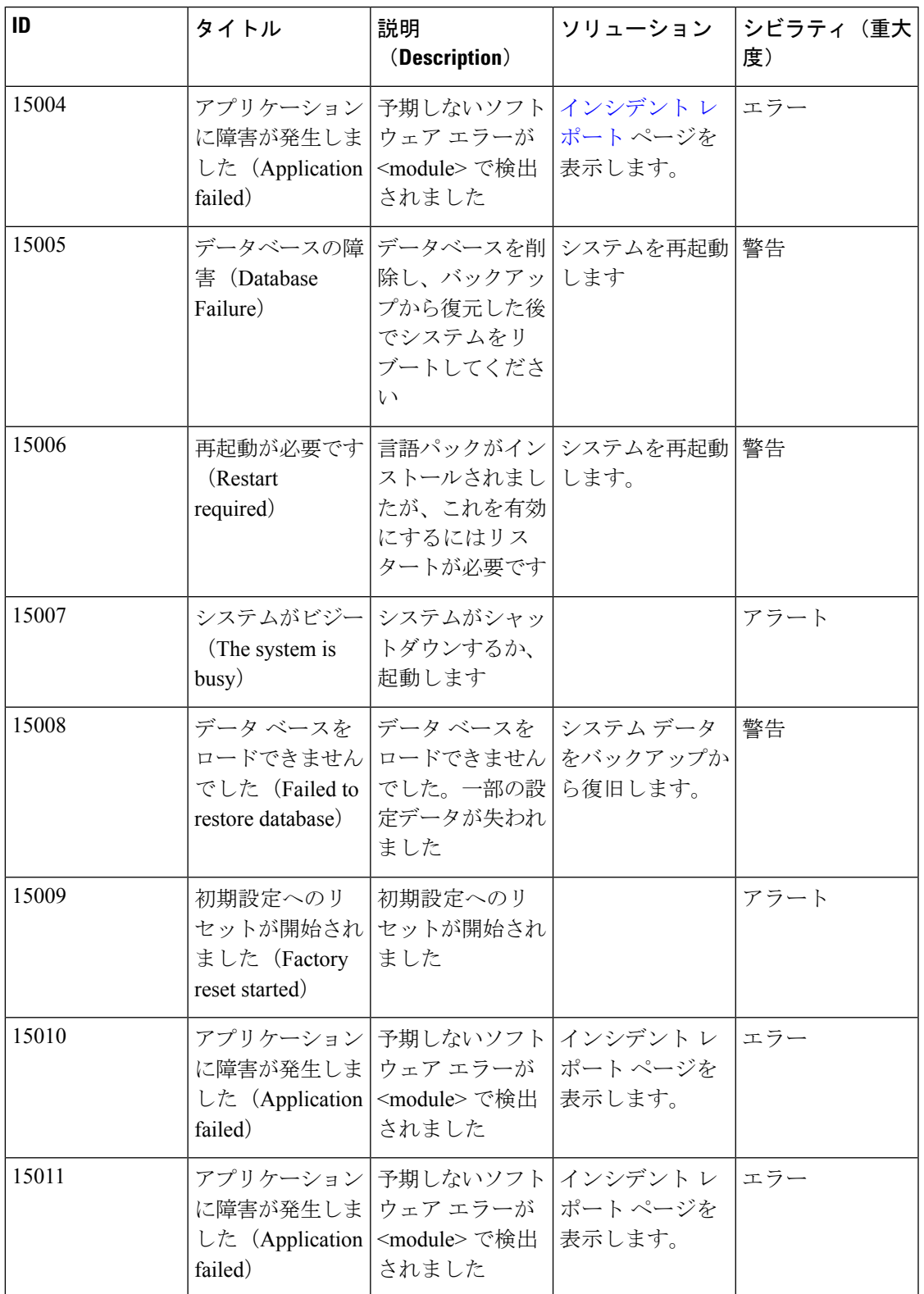

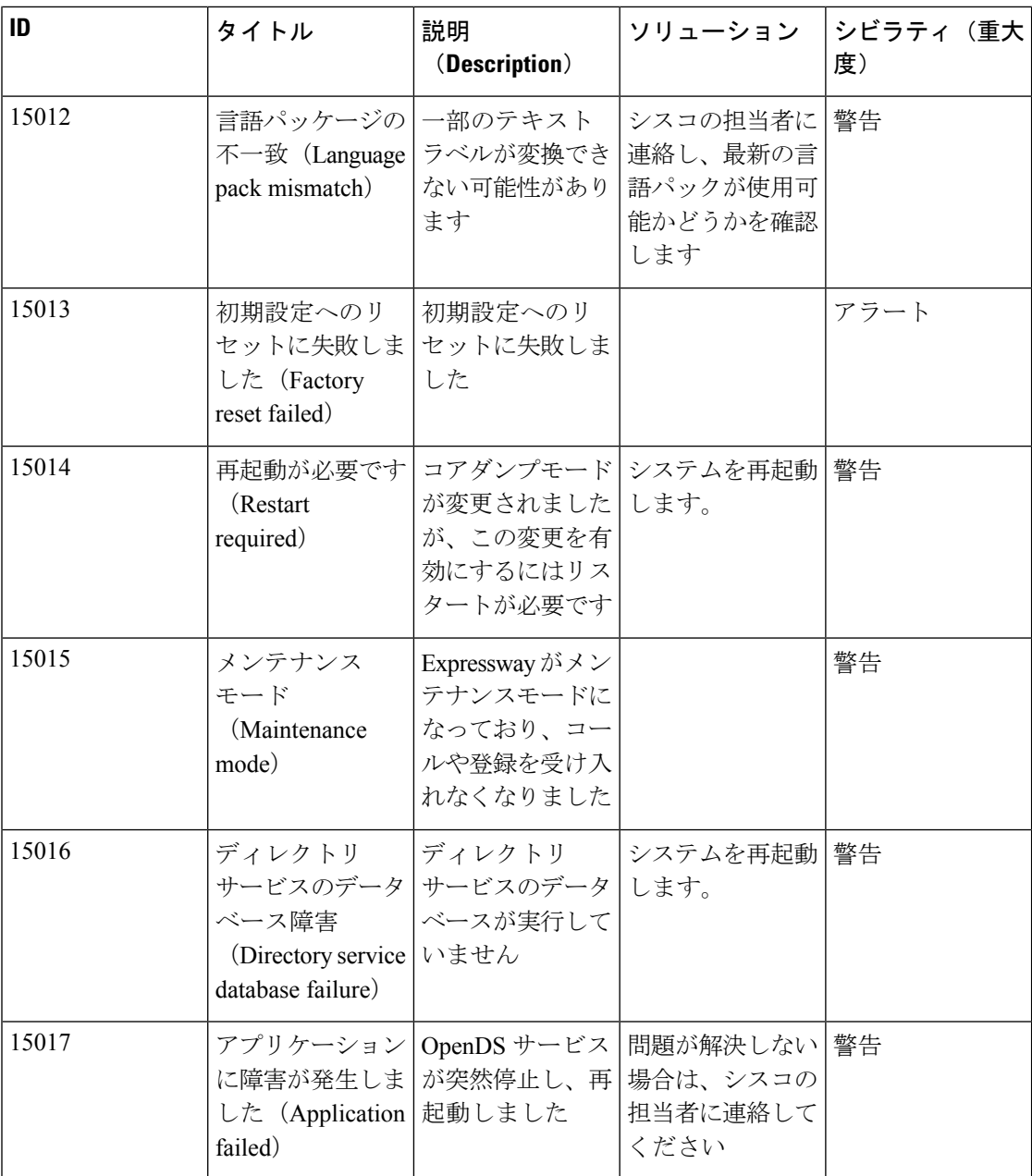

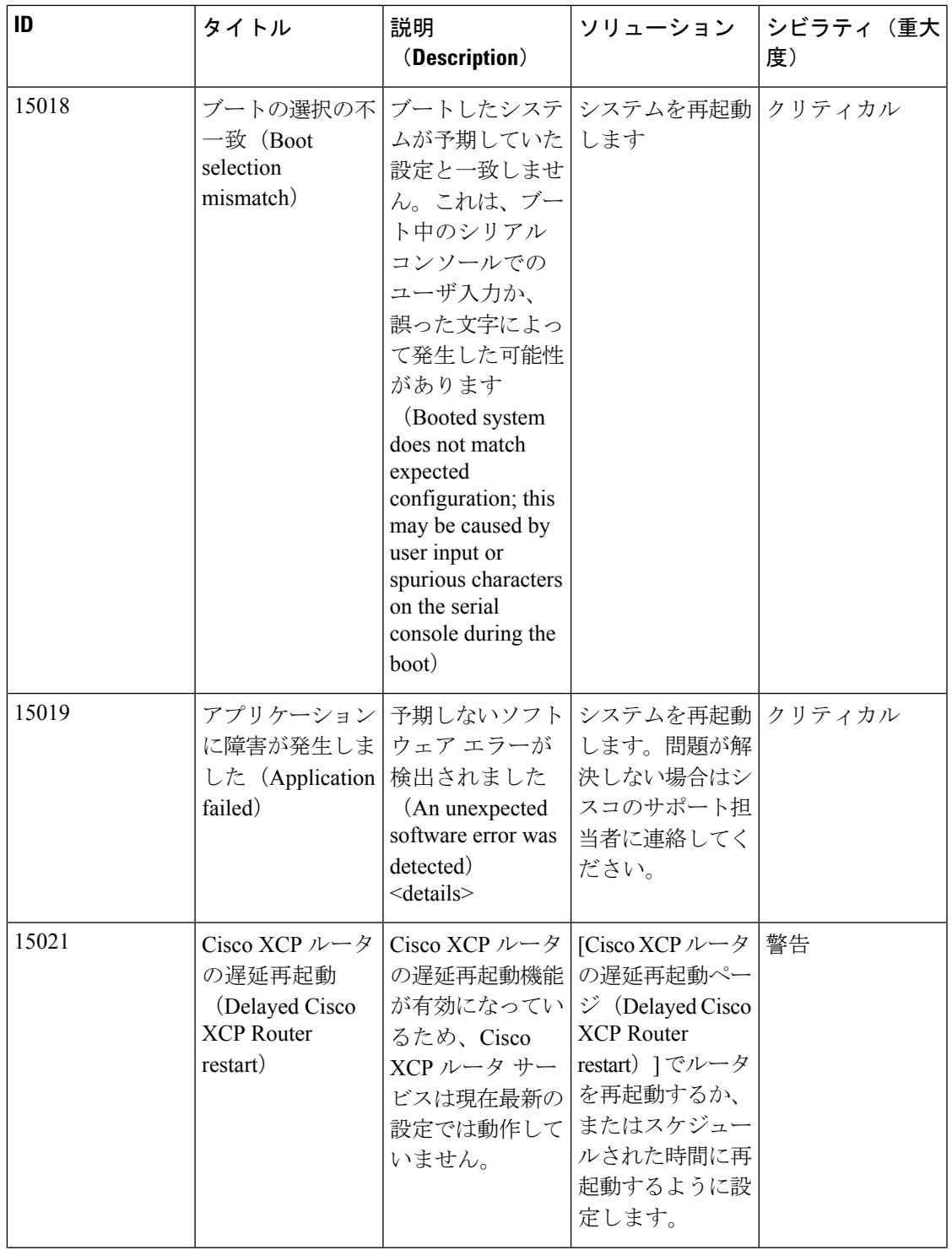

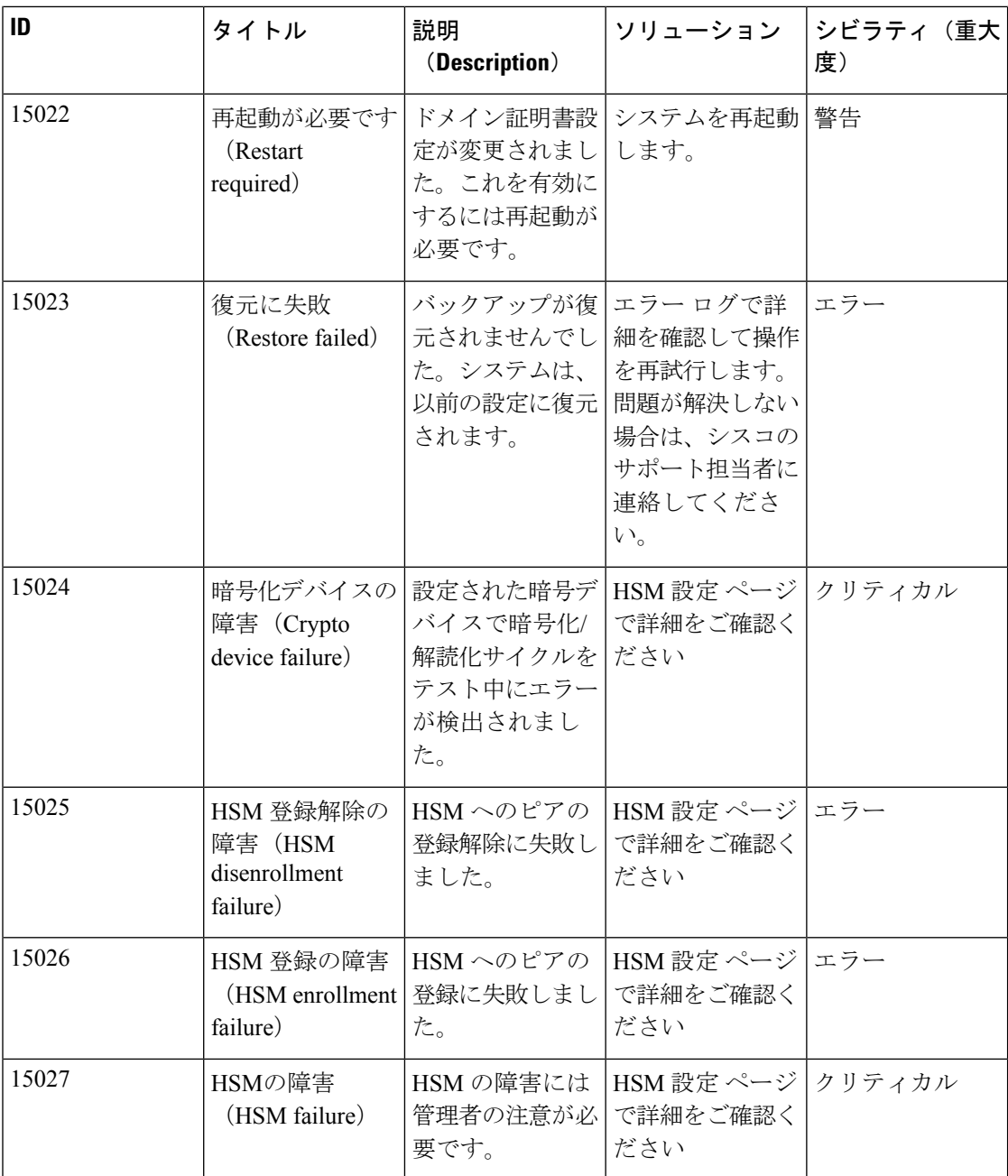

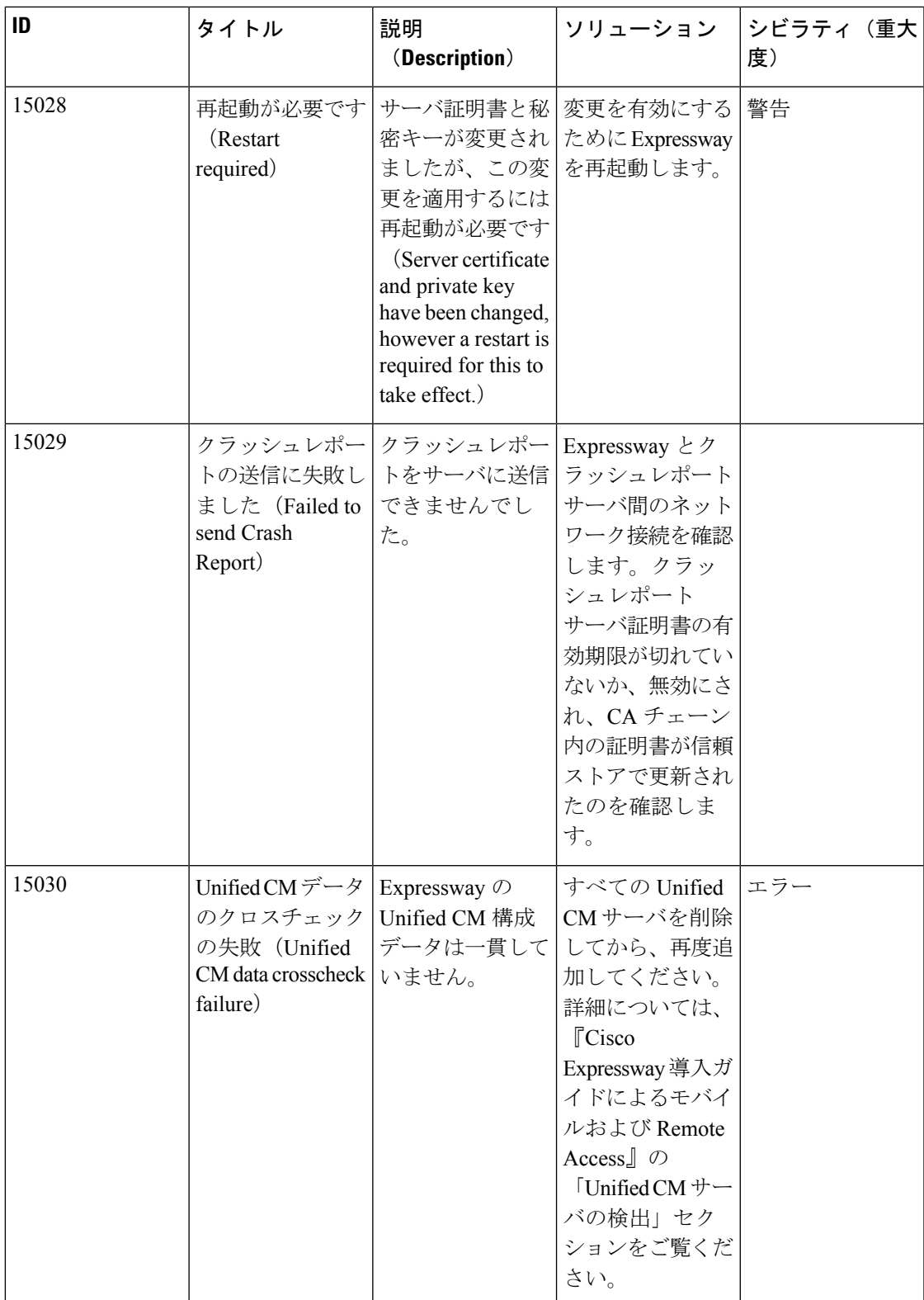

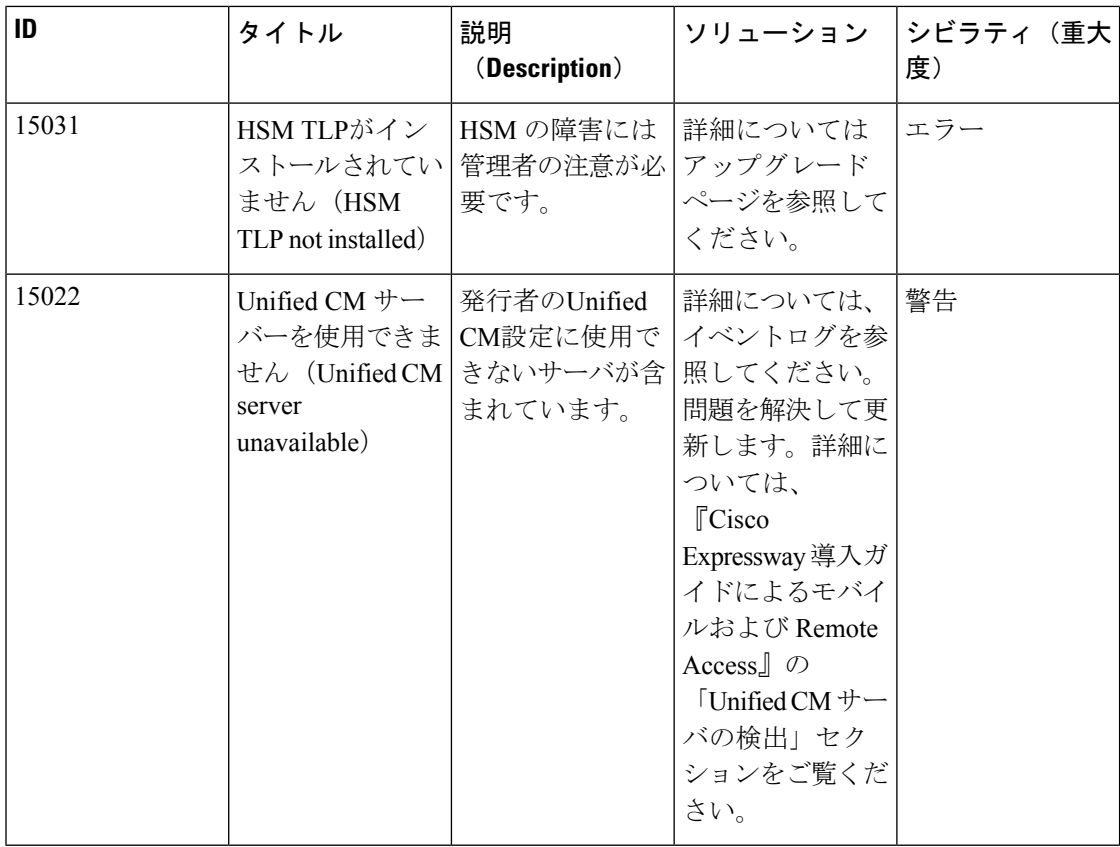

### 表 **6 :** クラスタアラーム

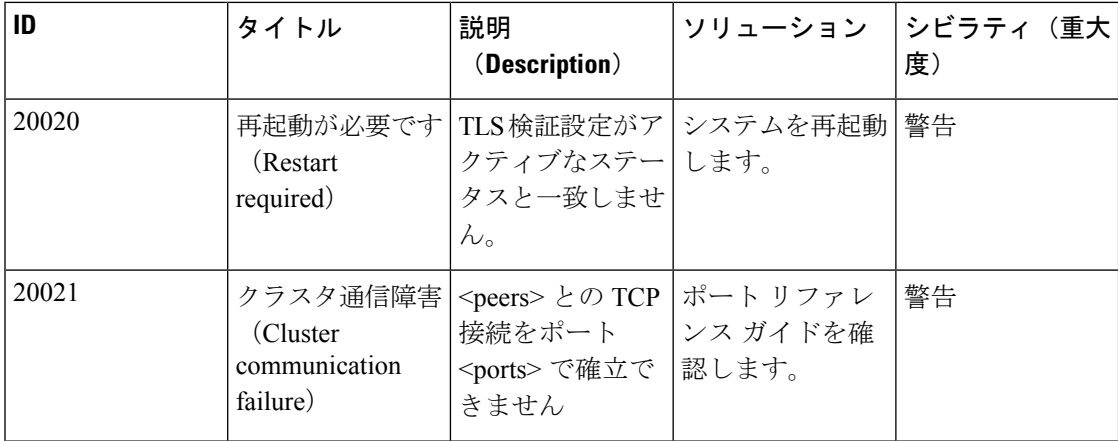

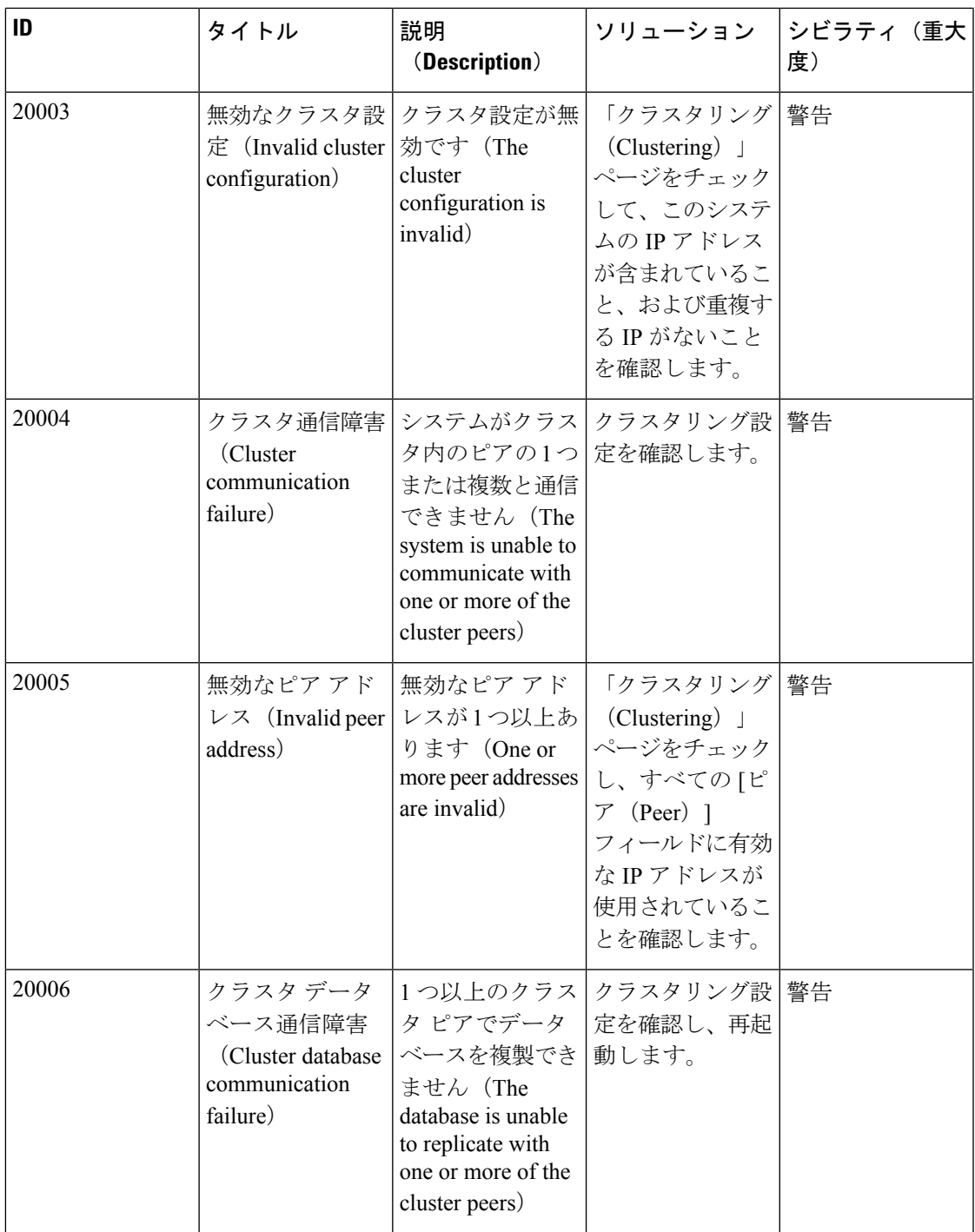

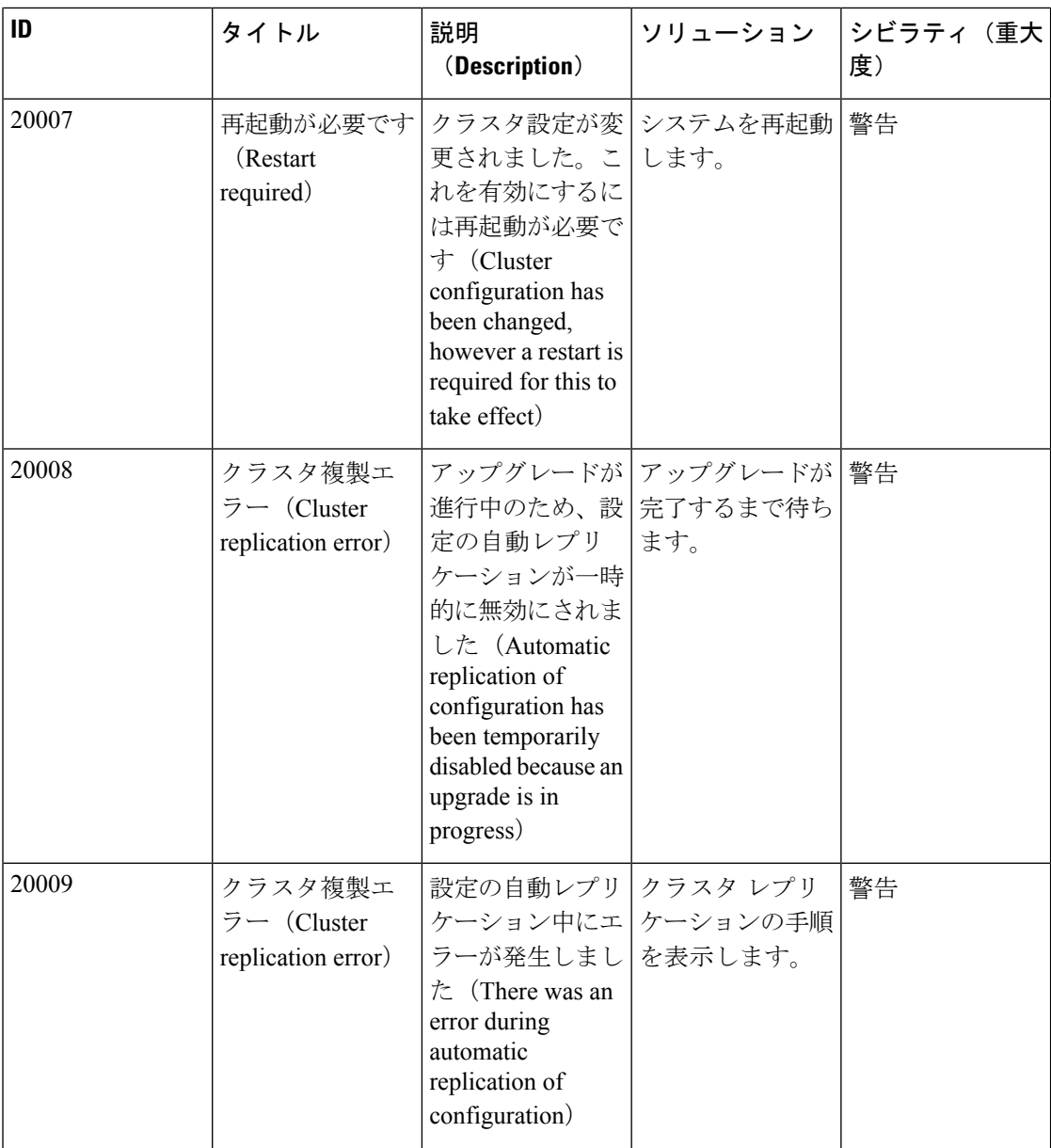

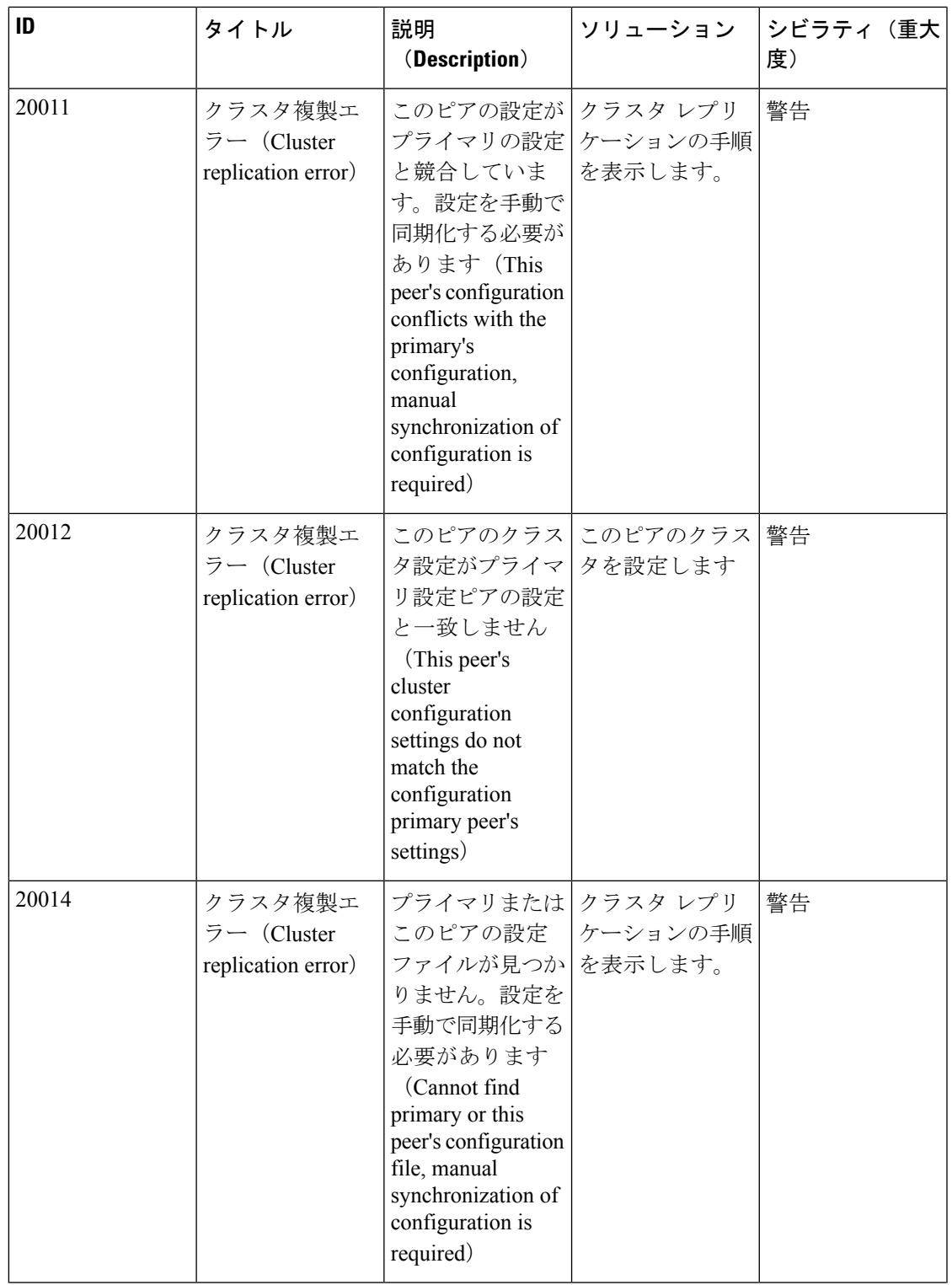

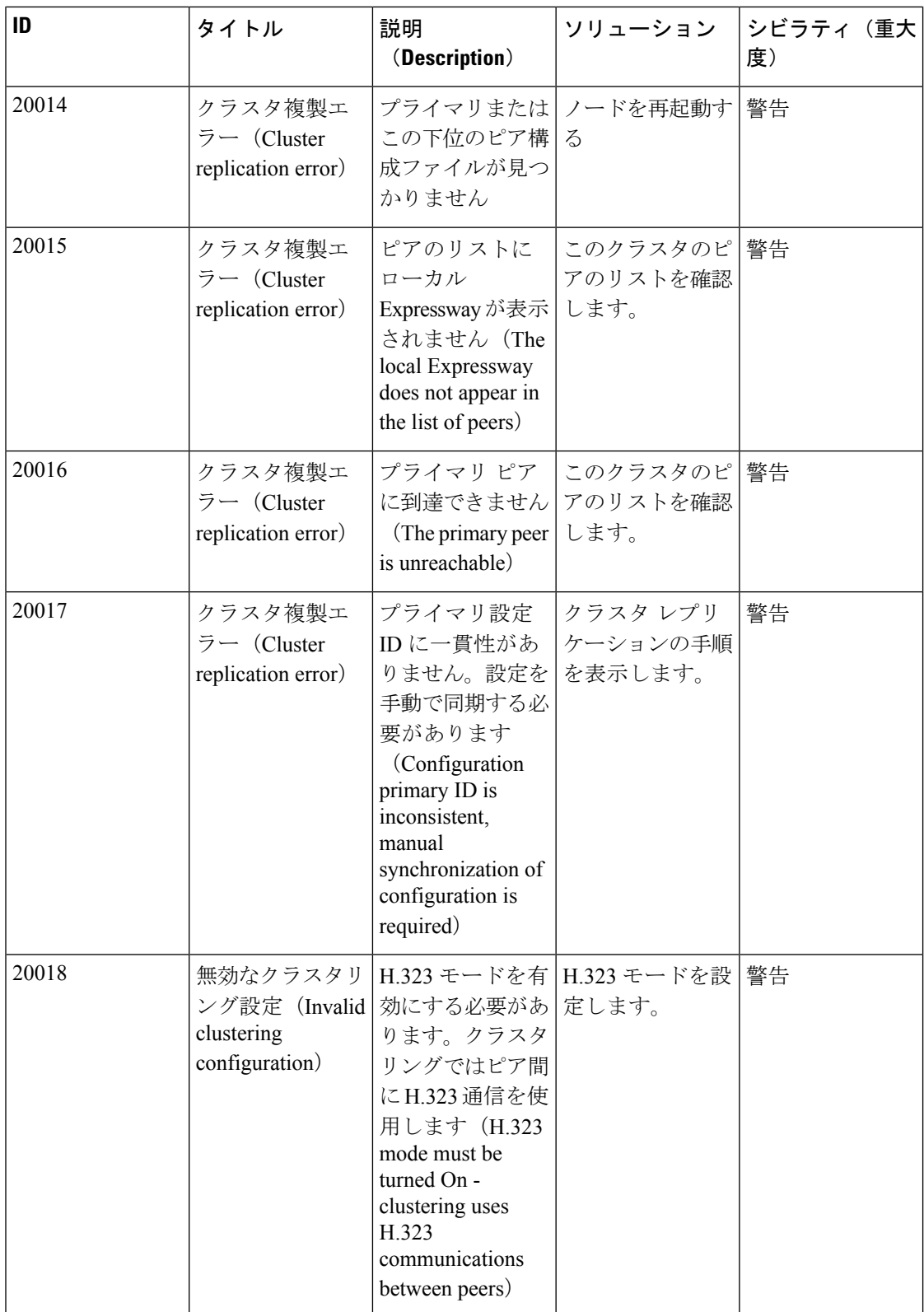

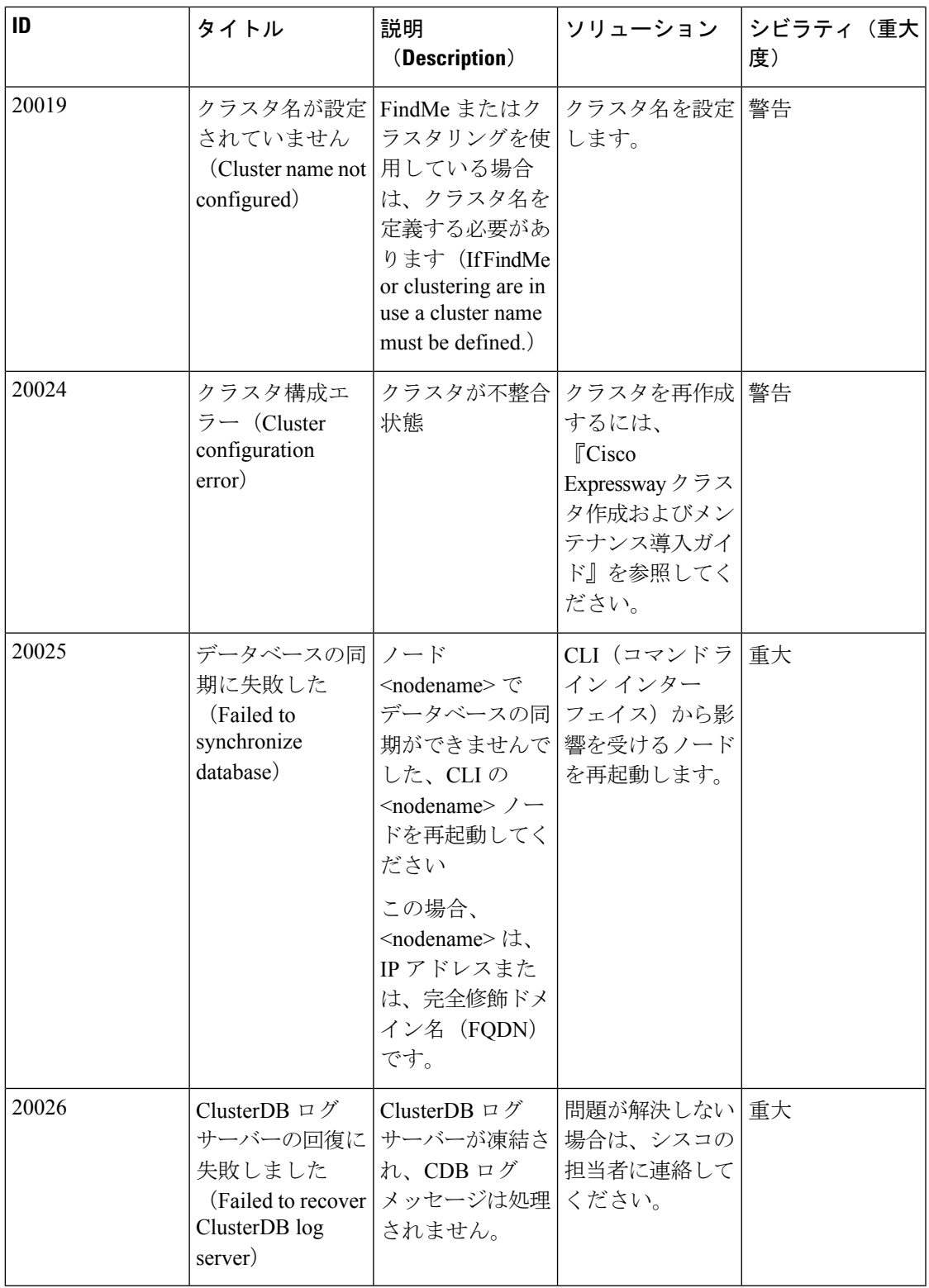

 $\overline{\phantom{a}}$ 

 $\mathbf{l}$ 

### 表 **<sup>7</sup> :** ネットワークアラーム

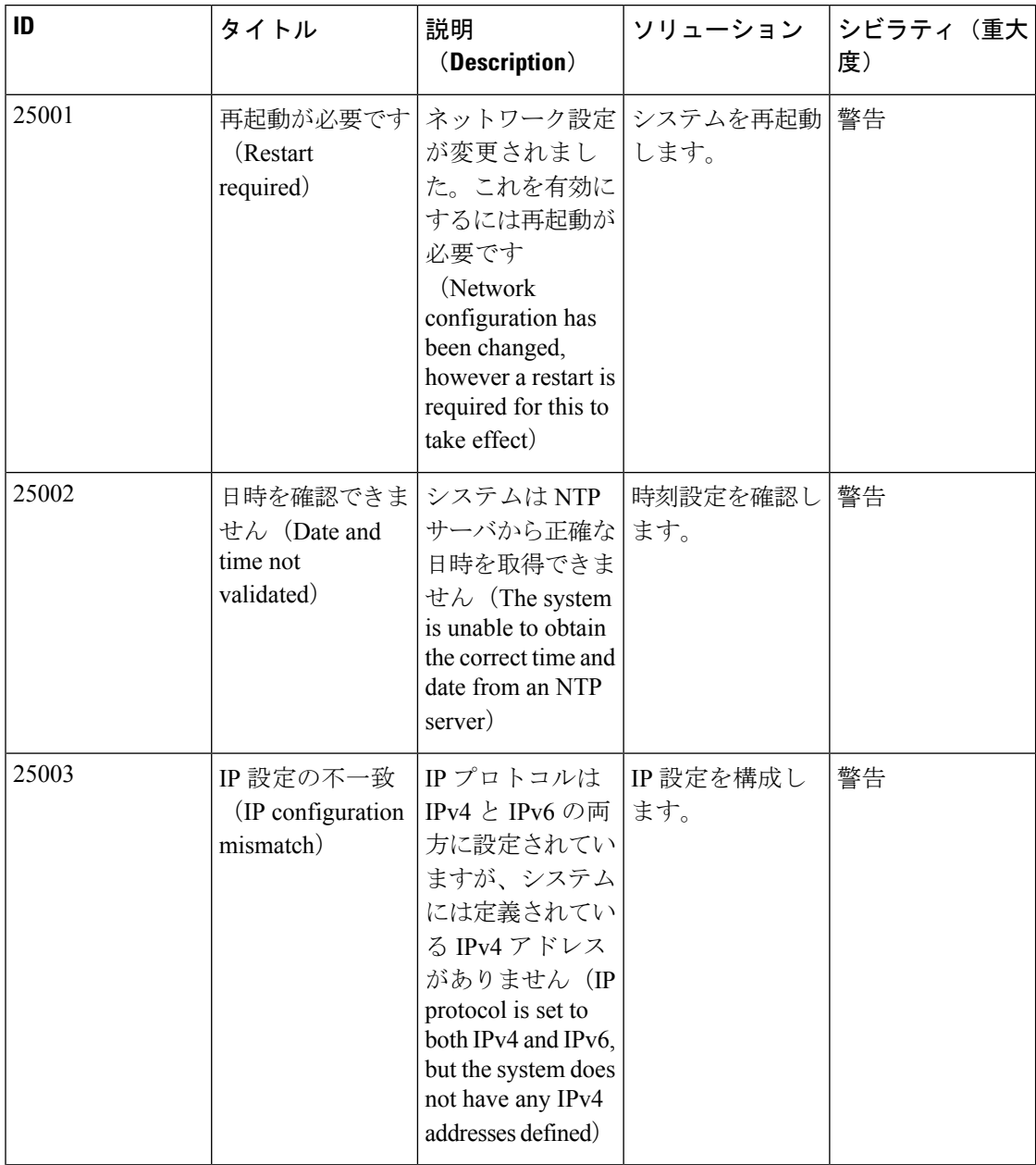

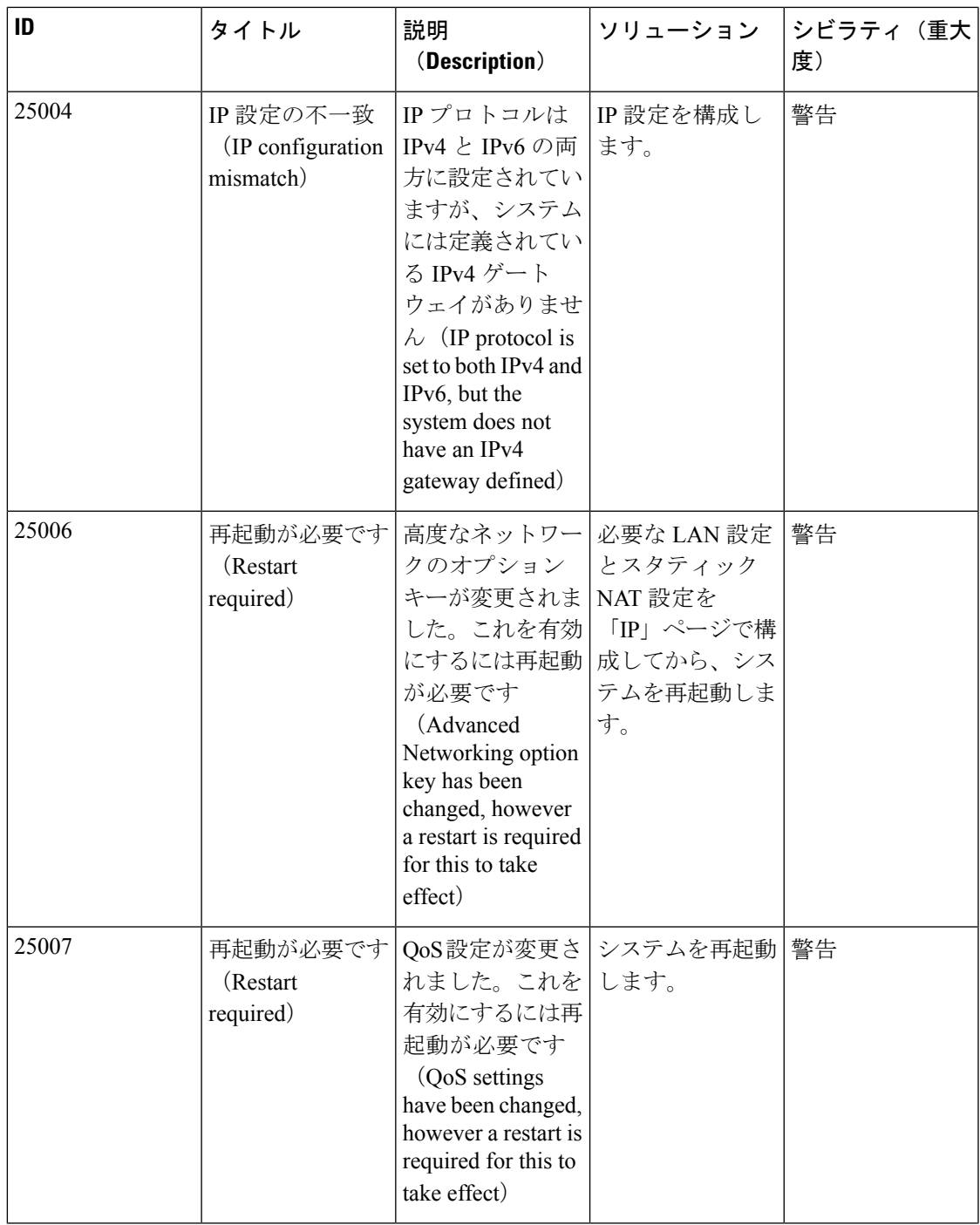

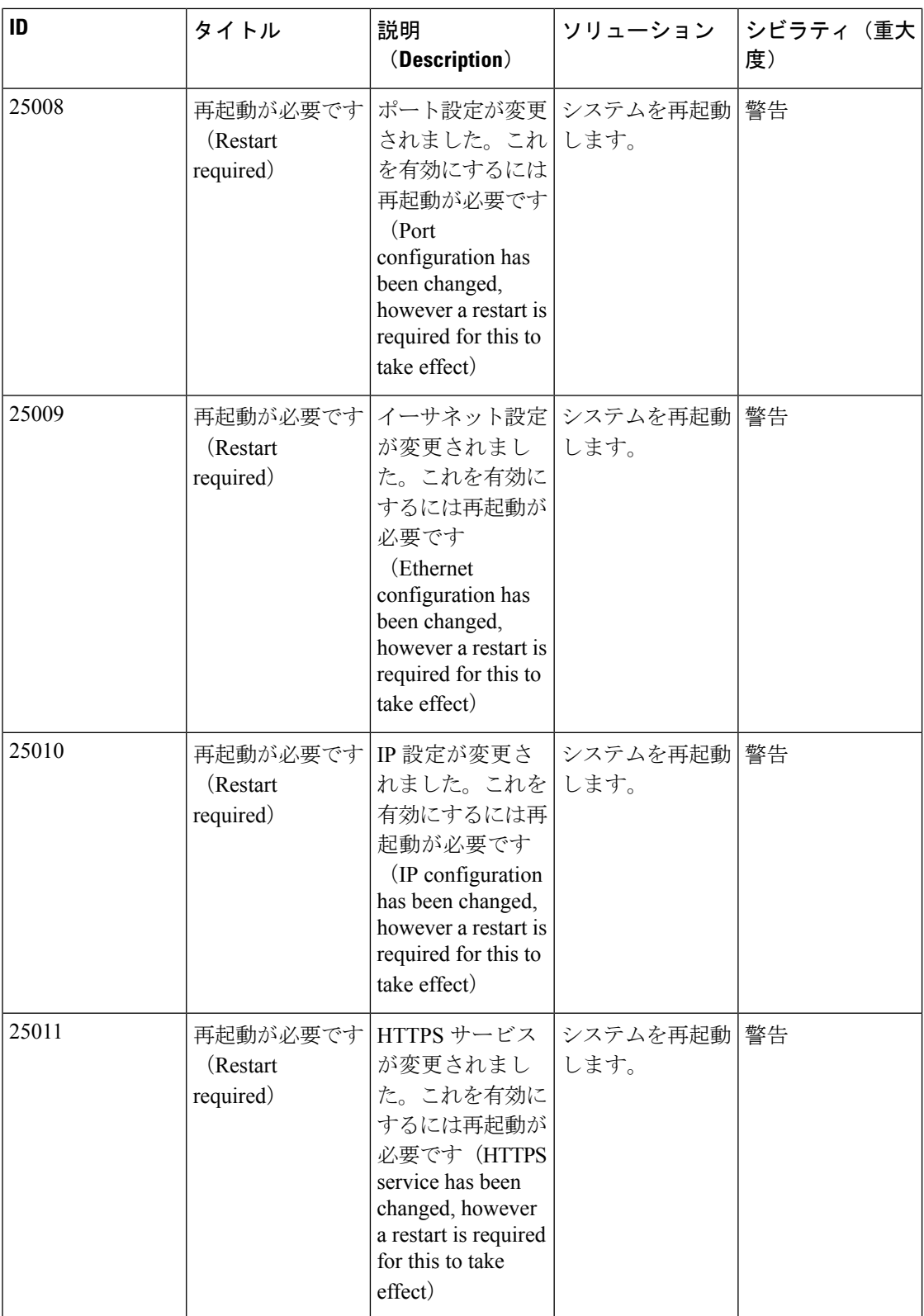
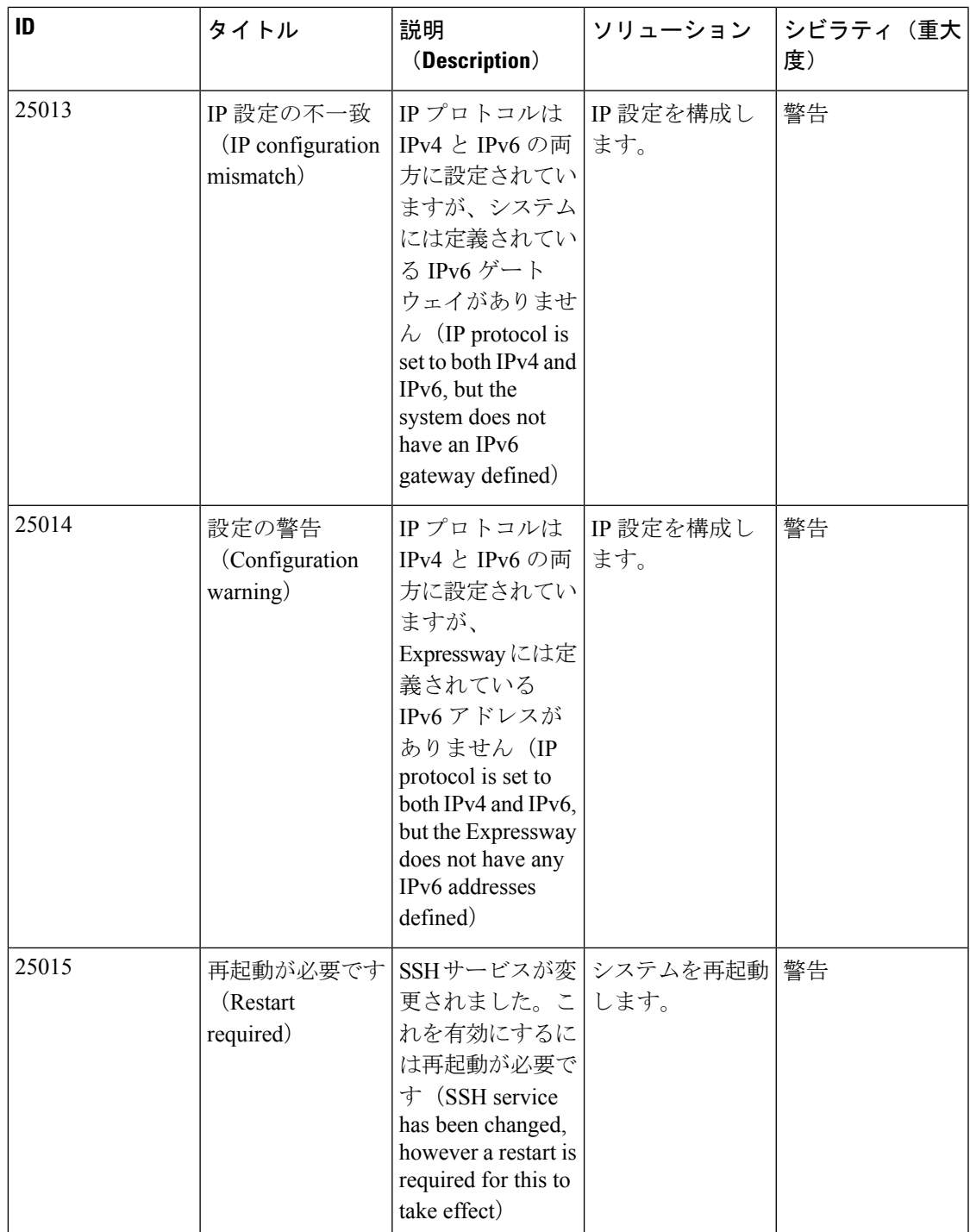

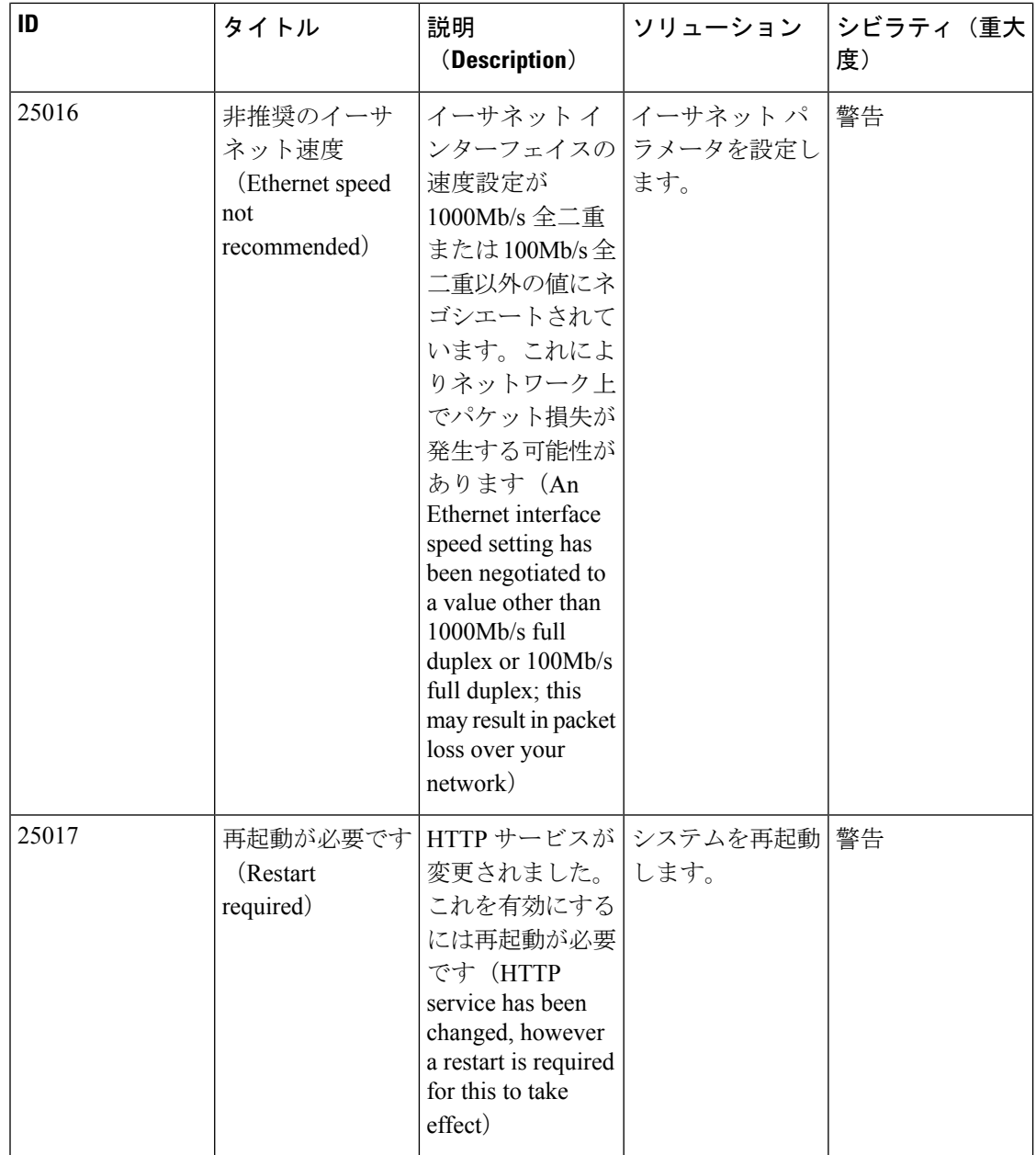

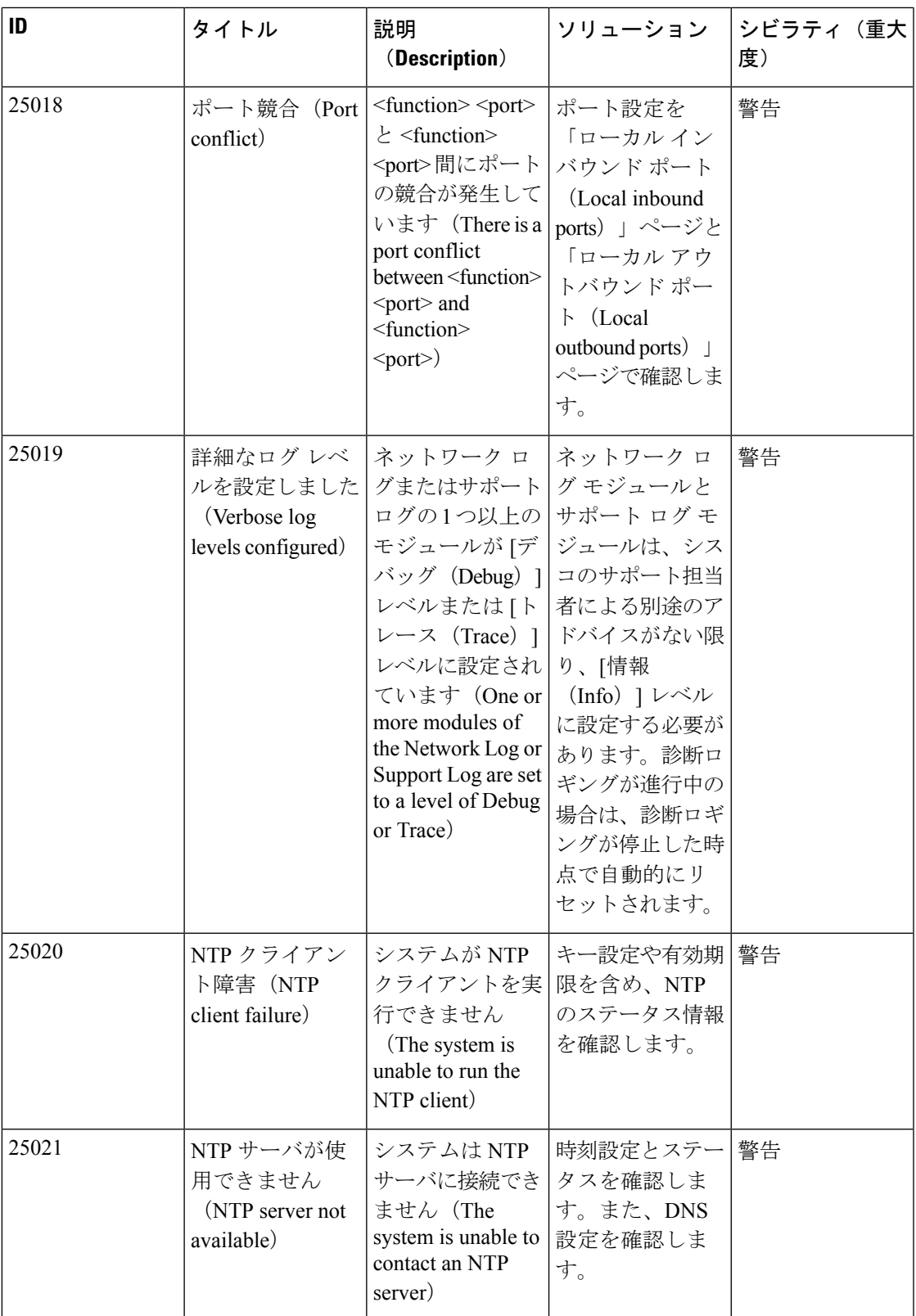

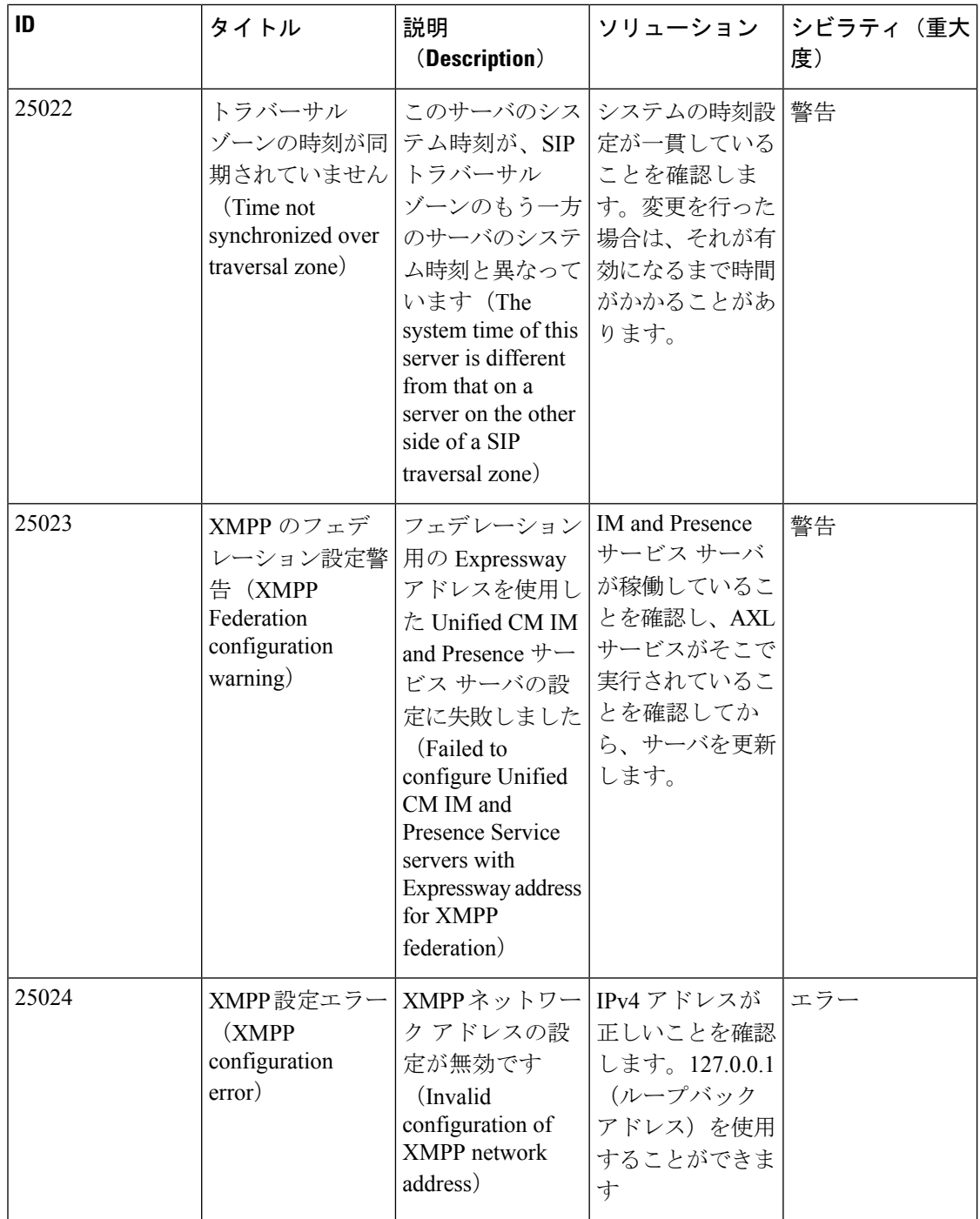

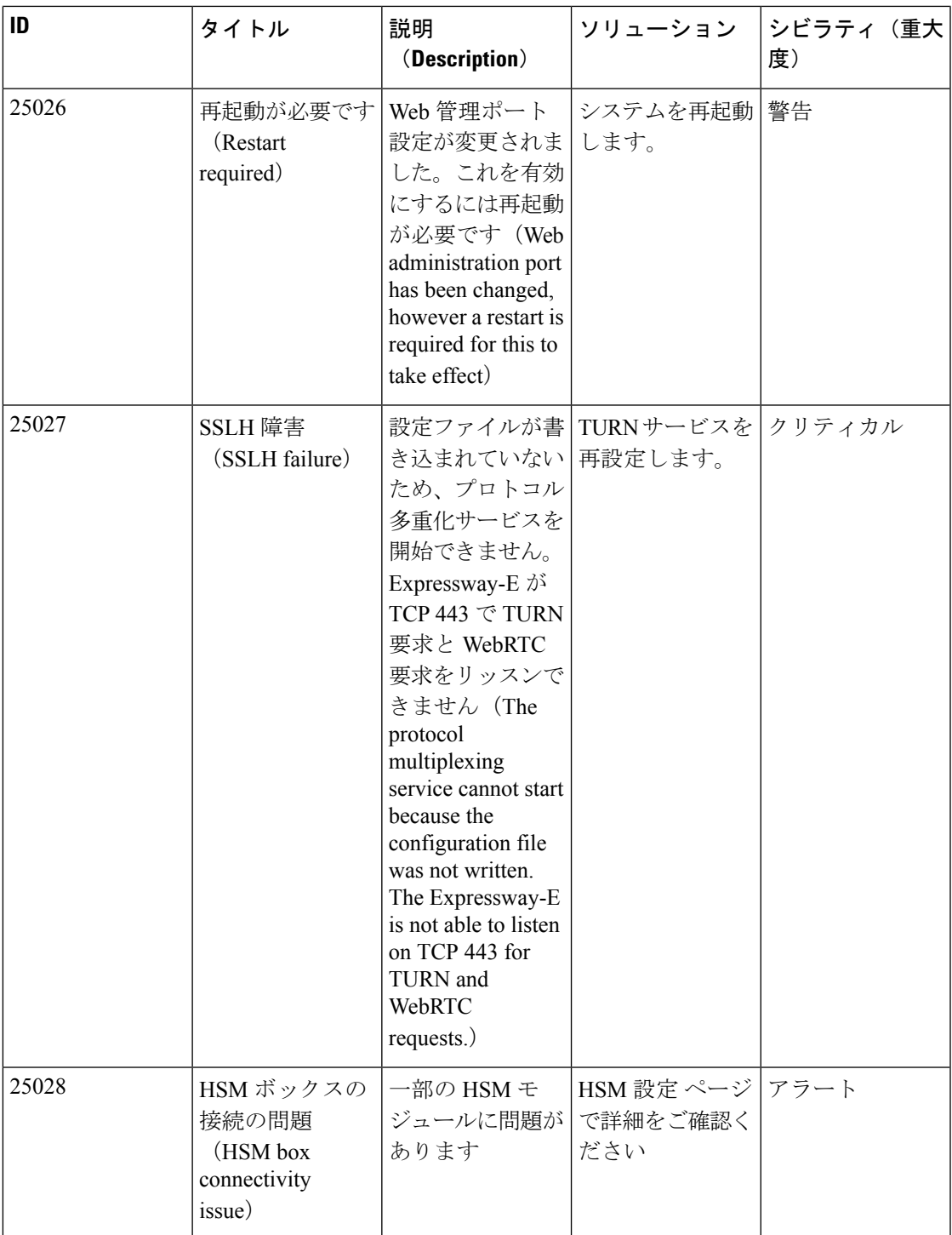

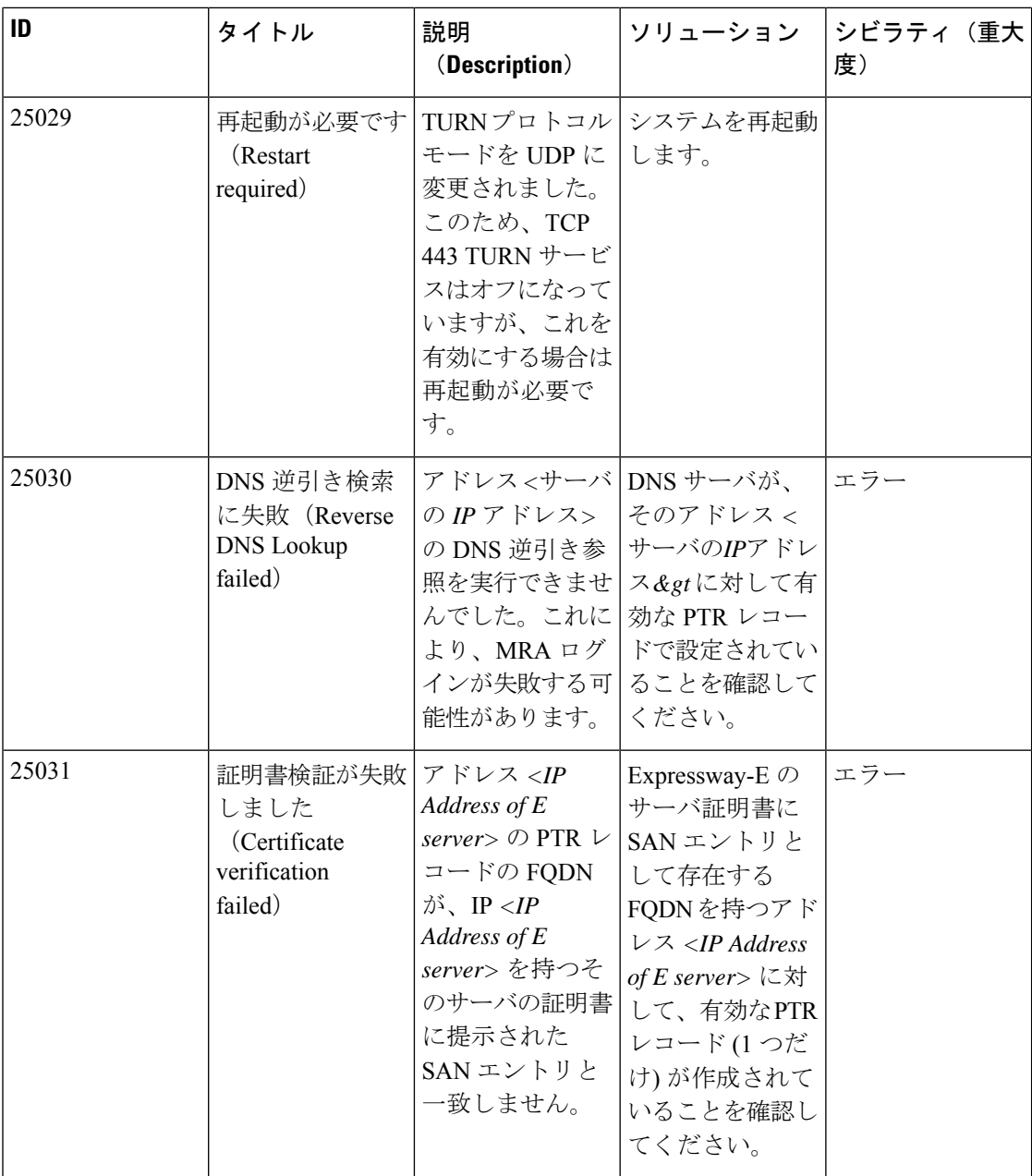

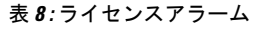

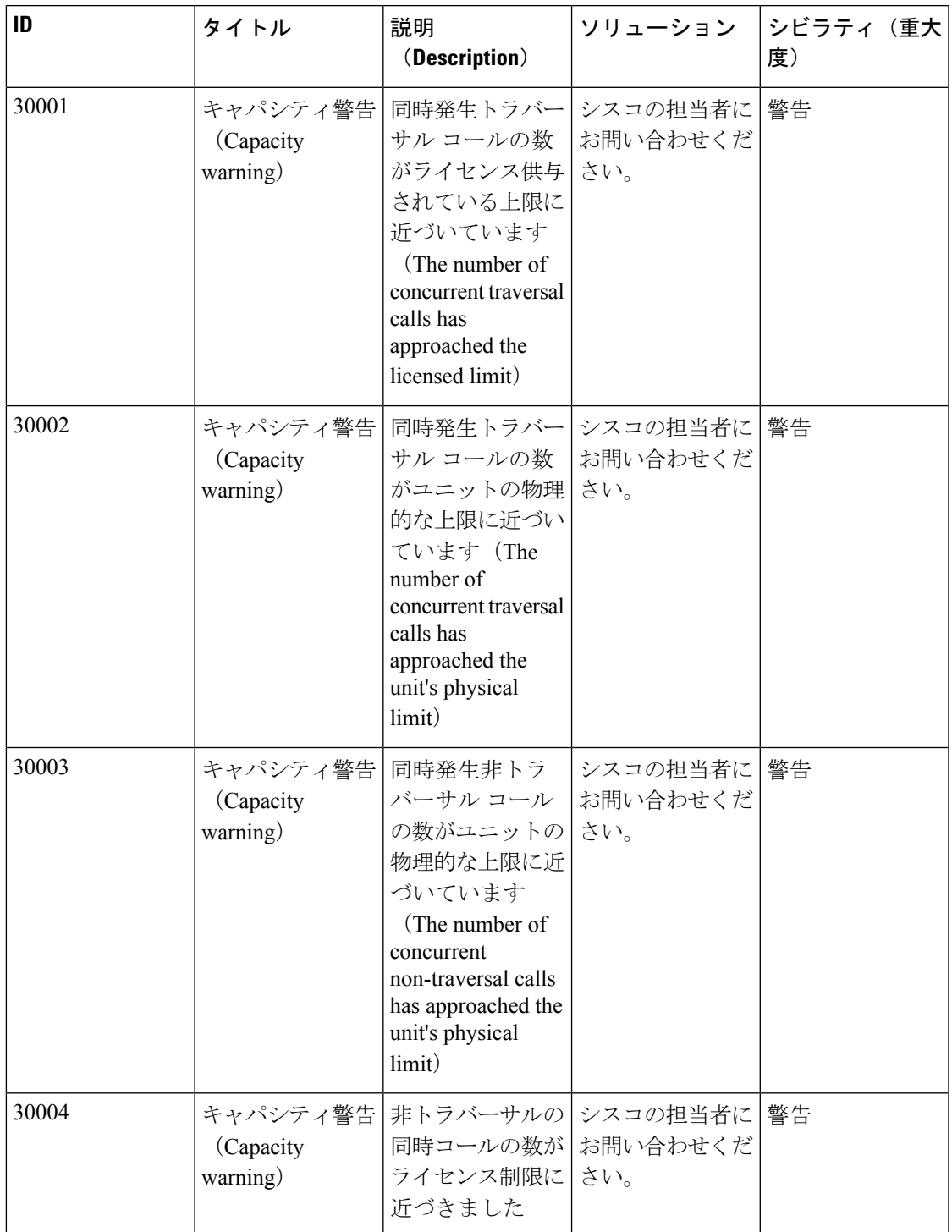

 $\overline{\phantom{a}}$ 

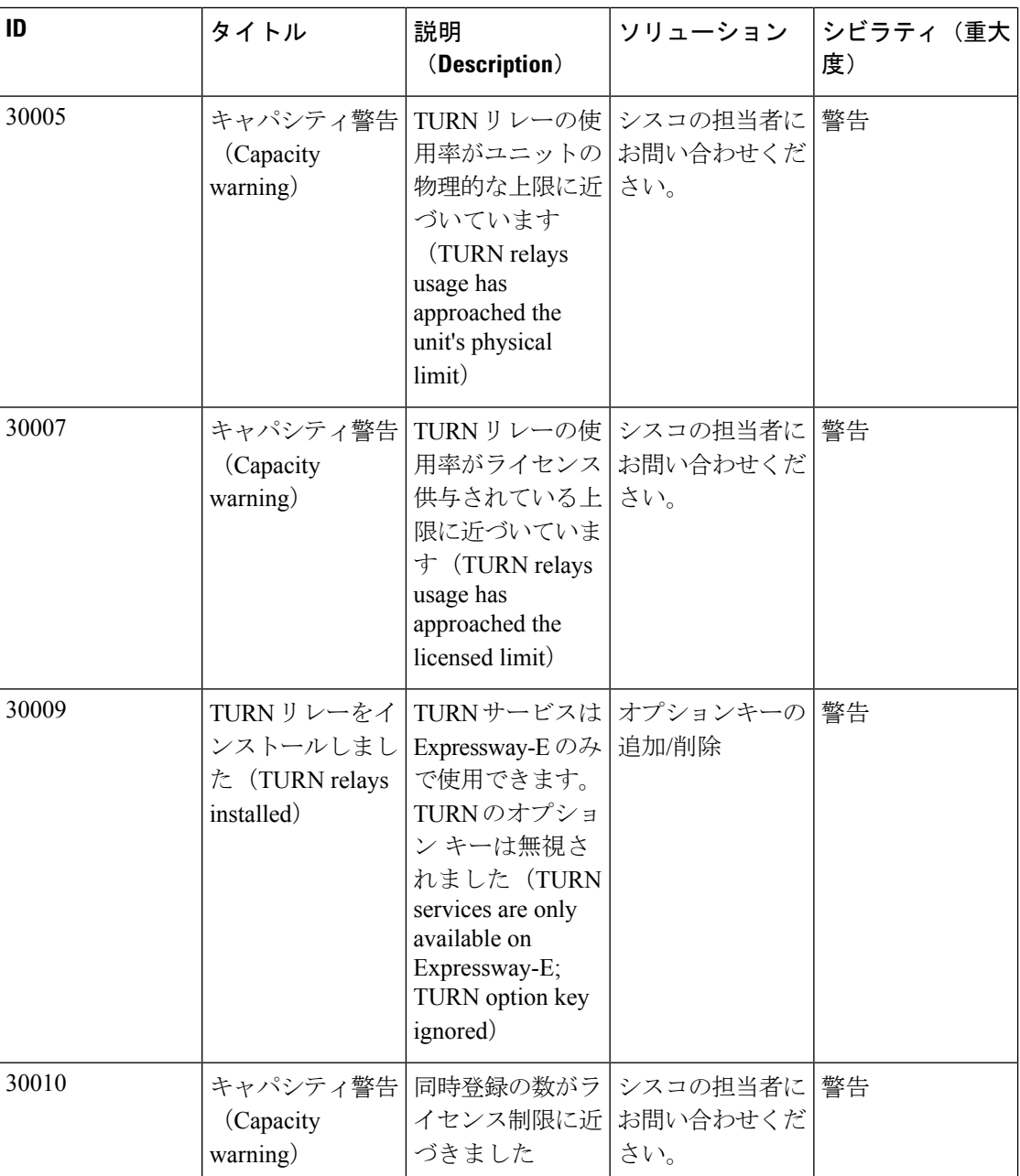

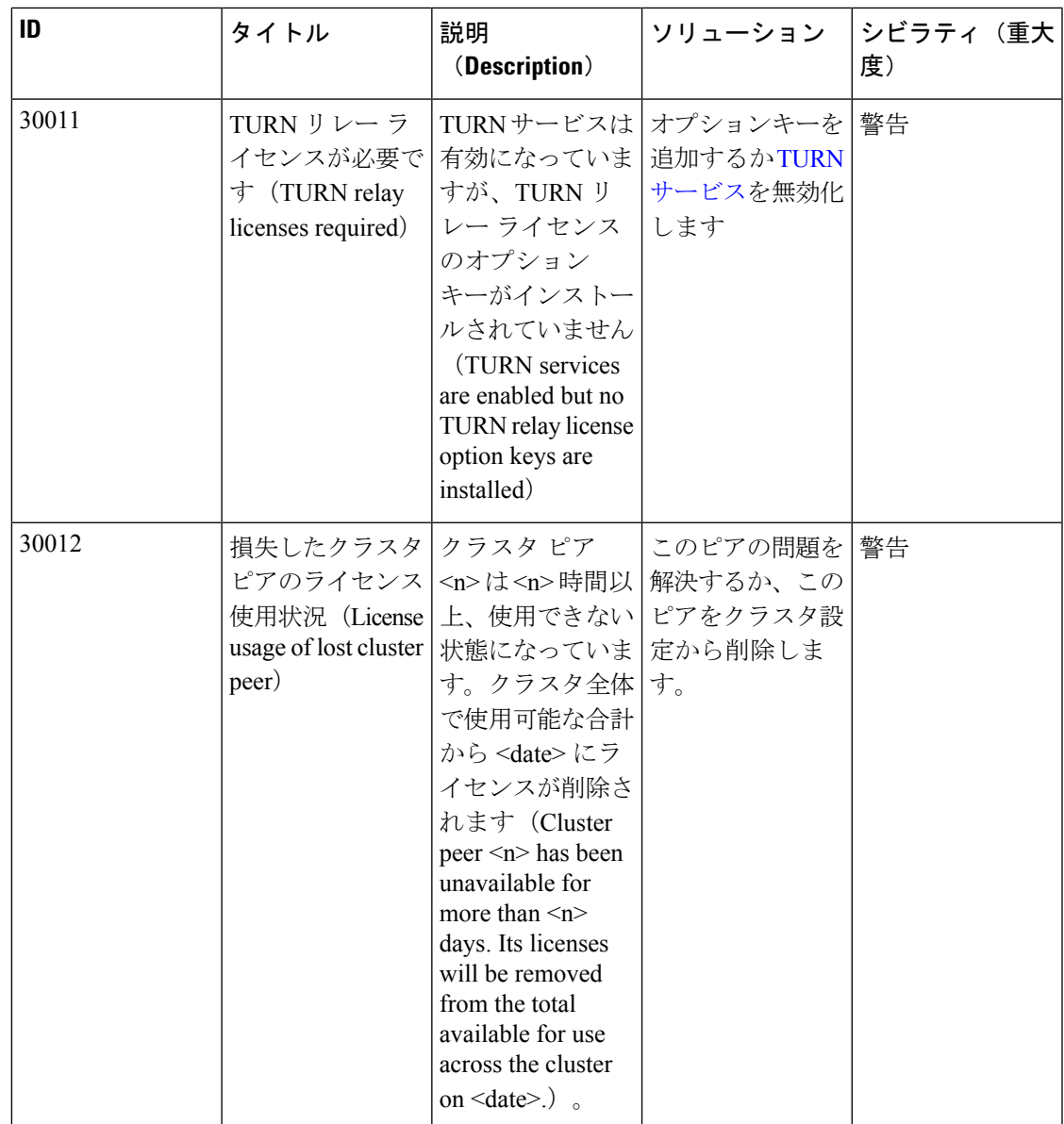

 $\overline{\phantom{a}}$ 

 $\mathbf l$ 

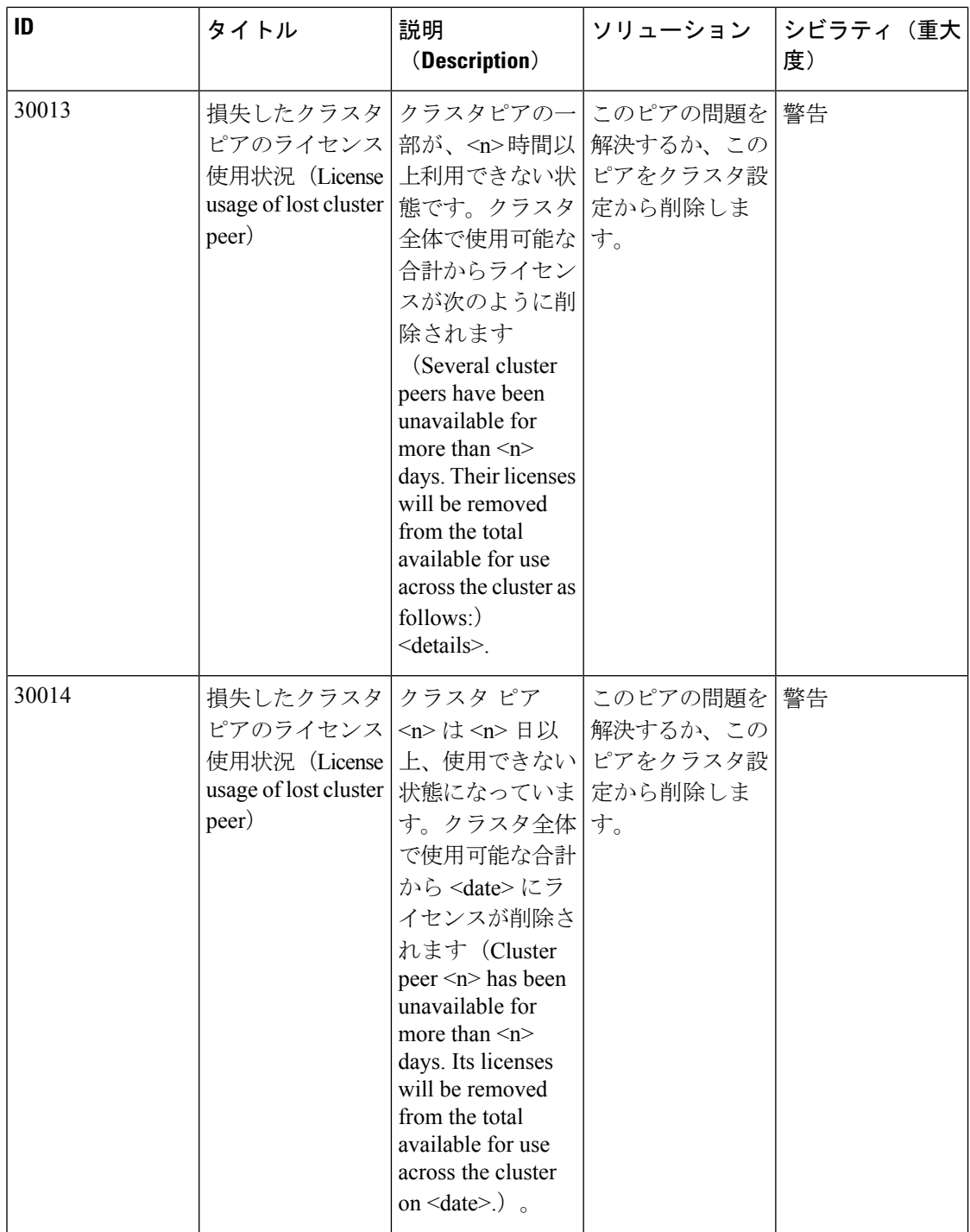

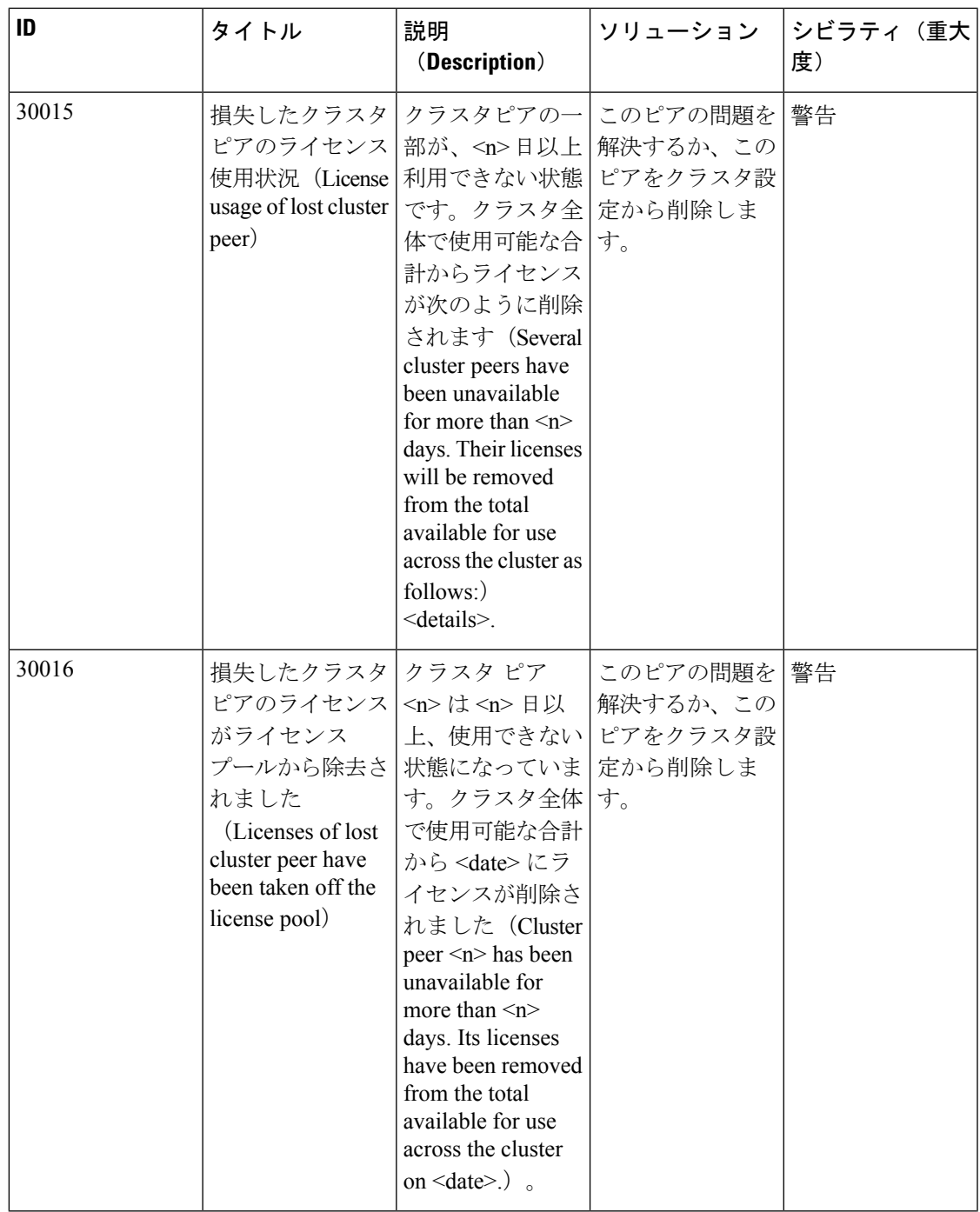

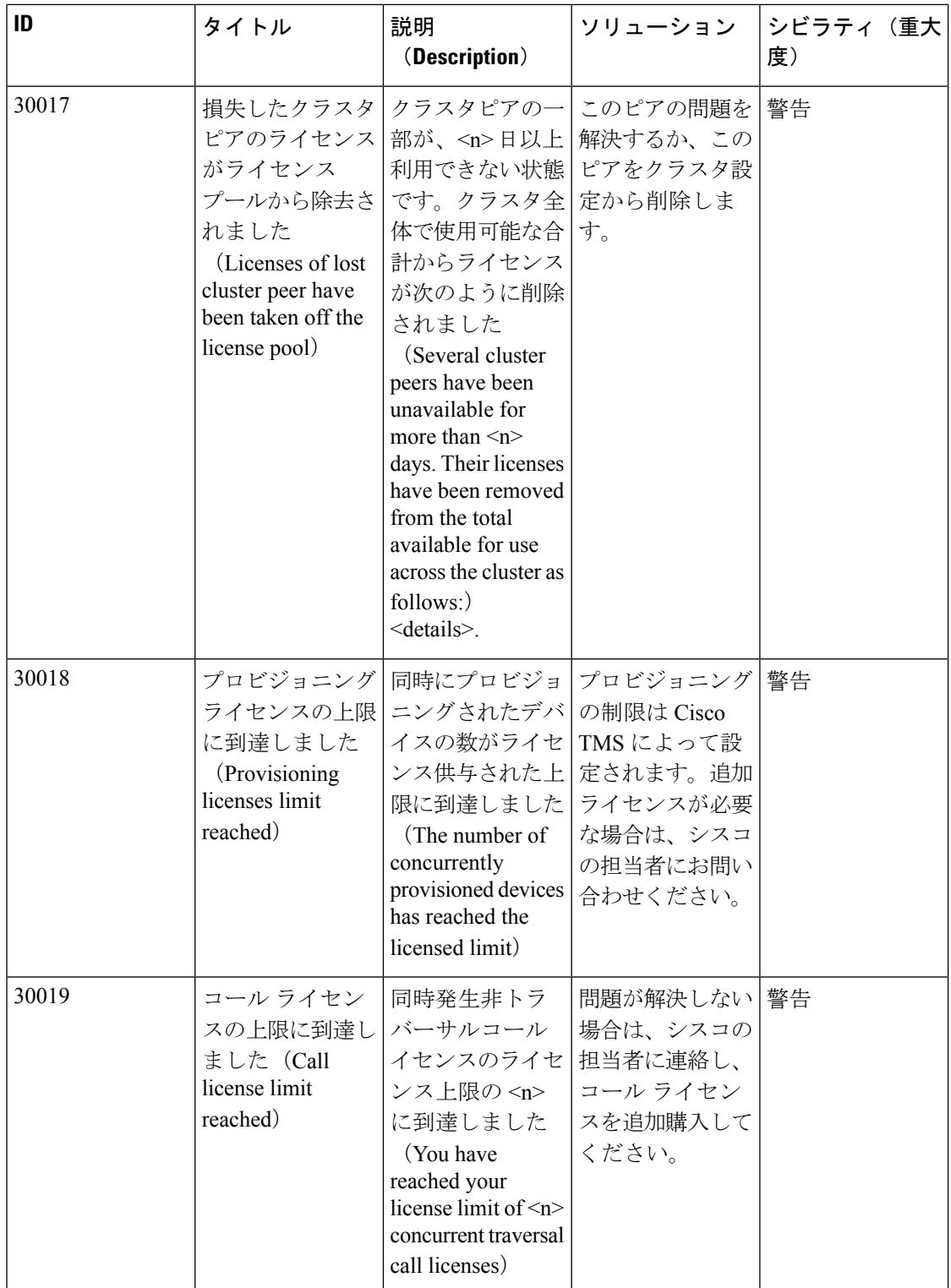

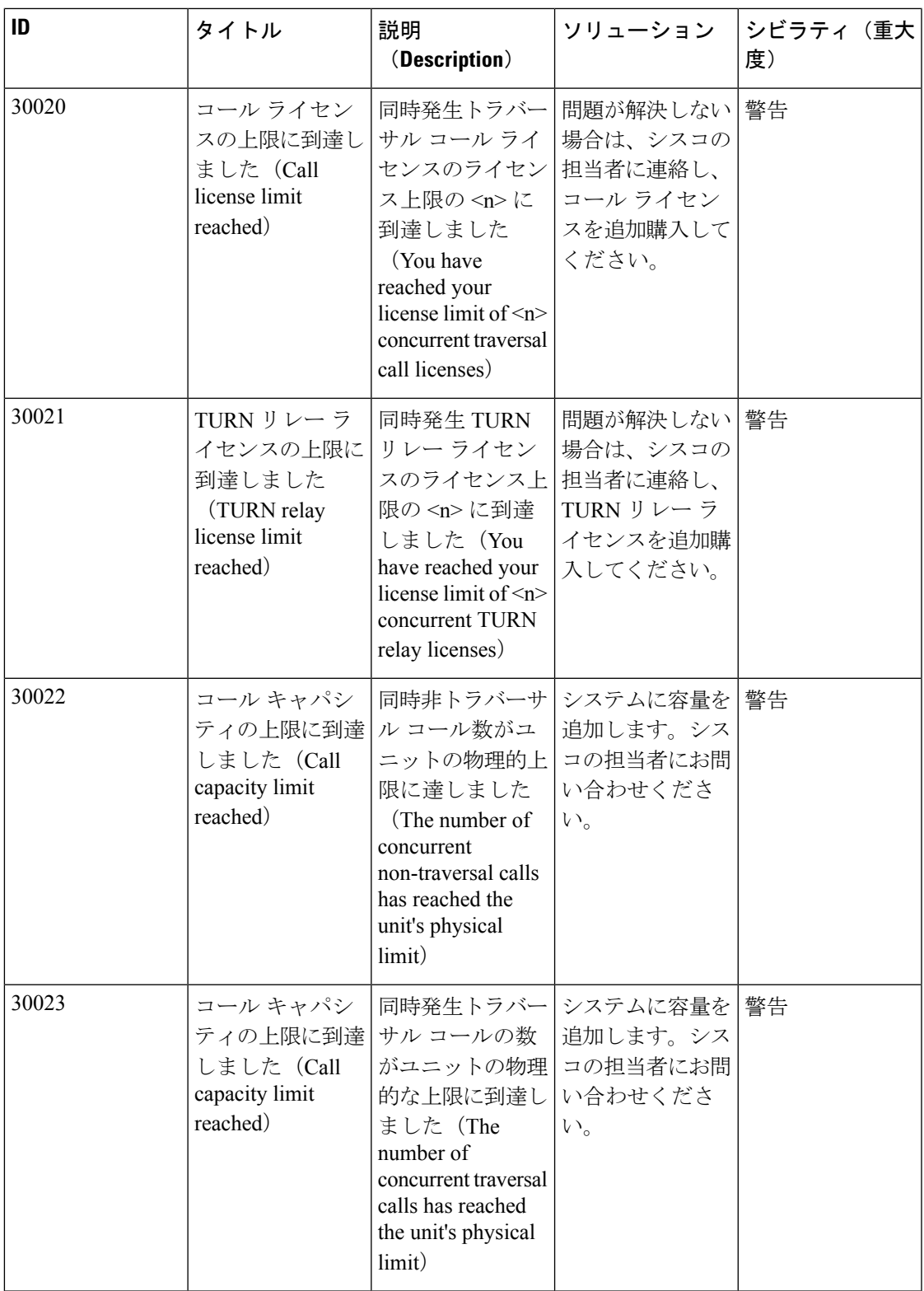

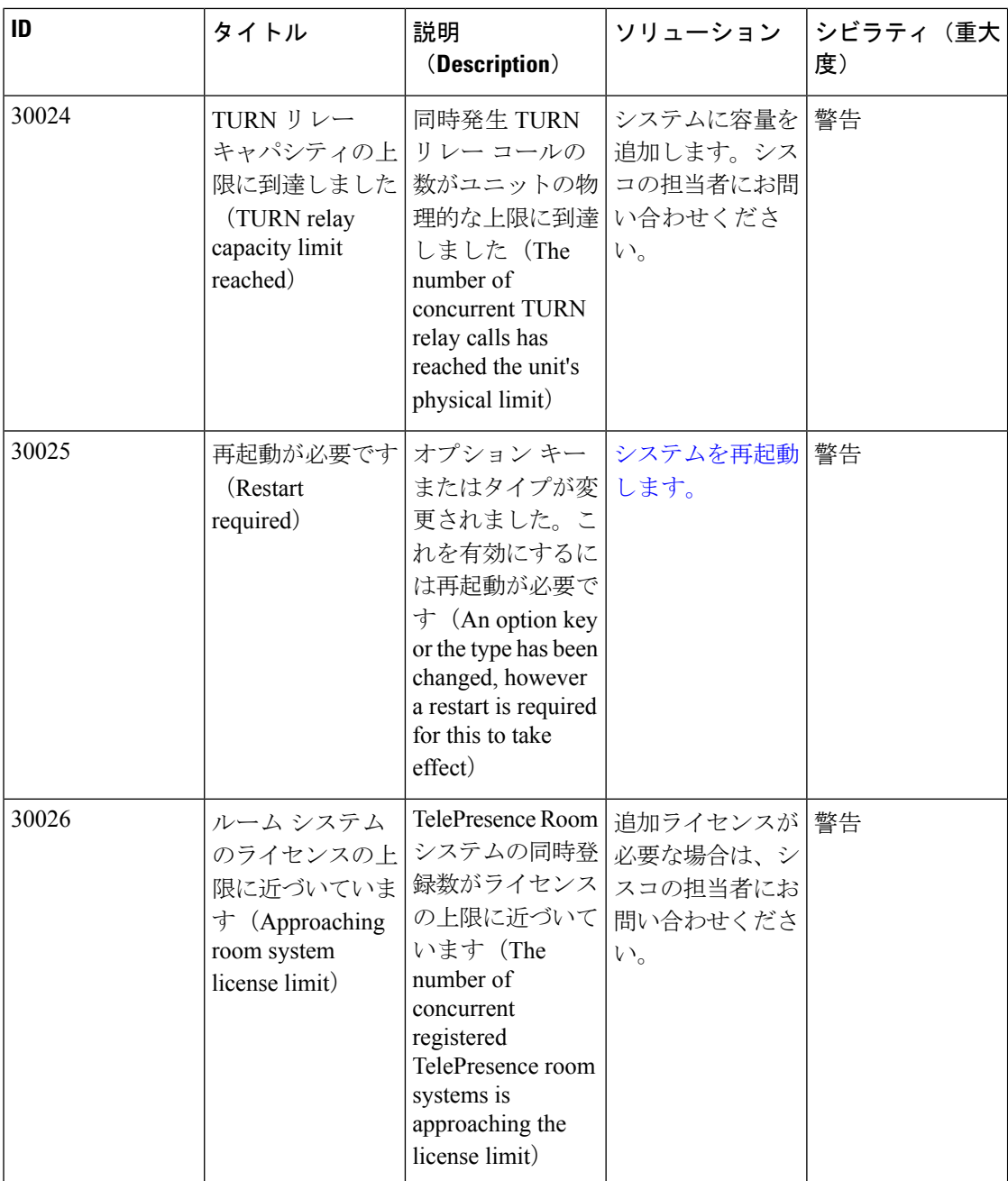

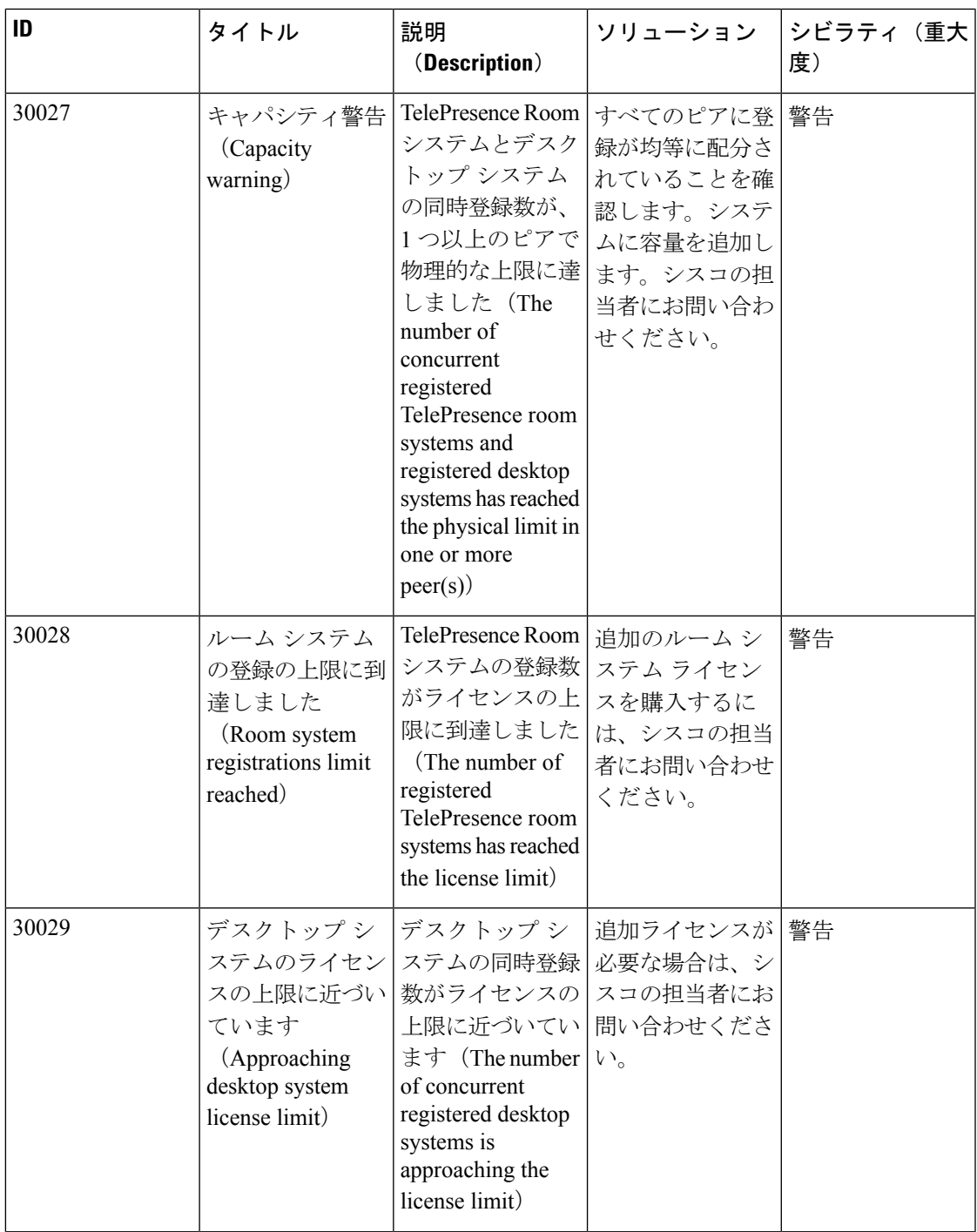

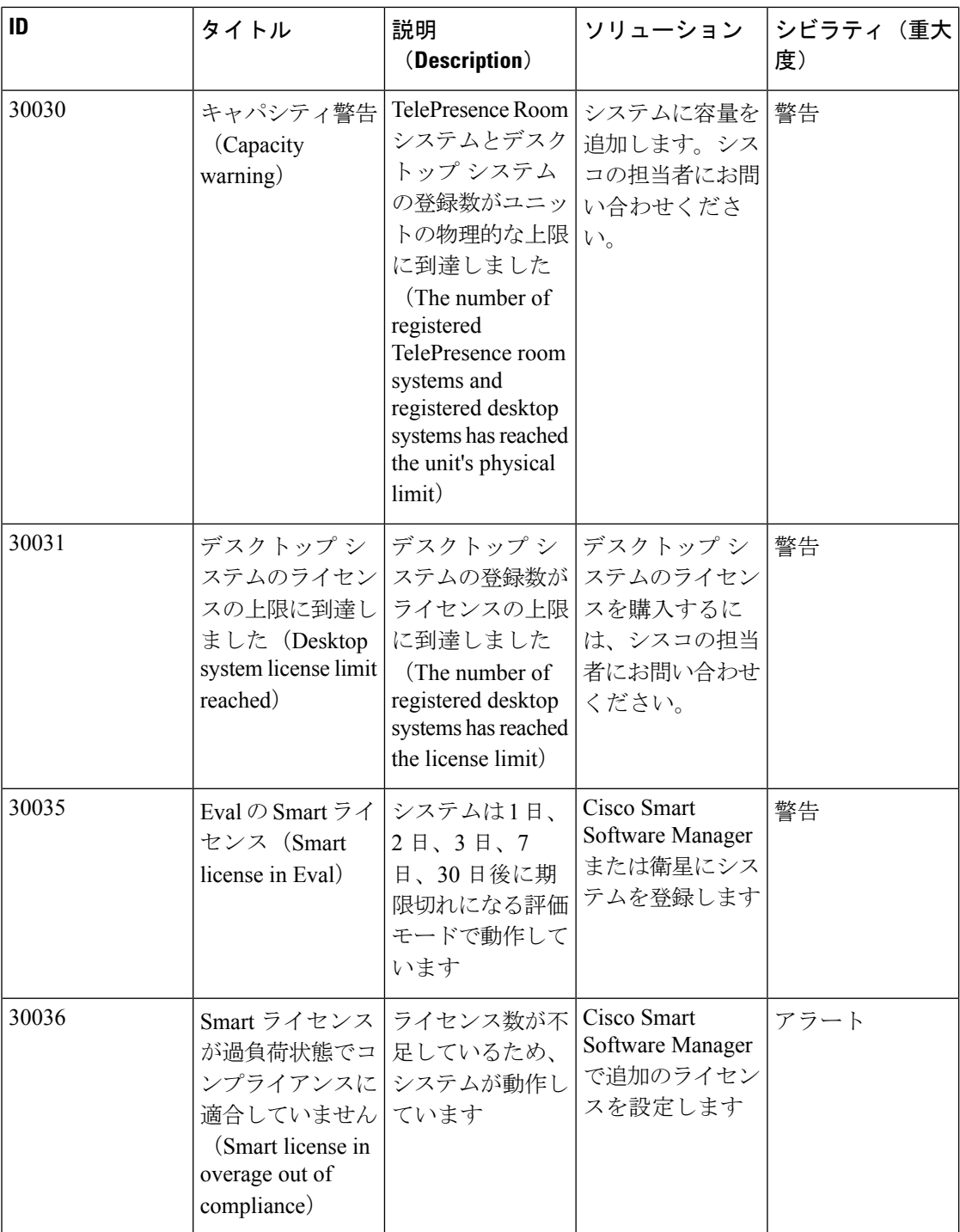

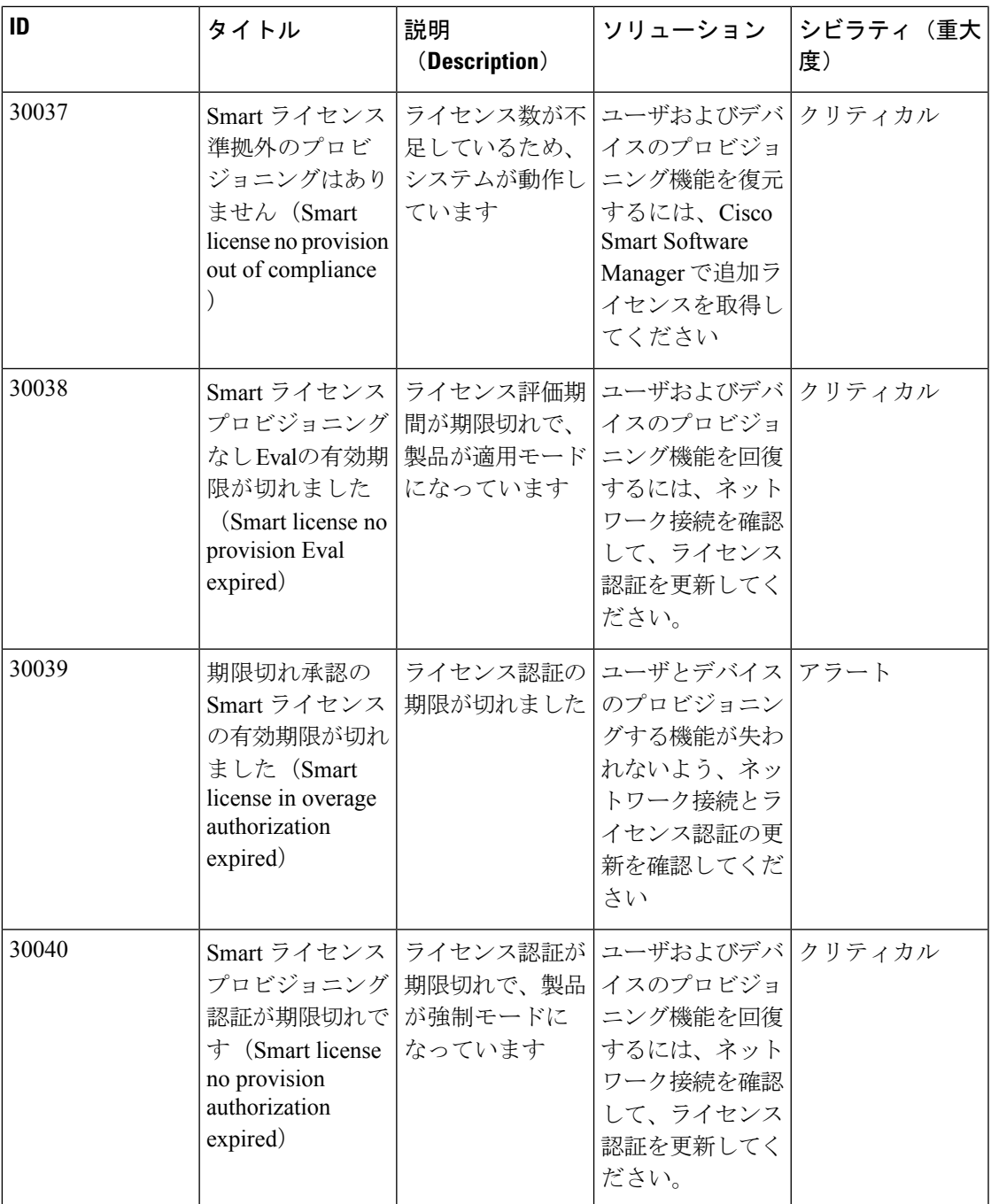

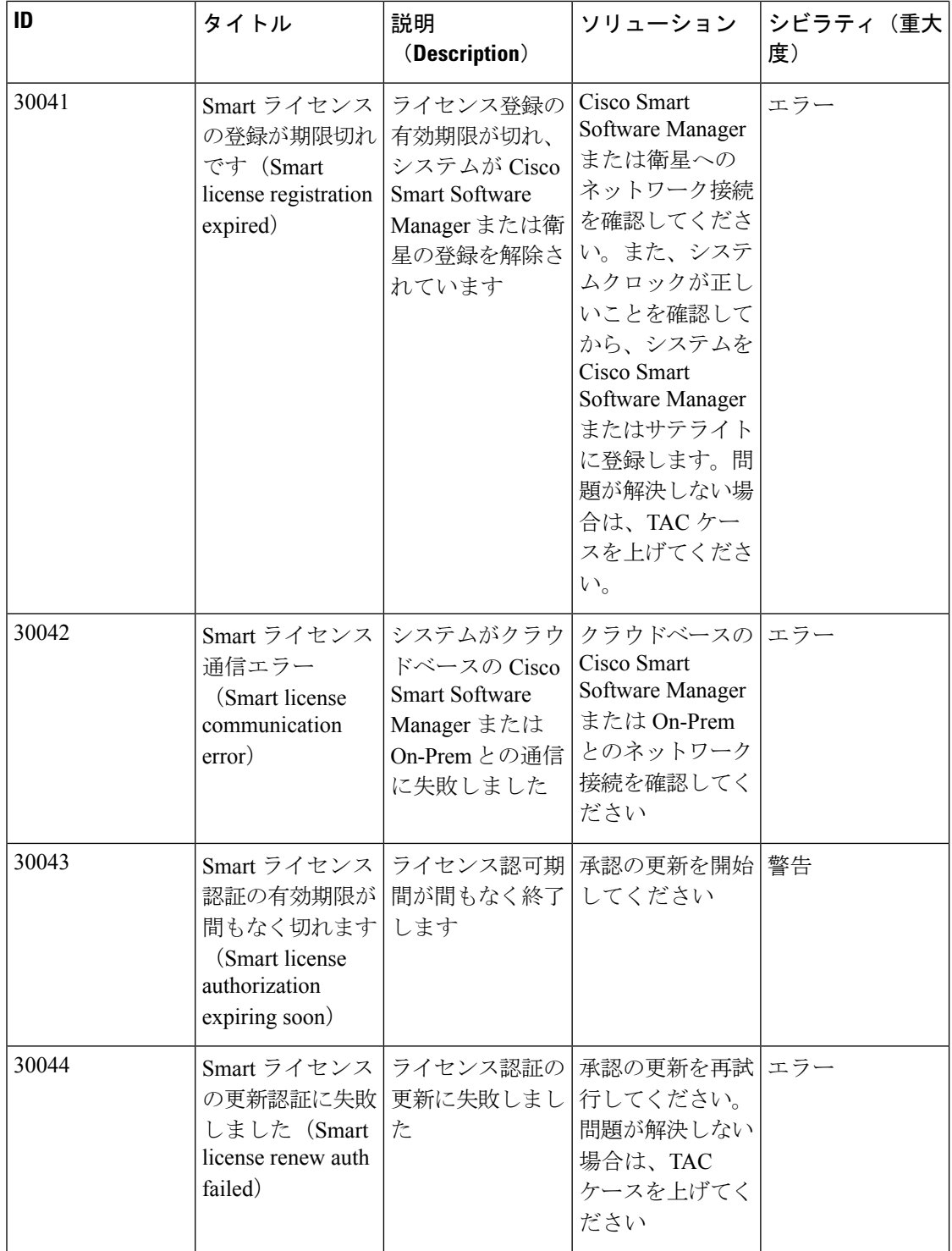

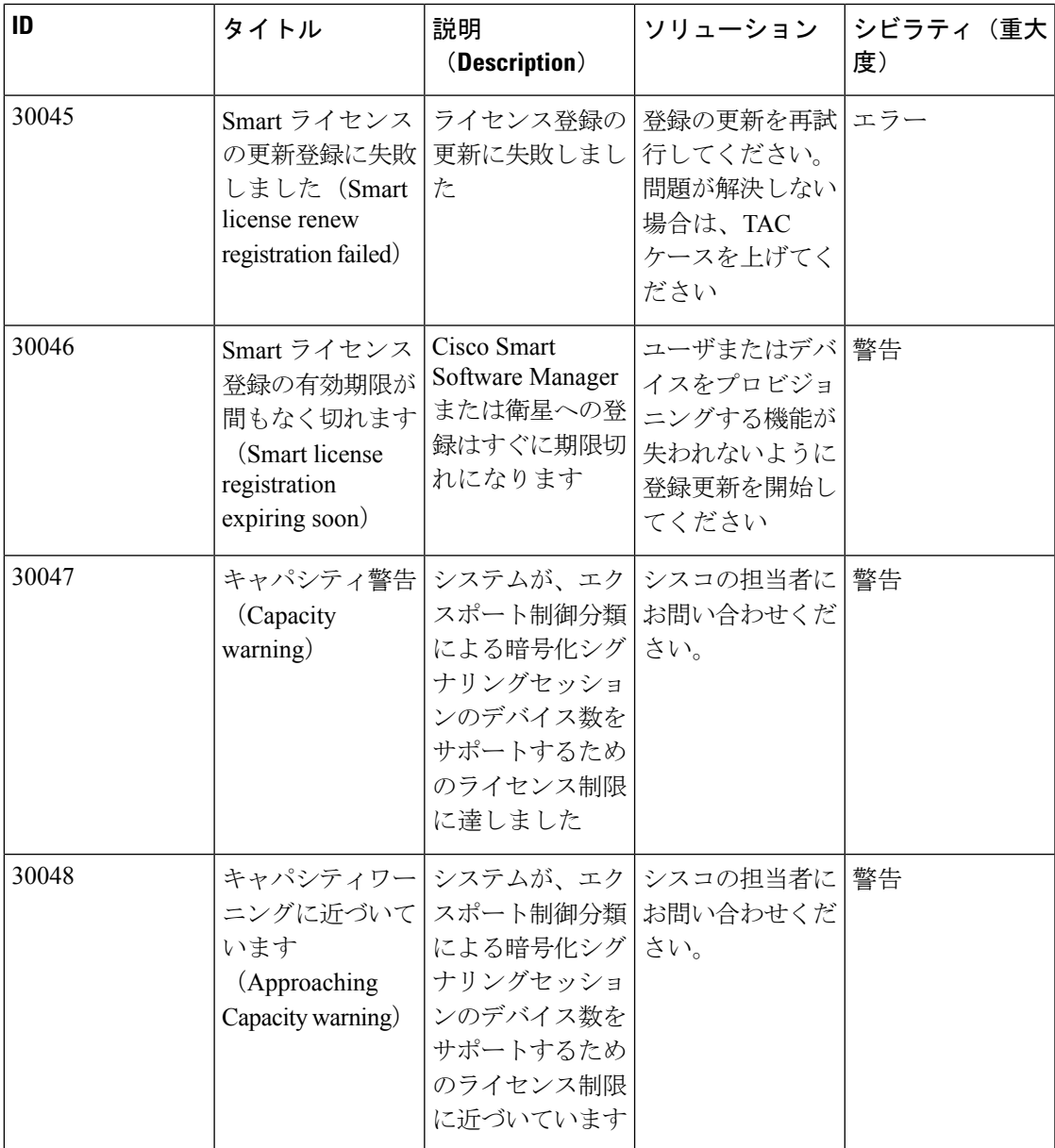

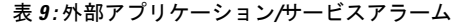

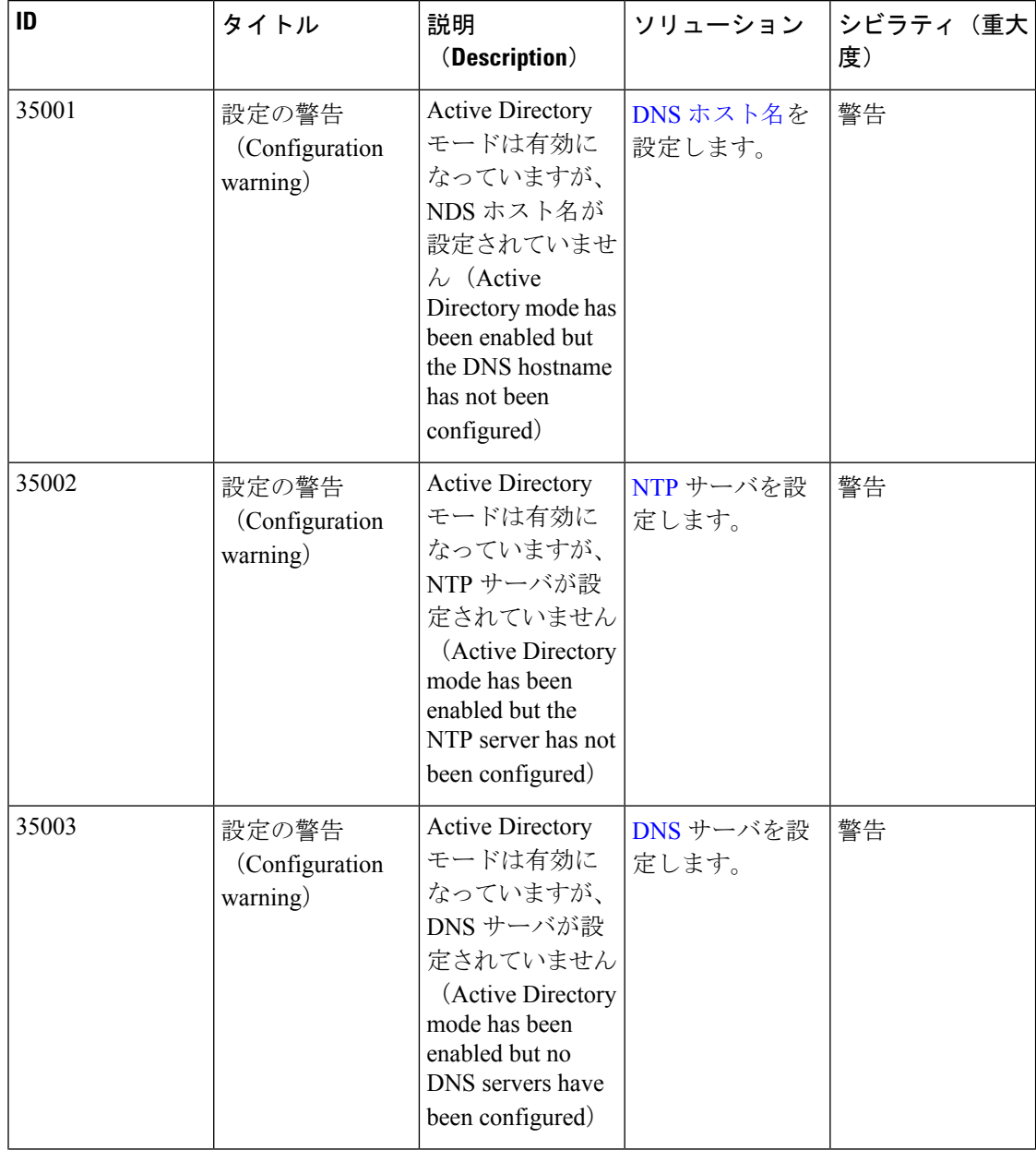

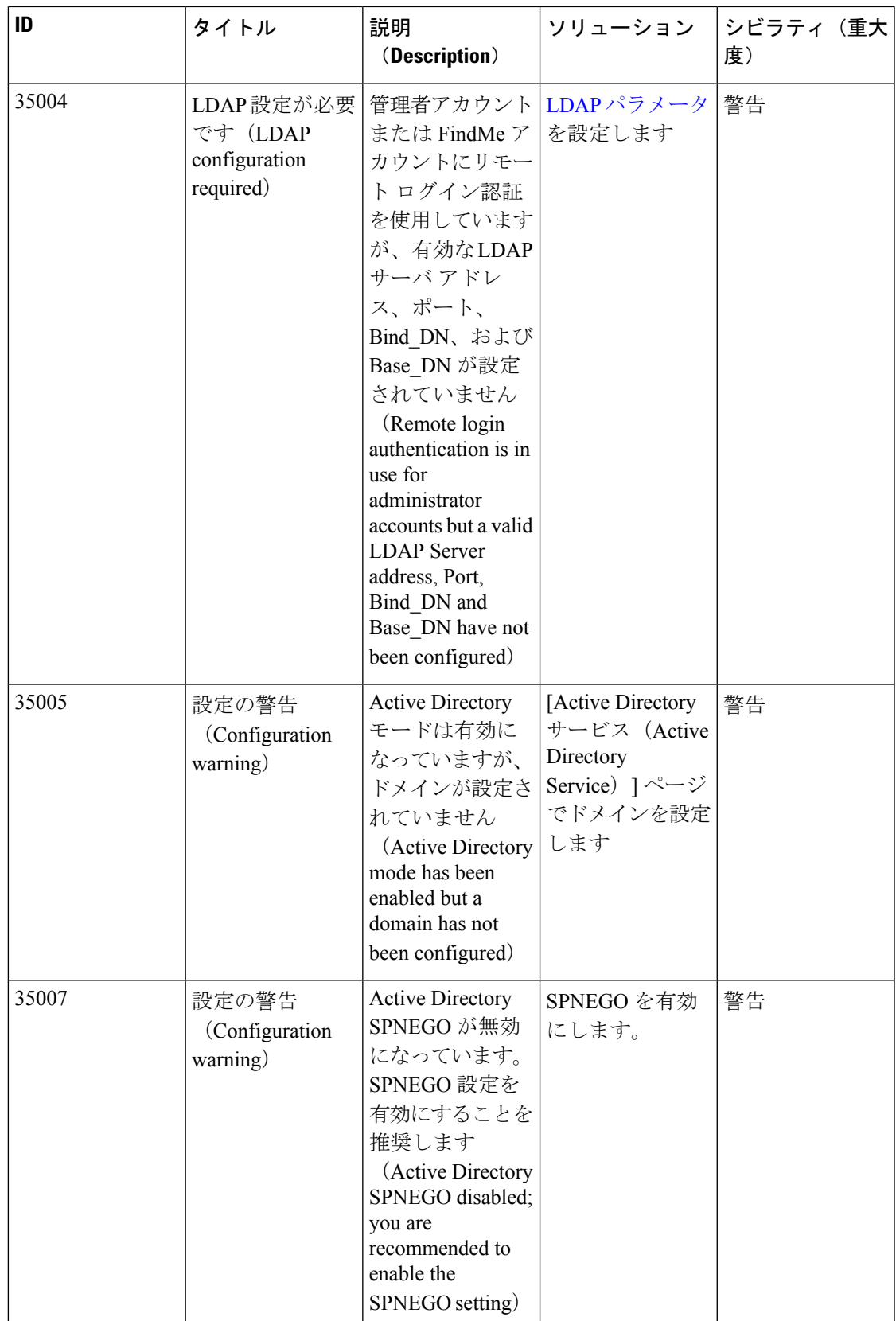

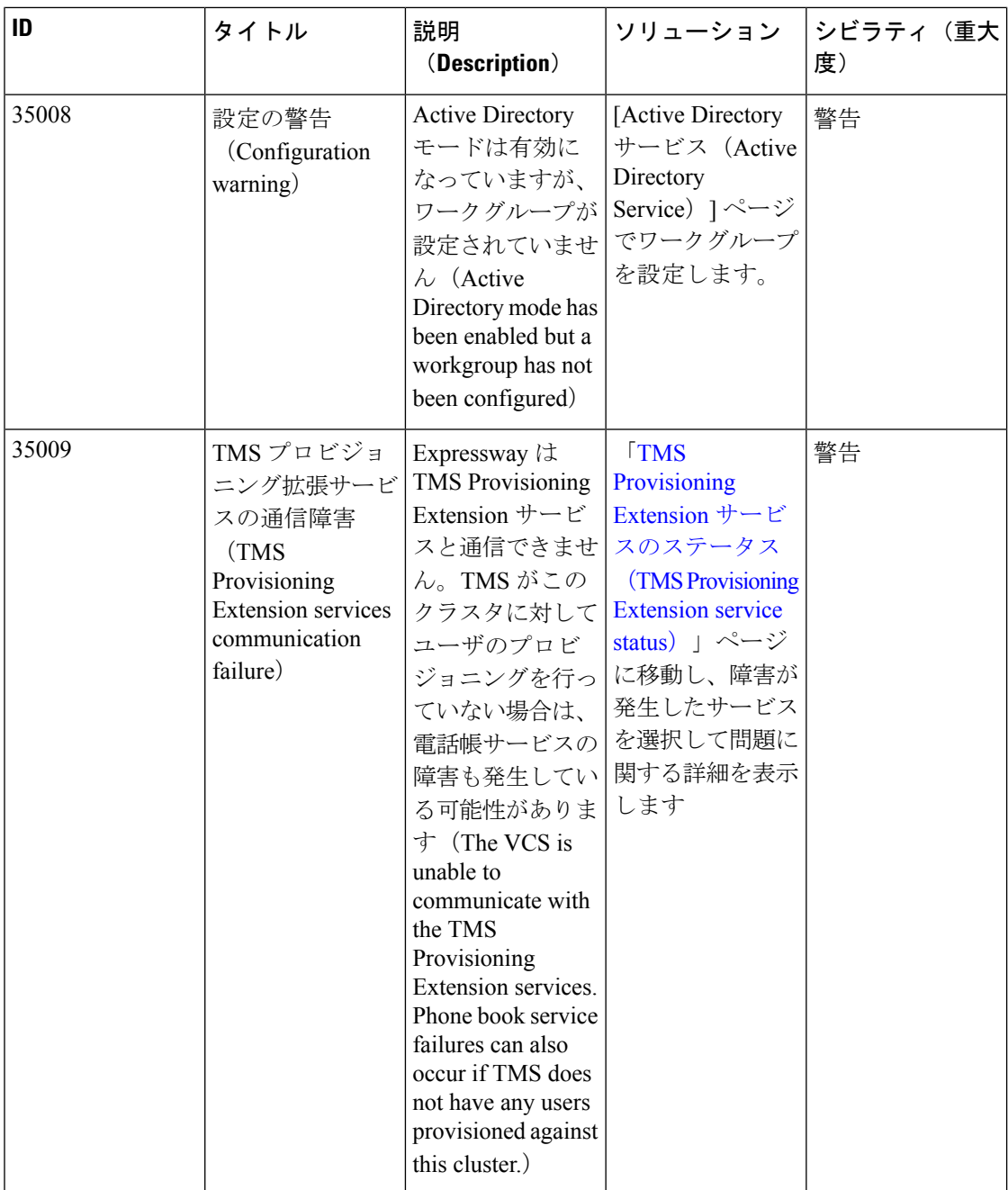

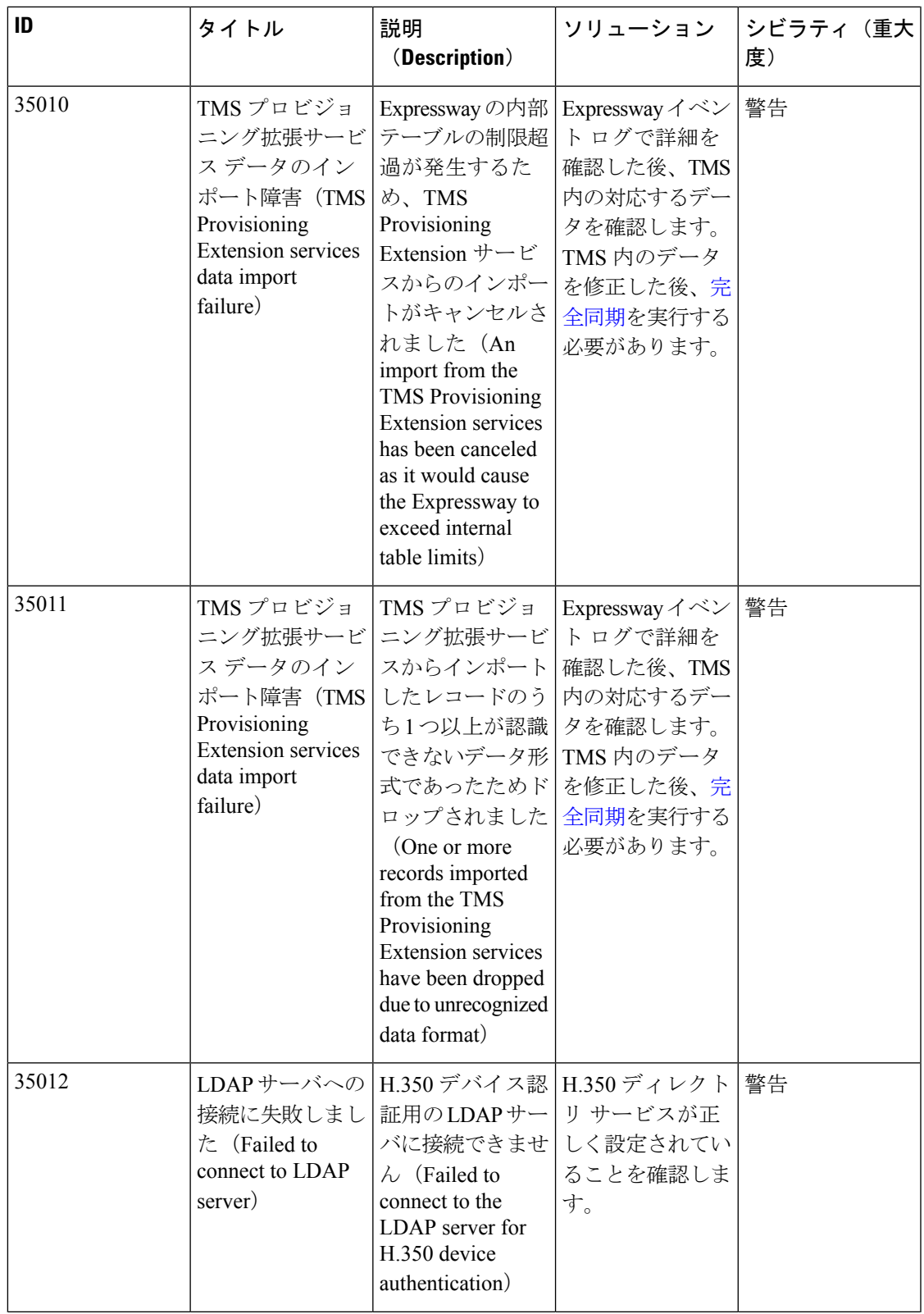

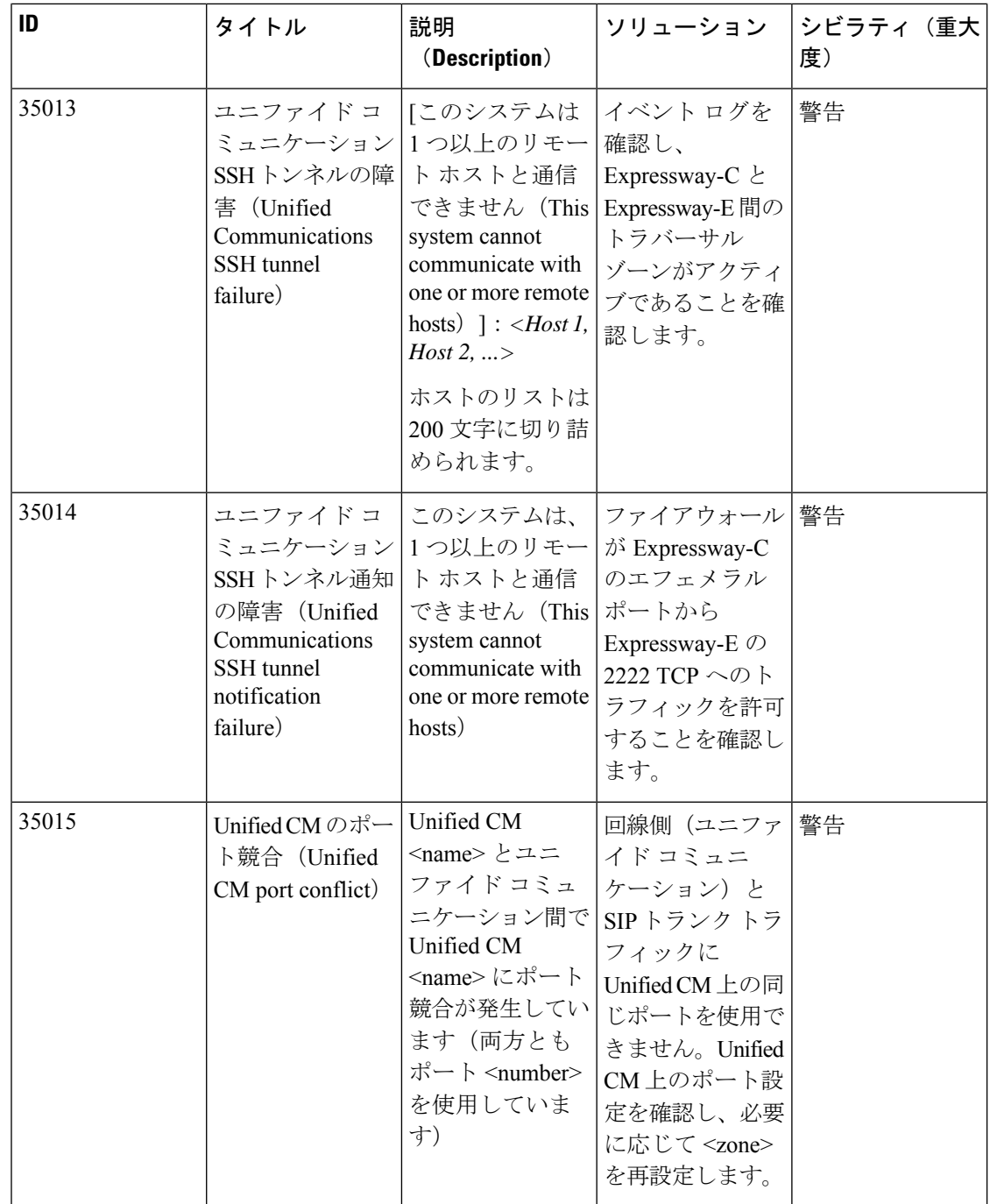

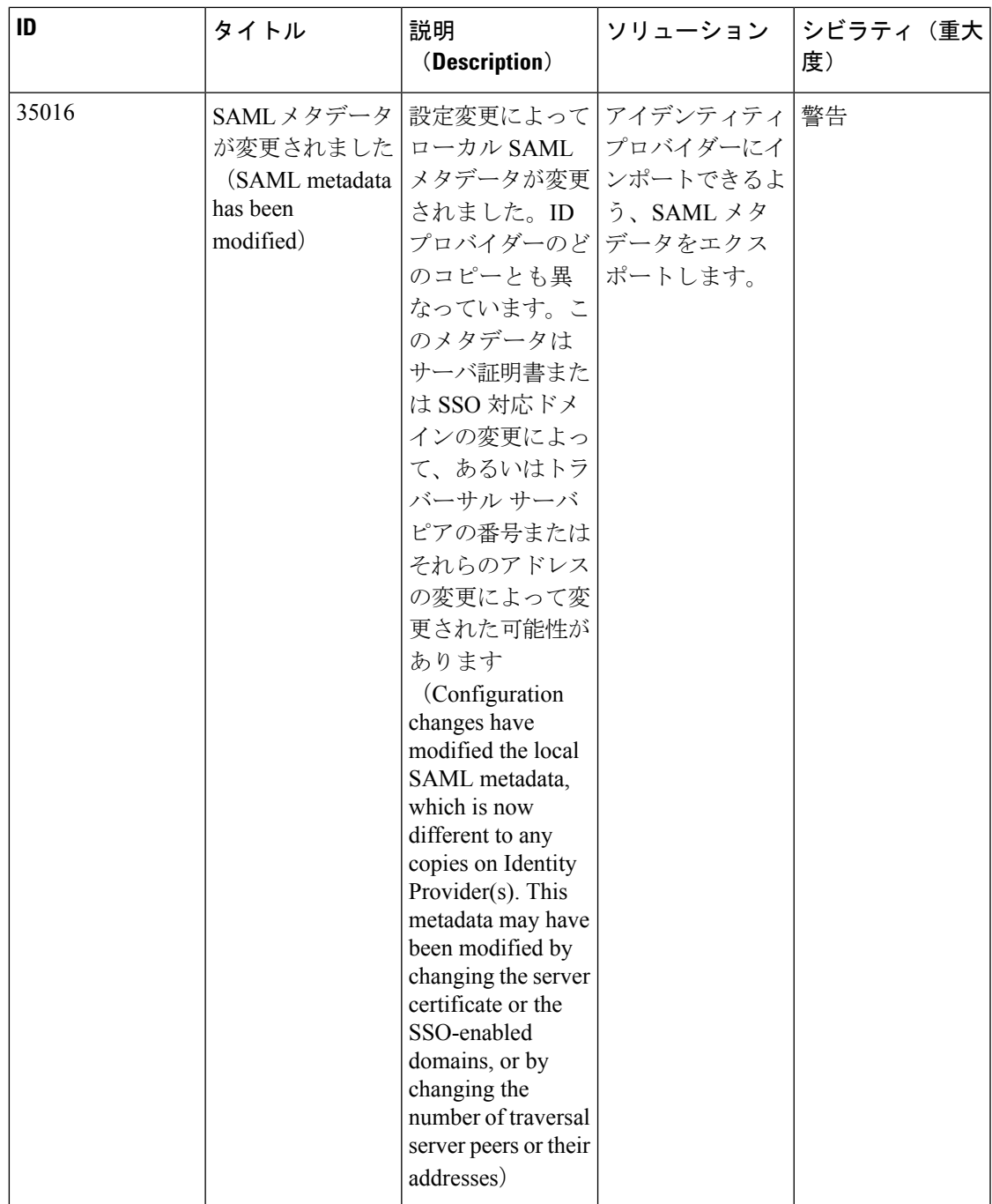

 $\overline{\phantom{a}}$ 

 $\mathbf{l}$ 

## 表 **10 :** セキュリティアラーム

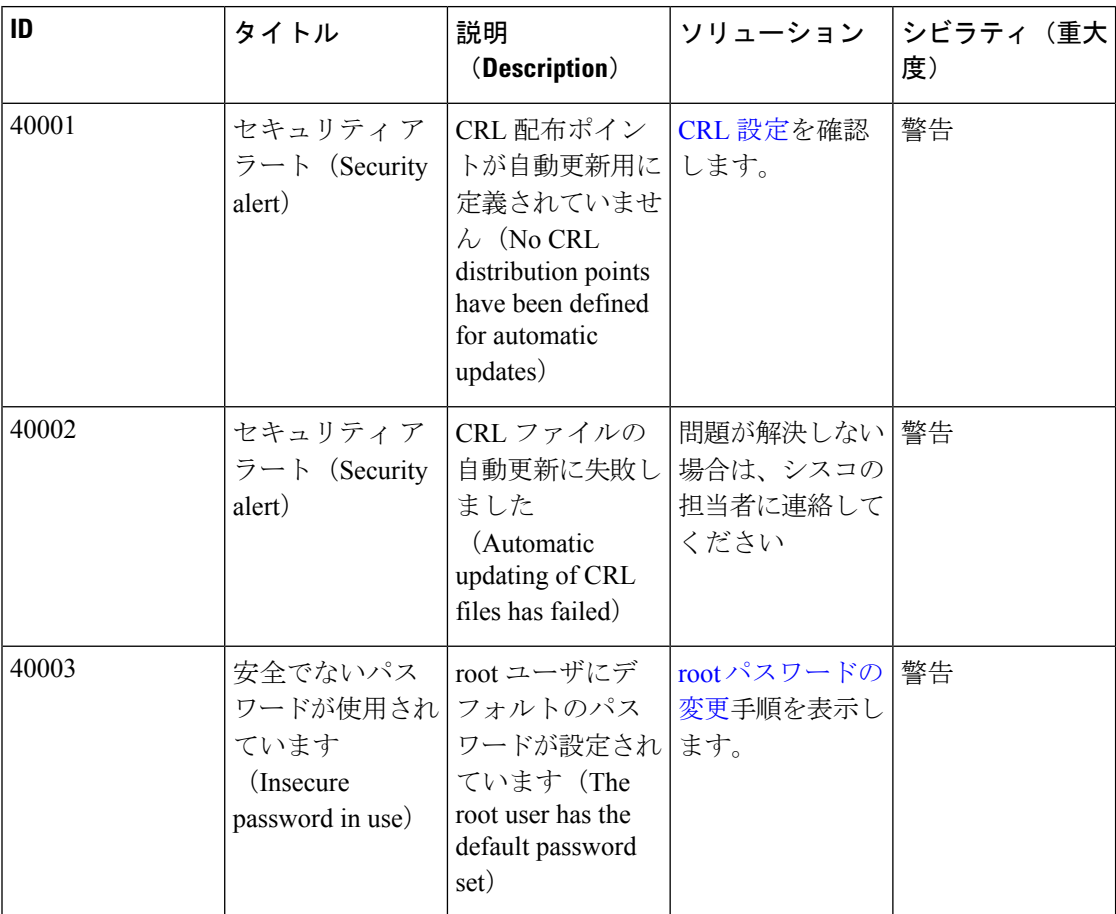

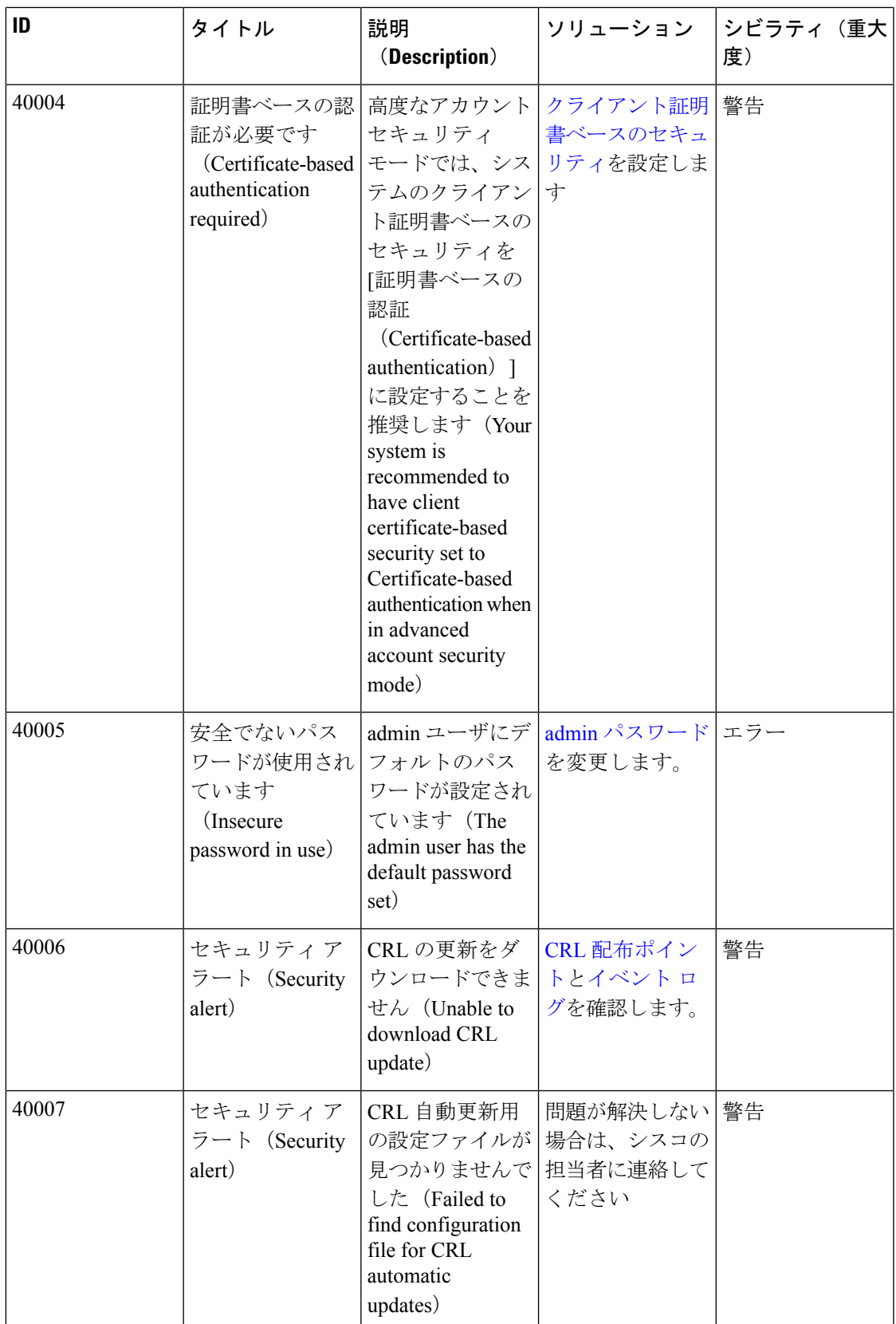

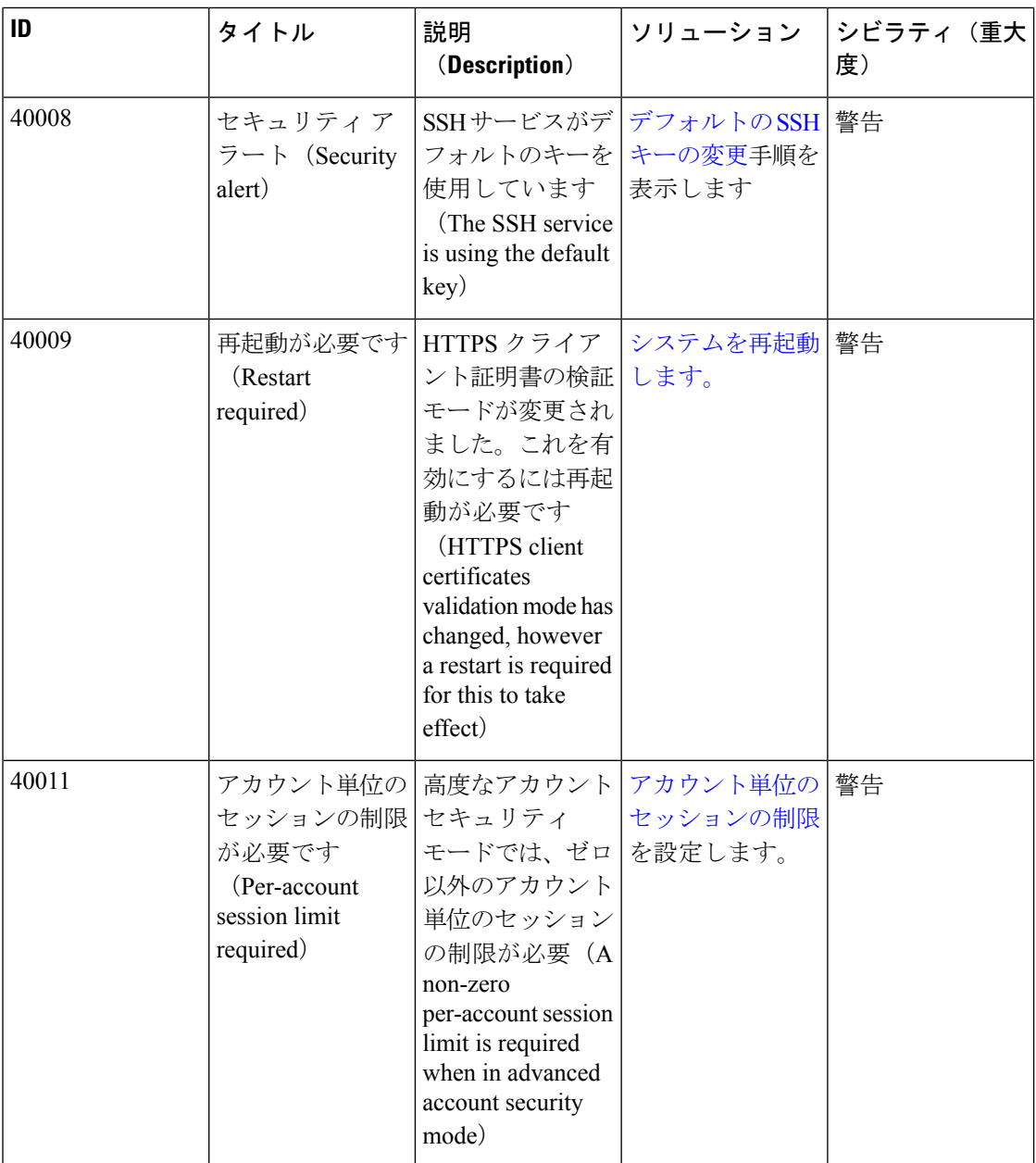

 $\blacksquare$ 

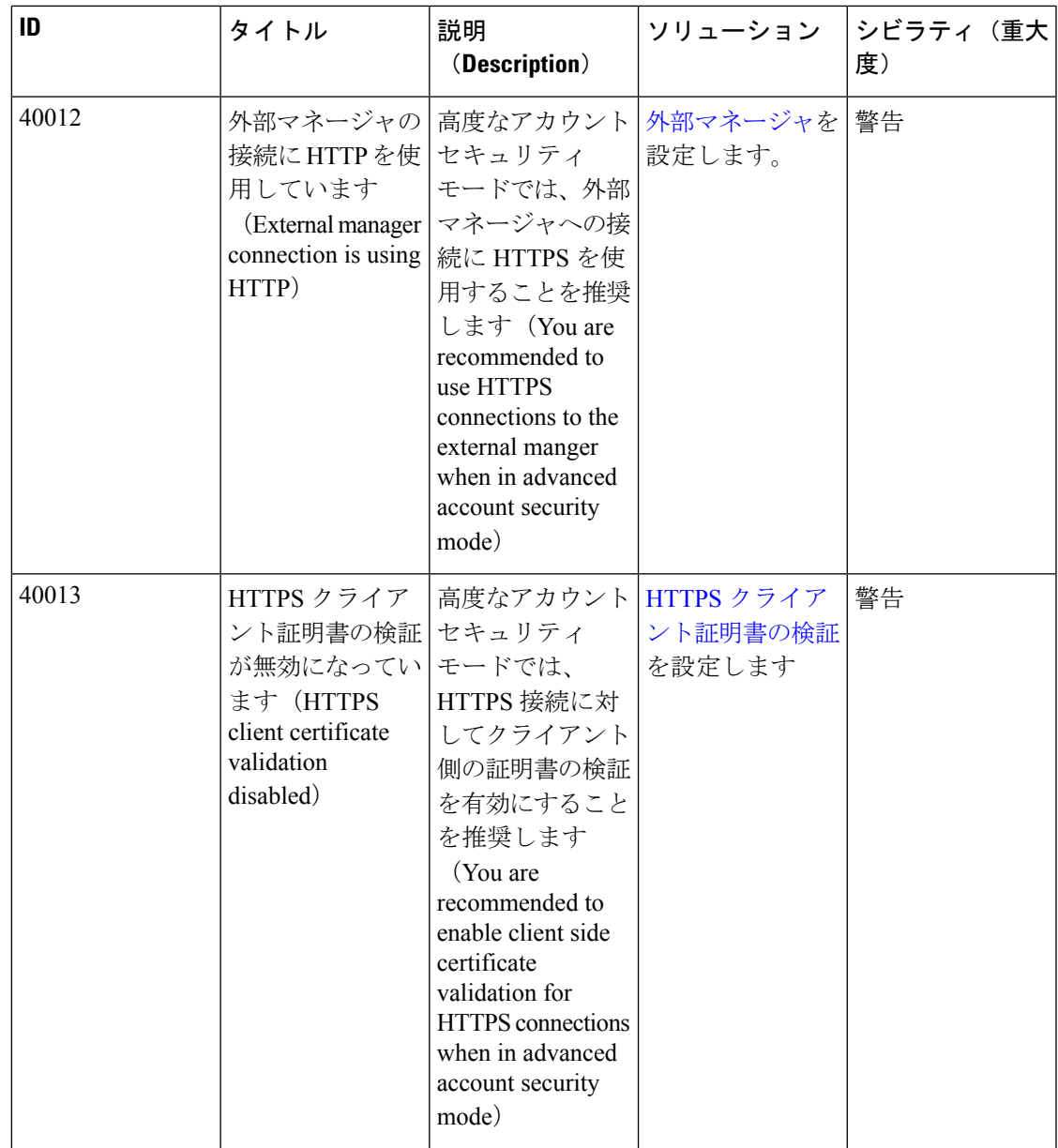

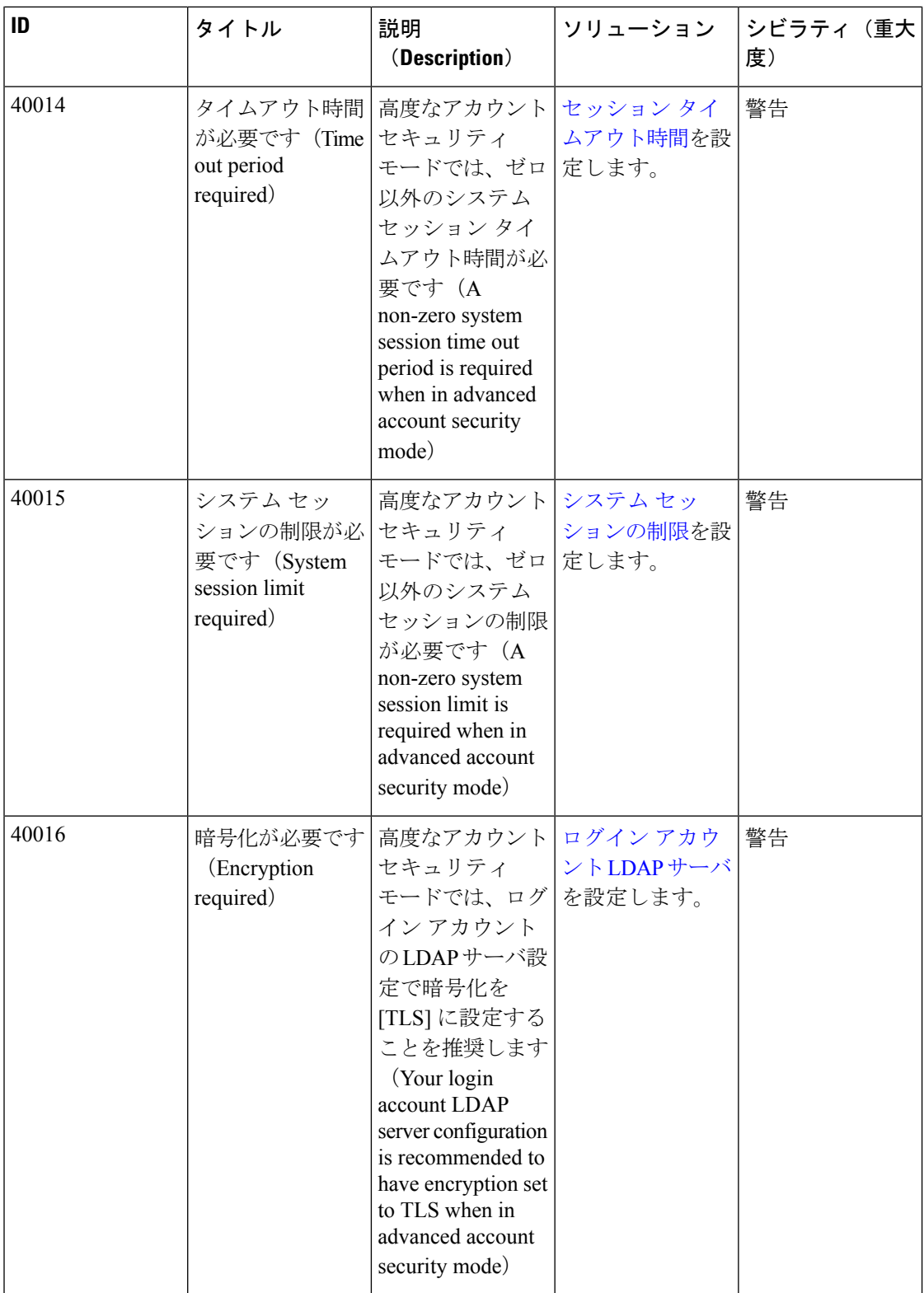

 $\blacksquare$ 

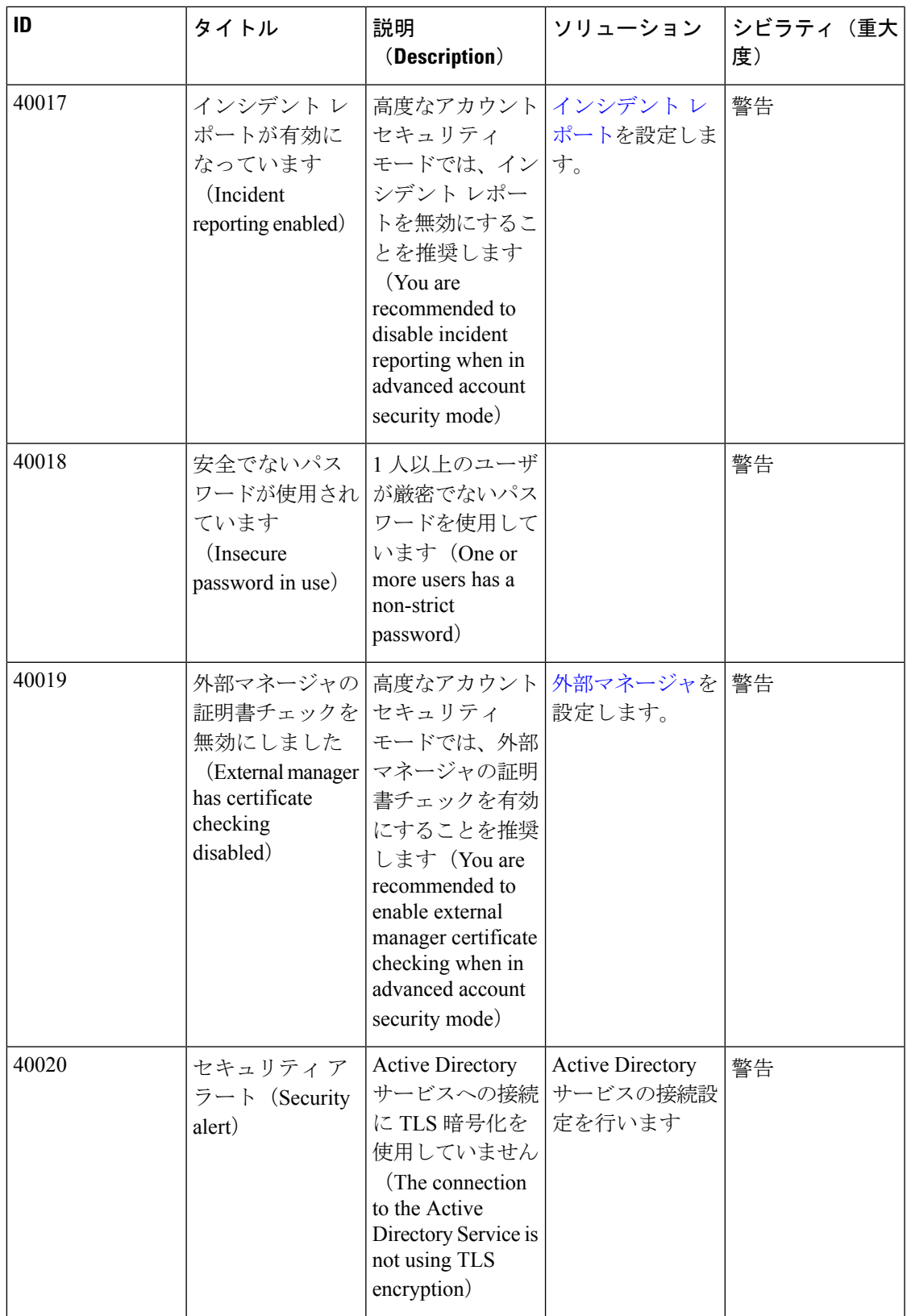

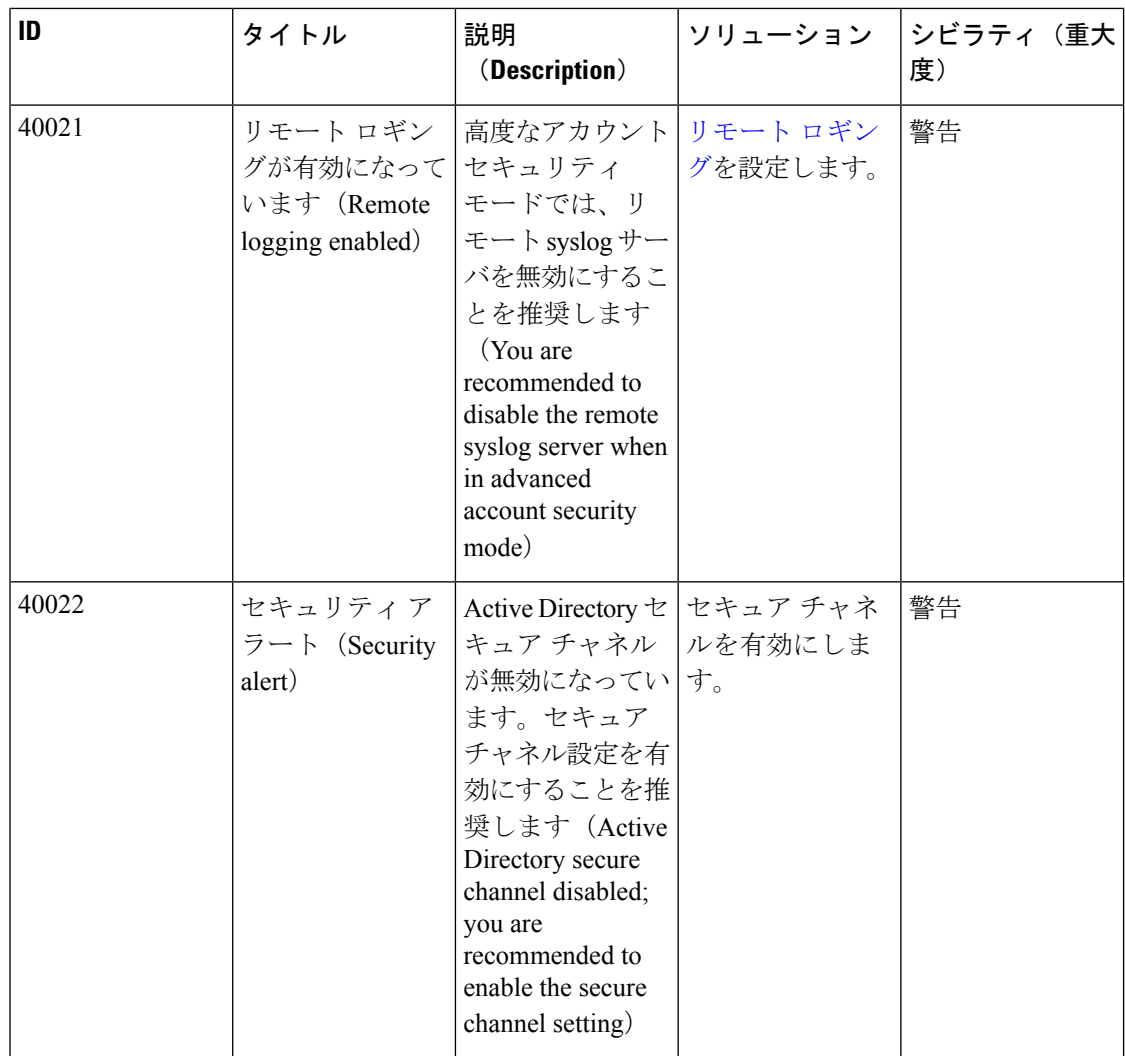

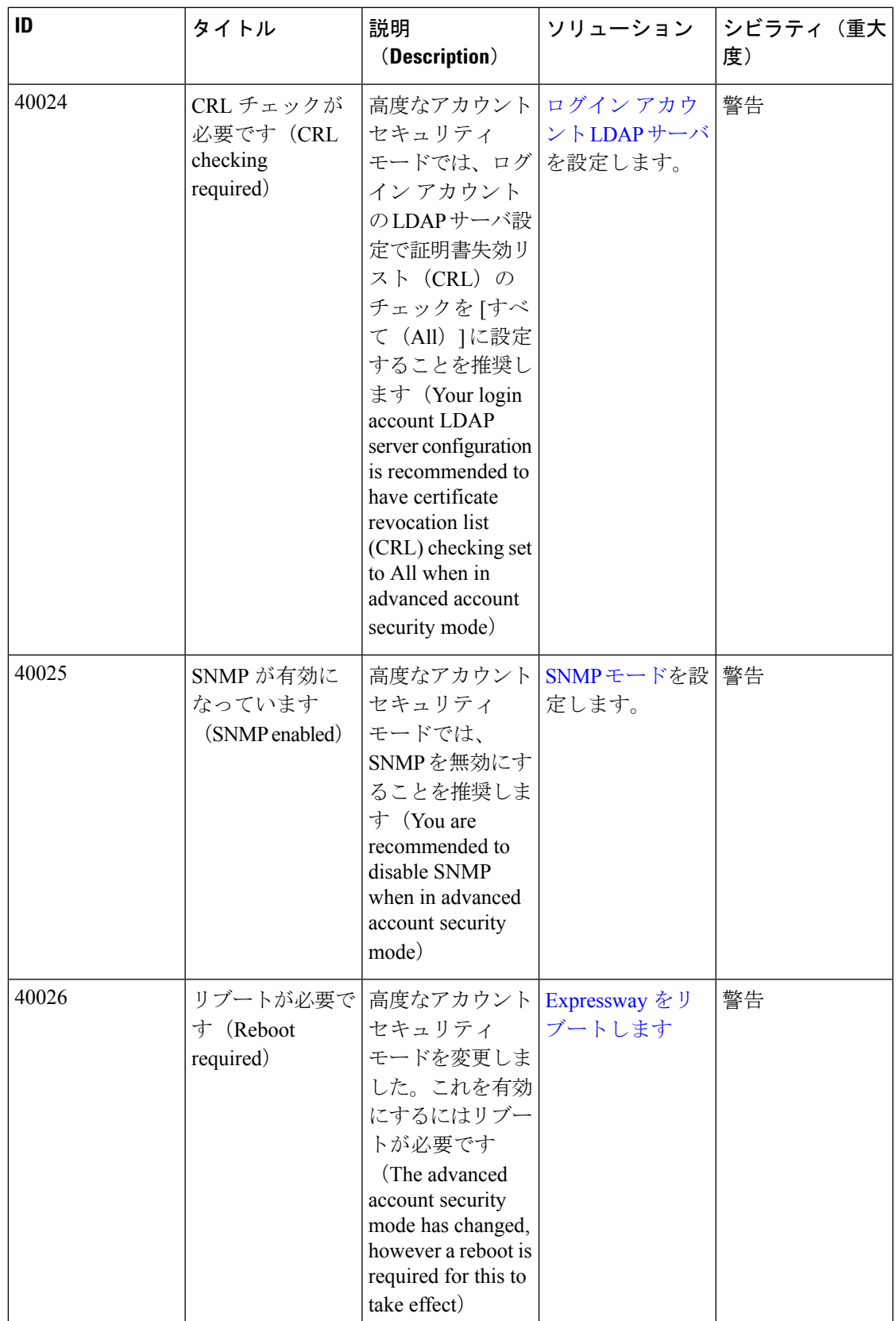

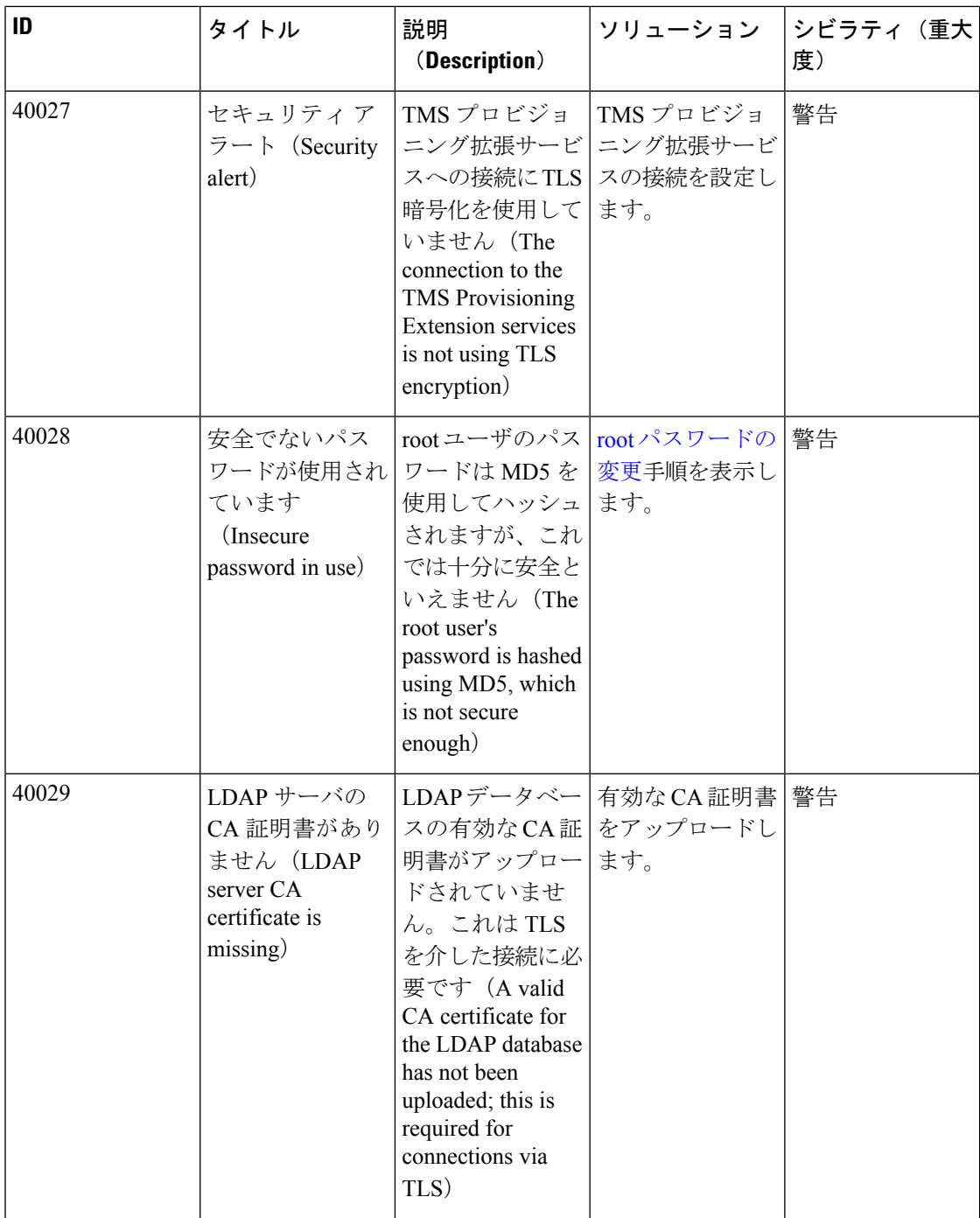

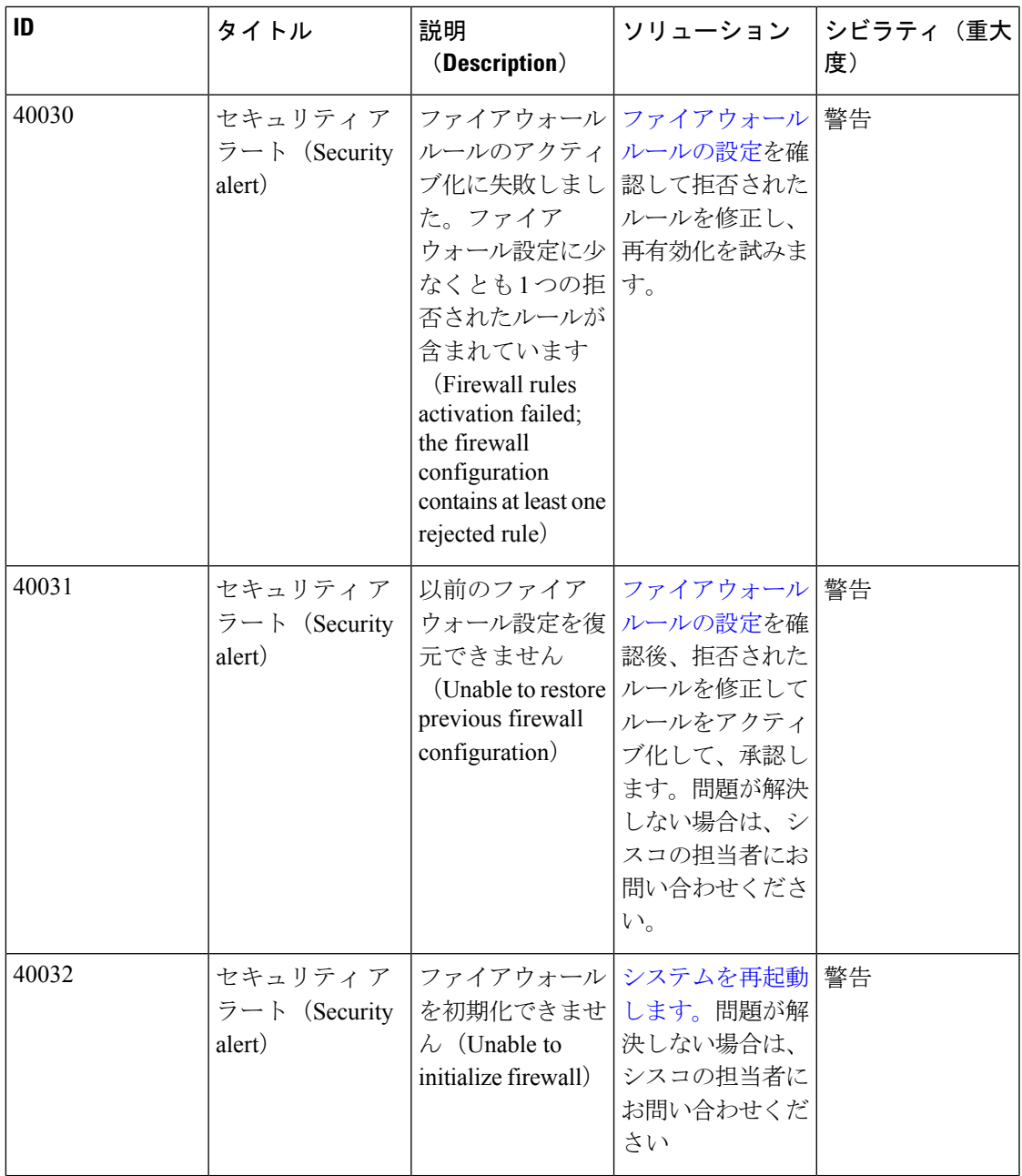

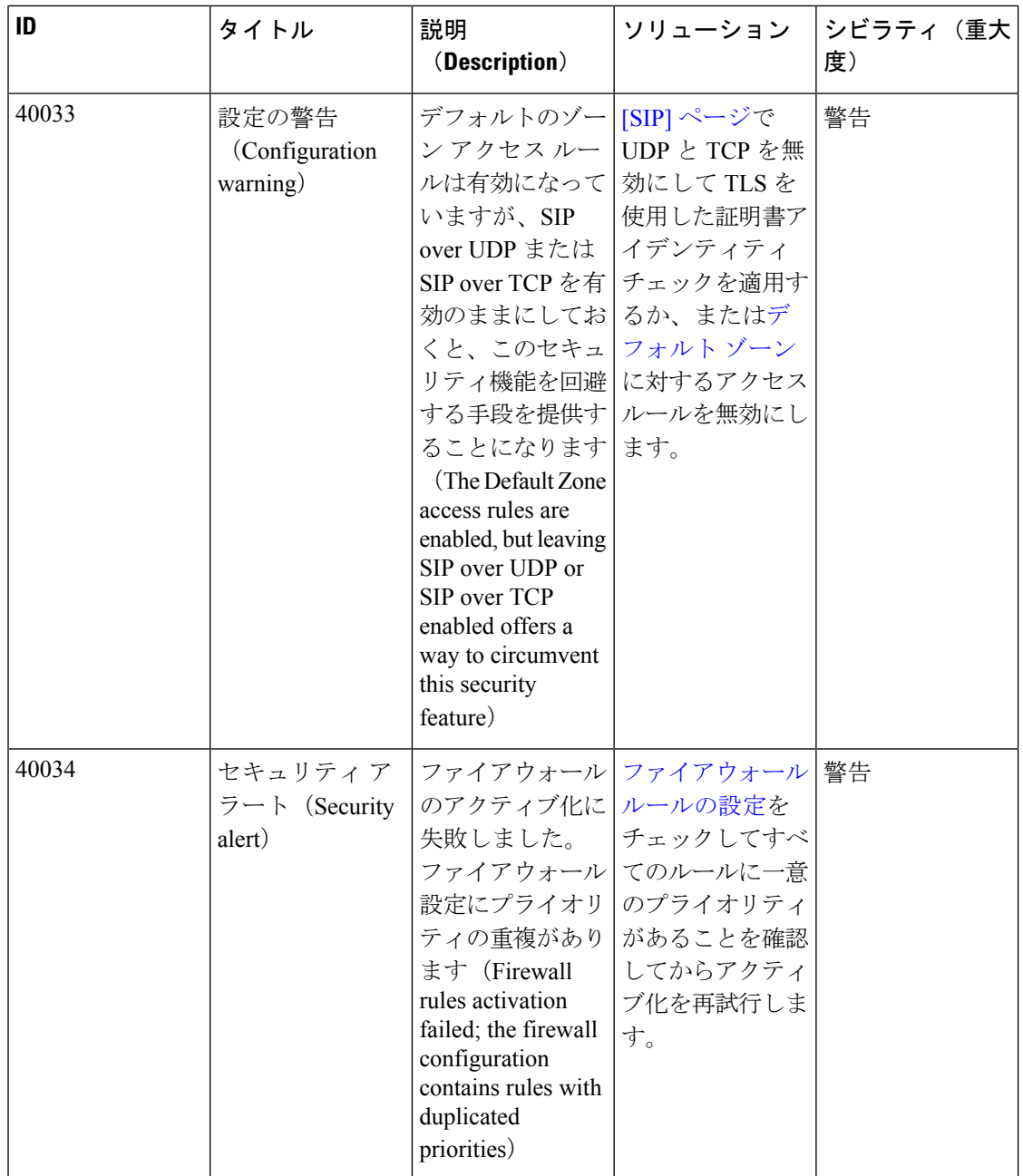
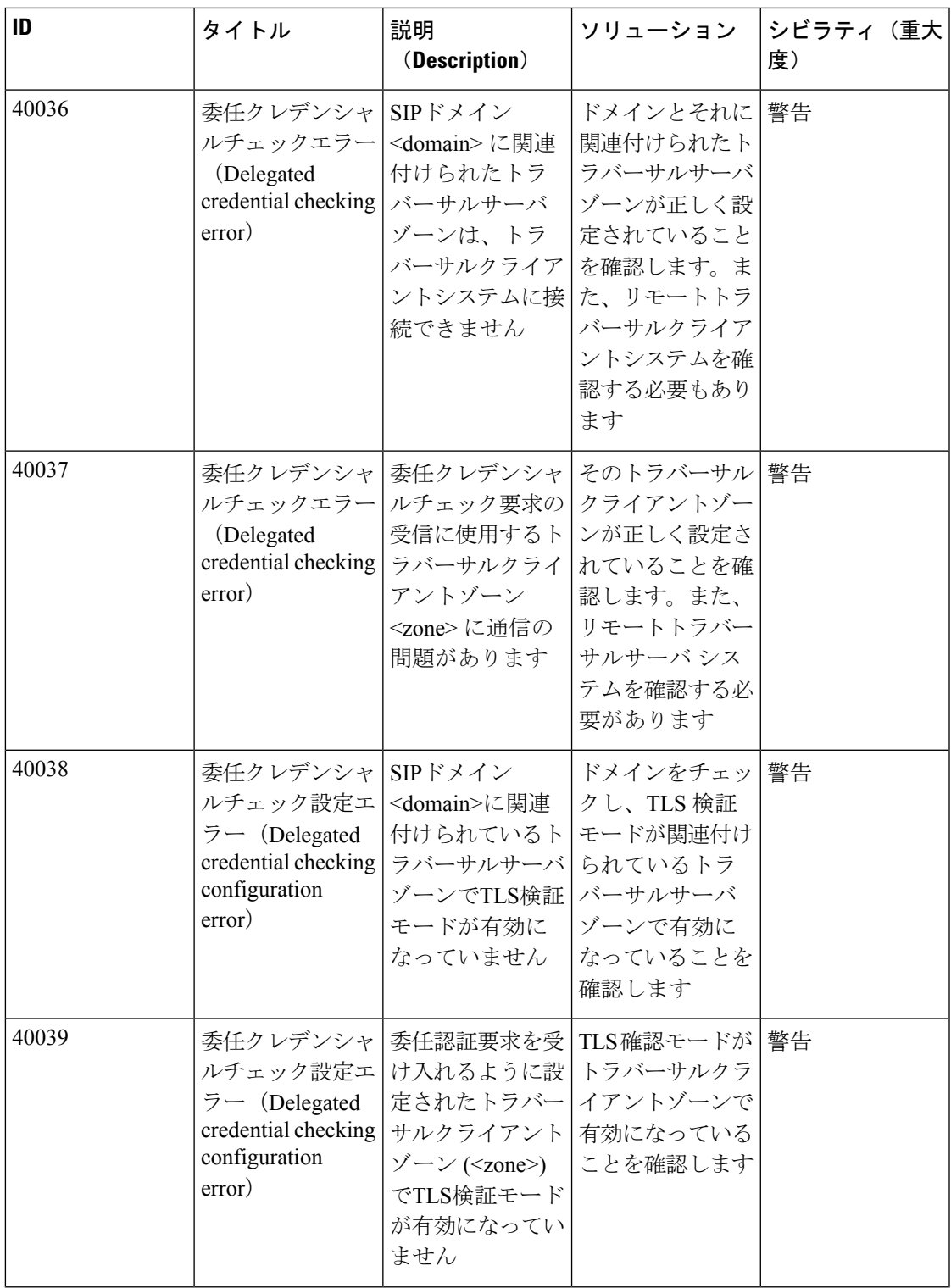

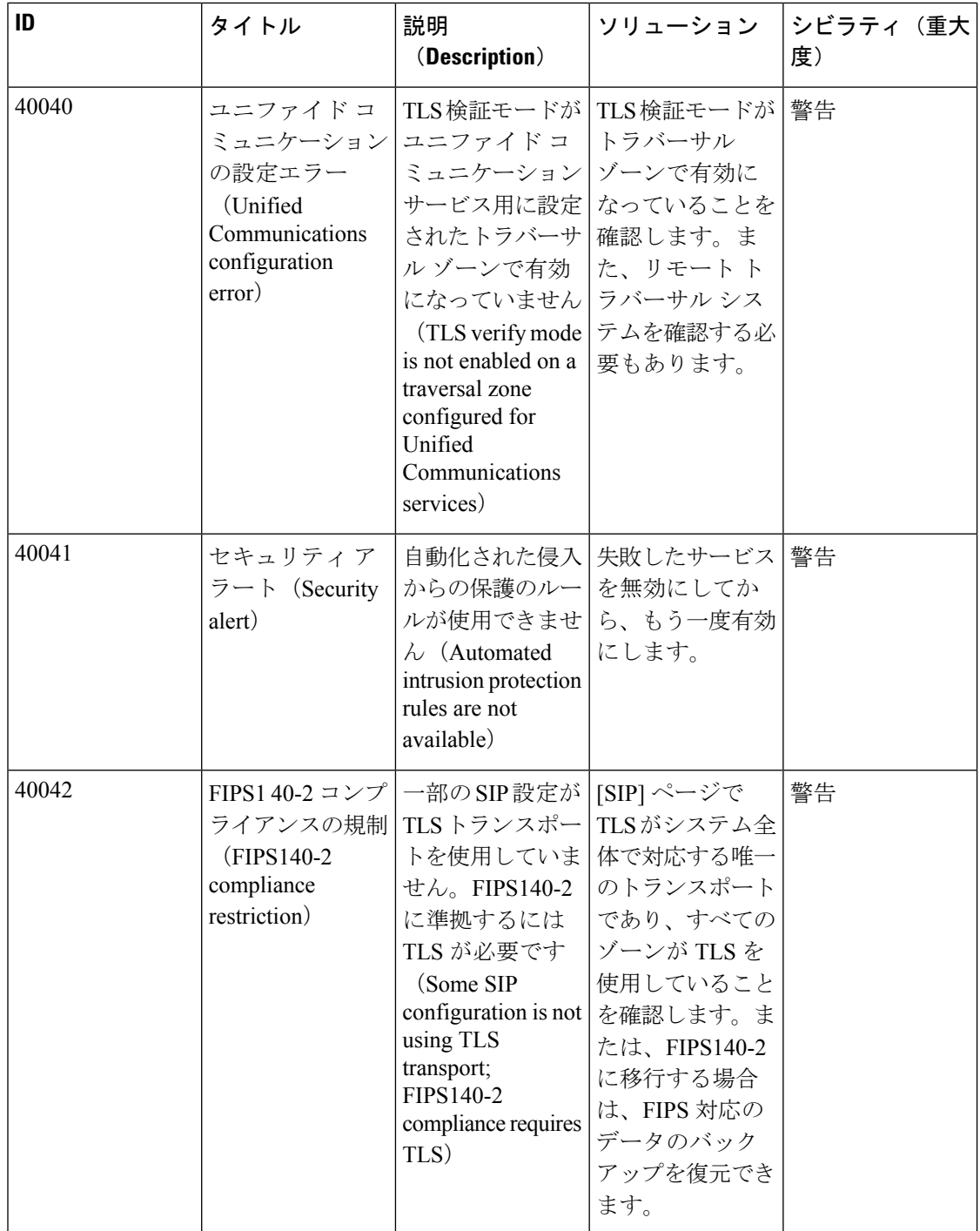

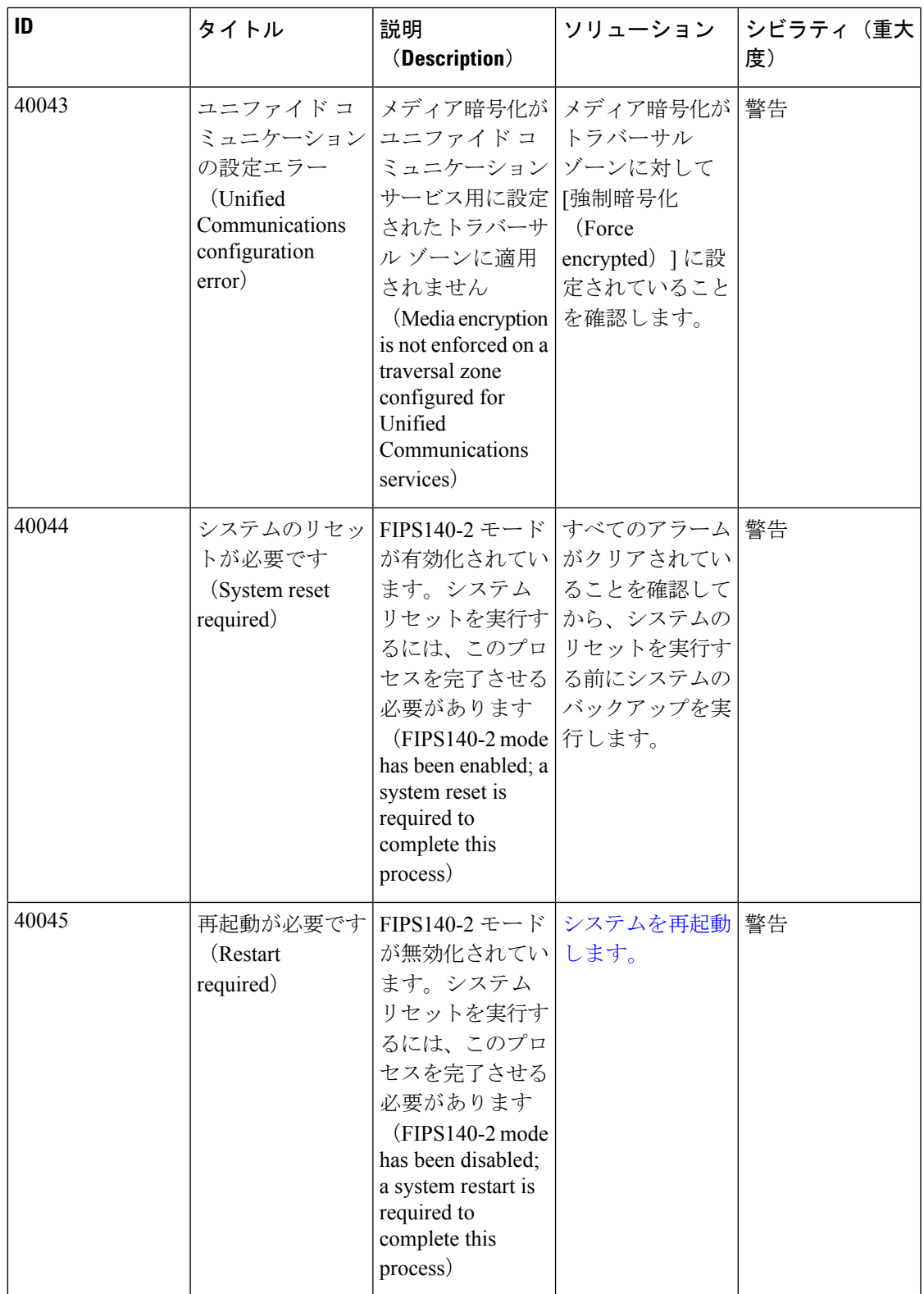

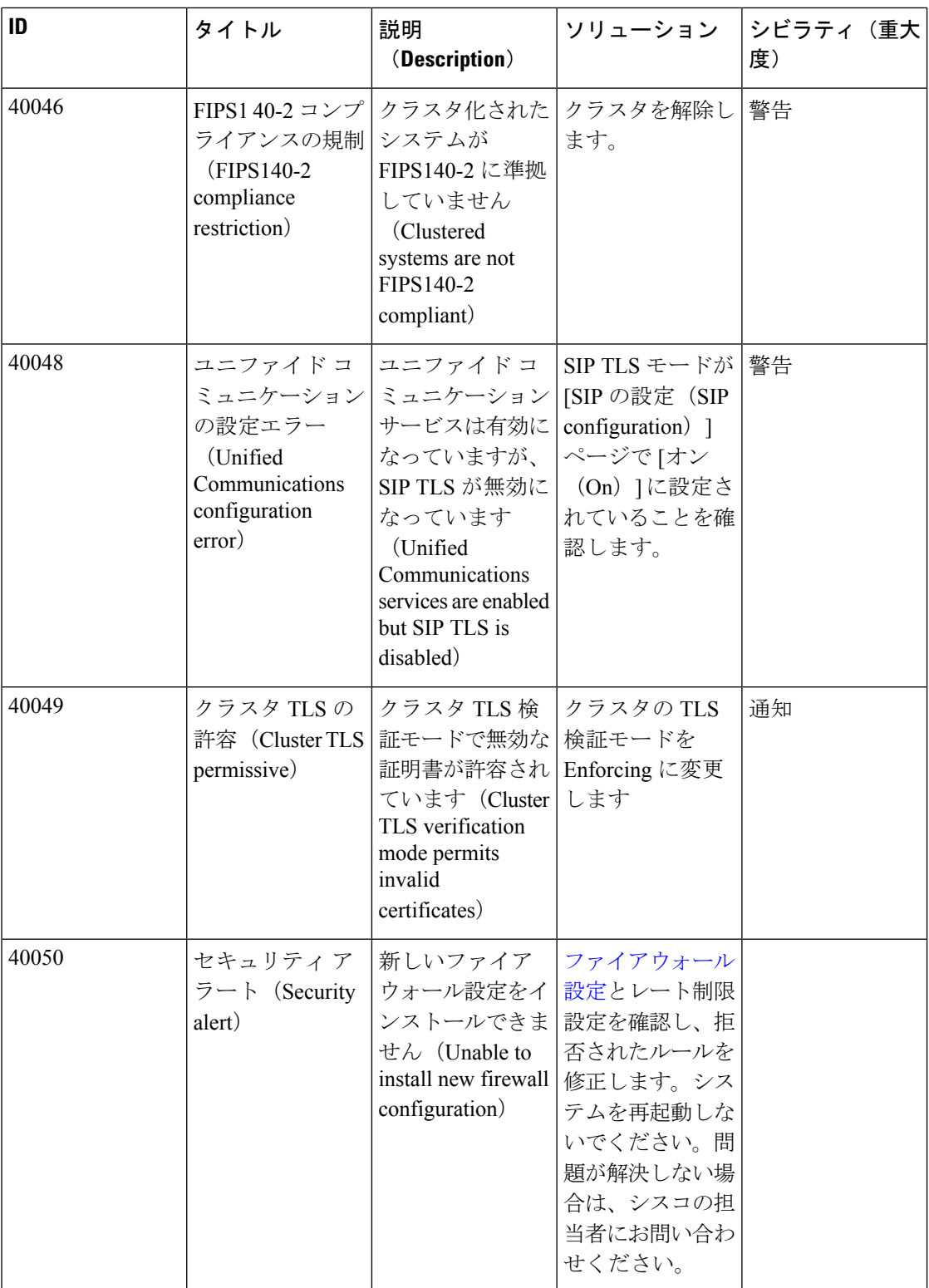

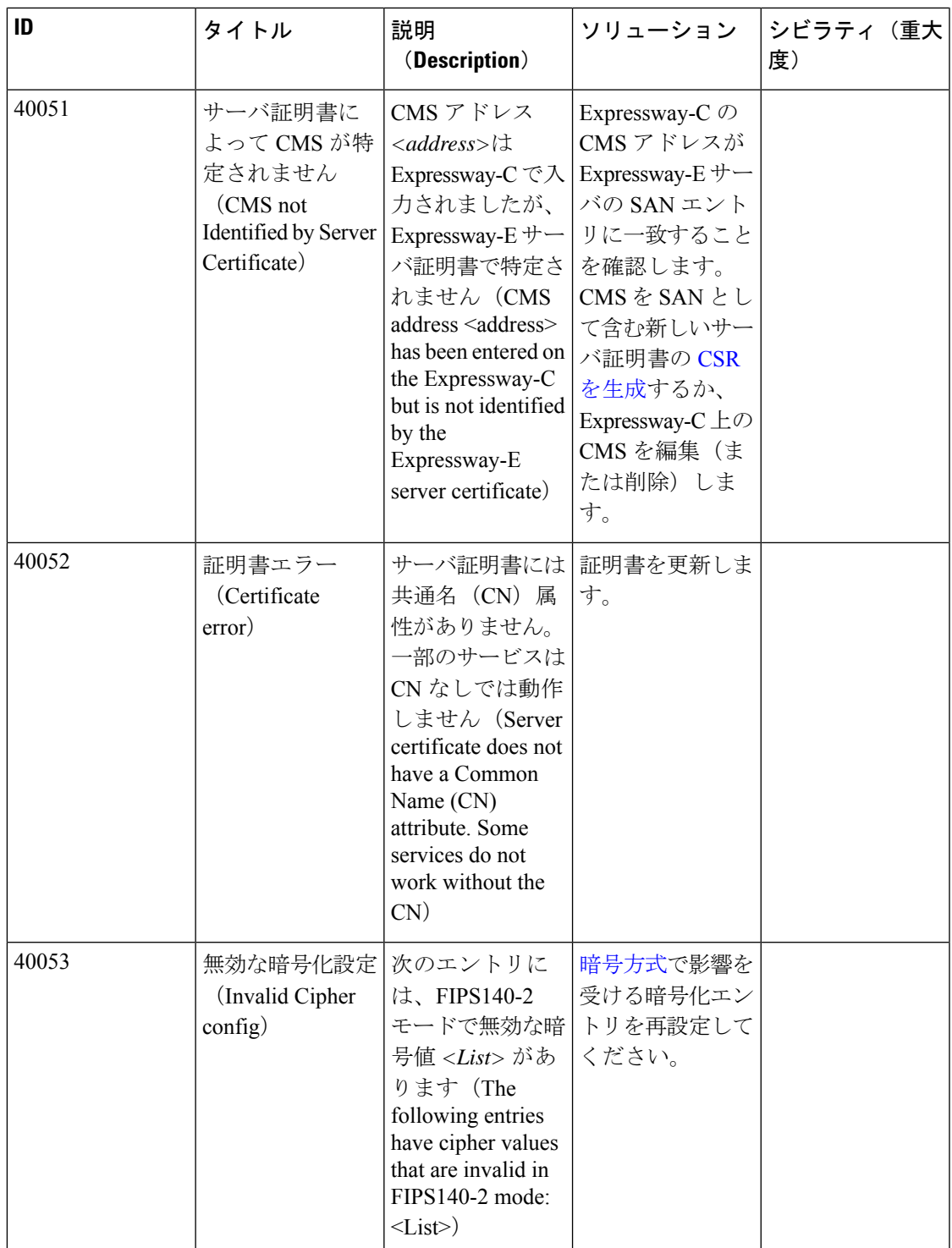

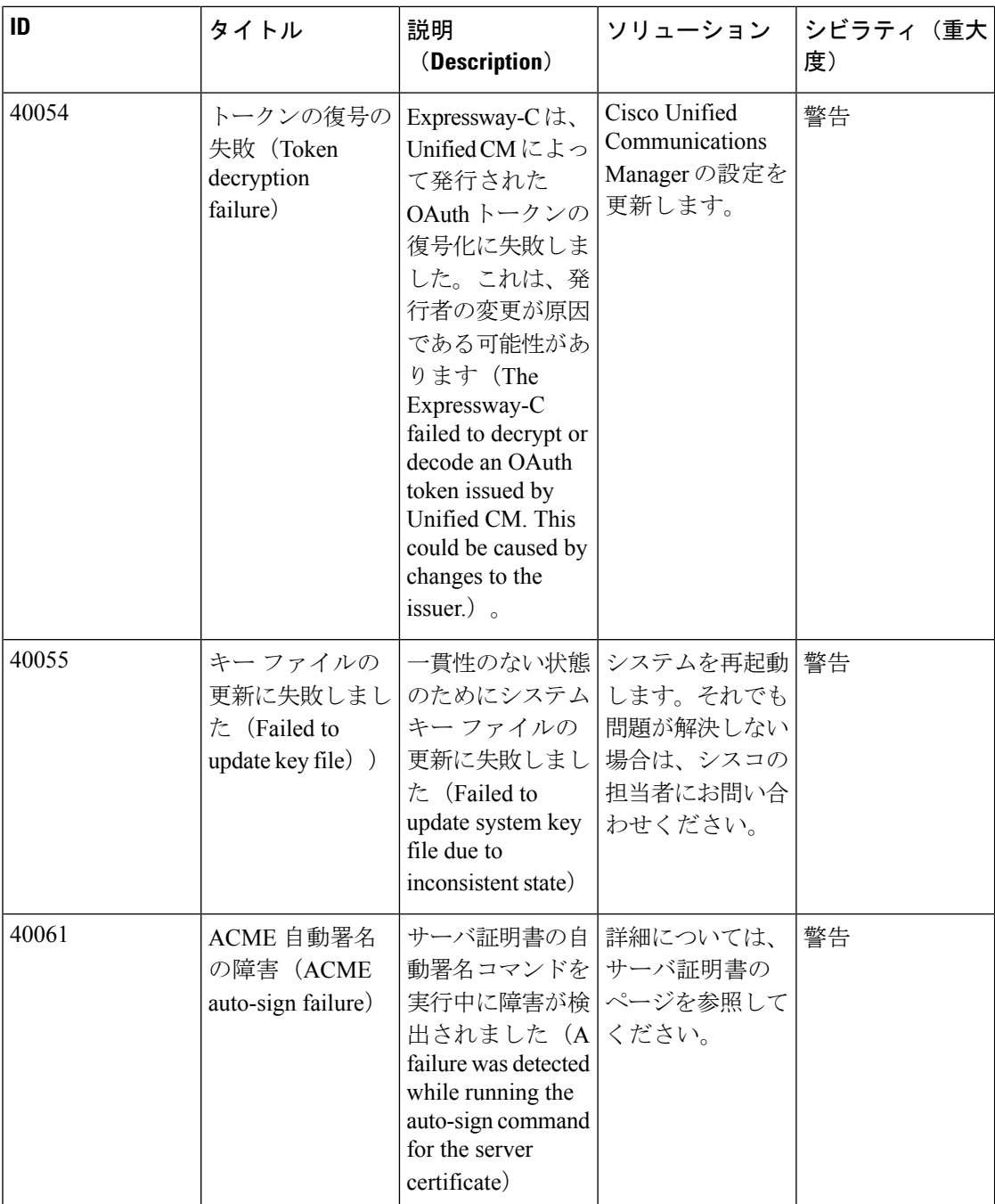

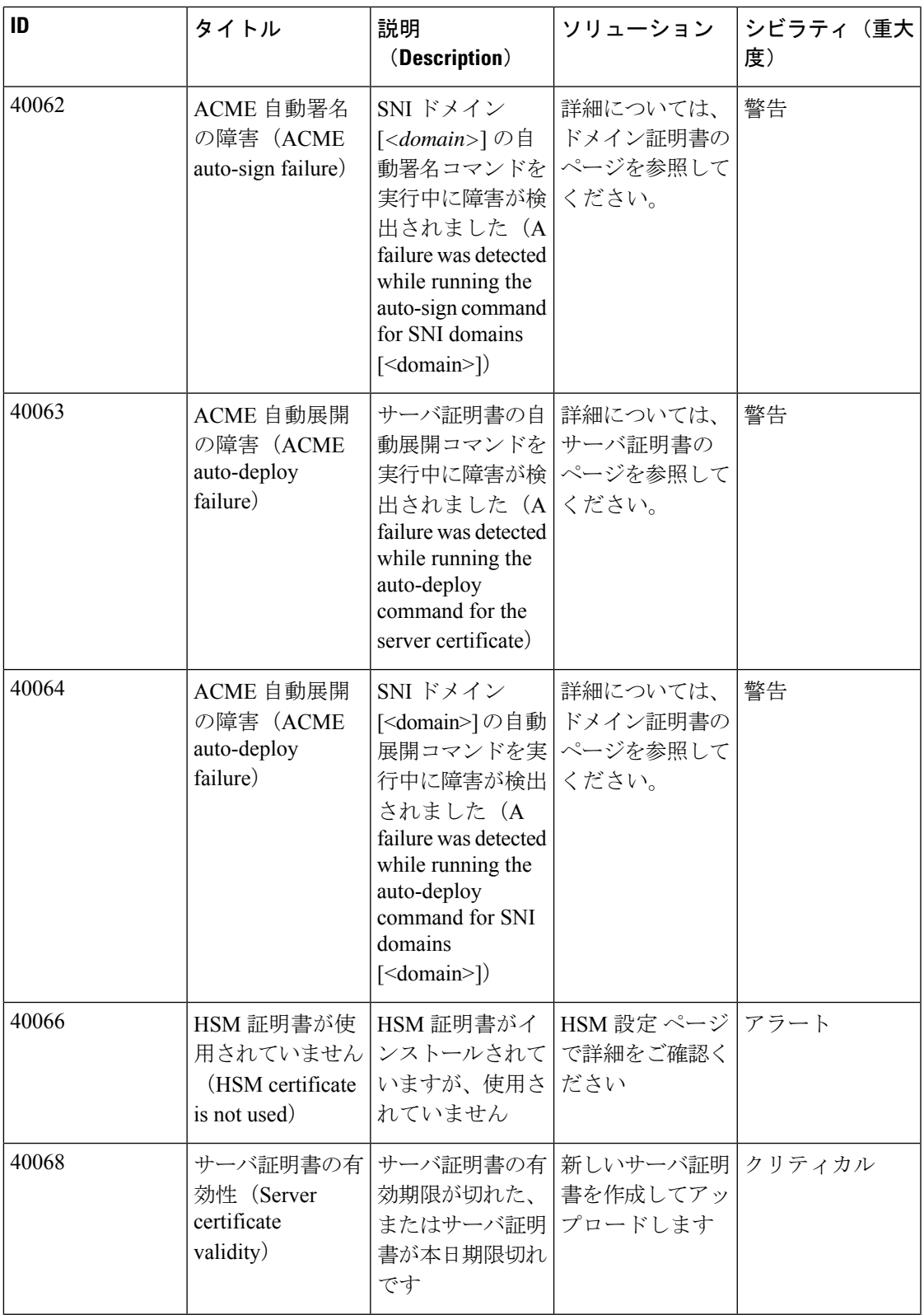

 $\overline{\phantom{a}}$ 

 $\mathbf{l}$ 

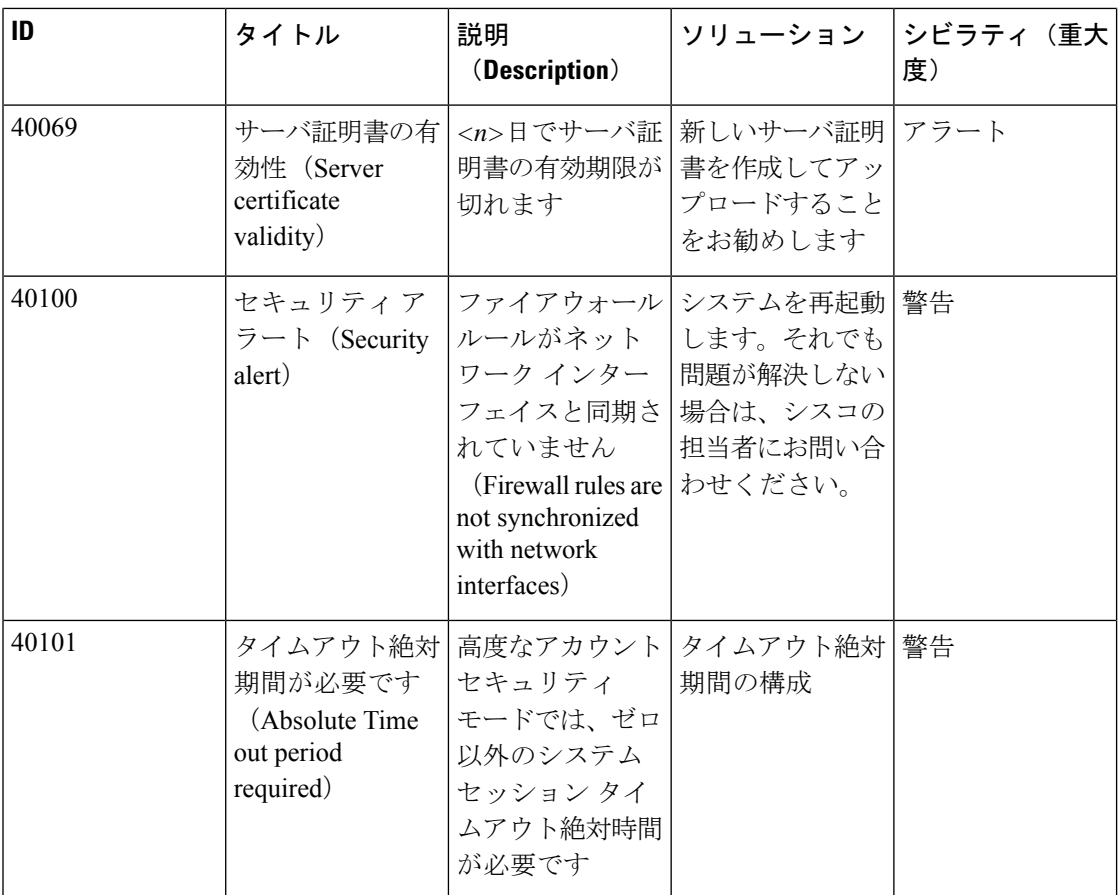

## 表 **<sup>11</sup> :** 設定ミスアラーム

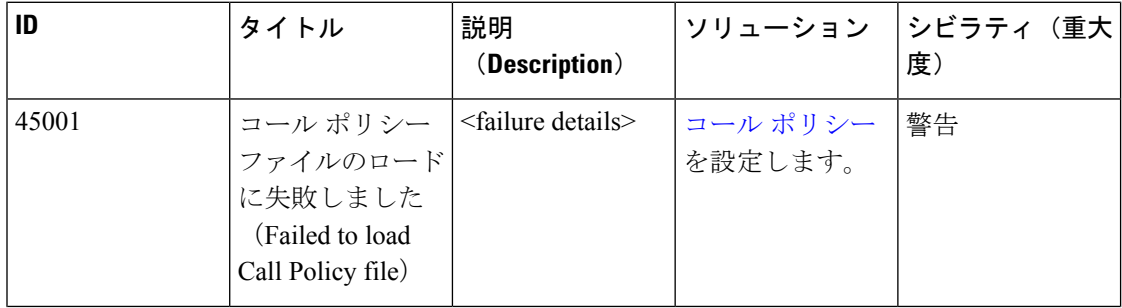

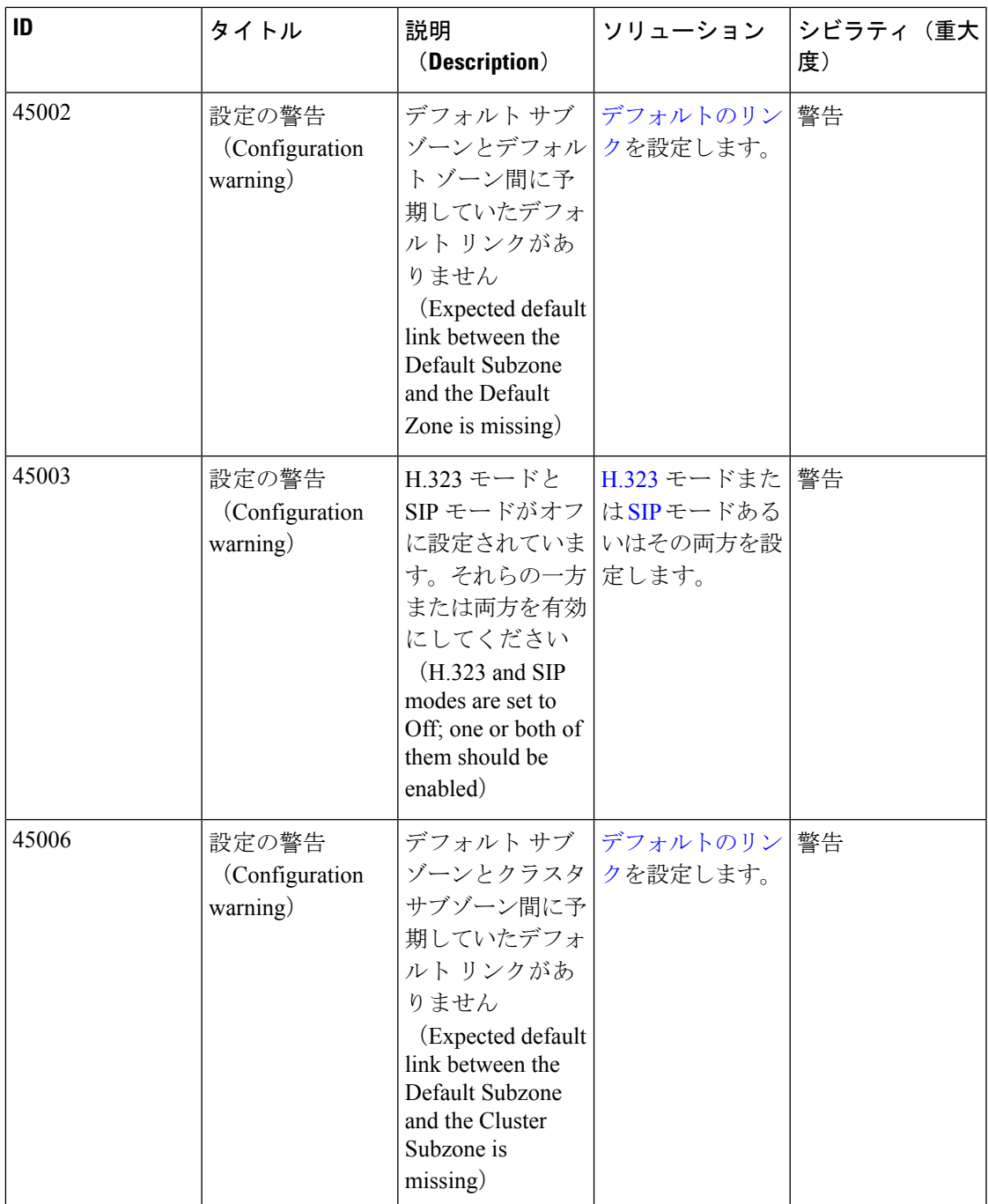

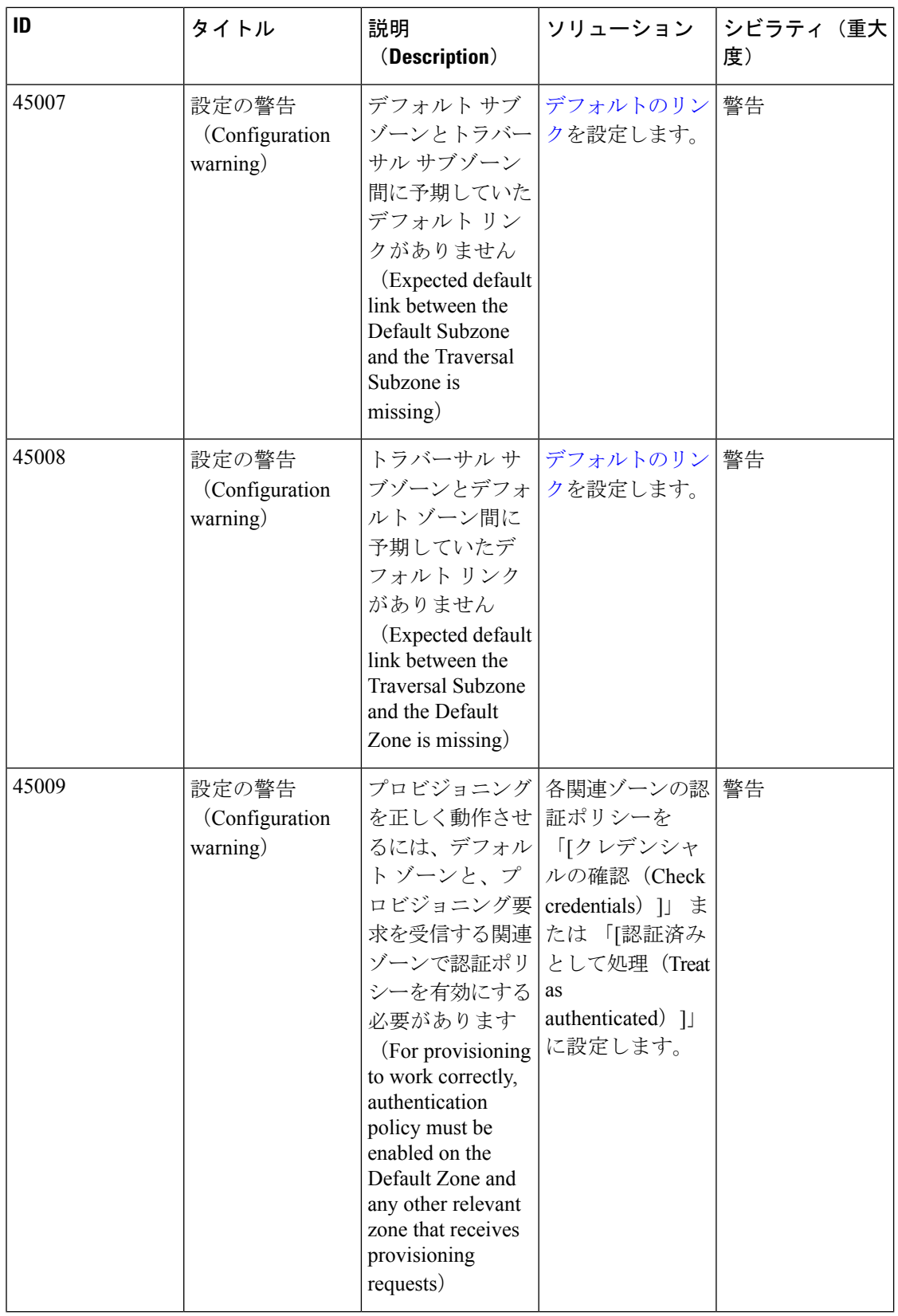

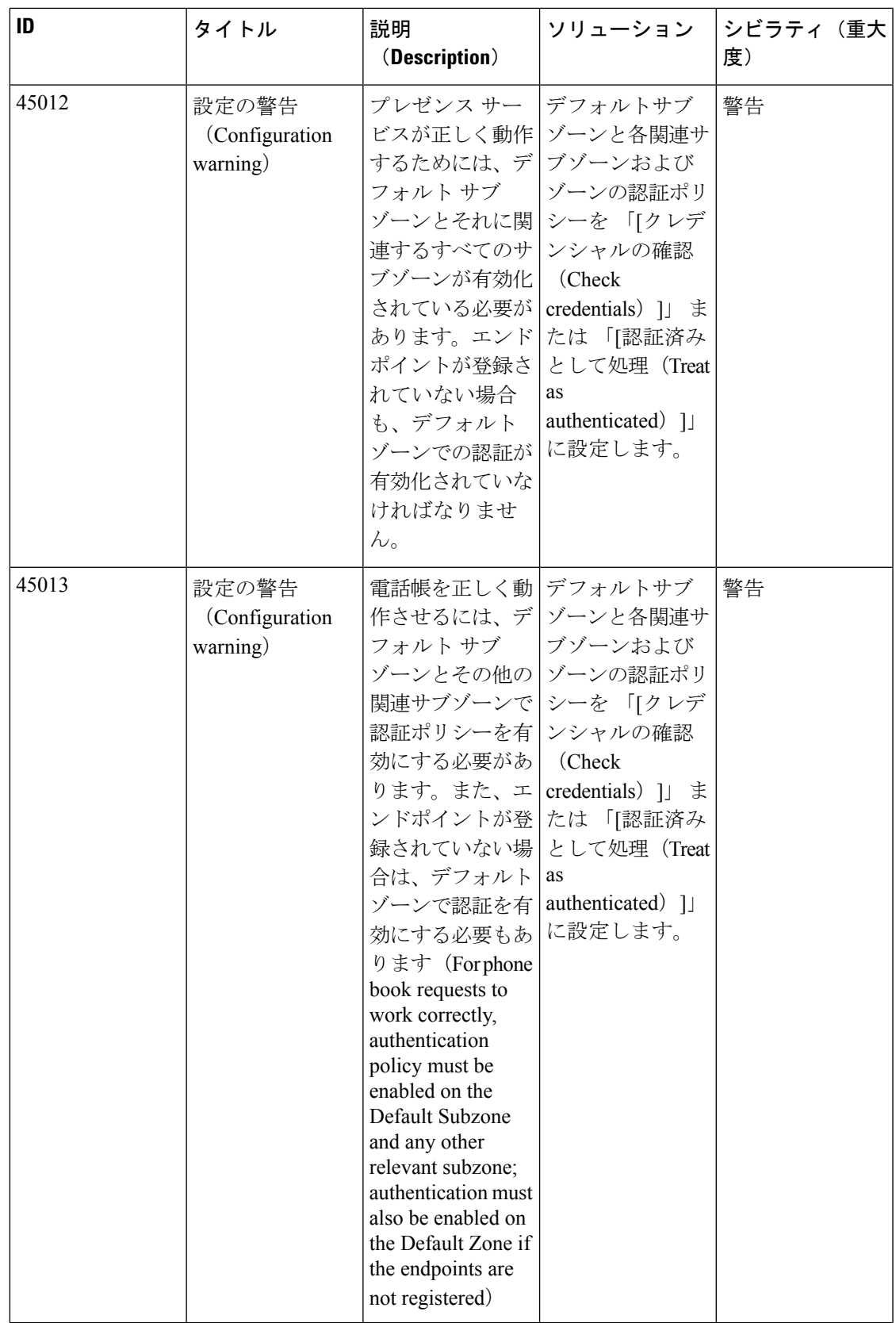

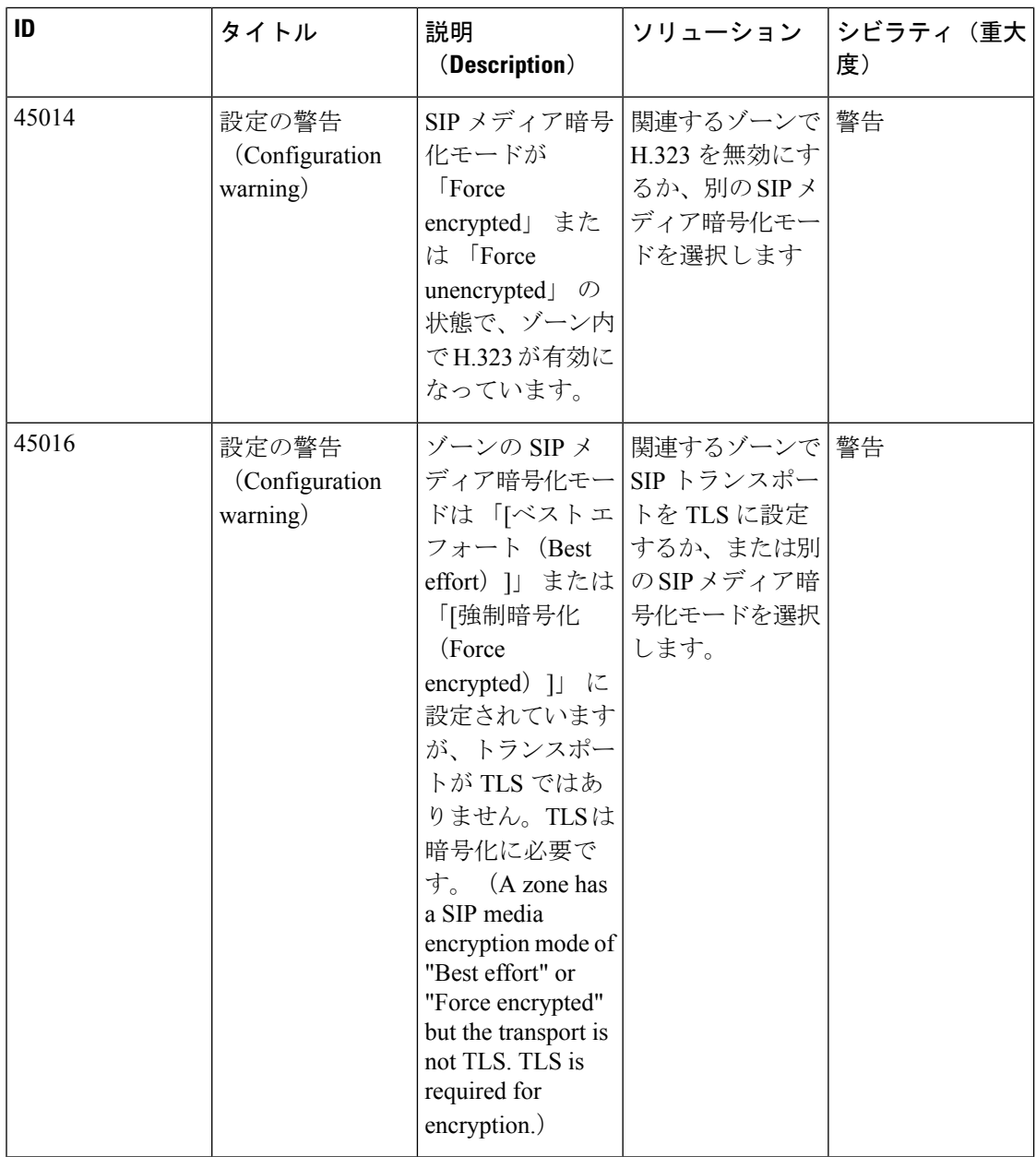

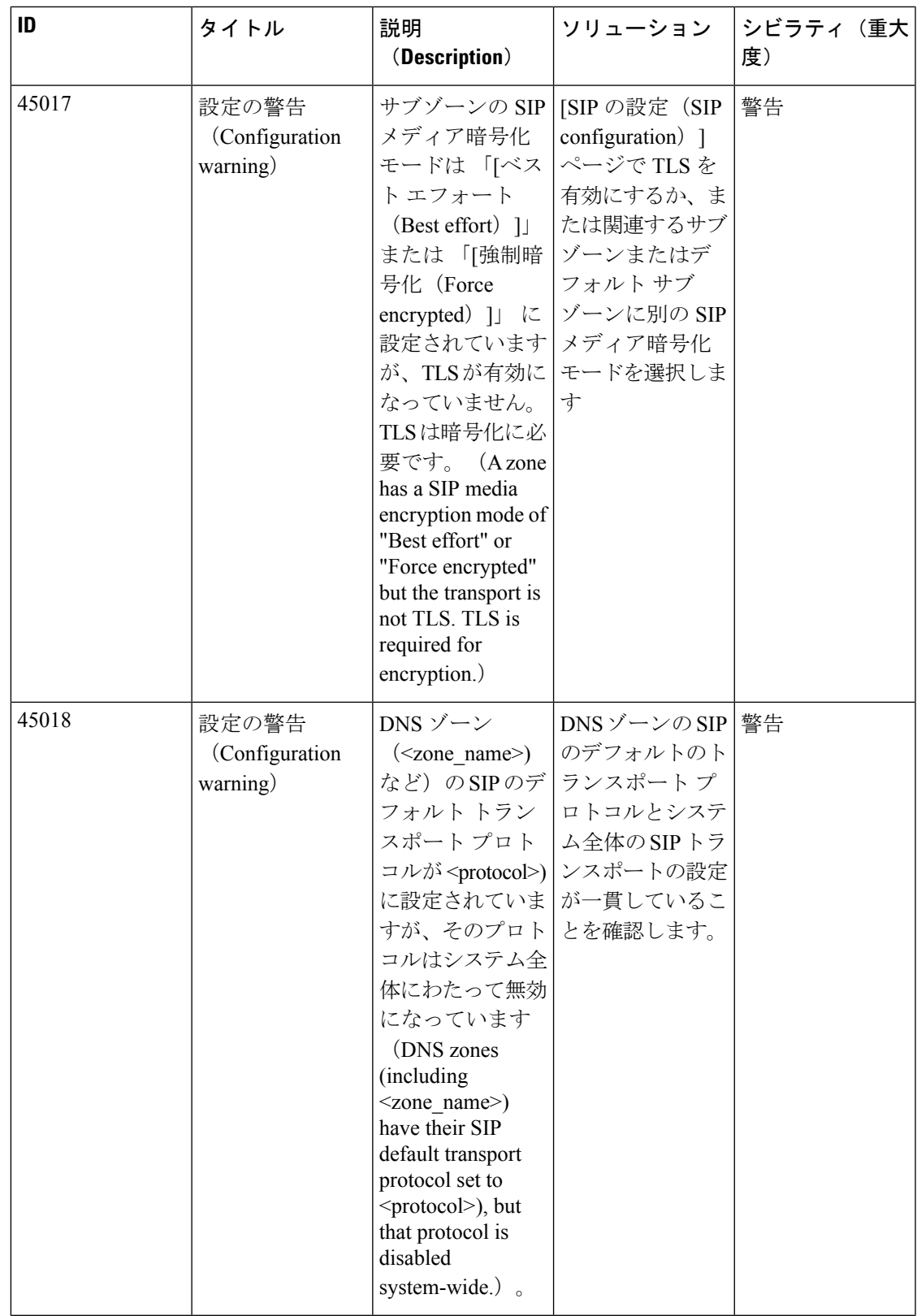

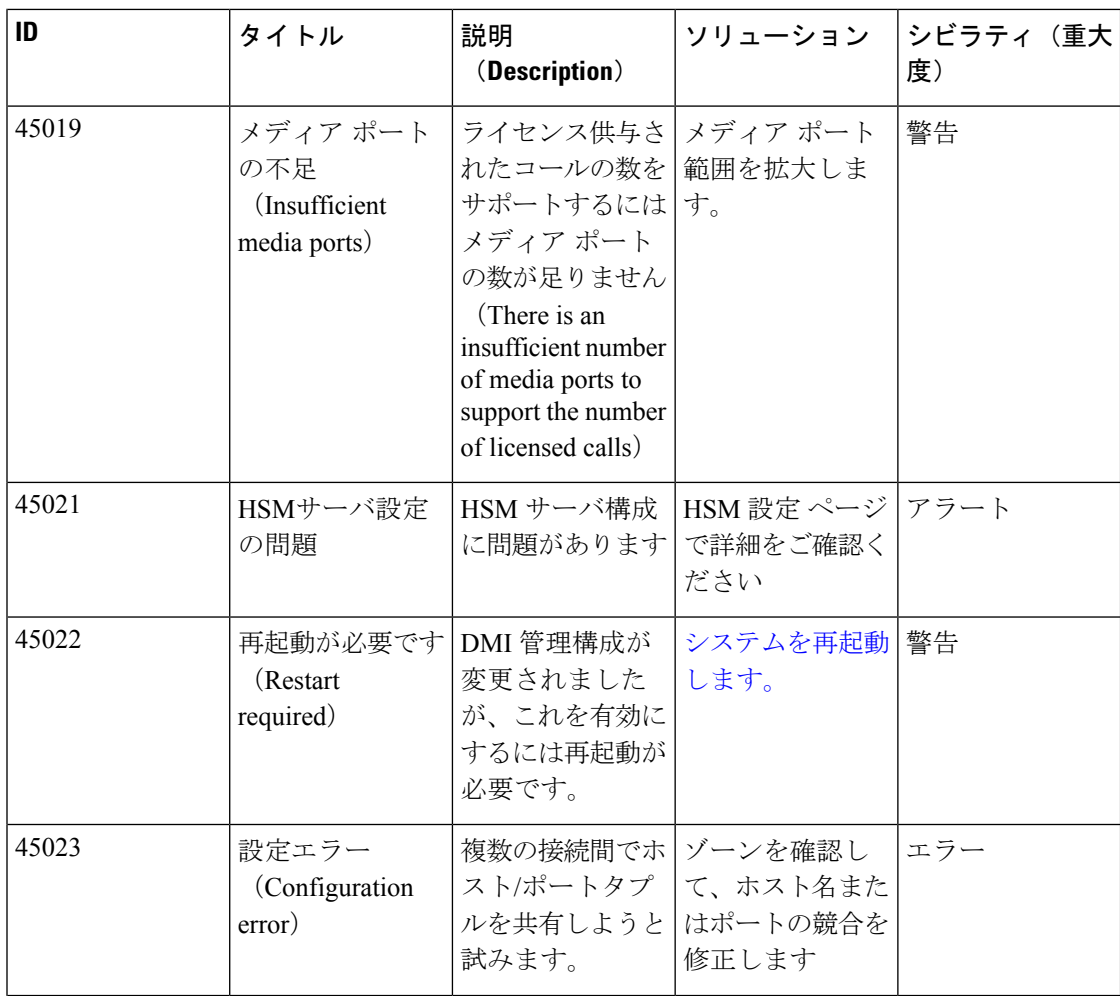

アラーム参照

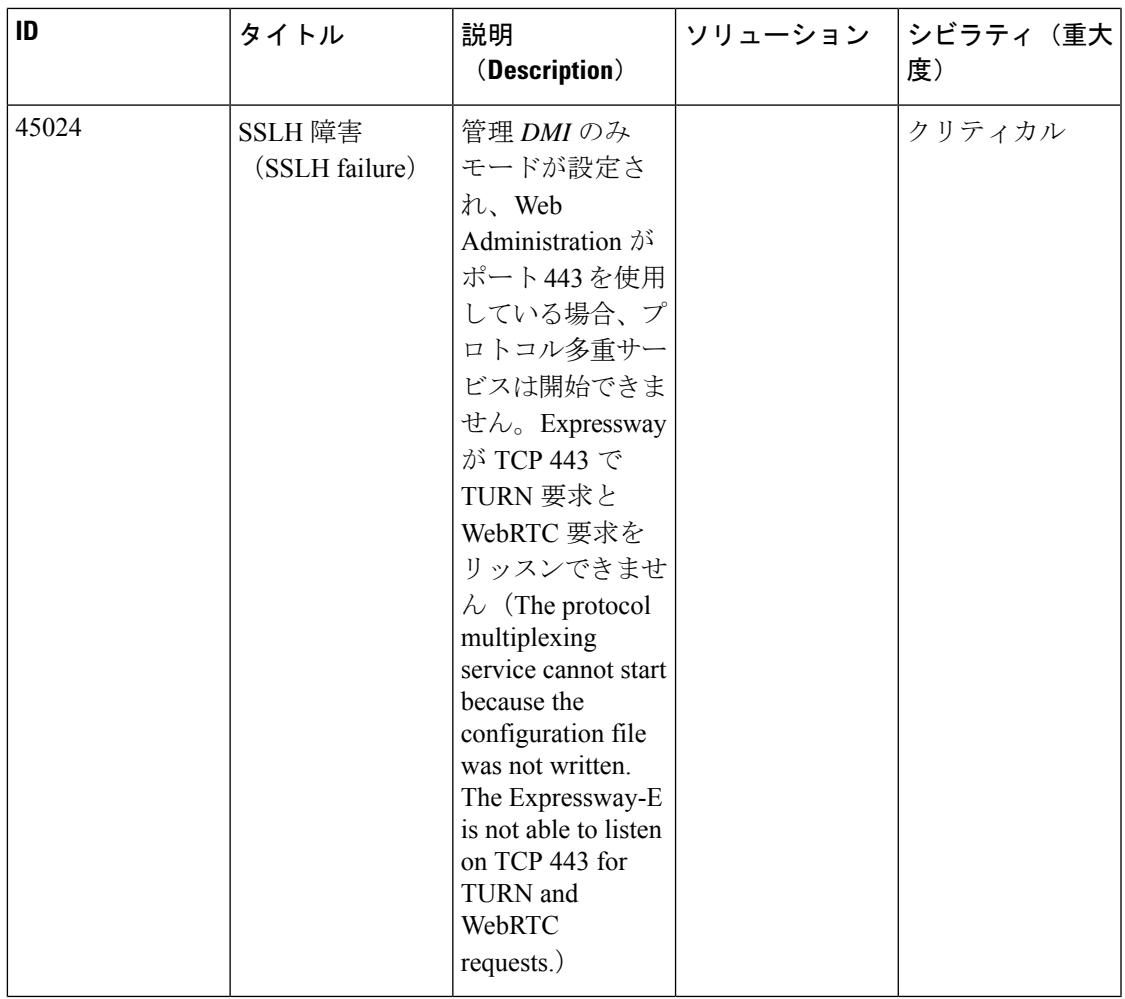

表 **12 :** バックツーバックユーザエージェントアラーム

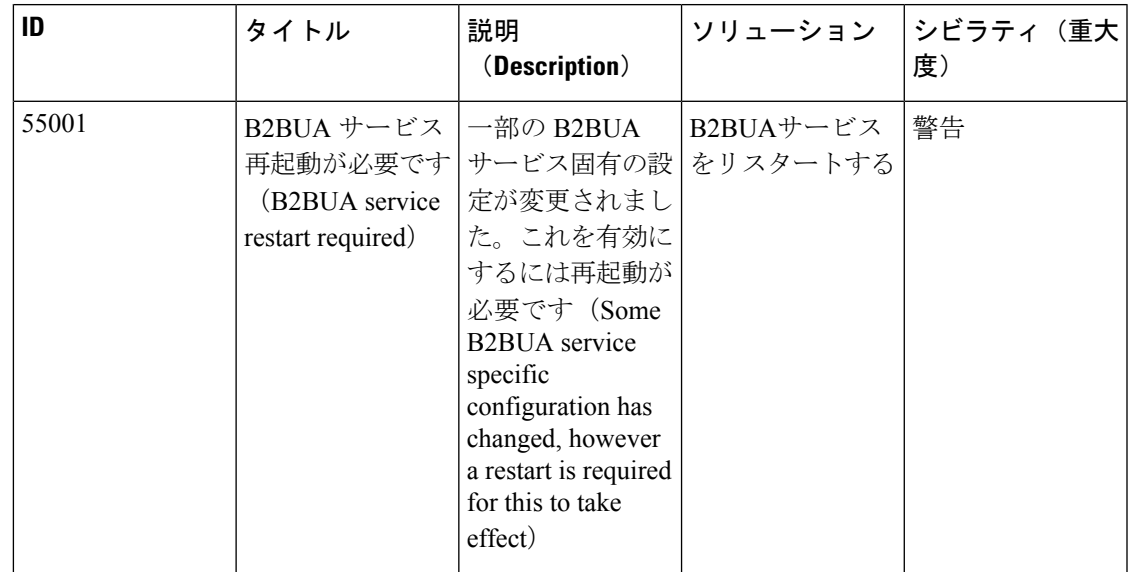

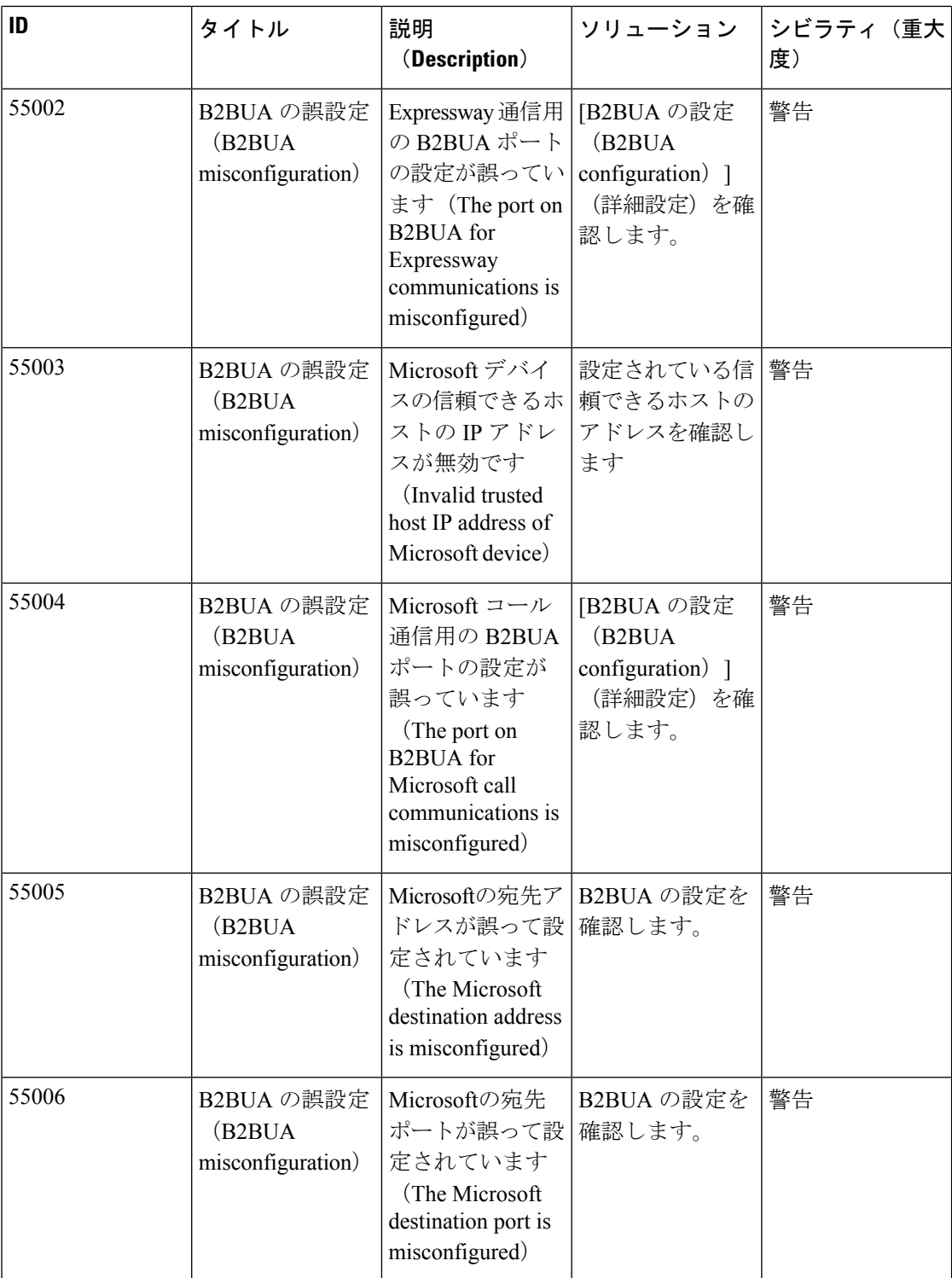

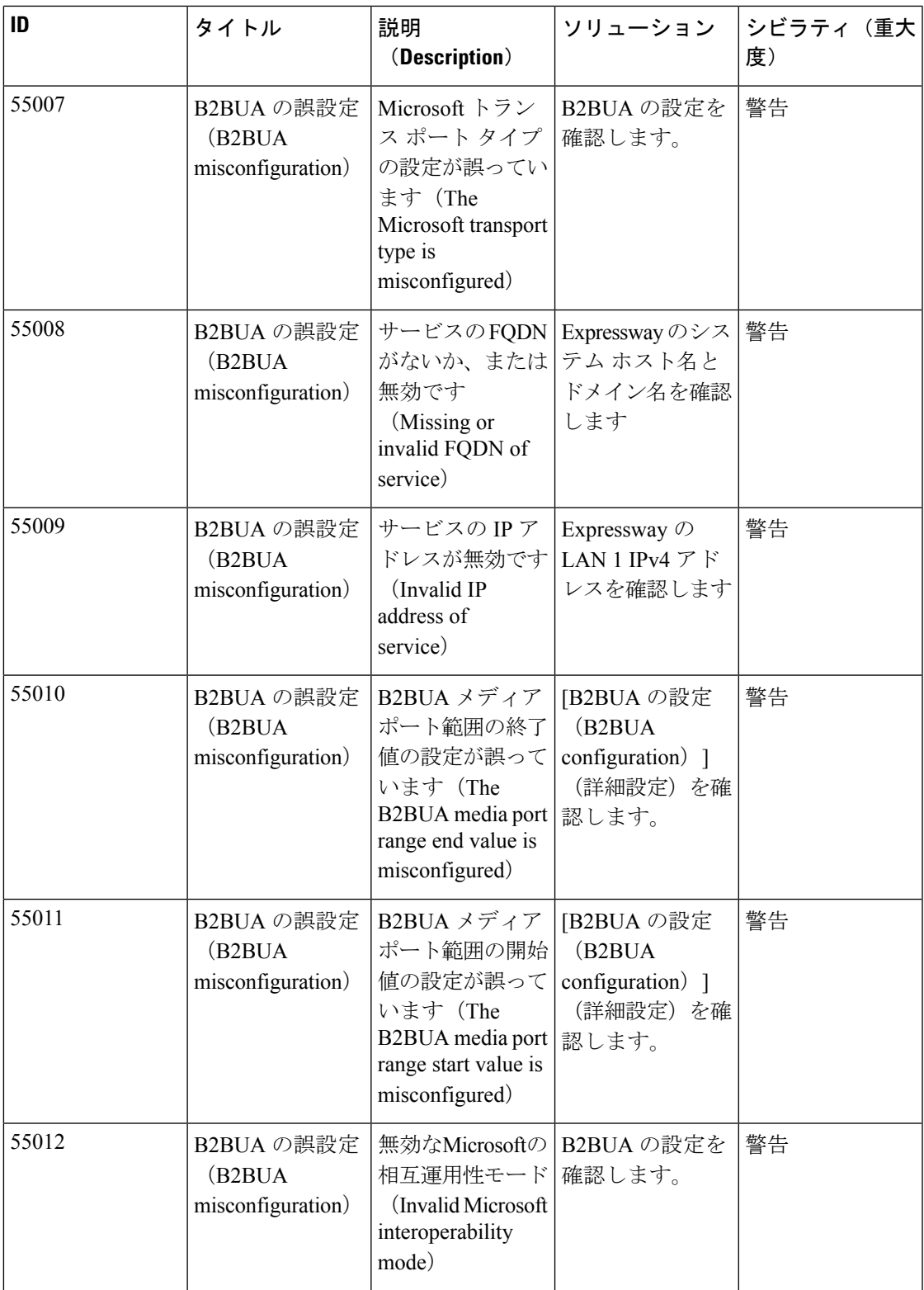

I

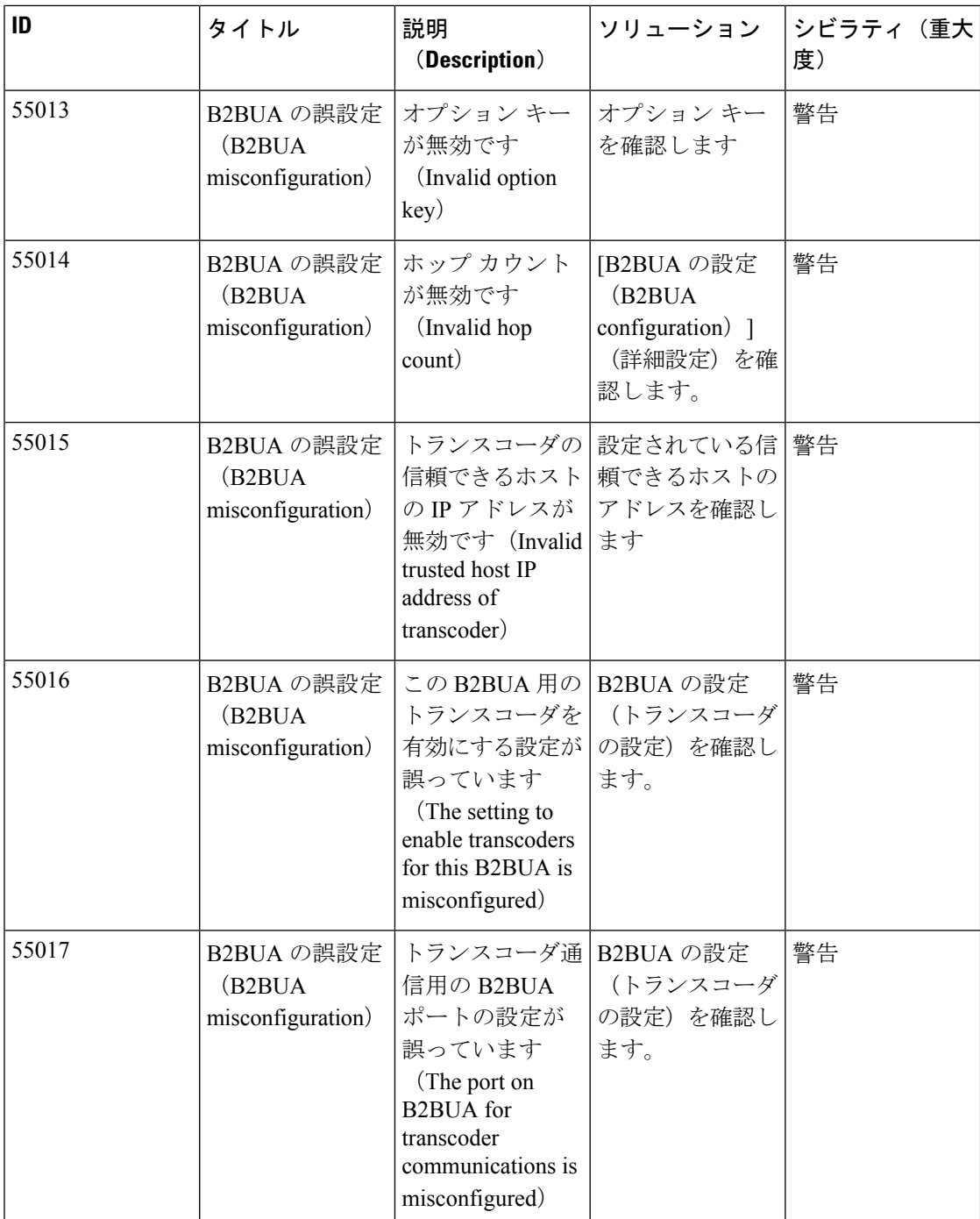

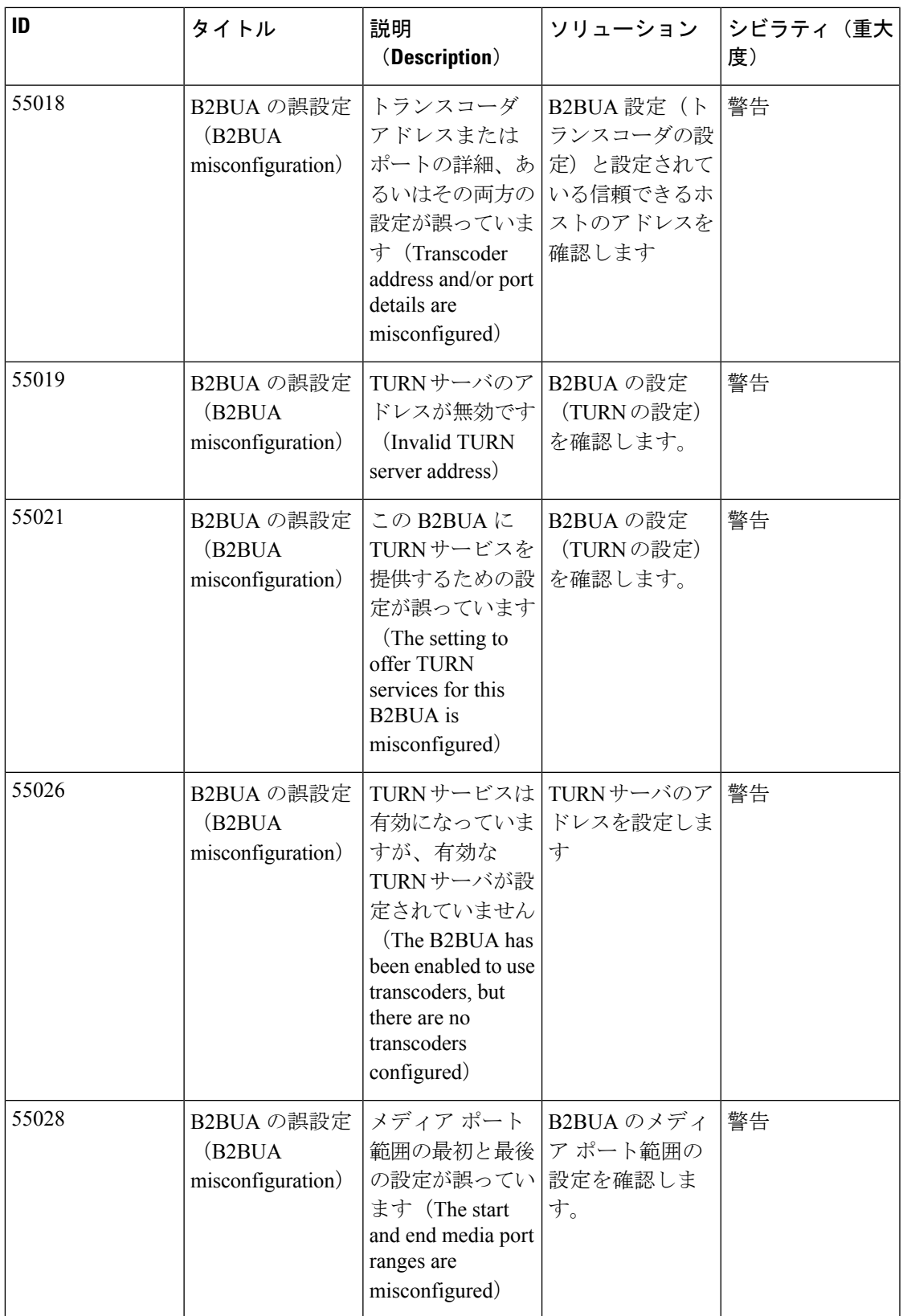

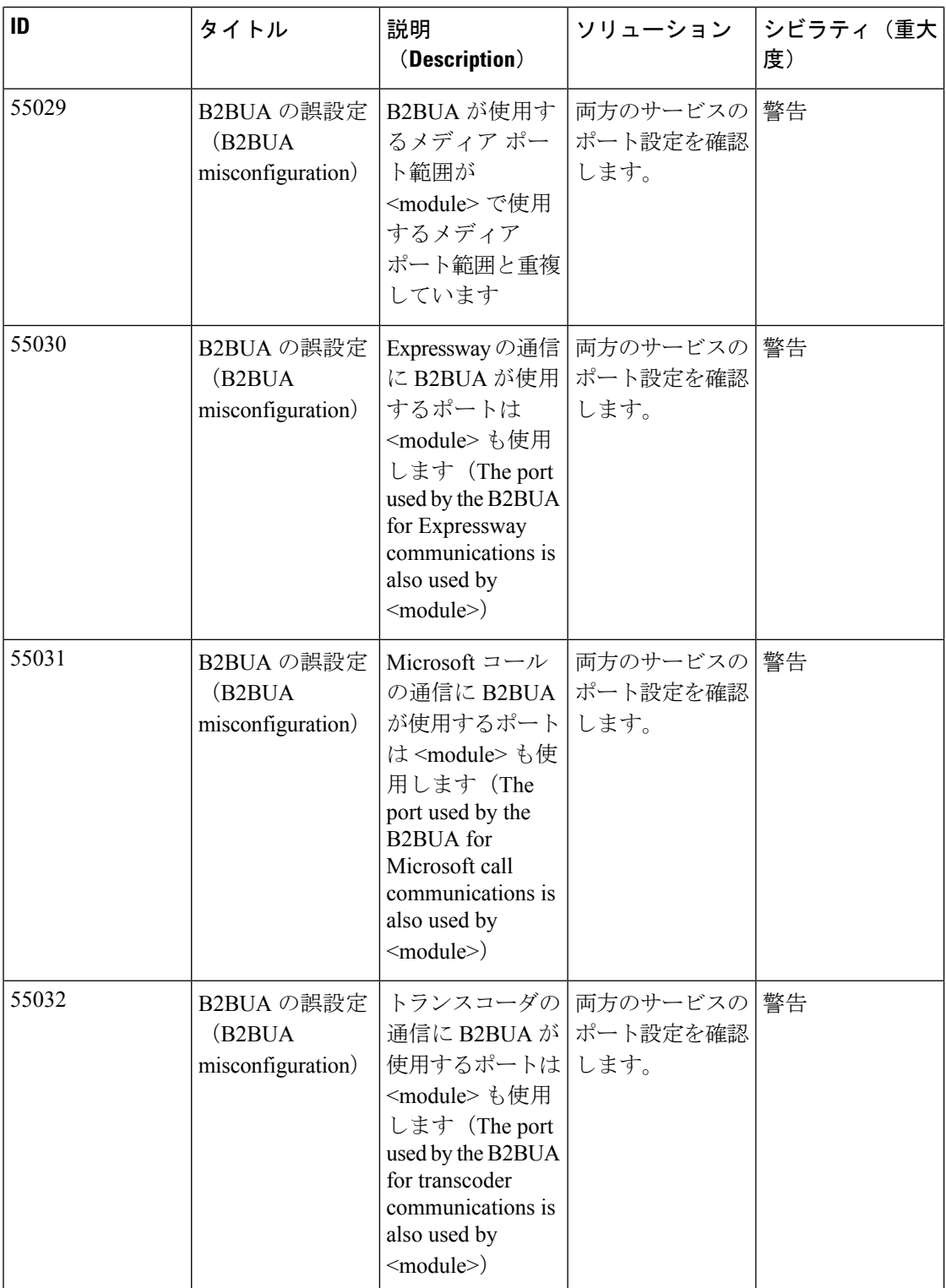

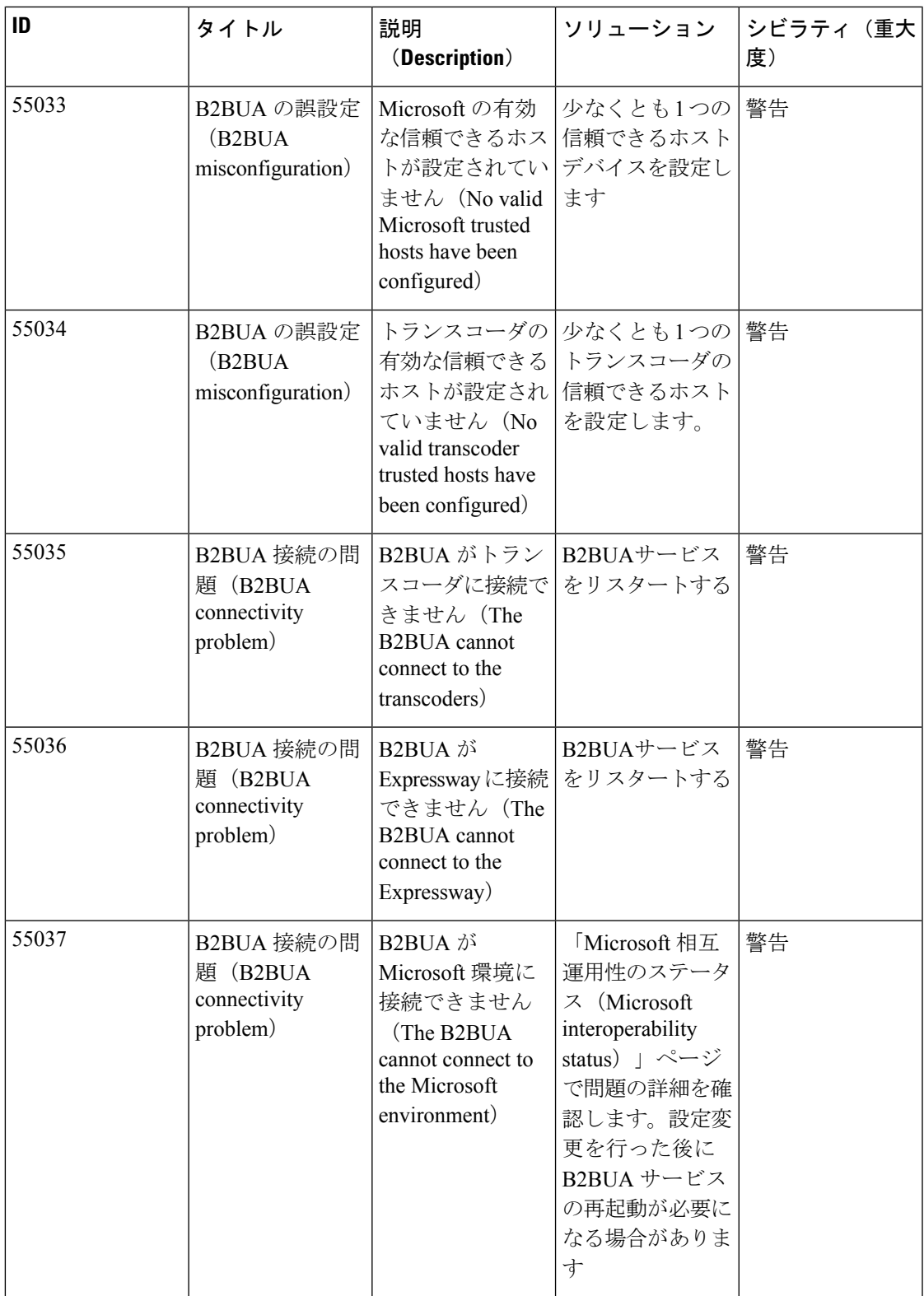

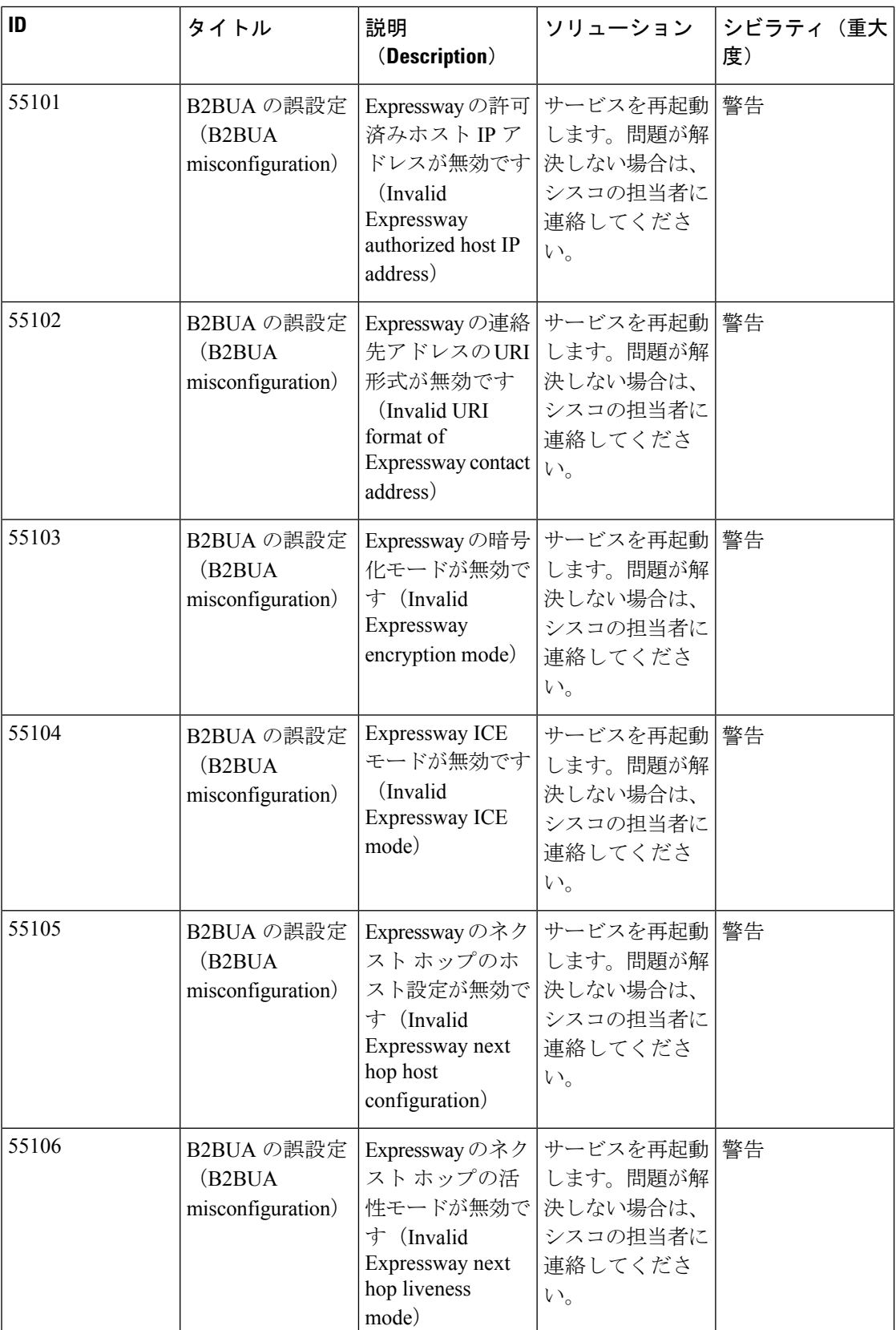

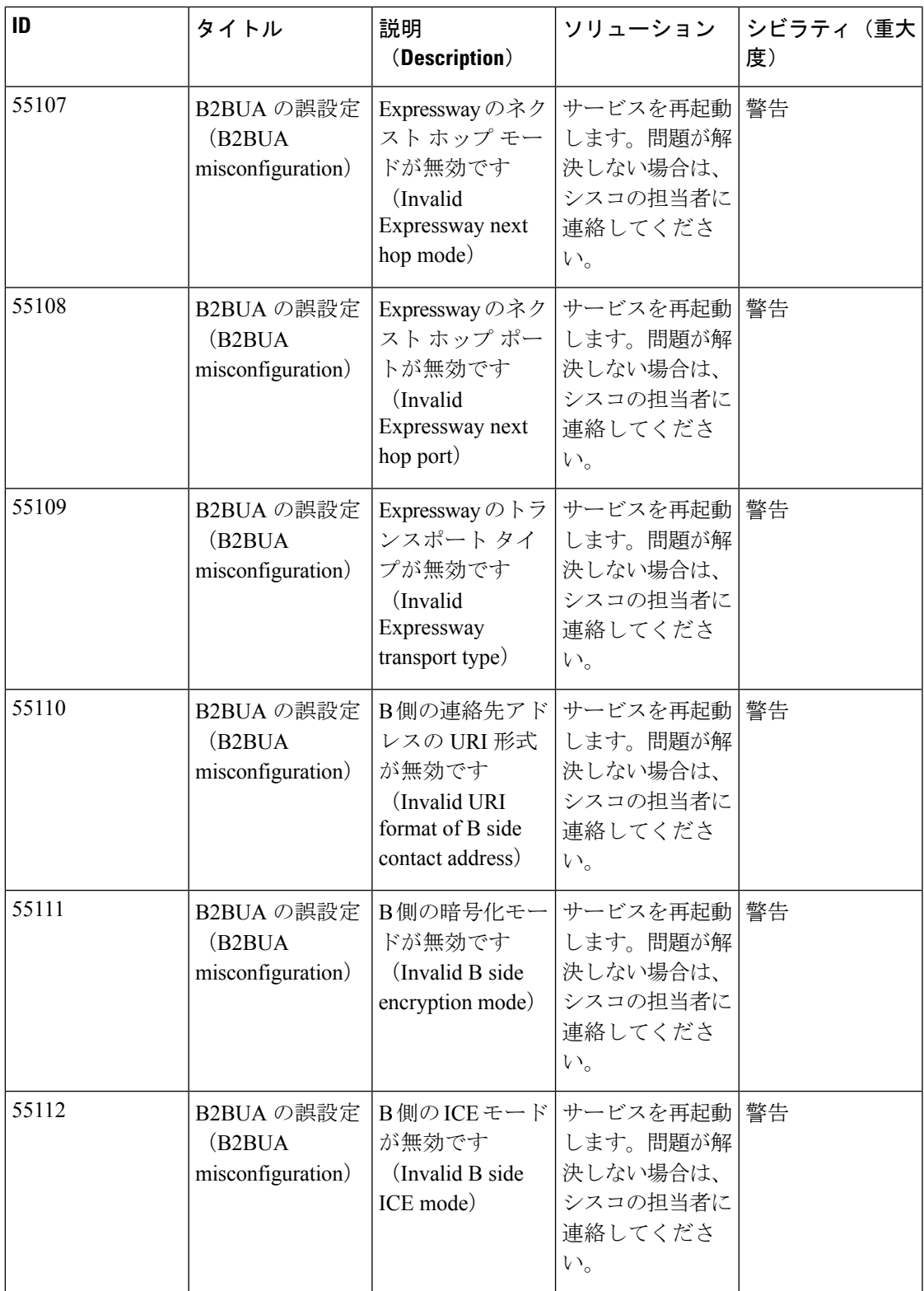

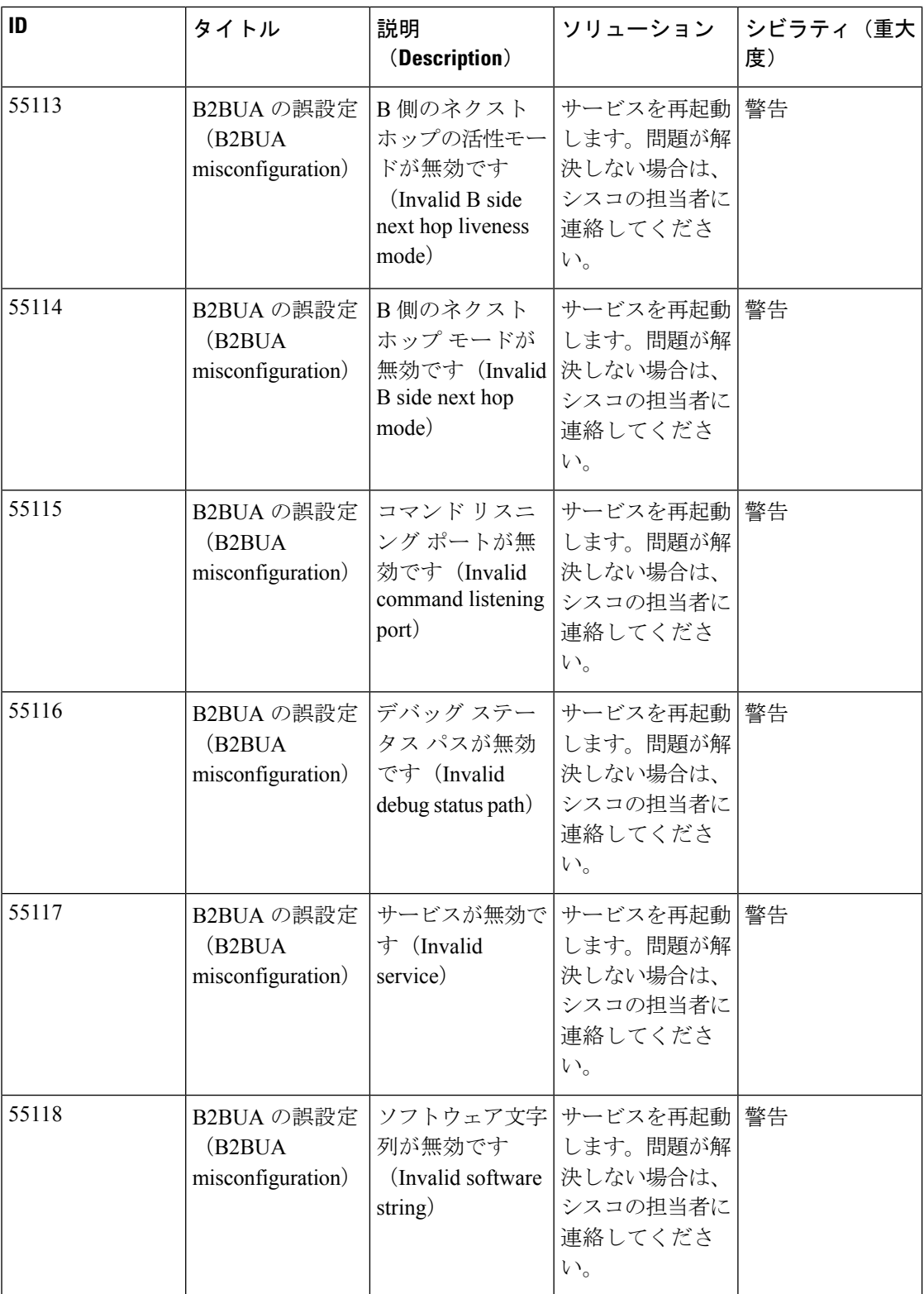

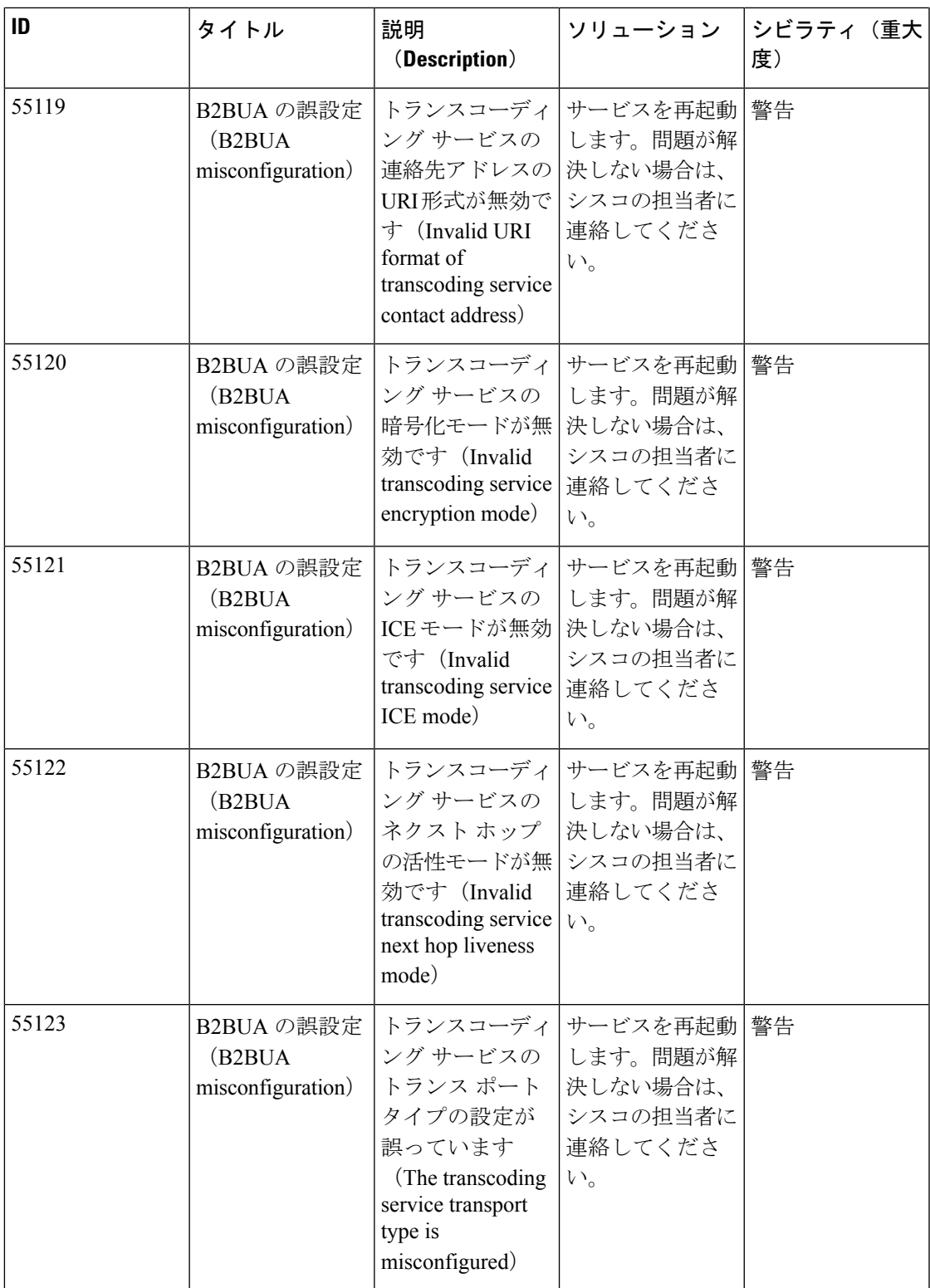

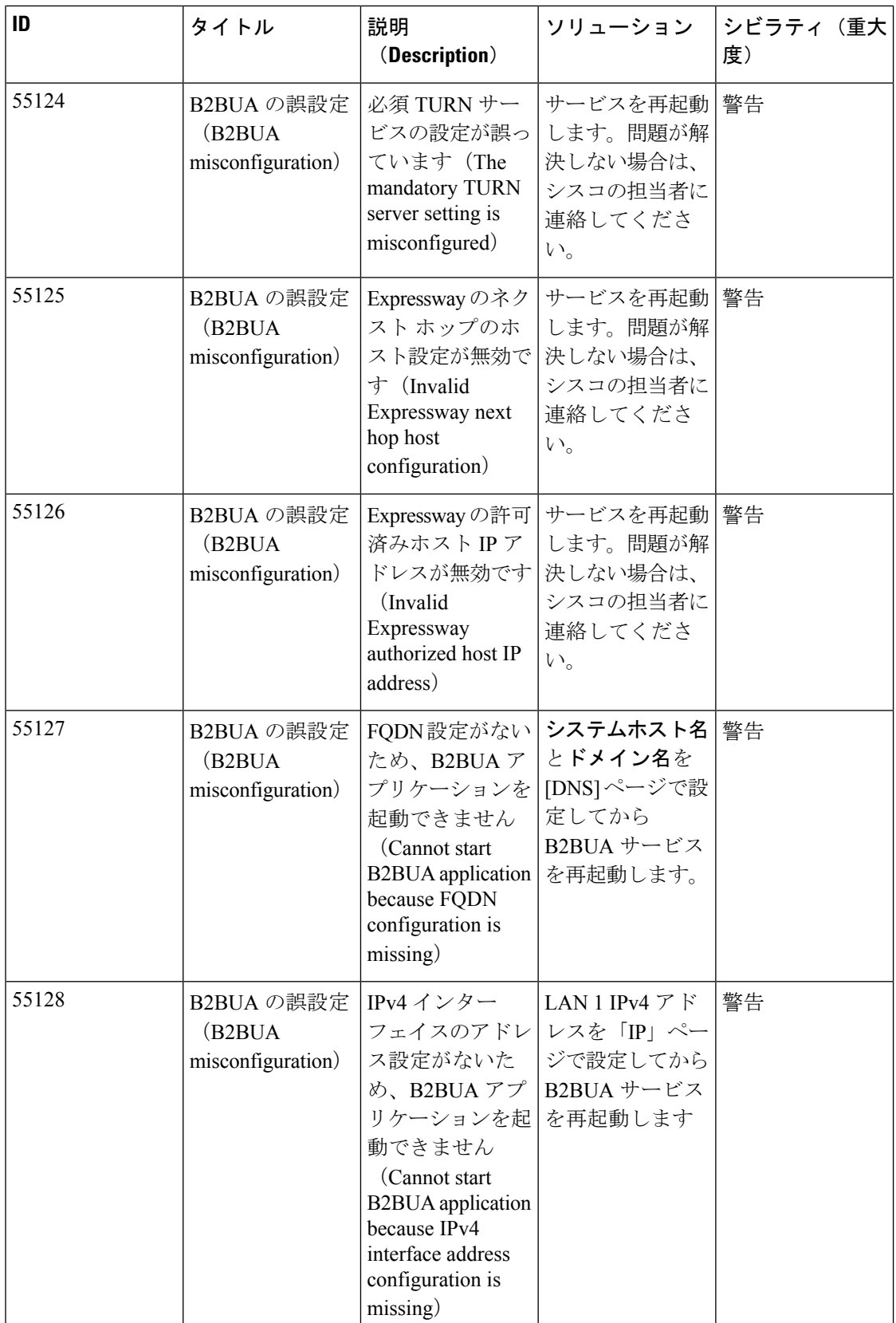

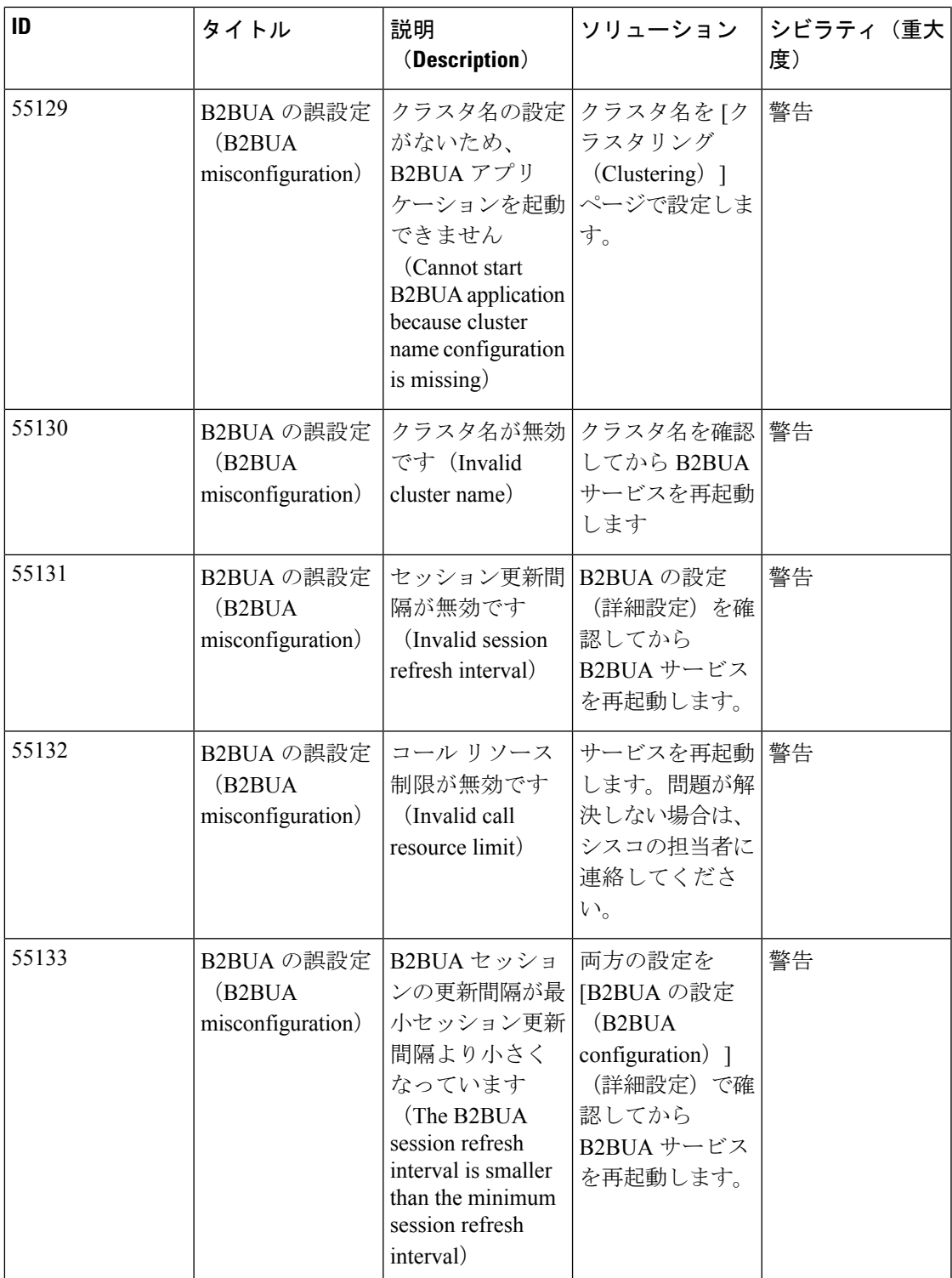

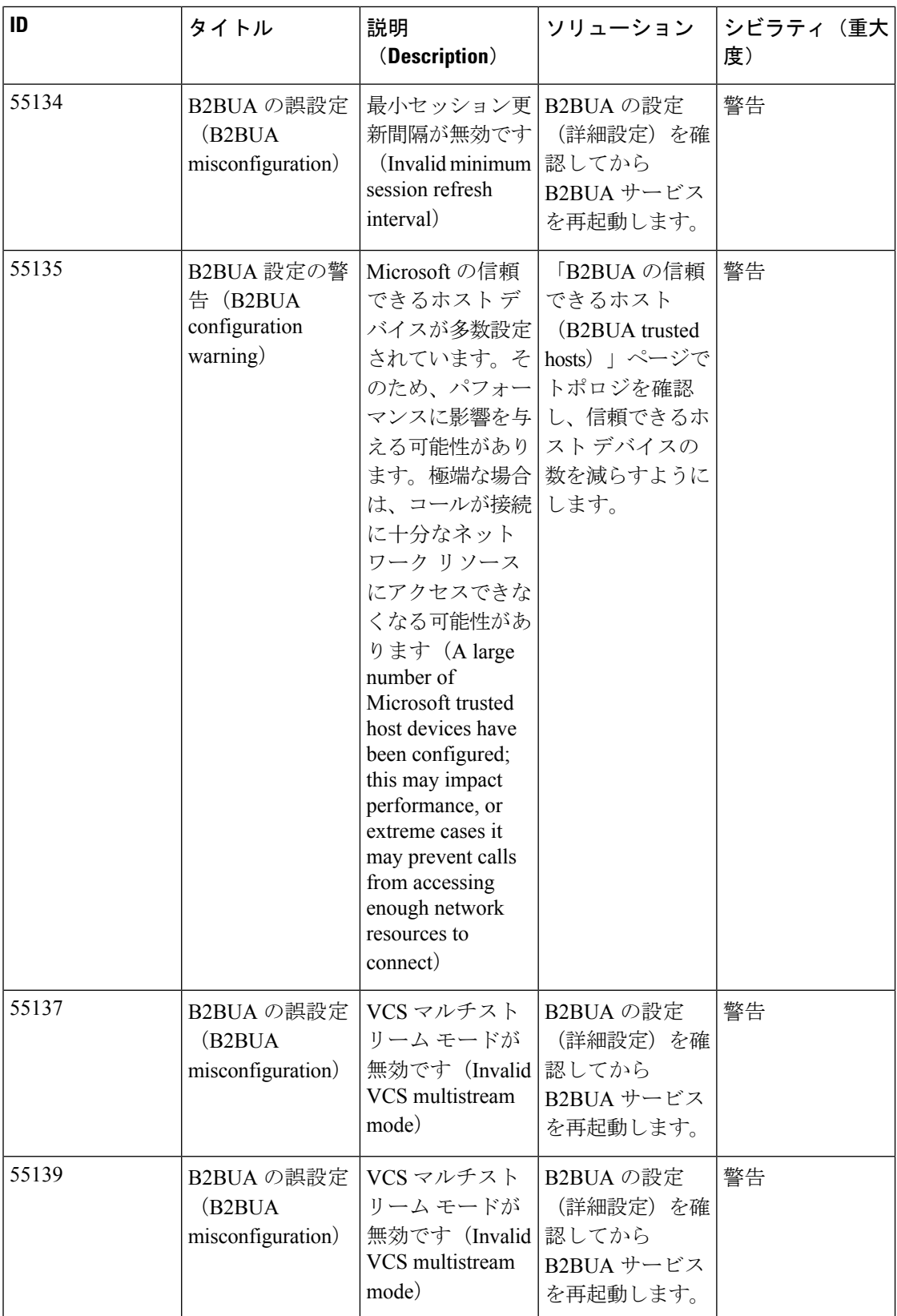

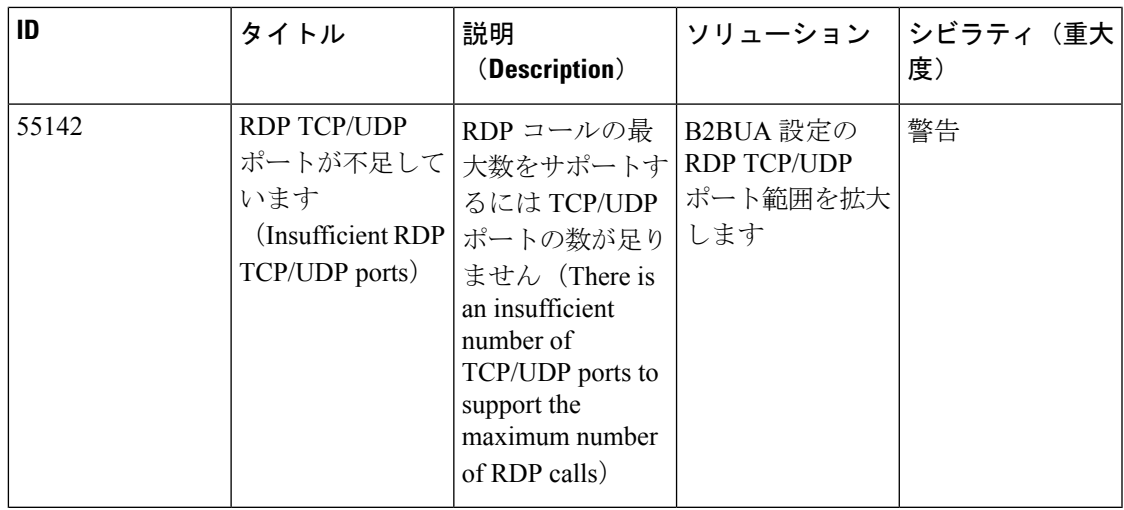

## 表 **13 :** 管理コネクタアラーム

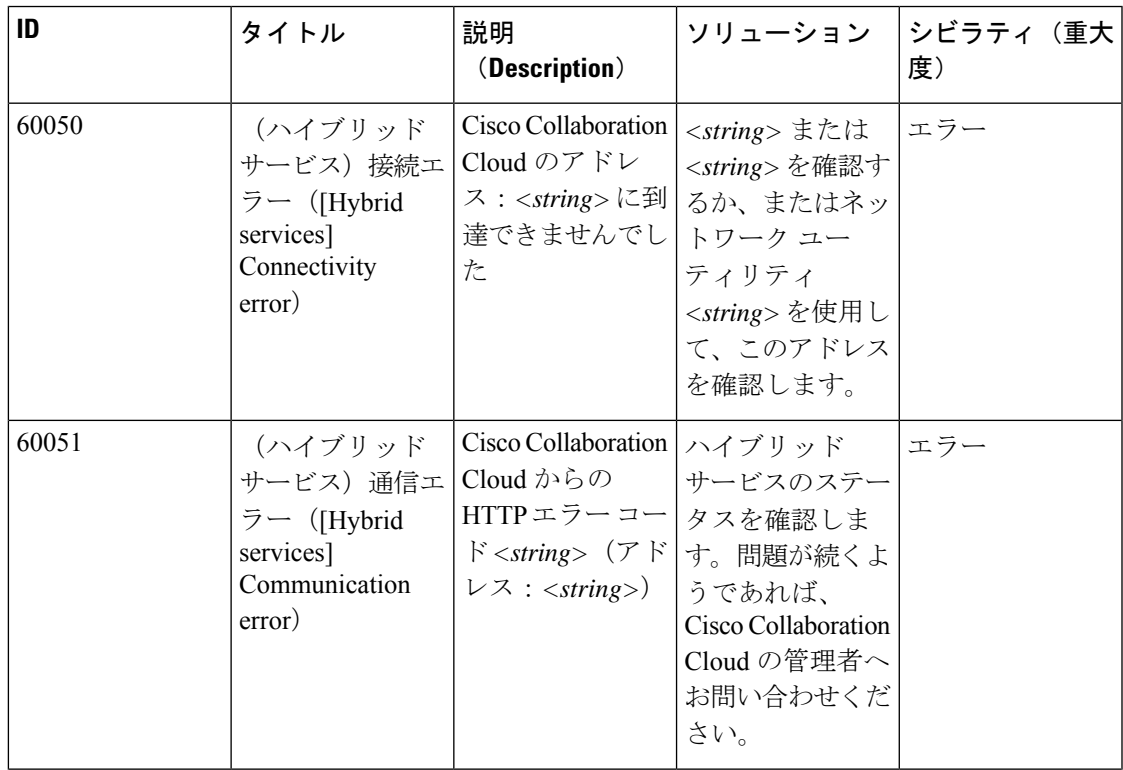

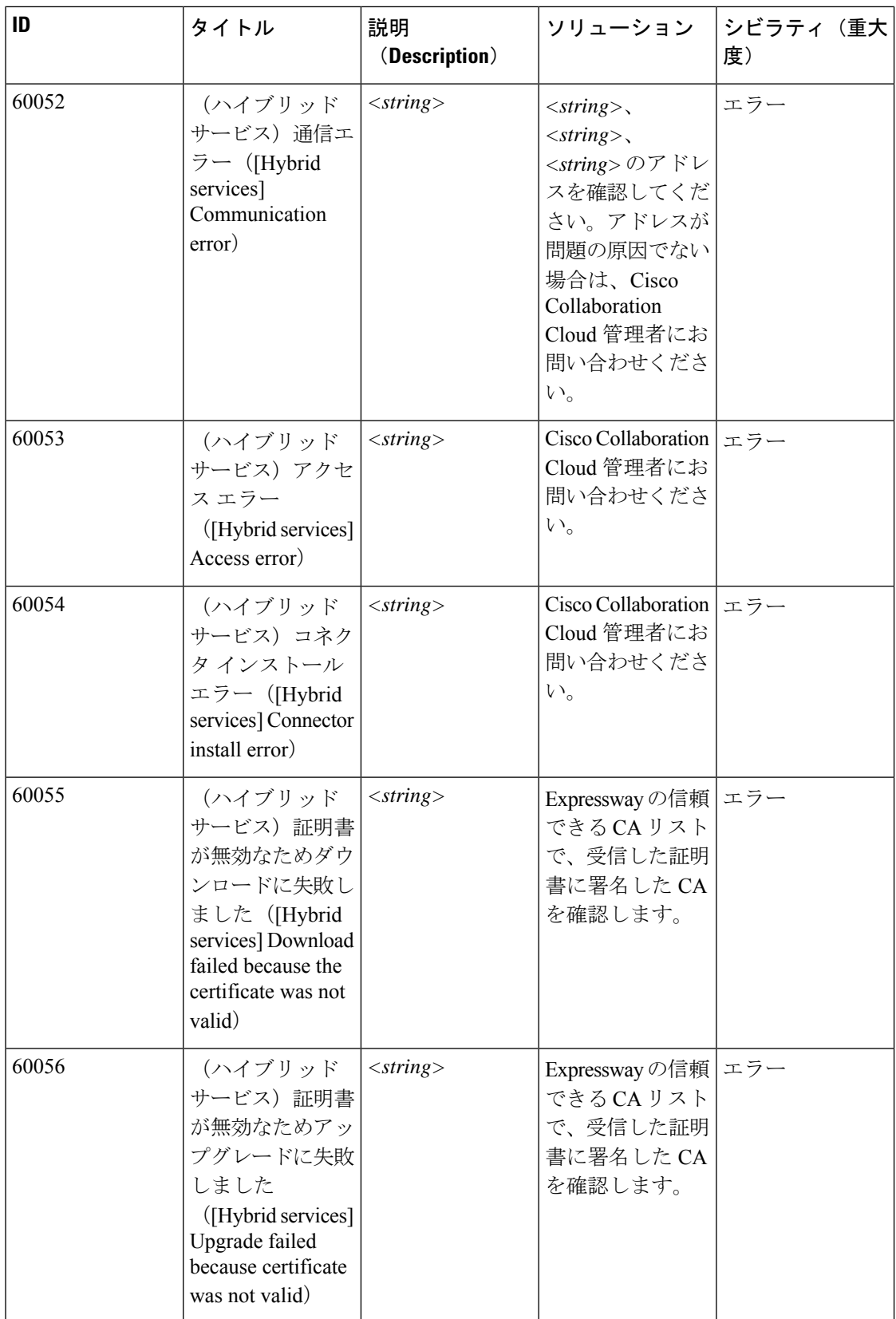

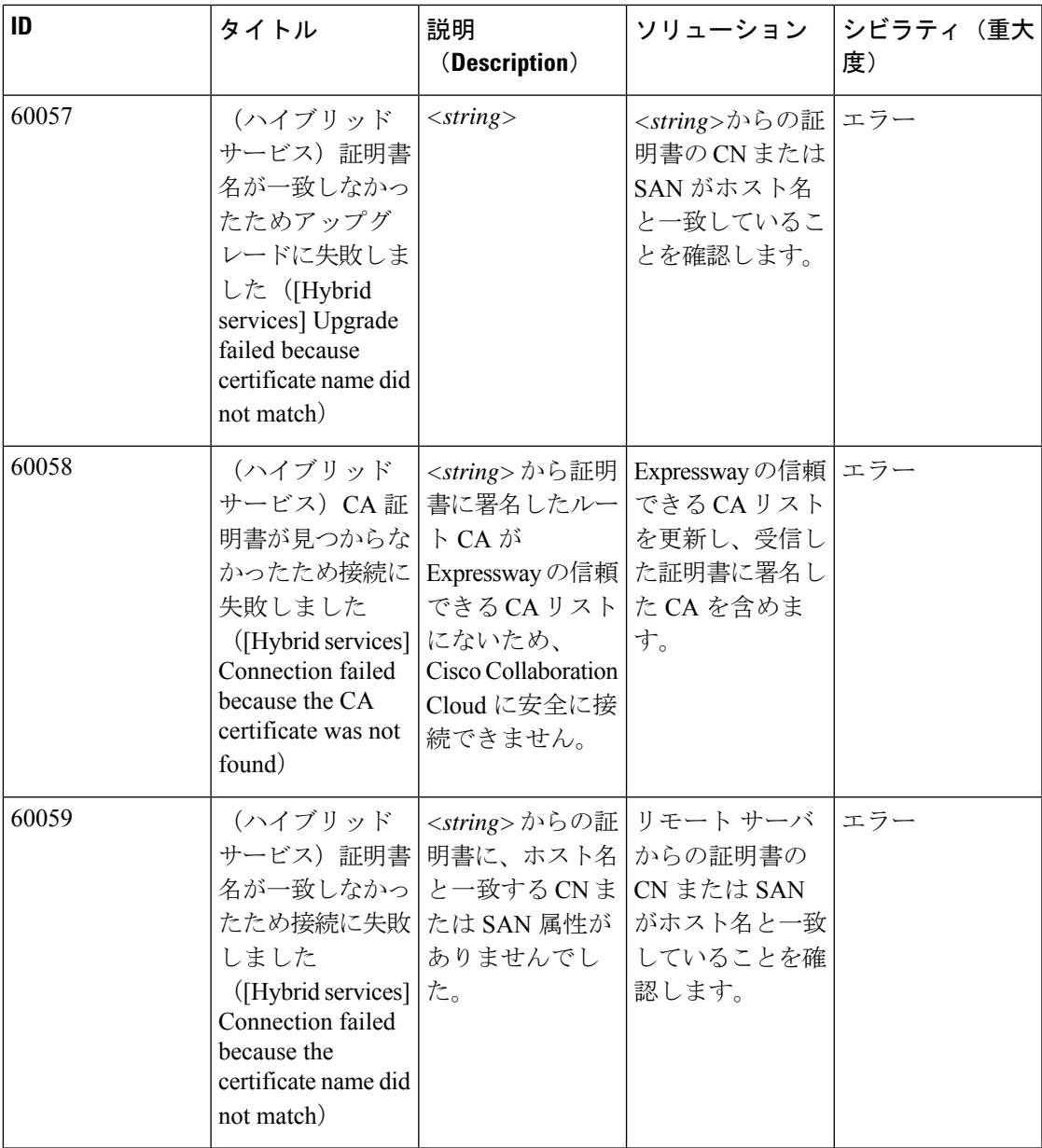

 $\overline{\phantom{a}}$ 

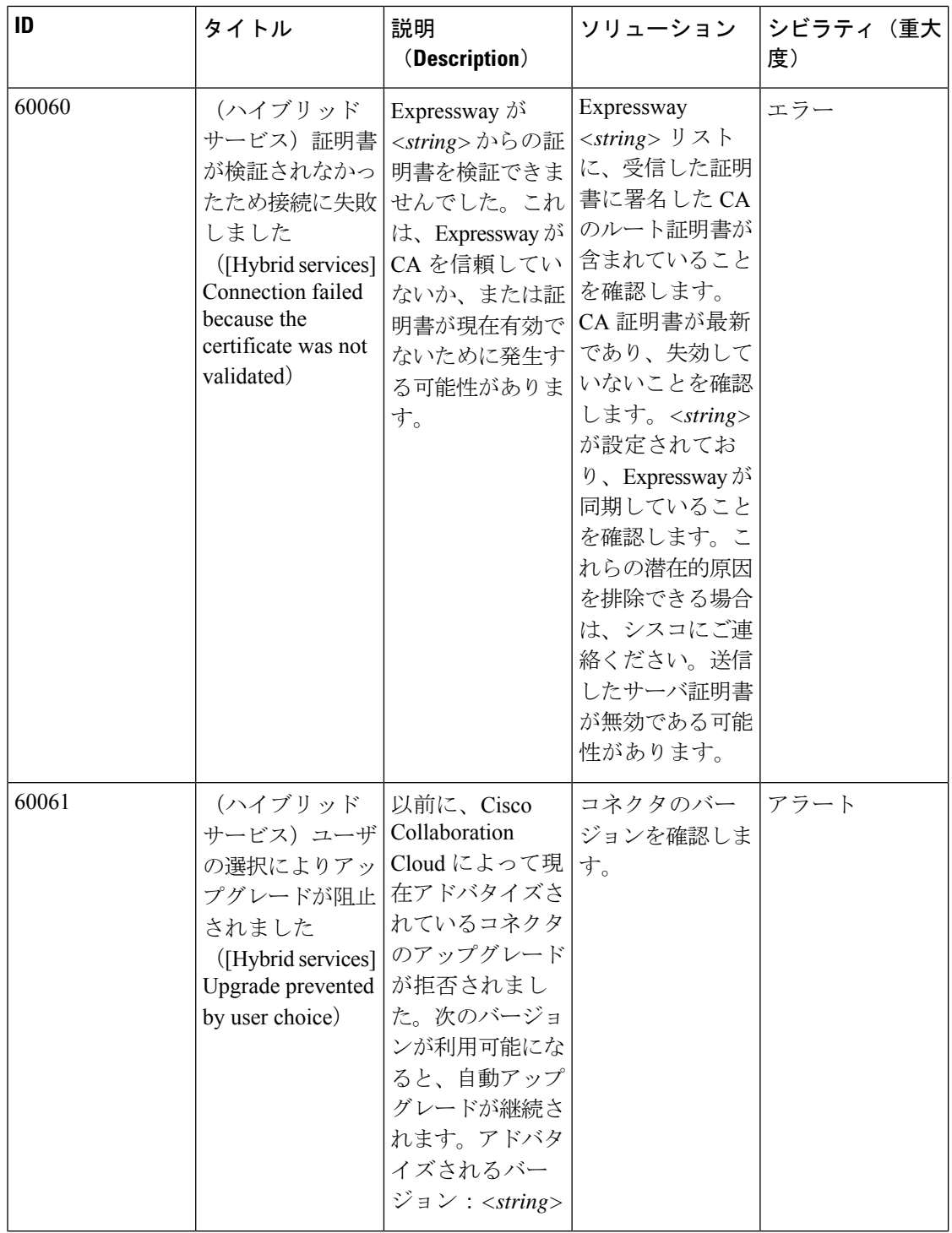

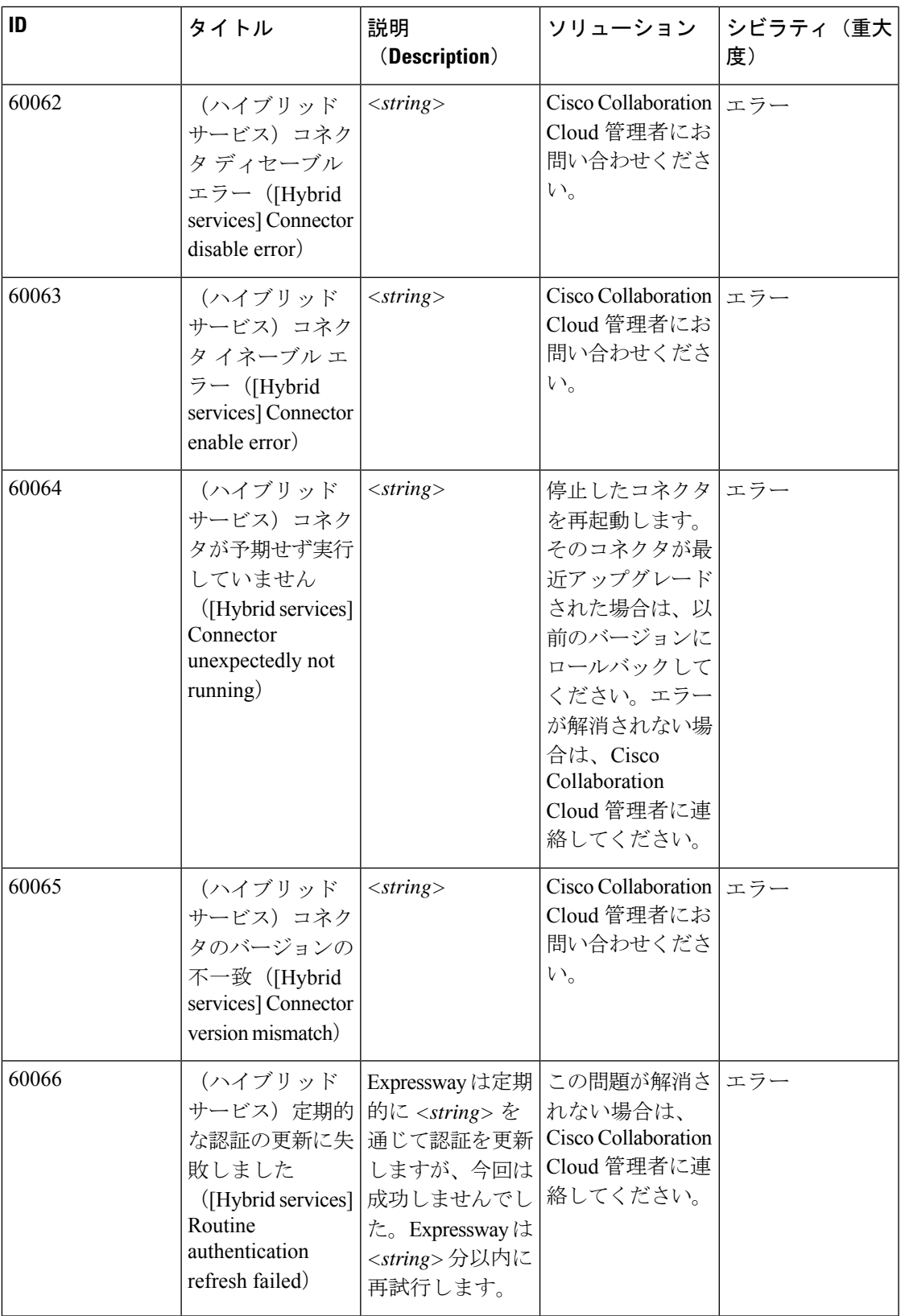

 $\overline{\phantom{a}}$ 

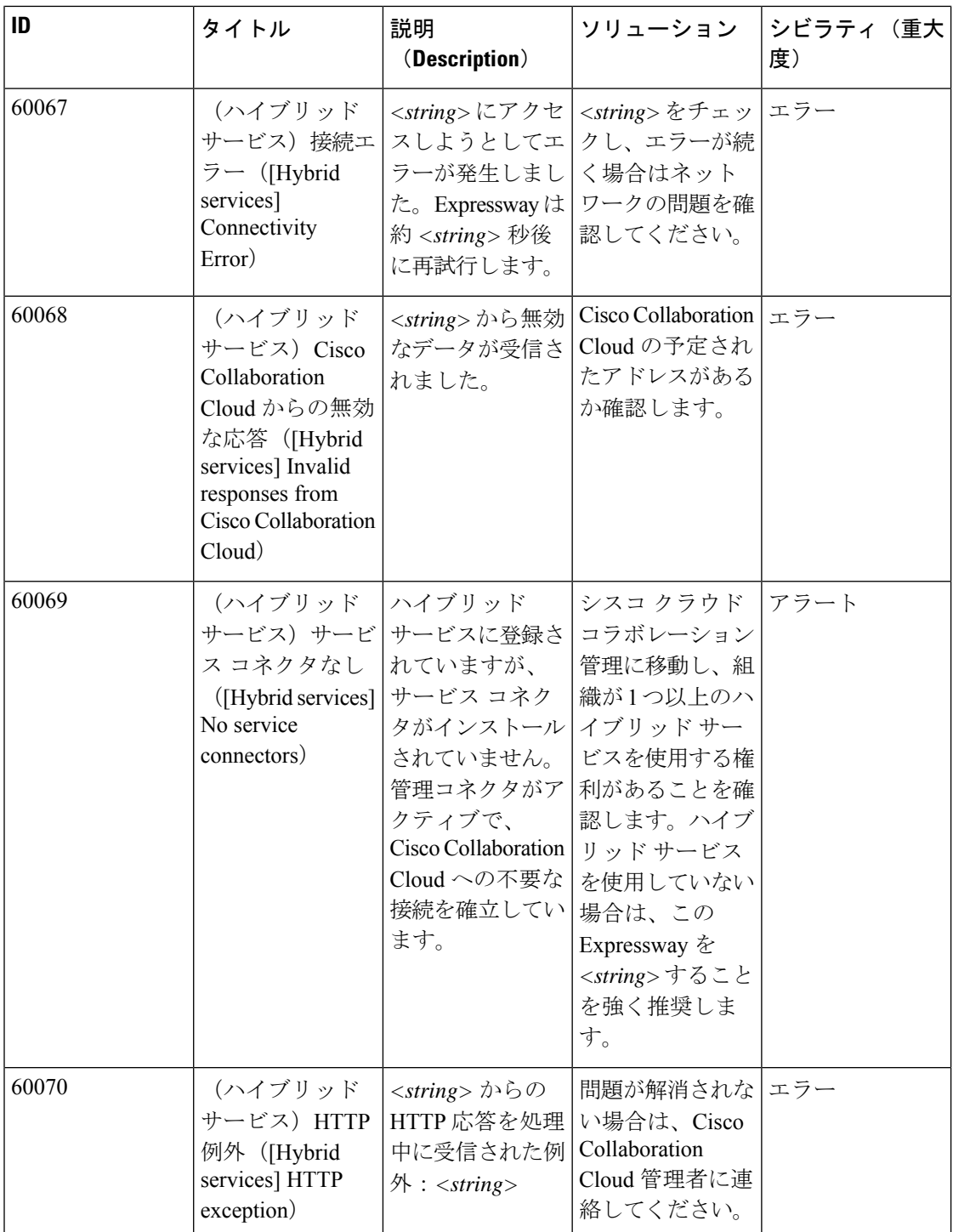

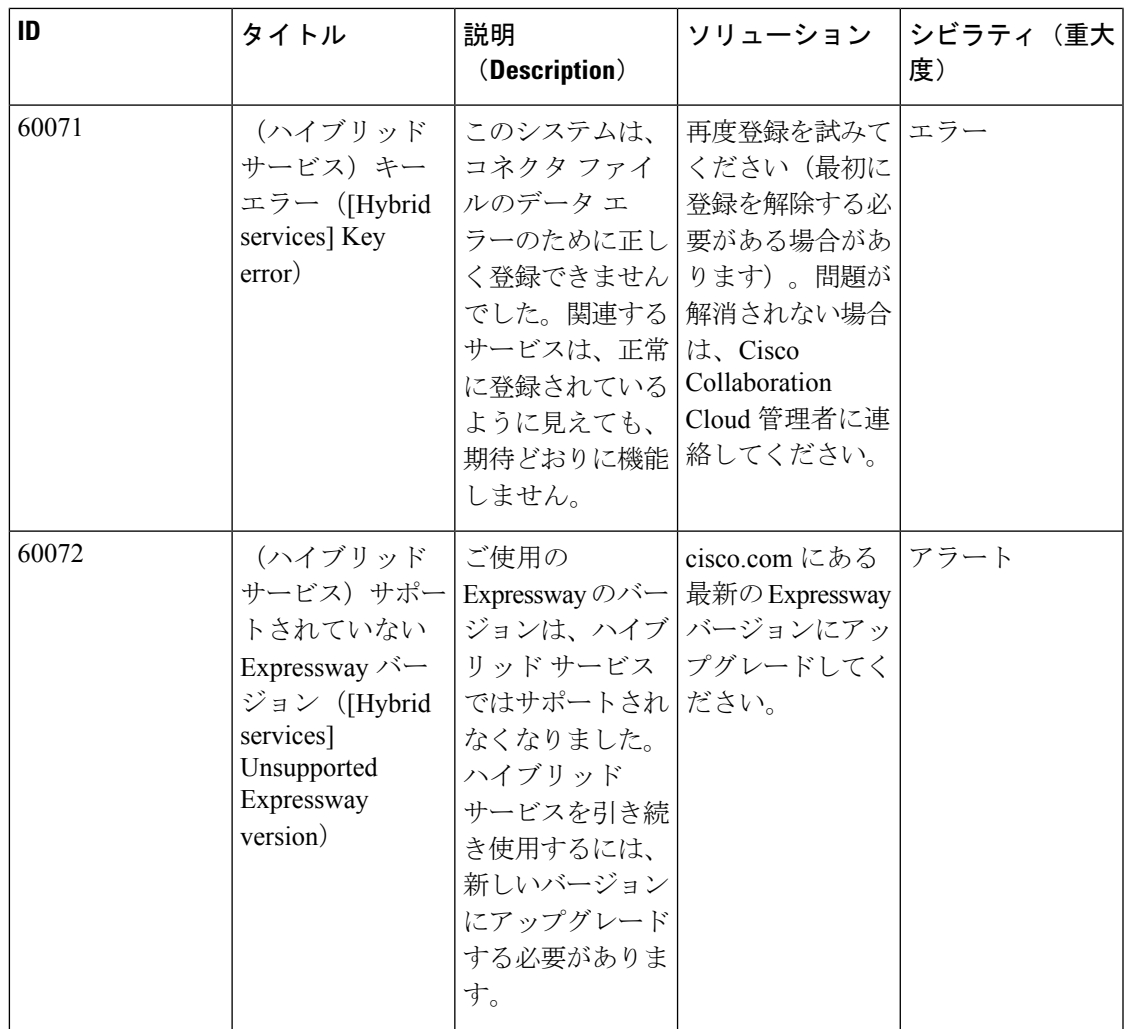

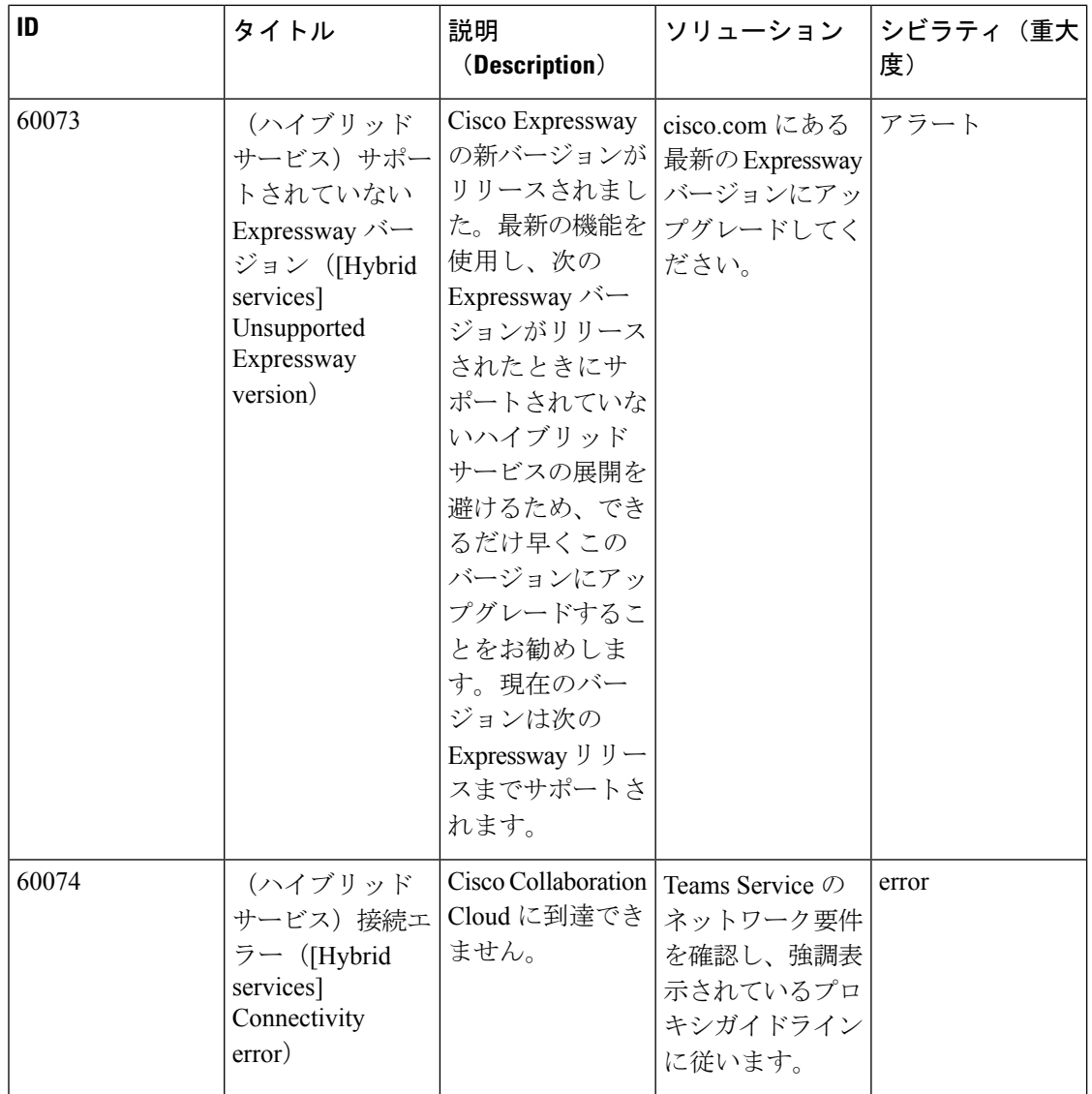
# 表 **<sup>14</sup> :** カレンダーコネクタ アラーム

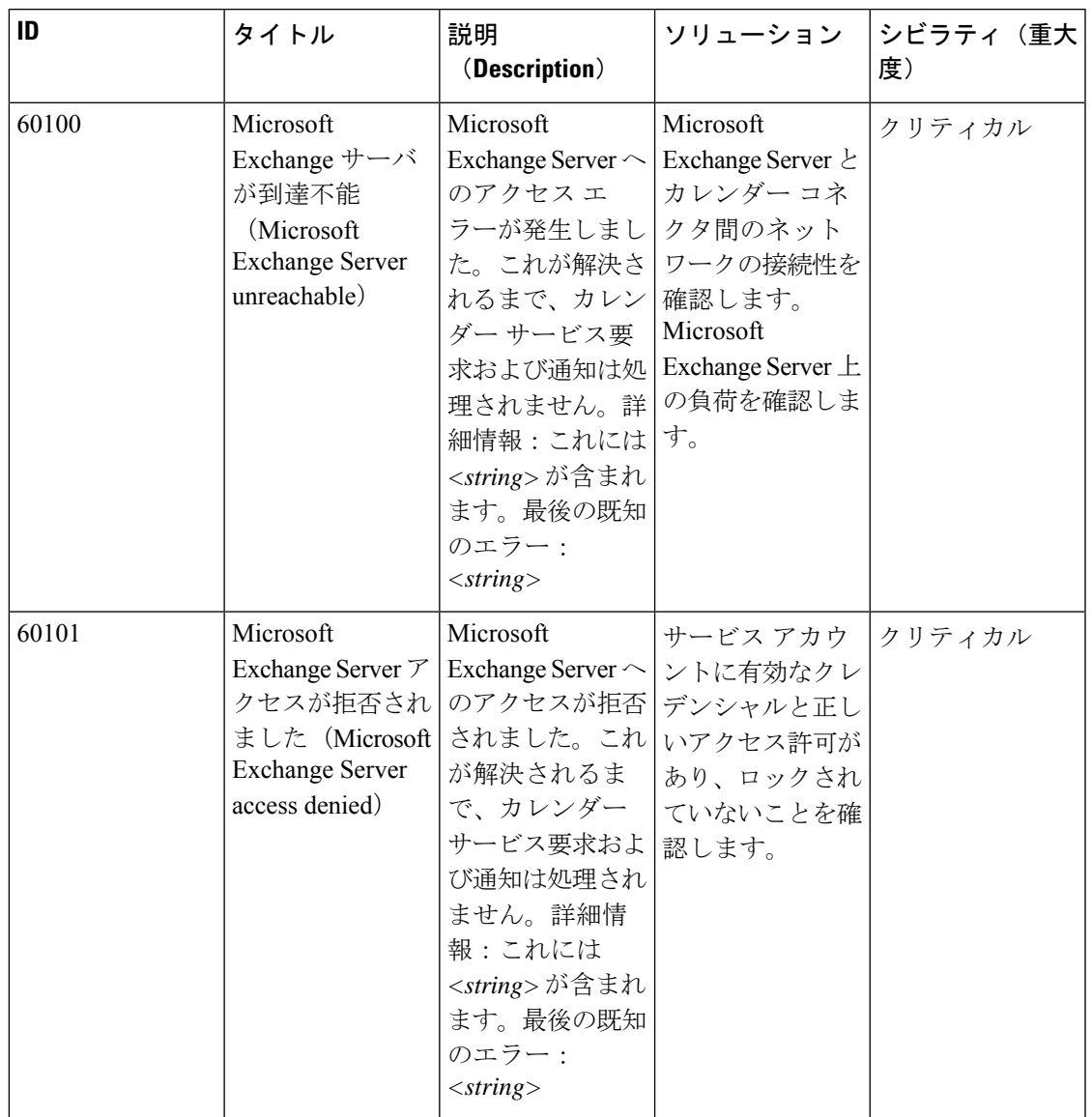

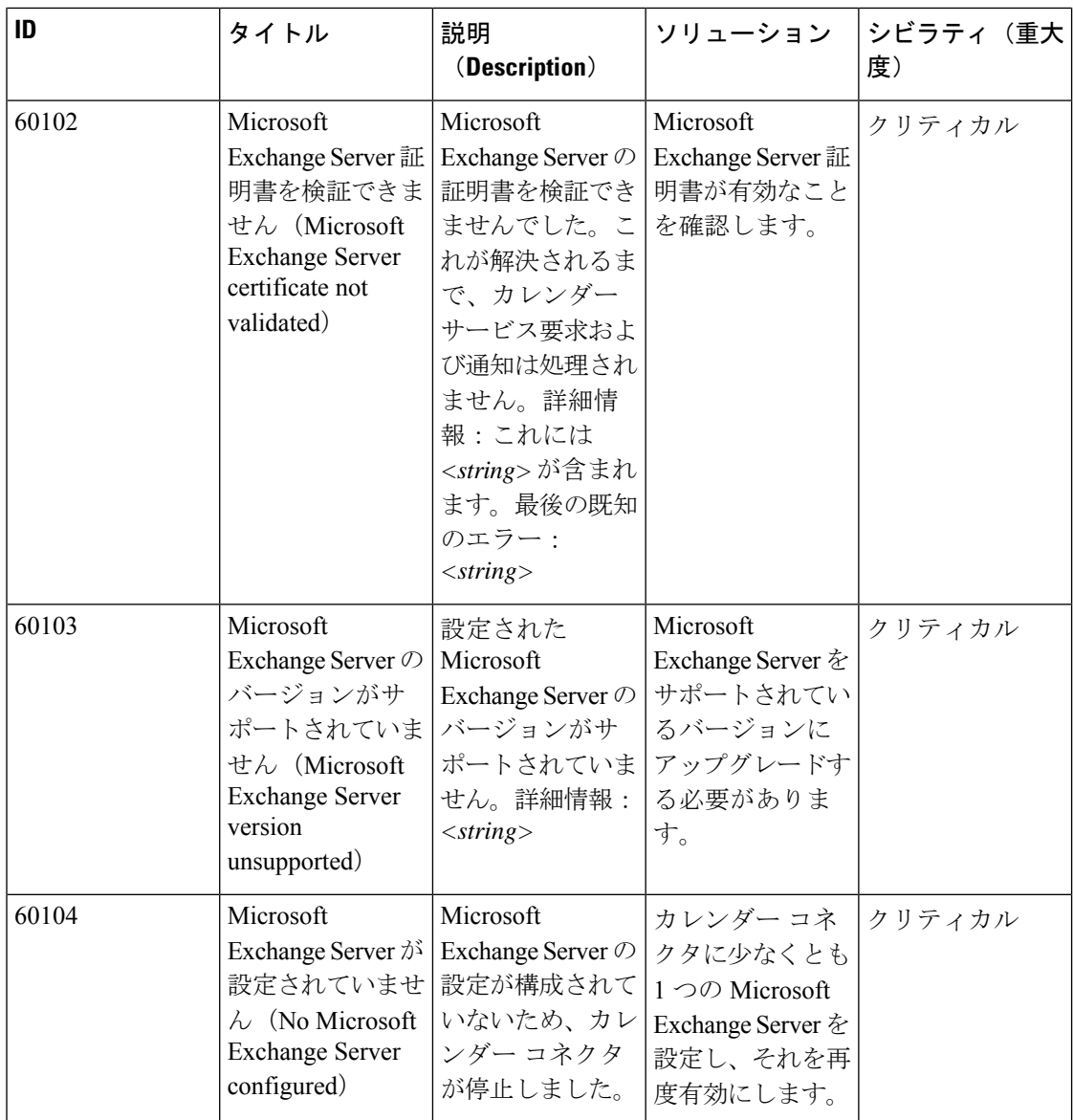

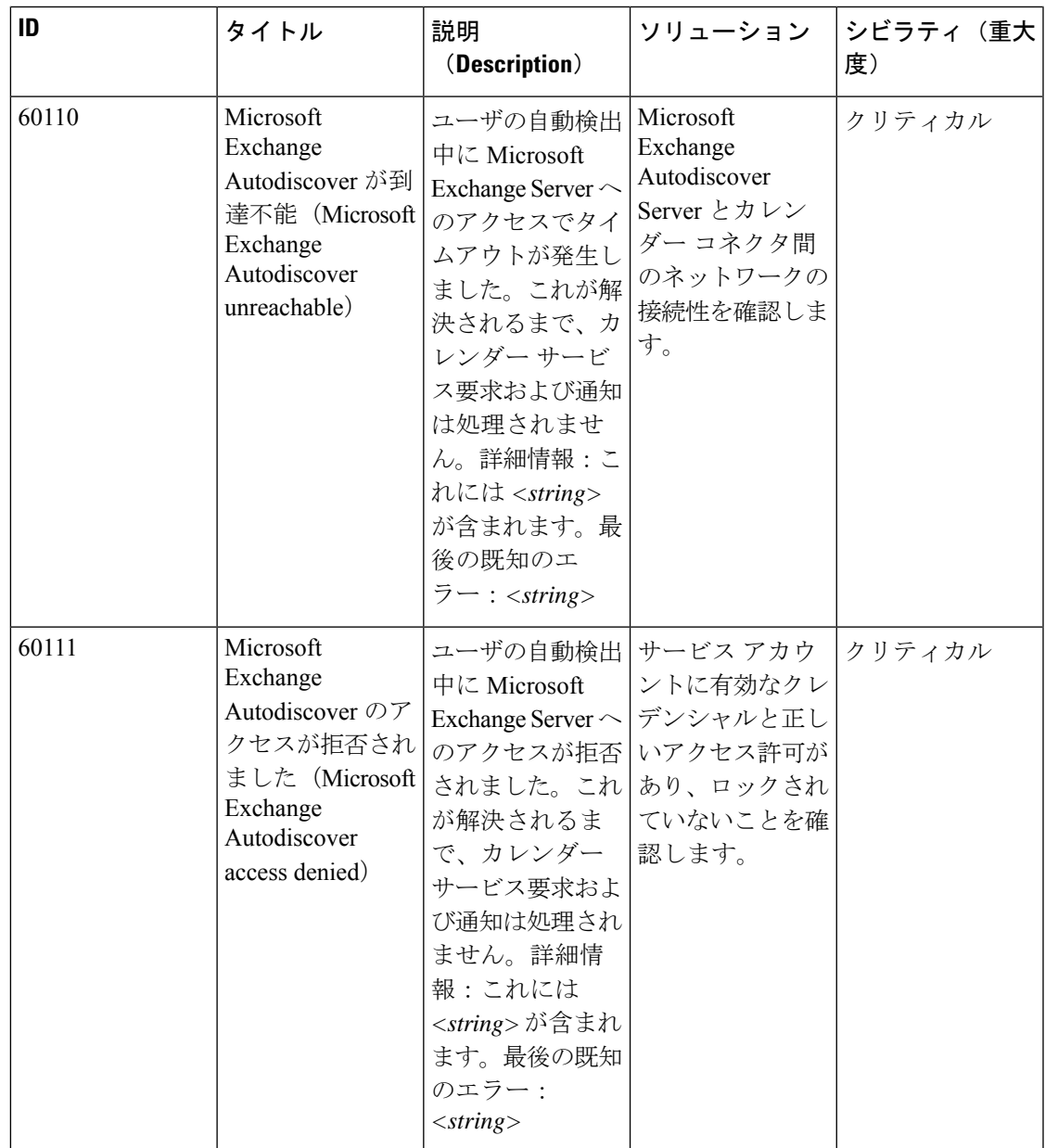

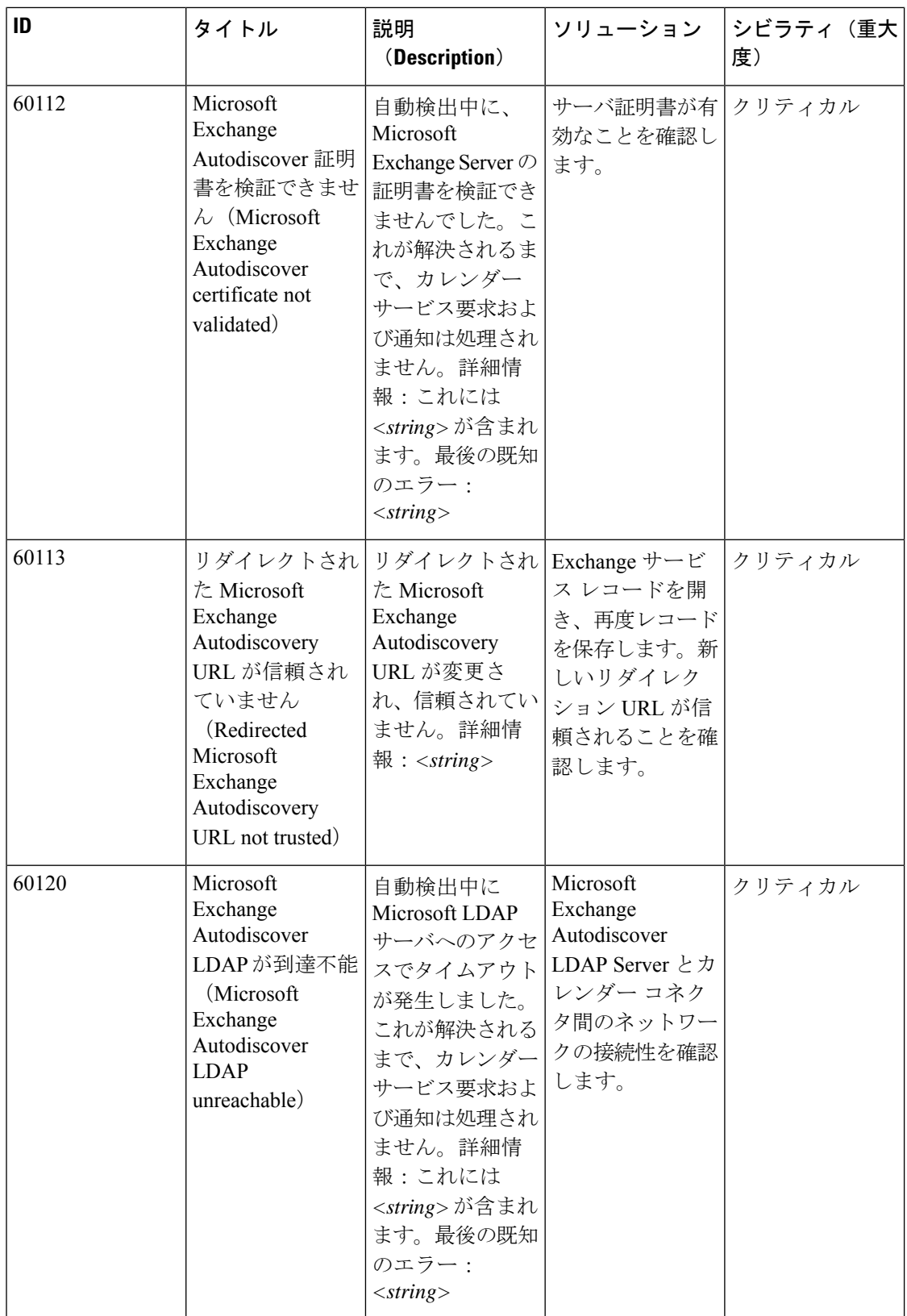

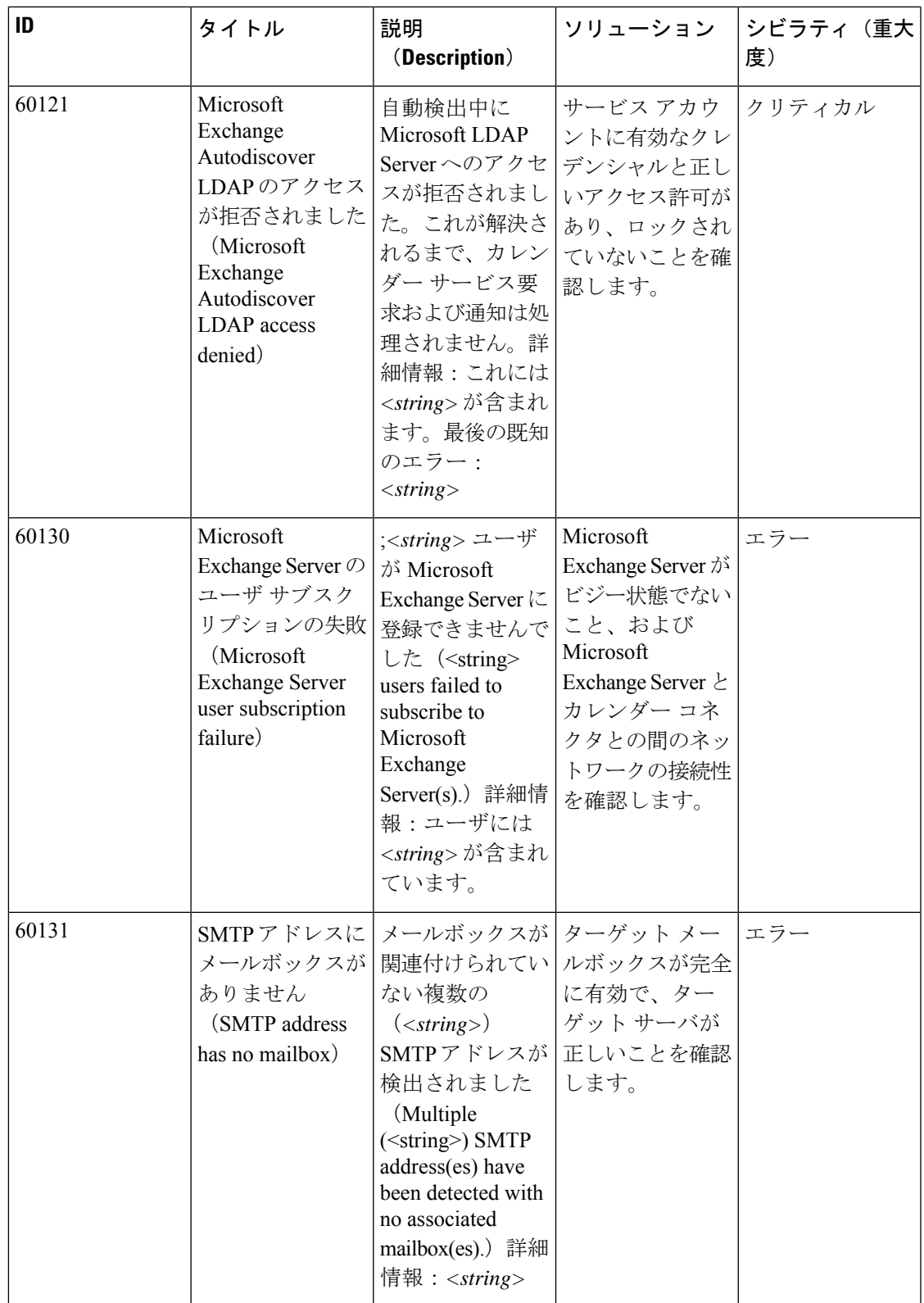

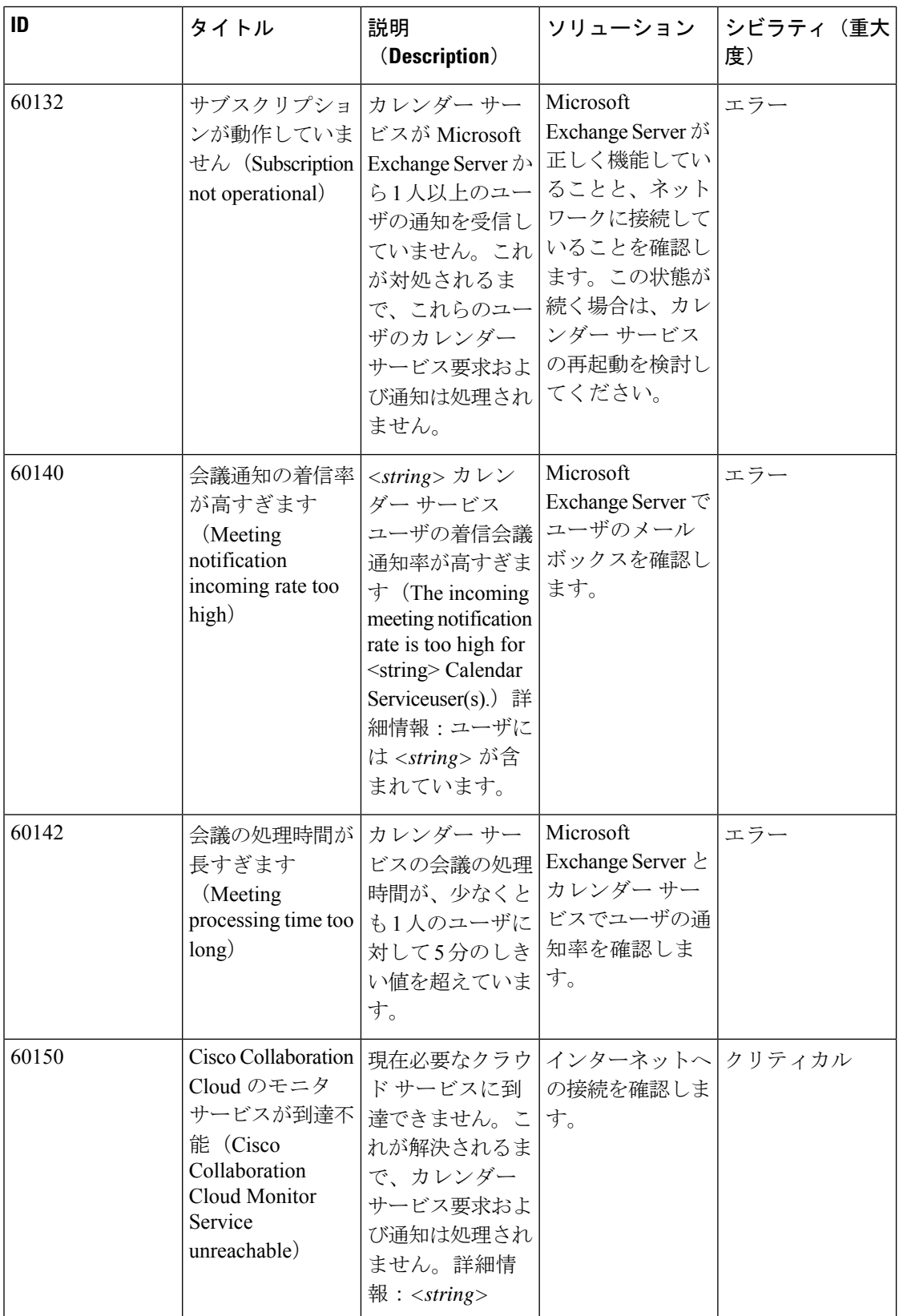

 $\blacksquare$ 

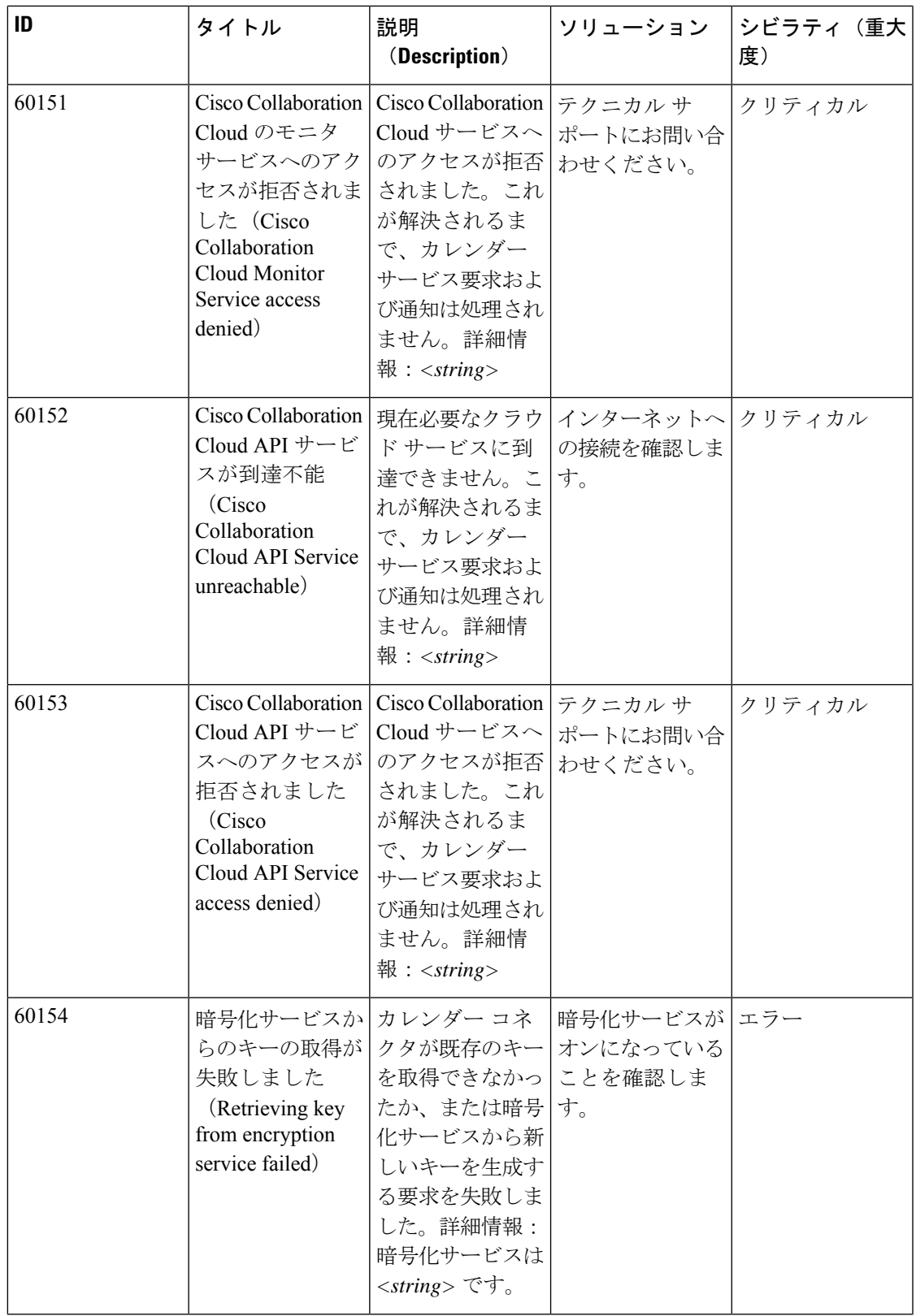

 $\overline{\phantom{a}}$ 

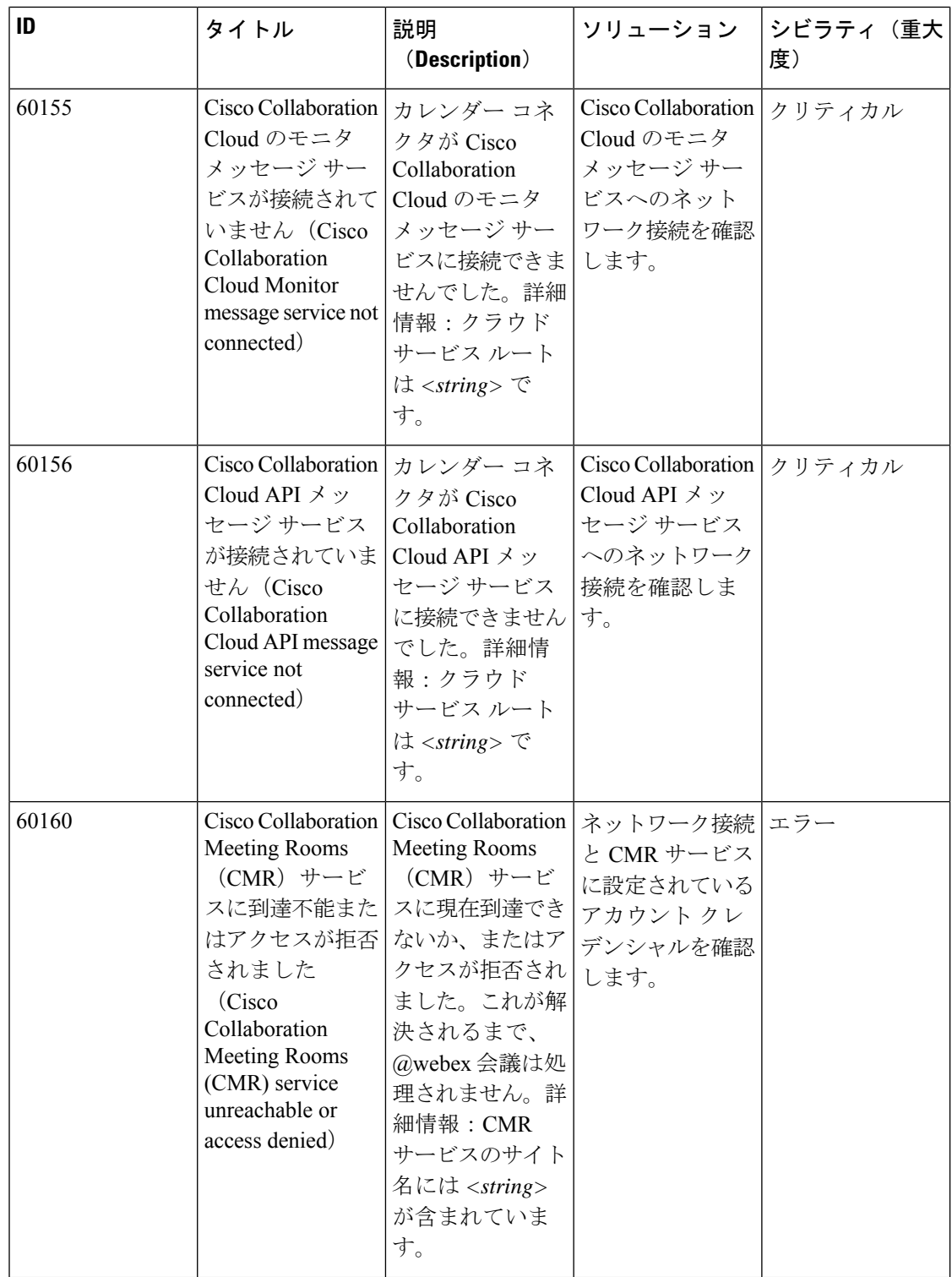

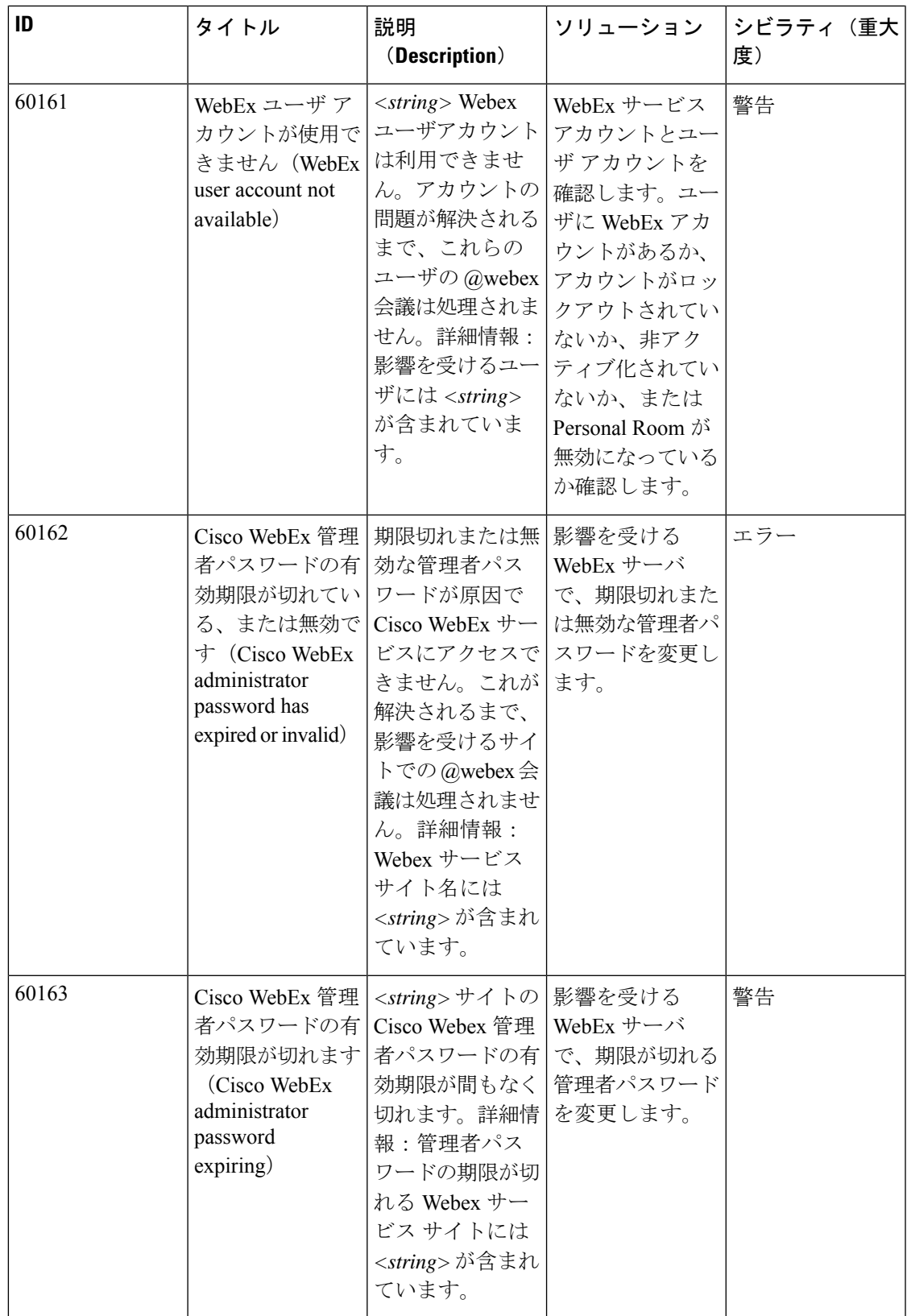

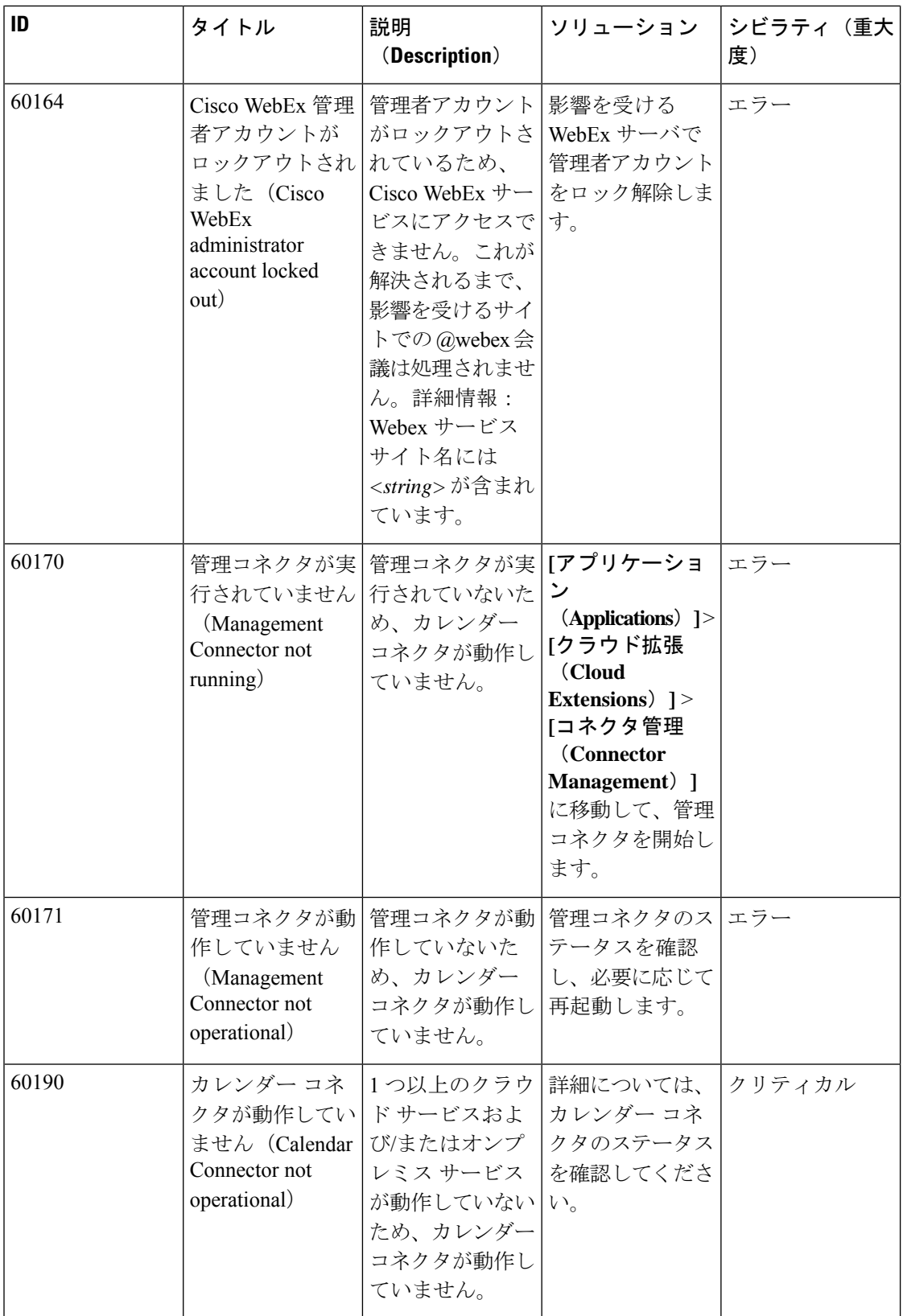

# 表 **15 :** コールコネクタアラーム

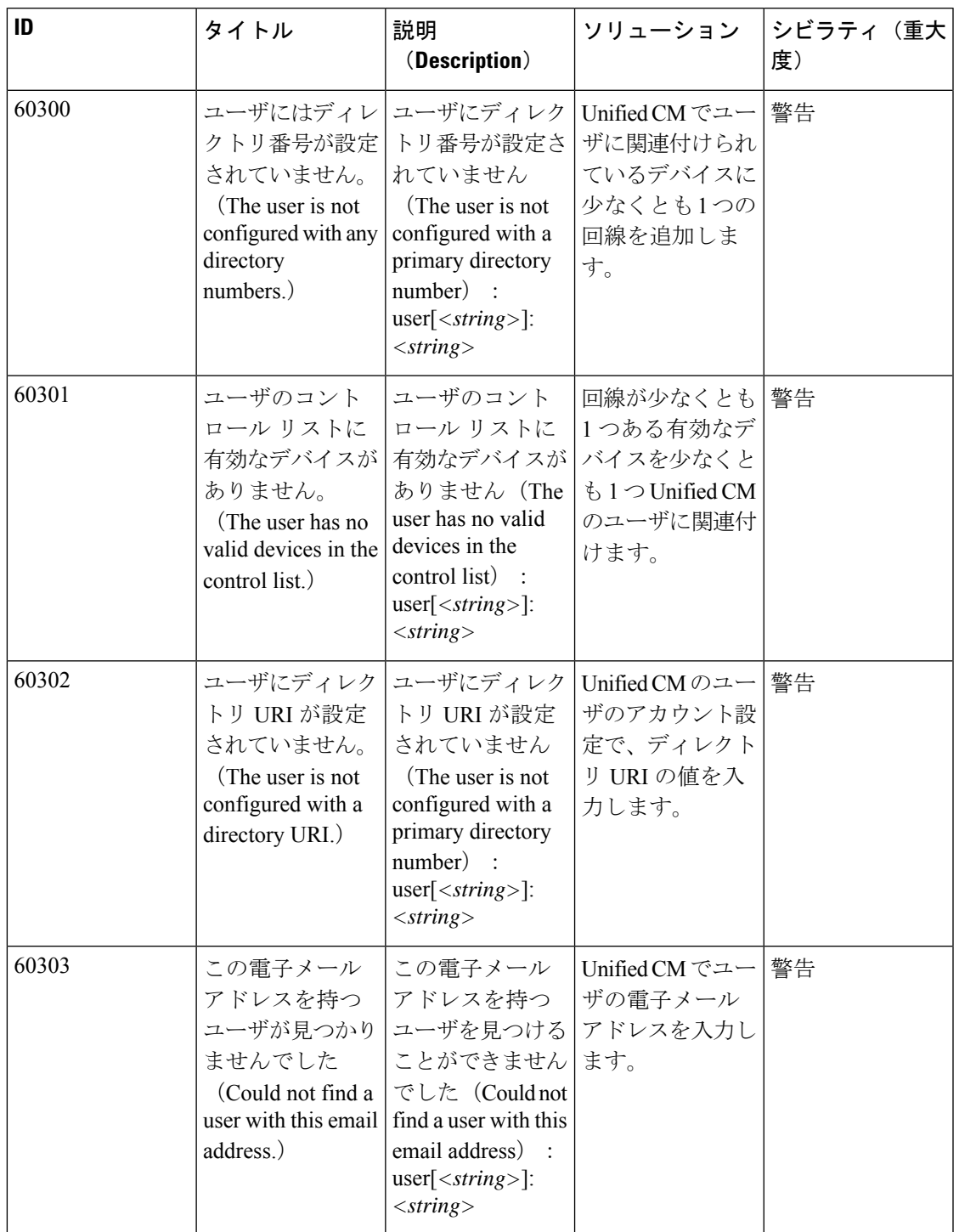

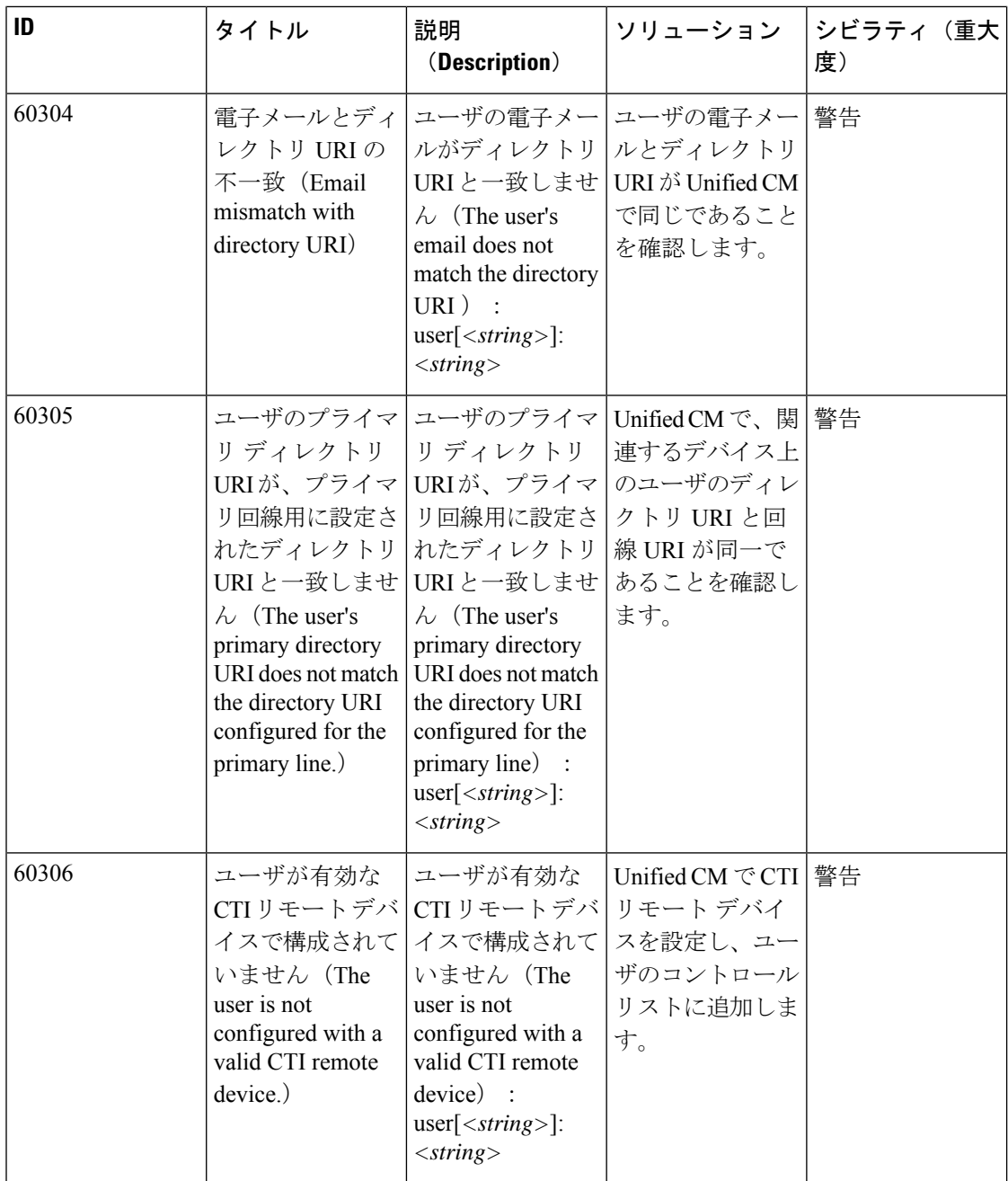

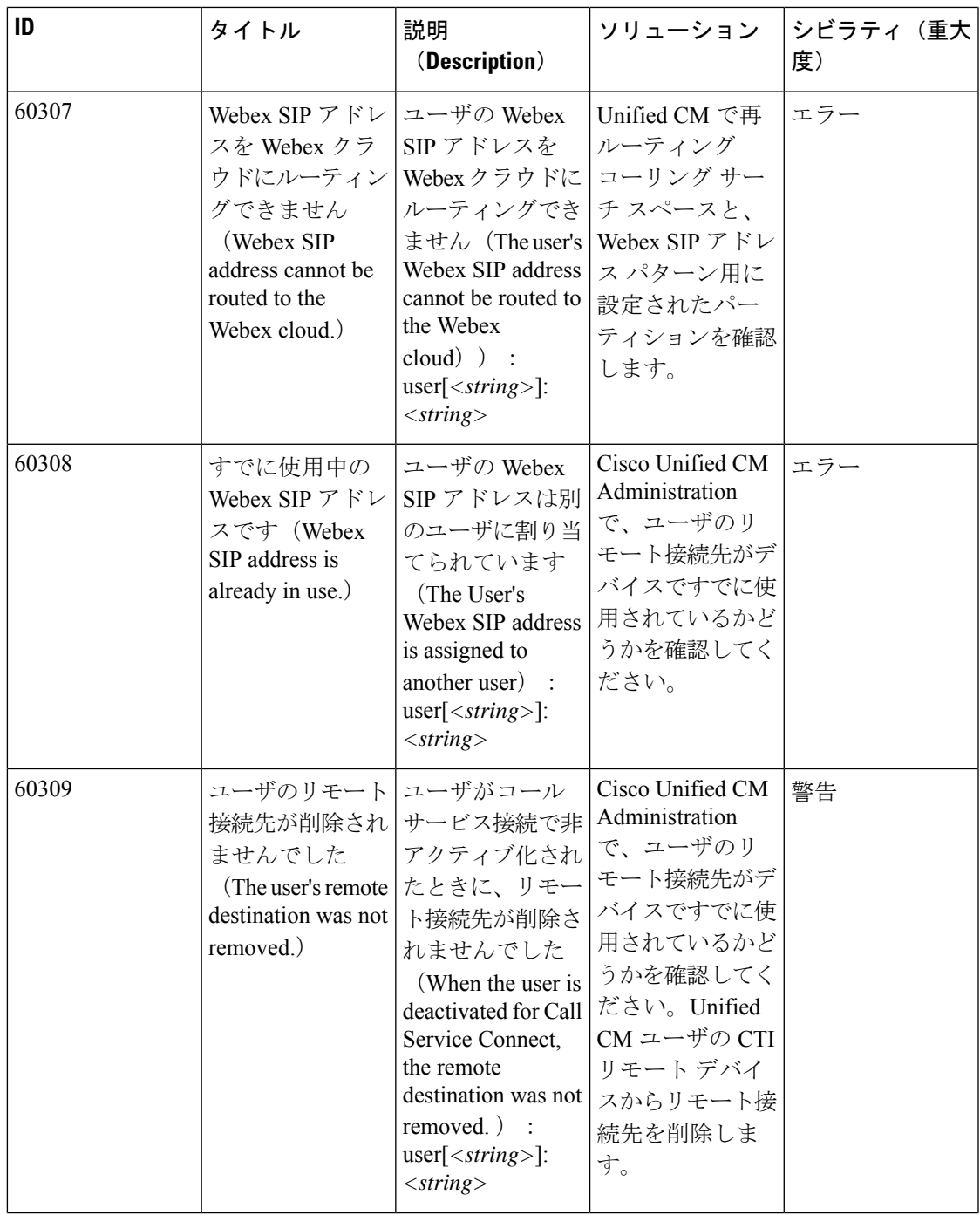

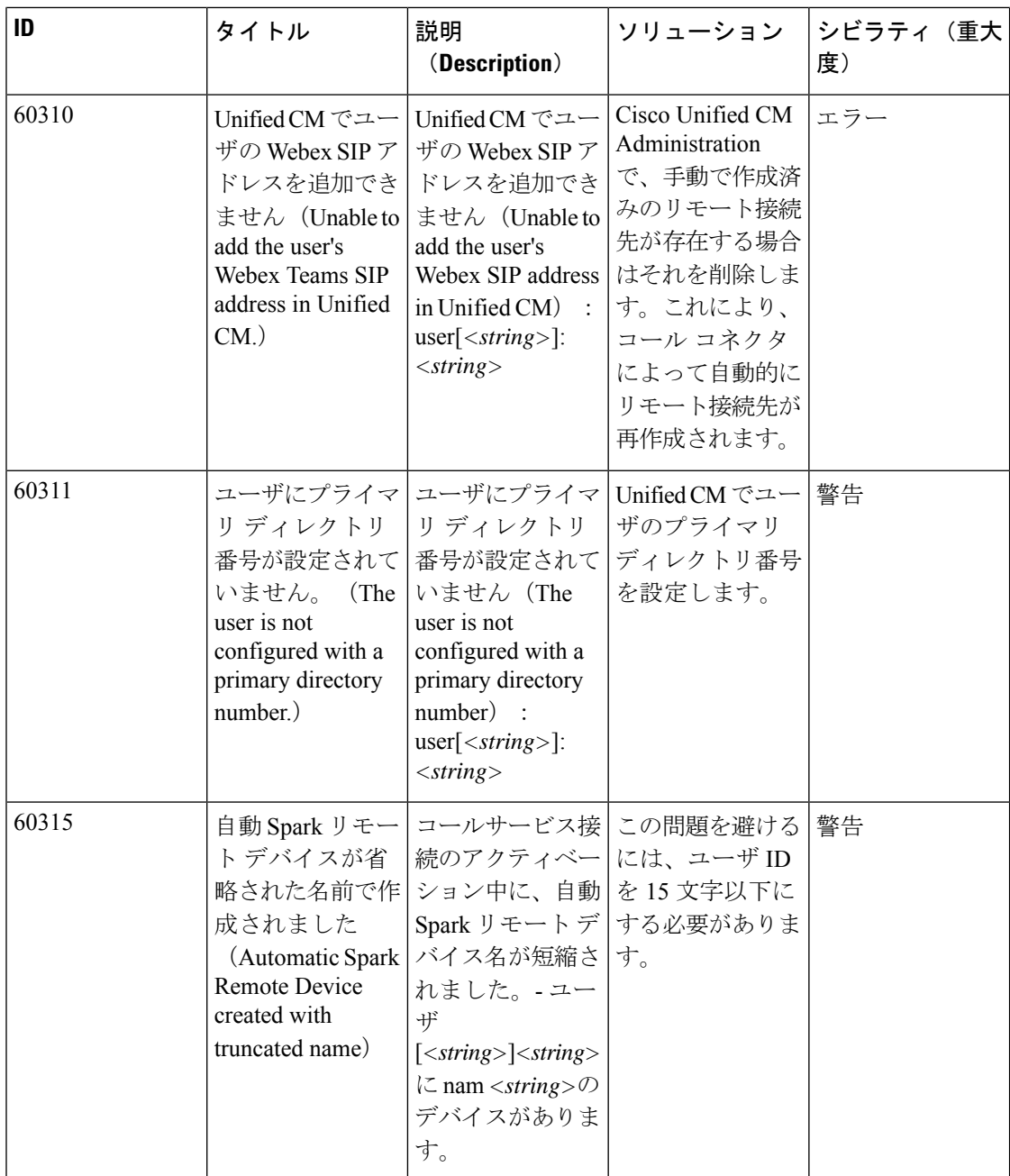

 $\blacksquare$ 

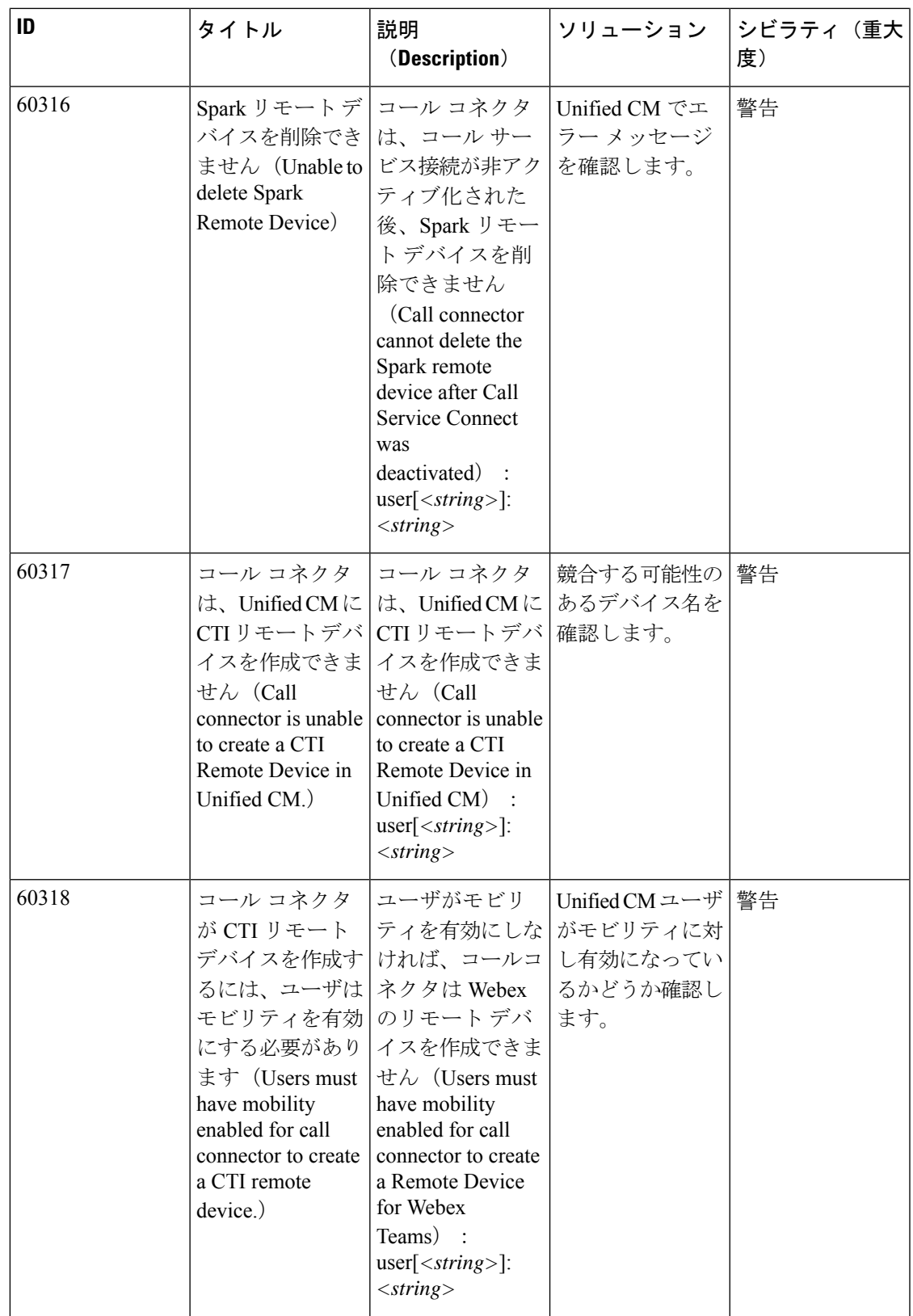

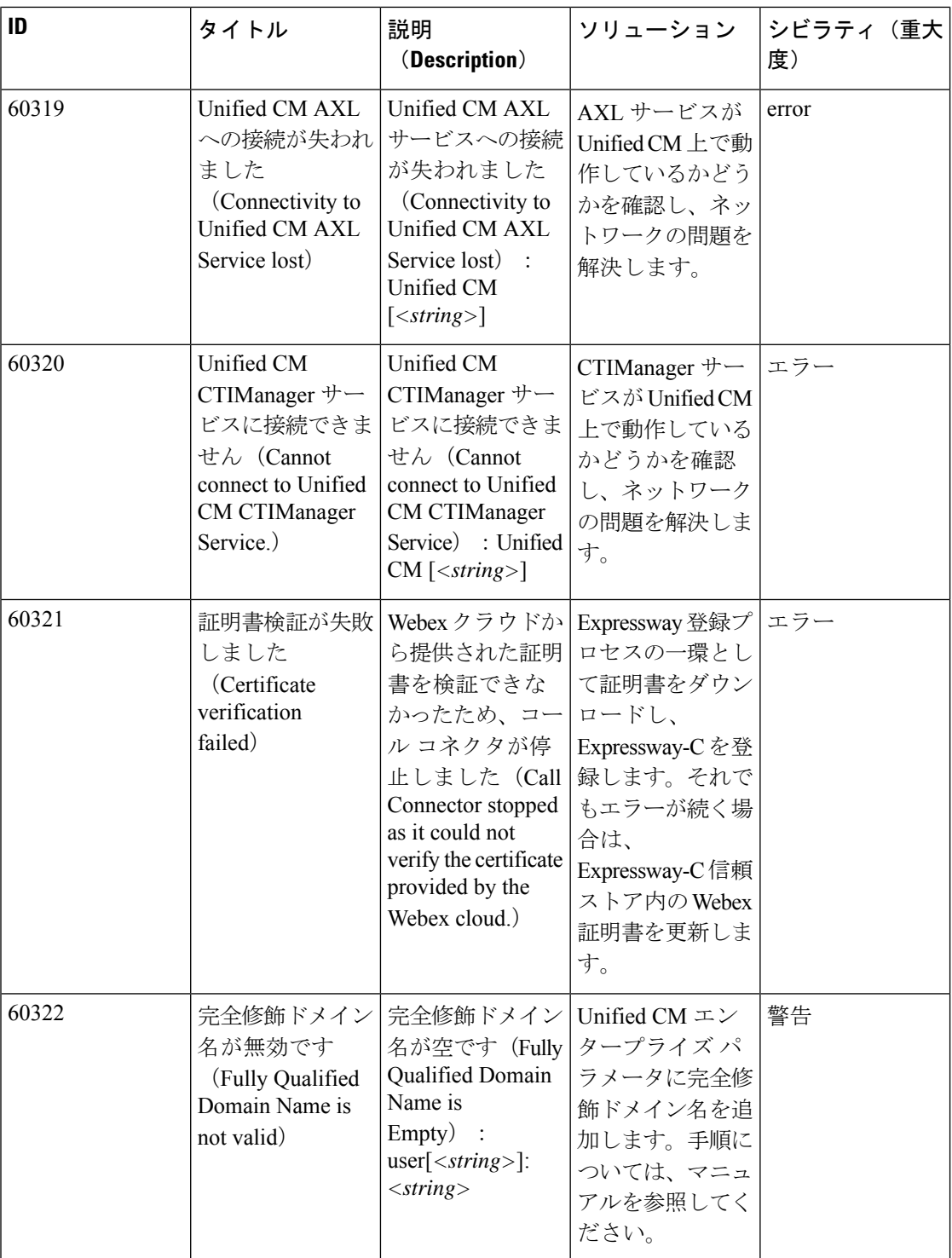

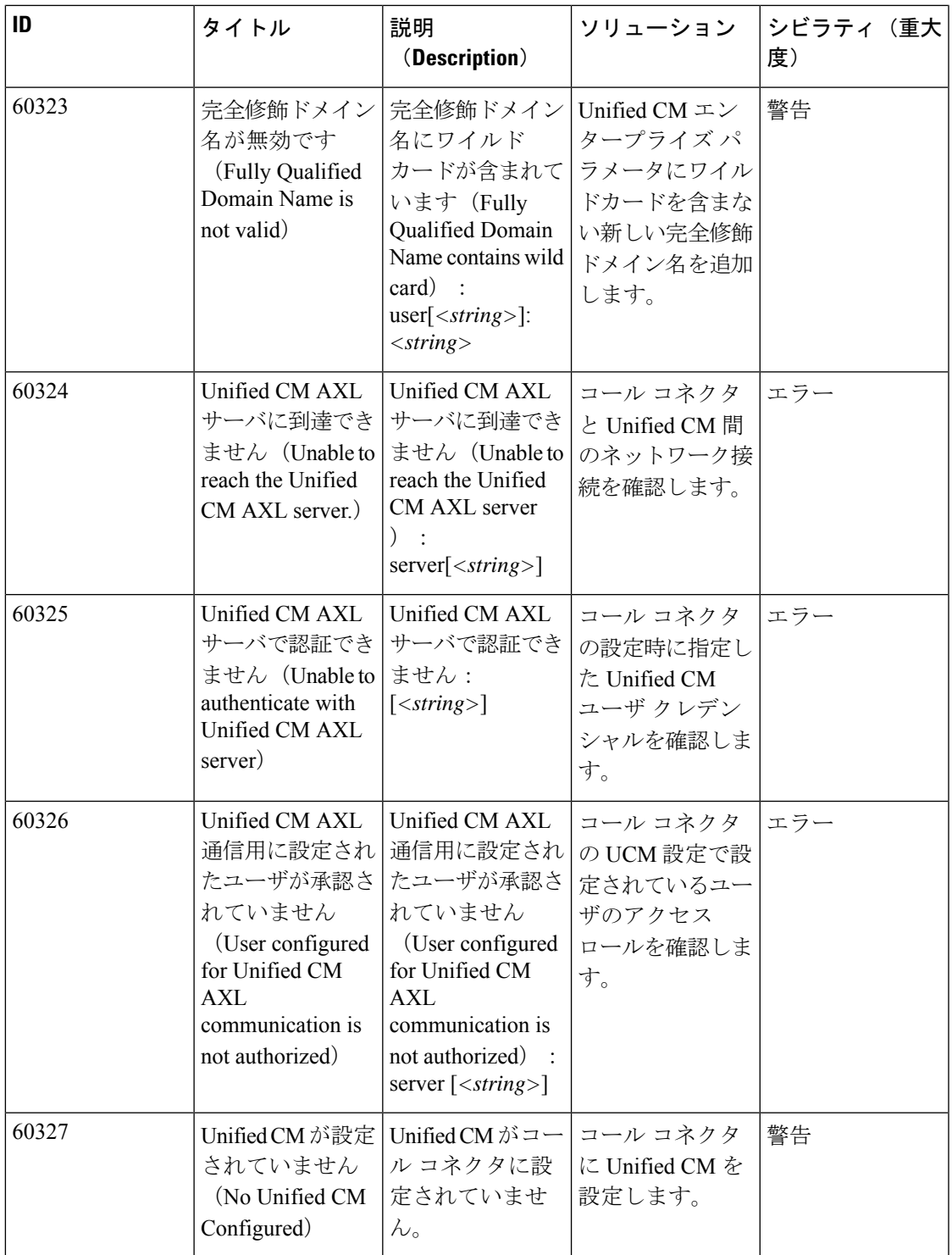

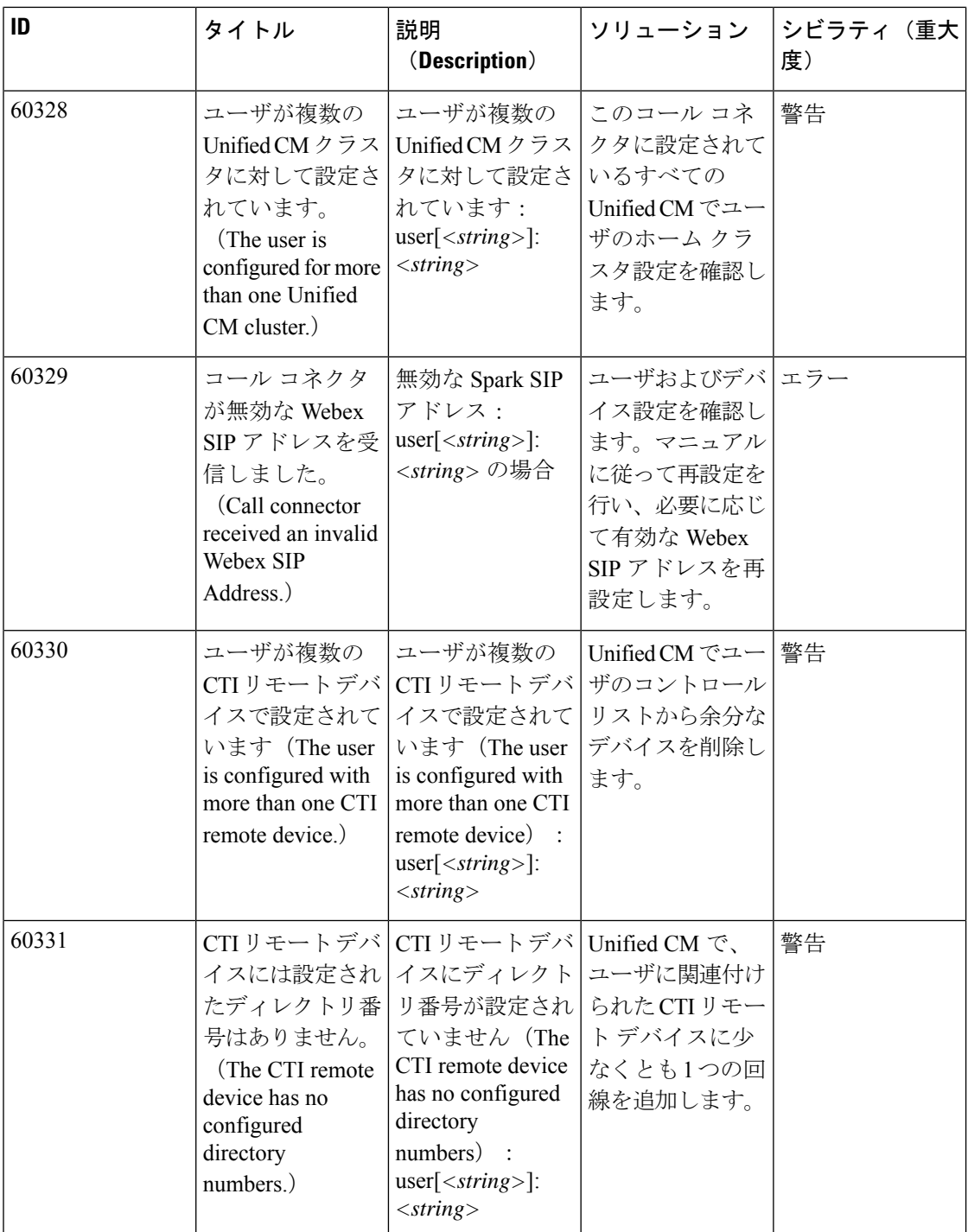

 $\blacksquare$ 

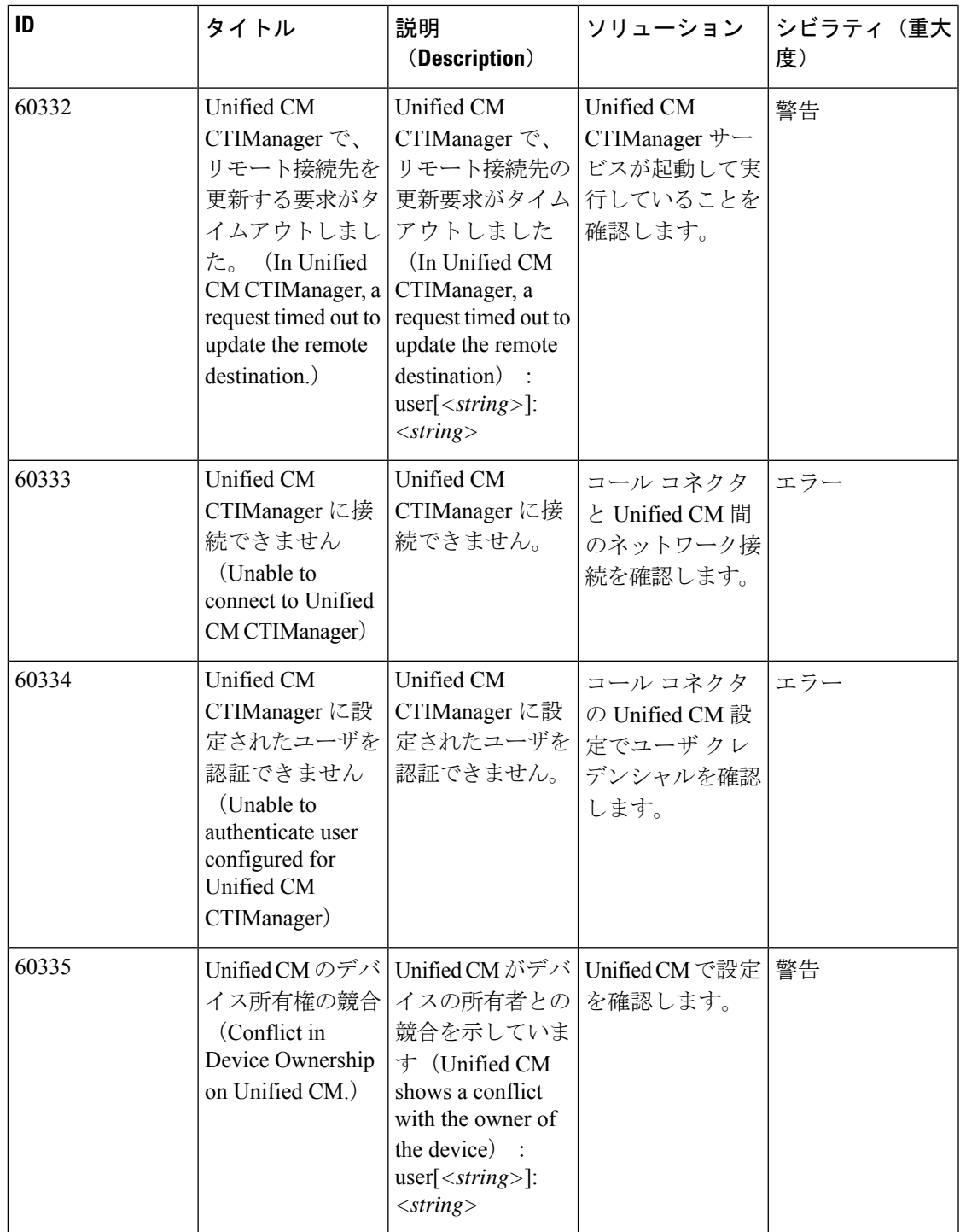

 $\overline{\phantom{a}}$ 

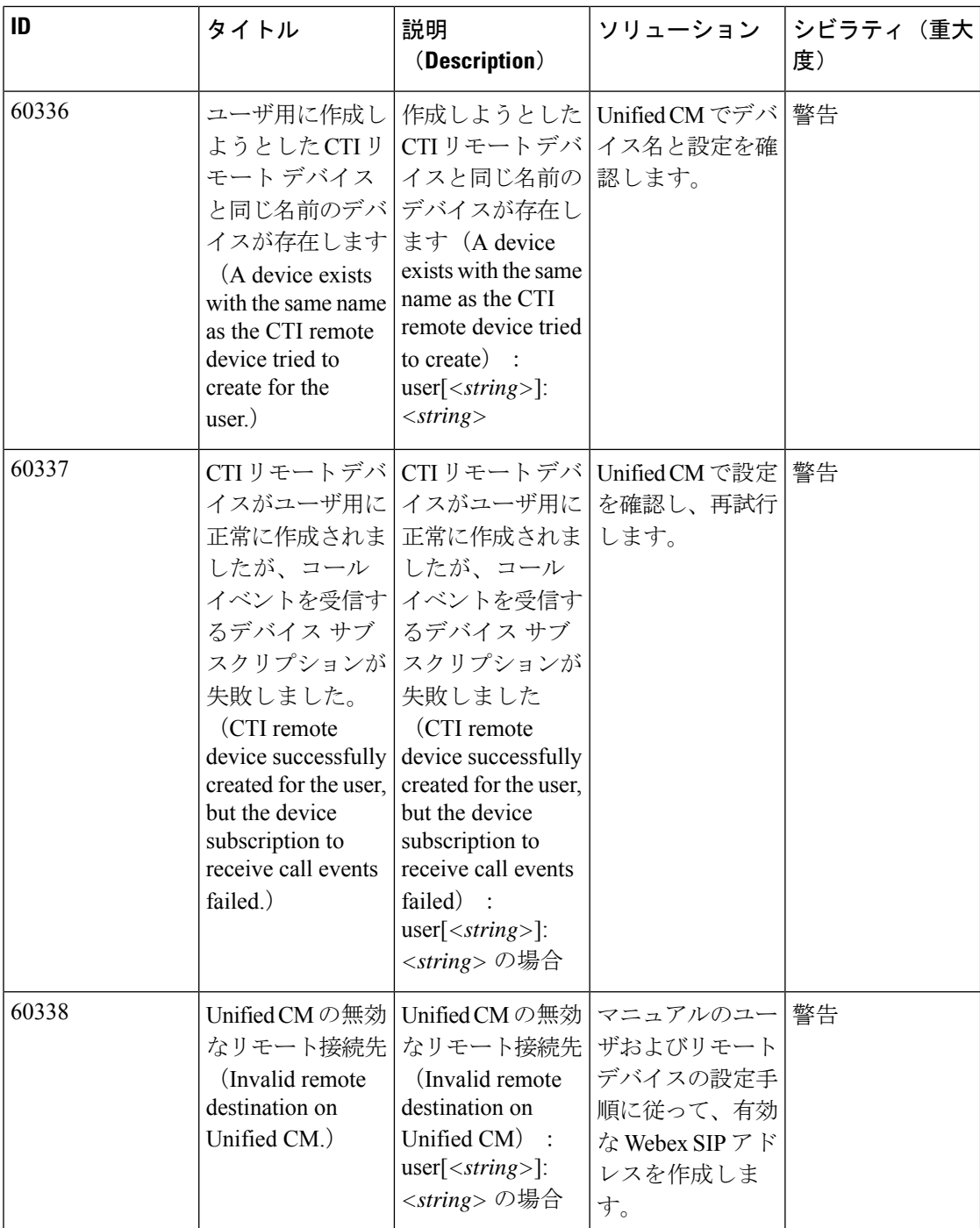

 $\blacksquare$ 

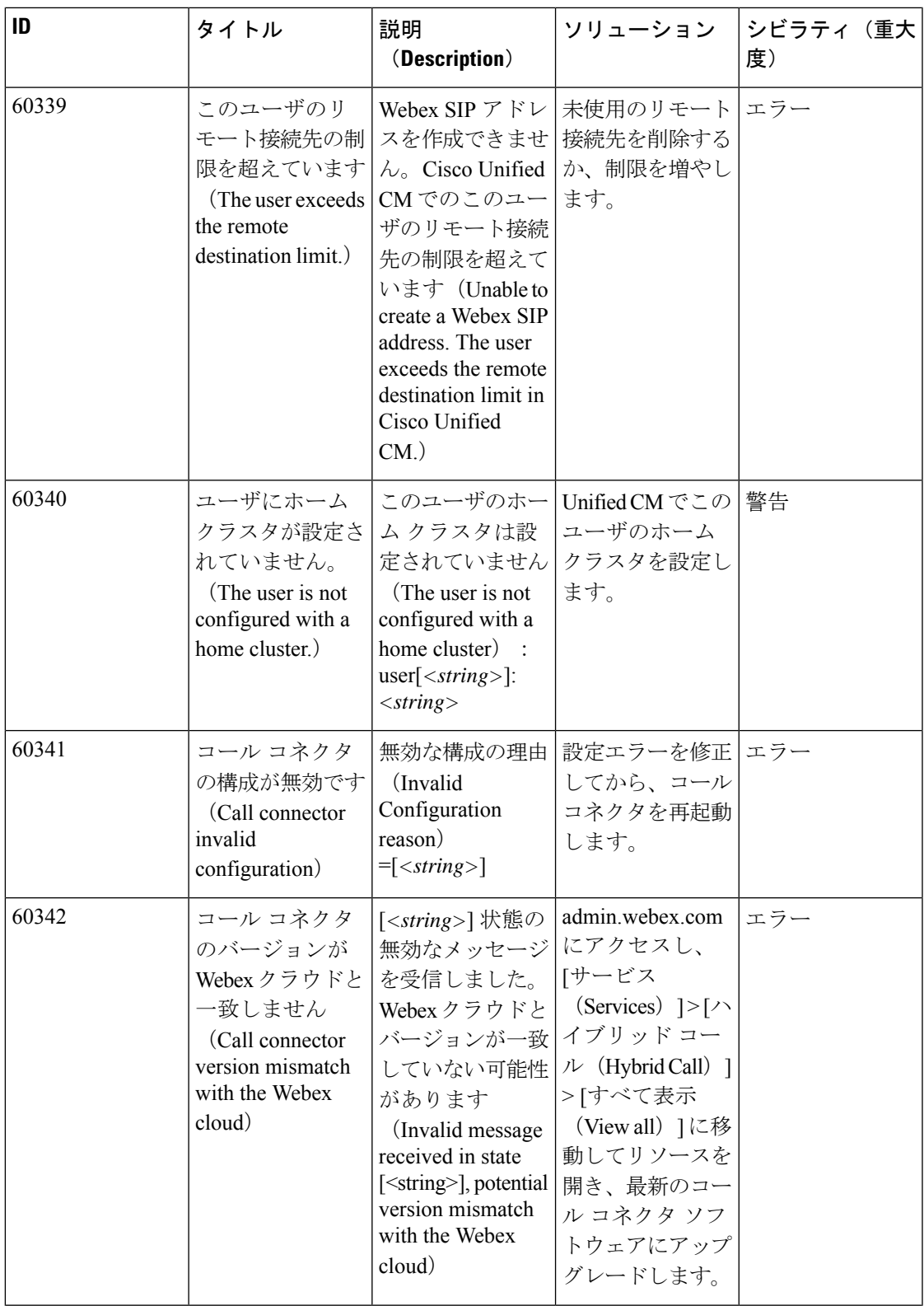

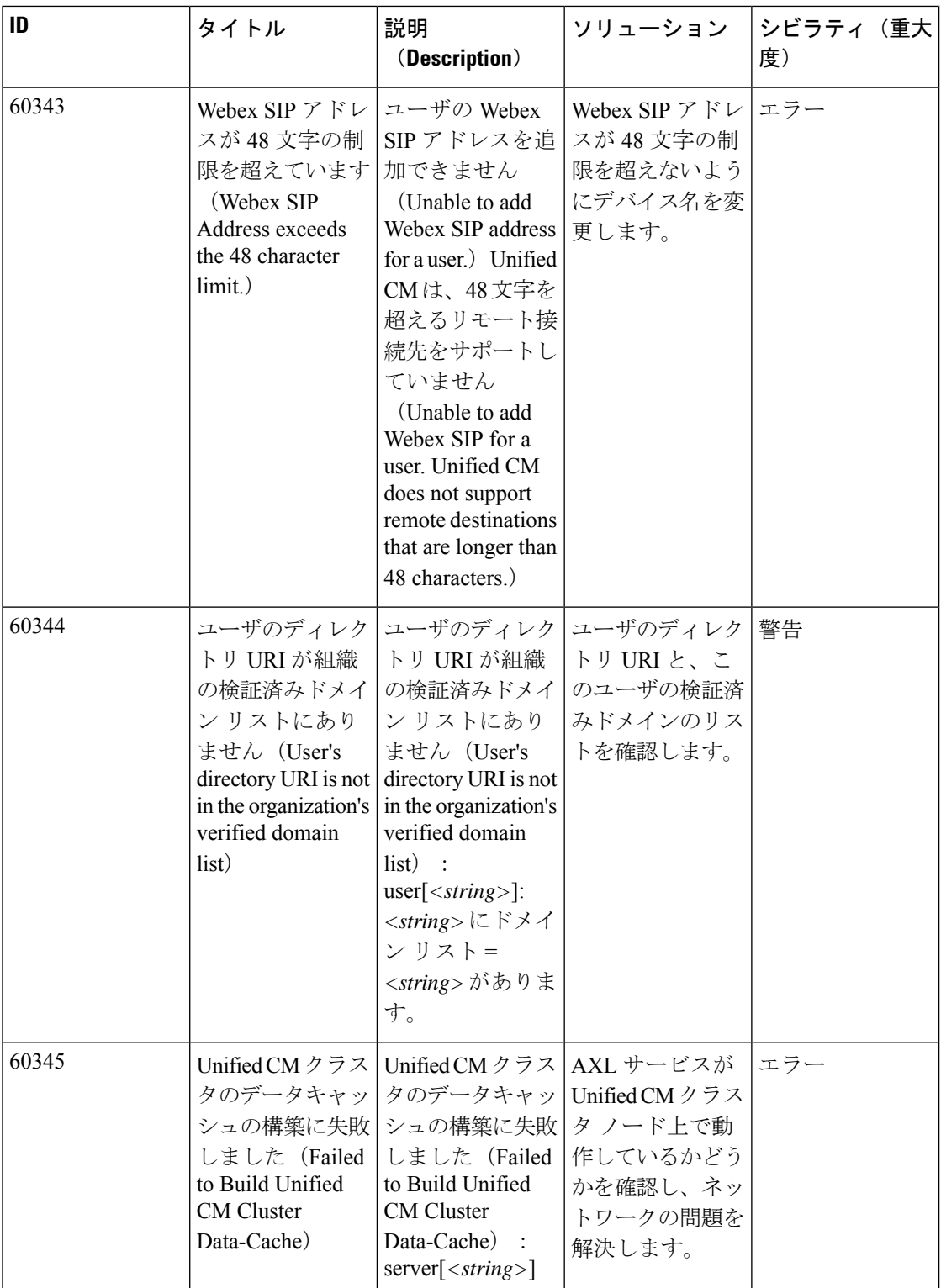

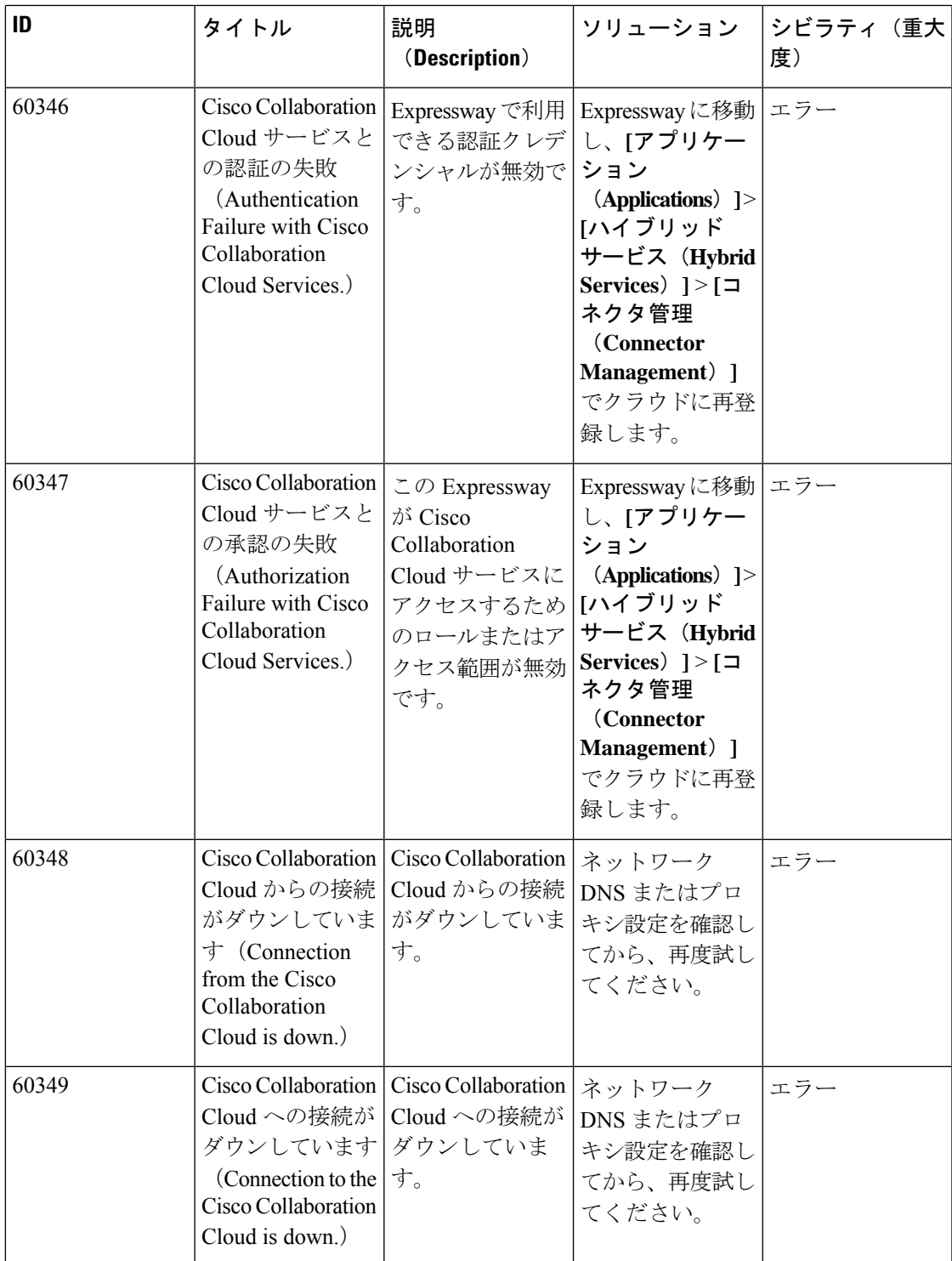

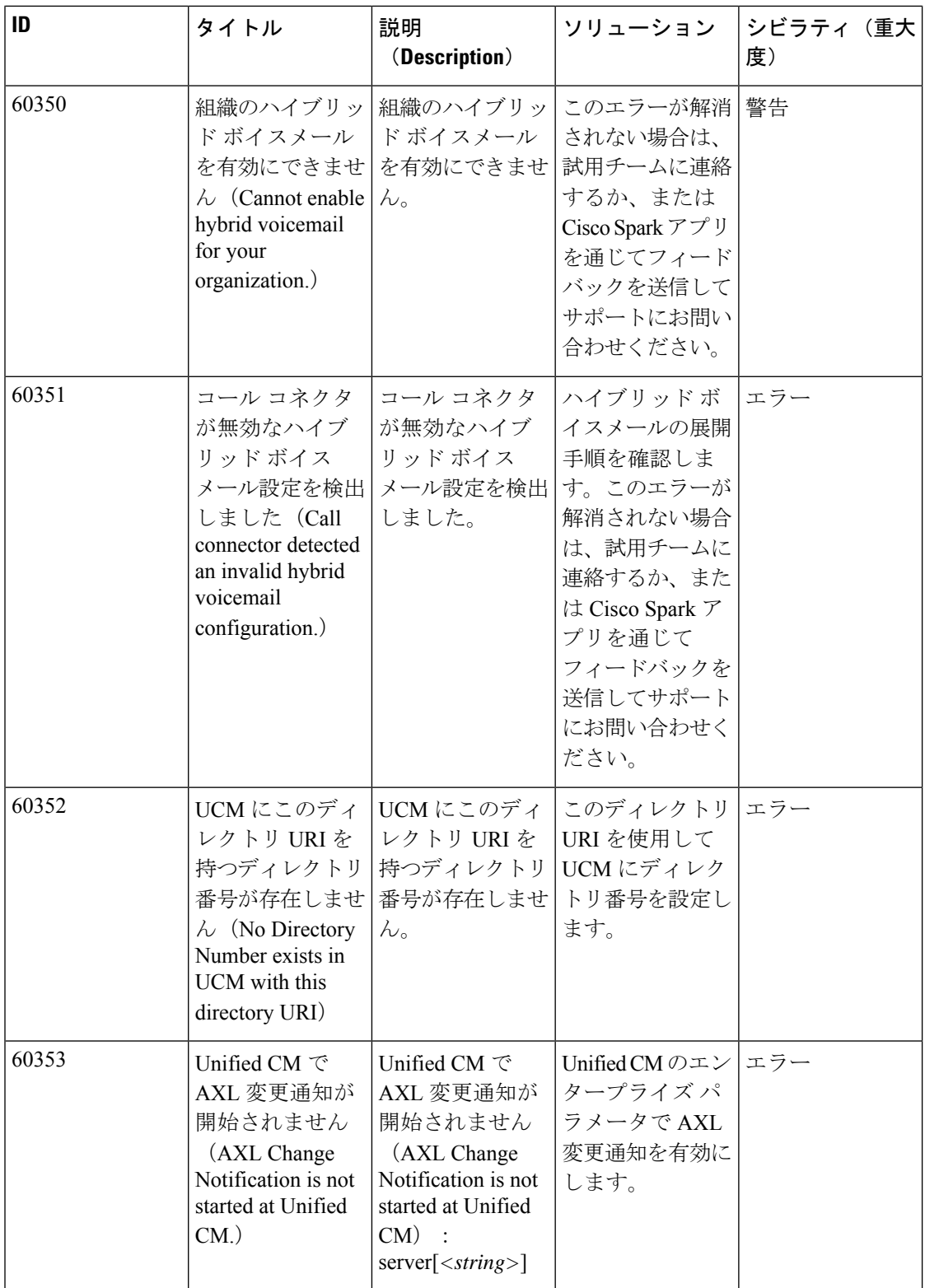

# 表 **16 :** 重要なイベントアラーム

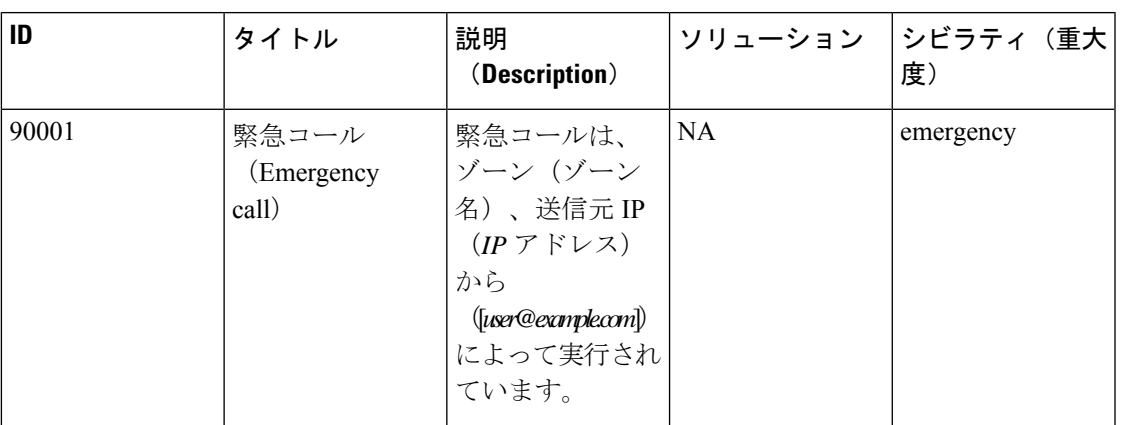

# 表 **<sup>17</sup> :** テレメトリーアラーム

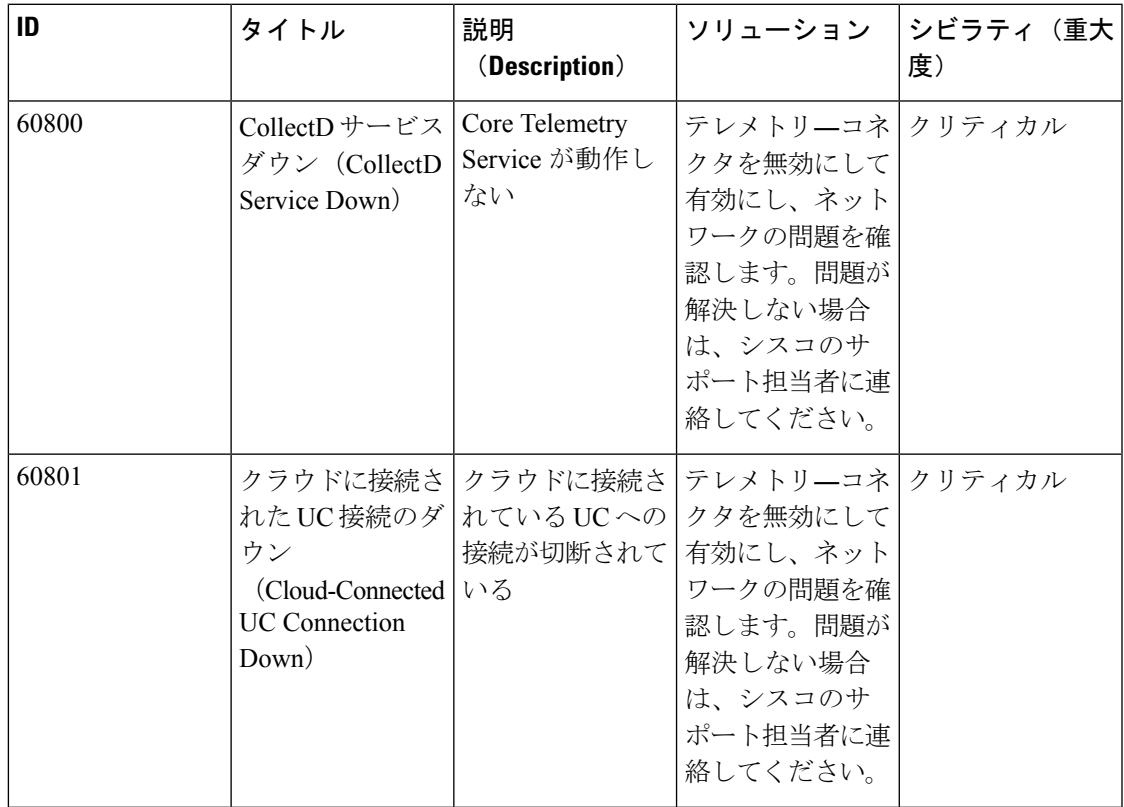

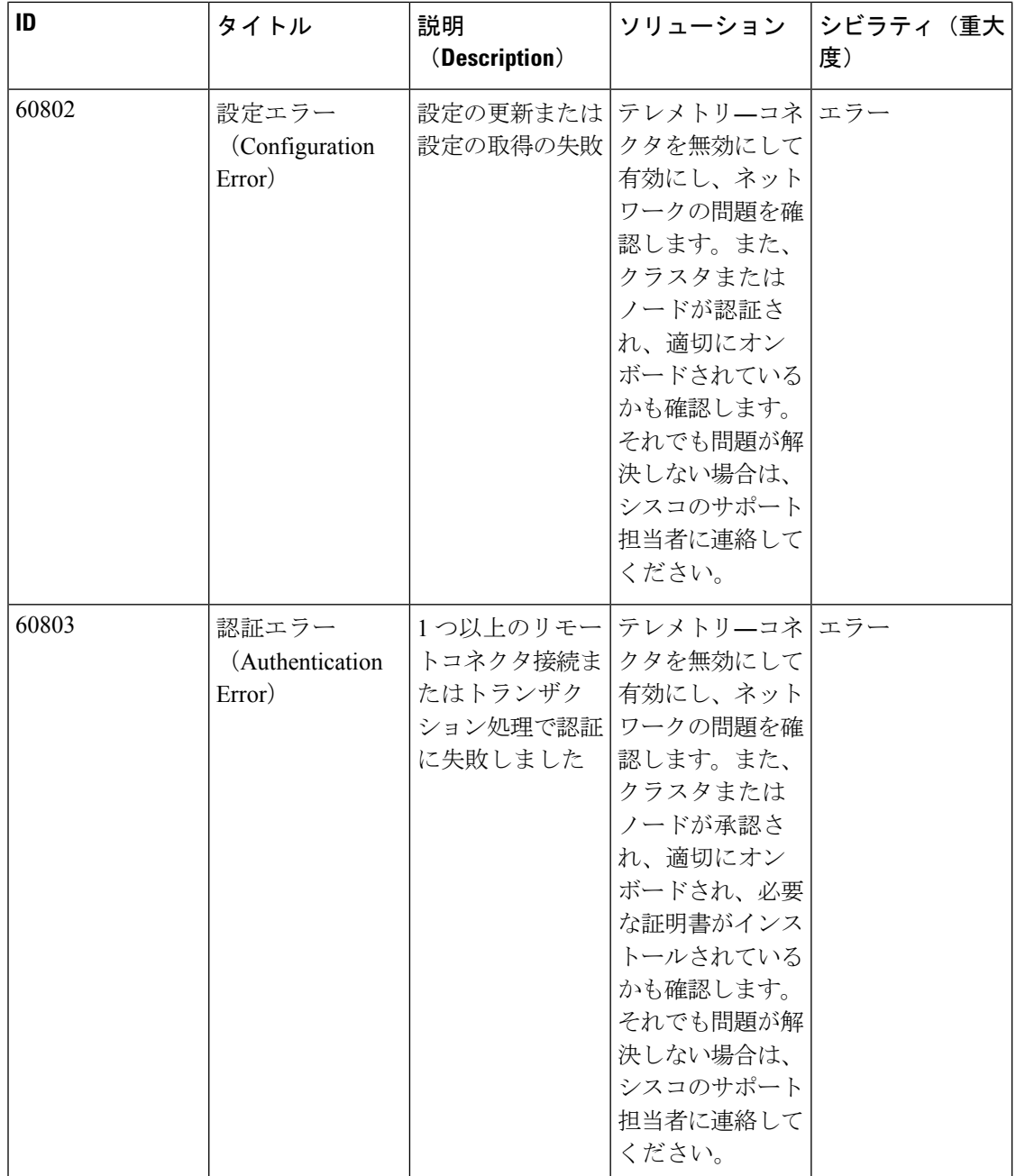

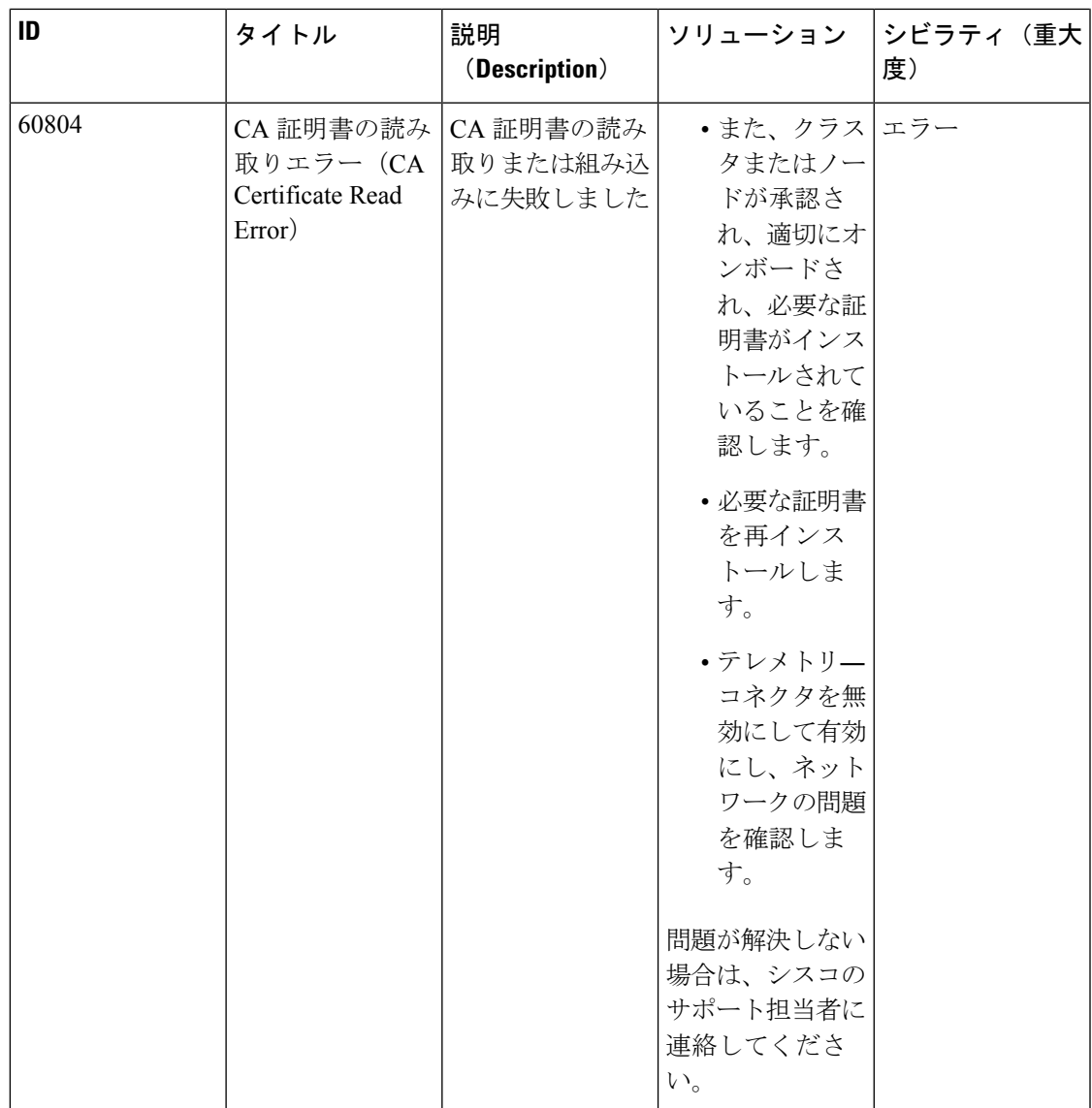

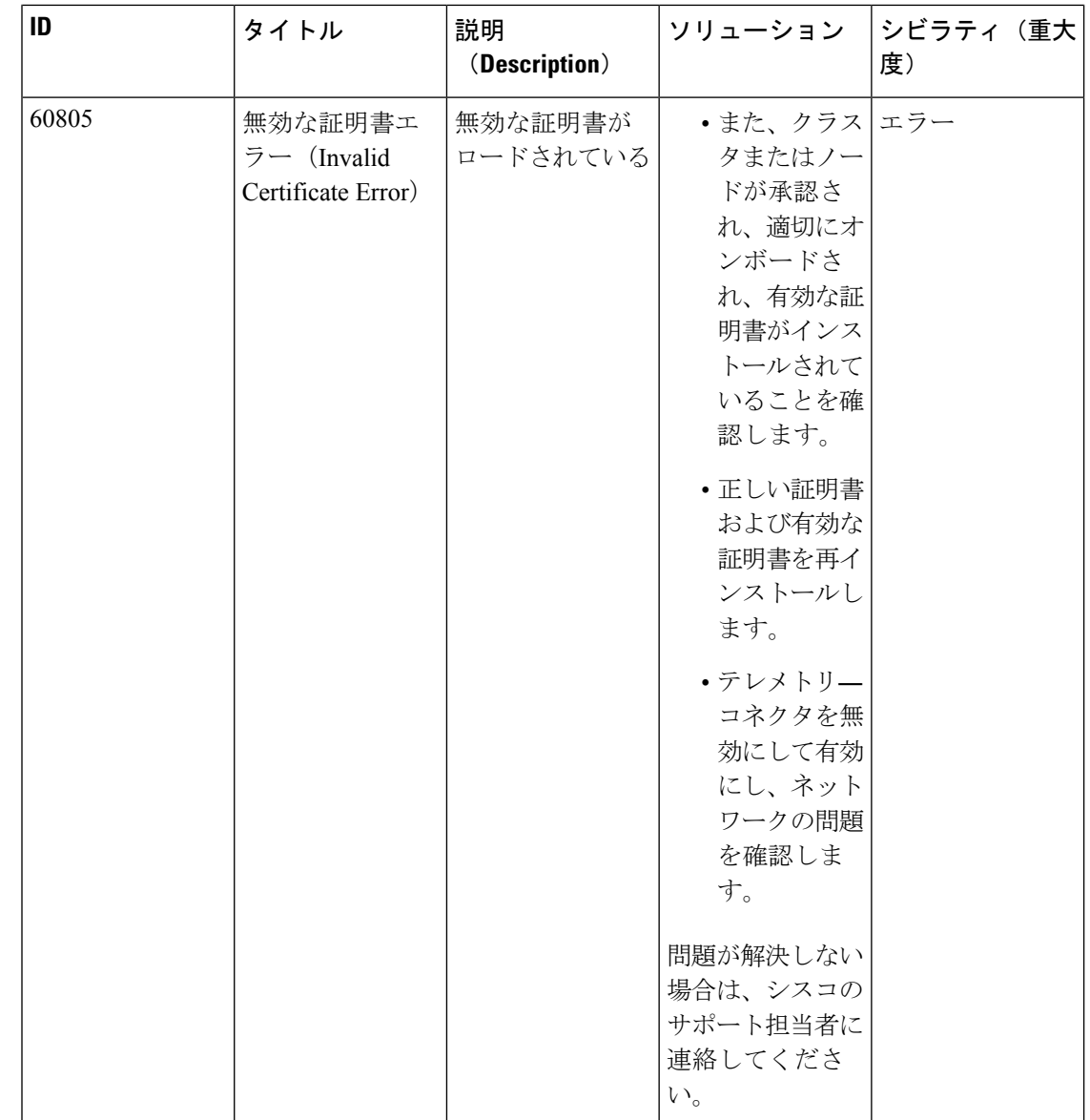

# コマンド リファレンス **— xConfiguration**

設定の個々の項目を設定および変更するには、xConfigurationグループのコマンドを使用しま す。各コマンドは、メインの要素と、その後に続く 1 つ以上のサブ要素から構成されます。

既存の設定に関する情報を取得するには、次のように入力します。

- xConfiguration:現在のすべての設定を返す場合。
- xConfiguration <element>:指定した要素とそのすべてのサブ要素を返す場合。
- そのサブ要素の設定を返す xConfiguration <element> <subelement>

各 xConfiguration コマンドの使用に関する情報を取得するには、次のように入力します。

- xConfiguration ? xConfiguration:コマンドで使用可能なすべての要素のリストを返す場 合。
- xConfiguration ??xConfiguration :コマンドで使用可能なすべての要素のリストと、各 要素の値空間、説明、およびデフォルト値を返す場合。
- xConfiguration <element> ?:使用可能なすべてのサブ要素とそれらの値空間、説明、お よびデフォルト値を返す場合。
- xConfiguration <element> <sub-element> ?:使用可能なすべてのサブ要素とそれらの値空 間、説明、およびデフォルト値を返す場合

設定項目を設定するには、コマンドを次のように入力します。次の表記法を使用して、各コマ ンドに有効な値を山カッコ内に示し、その後に各コマンドを示します。

| 書式                                | 意味                                                                                                    |
|-----------------------------------|----------------------------------------------------------------------------------------------------|
| < 0.63                            | 整数値が必要であることを示します。数値は<br>最小値と最大値を示しています。この例では、<br>0~63の範囲内の値にする必要があります。                                            |
| $\leq S$ : 7,15>                  | S は引用符で囲まれた文字列値が必要である<br>ことを示します。数値は文字列の最小文字数<br>と最大文字数を示します。この例では、文字<br>列の長さを7~15文字にする必要がありま<br>す。               |
| <off direct="" indirect=""></off> | コマンドの有効な一連の値を示します。値は<br>引用符で囲まないでください。                                                                            |
| [150]                             | 角カッコはこの特定の項目を複数設定できる<br>ことを示します。各項目には示された範囲内<br>のインデックスが割り当てられます。                                                 |
|                                   | たとえば、IP Route [150] Address <s:<br>0,39&gt;は最大50のIPルートを指定でき、各<br/>ルートには最大39文字の長さのアドレスが必<br/>要であることを意味します。</s:<br> |

表 **18 : CLI** リファレンスで使用されるデータ表記規則

# **xConfiguration** コマンド

次の表に、使用可能なすべての **xConfiguration** コマンドを示します。

#### 表 **<sup>19</sup> : xConfiguration CLI** リファレンス

#### **xConfiguration Administration DeviceProvisioning: <On/Off>**

Expressway Web ユーザインターフェイスで **[**システム(**System**)**]** > **[TMS** プロビジョニング 拡張サービス(**TMS Provisioning Extensionservices**)**]** ページにアクセスさせるかどうかを指 定します。アクセス可能な場合、このページから、Cisco TelePresence Management Suite Provisioning Extension(Cisco TMSPE)とユーザ、デバイス、FindMe、電話帳のプロビジョニ ング サービスに接続できます。デフォルト:Off

*On*:**[**システム(**System**)**]**>**[TMS**プロビジョニング拡張サービス(**TMSProvisioningExtension services**)**]** ページにアクセス可能になり、この Expressway のプロビジョニングサービスを設 定できます。

*Off*:**[**システム(**System**)**]**>**[TMS**プロビジョニング拡張サービス(**TMSProvisioningExtension services**)**]** ページにはアクセスできません。

例:xConfiguration Administration DeviceProvisioning: On

#### **xConfiguration Administration HTTP Mode: <On/Off>**

HTTP コールを HTTPS ポートにリダイレクトするかどうかを決定します。変更を有効にする には、システムを再起動する必要があります。デフォルトは On です。

*On*:コールは HTTPS にリダイレクトされます。

*Off*:HTTP アクセスは使用できません。

例:xConfiguration Administration HTTP Mode: On

#### **xConfiguration Administration HTTPS Mode: <On/Off>**

Web インターフェイス経由で Expressway にアクセスできるかどうかを決定します。Web イン ターフェイスと TMS アクセスの両方を有効にするには、これを On にする必要があります。 変更を有効にするには、システムを再起動する必要があります。デフォルトは On です。

例:xConfiguration Administration HTTPS Mode: On

**xConfiguration Administration LCDPanel Mode: <On/Off>**

Expresswayの前面のLCDパネルでシステムを識別するかどうかを制御します。デフォルトは On です。

*On*:システム名とアクティブな IP アドレスのうち最初のアドレスが表示されます。

*Off*:LCD パネルにはシステムに関する識別情報は表示されません。

例:xConfiguration Administration LCDPanel Mode: On

#### **xConfiguration Administration SSH Mode: <On/Off>**

SSH と SCP を使用して Expressway にアクセスできるかどうかを決定します。変更を有効に するには、システムを再起動する必要があります。デフォルトは On です。

例:xConfiguration Administration SSH Mode: On

# 1 つ以上のカスタマイズされたアラーム通知が設定されている場合。カスタマイズまたは無 効化された通知のアラーム ID。 **xConfiguration Alarm Notification Email Custom Disable Notify: <Off>** 1 つ以上のカスタマイズされたアラーム通知が設定されている場合。 **xConfiguration Alarm Notification Email Custom Email: <String>** 1 つ以上のカスタマイズされたアラーム通知が設定されている場合。選択したアラーム通知 の送信に使用される電子メール ID (最大長 254)。 **xConfiguration Alarm Notification Email Destination Alert: <S: 0, 254>** 厳しい属性 「Alert」 を使用するアラームの電子メール通知先。 例:xConfiguration Alarm Notification Email Destination Alert: 「ucadmin@example.com」 **xConfiguration Alarm Notification Email Destination Critical: <S: 0, 254>** 厳しい属性 「Critical」 を使用するアラームの電子メール通知先。 例:xConfiguration Alarm Notification Email Destination Alert: 「ucadmin@example.com」 **xConfiguration Alarm Notification Email Destination Debug: <S: 0, 254>** 厳しい属性 「Debug」 を使用するアラームの電子メール通知先。 例:Configuration Alarm Notification Email Destination Debug: 「uctech@example.com」 **xConfiguration Alarm Notification Email Destination Emergency: <S: 0, 254>** 厳しい属性 「Emergency」 を使用するアラームの電子メール通知先。 例:xConfiguration Alarm Notification Email Destination Emergency: 「ert@example.com」 **xConfiguration Alarm Notification Email Destination Error: <S: 0, 254>** 厳しい属性 「Error」 を使用するアラームの電子メール通知先。 例:xConfiguration Alarm Notification Email Destination Error: 「ucadmin@example.com」 **xConfiguration Alarm Notification Email Destination Info: <S: 0, 254>** 厳しい属性 「Info」 を使用するアラームの電子メール通知先。 例:xConfiguration Alarm Notification Email Destination Info: 「ucadmin@example.com」 **xConfiguration Alarm Notification Email Destination Notice: <S: 0, 254>** 厳しい属性 「Notice」 を使用するアラームの電子メール通知先。 例:xConfiguration Alarm Notification Email Destination Notice: 「ucadmin@example.com」

**xConfiguration Alarm Notification Email Custom Alarm ID: <String>**

**xConfiguration Alarm Notification Email Destination Warning: <S: 0, 254>**

厳しい属性 「Warning」 を使用するアラームの電子メール通知先。

例:xConfiguration Alarm Notification Email Destination Warning: 「ucadmin@example.com」

#### **xConfiguration Alarm Notification SMTP Mode: <On/Off>**

アラームベースの電子メール通知を使用するかどうかを決定します。デフォルトはオフです。

例:xConfiguration Alarm Notification SMTP Mode: On

#### **xConfiguration Alarm Notification SMTP Server Email: <S: 0, 254>**

アラームベースの電子メール通知が設定されている通知先アドレスに送信される送信元電子 メール。

例:Alarm Notification SMTP Server Email: 「ucadmin@example.com」

#### **xConfiguration Alarm Notification SMTP Server Host: <S: 0, 128>**

アラームベースの電子メール通知の送信に使用するSMTPサーバのIPアドレスまたはFQDN。

例:xConfiguration Alarm Notification SMTP Server Host: 「email.example.com」

#### **xConfiguration Alarm Notification SMTP Server Password: <Password>**

アラームベースの電子メール通知の送信に使用される SMTP サーバのパスワード。

例:xConfiguration Alarm Notification SMTP Server Password:

「{cipher}\$NNxx1xxx-xxxx-xxxx-xxxn-fnxnxNNNxxxN\$1\$xX+xnXnnXxnnxxnnnXXXnxnXXxnxXxxx/XXxnxnxxxx=」

#### **xConfiguration** アラーム通知 **SMTP** サーバポート:

アラームベースの電子メール通知の送信に使用する SMTP サーバのポート番号。デフォルト は 587 です。

例:xConfiguration Alarm Notification SMTP Server Port: 587

#### **xConfiguration Alternates Cluster Name: <S: 0,128>**

この Expressway クラスタ宛の SRV レコードに使用する完全修飾ドメイン名。たとえば、 「「cluster1.example.com」」など。名前には、文字、数字、ハイフン、および下線のみ使用 できます。

警告:このExpresswayでユーザアカウントを設定した後にクラスタ名を変更した場合は、そ の新しいクラスタ名を使用してユーザアカウントを再設定する必要がある場合があります。

例:Configuration Alternates Cluster Name: 「Regional」

#### **xConfiguration Alternates ConfigurationPrimary: <1..6>**

他のすべてのピアに設定を複製するプライマリがこのクラスタ内のどのピアかを指定します。 クラスタは、ローカル Expressway を含む最大 6 つのピアで構成されます。

例:xConfiguration Alternates ConfigurationPrimary: 1

### **xConfiguration Alternates Peer [1..6] Address: <S: 0, 128>**

この Expressway が所属するクラスタ内の 1 つのピアのアドレスを指定します。クラスタは、 ローカル Expressway を含む最大 6 つのピアで構成されます。シスコはされたFQDNを使用す ることをお勧めします。これは、IPアドレスにすることができます。

例:xConfigurationの 1つのピアアドレス:「「cluster1peer3.example.com」」

#### **xConfiguration ApacheModReqTimeOut**

1 つの短縮コマンドを使用して、要求のタイムアウトに使用可能なすべてのプロパティを設 定できます。

例:xConfiguration ApacheModReqTimeout Apachehead:20 Apachebody:20 Status:On

#### **xConfiguration ApacheModReqTimeOut Apachebody: <0..120>**

ApacheWebサーバが要求の本文を待機する秒数を変更します。タイムアウトの期限が切れる 前に要求の本文全体を受信しなかった場合、Apache はタイムアウト エラーを返します。デ フォルト:20。

例:xConfiguration ApacheModReqTimeout Apachebody:20

#### **xConfiguration ApacheModReqTimeOut Apacheheader: <0..120>**

ApacheWebサーバが要求のヘッダーを待機する秒数を変更します。タイムアウトの期限が切 れる前に要求のヘッダー全体を受信しなかった場合、Apacheはタイムアウトエラーを返しま す。デフォルト:20。

例:xConfiguration ApacheModReqTimeout Apacheheader:20

#### **xConfiguration ApacheModReqTimeOut Status: <On/Off>**

カスタムのApache要求のタイムアウトを切り替えます。切り替えを省略した場合は、タイム アウトのステータスが表示されます。

On:デフォルトの Apache 要求タイムアウトよりも Apachebody と Apacheheader の設定(また はデフォルト)が優先されます。

Off:Apachebody と Apacheheader は影響を与えません。Apache 要求のタイムアウトはデフォ ルトで 300 秒に設定されています。

例:xConfiguration ApacheModReqTimeout Status:On

#### **xConfiguration Applications ConferenceFactory Alias: <S:0,60>**

Multiway 機能がアクティブになったときにエンドポイントがダイヤルするエイリアス。これ は、Multiway 機能の開始に使用できるすべてのエンドポイントに事前に設定する必要があり ます。

例:xConfiguration Applications ConferenceFactory Alias: 「multiway@example.com」

#### **xConfiguration Applications ConferenceFactory Mode: <On/Off>**

Mode オプションを使用して Conference Factory アプリケーションを有効または無効にできま す。デフォルト:Off

例:xConfiguration Applications ConferenceFactory Mode: Off

#### **xConfiguration Applications ConferenceFactory Range End: <1..65535>**

会議エイリアスの生成に使用するテンプレート内の %% を置き換える範囲の最後の数値。デ フォルト:65535。

例:xConfiguration Applications ConferenceFactory Range End: 30000

**xConfiguration Applications ConferenceFactory Range Start: <1..65535>**

会議エイリアスの生成に使用するテンプレート内の %% を置き換える範囲の最初の数値。デ フォルト:65535。

例:xConfiguration Applications ConferenceFactory Range Start: 10000

#### **xConfiguration Applications ConferenceFactory Template: <S:0,60>**

Multiway 会議を MCU に作成するためにダイヤルするよう Expressway がエンドポイントに通 知するエイリアス。このエイリアスは、完全修飾 SIP エイリアスとして MCU にルーティン グする必要があります。

例:xConfiguration Applications ConferenceFactory Template: 「563%%@example.com」

**xConfiguration Applications External Status [1..10] Filename: <S:0,255>**

外部アプリケーション用にアタッチするステータスが含まれている XML ファイル。

例:xConfiguration Applications External Status 1 Filename: 「foo.xml」

**xConfiguration Applications External Status [1..10] Name: <S:0,64>**

ステータスが参照される外部アプリケーションの記述名。

例:xConfiguration Applications External Status 1 Name: 「foo」

**xConfiguration Authentication ADS ADDomain: <S: 0,255>**

Expressway が AD ドメインに参加するときに使用する Kerberos レルム。注:このフィールド は大文字と小文字を区別します。

例:xConfiguration Authentication ADS ADDomain: 「CORPORATION.INT」

#### **xConfiguration Authentication ADS Clockskew: <1..65535>**

Kerberos メッセージが無効だと見なされる前に、Expressway と KDC 間で許可される最大ク ロック スキュー(秒単位)。デフォルトは 300 です。

例:xConfiguration Authentication ADS Clockskew: 300

### **xConfiguration Authentication ADS CipherSuite: <S:1,2048>**

Expressway が AD ドメインに参加するために TLS 暗号化 LDAP 接続を実行するときに使用す る暗号スイートを指定します。このコマンドは「OpenSSL 暗号」形式の文字列を受け入れま す([https://www.openssl.org/docs/man1.0.2/apps/ciphers.html#CIPHER-LIST-FORMAT](https://www.openssl.org/docs/man1.0.2/man1/ciphers.html#CIPHER-LIST-FORMAT) を参照して ください)。

例:xConfiguration Authentication ADS CipherSuite: 「HIGH:MEDIUM:!ADH:!aNULL:!eNULL:-AES128-SHA256:@STRENGTH」

#### **xConfiguration Authentication ADS DC [1..5] Address: <S: 0,39>**

Expressway が AD ドメインに参加するときに使用できるドメイン コントローラのアドレス。 特定の AD を指定しなかった場合は、AD の検出に DNS SRV クエリが使用されます。

例:xConfiguration Authentication ADS DC 1 Address: 「192.168.0.0」

#### **xConfiguration Authentication ADS Encryption: <Off/TLS>**

ADS サーバへの LDAP 接続に使用する暗号化を設定します。

無効な暗号を削除しましたが、保持された1つの暗号 (eTYPE-アーク FOUR-HMAC-MD5)を削除して、後方互換性を確保しました。 (注)

デフォルトは TLS です。

*Off*:暗号化は使用されません。

*TLS*:TLS 暗号化を使用します。

例:xConfiguration Authentication ADS Encryption: TLS

**xConfiguration Authentication ADS KDC [1..5] Address: <S: 0,39>**

AD ドメインへ接続するときに使用する Kerberos 配布センター(KDC)のアドレス。特定の KDC を指定しなかった場合は、KDC の検出に DNS SRV クエリが使用されます。

例:xConfiguration Authentication ADS KDC 1 Address: 「192.168.0.0」

**xConfiguration Authentication ADS KDC [1..5] Port: <1..65534>**

ExpresswayがADドメインに参加するときに使用できるKDCのポートを指定します。デフォ ルト:88。

例:xConfiguration Authentication ADS KDC 1 Port: 88

**xConfiguration Authentication ADS MachineName: <S: 0..15>**

Expressway が AD ドメインに参加するときに使用するデフォルトの NETBIOS マシン名を上 書きします。

例:xConfiguration Authentication ADS MachineName: 「short\_name」

#### **xConfiguration Authentication ADS MachinePassword Refresh: <On/Off>**

AD ドメインに参加するときに、この Samba クライアントがマシンのパスワードを 7 日おき に更新する必要があるかどうかを決定します。デフォルトは On です。

例:xConfiguration Authentication ADS MachinePassword Refresh: On

#### **xConfiguration Authentication ADS Mode: <On/Off>**

Expressway が AD との関係の形成を試行するかどうかを示します。デフォルト:Off

例:xConfiguration Authentication ADS Mode: On

#### **xConfiguration Authentication ADS SPNEGO: <Enabled/Disabled>**

クライアント(Expressway)がサーバ(ADドメインコントローラ)で認証するときにSPNEGO (Simple andProtected GSSAPI Negotiation Mechanism)を使用するかどうかを示します。デフォ ルト:有効.

例:xConfiguration Authentication ADS SPNEGO: Enabled

#### **xConfiguration Authentication ADS SecureChannel: <Auto/Enabled/Disabled>**

Expressway から AD ドメイン コントローラに送信されたデータをセキュア チャネル経由で送 信するかどうかを示します。デフォルト:[Auto]

例:xConfiguration Authentication ADS SecureChannel: Auto

**xConfiguration Authentication ADS Workgroup: <S: 0,15>**

Expressway が AD ドメインに参加するときに使用するワークグループ。

例:xConfiguration Authentication ADS Workgroup: 「corporation」

#### **xConfiguration Authentication Account Admin Account [1..n] AccessAPI: <On/Off>**

このアカウントがアプリケーション プログラミング インターフェイス(API)を使用してシ ステムのステータスと設定にアクセスできるかどうかを決定します。デフォルトはOnです。

例:xConfiguration Authentication Account Admin Account 1 AccessAPI: On

#### **xConfiguration Authentication Account Admin Account [1..n] AccessWeb: <On/Off>**

このアカウントが Web インターフェイスを使用してシステムにログインできるかどうかを決 定します。デフォルトは On です。

例:xConfiguration Authentication Account Admin Account 1 AccessWeb: On

#### **xConfiguration Authentication Account Admin Account [1..n] Enabled: <On/Off>**

アカウントが有効になっているか、無効になっているかを示します。無効なアカウントへの アクセスは拒否されます。デフォルトは On です。

例:xConfiguration Authentication Account Admin Account 1 Enabled: On
**xConfiguration Authentication Account Admin Account [1..n] Name: <S: 0, 128>**

管理者アカウントのユーザ名。

例:xConfiguration Authentication Account Admin Account 1 Name: 「bob\_smith」

**xConfiguration Authentication Account Admin Account [1..n] Password: <Password>**

この管理者が Expressway へのログインに使用するパスワード。

例:xConfiguration Authentication Account Admin Account 1 Password: 「abcXYZ\_123」

**xConfiguration Authentication Account Admin Group [1..n] AccessAPI: <On/Off>**

このグループのメンバーがアプリケーション プログラミング インターフェイス(API)を使 用してシステムのステータスおよび設定にアクセスできるかどうかを決定します。デフォル トは On です。

例:xConfiguration Authentication Account Admin Group 1 AccessAPI: On

## **xConfiguration Authentication Account Admin Group [1..n] AccessWeb: <On/Off>**

このグループのメンバーが Web インターフェイスを使用してシステムにログインできるかど うかを決定します。デフォルトは On です。

例:xConfiguration Authentication Account Admin Group 1 AccessWeb: On

**xConfiguration Authentication Account Admin Group [1..n] Enabled: <On/Off>**

グループが有効になっているか、無効になっているかを示します。無効になっているグルー プのメンバーへのアクセスは拒否されます。デフォルトは On です。

例:xConfiguration Authentication Account Admin Group 1 Enabled: On

### **xConfiguration Authentication Account Admin Group [1..n] Name: <S: 0, 128>**

管理者グループの名前。

例:xConfiguration Authentication Account Admin Group 1 Name: 「administrators」

**xConfiguration Authentication Certificate Crlcheck: <None/Peer/All>**

HTTPSクライアント証明書を証明書失効リスト(CRL)と照合して確認するかどうかを指定 します。CRL データは CRL の管理ページを使用して Expressway にアップロードされます。 デフォルトは All です。

*None*:CRL チェックは実行されません。

*Peer*:クライアントの証明書を発行した CA に関連付けられた CRL のみを確認します。

*All*:クライアントの証明書を発行したCAの信頼できる証明書チェーン内のすべてのCRLを 確認します。

例:xConfiguration Authentication Certificate Crlcheck: All

## **xConfiguration Authentication Certificate Crlinaccessible: <Ignore/Fail>**

たとえば、失効の送信元に通信できない、または適切な失効リストが提示されないなど、失 効ステータスを確立できない場合の失効リストの確認の動作を制御します。デフォルトは Ignore です。

*Ignore*:失効していないものとして証明書を処理します。

*Fail*:失効しているものとして証明書を処理します(したがって、TLS 接続は許可しませ ん)。

例:xConfiguration Authentication Certificate Crlinaccessible: Ignore

**xConfiguration Authentication Certificate Mode: <NotRequired/Validation/Authentication>**

クライアント システム (通常は Web ブラウザ) が HTTPS を使用して Expressway と通信する ために必要なセキュリティ レベルを制御します。デフォルトは NotRequired です。

*NotRequired*:クライアントシステムはどのような形式の証明書も提示する必要はありません。

*Validation*:クライアントシステムは、信頼できる認証局(CA)が署名した有効な証明書を提 示する必要があります。Not required から Certificate validation に変更した場合は、再起動が必 要です。

*Authentication*:クライアントシステムは、信頼できる CA が署名した有効な証明書を提示す る必要があり、その証明書にはクライアントの認証クレデンシャルを含める必要があります。 このモードを有効にすると、標準のログイン メカニズムは使用できなくなります。

例:xConfiguration Authentication Certificate Mode: NotRequired

#### **xConfiguration Authentication Certificate UsernameRegex: <String>**

Expressway に提示するクライアント証明書に適用する正規表現。(? regex) を使用してキャプ チャグループの名前を指定することで、照合するサブパターンを関連付けられたテンプレー トで置き換えることができます。デフォルトは /Subject:.\*CN= (? ([^,\]|(\,))\*)/m

例:xConfiguration Authentication Certificate UsernameRegex: 「/Subject:.\*CN= (?  $(\lceil\wedge,\setminus\rceil\mid(\setminus,\cdot))\star\rceil/m$ 

#### **xConfiguration Authentication Certificate UsernameTemplate: <String>**

正規表現に使用する固定テキストとキャプチャしたグループ名の組み合わせを含んだテンプ レート。各キャプチャ グループ名は # を使用して、たとえば prefix#Group1#suffix のように区 切ります。各キャプチャグループ名は正規表現の処理から取得されたテキストに置き換えら れます。置換された文字列は、ユーザの認証クレデンシャル(ユーザ名)として使用されま す。デフォルトは #captureCommonName# です。

例:xConfiguration Authentication Certificate UsernameTemplate: 「#captureCommonName#」

**xConfiguration Authentication H350 BindPassword: <S: 0, 60>**

LDAP サーバにバインドするときに使用するパスワードを設定します。

例:xConfiguration Authentication H350 BindPassword: 「abcXYZ\_123」

## **xConfiguration Authentication H350 BindSaslMode: <None/DIGEST-MD5>**

LDAP サーバにバインドするときに使用する SASL (Simple Authentication and Security Layer) のメカニズム。デフォルトは DIGEST-MD5 です。

*None*:メカニズムを使用しません。

*DIGEST-MD5*:DIGEST-MD5 メカニズムを使用します。

例:xConfiguration Authentication H350 BindSaslMode: DIGEST-MD5

**xConfiguration Authentication H350 BindUserDn: <S: 0, 500>**

LDA Pサーバにバインドするときに使用するユーザの識別名を設定します。

例:xConfiguration Authentication H350 BindUserDn: 「manager」

**xConfiguration Authentication H350 BindUserName: <S: 0, 500>**

LDAPサーバにバインドするときに使用するユーザ名を設定します。SASLを使用する場合に のみ適用されます。

例:xConfiguration Authentication H350 BindUserName: 「manager」

**xConfiguration Authentication H350 DirectoryBaseDn: <S: 0, 500>**

LDAP サーバに接続するときに使用するユーザの識別名を設定します。

例:xConfiguration Authentication H350 DirectoryBaseDn: 「dc=example,dc=company,dc=com」

**xConfiguration Authentication H350 LdapEncryption: <Off/TLS>**

LDAP サーバへの接続に使用する暗号化を設定します。デフォルト:TLS。

*Off*:暗号化は使用されません。

*TLS*:TLS 暗号化を使用します。

例:xConfiguration Authentication H350 LdapEncryption: TLS

**xConfiguration Authentication H350 LdapServerAddress: <S: 0, 256>**

デバイス認証のための LDAP クエリを実行するときに使用する LDAP サーバの IP アドレスま たは完全修飾ドメイン名

例:xConfiguration Authentication H350 LdapServerAddress: 「ldap\_server.example.com」

**xConfiguration Authentication H350 LdapServerAddressResolution: <AddressRecord/ServiceRecord>**

LDAP サーバ アドレスが FQDN として指定されている場合の解決方法を定義します。デフォ ルトは AddressRecord です。

アドレス レコード(*Address record*):DNS A レコードまたは AAAA レコード ルックアッ プ。

*SRV* レコード(*SRV record*):DNS SRV レコード ルックアップ。

例:xConfiguration Authentication H350 LdapServerAddressResolution: AddressRecord

### **xConfiguration Authentication H350 LdapServerPort: <1..65535>**

デバイス認証のための LDAP クエリを実行するときに使用する LDAP サーバの IP ポートを設 定します。通常、セキュリティで保護されていない接続は 389 を使用します。デフォルト: 389

例:xConfiguration Authentication H350 LdapServerPort: 389

## **xConfiguration Authentication H350 Mode: <On/Off>**

デバイス認証への H.350 ディレクトリの使用を有効または無効にします。デフォルト:Off

例:xConfiguration Authentication H350 Mode: Off

**xConfiguration Authentication LDAP AliasOrigin: <LDAP/Endpoint/Combined>**

エイリアスの確認および登録方法を決定します。デフォルトは LDAP です。

*LDAP*:エンドポイントによって提示されたエイリアスをLDAPデータベースのリストにある エイリアスと照合して確認します。

*Endpoint*:エンドポイントによって提示されたエイリアスを使用します。LDAPデータベース にあるエイリアスはすべて無視されます。

*Combined*:エンドポイントが提示したエイリアスのほかに LDAP データベースのリストにあ るエイリアスも使用します。

例:xConfiguration Authentication LDAP AliasOrigin: LDAP

### **xConfiguration Authentication Password: <S: 0, 215>**

別のシステムでの認証時にExpresswayが使用するパスワード。プレーンテキストの最大長は 128 文字で、暗号化されます。注:トラバーサル クライアント ゾーンには適用されません。

例:xConfiguration Authentication Password: 「password123」

**xConfiguration Authentication Remote Digest Cache ExpireCheckInterval: <0..65535>**

ダイジェスト認証のキャッシュ有効期限の秒単位の確認間隔。デフォルトは 600 です。

例:xConfiguration Authentication Remote Digest Cache ExpireCheckInterval: 600

**xConfiguration Authentication Remote Digest Cache Lifetime: <0..43200>**

秒単位のダイジェスト認証暫定ハッシュのライフタイム。デフォルトは 600 です。

例:xConfiguration Authentication Remote Digest Cache Lifetime: 600

**xConfiguration Authentication Remote Digest Cache Limit: <0..65535>**

ダイジェスト認証のキャッシュ有効期限の秒単位の確認間隔。デフォルトは 10000 です。

例:xConfiguration Authentication Remote Digest Cache Limit: 10000

#### **xConfiguration Authentication Remote Digest Cache Mode: <On/Off>**

ダイジェスト認証キャッシュを有効にするかどうかを制御します。デフォルト:[オン(On)]

例:xConfiguration Authentication Remote Digest Cache Mode: On

## **xConfiguration Authentication StrictPassword Enabled: <On/Off>**

ローカル管理者アカウントのパスワードは、それらが受け入れられる前に最小レベルの複雑 性を満たしているかどうかを決定します。さらに、パスワードは「「abc」」や「「123」」 などの連続する文字を多く含んでいたり、違う文字がほとんど含まれていないディクショナ リの単語に基づいたものや、あるいは回文にはしないでください。デフォルトは Off です。

*On*:ローカル管理者パスワードは複雑度の要件を満たす必要があります。

*Off*:パスワードの複雑度は確認されません。

例:xConfiguration Authentication StrictPassword Enabled: Off

**xConfiguration Authentication StrictPassword MaximumConsecutiveRepeated: <0..255>**

同じ文字を連続して繰り返すことができる最大回数。値を 0 にするとこの確認が無効になり ます。デフォルト:0

例:xConfiguration Authentication StrictPassword MaximumConsecutiveRepeated: 0

## **xConfiguration Authentication StrictPassword MinimumClasses: <0..4>**

使用する必要がある文字クラスの最小数。文字クラスには、数字、大文字、小文字、特殊文 字の 4 種類があります。これらすべての使用を求めずに 2 ~ 3 の異なる文字クラスを必須と する場合に、この設定を使用します。値を 0 にするとこの確認が無効になります。デフォル  $\diamond$ :  $[0]$ <sub>o</sub>

例:xConfiguration Authentication StrictPassword MinimumClasses: 0

#### **xConfiguration Authentication StrictPassword MinimumDigits: <0..255>**

使用する必要がある数字の最小数。値を0にするとこの確認が無効になります。デフォルト: 2。

例:xConfiguration Authentication StrictPassword MinimumDigits: 2

**xConfiguration Authentication StrictPassword MinimumLength: <6..255>**

パスワードの最小の長さ。デフォルトは 15 です。

例:xConfiguration Authentication StrictPassword MinimumLength: 15

**xConfiguration Authentication StrictPassword MinimumLowerCase: <0..255>**

使用する必要がある小文字の最小数。値を 0 にするとこの確認が無効になります。デフォル ト:2。

例:xConfiguration Authentication StrictPassword MinimumLowerCase: 2

**xConfiguration Authentication StrictPassword MinimumOther: <0..255>**

使用する必要がある特殊文字の最小数。特殊文字は英字や数字ではない文字のことです。値 を 0 にするとこの確認が無効になります。デフォルト:2

例:xConfiguration Authentication StrictPassword MinimumOther: 2

**xConfiguration Authentication StrictPassword MinimumUpperCase: <0..255>**

使用する必要がある大文字の最小数。値を 0 にするとこの確認が無効になります。デフォル ト:2

例:xConfiguration Authentication StrictPassword MinimumUpperCase: 2

#### **xConfiguration Authentication UserName: <S: 0, 128>**

別のシステムでの認証時にExpresswayで使用するユーザ名。注:トラバーサルクライアント ゾーンには適用されません。

例:xConfiguration Authentication UserName: 「user123」

### **xConfiguration Bandwidth Default: <64..65535>**

エンドポイントで帯域幅が指定されていないExpresswayが管理するコールに使用する帯域幅 (kbps 単位)。デフォルト:384。

例:xConfiguration Bandwidth Default: 384

### **xConfiguration Bandwidth Downspeed PerCall Mode: <On/Off>**

要求を満たすために使用できるコール単位の帯域幅が不足している場合にExpresswayがコー ルのダウンスピードを試行するかどうかを決定します。デフォルトは On です。

*On*:Expressway はより低い帯域幅でのコールの発信を試行します。

*Off*:コールは拒否されます。

例:xConfiguration Bandwidth Downspeed PerCall Mode: On

#### **xConfiguration Bandwidth Downspeed Total Mode: <On/Off>**

要求を満たすために使用できる総帯域幅が不足している場合にExpresswayがコールのダウン スピードを試行するかどうかを決定します。デフォルトは On です。

*On*:Expressway はより低い帯域幅でのコールの発信を試行します。

*Off*:コールは拒否されます。

例:xConfiguration Bandwidth Downspeed Total Mode: On

#### **xConfiguration Bandwidth Link [1..3000] Name: <S: 1, 50>**

このリンクに名前を割り当てます。

例:xConfiguration Bandwidth Link 1 Name: 「HQ to BranchOffice」

**xConfiguration Bandwidth Link [1..3000] Node1 Name: <S: 0, 50>**

このリンクを適用する最初のゾーンまたはサブゾーンを指定します。

例:xConfiguration Bandwidth Link 1 Node1 Name: 「HQ」

**xConfiguration Bandwidth Link [1..3000] Node2 Name: <S: 0, 50>**

このリンクを適用する 2 番目のゾーンまたはサブゾーンを指定します。

例:xConfiguration Bandwidth Link 1 Node2 Name: 「BranchOffice」

**xConfiguration Bandwidth Link [1..3000] Pipe1 Name: <S: 0, 50>**

このリンクと関連付ける最初のパイプを指定します。

例:xConfiguration Bandwidth Link 1 Pipe1 Name: 「512Kb ASDL」

**xConfiguration Bandwidth Link [1..3000] Pipe2 Name: <S: 0, 50>**

このリンクと関連付ける 2 番目のパイプを指定します。

例:xConfiguration Bandwidth Link 1 Pipe2 Name: 「2Gb Broadband」

**xConfiguration Bandwidth Pipe [1..1000] Bandwidth PerCall Limit: <1..100000000>**

このパイプのコール単位の帯域幅の制限がある場合、どのコールにも使用可能な帯域幅の最 大量 (kbps 単位) を設定します。デフォルト: 1920。

例:xConfiguration Bandwidth Pipe 1 Bandwidth PerCall Limit: 256

**xConfiguration Bandwidth Pipe [1..1000] Bandwidth PerCall Mode: <Limited/Unlimited/NoBandwidth>**

このパイプで個々のコールの帯域幅を制限するかどうかを決定します。デフォルトはUnlimited です。

*NoBandwidth*:使用可能な帯域幅はありません。コールは、このパイプで発信できません。

例:xConfiguration Bandwidth Pipe 1 Bandwidth PerCall Mode: Limited

**xConfiguration Bandwidth Pipe [1..1000] Bandwidth Total Limit: <1..100000000>**

このパイプの帯域幅が制限されている場合にパイプで常に使用可能な最大帯域幅(kbps単位) を設定します。デフォルトは 500000 です。

例:xConfiguration Bandwidth Pipe 1 Bandwidth Total Limit: 1024

**xConfiguration Bandwidth Pipe [1..1000] Bandwidth Total Mode: <Limited/Unlimited/NoBandwidth>**

このパイプで総帯域幅制限を適用するかどうかを決定します。デフォルトはUnlimitedです。

*NoBandwidth*:使用可能な帯域幅はありません。コールは、このパイプで発信できません。

例:xConfiguration Bandwidth Pipe 1 Bandwidth Total Mode: Limited

**xConfiguration Bandwidth Pipe [1..1000] Name: <S: 1, 50>**

このパイプに名前を割り当てます。

例:xConfiguration Bandwidth Pipe 1 Name: 「512Kb ASDL」

## **xConfiguration Call Loop Detection Mode: <On/Off>**

Expressway がコール ループを確認するかどうかを指定します。デフォルトは On です。

例:xConfiguration Call Loop Detection Mode: On

#### **xConfiguration Call Routed Mode: <Always/Optimal>**

Expressway がコールにシグナリングをルーティングするかどうかを指定します。デフォルト は [Always] です。

*Always*:Expressway は常にコール シグナリングをルーティングします。

*Optimal*:可能な場合、Expressway はコール シグナリング パスからその Expressway 自体を削 除します。つまり、コールはコール ライセンスを消費しない場合があります。

例:xConfiguration Call Routed Mode: Always

#### **xConfiguration Call Services CallsToUnknownIPAddresses: <Off/Direct/Indirect>**

Expressway またはそのネイバーの 1 つの登録されていないシステムに Expressway がコールを 試行する方法。デフォルトは Indirect です。

*Direct*:Expressway がネイバーを照会することなく、エンドポイントが不明な IP アドレスに コールできます。端部がローカルシステムに直接登録されていたかのように、コールセット アップが実行されます。

*Indirect*:不明なIPアドレスへのコールを受信すると、Expresswayはネイバーにそのリモート アドレスを照会し、許可されれば、ネイバーを通じてコールをルーティングします。

*Off*:Expressway に直接登録されたエンドポイントが Expressway に直接登録されたシステム の IP アドレスのみをコールする可能性があります。

例:xConfiguration Call Services CallsToUnknownIPAddresses: Indirect

#### **xConfiguration Call Services Fallback Alias: <S: 0, 60>**

Expressway の IP アドレスまたはドメイン名が指定されていても、コール エイリアスが指定 されていないコールの場合に、着信メッセージを発信するエイリアスを指定します。

例:xConfiguration Call Services Fallback Alias: 「reception@example.com」

## **xConfiguration CollaborationEdge AllowEmbeddedSafari: <Yes/No>**

これは、iOS 9 以降を使用している iPad または iPhone が OAuth トークンを使用して認可する 場合に、それらの iPad または iPhone 上の Cisco Jabber 11.8 以降にのみ適用されます。

*Yes* を選択すると、iOS デバイス上の Jabber がネイティブ Safari ブラウザに認証ページを表示 できるようになります。

*No* を選択すると、iOS デバイス上の Jabber は、Safari ブラウザではなく WebView ブラウザに 認証ページを表示します。

このオプションを切り替える場合は、Cisco Unified Communications Manager の **[iOS** の **SSO** ログイン動作(**SSO Login Behavior for iOS**)**]** についても対応する選 択を行ってください。 (注)

例:xConfiguration CollaborationEdge AllowEmbeddedSafari: No

## **xConfiguration CollaborationEdge AllowList DefaultMethods: <String>**

HTTP 許可リストに 1 つ以上のデフォルト HTTP メソッドを設定します。

設定パラメータ:

メソッド: <OPTIONS/GET/HEAD/POST/PUT/DELETE>: コンマ区切りの 1 つ以上の http メ ソッドのセット

例:xConfiguration CollaborationEdge AllowList DefaultMethods: PUT,GET,POST

**xConfiguration CollaborationEdge AllowOnboardingOverMra: <On/Off>**

MRA デバイスのアクティベーション コードによるオンボーディングを有効または無効にし ます。有効/無効にすると、その設定に応じて自動的に mTLS が MRA ポート上で有効または 無効にされます。mTLS に必要な CA 証明書は自動生成されます。

例xCo:nfiguration CollaborationEdge AllowOnboardingOverMra: On

**xConfiguration CollaborationEdge AllowRedirectUri: <On/Off>**

リダイレクトURIを有効または無効にします。クライアントがOAuthフロー(およびMRA) に埋め込みブラウザを使用できるようにします。デフォルト値は*no*です。このオプションを 有効にするには値を *[*はい(*Yes*)*]* に設定します。

例:xConfiguration CollaborationEdge AllowRedirectUri: Off

**xConfiguration CollaborationEdge Enabled: <On/Off>**

この Expressway の Mobile & Remote Access を有効または無効にします。

例:xConfiguration CollaborationEdge Enabled: On

### **xConfiguration CollaborationEdge InternalCheck: <No/Yes>**

このスイッチは、使用可能な認証モードに関してExpressway-Cがユーザのホームノードを確 認するかどうかを決定します。*No*を選択すると、Expresswayは、実際にホームノードを確認 することなく、Expressway-C で有効になっている認証モードが使用可能であることをクライ アントに通知します。その結果、通常、内部ネットワークのトラフィックが減少します。た だし、このオプションは、すべてのノードで同じ認証モードが使用可能であることが分かっ ている場合にのみ選択してください。

Expressway-E がクライアントに応答する前に Expressway-C がユーザのホームノードについて 確認できるようにするには、*Yes* を選択します。

例:xConfiguration CollaborationEdge InternalCheck: No

#### **xConfiguration CollaborationEdge JabbercEnabled: <On/Off>**

この Expressway の Jabber Guest サービスを有効または無効にします。

例:xConfiguration JabbercEnabled: Off

## **xConfiguration CollaborationEdge JabbercProxyProtocol: <http/https>**

Expressway を通じて Jabber Guest サービスをプロキシ送信するために使用するプロトコルを 選択します。

例:xConfiguration JabbercProxyProtocol: https

### **xConfiguration CollaborationEdge LegacyCred: <On/Off>**

MRA クライアントが Expressway に提供するユーザ名とパスワードに基づいて Unified Communications サービスが MRA クライアントを認可する場合は、On を選択します。

例:xConfiguration CollaborationEdge LegacyCred: Off

#### **xConfiguration CollaborationEdge LegacySso: <On/Off/Exclusive>**

MRAクライアントがExpresswayに提供するOAuthトークンに基づいてUnifiedCommunications サービスが MRA クライアントを認可する場合は、On を選択します。これは自己記述 OAuth トークン タイプではありません。

例:xConfiguration CollaborationEdge LegacySso: Off

#### **xConfiguration CollaborationEdge OauthLocal: <On/Off>**

Unified Communications サービスへの Mobile & Remote Access の OAuth ローカル認証を有効ま たは無効にします。

例:xConfiguration CollaborationEdge OauthLocal: Off

## **xConfiguration CollaborationEdge OauthSso: <On/Off>**

Unified Communications サービスへの Mobile & Remote Access の OAuth シングル サインオン を有効または無効にします。

例:xConfiguration CollaborationEdge OauthSso: Off

## **xConfiguration CollaborationEdge RFC3327Enabled: <On/Off>**

自動的に生成されたネイバー ゾーンを経由するレジスタの変更のパス ヘッダー サポート Unified CMノードを参照してください。

*On*:Expressway-Cは自身のアドレスをREGISTERメッセージのPathヘッダーおよびREGISTER メッセージへの応答に挿入します。

*Off*:Expressway-Cは、REGISTERメッセージのContactヘッダーのアドレスを上書きします。

例:xConfiguration CollaborationEdge rfc3327Enabled: On

### **xConfiguration CollaborationEdge SSO Scope: <PEER/CLUSTER>**

Expresswayピアごとに、選択したIdPでSAML合意を使用する場合は、PEERを指定します。 クラスタに 1 つの SAML 合意を使用する場合は、CLUSTER を指定します。

例:xConfiguration CollaborationEdge SSO Scope: CLUSTER

## **xConfiguration CollaborationEdge SSO IdP <index> Digest: <sha1/sha256>**

クライアントに渡す SAML 認証要求に署名するときに Expressway が使用するハッシュ アル ゴリズムを変更します。

*<index>*は、Expressway に設定されているリストから特定の IdP を識別する整数です。

例:xConfiguration CollaborationEdge SSO IdP 1 Digest: sha256

## **xConfiguration CollaborationEdge SsoAlwaysAvailable: <On/Off>**

Expressway-C がユーザのホーム ノードに使用可能な SSO があることを確認するかどうかを 決定します。

*On*:Expressway-Eは、ホームノードを実際に確認せずに、SSOが使用可能であるとクライア ントに常に通知します。

*Off*:Expressway-Eがクライアントに応答する前に、Expressway-Cが常にユーザのホームノー ドで SSO が使用できることを確認できるようにします。

例:xConfiguration CollaborationEdge SsoAlwaysAvailable: Off

デフォルト値の *Off* は、Web UI で [内部 SSO のアベイラビリティの確認(**Check for internalSSO availability**)] をデフォルトの *[*はい(*Yes*)*]* に設定することと同 じです。 (注)

### **xConfiguration CollaborationEdge SsoEnabled: <On/Off>**

UC サービスへの Mobile & Remote Access のシングル サインオンを切り替えます。

例:xConfiguration CollaborationEdge SsoEnabled: Off

**xConfiguration CollaborationEdge SsoSipTokenExtraTtl: <0..172800>**

指定した秒数で SIP 認証のライフタイムを延長します。

存続可能時間の拡張は、オンプレミスの UC クレデンシャルが期限切れになった 後も、外部ユーザがエッジ経由で SIP を使用できることを意味します。これによ り、(再認証が必要であることに気付かなかった場合でも)通話を受け入れるこ とができる短いウィンドウがユーザに提供されますが、この利便性とセキュリ ティ リスクの増大のバランスをとる必要があります。 重要

例:xConfiguration CollaborationEdge SsoSipTokenExtraTtl: 0

**xConfiguration CollaborationEdgeDeployments <index> DeploymentId: <1..65535>**

特定の導入の導入 ID を変更します。

*<index>*は、Expressway に設定されているリストから特定の IdP を識別する整数です。

例:xConfiguration CollaborationEdgeDeployments 1 DeploymentId: 5

**xConfiguration CollaborationEdgeDeployments <index> UserReadableName: <String>**

この導入の名前を入力します。この Expressway を使用して提供するユニファイド コミュニ ケーション サービスを複数の導入を使用してパーティション化することができます。ユニ ファイドコミュニケーションサービスをパーティション化するための導入の使用を参照して ください。

*<index>*は、Expressway に設定されているリストから特定の IdP を識別する整数です。

 $\emph{9}$ : xConfiguration CollaborationEdgeDeployments 1 UserReadableName: StagingDeployment

#### **xConfiguration Ciphers SIPTLSCiphers Value: <S:0,2048>**

SIP TLS 暗号スイートを「OpenSSL 暗号方式」の形式で使用するように指定します (<https://www.openssl.org/docs/manmaster/man1/ciphers.html#CIPHER-LIST-FORMAT> を参照して ください)。この機能を有効にするには、再起動が必要です。また、aNULL暗号方式はイン バウンド接続ではサポートされません。

デフォルト:EECDH:EDH:HIGH:-AES256+SHA:!MEDIUM:!LOW:!3DES:!MD5:!PSK:!eNULL:+ADH

例:xConfiguration Ciphers SIPTLSCiphers Value: 「EECDH:EDH:HIGH:-AES256+SHA:!MEDIUM:!LOW:!3DES:!MD5:!PSK:!eNULL:+ADH」

SIP TLS プロトコル値を変更するには、*SIP Advanced SipTlsVersions* を参照してください。

**xConfiguration Ciphers HTTPSCiphers Value: <S:0,2048>**

HTTPS 暗号スイートを「OpenSSL 暗号方式」の形式で使用するように指定します (<https://www.openssl.org/docs/manmaster/man1/ciphers.html#CIPHER-LIST-FORMAT> を参照して ください)。

デフォルト:EECDH:EDH:HIGH:-AES256+SHA:!MEDIUM:!LOW:!3DES:!MD5:!PSK:!eNULL:!aNULL

例:xConfiguration Ciphers HTTPSCiphers Value: 「EECDH:EDH:HIGH:-AES256+SHA:!MEDIUM:!LOW:!3DES:!MD5:!PSK:!eNULL:!aNULL」

# **xConfiguration Ciphers HTTPSProtocol Value: <S:minTLSv1.0, minTLSv1.1, minTLSv1.2>**

HTTPS TLS プロトコルの最小バージョンを指定します。

デフォルト:minTLSv1.2

例:xConfiguration Ciphers HTTPSProtocol Value: 「minTLSv1.2」

## **xConfiguration Ciphers SMTPTLSCiphers Value: <S:0,2048>**

「OpenSSL 暗号」形式で使用する SMTP TLS 暗号スイートを指定します(以下参照、 <https://www.openssl.org/docs/manmaster/man1/ciphers.html#CIPHER-LIST-FORMAT>

デフォルト:EECDH:EDH:HIGH:-AES256+SHA:!MEDIUM:!LOW:!3DES:!MD5:!PSK:!eNULL:!aNULL

例:xConfiguration Ciphers SMTPTLSCiphers Value: "EECDH:EDH:HIGH:-AES256+SHA:!MEDIUM:!LOW:!3DES:!MD5:!PSK:!eNULL:!aNULL"

### **xConfiguration Ciphers SMTPTLSProtocol Value: <S:minTLSv1.0, minTLSv1.1, minTLSv1.2>**

SMTP TLS プロトコルの最小バージョンを指定します。

デフォルト:minTLSv1.2

例:xConfiguration Ciphers SMTPTLSProtocol Value: "minTLSv1.2"

## **xConfiguration Ciphers ReverseProxyTLSCiphers Value: <S:0,2048>**

リバース プロキシ TLS 暗号スイートを「OpenSSL 暗号方式」の形式で使用するように指定 します(<https://www.openssl.org/docs/manmaster/man1/ciphers.html#CIPHER-LIST-FORMAT> を参 照してください)。

デフォルト:EECDH:EDH:HIGH:-AES256+SHA:!MEDIUM:!LOW:!3DES:!MD5:!PSK:!eNULL:!aNULL

例:xConfiguration Ciphers ReverseProxyTLSCiphers Value: 「EECDH:EDH:HIGH:-AES256+SHA:!MEDIUM:!LOW:!3DES:!MD5:!PSK:!eNULL:!aNULL」

## **xConfiguration Ciphers ReverseProxyTLSProtocol Value: <S:minTLSv1.0, minTLSv1.1, minTLSv1.2>**

リバース プロキシ TLS プロトコルの最小バージョンを指定します。

デフォルト:minTLSv1.2

例:xConfiguration Ciphers ReverseProxyTLSProtocol Value: 「minTLSv1.2」

### **xConfiguration Ciphers UcClientTLSCiphers Value: <S:0,2048>**

UC クライアント TLS 暗号スイートを「OpenSSL 暗号方式」の形式で使用するように指定し ます (<https://www.openssl.org/docs/manmaster/man1/ciphers.html#CIPHER-LIST-FORMAT> を参照 してください)。

デフォルト:EECDH:EDH:HIGH:-AES256+SHA:!MEDIUM:!LOW:!3DES:!MD5:!PSK:!eNULL:!aNULL

例:xConfiguration CiphersUcClientTLSCiphers Value:

「EECDH:EDH:HIGH:-AES256+SHA:!MEDIUM:!LOW:!3DES:!MD5:!PSK:!eNULL:!aNULL」

**xConfiguration Ciphers UcClientTLSProtocol Value: <S:minTLSv1.0, minTLSv1.1, minTLSv1.2>** UC クライアント TLS プロトコルの最小バージョンを指定します。 デフォルト:minTLSv1.2 例:xConfiguration Ciphers UcClientTLSProtocol Value: 「minTLSv1.2」 **xConfiguration Ciphers XCPTLSCiphers Value: <S:0,2048>** XCP TLS 暗号スイートを「OpenSSL 暗号方式」の形式で使用するように指定します (<https://www.openssl.org/docs/manmaster/man1/ciphers.html#CIPHER-LIST-FORMAT> を参照して ください)。この機能を有効にするには、再起動が必要です。 デフォルト:EECDH:EDH:HIGH:-AES256+SHA:!MEDIUM:!LOW:!3DES:!MD5:!PSK:!eNULL:!aNULL 例:xConfiguration Ciphers XCPTLSCiphers Value: 「EECDH:EDH:HIGH:-AES256+SHA:!MEDIUM:!LOW:!3DES:!MD5:!PSK:!eNULL:!aNULL」 **xConfiguration Ciphers XCPTLSProtocol Value: <S:minTLSv1.0, minTLSv1.1, minTLSv1.2>** XCP TLS プロトコルの最小バージョンを指定します。 デフォルト:minTLSv1.2 例:xConfiguration Ciphers XCPTLSProtocol Value: minTLSv1.2 **xConfiguration Ciphers sshd\_ciphers Value: <S:0,2048>** 「openssh」形式の管理/ルート SSH 接続 (TCP/22)に利用可能な暗号方式を設定します。 デフォルト: aes256-gcm@openssh.com,aes128-gcm@openssh.com,aes256-ctr,aes192-ctr,aes128-ctr 例:xConfiguration Ciphers sshd\_ciphers Value: 「aes256-gcm@openssh.com,aes128-gcm@openssh.com,aes256-ctr,aes192-ctr,aes128-ctr」 **xConfiguration Ciphers sshd\_kex Value: <S:0,2048>** 「openssh」形式の管理/ルート SSH 接続 (TCP/22)のキー交換アルゴリズムを設定します。 デフォルト: ecdh-sha2-nistp521,ecdh-sha2-nistp384,ecdh-sha2-nistp256,diffie-hellman-group-exchangesha256,diffie-hellman-group14-sha1,diffie-hellman-group1-sha1 例:xConfiguration Ciphers sshd\_kex Value: 「ecdh-sha2-nistp521,ecdh-sha2-nistp384,ecdh-sha2 nistp256,diffie-hellman-group-exchange-sha256,diffie-hellman-group14-sha1,diffie-hellman-group1-sha1」 **xConfiguration Ciphers sshd\_macs Value: <S:0,2048>** 「openssh」形式の管理/ルート SSH 接続 (TCP/22)のメッセージ認証コードダイジェストを 設定します。 デフォルト:hmac-sha2-512,hmac-sha2-256,hmac-sha1 例: xConfiguration Ciphers sshd macs Value: 「hmac-sha2-512,hmac-sha2-256,hmac-sha1」

# **xConfiguration Ciphers sshd\_pfwd\_ciphers Value: <S:0,2048>**

順方向および逆方向の HTTP プロキシ(つまり、APNS および MRA HTTP トラフィック)に 使用される SSH トンネルで使用できる暗号方式。

デフォルト:aes256-ctr

例:xConfiguration Ciphers sshd\_pfwd\_ciphers Value: 「aes256-ctr」

### **xconfiguration Ciphers sshd\_pfwd\_pubkeyalgorithms**

使用可能な公開キーアルゴリズムを構成します。

デフォルト値:

「x509v3-rsa2048-sha256,x509v3-ecdsa-sha2-nistp256,x509v3-ecdsa-sha2-nistp384,x509v3-ecdsa-sha2-nistp521」

次の値のみが許可されます:

x509v3-rsa2048-sha256,x509v3-ecdsa-sha2-nistp256,x509v3-ecdsa-sha2-nistp384,x509v3-ecdsa-sha2-nistp521

例:xconfiguration Ciphers sshd\_pfwd\_pubkeyalgorithms Value: "x509v3-rsa2048-sha256,x509v3-ecdsa-sha2-nistp256"

**sshd\_pfwd\_pubkeyalgorithms** 構成(構成した公開キーの4 つすべてのタイプ)の デフォルト値を使用する必要があります。 (注)

> この構成をカスタマイズする場合は、このノードのサーバー証明書が使用するす べての公開キータイプを構成します。同様に、ssh トンネルを使用してこのノー ドに接続している他のすべてのノードを構成します。

> たとえば、1 つのノード Expressway-C には 256 サイズの ECDSA を使用して作成 されたサーバー証明書があり、これは 384 サイズの ECDSA を使用して作成され たサーバー証明書がある ssh トンネルを介して別のノード Expressway-E に接続し ています。両方のノードで **sshd\_pfwd\_pubkeyalgorithms** を 値 "x509v3-ecdsa-sha2-nistp256,x509v3-ecdsa-sha2-nistp384" に構成します。

#### **xConfiguration DNS PerDomainServer [1..5] Address: <S: 0, 39>**

関連付けられたドメイン名のホスト名を解決するときのみに使用する DNS サーバの IP アド レス。

例:xConfiguration DNS PerDomainServer 1 Address: 「192.168.12.1」

#### **xConfiguration DNS PerDomainServer [1..5] Domain1: <S: 0, 39>**

この特定の DNS サーバで解決する最初のドメイン名。

例:xConfiguration DNS PerDomainServer 1 Domain1: 「dept.example.com」

#### **xConfiguration DNS PerDomainServer [1..5] Domain2: <S: 0, 39>**

この特定の DNS サーバで解決する 2 番目のドメイン名。

例:xConfiguration DNS PerDomainServer 1 Domain2: 「other.example.com」

## **xConfiguration DNS Server [1..5] Address: <S: 0, 39>**

ドメイン名を解決するときに使用するデフォルトの DNS サーバの IP アドレス。最大で 5 の サーバを指定できます。デフォルトのDNSサーバは、ルックアップするドメインに定義され たドメイン単位の DNS サーバがない場合に使用します。

例:xConfiguration DNS Server 1 Address: 「192.168.12.0」

### **xConfiguration EdgeConfigServer CredentialTtl: <0..604800>**

SSO 認証には適用されません。

Expressway がクライアントの認証に成功するために送信する認証トークンのライフタイムを 指定します。正常に認証されたクライアントは、このトークンが期限切れになる前に更新を 要求する必要があります。更新しないと、再認証が必要になります。

例:xConfiguration EdgeConfigServer CredentialTtl: 28800

### **xConfiguration EdgeConfigServer PurgeInterval: <0..604800>**

SSO 認証には適用されません。

Expresswayがキャッシュクリアの動作の間に待機する時間を指定します。キャッシュがクリ アされると、期限切れのトークンのみが削除されるため、この設定は期限切れトークンを キャッシュに保持できる最長時間となります。

例:xConfiguration EdgeConfigServer PurgeInterval: 43200

#### **xConfiguration EdgeConfigServer RateLimitLogins: <0..100>**

VCSを使用してユーザのクレデンシャルをレートコントロール期間ごとに許可する回数を制 限します。同じユーザクレデンシャルを使用しているデバイスは、この回数に対して考慮さ れます。

上限に到達すると、これらのクレデンシャルを使用するためのそれ以降の試行が現在のレー ト コントロールの期限が切れるまで拒否されます。

レート コントロール機能を無効にするには 0 を入力します。

例:xConfiguration EdgeConfigServer RateLimitLogins: 3

## **xConfiguration EdgeConfigServer RateLimitPeriod: <0..86400>**

許可がカウントされる期間(秒単位)を定義します。レートコントロールが有効になってい る場合は、ユーザの最初の許可でカウンタとタイマーが起動します。レートコントロールの 期限が切れるとカウンターがリセットされ、ユーザの次の許可によって新しい期間が開始さ れます。

レート コントロール機能を無効にするには 0 を入力します。

例:xConfiguration EdgeConfigServer RateLimitPeriod: 300

## **xConfiguration ErrorReport Contact: <S: 0, 128>**

必要に応じて、インシデントレポートでフォローアップするオプションの連絡先電子メール アドレス。

例:xConfiguration ErrorReport Contact: 「bob smith」

#### **xConfiguration ErrorReport CoreDump: <On/Off>**

診断コアダンプ ファイルを作成するかどうかを決定します。デフォルトは On です。

例:xConfiguration ErrorReport CoreDump: On

### **xConfiguration ErrorReport Mode: <On/Off>**

アプリケーション機能の詳細情報を Web サービスに自動的に送信するかどうかを決定しま す。デフォルト:Off

例:xConfiguration ErrorReport Mode: Off

## **xConfiguration ErrorReport Proxy: <S: 0, 128>**

インシデント レポート サーバへの HTTP/HTTPS 接続に使用するオプションのプロキシ サー バ。

例:xConfiguration ErrorReport Proxy: https://proxy\_address/submiterror/

### **xConfiguration ErrorReport Url: <S: 0, 128>**

アプリケーション障害の詳細情報を送信する Web サービスの URL。デフォルト: https://cc-reports.cisco.com/submitapplicationerror/

例:xConfiguration ErrorReport Url: https://cc-reports.cisco.com/submitapplicationerror/

## **xConfiguration Ethernet [1..2] IP V4 Address: <S: 7,15>**

指定した LAN ポートの IPv4 アドレスを指定します。注:変更を有効にするには、システム を再起動する必要があります。

例:xConfiguration Ethernet 1 IP V4 Address: 「192.168.10.10」

## **xConfiguration Ethernet [1..2] IP V4 StaticNAT Address: <S:7,15>**

Expressway がスタティック NAT モードで動作している場合、これによりそのスタティック NAT の外部パブリック IPv4 アドレスを指定します。変更を有効にするには、システムを再 起動する必要があります。

例:xConfiguration Ethernet 1 IP V4 StaticNAT Address: 「64.22.64.85」

## **xConfiguration Ethernet [1..2] IP V4 StaticNAT Mode: <On/Off>**

ExpresswayをスタティックNATの背後に配置するかどうかを指定します。変更を有効にする には、システムを再起動する必要があります。デフォルト:Off

例:xConfiguration Ethernet 1 IP V4 StaticNAT Mode: On

## **xConfiguration Ethernet [1..2] IP V4 SubnetMask: <S: 7,15>**

指定した LAN ポートの IPv4 サブネット マスクを指定します。変更を有効にするには、シス テムを再起動する必要があります。

例:xConfiguration Ethernet 1 IP V4 SubnetMask: 「255.255.255.0」

## **xConfiguration Ethernet [1..2] IP V6 Address: <S: 0, 39>**

指定した LAN ポートの IPv6 アドレスを指定します。変更を有効にするには、システムを再 起動する必要があります。

例:xConfiguration Ethernet 1 IP V6 Address: 「2001:db8::1428:57ab」

#### **xConfiguration Ethernet [1..2] Speed: <Auto/10half/10full/100half/100full/1000full**

指定した LAN ポートからのイーサネット リンクの速度を設定します。速度を自動的に設定 するには Auto を使用します。変更を有効にするには、システムを再起動する必要がありま す。デフォルト:[Auto]

例:xConfiguration Ethernet 1 Speed: Auto

#### **xConfiguration ExternalManager Address: <S: 0, 128>**

外部マネージャの IP アドレスまたは完全修飾ドメイン名 (FQDN) を設定します。

例:xConfiguration ExternalManager Address: 「192.168.0.0」

#### **xConfiguration ExternalManager Path: <S: 0, 255>**

外部マネージャの URL を設定します。デフォルトは

tms/public/external/management/SystemManagementService.asmx です。

例:xConfiguration ExternalManager Path: 「tms/public/external/management/SystemManagementService.asmx」

**xConfiguration ExternalManager Protocol: <HTTP/HTTPS>**

外部マネージャに接続するために使用するプロトコル。デフォルトは HTTPS です。

例:xConfiguration ExternalManager Protocol: HTTPS

**xConfiguration ExternalManager Server Certificate Verification Mode: <On/Off>**

外部マネージャによって提供される証明書を確認するかどうかを制御します。デフォルトは On です。

例:xConfiguration ExternalManager Server Certificate Verification Mode: On

#### **xConfiguration H323 Gatekeeper AutoDiscovery Mode: <On/Off>**

Expressway がエンドポイントからのゲートキーパー検出要求に応答するかどうかを決定しま す。デフォルトは On です。

例:xConfiguration H323 Gatekeeper AutoDiscovery Mode: On

## **xConfiguration H323 Gatekeeper CallSignaling PortRange End: <1024..65534>**

コールの確立後に使用する範囲の上位ポートを指定します。デフォルト:19999。

例:xConfiguration H323 Gatekeeper CallSignaling PortRange End: 19999

## **xConfiguration H323 Gatekeeper CallSignaling PortRange Start: <1024..65534>**

コールの確立後に使用する範囲の下位ポートを指定します。デフォルト:15000。

例:xConfiguration H323 Gatekeeper CallSignaling PortRange Start: 15000

#### **xConfiguration H323 Gatekeeper CallSignaling TCP Port: <1024..65534>**

H.323 コール シグナリングをリッスンするポートを指定します。デフォルト:1720。

例:xConfiguration H323 Gatekeeper CallSignaling TCP Port: 1720

#### **xConfiguration H323 Gatekeeper CallTimeToLive: <60..65534>**

Expressway がコール中のエンドポイントをポーリングし、まだコール中であることを確認す るための間隔(秒単位)デフォルトは 120 です。

例:xConfiguration H323 Gatekeeper CallTimeToLive: 120

## **xConfiguration H323 Gatekeeper Registration RIPAllRequests: <On/Off>**

Expresswayがリクエストを処理中グリーティングとH.323の登録要求に応答するかどうかを決 定します。

リモートLDAPディレクトリ サービスの登録要求を認証するときに登録タイムアウトが発生 したらこの設定を有効にします。デフォルト:Off

例:xConfiguration H323のゲートキーパー登録RIPAllRequests:オフ

#### **xConfiguration H323 Gatekeeper Registration ConflictMode: <Reject/Overwrite>**

エンドポイントが別のIPアドレスから現在登録されているエイリアスの登録を試行する場合 のシステムの動作。デフォルトは Reject です。

*Reject*:登録を拒否します。

*Overwrite*:元の登録を削除して、新しい登録に置き換えます。

例:xConfiguration H323 Gatekeeper Registration ConflictMode: Reject

#### **xConfiguration H323 Gatekeeper Registration UDP Port: <1024..65534>**

H.323 UDP 登録に使用するポートを指定します。デフォルト:1719。

例:xConfiguration H323 Gatekeeper Registration UDP Port: 1719

## **xConfiguration H323 Gatekeeper TimeToLive: <60..65534>**

H.323 エンドポイントが現在も機能していることを確認するために Expressway に再登録する 必要がある間隔(秒単位)。デフォルト:1800。

例:xConfiguration H323 Gatekeeper TimeToLive: 1800

### **xConfiguration H323 Gateway CallerId: <IncludePrefix/ExcludePrefix>**

ISDNゲートウェイのプレフィックスを宛先のエンドポイントに提供される発信者のE.164番 号に挿入するかどうかを指定します。プレフィックスを含めると、受信者はコールを直接返 せます。デフォルトは ExcludePrefix です。

*IncludePrefix*:ISDN ゲートウェイのプレフィックスを送信元の E.164 番号に挿入します。

*ExcludePrefix*:送信元の E.164 number のみを表示します。

例:xConfiguration H323 Gateway CallerId: ExcludePrefix

### **xConfiguration H323 Mode: <On/Off>**

ExpresswayがH.323ゲートキーパー機能を提供するかどうかを決定します。デフォルト:Off

例:xConfiguration H323 Mode: On

## **xConfiguration Interworking BFCP Compatibility Mode: <Auto/TAA/Draft>**

H.323 インターワーキング BFCP コントロールに対する SIP の互換性設定を制御します。デ フォルト:[Auto]

例:xConfiguration Interworking BFCP Compatibility Mode: Auto

#### **xConfiguration Interworking Encryption KeySize2048: <On/Off>**

H.323-SIP インターワーキングの暗号化に使用する 2048 ビットの Diffie-Hellman キーが Expressway に含まれるかどうかを決定します。デフォルトは On です。

*On:*Expressway は、1024 ビットと 2048 ビットの両方の暗号キー長を提供します。

*Off*:Expressway は 2048 ビットの暗号化キー長を提供しません。

例:xConfiguration Interworking Encryption KeySize2048: On

### **xConfiguration Interworking Encryption Mode: <Auto/Off>**

Expressway が SIP エンドポイントと H.323 エンドポイント間の暗号化されたコールを許可す るかどうかを決定します。デフォルト:[Auto]

*Off*:インターワーキングコールは暗号化されません。

*Auto*:エンドポイントが要求した場合はインターワーキング コールが暗号化されます。

例:xConfiguration Interworking Encryption Mode: Auto

### **xConfiguration Interworking Encryption Replay Protection Mode: <On/Off>**

コールをインターワーキングするときに、着信 SRTP の再生保護を Expressway が実行するか どうかを制御します。デフォルト:Off

*On*:再生された SRTP パケットは Expressway でドロップされます。

*Off*:Expressway は再生された SRTP パケットを確認しません。

例:xConfiguration Interworking Encryption Replay Protection Mode: Off

## **xConfiguration Interworking Mode: <On/Off/RegisteredOnly>**

Expressway を SIP コールと H.323 コール間のゲートウェイとして機能させるかどうかを決定 します。デフォルトは RegisteredOnly です。

*Off*:Expressway は SIP-H.323 ゲートウェイとして機能しません。

*On*:Expressway は、エンドポイントがローカルに登録されているかどうかに関係なく、 SIP-H.323 ゲートウェイとして機能します。

*RegisteredOnly*:Expressway は、少なくとも 1 つのエンドポイントがローカルに登録されてい る場合にのみ、SIP-H.323 ゲートウェイとして機能します。

例:xConfiguration Interworking Mode: On

### **xConfiguration Interworking Require Invite Header Mode: <On/Off>**

SIP と H.323 インターワーキング機能がダイアログを構成する INVITE の必須ヘッダーで com.tandberg.sdp.duo.enable と com.tandberg.sdp.bfcp.udp を送信するかどうかを制御します。デ フォルト:Off

例:xConfiguration Interworking Require Invite Header Mode: Off

### **xConfiguration IP DNS Domain Name: <S: 0, 128>**

DNS サーバに照会する前に、非修飾ホスト名に追加する名前。NTP サーバ、LDAP サーバ、 外部マネージャ サーバ、およびリモート ログ サーバの非修飾ドメイン名の解決を試行する ときに使用します。また、システム ホスト名とともに使用して、SIP メッセージングでのこ の Expressway への参照を識別します。

例:xConfiguration IP DNS Domain Name: 「example.com」

### **xConfiguration IP DNS Hostname : <S: 0, 63>**

このシステムが認識しているDNSホスト名。これは完全修飾ドメイン名ではなく、ホストの ラベル部分です。名前には、英字、数字、ハイフン、および下線のみを使用できます。最初 の文字は英字、最後の文字は英字または数字にする必要があります。

例:xConfiguration IP DNS Hostname: 「localsystem」

#### **xConfiguration IP DNS MaxPort: <1024..65535>**

DNS クエリの送信に使用する範囲の上位送信元ポート。要求は、この範囲からランダムに ポートを選択します。警告:設定したソースポート範囲が狭いと、DNSスプーフィング攻撃 に対する脆弱性が高まります。デフォルト:65535。

例:xConfiguration IP DNS MaxPort: 65535

## **xConfiguration IP DNS MinPort: <1024..65535>**

DNS クエリの送信に使用する範囲の下位送信元ポート。要求は、この範囲からランダムに ポートを選択します。警告:設定したソースポート範囲が狭いと、DNSスプーフィング攻撃 に対する脆弱性が高まります。デフォルト:1024。

例:xConfiguration IP DNS MinPort: 1024

## **xConfiguration IP DNS SearchDomains: <S: 0, 1024>**

DNSサーバを照会するときに追加で検索するドメイン名のスペース区切りリスト。NTPサー バ、LDAPサーバ、外部マネージャサーバ、およびリモートログサーバの非修飾ドメイン名 の解決を試行するときに使用します。ローカル システム ホスト名とともに使用して、SIP メッセージングでこのシステムへの参照を識別することもできます。(ピア固有)

例:xConfiguration IP DNS SearchDomains: 「example1.int」「" "example2.int」 「example3.int」

#### **xConfiguration IP DNS UseEphemeralPortRange: <On/Off>**

発信 DNS クエリがシステムの通常のエフェメラル ポート範囲を使用するか、設定可能なカ スタム ポート範囲を使用するかを決定します。デフォルトは On です。

例:xConfiguration IP DNS UseEphemeralPortRange: On

#### **xConfiguration IP Ephemeral PortRange End: <1024..65534>**

Expresswayコール処理によって禁止されていない限り、エフェメラルアウトバウンド接続に 使用する範囲内の最上位のポート。デフォルト:35999。

例:xConfiguration IP Ephemeral PortRange End: 35999

## **xConfiguration IP Ephemeral PortRange Start: <1024..65534>**

Expresswayコール処理によって禁止されていない限り、エフェメラルアウトバウンド接続に 使用する範囲内の最下位のポート。デフォルトは 30000 です。

例:xConfiguration IP Ephemeral PortRange Start: 30000

#### **xConfiguration IP External Interface: <LAN1/LAN2>**

外部に面している LAN インターフェイスを定義します。デフォルトは LAN1 です。

例:xConfiguration IP External Interface: LAN1

### **xConfiguration IP Gateway: <S: 7,15>**

ExpresswayのIPv4ゲートウェイを指定します。注:変更を有効にするには、システムを再起 動する必要があります。デフォルトは 127.0.0.1 です。

例:xConfiguration IP Gateway: "192.168.127.0"

## **xConfiguration IP QoS Mode: <None/DiffServ>**

すべてのシグナリングとメディア パケットに適用する QoS (Quality of Service)タグのタイ プ。変更を有効にするには、システムを再起動する必要があります。デフォルト:[None]。

*None*:特定の QoS タグは適用されません。

*DiffServ*:指定したタグ値をIPv4ヘッダーのTOS(サービスのタイプ)フィールドまたはIPv6 ヘッダーの TC(トラフィッククラス)フィールドに挿入します。

例:xConfiguration IP QoS Mode: DiffServ

重要:このコマンドは、バージョンX8.9から廃止されており、コマンドQoS Audio、 QoS Video、QoS XMPP、および QoS Signaling に置き換わります。 重要

#### **xConfiguration IP QoS Value: <0..63>**

システムを介してルーティングされるすべてのシグナリング トラフィックとメディア トラ フィックにスタンプする値。変更を有効にするには、システムを再起動する必要があります。 デフォルト:[0]。

例:xConfiguration IP QoS Value: 16

重要:このコマンドは、バージョンX8.9から廃止されており、コマンドQoS Audio、 QoS Video、QoS XMPP、および QoS Signaling に置き換わります。 重要

#### **xConfiguration IP RFC4821 Mode: <Auto/Enabled/Disabled>**

Expressway ネットワーク インターフェイスが RFC4821 Packetization Layer Path MTU Discovery をいつ使用するかを決定します。変更を有効にするには、システムを再起動する必要があり ます。デフォルトで、ディセーブルになっています。

*Enabled*:常にパケット化レイヤの MTU プロービングが実行されます。

*Auto*:デフォルトで無効になっていますが、ICMPブラックホールが検出された場合に有効に なります。

*Disabled*:パケット化レイヤの MTU プロービングは実行されません。

例:xConfiguration IP RFC4821 Mode: Disabled

**xConfiguration IP Route [1..50] Address: <S: 0, 39>**

このルートを適用するネットワークを決定するためにプレフィックス長とともに使用する IP アドレスを指定します。

例:xConfiguration IP Route 1 Address: 「128.168.0.0」

**xConfiguration IP Route [1..50] Gateway: <S: 0, 39>**

このルートのゲートウェイの IP アドレスを指定します。

例:xConfiguration IP Route 1 Gateway: 「192.168.0.0」

## **xConfiguration IP Route [1..50] Interface: <Auto/LAN1/LAN2>**

このルーティングに使用するLANインターフェイスを指定します。Auto:使用に最適なイン ターフェイスを Expressway が選択します。デフォルト:[Auto]

例:xConfiguration IP Route 1 Interface: Auto

## **xConfiguration IP Route [1..50] PrefixLength: <0..128>**

このルートを適用するネットワークを決定するときに一致する必要があるIPアドレスのビッ ト数。デフォルト:32。

例:xConfiguration IP Route 1 PrefixLength: 16

### **xConfiguration IP V6 Gateway: <S: 0, 39>**

ExpresswayのIPv6ゲートウェイを指定します。変更を有効にするには、システムを再起動す る必要があります。

例:xConfiguration IP V6 Gateway: 「3dda:80bb:6::9:144」

### **xConfiguration IPProtocol: <Both/IPv4/IPv6>**

Expressway が IPv4、IPv6、またはデュアル スタックのいずれのモードで実行するかを選択し ます。変更を有効にするには、システムを再起動する必要があります。デフォルトはIPv4で す。

例:xConfiguration IPProtocol: IPv4

#### **xConfiguration Language Default: <S: 0, 128>**

Web インターフェイスで使用されるデフォルト言語。デフォルトは "en\_US" です。

例:xConfiguration Language Default: 「en\_US」

### **xConfiguration Log CDR Service: <off/serviceonly/serviceandlogging>**

この Expressway によって生成されるコール詳細レコードを記録する方法を選択します。

*Off*:コール詳細レコードは記録されません。

*serviceonly*:コール詳細レコードは7日間ローカルに保存された後に削除されます。記録され たレコードにはユーザ インターフェイスからアクセスできません。

*serviceandlogging*:serviceonlyと同様ですが、CDRにはローカルイベントログからアクセスで きます。syslog サーバのアドレスを追加した場合、それらのアドレスにレコードが情報メッ セージとして送信されます。

デフォルト:*Off*

例:xConfiguration Log CDR Service: serviceonly

## **xConfiguration Log Level: <1..4>**

イベントロギングの粒度を制御します。1は最も詳細度が低く、4が最も高くなります。注: この設定は過去に遡ることはできません。現時点以降のイベントログに書き込むイベントを 決定します。デフォルトは 1 です。

例:xConfiguration Log Level: 1

## **xConfiguration Log MediaStats Logging: <On/Off>**

メディア統計情報のロギングを切り替えます。デフォルト:Off

例:xConfiguration Log MediaStats Logging: On

### **xConfiguration Log SystemMetrics Interval: <30..600>**

メトリック収集イベント間で待機する秒数を設定します。

間隔が短いほどシステムのパフォーマンスに大きな影響を与え、長いほどメト リックが大まかになります。非常に高精度なメトリックが必要な場合以外は、最 も長い間隔を使用することをお勧めします。 重要

デフォルト:60

例:xConfiguration Log SystemMetrics Interval: 60

#### **xConfiguration Log SystemMetrics Mode: <On/Off>**

システムメトリック収集サービスを切り替えます。このシステムのメトリックの収集を開始 するには、On と入力します。

デフォルトは *Off* です。

例:xConfiguration Log SystemMetrics Mode: On

#### **xConfiguration Log SystemMetrics Network Address: <S: 0,1024>**

リスニングサーバのアドレスを入力します。IPアドレス、ホスト名、またはFQDNを使用で きます。

デフォルト:空

例:xConfiguration log SystemMetrics Network Address: 「192.168.0.5」

**LxConfiguration Log SystemMetrics Network Port: <1..65535>**

システム メトリック トラフィックを予期するリスニング サーバのポートを入力します。

デフォルトは *25826* です。

例:xConfiguration log SystemMetrics Network Port: 25826

**Configuration Logger Network [1..n] Level: <FATAL/ERROR/WARN/INFO/DEBUG/TRACE>**

指定したモジュールのロギング レベル。デフォルト:INFO

例:xConfiguration Logger Developer 1 Level: INFO

## **xConfiguration Login Remote LDAP BaseDN Accounts: <S: 0,255>**

管理者アカウントやユーザ アカウントの検索時にベースとして使用する識別名を設定しま す。

例:xConfiguration Login Remote LDAP BaseDN Accounts: 「ou=useraccounts,dc=corporation,dc=int」

## **xConfiguration Login Remote LDAP BaseDN Groups: <S: 0,255>**

管理者グループやユーザ グループの検索時にベースとして使用する識別名を設定します。

例:xConfiguration Login Remote LDAP BaseDN Groups: 「ou=groups,dc=corporation,dc=int」

## **xConfiguration Login Remote LDAP CRLCheck: <None/Peer/All>**

LDAP サーバとの TLS 接続を確立するときに証明書失効リスト(CRL)を確認するかどうか を指定します。CRL データは、信頼できる CA 証明書 PEM ファイルを使用して Expressway にアップロードされます。デフォルト:[None]。

*None*:CRL チェックは実行されません。

*Peer*:LDAP サーバの証明書を発行した CA に関連付けられた CRL のみを確認します。

*All*:LDAP サーバ証明書を発行した CA の信頼できる証明書チェーン内のすべての CRL を確 認します。

例:xConfiguration Login Remote LDAP CRLCheck: Peer

### **xConfiguration Login Remote LDAP DirectoryType: <ActiveDirectory>**

アクセスするLDAPディレクトリのタイプを定義します。デフォルトはActiveDirectoryです。

*ActiveDirectory*:ディレクトリは Windows Active Directory です。

例:xConfiguration Login Remote LDAP DirectoryType: ActiveDirectory

### **xConfiguration Login Remote LDAP Encryption: <Off/TLS>**

LDAP サーバへの接続に使用する暗号化を設定します。デフォルトは TLS です。

*Off*:暗号化は使用されません。

*TLS*:TLS 暗号化を使用します。

例:xConfiguration Login Remote LDAP Encryption: Off

## **xConfiguration Login Remote LDAP SASL: <None/DIGEST-MD5>**

LDAP サーバにバインドするときに使用する SASL (Simple Authentication and Security Layer) のメカニズム。デフォルトは DIGEST-MD5 です。

*None*:メカニズムを使用しません。

*DIGEST-MD5*:DIGEST-MD5 メカニズムを使用します。

例:xConfiguration Login Remote LDAP SASL: DIGEST-MD5

## **xConfiguration Login Remote LDAP SearchOptimize NestedDepth: <1..16>**

LDAP 認証のサブグループ検索深度レベルを設定します。デフォルト:16

例:xConfiguration Login Remote LDAP SearchOptimize NestedDepth: "1"

## **xConfiguration Login Remote LDAP SearchOptimize SkipMembers: <Yes/No>**

LDAP 認証用のグループを検索するときに、グループメンバールックアップをスキップする かどうかを定義します。デフォルト:[はい(Yes)]

例:xConfiguration Login Remote LDAP SearchOptimize SkipMembers: "No"

### **xConfiguration Login Remote LDAP Server Address: <S: 0,128>**

LDAP クエリを実行するときに使用する LDAP サーバの IP アドレスまたは完全修飾ドメイン 名を設定します。

例:xConfiguration Login Remote LDAP Server Address: 「server.example.com」

## **xConfiguration Login Remote LDAP Server FQDNResolution: <AddressRecord/SRVRecord>**

LDAP サーバ アドレスが FQDN として指定されている場合の解決方法を定義します。デフォ ルトは AddressRecord です。

*AddressRecord*:DNS A レコードまたは AAAA レコード ルックアップ。

*SRVRecord*:DNS SRV レコード ルックアップ。SRV record:DNS SRV レコード ルックアッ プ。

例:xConfiguration Login Remote LDAP Server FQDNResolution: AddressRecord

#### **xConfiguration Login Remote LDAP Server Port: <1..65534>**

LDAP クエリを実行するときに使用する LDAP サーバの IP ポートを設定します。非セキュア 接続は 389、セキュア接続は 636 を使用します。他のポートはサポートされていません。デ フォルト:389。

例:xConfiguration Login Remote LDAP Server Port: 389

#### **xConfiguration Login Remote LDAP VCS BindDN: <S: 0,255>**

LDA Pサーバにバインドするときに使用するユーザの識別名を設定します。

例:xConfiguration Login Remote LDAP VCS BindDN: 「systemmanager」

#### **xConfiguration Login Remote LDAP VCS BindPassword: <S: 0,122>**

LDAP サーバにバインドするときに使用するパスワードを設定します。プレーン テキストの 最大長は 60 文字で、暗号化されます。

例:xConfiguration Login Remote LDAP VCS BindPassword: 「password123」

## **xConfiguration Login Remote LDAP VCS BindUsername: <S: 0,255>**

LDAPサーバにバインドするときに使用するユーザ名を設定します。SASLを使用する場合に のみ適用されます。

例:xConfiguration Login Remote LDAP VCS BindUsername: 「systemmanager」

#### **Configuration Login Remote Protocol: <LDAP>**

外部プロトコルに接続するために使用するプロトコル。デフォルトは LDAP です。

例:xConfiguration Login Remote Protocol: LDAP

### **xConfiguration Login Source Admin: <LocalOnly/RemoteOnly/Both>**

アクセスが許可される前に管理者のログインクレデンシャルを認証する場所を定義します。 デフォルトは LocalOnly です。

*LocalOnly*:Expresswayに保存されているローカルデータベースと照合してクレデンシャルを 確認します。

*RemoteOnly*:Windows Active Directory などの外部クレデンシャルディレクトリと照合してク レデンシャルを確認します。これによって、デフォルトの admin アカウントを使用したログ イン アクセスが無効になります。

*Both*:最初にExpresswayに保存されているローカルデータベースと照合して確認し、一致す るアカウントが見つからなかった場合は外部クレデンシャルディレクトリが代わりに使用さ れます。

例:xConfiguration Login Source Admin: LocalOnly

#### **xConfiguration Login User [1..n] Name: <S: 0,60>**

ローカル認証データベースにこのエントリの名前を定義します。

例:xConfiguration Login User 1 Name: 「alice」

### **xConfiguration Login User [1..n] Password: <S: 0,128>**

ローカル認証データベースにこのエントリのパスワードを定義します。

例:xConfiguration Login User 1 Password: 「abcXYZ\_123」

**xConfiguration Management Interface HstsMode: <On/Off>**

Web ブラウザがこのサーバへのアクセスにセキュアな接続のみを使用するように指示するか どうかを決定します。この機能を有効にすると、中間者 (MITM) 攻撃に対する保護が強化 されます。デフォルトは On です。

*On*:Web サーバからのすべての応答は、有効期限が 1 年の Strict Transport Security ヘッダー が追加されて送信されます。

*Off*:Strict Transport Security ヘッダーは送信されず、ブラウザは通常どおりに動作します。 注:変更を有効にするには、システムを再起動する必要があります。

例:xConfiguration Management Interface HstsMode: On

### **xConfiguration Management Interface Port: <1..65535>**

管理者が Expressway Web インターフェイスにアクセスするための https リスニング ポートを 設定します。デフォルト:443。

例:xConfiguration IPアドレス ポート:7443

ブラウザを使用して Expressway Web インターフェイスポートにアクセスできる かどうかを確認します。ブラウザが応答しない場合は、Webインターフェイスを 使用して管理できないことを意味します。ネットワーク内のファイアウォールま たはその他のセキュリティ機器が指定されたポートをブロックしていないことを 確認します。Webインターフェイスで提供されるポート (443、445、7443、9000) は、ほとんどのネットワークで機能する可能性があります。 警告

## **xConfiguration Management Session InactivityTimeout: <0..65535>**

管理セッション(シリアルポート、HTTPS、またはSSH)がタイムアウトになる前に、管理 セッションが非アクティブになる期間(分)を設定します。セッションタイムアウトをオフ にするには値を 0 に設定します。デフォルトは 30 です。

例:xConfiguration Management Session InactivityTimeout: 30

**xConfiguration Management Session MaxConcurrentSessionsTotal: <0..65535>**

システムで許可される同時管理者セッションの最大数。これには、Web セッション、SSH セッション、およびシリアル セッションが含まれます。値を 0 にすると、セッション制限は オフになります。デフォルト:[0]。

例:xConfiguration Management Session MaxConcurrentSessionsTotal: 0

### **xConfiguration Management Session MaxConcurrentSessionsUser: <0..65535>**

個々の管理者アカウントがシステムで許可される同時セッションの数。これには、Web セッ ション、SSH セッション、およびシリアル セッションが含まれます。値を 0 にすると、セッ ション制限はオフになります。デフォルト:[0]。

例:xConfiguration Management Session MaxConcurrentSessionsUser: 0

### **xConfiguration NetworkLimits**

機能を制限するまでレートを設定します。xconfig networklimits ? と入力して、ヘルプを確 認する。

例:xConfiguration NetworkLimits Configuration GarbageCollectSecs: 5

#### **xConfiguration NTP Server [1..5] Address: <S: 0, 128>**

システム時刻を同期するときに使用する最大 5 つの NTP サーバの IP アドレスまたは完全修 飾ドメイン名 (FQDN) を設定します。

例:xConfiguration NTP Server 1 Address: 「ntp.server.example.com」

## **xConfiguration Option [1..64] Key: <S: 0, 90>**

ソフトウェアオプションのオプションキーを指定します。これらのキーは、システムのキャ パシティを引き上げるなど、特別な機能を追加するためにシステムに追加されます。詳細に ついては、シスコのサポート担当者にお問い合わせください。

例:xConfiguration Option 1 Key: 「1X4757T5-1-60BAD5CD」

**xConfiguration Policy AdministratorPolicy Mode: <Off/LocalCPL/LocalService/PolicyService>**

コール ポリシーの使用を有効または無効にします。デフォルト:Off

*Off*:コールポリシーを無効にします。

*LocalCPL*:アップロードした CPL ファイルのポリシーを使用します。

*LocalService*:グループポリシーの情報とローカルファイルを使用します。

*PolicyService*:外部ポリシーサービスを使用します。

例:xConfiguration Policy AdministratorPolicy Mode: Off

**xConfiguration Policy AdministratorPolicy Service DefaultCPL: <S: 0,255>**

リモート サービスが使用できない場合に Expressway が使用する CPL。デフォルトは <reject status='403' reason='Service Unavailable'/> です。

例:xConfiguration Policy AdministratorPolicy Service DefaultCPL: 「<reject status='403' reason='Service Unavailable'/>」

#### **xConfiguration Policy AdministratorPolicy Service Password: <S: 0,82>**

リモートサービスにログインして照会するためにExpresswayが使用するパスワードを指定し ます。プレーン テキストの最大長は 30 文字で、これらの文字は暗号化されます。

例:xConfiguration Policy AdministratorPolicy Service Password: 「password123」

**xConfiguration Policy AdministratorPolicy Service Path: <S: 0,255>**

リモート サービスの URL を指定します。

例:xConfiguration Policy AdministratorPolicy Service Path: 「service」

**xConfiguration Policy AdministratorPolicy Service Protocol: <HTTP/HTTPS>**

リモートサービスに接続するために使用するプロトコルを指定します。デフォルトはHTTPS です。

例:xConfiguration Policy AdministratorPolicy Service Protocol: HTTPS

**xConfiguration Policy AdministratorPolicy Service Server [1..3] Address: <S: 0,128>**

リモートサービスのIPアドレスまたは完全修飾ドメイン名 (FQDN) を指定します。

例:xConfiguration Policy AdministratorPolicy Service Server 1 Address: 「service.server.example.com」

**xConfiguration Policy AdministratorPolicy Service Status Path: <S: 0..255>**

リモート サービス ステータスを取得するためのパスを指定します。デフォルトは status で す。

例:xConfiguration Policy AdministratorPolicy Service Status Path: status

#### **xConfiguration Policy AdministratorPolicy Service TLS CRLCheck Mode: <On/Off>**

ポリシーサービスによって提供された証明書の証明書失効リストのチェックを制御します。 有効になっている場合は、サーバの X.509 証明書が、その証明書の証明書発行機関の失効リ ストと照合して確認されます。デフォルトは Off です。

例:xConfiguration Policy AdministratorPolicy Service TLS CRLCheck Mode: Off

#### **xConfiguration Policy AdministratorPolicy Service TLS Verify Mode: <On/Off>**

X.509 証明書のチェック、およびこの Expressway とポリシー サービス間の相互認証を制御し ます。有効になっている場合は、アドレス フィールドで指定したサーバの FQDN または IP アドレスがサーバの X.509 証明書内(サブジェクト共通名またはサブジェクト代替名のどち らかの属性)に含まれている必要があります。デフォルトは On です。

例:xConfiguration Policy AdministratorPolicy Service TLS Verify Mode: On

**xConfiguration Policy AdministratorPolicy Service UserName: <S: 0,30>**

リモート ポリシー サービスにログインして照会するために Expressway が使用するユーザ名 を指定します。

例:xConfiguration Policy AdministratorPolicy Service UserName: 「user123」

#### **xConfiguration Policy FindMe CallerID: <FindMeID/IncomingID>**

着信コールの発信元が呼び出し先にどのように表示されるかを決定します。デフォルトは IncomingID です。

*IncomingID*:コールが発信されたエンドポイントのアドレスを表示します。

*FindMeID*:発信エンドポイントのアドレスに関連付けられた FindMe ID を表示します。

例:xConfiguration Policy FindMe CallerId: FindMeID

#### **xConfiguration Policy FindMe Mode: <Off/On/ThirdPartyManager>**

FindMe アプリケーションの動作方法を設定します。デフォルトは Off です。

*Off*:FindMe を無効にします。

*On*:FindMe を有効にします。

*ThirdPartyManager*:オフボックスのサードパーティ製 FindMe マネージャを使用します。

例:xConfiguration Policy FindMe Mode: On

## **xConfiguration Policy FindMe Server Address: <S: 0, 128>**

リモート FindMe マネージャの IP アドレスまたは完全修飾ドメイン名(FQDN)を指定しま す。

例:xConfiguration Policy FindMe Server Address: 「userpolicy.server.example.com」

#### **xConfiguration Policy FindMe Server Password: <S: 0, 82>**

リモート FindMe マネージャにログインして照会するために Expressway が使用するパスワー ドを指定します。プレーンテキストの最大長は30文字で、これらの文字は暗号化されます。

例:xConfiguration Policy FindMe Server Password: 「password123」

**xConfiguration Policy FindMe Server Path: <S: 0, 255>**

リモート FindMe マネージャの URL を指定します。

例:xConfiguration Policy FindMe Server Path: 「service」

**xConfiguration Policy Services Service [1..20] DefaultCPL: <S: 0,255>**

リモート サービスが使用できない場合に Expressway が使用する CPL。デフォルトは <reject status='504' reason='Policy Service Unavailable'/> です。

```
例:xConfiguration Policy Services Service 1 DefaultCPL: 「<reject status='403'
reason='Service Unavailable'/>」
```
**xConfiguration Policy Services Service [1..20] Description: <S: 0,64>**

自由形式のポリシー サービスの説明。

例:xConfiguration Policy Services Service 1 Description: 「Conference management service」

## **xConfiguration Policy Services Service [1..20] HTTPMethod: <POST/GET>**

リモート サービスに使用する HTTP 方式のタイプを指定します。デフォルトは POST です。

例:xConfiguration Policy Services Service 1 HTTPMethod: POST

**xConfiguration Policy Services Service [1..20] Name: <S: 0,50>**

このサービス ポリシーに名前を割り当てます。

例:xConfiguration Policy Services Service 1 Name: 「Conference handler」

**xConfiguration Policy Services Service [1..20] Password: <S: 0,82>**

リモートサービスにログインして照会するためにExpresswayが使用するパスワードを指定し ます。プレーン テキストの最大長は 30 文字で、これらの文字は暗号化されます。

例:xConfiguration Policy Services Service 1 Password: 「password123」

**xConfiguration Policy Services Service [1..20] Path: <S: 0,255>**

リモート サービスの URL を指定します。

例:xConfiguration Policy Services Service 1 Path: 「service」

## **xConfiguration Policy Services Service [1..20] Protocol: <HTTP/HTTPS>**

リモートサービスに接続するために使用するプロトコルを指定します。デフォルトはHTTPS です。

例:xConfiguration Policy Services Service 1 Protocol: HTTPS

#### **xConfiguration Policy Services Service [1..20] Server [1..3] Address: <S: 0,128>**

リモート サービスの IP アドレスまたは完全修飾ドメイン名 (FQDN) を指定します。

例:xConfiguration Policy Services Service 1 Server 1 Address: 「192.168.0.0」

### **xConfiguration Policy Services Service [1..20] Status Path: <S: 0..255>**

リモート サービス ステータスを取得するためのパスを指定します。デフォルトは status で す。

例:xConfiguration Policy Services Service 1 Status Path: status

## **xConfiguration Policy Services Service [1..20] TLS CRLCheck Mode: <On/Off>**

ポリシーサービスによって提供された証明書の証明書失効リストのチェックを制御します。 有効になっている場合は、サーバの X.509 証明書が、その証明書の証明書発行機関の失効リ ストと照合して確認されます。デフォルトは Off です。

例:xConfiguration Policy Services Service 1 TLS CRLCheck Mode: Off

#### **xConfiguration Policy Services Service [1..20] TLS Verify Mode: <On/Off>**

X.509 証明書のチェック、およびこの Expressway とポリシー サービス間の相互認証を制御し ます。有効になっている場合は、アドレス フィールドで指定したサーバの FQDN または IP アドレスがサーバの X.509 証明書内(サブジェクト共通名またはサブジェクト代替名のどち らかの属性)に含まれている必要があります。デフォルトは On です。

例:xConfiguration Policy Services Service 1 TLS Verify Mode: On

**xConfiguration Policy Services Service [1..20] UserName: <S: 0,30>**

リモートサービスにログインして照会するためにExpresswayが使用するユーザ名を指定しま す。

例:xConfiguration Policy Services Service 1 UserName: 「user123」

### **xConfiguration QoS Audio <0..63>**

音声トラフィックの QoS マーキング用の DSCP (Differentiated Service Code Point)の値を定義 します。DSCP 値は、Expressway を介してルーティングされる SIP と H.323 のオーディオ メ ディアトラフィックに、IPパケットヘッダーにそれを記述することによってスタンプ(マー ク)されます。IPv4 の場合は ToS フィールド、IPv6 の場合は TC フィールドに書き込まれま す。値「「0」」は、標準のベストエフォートサービスを指定します。デフォルト:46。

変更を有効にするには、システムを再起動する必要があります。

例:xConfiguration QoS Audio: 30

## **xConfiguration QoS Video <0..63>**

ビデオトラフィックのQoSマーキング用のDSCPの値を定義します。DSCP値は、Expressway を介してルーティングされる SIP と H.323 のビデオ メディア トラフィックに、IP パケット ヘッダーにそれを記述することによって スタンプ(マーク)されます。IPv4 の場合は ToS フィールド、IPv6の場合はTCフィールドに書き込まれます。値「「0」」は、標準のベスト エフォートサービスを指定します。デフォルト:34。

変更を有効にするには、システムを再起動する必要があります。

例:xConfigurationのQoSのビデオ:43

#### **xConfiguration QoS XMPP <0..63>**

IM & Presence トラフィックの QoS マーキング用の DSCP の値を定義します。DSCP 値は、 Expressway を介してルーティングされる XMPP トラフィックに、IP パケット ヘッダーにそ れを記述することによって スタンプ(マーク)されます。IPv4 の場合は ToS フィールド、 IPv6 の場合は TC フィールドに書き込まれます。値「「0」」は、標準のベストエフォート サービスを指定します。デフォルト:24。

変更を有効にするには、システムを再起動する必要があります。

例:xConfiguration QoS XMPP:34

## **xConfiguration QoS Signaling <0..63>**

シグナリング トラフィックの QoS マーキング用の DSCP の値を定義します。DSCP 値は、 Expressway を介してルーティングされる SIP と H.323 のシグナリング トラフィックに、IP パ ケットヘッダーにそれを記述することによってスタンプ(マーク)されます。IPv4の場合は ToS フィールド、IPv6 の場合は TC フィールドに書き込まれます。値「「0」」は、標準のベ ストエフォートサービスを指定します。デフォルト:24。

変更を有効にするには、システムを再起動する必要があります。

例:xConfiguration QoS Signaling: 34

## **xConfiguration Registration AllowList [1..2500] Description: <S: 0,64>**

自由形式の許可リスト ルールの説明。

例:xConfiguration Registration AllowList 1 Description: "Everybody at @example.com"

## **xConfiguration Registration AllowList [1..2500] Pattern String: <S: 0, 60>**

許可リストに追加するエントリを指定します。エンドポイントのエイリアスの 1 つが許可リ ストのパターンの 1 つと一致した場合に登録が許可されます。

例:xConfiguration Registration AllowList 1 Pattern String: 「john.smith@example.com」

 $\mathbf{l}$ 

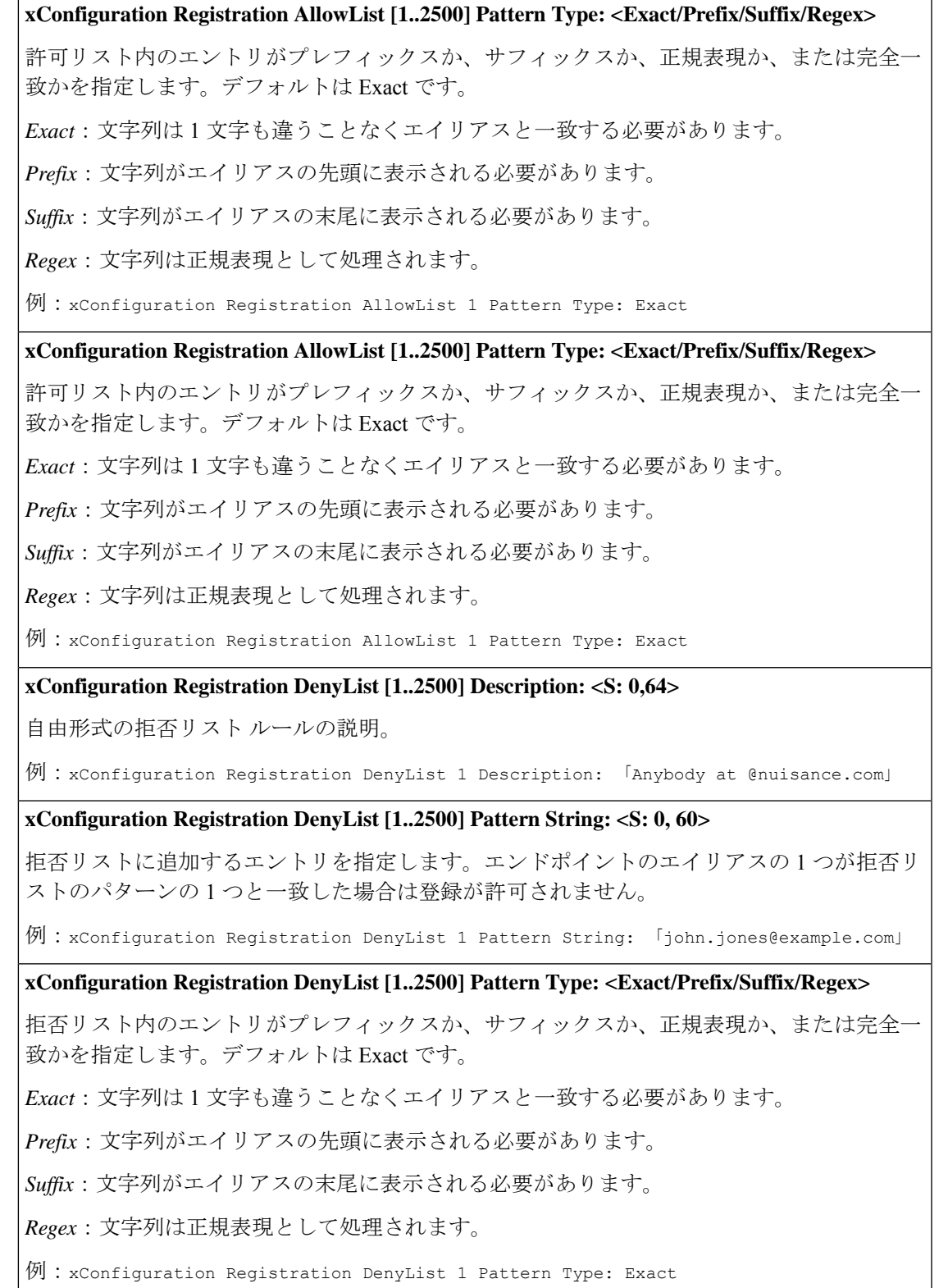

## **xConfiguration Registration RestrictionPolicy Mode: <None/AllowList/DenyList/Directory/PolicyService>**

システムに登録できるエンドポイントを決定するときに使用するポリシーを指定します。デ フォルト:[None]。

*None*:制限はありません。

*AllowList*:許可リストに設定されたエイリアスに登録しようとしているエンドポイントのみ が登録できます。

*DenyList*:拒否リストに設定されたエイリアスに登録しようとしているエンドポイントを除く すべてのエンドポイントが登録できます。

*Directory*:ローカルディレクトリ内にあるエイリアスを登録するエンドポイントのみが登録 できます。

*PolicyService*:ポリシーサービスで許可されている詳細で登録するエンドポイントのみが登録 できます。

例:xConfiguration Registration RestrictionPolicy Mode: None

## **xConfiguration Registration RestrictionPolicy Service DefaultCPL: <S: 0,255>**

リモート サービスが使用できない場合に Expressway が使用する CPL。デフォルトは <reject status='504' reason='Policy Service Unavailable'/> です。

例: xConfiguration Registration RestrictionPolicy Service DefaultCPL: 「<reject status='403' reason='Service Unavailable'/>」

**xConfiguration Registration RestrictionPolicy Service Password: <S: 0,82>**

リモートサービスにログインして照会するためにExpresswayが使用するパスワードを指定し ます。プレーン テキストの最大長は 30 文字で、これらの文字は暗号化されます。

例:xConfiguration Registration RestrictionPolicy Service Password: 「password123」

**Configuration Registration RestrictionPolicy Service Path: <S: 0,255>**

リモート サービスの URL を指定します。

例:xConfiguration Registration RestrictionPolicy Service Path: 「service」

**xConfiguration Registration RestrictionPolicy Service Protocol: <HTTP/HTTPS>**

リモートサービスに接続するために使用するプロトコルを指定します。デフォルトはHTTPS です。

例:xConfiguration Registration RestrictionPolicy Service Protocol: HTTPS

**xConfiguration Registration RestrictionPolicy Service Server [1..3] Address: <S: 0,128>**

リモート サービスの IP アドレスまたは完全修飾ドメイン名(FQDN)を指定します。

例:xConfiguration Registration RestrictionPolicy Service Server 1 Address: 「192.168.0.0」
**xConfiguration Registration RestrictionPolicy Service Status Path: <S: 0..255>**

リモート サービス ステータスを取得するためのパスを指定します。デフォルトは status で す。

例:xConfiguration Registration RestrictionPolicy Service Status Path: status

#### **xConfiguration Registration RestrictionPolicy Service TLS CRLCheck Mode: <On/Off>**

ポリシーサービスによって提供された証明書の証明書失効リストのチェックを制御します。 有効になっている場合は、サーバの X.509 証明書が、その証明書の証明書発行機関の失効リ ストと照合して確認されます。デフォルトは Off です。

例:xConfiguration Registration RestrictionPolicy Service TLS CRLCheck Mode: Off

#### **xConfiguration Registration RestrictionPolicy Service TLS Verify Mode: <On/Off>**

X.509 証明書のチェック、およびこの Expressway とポリシー サービス間の相互認証を制御し ます。有効になっている場合は、アドレス フィールドで指定したサーバの FQDN または IP アドレスがサーバの X.509 証明書内(サブジェクト共通名またはサブジェクト代替名のどち らかの属性)に含まれている必要があります。デフォルトは On です。

例:xConfiguration Registration RestrictionPolicy Service TLS Verify Mode: On

**xConfiguration Registration RestrictionPolicy Service UserName: <S: 0,30>**

リモートサービスにログインして照会するためにExpresswayが使用するユーザ名を指定しま す。

例:xConfiguration Registration RestrictionPolicy Service UserName: 「user123」

#### **xConfiguration Remote Syslog [1..4] Address: <S: 0..128>**

ログを書き込む最大 4 つのリモート syslog サーバの IP アドレスまたは完全修飾ドメイン名 (FQDN)。これらのサーバは、BSD または IETFsyslog プロトコルをサポートしている必要 があります。

例:xConfiguration Remote Syslog 1 Address: 「remote\_server.example.com」

## **xConfiguration Remote Syslog [1..4] Crlcheck: <On/Off>**

syslog サーバが提供する証明書を証明書失効リスト(CRL)と照合して確認するかどうかを 制御します。デフォルトは Off です。

例:xConfiguration Remote Syslog 1 Crlcheck: Off

## **xConfiguration Remote Syslog [1..4] Format: <bsd/ietf>**

リモート syslog メッセージが作成される形式。デフォルトは bsd です。

例:xConfiguration Remote Syslog 1 Format: bsd

# **xConfiguration Remote Syslog [1..4] Loglevel: <emergency/alert/critical/error/warning/notice/informational/debug>**

この syslog サーバに送信するログ メッセージの最小シビラティ (重大度) を選択します。デ フォルトは informational です。

例:xConfiguration Remote Syslog 1 Loglevel: informational

**xConfiguration Remote Syslog [1..4] Mode: <bsd/ietf/ietf\_secure/user\_defined>**

syslog サーバにメッセージを送信するときに使用する syslog プロトコルを選択します。また は、user\_defined を選択してトランスポート タイプ、ポート、および形式を個々に設定しま す。デフォルトは bsd です。

例:xConfiguration Remote Syslog 1 Mode: bsd

## **xConfiguration Remote Syslog [1..4] Port: <1..65535>**

使用する UDP/TCP 宛先ポート。推奨されるポート:UDP=514 TCP/TLS=6514 デフォルト: 514。

例:xConfiguration Remote Syslog 1 Port: 514

**xConfiguration Remote Syslog [1..4] Transport: <udp/tcp/tls>**

syslog サーバと通信するときに使用するトランスポート プロトコル。TLS 暗号化を使用する 場合、適切な CA 証明書ファイルをアップロードする必要があります。デフォルトは UDP で す。

例:xConfiguration Remote Syslog 1 Transport: udp

**xConfiguration ResourceUsage Warning Activation Level: <0..100>**

コール数または登録数がライセンス供与された最大キャパシティに到達していることを Expressway がいつどのような場合に警告するかを制御します。この数は、到達したときに警 告をトリガーする最大数のパーセンテージを表します。0:警告は表示されません。デフォル ト:90。

例:xConfiguration ResourceUsage Warning Activation Level: 90

## **xConfiguration SIP Advanced BibInviteDelay: <1..5000>**

サーバーが処理する必要がある SIP BIB 招待メッセージの最大遅延を指定します(ミリ秒単 位)。

デフォルト:0

例:xConfiguration SIP Advanced BibInviteDelay: 1000

# **xConfiguration SIP Advanced BusytoneReferDelay: <0..2000>**

SIPREFERメッセージの最大遅延を指定します。これには、サーバーが処理できる(ミリ秒単 位で) 最初の通話ダイアログ中に DtLineBusyTone が含まれます (SIP メッセージが順番に処理 されるようにします)。

Expresswayは、SIPメッセージ(REFERにはDtLineBusyToneパラメータと183SessionProgress が含まれます)を処理して送信します。これにより、JabberOverMRAが話中音の代わりに断 続的に呼び出し音を再生します

デフォルト:0

遅延を 100 ~ 200 ミリ秒に調整することをお勧めします。

例:xConfiguration SIP Advanced BusytoneReferDelay: <0..2000>

## **xConfiguration SIP Advanced SipMaxSize: <1..1048576>**

サーバで処理できる SIP メッセージの最大サイズ (バイト単位) を指定します。デフォルト は 32768 です。

例:xConfiguration SIP Advanced SipMaxSize: 32768

**xConfiguration SIP Advanced SipTcpConnectTimeout: <1..150>**

発信 SIP TCP 接続が確立されるまで待機する最大秒数を入力します。デフォルトは 10 です。

例:xConfiguration SIP Advanced SipTcpConnectTimeout: 10

**xConfiguration SIP Advanced SipTlsDhKeySize: <1024/2048/3072>**

Diffie-Hellmanキー交換を使用する着信接続にデフォルト キーのサイズを指定します(ビッ ト)。

デフォルト:1024。

(注) 変更を有効にするには、システムを再起動する必要があります。

例:xConfiguration SIP Advanced SipTlsDhKeySize: 1024

**xConfiguration SIP Advanced SipTlsVersions: <TLSv1/TLSv1.1/TLSv1.2/TLSv1:TLSv1.1/TLSv1:TLSv1.2/TLSv1.1:TLSv1.2/TLSv1:TLSv1.1:TLSv1.2>**

サポートされる SIP TLS プロトコル バージョンを指定します。デフォル ト:TLSv1:TLSv1.1:TLSv1.2

例:xConfiguration SIP Advanced SipTlsVersions: TLSv1.1:TLSv1.2

# **xConfiguration SIP Authentication Digest Nonce ExpireDelta: <30..3600>**

nonce を再利用できる最大時間(秒単位)を指定します。デフォルトは 300 です。

例:xConfiguration SIP Authentication Digest Nonce ExpireDelta: 300

# **xConfiguration SIP Authentication Digest Nonce Length: <32..512>**

SIP ダイジェスト認証で使用するために生成する nonce または cnonce の長さ。デフォルトは 60 です。

例:xConfiguration SIP Authentication Digest Nonce Length: 60

#### **xConfiguration SIP Authentication Digest Nonce Limit: <1..65535>**

保存する nonce の数の最大限度。デフォルト:10000。

例:xConfiguration SIP Authentication Digest Nonce Limit: 10000

**xConfiguration SIP Authentication Digest Nonce Maximum Use Count: <1..1024>**

Expressway が生成する nonce をクライアントが使用できる最大回数。デフォルト:128。

例:xConfiguration SIP Authentication Digest Nonce Maximum Use Count: 128

## **xConfiguration SIP Authentication NTLM Mode: <On/Off/Auto>**

NTLM プロトコルを使用して Expressway がエンドポイントにいつチャレンジするかを制御し ます。デフォルトは Auto です。

*Off*:Expressway は NTLM プロトコルを含むチャレンジを送信しません。

*On*:Expressway は常に NTLM をチャレンジに組み込みます。

*Auto*:Expressway はエンドポイントのタイプに基づいて NTLM でチャレンジするかどうかを 決定します。

例:xConfiguration SIP Authentication NTLM Mode: Auto

**xConfiguration SIP Authentication NTLM SA Lifetime: <30..43200>**

NTLMセキュリティアソシエーションのライフタイムを秒単位で指定します。デフォルト: 28800。

例:xConfiguration SIP Authentication NTLM SA Lifetime: 28800

**xConfiguration SIP Authentication NTLM SA Limit: <1..65535>**

保存する NTLM セキュリティ アソシエーションの最大数。デフォルトは 10000 です。

例:xConfiguration SIP Authentication NTLM SA Limit: 10000

**xConfiguration SIP Authentication Retry Limit: <1..16>**

403 Forbidden 応答を受信する前に、認証の失敗によって SIP UA がチャレンジする回数。こ れが SIP ダイジェストのチャレンジ(NTLM 以外のチャレンジ)のみにみ適用されます。デ フォルトは 3 です。

例:xConfiguration SIP Authentication Retry Limit: 3

# **xConfiguration SIP Domain [1..200] Authzone: <S: 0,128>**

このドメインの SIP メッセージのクレデンシャル チェックを委任するときに使用するトラ バーサル ゾーン。

例:xConfiguration SIP Domain 1 Authzone: 「traversalzone」

## **xConfiguration SIP Domain [1..200] Edge: <On/Off>**

リモートおよびモバイルのコラボレーション機能が有効かどうか。デフォルトは Off です。

例:xConfiguration SIP Domain 1 Edge: On

# **xConfiguration SIP Domain [1..200] Name: <S: 0,128>**

このExpresswayが権限を持つドメインを指定します。ドメイン名は複数のレベルで構成でき ます。各レベルの名前に使用できるのは文字、数字、ハイフンのみで、各レベルはピリオド (ドット)で区切ります。レベル名はハイフンで開始または終了できません。また、最後の レベル名は文字で開始する必要があります。有効なドメインの例としては、 「100.example-name.com」 などがあります。

例:xConfiguration SIP Domain 1 Name: 「100.example-name.com」

# **xConfiguration SIP Domain [1..200] Sip: <On/Off>**

Expressway はこのドメインの SIP レジストラとして機能し、このドメインを含むエイリアス で登録を試みるすべてのSIPエンドポイントの登録要求を受け入れるかどうかを指定します。 デフォルトは On です。

例:xConfiguration SIP Domain 1 Sip: On

#### **xConfiguration SIP GRUU Mode: <On/Off>**

GRUU(RFC5627)サポートがアクティブかどうかを制御します。デフォルトは On です。

例:xConfiguration SIP GRUU Mode: On

# **xConfiguration SIP MediaRouting ICE Mode: <On/Off>**

ICE 参加者が NAT デバイスの背後まで通過する場合に ICE から ICE 以外のコールのメディア を Expressway が取得するかどうかを制御します。デフォルトは Off です。

例:xConfiguration SIP MediaRouting ICE Mode: Off

#### **xConfiguration SIP Mode: <On/Off>**

ExpresswayがSIPレジストラとSIPプロキシの機能を提供するかどうかを決定します。デフォ ルトは Off です。

例:xConfiguration SIP Mode: On

#### **xConfiguration SIP PreRoutedRouteHeader: <S:0,128>**

事前にルーティングした新しいルートヘッダーパスの通過を許可する要求メッセージを制御 します。

X12.5 と同様に、このフラグは SIP REGISTER メッセージに対してのみ使用できます。

例:xConfiguration SIP PreRoutedRouteHeader: 「REGISTER」

## **xConfiguration SIP Registration Call Remove: <Yes/No>**

SIP 登録の期限が切れか、または削除されたときに、関連付けられたコールをドロップする かどうかを指定します。デフォルトは No です。

例:xConfiguration SIP Registration Call Remove: No

# **xConfiguration SIP Registration Mode: <Off/On>**

Expressway が SIP 登録を提供するかどうかを決定します。デフォルトは On です。

例:xConfiguration SIP Registration Proxy Mode: Off

# **xConfiguration SIP Registration Outbound Flow Timer: <0..600>**

アウトバウンド登録応答内のFlow-Timerヘッダーの値を指定します。ユーザエージェントが キープアライブを送信していない場合に、サーバが登録フローが終了したと見なした後の秒 数を定義します。デフォルトは0です(ヘッダーは追加されません)。

例:xConfiguration SIP Registration Outbound Flow Timer: 0

#### **xConfiguration SIP Registration Outbound Refresh Maximum: <30..7200>**

アウトバウンド登録の SIP 登録更新期間の最大許容値。これよりも大きな値の要求には、小 さな値([アウトバウンド登録更新戦略(Outbound registration refresh strategy)] に従って計算 されます)が返されることになります。デフォルトは 3600 秒です。

例:xConfiguration SIP Registration Outbound Refresh Maximum: 3600

#### **xConfiguration SIP Registration Outbound Refresh Minimum: <30..7200>**

アウトバウンド登録についての SIP 登録更新期間の最小許容値。この値よりも小さな値の要 求は、「423 Interval Too Brief」応答で登録が拒否されます。デフォルトは 300 秒です。

例:xConfiguration SIP Registration Outbound Refresh Minimum: 300

#### **onfiguration SIP Registration Outbound Refresh Strategy: <Maximum/Variable>**

アウトバウンド登録についてのSIP登録有効期限の生成に使用する方法。デフォルトはVariable です。

*Maximum*:設定した最大更新値と登録で要求された値のうちの小さいほうを使用します。

*Variable*:設定した最小更新値と、設定した最大更新値と登録で要求された値のいずれか小さ いほうの値の間でランダム値を生成します。

例:xConfiguration SIP Registration Outbound Refresh Strategy: Variable

# **xConfiguration SIP Registration Proxy Mode: <Off/ProxyToKnownOnly/ProxyToAny>**

プロキシ登録をどのように処理するかを指定します。デフォルトは Off です。

*Off*:登録要求はプロキシ経由で送信されません。

*ProxyToKnownOnly*:登録要求はプロキシ経由でネイバーのみに送信されます。

*ProxyToAny*:登録要求は、Expressway の既存のコール処理ルールに従ってプロキシ経由で送 信されます。

例:xConfiguration SIP Registration Proxy Mode: Off

## **xConfiguration SIP Registration Standard Refresh Maximum: <30..7200>**

標準的な登録についての SIP 登録更新期間の最大許容値。これよりも大きな値の要求では小 さな値が返されることになります。その値は、標準的な登録更新戦略に従って計算されます。 デフォルトは 60 秒です。

例:xConfiguration SIP Registration Standard Refresh Maximum: 60

## **xConfiguration SIP Registration Standard Refresh Minimum: <30..3600>**

標準的な登録についての SIP 登録更新期間の最小許容値。この値よりも小さな値の要求は、 「423 Interval Too Brief」応答で登録が拒否されます。デフォルトは 45 秒です。

例:xConfiguration SIP Registration Standard Refresh Minimum: 45

## **xConfiguration SIP Registration Standard Refresh Strategy: <Maximum/Variable>**

標準的な登録についてのSIP登録有効期限の生成に使用する方法。デフォルトはMaximumで す。

*Maximum*:設定した最大更新値と登録で要求された値のうちの小さいほうを使用します。

*Variable*:設定した最小更新値と、設定した最大更新値と登録で要求された値のいずれか小さ いほうの値の間でランダム値を生成します。

例:xConfiguration SIP Registration Standard Refresh Strategy: Maximum

## **xConfiguration SIP Require Duo Video Mode: <On/Off>**

Expressway でサポートするエンドポイントに com.tandberg.sdp.duo.enable 拡張子を使用する必 要があるかどうかを制御します。デフォルトは On です。

例:xConfiguration SIP Require Duo Video Mode: On

# **xConfiguration SIP Require UDP BFCP Mode: <On/Off>**

Expressway でサポートするエンドポイントに com.tandberg.udp.bfcp 拡張子を使用する必要が あるかどうかを制御します。デフォルトは On です。

例:xConfiguration SIP Require UDP BFCP Mode: On

#### **xConfiguration SIP Routes Route [1..20] Address: <S:0,39>**

一致している SIP 要求が転送されるこのルートのネクスト ホップの IP アドレスを指定しま す。注:このコマンドは、開発者のみが使用できます。

例:xConfiguration SIP Routes Route 1 Address: "127.0.0.1"

## **xConfiguration SIP Routes Route [1..20] Authenticated: <On/Off>**

認証した要求を転送するかどうか。デフォルトは Off です。注:このコマンドは、開発者の みが使用できます。

*On*:着信メッセージが認証されている場合にのみ、要求をルートに転送します。

*Off*:このルートに一致するメッセージを常に転送します。

例:xConfiguration SIP Routes Route 1 Authenticated: On

#### **xConfiguration SIP Routes Route [1..20] Header Name: <S:0,64>**

照合する SIP ヘッダー フィールドの名前(Event など)。注: このコマンドは、開発者のみ が使用できます。

例:xConfiguration SIP Routes Route 1 Header Name: "Event"

**xConfiguration SIP Routes Route [1..20] Header Pattern: <S:0,128>**

指定した SIP ヘッダー フィールドと照合する正規表現。注:このコマンドは、開発者のみが 使用できます。

例:xConfiguration SIP Routes Route 1 Header Pattern: 「(my-event-package)(.\*)」

#### **xConfiguration SIP Routes Route [1..20] Method: <S:0,64>**

このルートを選択するために照会する SIP メソッド(INVITE、SUBSCRIBE など)。注:こ のコマンドは、開発者のみが使用できます。

例:xConfiguration SIP Routes Route 1 Method: 「SUBSCRIBE」

## **xConfiguration SIP Routes Route [1..20] Port: <1..65534>**

一致している SIP 要求がルーティングされるこのルートのネクスト ホップ上のポートを指定 します。デフォルトは 5060 です。注:このコマンドは、開発者のみが使用できます。

例:xConfiguration SIP Routes Route 1 Port: 22400

#### **xConfiguration SIP Routes Route [1..20] Request Line Pattern: <S:0,128>**

SIP 要求の行と照合する正規表現。注:このコマンドは、開発者のみが使用できます。

例:xConfiguration SIP Routes Route 1 Request Line Pattern: 「.\*@(%localdomains%|%ip%)」

#### **xConfiguration SIP Routes Route [1..20] Tag: <S:0,64>**

作成するルートを識別するために外部アプリケーションが指定したタグ値。注:このコマン ドは、開発者のみが使用できます。

例:xConfiguration SIP Routes Route 1 Tag: 「Tag1」

# **xConfiguration SIP Routes Route [1..20] Transport: <UDP/TCP/TLS>**

このルートに転送された SIP メッセージに使用するトランスポート タイプを決定します。デ フォルトは TCP です。注:このコマンドは、開発者のみが使用できます。

例:xConfiguration SIP Routes Route 1 Transport: TCP

#### **xConfiguration SIP Service SipRegistrationMode: <Off/On>**

Expressway が SIP サービス登録を提供するかどうかを決定します。デフォルトは On です。

例:xConfiguration SIP Service SipRegistrationMode: Off

次のコマンドは、バージョン X14.0.1 で廃止されました。 重要

xConfiguration SIP Registration Mode: <Off/On>

## **xConfiguration SIP Session Refresh Minimum: <90..7200>**

SIPコールのセッション更新間隔をExpresswayがネゴシエートする最小値。詳細については、 RFC 4028 の Min-SE ヘッダーの定義を参照してください。デフォルトは 500 です。

例:xConfiguration SIP Session Refresh Minimum: 500

#### **xConfiguration SIP Session Refresh Value: <90..86400>**

SIP コールのセッション更新要求間に許容される最大時間。詳細については、RFC 4028 の Session-Expires の定義を参照してください。デフォルトは 1800 です。

例:xConfiguration SIP Session Refresh Value: 1800

#### **xConfiguration SIP TCP Mode: <On/Off>**

TCP プロトコルを使用した着信 SIP コールと発信 SIP コールを許可するかどうかを決定しま す。デフォルトは Off です。

例:xConfiguration SIP TCP Mode: On

## **xConfiguration SIP TCP Outbound Port End: <1024..65534>**

アウトバウンド TCP/TLS SIP 接続で使用する範囲内の上位ポートを指定します。デフォルト は 29999 です。

例:xConfiguration SIP TCP Outbound Port End: 29999

#### **xConfiguration SIP TCP Outbound Port Start: <1024..65534>**

アウトバウンド TCP/TLS SIP 接続で使用する範囲内の下位ポートを指定します。デフォルト は 25000 です。

例:xConfiguration SIP TCP Outbound Port Start: 25000

#### **xConfiguration SIP TCP Port: <1024..65534>**

着信 SIP TCP コールのリスニング ポートを指定します。デフォルトは 5060 です。

例:xConfiguration SIP TCP Port: 5060

# **xConfiguration SIP TLS Certificate Revocation Checking CRL Mode: <On/Off>**

証明書失効リスト(CRL)を証明書失効確認を実行するために使用するかどうかを制御しま す。CRL は Expressway に手動でダウンロードするか、または事前に設定された URI から自 動的にダウンロードするか、あるいは X.509 証明書に含まれた CRL 配布ポイント(CDP) URI から自動的にダウンロードすることができます。デフォルトは On です。

例:xConfiguration SIP TLS Certificate Revocation Checking CRL Mode: On

**xConfiguration SIP TLS Certificate Revocation Checking CRL Network Fetch Mode: <On/Off>**

X.509 証明書に含まれる CDP URI からの CRL のダウンロードを許可するかどうかを制御しま す。デフォルトは On です。

例:xConfiguration SIP TLS Certificate Revocation Checking CRL Network Fetch Mode: On

# **xConfiguration SIP TLS Certificate Revocation Checking Mode: <On/Off>**

失効確認が SIP TLS 接続の確立時に交換された証明書に対し実行されるかどうかを制御しま す。デフォルトは Off です。

例:xConfiguration SIP TLS Certificate Revocation Checking Mode: Off

## **xConfiguration SIP TLS Certificate Revocation Checking OCSP Mode: <On/Off>**

Online Certificate Status Protocol (OCSP) を証明書失効確認を実行するために使用するかどう かを制御します。OCSP を使用するには、チェック対象の X.509 証明書に OCSP レスポンダ の URI が含まれている必要があります。デフォルトは On です。

例:xConfiguration SIP TLS Certificate Revocation Checking OCSP Mode: On

**xConfiguration SIP TLS Certificate Revocation Checking Source Inaccessibility Behavior: <Ignore/Fail>**

失効の送信元に接続できない場合の失効確認動作を制御します。デフォルトは Fail です。

*Fail*:失効しているものとして証明書を処理します(したがって、TLS 接続は許可しませ ん)。

*Ignore*:失効していないものとして証明書を処理します。

例:xConfiguration SIP TLS Certificate Revocation Checking Source Inaccessibility Behavior: Fail

## **xConfiguration SIP TLS Mode: <On/Off>**

TLS プロトコルを使用した着信 SIP コールと発信 SIP コールを許可するかどうかを決定しま す。デフォルトは On です。

例:xConfiguration SIP TLS Mode: On

#### **xConfiguration SIP TLS Port: <1024..65534>**

着信 SIP TLS コールのリスニング ポートを指定します。デフォルトは 5061 です。

例:xConfiguration SIP TLS Port: 5061

# **xConfiguration SIP UDP Mode: <On/Off>**

UDP プロトコルを使用した着信 SIP コールと発信 SIP コールを許可するかどうかを決定しま す。デフォルトは Off です。

例:xConfiguration SIP UDP Mode: On

## **xConfiguration SIP UDP Port: <1024..65534>**

着信 SIP UDP コールのリスニング ポートを指定します。デフォルト:5060。

例:xConfiguration SIP UDP Port: 5060

#### **xConfiguration SNMP CommunityName: <S: 0, 16>**

Expressway の SNMP コミュニティ名。デフォルト:public

例:xConfiguration SNMP CommunityName: 「public」

## **xConfiguration SNMP SystemContact: <S: 0, 70>**

Expressway の問題についての問い合わせが可能な担当者の名前。デフォルトは Administrator です。

例:xConfiguration SNMP SystemContact: Administrator

## **xConfiguration SNMP SystemLocation: <S: 0, 70>**

The physical location of the system.

例:xConfiguration SNMP SystemLocation: 「Server Room 128」

# **xConfiguration SNMP V1Mode: <On/Off>**

SNMP バージョン 1 のサポートを有効または無効にします。デフォルトは Off です。

例:xConfiguration SNMP V1Mode: Off

# **xConfiguration SNMP V2cMode: <On/Off>**

SNMP バージョン 2c のサポートを有効または無効にします。デフォルトは On です。

例:xConfiguration SNMP V2cMode: On

# **xConfiguration SNMP V3AuthenticationMode: <On/Off>**

SNMP バージョン 3 の認証を有効または無効にします。デフォルトは On です。

例:xConfiguration SNMP V3AuthenticationMode: On

#### **xConfiguration SNMP V3AuthenticationPassword: <S: 0,215>**

SNMP バージョン 3 の認証パスワードを設定します。パスワードは 8 文字以上にする必要が あります。

例:xConfiguration SNMP V3AuthenticationPassword: 「password123」

# **xConfiguration SNMP V3Mode: <On/Off>**

SNMP バージョン 3 のサポートを有効または無効にします。デフォルトは On です。

例:xConfiguration SNMPV3 Mode: On

# **xConfiguration SNMP V3PrivacyMode: <On/Off>**

SNMP バージョン 3 のプライバシーを有効または無効にします。デフォルトは On です。

例:xConfiguration SNMP V3PrivacyMode: On

## **xConfiguration SNMP V3PrivacyPassword: <S: 0,215>**

SNMP バージョン 3 のプライバシー パスワードを設定します。パスワードは 8 文字以上にす る必要があります。

例:xConfiguration SNMP V3PrivacyPassword: 「password123」

## **xConfiguration SNMP V3PrivacyType: <AES>**

SNMP バージョン 3 のプライバシー タイプを設定します。デフォルトは AES です。

例:xConfiguration SNMP V3PrivacyType: AES

#### **xConfiguration SNMP V3UserName: <S: 0,70>**

SNMP V3 を使用するときに使用するユーザ名を設定します。

例:xConfiguration SNMP V3UserName: 「user123」

#### **xConfiguration SystemUnit Maintenance Mode: <On/Off>**

メンテナンスモードにExpresswayを設定します。新しいコールと登録は拒否され、既存のコー ルと登録は期限切れにできます。デフォルトは Off です。

例:xConfiguration SystemUnit Maintenance Mode: Off

#### **xConfiguration SystemUnit Name: <S:, 0, 50>**

Expresswayの名前を定義します。システム名は Web インターフェイスのさまざまな場所やユ ニットの前面パネルに表示されます。システムを一意に識別する名前を選択します。

例:xConfiguration SystemUnit Name: 「MainHQ」

# **xConfiguration TimeZone Name: <S: 0, 64>**

Expressway のローカル タイム ゾーンを設定します。タイム ゾーンの名前は、POSIX 命名規 則(Europe/London や America/New\_York など)に従います。デフォルトは GMT です。

例:xConfiguration TimeZone Name: 「GMT」

## **xConfiguration Transform [1..100] Description: <S: 0,64>**

自由形式のトランスフォーメーションの説明。

例:xConfiguration Transform [1..100] Description: 「Change example.net to example.com」

# **xConfiguration Transform [1..100] Pattern Behavior: <Strip/Replace>**

エイリアスをどのように変更するかを示します。デフォルトは Strip です。

*Strip*:一致しているプレフィックスまたはサフィックスをエイリアスから削除します。

*Replace*:置換文字列内のテキストでエイリアスの一致している部分を置換します。

*AddPrefix*:エイリアスの前に置換文字列を追加します。

*AddSuffix*:エイリアスの後ろに置換文字列を追加します。

例:xConfiguration Transform 1 Pattern Behavior: Replace

**xConfiguration Transform [1..100] Pattern Replace: <S: 0, 60>**

選択したパターン動作とともに使用するテキスト文字列。

例:xConfiguration Transform 1 Pattern Replace: 「example.com」

#### **xConfiguration Transform [1..100] Pattern String: <S: 0, 60>**

エイリアスと比較するパターン。

例:xConfiguration Transform 1 Pattern String: 「example.net」

## **Configuration Transform [1..100] Pattern Type: <Exact/Prefix/Suffix/Regex>**

適用するトランスフォーメーションで、パターン文字列をエイリアスとどのように照合する か。デフォルトは Prefix です。

*[*完全一致(*Exact*)*]*:文字列全体がエイリアスと 1 文字も違うことなく完全に一致する必要 があります。

*[*プレフィックス(*Prefix*)*]*:文字列がエイリアスの先頭に表示される必要があります。

*Suffix*:文字列がエイリアスの末尾に表示される必要があります。

*Regex*:文字列は正規表現として処理されます。

例:xConfiguration Transform 1 Pattern Type: Suffix

## **xConfiguration Transform [1..100] Priority: <1..65534>**

指定したトランスフォーメーションにプライオリティを割り当てます。トランスフォーメー ションはプライオリティ順に着信メッセージと比較されます。また、プライオリティはトラ ンスフォーメーションごとに一意である必要があります。デフォルトは 1 です。

例:xConfiguration Transform 1 Priority: 10

## **xConfiguration Transform [1..100] State: <Enabled/Disabled>**

トランスフォーメーションが有効になっているか、無効になっているかを示します。無効に なっているトランスフォーメーションは無視されます。

例:xConfiguration Transform 1 State: Enabled

#### **xConfiguration Traversal Media Port End: <1025..65533>**

トラバーサル コールでは(Expressway がシグナリングとともにメディアも取得する)、メ ディアに使用する範囲の上位ポートを指定します。ポートはこの範囲からペアで割り当てら れ、各ペアの最初は偶数になります。したがって、この範囲は奇数で終了する必要がありま す。デフォルトは 59999 です。

例:xConfiguration Traversal Media Port End: 59999

## **xConfiguration Traversal Media Port Start: <1024..65532>**

トラバーサル コールでは(Expressway がシグナリングとともにメディアも取得する)、メ ディアに使用する範囲の下位ポートを指定します。ポートはこの範囲からペアで割り当てら れ、各ペアの最初は偶数になります。したがって、この範囲は偶数で始まる必要があります。 デフォルトは 36000 です。

例:xConfiguration Traversal Media Port Start: 36000

## **xConfiguration Traversal Server H323 Assent CallSignaling Port: <1024..65534>**

Assent シグナリングに使用する Expressway 上のポート。デフォルトは 2776 です。

例:xConfiguration Traversal Server H323 Assent CallSignaling Port: 2777

**xConfiguration Traversal Server H323 H46018 CallSignaling Port: <1024..65534>**

H460.18 シグナリングに使用する Expressway 上のポート。デフォルトは 2777 です。

例:xConfiguration Traversal Server H323 H46018 CallSignaling Port: 2777

#### **xConfiguration Traversal Server TURN Authentication Realm: <S: 1,128>**

認証チャレンジでサーバが送信するレルム。デフォルトは TANDBERG です。

例:xConfiguration Traversal Server TURN Authentication Realm: 「TANDBERG」

#### **xConfiguration Traversal Server TURN Authentication Remote Mode: <On/Off>**

サーバが要求を認証する必要があるかどうかを決定します。有効にすると、サーバはその応 答も認証します。デフォルトは On です。

例:xConfiguration Traversal Server TURN Authentication Remote Mode: On

#### **xConfiguration Traversal Server TURN Media Port End: <1024..65534>**

TURN リレーに使用する範囲の上位ポート。デフォルトは 61799 です。

例:xConfiguration Traversal Server TURN Media Port End: 61799

#### **xConfiguration Traversal Server TURN Media Port Start: <1024..65534>**

TURN リレーに使用する範囲の下位ポート。デフォルトは 60000 です。

例:xConfiguration Traversal Server TURN Media Port Start: 60000

# **xConfiguration Traversal Server TURN Mode: <On/Off>**

Expressway が TURN サービスをトラバーサル クライアントに提供するかどうかを決定しま す。デフォルトは Off です。

例:xConfiguration Traversal Server TURN Mode: Off

**xConfiguration Traversal Server TURN Port: <1024..65534>**

TURN 要求のリスニング ポート。デフォルトは 3478 です。

例:xConfiguration Traversal Server TURN Port: 3478

#### **xConfiguration Traversal Server TURN PortRangeEnd: <1024..65534>**

TURN 要求に使用する範囲の上位ポート。デフォルトは 3483 です。

例:xConfiguration Traversal Server TURN PortRangeEnd: 3483

#### **xConfiguration Traversal Server TURN PortRangeStart: <1024..65534>**

TURN 要求に使用する範囲の下位ポート。デフォルトは 3478 です。

例:xConfiguration Traversal Server TURN PortRangeStart: 3478

**Configuration Traversal Server TURN ProtocolMode: <TCP/UDP/Both>**

TURN 要求に許可されたプロトコル。デフォルトは [両方 (Both) ] です。

例:xConfiguration Traversal Server TURN ProtocolMode: Both

#### **xConfiguration xConfiguration Traversal Server TURN Authentication Mode: <On/Off>>**

サーバで要求の認証を必要とするかどうかを指定します。有効にすると、サーバはその応答 も認証します。デフォルトは On です。

例:xConfiguration Traversal Server TURN Authentication Mode: On

## **xConfiguration XCP Config FcmService: <On/Off>**

MRA を使用した Jabber Android デバイスの FCM プッシュ通知を有効にするかどうかを制御 します。デフォルトは Off です。

例:xConfiguration XCP Config FcmService: On

# **xConfiguration XCP DelayedRestart EnableDelayedRestart: <On/Off>**

Cisco XCP ルータの遅延再起動機能が有効かどうかを制御します。デフォルトは Off です。

例:xConfiguration DelayedRestart EnableDelayedRestart: On

**xConfiguration XCP DelayedRestart EnableScheduledRestart: <On/Off>**

Cisco XCP ルータのスケジュール設定された再起動が有効かどうかを制御します。デフォル トは Off です。

例:xConfiguration XCP DelayedRestart EnableScheduledRestart: On

## **xConfiguration XCP DelayedRestart MultitenancyEnabled: <On/Off>**

マルチテナンシーをオンにして、Cisco XCP ルータの遅延再起動を設定します。デフォルト は Off です。

例:xConfiguration XCP DelayedRestart MultitenancyEnabled: On

#### **xConfiguration XCP DelayedRestart ScheduledTime:**

スケジュール設定された再起動が実行される毎日の時刻。

例:xConfiguration XCP DelayedRestart ScheduledTime: 01.00

## **xConfiguration XCP DelayedRestartNotify RestartTime:**

再起動時間の通知を設定します。

例:xConfiguration DelayedRestartNotify RestartTime: 01.00

# **xConfiguration XCP TLS Certificate CVS CertificateRevocationCheck: <On/Off>**

証明書失効リスト(CRL)をXCP TLS接続の証明書失効確認を実行するために使用するかど うかを制御します。OCSP の使用に加えて、CRL は Expressway に手動でダウンロードする か、または事前に設定された URI から自動的にダウンロードするか、あるいは X.509 証明書 に含まれた CRL 配布ポイント (CDP) URI から自動的にダウンロードすることができます。 デフォルトは Off です。

例:xConfiguration XCP TLS Certificate CVS CertificateRevocationCheck: Off

#### **xConfiguration XCP TLS Certificate CVS ConvertIpToHostname: <On/Off>**

Expressway が証明書の確認のために自動的に XCP ピアの IP アドレスを FQDN に変換するか どうかを制御します。デフォルトは On です。

例:xConfiguration XCP TLS Certificate CVS ConvertIpToHostname: On

#### **xConfiguration XCP TLS Certificate CVS CrlNetworkFetchEnabled: <On/Off>**

Expressway にその X.509 証明書に含まれる CDP URI からの CRL のダウンロードを許可する かどうかを制御します。デフォルトは On です。

例:xConfiguration XCP TLS Certificate CVS CrlNetworkFetchEnabled: On

## **xConfiguration XCP TLS Certificate CVS EnableCvs: <On/Off>**

XCP TLS 接続時に XCP ピアの証明書を確認するかどうかを制御します。*Off* にすると、その ほかすべての XCP TLS 証明書 CVS の設定オプションが無効になります。デフォルトは On で す。

例:xConfiguration XCP TLS Certificate CVS EnableCvs: On

# **xConfiguration XCP TLS Certificate CVS FailOnInaccessibleSource: <On/Off>**

失効の送信元に接続できない場合の証明書の確認動作を制御します。

*On*:失効しているものとして証明書を処理します(したがって、TLS接続は許可しません)。

*Off*:失効していないものとして証明書を処理します。

デフォルトは On です。

例:xConfiguration XCP TLS Certificate CVS FailOnInaccessibleSource: On

## **xConfiguration XCP TLS Certificate CVS UseCrl: <On/Off>**

XCP TLS 接続の確立時に交換される証明書の失効について、Expressway が自身の CRL を確 認するかどうかを制御します。デフォルトは On です。

例:xConfiguration XCP TLS Certificate CVS UseCrl: On

# **xConfiguration XCP TLS Certificate CVS UseOcsp: <On/Off>**

証明書が失効しているかどうかを確認するために、Expressway が OCSP を使用して証明書失 効チェックを実行できるかどうかを制御します。OCSP を使用するには、チェック対象の X.509 証明書に OCSP レスポンダの URI が含まれている必要があります。デフォルトは On です。

例:xConfiguration XCP TLS Certificate CVS UseOcsp: On

## **xConfiguration XCP TLS Certificate CVS VerifyHostname: <On/Off>**

Expressway が自身のピアの設定に対し、XCP ホストの証明書を確認するかどうかを制御しま す。デフォルトは On です。

例:xConfiguration XCP TLS Certificate CVS VerifyHostname: On

**xConfiguration Zones DefaultZone Authentication Mode: <DoNotCheckCredentials/TreatAsAuthenticated/CheckCredentials>**

Expressway がこのゾーンからの着信メッセージをどのように認証するかを制御し、それらの メッセージを認証または未認証として処理するか、あるいは拒否するかを制御します。H.323 メッセージ、ローカル ドメインから発信される SIP メッセージか非ローカル ドメインから発 信される SIP メッセージかによって動作が異なります。デフォルトは DoNotCheckCredentials です。

例:xConfiguration Zones DefaultZone Authentication Mode: DoNotCheckCredentials

# **xConfiguration Zones DefaultZone SIP Media Encryption Mode: <Off/On/BestEffort/Auto>**

このゾーンで送受信される SIP コール (インターワーキング コールを含む)に Expressway に よって適用されるメディア暗号化ポリシー。デフォルトは Auto です。

*On*:すべてのメディアを暗号化する必要があります。

*Off*:すべてのメディアの暗号化を解除する必要があります。

*BestEffort*:使用可能な場合は暗号化を使用します。使用できない場合は暗号化されていない メディアにフォールバックします。

*Auto*:メディア暗号化ポリシーは適用されません。

例:xConfiguration Zones DefaultZone SIP Media Encryption Mode: Auto

#### **xConfiguration Zones DefaultZone SIP Media ICE Support: <On/Off>**

このゾーン内のデバイスで ICE をサポートするかどうかを制御します。デフォルトは Off で す。

*On*:このゾーンでは ICE をサポートします。

*Off*:このゾーンでは ICE をサポートしません。

例:xConfiguration Zones DefaultZone SIP Media ICE Support: On

#### **xConfiguration Zones DefaultZone SIP Multistream Mode: <Off/On>**

Expresswayがこのゾーンのデバイス間のマルチストリームを許可するかどうかを制御します。 デフォルトは On です。

*On*:マルチストリームを許可します。

*Off*:マルチストリームを拒否します。

例:xConfiguration Zones DefaultZone SIP Multistream Mode: Off

# **xConfiguration Zones DefaultZone SIP Record Route Address Type: <IP/Hostname>**

Expressway がその IP アドレスを使用するか、このゾーンへの発信 SIP 要求の Record-Route ま たは Path ヘッダーのホスト名を使用するかを制御します。注:ホスト名にこの値を設定する と、有効な DNS システム ホスト名も Expressway で設定する必要があります。デフォルトは IP です。

例:xConfiguration Zones DefaultZone SIP Record Route Address Type: IP

# **xConfiguration Zones DefaultZone SIP SipUpdateRefresh Support: <On/Off>**

このゾーンで SIP UPDATE メッセージによるセッション更新をサポートするかどうかを指定 します。

*On*:*SIP* セッションを更新するために、このゾーンから *SIP UPDATE* メッセージを送信しま す。

*Off*:このゾーンでは *SIP* セッション更新用の *SIP UPDATE* メッセージを送信しません。

デフォルトは Off です。

例:xConfiguration Zones DefaultZone SIP SipUpdateRefresh Support: Off

# **xConfiguration Zones DefaultZone SIP TLS Verify Mode: <On/Off>**

外部サービスによって提供される証明書に記載されているホスト名をExpresswayで検証する かどうかを制御します。有効にすると、証明書のホスト名(共通名とも呼ぶ)は、デフォル ト ゾーンのアクセス ルールで指定されたパターンと照合されます。デフォルトは Off です。

例:xConfiguration Zones DefaultZone SIP TLS Verify Mode: Off

**xConfiguration Zones LocalZone DefaultSubZone Authentication Mode: <DoNotCheckCredentials/TreatAsAuthenticated/CheckCredentials>**

Expressway がこのサブゾーンからの着信メッセージをどのように認証するかを制御し、それ らのメッセージを認証または未認証として処理するか、あるいは拒否するかを制御します。 H.323 メッセージ、ローカル ドメインから発信される SIP メッセージか非ローカル ドメイン から発信される SIP メッセージかによって動作が異なります。デフォルトは DoNotCheckCredentials です。

例:xConfiguration Zones LocalZone DefaultSubZone Authentication Mode: DoNotCheckCredentials

**xConfiguration Zones LocalZone DefaultSubZone Bandwidth PerCallInter Limit: <1..100000000>**

デフォルトサブゾーン内のエンドポイントで送受信するすべてのコールの帯域幅制限(モー ドが Limited に設定されている場合にのみ適用)。デフォルトは 1920 です。

例:xConfiguration Zones LocalZone DefaultSubZone Bandwidth PerCall Inter Limit: 1920

**Configuration Zones LocalZone DefaultSubZone Bandwidth PerCall Inter Mode: <Limited/Unlimited/NoBandwidth>**

デフォルトサブゾーン内のエンドポイントで送受信するすべてのコールの帯域幅に制限を設 けるかどうかを制御します。

*NoBandwidth*:使用可能な帯域幅はありません。デフォルト サブゾーンとの間でコールを行 うことはできません。

デフォルトは Unlimited です。

例:xConfiguration Zones LocalZone DefaultSubZone Bandwidth PerCall Inter Mode: Limited

**xConfiguration Zones LocalZone DefaultSubZone Bandwidth PerCallIntra Limit: <1..100000000>**

デフォルト サブゾーン内の 2 つのエンドポイント間のすべてのコールの帯域幅制限(モード が Limited に設定されている場合にのみ適用)。デフォルトは 1920 です。

例:xConfiguration Zones LocalZone DefaultSubZone Bandwidth PerCall Intra Limit: 1920

**xConfiguration Zones LocalZone DefaultSubZone Bandwidth PerCall Intra Mode: <Limited/Unlimited/NoBandwidth>**

デフォルト サブゾーン内の 2 つのエンドポイント間のいずれかのコールの帯域幅に制限を設 けるかどうかを制御します。

*NoBandwidth*:使用可能な帯域幅はありません。デフォルト サブゾーン内ではコールを発信 できません。

デフォルトは Unlimited です。

例:xConfiguration Zones LocalZone DefaultSubZone Bandwidth PerCall Intra Mode: Limited

**xConfiguration Zones LocalZone DefaultSubZone Bandwidth Total Limit: <1..100000000>**

デフォルト サブゾーンの総帯域幅制限を設定します(モードが Limited に設定されている場 合にのみ適用)。デフォルトは 500000 です。

例:xConfiguration Zones LocalZone DefaultSubZone Bandwidth Total Limit: 500000

**xConfiguration Zones LocalZone DefaultSubZone Bandwidth Total Mode: <Limited/Unlimited/NoBandwidth>**

デフォルトサブゾーンにエンドポイントが常に使用する総帯域幅の制限を設けるかどうかを 決定します。

*NoBandwidth*:使用可能な帯域幅はありません。デフォルト サブゾーン内ではコールを送受 信できません。

デフォルトは Unlimited です。

例:xConfiguration Zones LocalZone DefaultSubZone Bandwidth Total Mode: Limited

**xConfiguration Zones LocalZone DefaultSubZone Registrations: <Allow/Deny>**

デフォルト サブゾーンに割り当てられている登録を受け入れるかどうかを制御します。デ フォルトは Allow です。

例:xConfiguration Zones LocalZone DefaultSubZone Registrations: Allow

# **xConfiguration Zones LocalZone DefaultSubZone SIP Media Encryption Mode: <Off/On/BestEffort/Auto>** このサブゾーンで送受信される SIP コール(インターワーキングコールを含む)に Expressway によって適用されるメディア暗号化ポリシー。デフォルト: [Auto] *On*:すべてのメディアを暗号化する必要があります。 *Off*:すべてのメディアの暗号化を解除する必要があります。 *BestEffort*:使用可能な場合は暗号化を使用します。使用できない場合は暗号化されていない メディアにフォールバックします。 *Auto*:メディア暗号化ポリシーは適用されません。 例:xConfiguration Zones LocalZone DefaultSubZone SIP Media Encryption Mode: Auto **xConfiguration Zones LocalZone DefaultSubZone SIP Media ICE Support: <On/Off>** このゾーン内のデバイスで ICE をサポートするかどうかを制御します。デフォルトは Off で す。 *On*:このゾーンでは ICE をサポートします。 *Off*:このゾーンでは ICE をサポートしません。 例:xConfiguration Zones LocalZone DefaultSubZone SIP Media ICE Support: On **xConfiguration Zones LocalZone DefaultSubZone SIP Multistream Mode: <Off/On>** Expresswayがこのゾーンのデバイス間のマルチストリームを許可するかどうかを制御します。 デフォルトは On です。 *On*:マルチストリームを許可します。 *Off*:マルチストリームを拒否します。 例:xConfiguration Zones LocalZone DefaultSubZone SIP Multistream Mode: Off **xConfiguration Zones LocalZone DefaultSubZone SIP SipUpdateRefresh Support: <On/Off>** このゾーンで SIP UPDATE メッセージによるセッション更新をサポートするかどうかを指定 します。 *On*:*SIP* セッションを更新するために、このゾーンから *SIP UPDATE* メッセージを送信しま す。 *Off*:このゾーンでは *SIP* セッション更新用の *SIP UPDATE* メッセージを送信しません。 デフォルトは Off です。 例:xConfiguration Zones LocalZone DefaultSubZone SIP SipUpdateRefresh Support: On

## **xConfiguration Zones LocalZone SIP Record Route Address Type: <IP/Hostname>**

Expressway がその IP アドレスを使用するか、このゾーンへの発信 SIP 要求の Record-Route ま たは Path ヘッダーのホスト名を使用するかを制御します。注:ホスト名にこの値を設定する と、有効な DNS システム ホスト名も Expressway で設定する必要があります。デフォルトは IP です。

例:xConfiguration Zones LocalZone SIP Record Route Address Type: IP

**xConfiguration Zones LocalZone SubZones MembershipRules Rule [1..3000] Description: <S: 0,64>**

自由形式のメンバーシップ ルールの説明。

例:xConfiguration Zones LocalZone SubZones MembershipRules Rule 1 Description: 「Office-based staff」

**xConfiguration Zones LocalZone SubZones MembershipRules Rule [1..3000] Name: <S: 0,50>**

このメンバーシップ ルールに名前を割り当てます。

例:xConfiguration Zones LocalZone SubZones MembershipRules Rule 1 Name: 「Office Workers」

**xConfiguration Zones LocalZone SubZones MembershipRules Rule [1..3000] Pattern String: <S: 0,60>**

エイリアスを比較するパターンを指定します。

例:xConfiguration Zones LocalZone SubZones MembershipRules Rule 1 Pattern String: 「@example.com」

**nfiguration Zones LocalZone SubZones MembershipRules Rule [1..3000] Pattern Type: <Exact/Prefix/Suffix/Regex>**

パターンとエイリアスを照合する方法。

例:xConfiguration Zones LocalZone SubZones MembershipRules Rule 1 Pattern Type: Suffix

**xConfiguration Zones LocalZoneSubZones MembershipRules Rule [1..3000] Priority: <1..65534>**

エンドポイントのアドレスが複数のルールを満たす場合に、ルールを適用する順序(および、 そのために、エンドポイントを割り当てるサブゾーン)を決定します。最もプライオリティ の高いルール(1、次が2、その次が3など)が最初に適用されます。複数のサブネットルー ルが同じプライオリティの場合、最も大きなプレフィックス長を持つルールが最初に適用さ れます。エイリアス パターン マッチ ルールで同じプライオリティのものは、設定順に検索 されます。デフォルトは 100 です。

例:xConfiguration Zones LocalZone SubZones MembershipRules Rule 1 Priority: 100

**xConfiguration Zones LocalZone SubZones MembershipRules Rule [1..3000] State: <Enabled/Disabled>**

メンバーシップルールが有効になっているか、無効になっているかを示します。無効になっ ているメンバーシップ ルールは無視されます。デフォルトは Enabled です。

例:xConfiguration Zones LocalZone SubZones MembershipRules Rule 1 State: Enabled

**xConfiguration Zones LocalZoneSubZones MembershipRules Rule [1..3000]SubZoneName: <S: 0,50>**

アドレスがこのルールを満たす場合にエンドポイントを割り当てるサブゾーン。

例:xConfiguration Zones LocalZone SubZones MembershipRules Rule 1 SubZoneName: 「Branch Office」

**xConfiguration Zones LocalZone SubZones MembershipRules Rule [1..3000] Subnet Address: <S: 0,39>**

このサブネットを識別するために(プレフィクス長とともに)使用するIPアドレス指定しま す。

例:xConfiguration Zones LocalZone SubZones MembershipRules Rule 1 Subnet Address: 「192.168.0.0」

**xConfiguration Zones LocalZoneSubZones MembershipRules Rule [1..3000]Subnet PrefixLength: <1..128>**

このサブネットに所属するために IP アドレスと一致する必要があるサブネット アドレスの ビット数。デフォルトは 32 です。

例:xConfiguration Zones LocalZone SubZones MembershipRules Rule 1 Subnet PrefixLength: 32

**xConfiguration Zones LocalZone SubZones MembershipRules Rule [1..3000] Type: <Subnet/AliasPatternMatch>**

このルールに適用するアドレスのタイプ。

*[*サブネット(*Subnet*)*]*:IP アドレスが設定した IP アドレス サブネットに含まれる場合は、 デバイスを割り当てます。

*AliasPatternMatch*:エイリアスが設定したパターンと一致する場合は、デバイスを割り当てま す。

例:xConfiguration Zones LocalZone SubZones MembershipRules Rule 1 Type: Subnet

# **xConfiguration Zones LocalZone SubZones SubZone [1..1000] Authentication Mode: <DoNotCheckCredentials/TreatAsAuthenticated/CheckCredentials>**

Expressway がこのサブゾーンからの着信メッセージをどのように認証するかを制御し、それ らのメッセージを認証または未認証として処理するか、あるいは拒否するかを制御します。 H.323 メッセージ、ローカル ドメインから発信される SIP メッセージか非ローカル ドメイン から発信されるSIPメッセージかによって動作が異なります。詳細については、『Administrator Guide』を参照してください。デフォルトは DoNotCheckCredentials です。

例:xConfiguration Zones LocalZone SubZones SubZone 1 Authentication Mode: DoNotCheckCredentials

**xConfiguration Zones LocalZone SubZones SubZone [1..1000] Bandwidth PerCall Inter Limit: <1..100000000>**

このサブゾーン内のエンドポイントで送受信するいずれかのコールに帯域幅制限(kbps単位) (モードが Limited に設定されている場合にのみ適用)。デフォルトは 1920 です。

例:xConfiguration Zones LocalZone SubZones SubZone 1 Bandwidth PerCall Inter Limit: 1920

**xConfiguration Zones LocalZone SubZones SubZone [1..1000] Bandwidth PerCall Inter Mode: <Limited/Unlimited/NoBandwidth>**

サブゾーン内のエンドポイントで送受信するいずれかのコールの帯域幅に制限を設けるかど うかを決定します。デフォルトは Unlimited です。

*NoBandwidth*:使用可能な帯域幅はありません。このサブゾーンではコールを送受信できませ  $h_{\rm o}$ 

例:xConfiguration Zones LocalZone SubZones SubZone 1 Bandwidth PerCall Inter Mode: Limited

**xConfiguration Zones LocalZone SubZones SubZone [1..1000] Bandwidth PerCall Intra Limit: <1..100000000>**

このサブゾーン内の2つのエンドポイントのいずれかのコールに帯域幅制限(モードがLimited に設定されている場合にのみ適用)。デフォルトは 1920 です。

例:xConfiguration Zones LocalZone SubZones SubZone 1 Bandwidth PerCall Intra Limit: 1920

**xConfiguration Zones LocalZone SubZones SubZone [1..1000] Bandwidth PerCall Intra Mode: <Limited/Unlimited/NoBandwidth>**

このサブゾーン内の 2 つのエンドポイントで送受信するいずれかのコールの帯域幅に制限を 設けるかどうかを決定します。デフォルトは Unlimited です。

*NoBandwidth*:使用可能な帯域幅はありません。このサブゾーンではコールを発信できませ  $h_n$ 

例:xConfiguration Zones LocalZone SubZones SubZone 1 Bandwidth PerCall Intra Mode: Limited

**xConfiguration Zones LocalZone SubZones SubZone [1..1000] Bandwidth Total Limit: <1..100000000>**

このサブゾーンの総帯域幅制限を設定します(モードが Limited に設定されている場合にの み適用)。デフォルトは 500000 です。

例:xConfiguration Zones LocalZone SubZones SubZone 1 Bandwidth Total Limit: 500000

**xConfiguration Zones LocalZone SubZones SubZone [1..1000] Bandwidth Total Mode: <Limited/Unlimited/NoBandwidth>**

このサブゾーンにエンドポイントが常に使用するコールの総帯域幅の制限を設けるかどうか を制御します。デフォルトは Unlimited です。

*NoBandwidth*:使用可能な帯域幅はありません。このサブゾーンから、またはこのサブゾーン 内でコールを発信できません。

例:xConfiguration Zones LocalZone SubZones SubZone 1 Bandwidth Total Mode: Limited

**xConfiguration Zones LocalZone SubZones SubZone [1..1000] Name: <S: 0, 50>**

このサブゾーンに名前を割り当てます。

例:xConfiguration Zones LocalZone SubZones SubZone 1 Name: 「BranchOffice」

**xConfiguration Zones LocalZone SubZones SubZone [1..1000] Registrations: <Allow/Deny>**

このサブゾーンに割り当てられている登録を受け入れるかどうかを制御します。デフォルト は Allow です。

例:xConfiguration Zones LocalZone SubZones SubZone 1 Registrations: Allow

**xConfiguration Zones LocalZone SubZones SubZone [1..1000] SIP Media Encryption Mode: <Off/On/BestEffort/Auto>**

このサブゾーンで送受信される SIP コール (インターワーキングコールを含む)にExpressway によって適用されるメディア暗号化ポリシー。デフォルト: [Auto]

*On*:すべてのメディアを暗号化する必要があります。

*Off*:すべてのメディアの暗号化を解除する必要があります。

*BestEffort*:使用可能な場合は暗号化を使用します。使用できない場合は暗号化されていない メディアにフォールバックします。

*Auto*:メディア暗号化ポリシーは適用されません。

例:xConfiguration Zones LocalZone SubZones SubZone 1 SIP Media Encryption Mode: Auto

**xConfiguration Zones LocalZoneSubZonesSubZone [1..1000]SIP Media ICE Support: <On/Off>**

このゾーン内のデバイスで ICE をサポートするかどうかを制御します。デフォルトは Off で す。

*On*:このゾーンでは ICE をサポートします。

*Off*:このゾーンでは ICE をサポートしません。

例:xConfiguration Zones LocalZone SubZones Subzone 1 SIP Media ICE Support: On

**xConfiguration Zones LocalZone SubZones SubZone [1..1000] SIP Multistream Mode: <Off/On>**

Expresswayがこのゾーンのデバイス間のマルチストリームを許可するかどうかを制御します。 デフォルトは On です。

*On*:マルチストリームを許可します。

*Off*:マルチストリームを拒否します。

例:xConfiguration Zones LocalZone SubZones Subzone 1 SIP Multistream Mode: Off

#### **xConfiguration Zones LocalZone Traversal H323 Assent Mode: <On/Off>**

ファイアウォール トラバーサルに Assent モードを使用する H.323 コールを許可するかどうか を決定します。Expressway に直接登録されているトラバーサル対応エンドポイントに適用し ます。デフォルトは On です。

例:xConfiguration Zones LocalZone Traversal H323 Assent Mode: On

## **xConfiguration Zones LocalZone Traversal H323 H46018 Mode: <On/Off>**

ファイアウォール トラバーサルに H460.18 モードを使用する H.323 コールを許可するかどう かを決定します。Expressway に直接登録されているトラバーサル対応エンドポイントに適用 します。デフォルトは On です。

例:xConfiguration Zones LocalZone Traversal H323 H46018 Mode: On

# **xConfiguration Zones LocalZone Traversal H323 H46019 Demultiplexing Mode: <On/Off>**

Expresswayに直接登録されているトラバーサル対応のエンドポイントからのコールにExpressway が逆多重化モードで動作するかどうかを制御します。デフォルトは Off です。

*On*:すべてのコールに同じ 2 つのポートを使用できるようにします。

*Off*:各コールが個別のポートペアをメディアに使用します。

例:xConfiguration Zones LocalZone Traversal H323 H46019 Demultiplexing Mode: Off

#### **xConfiguration Zones LocalZone Traversal H323 Preference: <Assent/H46018>**

Expressway に直接登録されているエンドポイントが Assent プロトコルと H460.18 プロトコル の両方をサポートしている場合は、この設定で使用するExpresswayを決定します。デフォル トは Assent です。

例:xConfiguration Zones LocalZone Traversal H323 Preference: Assent

# **xConfiguration Zones LocalZone Traversal H323 TCPProbe KeepAliveInterval: <1..65534>**

ファイアウォールの NAT バインドを有効に保つため、コールが確立した後に Expressway に 直接登録されているトラバーサル対応エンドポイントがTCPプローブを送信する間隔(秒単 位)を設定します。デフォルトは 20 です。

例:xConfiguration Zones LocalZone Traversal H323 TCPProbe KeepAliveInterval: 20

#### **xConfiguration Zones LocalZone Traversal H323 TCPProbe RetryCount: <1..65534>**

Expresswayに直接登録されているトラバーサル対応エンドポイントがTCPプローブの送信を 試行する回数を設定します。デフォルトは 5 です。

例:xConfiguration Zones LocalZone Traversal H323 TCPProbe RetryCount: 5

#### **xConfiguration Zones LocalZone Traversal H323 TCPProbe RetryInterval: <1..65534>**

Expresswayに直接登録されているトラバーサル対応エンドポイントがTCPプローブを送信す る頻度(秒単位)を設定します。デフォルトは 2 です。

例:xConfiguration Zones LocalZone Traversal H323 TCPProbe RetryInterval: 2

#### **xConfiguration Zones LocalZone Traversal H323 UDPProbe KeepAliveInterval: <1..65534>**

ファイアウォールの NAT バインドを有効に保つため、コールが確立した後に Expressway に 直接登録されているトラバーサル対応エンドポイントがUDPプローブを送信する間隔(秒単 位)を設定します。デフォルトは 20 です。

例:xConfiguration Zones LocalZone Traversal H323 UDPProbe KeepAliveInterval: 20

#### **xConfiguration Zones LocalZone Traversal H323 UDPProbe RetryCount: <1..65534>**

Expresswayに直接登録されているトラバーサル対応エンドポイントがUDPプローブの送信を 試行する回数を設定します。デフォルトは 5 です。

例:xConfiguration Zones LocalZone Traversal H323 UDPProbe RetryCount: 5

#### **xConfiguration Zones LocalZone Traversal H323 UDPProbe RetryInterval: <1..65534>**

Expresswayに直接登録されているトラバーサル対応エンドポイントがUDPプローブを送信す る頻度(秒単位)を設定します。デフォルトは 2 です。

例:xConfiguration Zones LocalZone Traversal H323 UDPProbe RetryInterval: 2

**xConfiguration Zones LocalZone TraversalSubZone Bandwidth PerCall Limit: <1..100000000>**

Expressway が処理するトラバーサル コールのいずれかに適用する帯域幅制限(kbps 単位) (モードが Limited に設定されている場合のみ)。デフォルトは 1920 です。

例:xConfiguration Zones LocalZone TraversalSubZone Bandwidth PerCall Limit: 1920

## **xConfiguration Zones LocalZone TraversalSubZone Bandwidth PerCall Mode: <Limited/Unlimited/NoBandwidth>**

Expresswayが処理するいずれかのトラバーサルコールの帯域幅に制限を設けるかどうかを決 定します。デフォルトは Unlimited です。

*NoBandwidth*:使用可能な帯域幅はありません。トラバーサル コールは発信できません。

例:xConfiguration Zones LocalZone TraversalSubZone Bandwidth PerCall Mode: Limited

**xConfiguration Zones LocalZone TraversalSubZone Bandwidth Total Limit: <1..100000000>**

Expressway が処理するすべてのトラバーサル コールに許可する総帯域幅制限(kbps 単位) (モードが Limited に設定されている場合のみ)。デフォルトは 500000 です。

例:xConfiguration Zones LocalZone TraversalSubZone Bandwidth Total Limit: 500000

**xConfiguration Zones LocalZone TraversalSubZone Bandwidth Total Mode: <Limited/Unlimited/NoBandwidth>**

Expresswayが処理するすべてのトラバーサルコールの総帯域幅に制限を設けるかどうかを決 定します。デフォルトは Unlimited です。

*NoBandwidth*:使用可能な帯域幅はありません。トラバーサル コールは発信できません。

例:xConfiguration Zones LocalZone TraversalSubZone Bandwidth Total Mode: Limited

**xConfiguration Zones Policy Mode: <SearchRules/Directory>**

宛先の検索を試行するときに使用するモード。デフォルトは SearchRules です。

*SearchRules*:クエリするゾーンとその順序を決定する設定済みの検索ルールを使用します。

*Directory*:要求を正しいゾーンに送信するためにディレクトリサービスの機能を使用します。

例:xConfiguration Zones Policy Mode: SearchRules

**xConfiguration Zones Policy SearchRules Rule [1..2000] Authentication: <Yes/No>**

この検索ルールを認証された検索要求にのみ適用するかどうかを指定します。デフォルトは No です。

例:xConfiguration Zones Policy SearchRules Rule 1 Authentication: No

**ration Zones Policy SearchRules Rule [1..2000] Description: <S: 0,64>**

自由形式の検索ルールの説明。

例:xConfiguration Zones Policy SearchRules Rule 1 Description: 「Send query to the DNS zone」

# **xConfiguration Zones Policy SearchRules Rule [1..2000] Mode: <AliasPatternMatch/AnyAlias/AnyIPAddress>**

クエリをターゲットゾーンに送信するかどうかを決定します。デフォルトはAnyAliasです。

*AliasPatternMatch*:エイリアスが対応するパターン タイプと文字列とが一致する場合にのみ 照会します。

*AnyAlias*:いずれかのエイリアス(IP アドレスではない)のゾーンを照会します。

*AnyIPAddress*:指定した IP アドレス(エイリアスではない)のゾーンを照会します。

例:xConfiguration Zones Policy SearchRules Rule 1 Mode: AnyAlias

**xConfiguration Zones Policy SearchRules Rule [1..2000] Name: <S: 0,50>**

検索ルールの記述名。

例:xConfiguration Zones Policy SearchRules Rule 1 Name: 「DNS lookup」

**xConfiguration Zones PolicySearchRules Rule [1..2000] Pattern Behavior: <Strip/Leave/Replace>** ターゲットゾーンに送信する前に、エイリアスの一致した部分を変更するかどうかを決定し ます(エイリアス パターン マッチ モードにのみ適用します)。デフォルトは Strip です。

*[*変更しない(*Leave*)*]*:エイリアスは変更されません。

*[*除去(*Strip*)*]*:一致するプレフィックスまたはサフィックスをエイリアスから削除します。

*[*置換(*Replace*)*]*:エイリアスの一致部分が [置換文字列(Replace string)] のテキストで置 き換えられます。

例:xConfiguration Zones Policy SearchRules Rule 1 Pattern Behavior: Strip

**xConfiguration Zones Policy SearchRules Rule [1..2000] Pattern Replace: <S: 0,60>**

パターンに一致するエイリアスの部分を置き換える文字列(置換パターン動作にのみ適用し ます)。

例:xConfiguration Zones Policy SearchRules Rule 1 Pattern Replace: 「@example.net」

#### **xConfiguration Zones Policy SearchRules Rule [1..2000] Pattern String: <S: 0,60>**

エイリアスと比較するパターン(エイリアス パターン マッチ モードにのみ適用します)。

例:xConfiguration Zones Policy SearchRules Rule 1 Pattern String: 「@example.com」

# **xConfiguration Zones PolicySearchRules Rule [1..2000] Pattern Type: <Exact/Prefix/Suffix/Regex>**

適用するルールで、パターン文字列をどのようにエイリアスと照合するか(エイリアス パ ターン マッチ モードにのみ適用します)。デフォルトは Prefix です。

*[*完全一致(*Exact*)*]*:文字列全体がエイリアスと 1 文字も違うことなく完全に一致する必要 があります。

*[*プレフィックス(*Prefix*)*]*:文字列がエイリアスの先頭に表示される必要があります。

*Suffix*:文字列がエイリアスの末尾に表示される必要があります。

*Regex*:文字列は正規表現として処理されます。

例:xConfiguration Zones Policy SearchRules Rule 1 Pattern Type: Suffix

#### **xConfiguration Zones Policy SearchRules Rule [1..2000] Priority: <1..65534>**

他の検索ルールのプライオリティと比較したときに、このルールを適用する検索プロセスの 順序。プライオリティ1のすべてのルールが最初に適用され、次にプライオリティ2のすべ てのルールが適用されます。デフォルトは 100 です。

例:xConfiguration Zones Policy SearchRules Rule 1 Priority: 100

**xConfiguration Zones Policy SearchRules Rule [1..2000] Progress: <Continue/Stop>**

エイリアスがこの検索ルールと一致する場合の進行中の検索動作を指定します。「Stop」を 選択した場合、このルールと同じプライオリティのルールは適用されます。デフォルトは Continue です。

*[*続行(*Continue*)*]*:エイリアスが特定したエンドポイントが検出されるまで、残りの検索 ルールを(プライオリティ順に)適用します。

*[*停止(*Stop*)*]*:エイリアスで特定されたエンドポイントがターゲット ゾーンで検出されな い場合でも、これ以上は検索ルールを適用しません。

例:xConfiguration Zones Policy SearchRules Rule 1 Progress: Continue

#### **xConfiguration Zones Policy SearchRules Rule [1..2000] Protocol: <Any/H323/SIP>**

照会するルールに必要な送信元のプロトコル。

例:xConfiguration Zones Policy SearchRules Rule 1 Protocol: Any

I

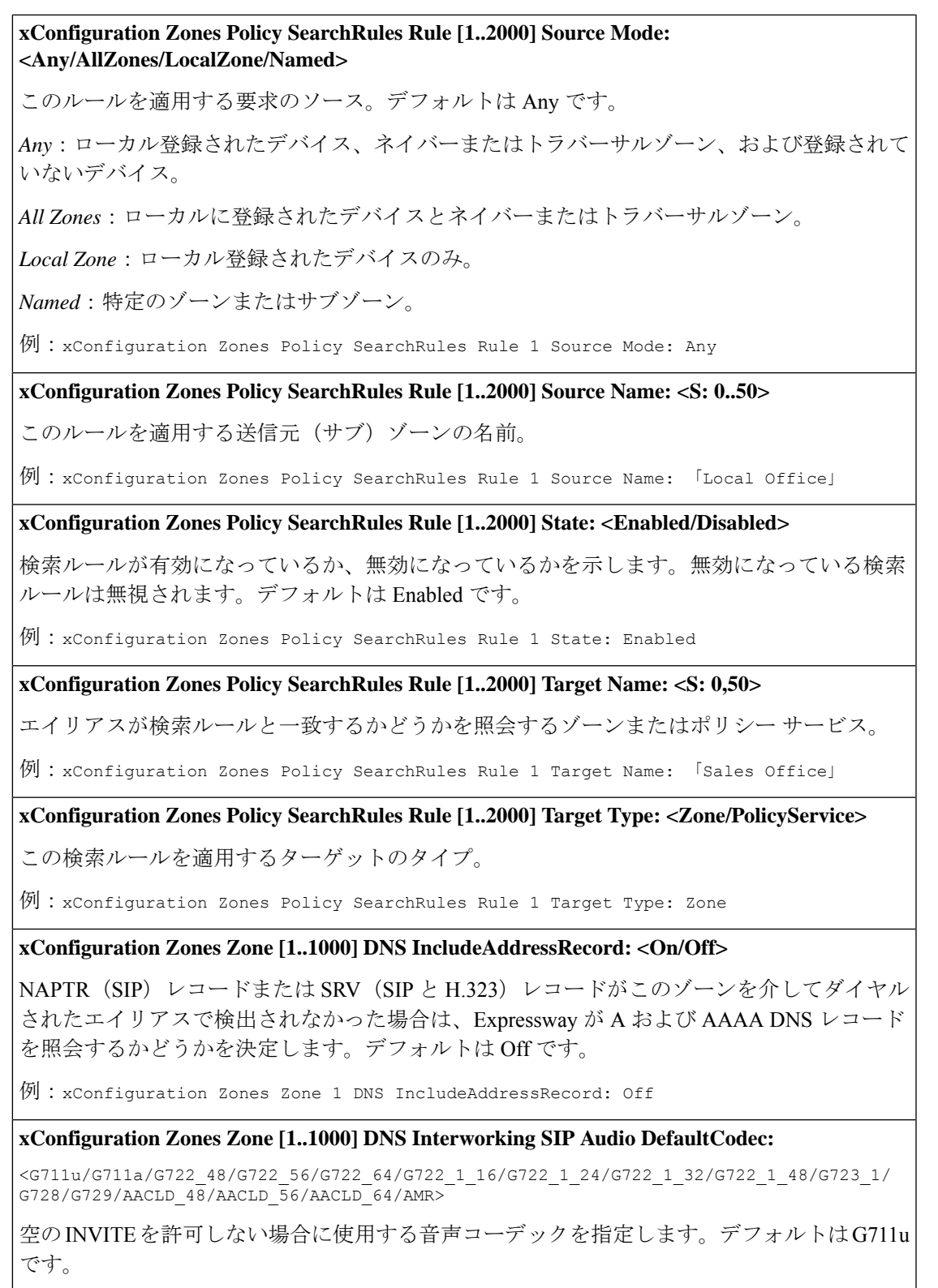

例:xConfiguration Zones Zone 1 DNS Interworking SIP Audio DefaultCodec: G711u

# **xConfiguration Zones Zone [1..1000] DNS Interworking SIP EmptyInviteAllowed: <On/Off>**

Expressway がこのゾーンに送信する SIP INVITE メッセージを SDP を使用せずに生成するか どうかを制御します。SDP を使用していない INVITE は、宛先デバイスがコーデックの選択 を開始するよう求められることを意味し、コールが H.323 からローカルにインターワーキン グされていた場合に使用されます。デフォルトは On です。

*On*:SDP を使用していない SIP INVITE が生成され、このネイバーに送信されます。

*Off*:SIP INVITE が生成され、事前設定された SDP が挿入されてから INVITE が送信されま す。

例:xConfiguration Zones Zone 1 DNS Interworking SIP EmptyInviteAllowed: On

**xConfiguration Zones Zone [1..1000] DNS Interworking SIP Video DefaultBitrate: <64..65535>**

空の INVITE を許可しない場合に使用するビデオ ビット レートを指定します。デフォルトは 384 です。

例:xConfiguration Zones Zone 1 DNS Interworking SIP Video DefaultBitrate: 384

**xConfiguration Zones Zone [1..1000] DNS Interworking SIP Video DefaultCodec: <None/H261/H263/H263p/H263pp/H264>**

空の INVITE を許可しない場合に使用するビデオ コーデックを指定します。デフォルトは H263 です。

例:xConfiguration Zones Zone 1 DNS Interworking SIP Video DefaultCodec: H263

**xConfiguration Zones Zone [1..1000] DNS Interworking SIP Video DefaultResolution: <None/QCIF/CIF/4CIF/SIF/4SIF/VGA/SVGA/XGA>**

空のINVITEを許可しない場合に使用すビデオ解像度を指定します。デフォルトはCIFです。

例:xConfiguration Zones Zone 1 DNS Interworking SIP Video DefaultResolution: CIF

**xConfiguration Zones Zone [1..1000] DNS SIP Default Transport: <UDP/TCP/TLS>**

DNS NAPTR レコードと SIP URI パラメータによって必要なトランスポート情報が得られな いときにDNSゾーンからのSIPコールに使用するトランスポートタイプを決定します。RFC 3263 では、UDP を使用する必要があると提案しています。デフォルトは UDP です。

例:xConfiguration Zones Zone [1..1000] DNS SIP Default Transport: UDP

**xConfiguration Zones Zone [1..1000] DNS SIP Media AesGcm Support: <Off/On>**

このゾーンを通過するメディアの AES GCM アルゴリズムによる暗号化/復号化を有効にしま す。デフォルトは Off です。

例:xConfiguration Zones Zone 1 DNS SIP Media AesGcm Support: On

**xConfiguration Zones Zone [1..1000] DNS SIP SipUpdateRefresh Support: <Off/On>** このゾーンで SIP UPDATE メッセージによるセッション更新をサポートするかどうかを指定 します。 *On*:*SIP* セッションを更新するために、このゾーンから *SIP UPDATE* メッセージを送信しま す。 *Off*:このゾーンでは *SIP* セッション更新用の *SIP UPDATE* メッセージを送信しません。 デフォルトは Off です。 例:xConfiguration Zones Zone 1 DNS SIP SipUpdateRefresh Support: On **xConfiguration Zones Zone [1..1000] DNSSIP Media Encryption Mode: <Off/On/BestEffort/Auto>** このゾーンで送受信される SIP コール (インターワーキング コールを含む)に Expressway に よって適用されるメディア暗号化ポリシー。デフォルトは Auto です。 *On*:すべてのメディアを暗号化する必要があります。 *Off*:すべてのメディアの暗号化を解除する必要があります。 *BestEffort*:使用可能な場合は暗号化を使用します。使用できない場合は暗号化されていない メディアにフォールバックします。 *Auto*:メディア暗号化ポリシーは適用されません。 例:xConfiguration Zones Zone 1 DNS SIP Media Encryption Mode: Auto **xConfiguration Zones Zone [1..1000] DNS SIP Media ICE Support: <On/Off>** このゾーン内のデバイスで ICE をサポートするかどうかを制御します。デフォルトは Off で す。 *On*:このゾーンでは ICE をサポートします。 *Off*:このゾーンでは ICE をサポートしません。 例:xConfiguration Zones Zone 1 DNS SIP Media ICE Support: Off **xConfiguration Zones Zone [1..1000] DNS SIP Media ICEPassThrough Support: <On/Off>** このゾーン内のデバイスで ICE パススルーをサポートするかどうかを制御します。デフォル ト:Off *On*:このゾーンでは ICE パススルーをサポートします。 *Off*:このゾーンでは ICE パススルーをサポートしません。 例:xConfiguration Zones Zone 1 DNS SIP Media ICEPassThrough Support: On

# **xConfiguration Zones Zone [1..1000] DNS SIP Poison Mode: <On/Off>**

ローカル Expressway が再度受信した場合は拒否するように、このゾーンに送信された SIP 要 求を「ポイゾニング」するかどうかを決定します。デフォルトは Off です。

*On*:このゾーンを介して送信され、このExpressway が再度受信する SIP 要求は拒否されま す。

*Off*:このゾーンを介して送信され、このExpresswayが再度受信するSIP要求は通常どおりに 処理されます。

例:xConfiguration Zones Zone 1 DNS SIP Poison Mode: Off

# **xConfiguration Zones Zone [1..1000] DNS SIP PreloadedSipRoutes Accept: <Off/On>**

[プリロードされた SIP ルートのサポート(Preloaded SIP routes support)] を [オン(On)] に 切り替えて、Route ヘッダーを含んだ SIP INVITE 要求をこのゾーンで処理できるようにしま す。このヘッダーを含んでいる SIP INVITE 要求をゾーンで拒否するには、[プリロードされ た SIP ルートのサポート(Preloaded SIP routes support)] を [オフ(Off)] に切り替えます。

例:xConfiguration Zones Zone 3 Neighbor SIP PreloadedSipRoutes Accept: On

## **xConfiguration Zones Zone [1..1000] DNS SIP Record Route Address Type: <IP/Hostname>**

Expressway がその IP アドレスを使用するか、このゾーンへの発信 SIP 要求の Record-Route ま たは Path ヘッダーのホスト名を使用するかを制御します。注:ホスト名にこの値を設定する と、有効な DNS システム ホスト名も Expressway で設定する必要があります。デフォルトは IP です。

例:xConfiguration Zones Zone 1 DNS SIP Record Route Address Type: IP

#### **xConfiguration Zones Zone [1..1000] DNS SIP SearchAutoResponse: <On/Off>**

H.323 検索としてこのゾーン宛に発信された SIP 検索を Expressway が受信したときの動作を 制御します。デフォルトは Off です。

*Off*:SIP OPTION メッセージはこのゾーンに送信されます。

*On*:検索に自動的に応答します。検索が転送されることはありません。

例:xConfiguration Zones Zone 1 DNS SIP SearchAutoResponse: Off

# **xConfiguration Zones Zone [1..1000] DNS SIP TLS Verify Mode: <On/Off>**

DNS ルックアップにより返されたこの Expressway と宛先システム サーバ間の X.509 証明書 チェックを制御します。有効になっている場合は、DNSルックアップに送信されたドメイン 名(サブジェクト共通名の属性かサブジェクト代替名の属性)がサーバの X.509 証明書に含 まれている必要があります。

デフォルトは Off です。

例:xConfiguration Zones Zone 1 DNS SIP TLS Verify Mode: On

# **xConfiguration Zones Zone [1..1000] DNS SIP TLS Verify Subject Name: <S: 0..128>**

トラバーサル クライアントの X.509 証明書で検索する証明書の所有者の名前(サブジェクト 共通名の属性またはサブジェクト代替名の属性のいずれかに含まれている必要があります)。 空の場合は、解決された URI のドメインの部分が使用されます。

例:xConfiguration Zones Zone 1 DNS SIP TLS Verify Subject Name: 「example.com」

## **xConfiguration Zones Zone [1..1000] DNS SIP UDP BFCP Filter Mode: <On/Off>**

このゾーンに送信された INVITE 要求から UDP/BFCP をフィルタリングにより除去するかど うかを決定します。UDP/BFCP プロトコルをサポートしない SIP デバイスとの相互運用性を 有効にするためにこのオプションが必要な場合があります。デフォルトは Off です。

*On*:UDP/BFCP プロトコルを参照しているメディア回線が TCP/BFCP で置き換えられ、無効 になります。

*Off*:INVITE 要求は変更されません。

例:xConfiguration Zones Zone 1 DNS SIP UDP BFCP Filter Mode: Off

## **xConfiguration Zones Zone [1..1000] DNS ZoneProfile:**

<Default/Custom/CiscoUnifiedCommunicationsManager/CiscoUnifiedCommunicationsManagerBFCP/ NortelCS1000/NonRegisteringDevice/LocalB2BUAService>

ゾーンの詳細な設定方法を決定します。

*Default*:工場出荷時の初期設定を使用します。

*Custom*:各設定を個別に行うことができます。

*Preconfigured profiles*:事前設定されたプロファイルのいずれかを選択して、そのタイプのシ ステムへの接続に必要な適切な設定を自動的に使用します。

例:xConfiguration Zones Zone 1 DNS ZoneProfile: Default

## **xConfiguration Zones Zone [1..1000] ENUM DNSSuffix: <S: 0, 128>**

変換された E.164 番号に追加する DNS ゾーン。これにより、このゾーンで照会する ENUM ホスト名が作成されます。

例:xConfiguration Zones Zone 2 ENUM DNSSuffix: 「e164.arpa」

**xConfiguration Zones Zone [1..1000] H323 Mode: <On/Off>**

このゾーンでの H.323 コールの送受信を許可するかどうかを決定します。デフォルトは On です。

例:xConfiguration Zones Zone 2 H323 Mode: On

# **xConfiguration Zones Zone [1..1000] HopCount: <1..255>**

エイリアス検索要求をこのゾーンに送信するときに使用するホップカウントを指定します。 注:別のゾーンから受信した検索要求にすでにホップ カウントが割り当てられている場合 は、2 つの値のうちの小さいほうが使用されます。デフォルトは 15 です。

例:xConfiguration Zones Zone 2 HopCount: 15

**xConfiguration Zones Zone [1..1000] Name: <S: 1, 50>** このゾーンに名前を割り当てます。 例:xConfiguration Zones Zone 3 Name: 「UK Sales Office」 **xConfiguration Zones Zone [1..1000] Neighbor Authentication Mode: <DoNotCheckCredentials/TreatAsAuthenticated/CheckCredentials>** Expressway がこのゾーンからの着信メッセージをどのように認証するかを制御し、それらの メッセージを認証または未認証として処理するか、あるいは拒否するかを制御します。H.323 メッセージ、ローカル ドメインから発信される SIP メッセージか非ローカル ドメインから発 信される SIP メッセージかによって動作が異なります。デフォルトは DoNotCheckCredentials です。 例:xConfiguration Zones Zone 3 Neighbor Authentication Mode: DoNotCheckCredentials **xConfiguration Zones Zone [1..1000] Neighbor H323 CallSignaling Port: <1024..65534>** この Expressway で送受信する H.323 コールに使用するネイバーのポート。デフォルトは 1720 です。 例:xConfiguration Zones Zone 3 Neighbor H323 CallSignaling Port: 1720 **xConfiguration Zones Zone [1..1000] Neighbor H323 Port: <1024..65534>** この Expressway で送受信する H.323 検索に使用するネイバーのポート。デフォルトは 1719 です。 例:xConfiguration Zones Zone 3 Neighbor H323 Port: 1719 **xConfiguration Zones Zone [1..1000] Neighbor H323 SearchAutoResponse: <On/Off>** Expressway がこのゾーン宛の H323 検索を受信したときの動作を決定します。デフォルトは Off です。 *Off*:LRQ メッセージがゾーンに送信されます。 *On*:検索に自動的に応答します。検索が転送されることはありません。 例:xConfiguration Zones Zone 3 Neighbor H323 SearchAutoResponse: Off **xConfiguration Zones Zone [1..1000] Neighbor Interworking SIP Audio DefaultCodec:** <G711u/G711a/G722\_48/G722\_56/G722\_64/G722\_1\_16/G722\_1\_24/G722\_1\_32/G722\_1\_48/ G723\_1/G728/G729/AACLD\_48/AACLD\_56/AACLD\_64/AMR> 空のINVITEを許可しない場合に使用する音声コーデックを指定します。デフォルトはG711u です。

例:xConfiguration Zones Zone 3 Neighbor Interworking SIP Audio DefaultCodec: G711u
# **xConfiguration Zones Zone [1..1000] Neighbor InterworkingSIP EmptyInviteAllowed: <On/Off>**

Expressway がこのゾーンに送信する SIP INVITE メッセージを SDP を使用せずに生成するか どうかを決定します。SDP を使用していない INVITE は、宛先デバイスがコーデックの選択 を開始するよう求められることを意味し、コールが H.323 からローカルにインターワーキン グされていた場合に使用されます。デフォルトは On です。

*On*:SDP を使用していない SIP INVITE が生成され、このネイバーに送信されます。

*Off*:SIP INVITE が生成され、事前設定された SDP が挿入されてから INVITE が送信されま す。

例:xConfiguration Zones Zone 3 Neighbor Interworking SIP EmptyInviteAllowed: On

**xConfiguration Zones Zone [1..1000] Neighbor Interworking SIP Encryption EncryptSRTCP: <Yes/No>**

Expressway はこのゾーンへのコールで暗号化された SRTCP を提供するかどうかを制御しま す。Expressway は INFO 要求を送信します。デフォルトは No です。

例:xConfiguration Zones Zone 3 Neighbor Interworking SIP Encryption EncryptSRTCP: No

**xConfiguration Zones Zone [1..1000] Neighbor InterworkingSIP SearchStrategy: <Options/Info>**

H.323 コールとインターワーキングするときに Expressway が SIP エンドポイントをどのよう に検索するかを決定します。デフォルトは Options です。

*Options*:Expressway は OPTIONS 要求を送信します。

*Info*:Expressway は INFO 要求を送信します。

例:xConfiguration Zones Zone 3 Neighbor Interworking SIP Search Strategy: Options

**xConfiguration Zones Zone [1..1000] Neighbor InterworkingSIP Video DefaultBitrate: <64..65535>**

空の INVITE を許可しない場合に使用するビデオ ビット レートを指定します。デフォルトは 384 です。

例:xConfiguration Zones Zone 3 Neighbor Interworking SIP Video DefaultBitrate: 384

**xConfiguration Zones Zone [1..1000] Neighbor Interworking SIP Video DefaultCodec: <None/H261/H263/H263p/H263pp/H264>**

空の INVITE を許可しない場合に使用するビデオ コーデックを指定します。デフォルトは H263 です。

例:xConfiguration Zones Zone 3 Neighbor Interworking SIP Video DefaultCodec: H263

**xConfiguration Zones Zone [1..1000] Neighbor Interworking SIP Video DefaultResolution: <None/QCIF/CIF/4CIF/SIF/4SIF/VGA/SVGA/XGA>**

空のINVITEを許可しない場合に使用すビデオ解像度を指定します。デフォルトはCIFです。

例:xConfiguration Zones Zone 3 Neighbor Interworking SIP Video DefaultResolution: CIF

# **xConfiguration Zones Zone [1..1000] Neighbor Monitor: <Yes/No>**

ゾーンがそのネイバー ピアをモニタするかどうかを指定します。LQR H323、または SIP OPTIONS、あるいはその両方がピアに定期的に送信されます。いずれかのピアが応答に失敗 すると、そのピアは非アクティブとマークされます。どのピアも応答を管理していない場合、 そのゾーンは非アクティブとマークされます。デフォルトは Yes です。

例:xConfiguration Zones Zone 3 Neighbor Monitor: Yes

## **xConfiguration Zones Zone [1..1000] Neighbor Peer [1..6] Address: <S:0,128>**

ネイバーの IP アドレスまたは完全修飾ドメイン名(FQDN)を指定します。ネイバー ゾーン が Expressway クラスタの場合、これはそのクラスタ ピアの 1 つになります。

例:xConfiguration Zones Zone 3 Neighbor Peer 1 Address: 「192.44.0.18」

### **xConfiguration Zones Zone [1..1000] Neighbor Registrations: <Allow/Deny>**

このゾーンを通じてルーティングされたプロキシ経由で送信される SIP 登録を受け入れるか どうかを制御します。デフォルトは Allow です。

例:xConfiguration Zones Zone 3 Neighbor Registrations: Allow

**xConfiguration Zones Zone [1..1000] Neighbor RetainConnectionOnParseErrorMode: <mode>**

形式が不正な、または破損した SIP メッセージに対するシステムの許容度を制御します。

*Drop All*:システムは、形式が不正な、または破損した SIP メッセージを受信した時点で SIP 接続を閉じます。

*RetainSome*:システムは、形式が不正でも必須ではないヘッダーが設定された SIP メッセー ジを受信した場合、SIP 接続を維持します。必須のヘッダーの形式が不正な場合は、接続を 閉じます。

*Retain All*: システムは、(必須ヘッダーを含む) 形式が不正なヘッダーを持つ SIP メッセージを 受信しても SIP 接続を維持します。

デフォルトは DropAll です。

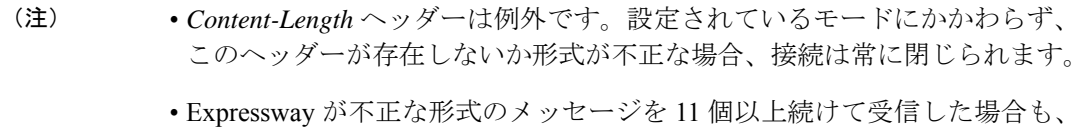

- モードにかかわらず接続が閉じられます。
- CMRCloud導入環境では、RetainAllモードを設定することをお勧めします。

例:xConfiguration Zones Zone 3 RetainConnectionOnParseErrorMode: RetainSome

# **xConfiguration Zones Zone [1..1000] Neighbor SIP Authentication Trust Mode: <On/Off>**

このゾーンからの認証されたSIPメッセージ(P-Asserted-Identityヘッダーを含んでいるもの) を信頼できるかどうかを制御します。デフォルトは Off です。

*On*:それ以上のチャレンジを行うことなく、メッセージが信頼されます。

*Off*:認証のため、メッセージにチャレンジが実行されます。

例:xConfiguration Zones Zone 3 Neighbor SIP Authentication Trust Mode: On

**xConfiguration Zones Zone [1..1000] Neighbor SIP B2BUA Refer Mode: <Forward/Terminate>**

SIP REFER 要求の処理方法を決定します。

*Forward*:SIP REFER 要求がターゲットに転送されます。

*Terminate*:SIP REFER 要求は Expressway によって終了されます。

デフォルトは Forward です。

例:xConfiguration Zones Zone 3 Neighbor SIP B2BUA Refer Mode: Terminate

**xConfiguration Zones Zone [1..1000] NeighborSIP B2BUA Replaces Mode: <Forward/Terminate>**

Meeting Server コール ブリッジ グループからの INVITE メッセージに対して、Expressway で ロード バランシングを処理できるようにします。デフォルトは Forward です。

*Terminate*: Expressway B2BUA が Meeting Server からの INVITE を処理します。この Expressway に登録されているエンドポイント、あるいは隣接する VCS または Expressway に登録されて いるエンドポイントに対してロード バランシングを有効にする必要があります。

*Forward*:Expressway は Meeting Server からの INVITE をプロキシします。エンドポイントが Unified CM に登録されている場合、Unified CM で代わりにこれらの INVITE を処理できるた め、このオプションを使用できます。

例:xConfiguration Zones Zone 3 Neighbor SIP B2BUA Replaces Mode: Terminate

**xConfiguration Zones Zone [1..1000] Neighbor SIP B2BUA Service Identifier: <0..64>**

ローカル SIP Back-to-Back User Agent サービスのインスタンスを表す識別子。

例:xConfiguration Zones Zone 3 Neighbor SIP B2BUA Service Identifier: 1

### **xConfiguration Zones Zone [1..1000] Neighbor SIP ClassFiveResponseLiveness: <Yes/No>**

ネイバー ピアからのクラス 5 の SIP 応答により、ゾーンが使用についてアライブであると見 なされるようになるかどうかを指定します。デフォルトは Yes です。

例:xConfiguration Zones Zone 3 Neighbor SIP ClassFiveResponseLiveness: Yes

# **xConfiguration Zones Zone [1..1000] Neighbor SIP Encryption Mode: <Auto/Microsoft/Off>**

Expressway によるこのゾーンで暗号化された SIP コールの処理方法を決定します。デフォル トは Auto です。

*Auto*:セキュア SIP トランスポート(TLS)が使用されている場合、SIP コールが暗号化され ます。

*[Microsoft]*:SIP コールは MS-SRTP を使用して暗号化されます。

*[*オフ(*Off*)*]*:SIP コールは暗号化されません。

例:xConfiguration Zones Zone 3 Neighbor SIP Encryption Mode: Auto

**xConfiguration Zones Zone [1..1000] Neighbor SIP MIME Strip Mode: <On/Off>**

複数の MIME ストリッピングをこのゾーンからの要求上で実行するかどうかを制御します。 Microsoft Office Communications Server 2007 に接続する場合は、On に設定する必要がありま す。デフォルトは Off です。

例:xConfiguration Zones Zone 3 Neighbor SIP MIME Strip Mode: Off

### **xConfiguration Zones Zone [1..1000] Neighbor SIP Media AesGcm Support: <Off/On>**

このゾーンを通過するメディアの AES GCM アルゴリズムによる暗号化/復号化を有効にしま す。デフォルトは Off です。

例:xConfiguration Zones Zone 1 Neighbor SIP Media AesGcm Support: On

**xConfiguration Zones Zone [1..1000] Neighbor SIP Media Encryption Mode: <Off/On/BestEffort/Auto>**

このゾーンで送受信される SIP コール(インターワーキング コールを含む)に Expressway に よって適用されるメディア暗号化ポリシー。デフォルト: [Auto]

*On*:すべてのメディアを暗号化する必要があります。

*Off*:すべてのメディアの暗号化を解除する必要があります。

*BestEffort*:使用可能な場合は暗号化を使用します。使用できない場合は暗号化されていない メディアにフォールバックします。

*Auto*:メディア暗号化ポリシーは適用されません。

例:xConfiguration Zones Zone 3 Neighbor SIP Media Encryption Mode: Auto

#### **xConfiguration Zones Zone [1..1000] Neighbor SIP Media ICE Support: <On/Off>**

このゾーン内のデバイスで ICE をサポートするかどうかを制御します。デフォルトは Off で す。

*On*:このゾーンでは ICE をサポートします。

*Off*:このゾーンでは ICE をサポートしません。

例:xConfiguration Zones Zone 3 Neighbor SIP Media ICE Support: On

# **xConfiguration Zones Zone [1..1000] Neighbor SIP Media ICEPassThrough Support: <On/Off>**

このゾーン内のデバイスで ICE パススルーをサポートするかどうかを制御します。デフォル ト:Off

*On*:このゾーンでは ICE パススルーをサポートします。

*Off*:このゾーンでは ICE パススルーをサポートしません。

例:xConfiguration Zones Zone 3 Neighbor SIP Media ICEPassThrough Support: On

**xConfiguration Zones Zone [1..1000] NeighborSIP MediaRouting Mode: <Auto/Signaled/Latching>**

このネイバーで送受信するコールのメディアのExpresswayによる処理方法と、このネイバー 宛のメディアを転送する場所。デフォルトは Auto です。.

*Signaled*:このネイバーで送受信されるコールのメディアは常に取得されます。このネイバー から受信した SDP でシグナリングされたとおりに転送されます。

*Latching*:このネイバーで送受信されるコールのメディアは常に取得されます。メディアは、 このネイバーからのメディアを受信する IP アドレスとポートに転送されます。

*Auto*:コールがトラバーサルコールの場合にのみ、メディアが取得されます。このネイバー が NAT の背後にある場合、Expressway はこのゾーンからのメディアを受信するメディアを IP アドレスとポートに転送されます(ラッチング)。または、SDP でシグナリングされた IP アドレスとポートにメディアが転送されます(シグナリング)。

例:xConfiguration Zones Zone 3 Neighbor SIP MediaRouting Mode: Auto

### **xConfiguration Zones Zone [1..1000] Neighbor SIP Multistream Mode: <Off/On>**

Expresswayがこのゾーンのデバイス間のマルチストリームを許可するかどうかを制御します。 デフォルトは On です。

*On*:マルチストリームを許可します。

*Off*:マルチストリームを拒否します。

例:xConfiguration Zones Zone 1 Neighbor SIP Multistream Mode: Off

#### **xConfiguration Zones Zone [1..1000] Neighbor SIP Poison Mode: <On/Off>**

ローカル Expressway が再度受信した場合は拒否するように、このゾーンに送信された SIP 要 求を「ポイゾニング」するかどうかを制御します。デフォルトは Off です。

*On*:このゾーンを介して送信され、この Expressway が再度受信する SIP 要求は拒否されま す。

*Off*:このゾーンを介して送信され、このExpresswayが再度受信するSIP要求は通常どおりに 処理されます。

例:xConfiguration Zones Zone 3 Neighbor SIP Poison Mode: Off

# **xConfiguration Zones Zone [1..1000] Neighbor SIP Port: <1024..65534>**

この Expressway で送受信する SIP コールに使用するネイバーのポートを指定します。デフォ ルトは 5061 です。

例:xConfiguration Zones Zone 3 Neighbor SIP Port: 5061

#### **xConfiguration Zones Zone [1..1000] Neighbor SIP PreloadedSipRoutes Accept: <Off/On>**

[プリロードされた SIP ルートのサポート(Preloaded SIP routes support)] を [オン(On)] に 切り替えて、Route ヘッダーを含んだ SIP INVITE 要求をこのゾーンで処理できるようにしま す。このヘッダーを含んでいる SIP INVITE 要求をゾーンで拒否するには、[プリロードされ た SIP ルートのサポート(Preloaded SIP routes support)] を [オフ(Off)] に切り替えます。

例:xConfiguration Zones Zone 3 Neighbor SIP PreloadedSipRoutes Accept: On

### **xConfiguration Zones Zone [1..1000] Neighbor SIP ProxyRequire Strip List: <S: 0,255>**

このゾーンから受信した SIP 要求の Proxy-Require ヘッダーを検索し、そのヘッダーから削除 するオプションタグのカンマ区切りのリスト。デフォルトでは、オプションタグは指定され ません。

例:xConfiguration Zones Zone 3 Neighbor SIP ProxyRequire Strip List: 「com.example.something,com.example.somethingelse」

### **xConfiguration Zones Zone [1..1000] Neighbor SIP RFC3327 Enabled: <Yes/No>**

このゾーンにREGISTERメッセージがプロキシ転送されるときにExpresswayがRFC3327Path ヘッダーを挿入するかどうかを制御します。無効にすると、Expresswayが代わりに連絡先ヘッ ダーを書き換えて、RFC3327 をサポートしない SIP レジストラとのインターワーキングを許 可します。デフォルトは Yes です。

例:xConfiguration Zones Zone [1..1000] Neighbor SIP RFC3327 Enabled: Yes

バージョンX8.9で、MRAに使用するネイバーゾーンの自動作成機能を制御する トグルを導入しました。このバージョンのこれらのゾーンでは、デフォルトは No です。xConfiguration CollaborationEdge RFC3327Enabled を参照してくださ い。 (注)

### **xConfiguration Zones Zone [1..1000] Neighbor SIP Record Route Address Type: <IP/Hostname>**

Expressway がその IP アドレスを使用するか、このゾーンへの発信 SIP 要求の Record-Route ま たは Path ヘッダーのホスト名を使用するかを制御します。注:ホスト名にこの値を設定する と、有効な DNS システム ホスト名も Expressway で設定する必要があります。デフォルトは IP です。

例:xConfiguration Zones Zone 3 Neighbor SIP Record Route Address Type: IP

# **xConfiguration Zones Zone [1..1000] Neighbor SIP SearchAutoResponse: <On/Off>**

H.323 検索としてこのゾーン宛に発信された SIP 検索を Expressway が受信したときの動作を 制御します。デフォルトは Off です。

*Off*:SIP OPTION メッセージはこのゾーンに送信されます。

*On*:検索に自動的に応答します。検索が転送されることはありません。

例:xConfiguration Zones Zone 3 Neighbor SIP SearchAutoResponse: Off

#### **xConfiguration Zones Zone [1..1000] Neighbor SIP SipUpdateRefresh Support: <On/Off>**

このゾーンで SIP UPDATE メッセージによるセッション更新をサポートするかどうかを指定 します。

*On*:*SIP* セッションを更新するために、このゾーンから *SIP UPDATE* メッセージを送信しま す。

*Off*:このゾーンでは *SIP* セッション更新用の *SIP UPDATE* メッセージを送信しません。

デフォルトは Off です。

例:xConfiguration Zones Zone 3 Neighbor SIP SipUpdateRefresh Support: Off

#### **xConfiguration Zones Zone [1..1000] Neighbor SIP TLS Verify Mode: <On/Off>**

この Expressway とネイバー システム間のインバウンド接続とアウトバンド接続の X.509 証明 書チェックと相互認証を制御します。有効になっている場合は、ピアアドレスフィールドで 指定したネイバー システムの FQDN または IP アドレスがネイバーの X.509 証明書内(サブ ジェクト共通名またはサブジェクト代替名のどちらかの属性)に含まれている必要がありま す。デフォルトは Off です。

例:xConfiguration Zones Zone 3 Neighbor SIP TLS Verify Mode: On

#### **xConfiguration Zones Zone [1..1000] Neighbor SIP Transport: <UDP/TCP/TLS>**

このネイバーで送受信する SIP コールに使用するトランスポート タイプを決定します。デ フォルトは TLS です。

例:xConfiguration Zones Zone 3 Neighbor SIP Transport: TLS

### **xConfiguration Zones Zone [1..1000] Neighbor SIP UDP BFCP Filter Mode: <On/Off>**

このゾーンに送信された INVITE 要求から UDP/BFCP をフィルタリングにより除去するかど うかを決定します。UDP/BFCP プロトコルをサポートしない SIP デバイスとの相互運用性を 有効にするためにこのオプションが必要な場合があります。デフォルトは Off です。

*On*:UDP/BFCP プロトコルを参照しているメディア回線が TCP/BFCP で置き換えられ、無効 になります。

*Off*:INVITE 要求は変更されません。

例:xConfiguration Zones Zone 3 Neighbor SIP UDP BFCP Filter Mode: Off

# **xConfiguration Zones Zone 1 Neighbor SIP UDP IX Filter Mode: <On/Off>**

このゾーンに送信された INVITE 要求から UDP/UDT/IX または UDP/DTLS/UDT/IX をフィル タリングにより除去するかどうかを決定します。

UDP/UDT/IX プロトコルまたは UDP/DTLS/UDT/IX プロトコルをサポートしない SIP デバイ スとの相互運用性を有効にするためにこのオプションが必要な場合があります。デフォルト は Off です。

*On*:UDP/UDT/IX プロトコルまたは UDP/DTLS/UDT/IX プロトコルを参照するメディア回線 を RTP/AVP に置き換えて無効にします。

*Off*:INVITE 要求は変更されません。

例:xConfiguration Zones Zone 1 neighbor SIP UDP IX Filter Mode: On

#### **xConfiguration Zones Zone [1..1000] Neighbor SIP UPDATE Strip Mode: <On/Off>**

このゾーンで送受信するすべての要求と応答の Allow ヘッダーから Expressway が UPDATE メソッドを削除するかどうかを制御します。デフォルトは Off です。

例:xConfiguration Zones Zone 3 Neighbor SIP UPDATE Strip Mode: Off

**xConfiguration Zones Zone [1..1000] Neighbor SignalingRouting Mode: <Auto/Always>**

このネイバーで送受信するコールのシグナリングをExpresswayがどのように処理するかを指 定します。デフォルトは Auto です。

*Auto*:コールルーテッドモードの設定に従ってシグナリングを取得します。

*Always*:コールルーテッド モードの設定に関係なく、ネイバーで送受信するコールのシグナ リングを常に取得します。

例:xConfiguration Zones Zone 3 Neighbor SignalingRouting Mode: Auto

### **xConfiguration Zones Zone [1..1000] Neighbor SRV MaxPeers: <1..30>**

所定のネイバーゾーンがSRVレコードルックアップで構成されている場合に、Expresswayが 登録できるピアの最大数を指定します。

例:xConfiguration Zones Zone 1 Neighbor SRV MaxPeers: 30

#### **xConfiguration Zones Zone [1..1000] Neighbor ZoneProfile:**

<Default/Custom/CiscoUnifiedCommunicationsManager/CiscoUnifiedCommunicationsManagerBFCP/ NortelCS1000/NonRegisteringDevice/LocalB2BUAService>

ゾーンの詳細な設定方法を決定します。

*Default*:工場出荷時の初期設定を使用します。

*[*カスタム(*Custom*)*]*:各設定を個別に行うことができます。

*Preconfigured profiles*:事前設定されたプロファイルのいずれかを選択して、そのタイプのシ ステムへの接続に必要な適切な設定を自動的に使用します。

例:xConfiguration Zones Zone 3 Neighbor ZoneProfile: Default

# **xConfiguration Zones Zone [1..1000] SIP Mode: <On/Off>**

このゾーンでの SIP コールの送受信を許可するかどうかを決定します。デフォルトは On で す。

例:xConfiguration Zones Zone 3 SIP Mode: On

**xConfiguration Zones Zone [1..1000] TraversalClient Authentication Mode: <DoNotCheckCredentials/TreatAsAuthenticated/CheckCredentials>**

Expressway がこのゾーンからの着信メッセージをどのように認証するかを制御し、それらの メッセージを認証または未認証として処理するか、あるいは拒否するかを制御します。H.323 メッセージ、ローカル ドメインから発信される SIP メッセージか非ローカル ドメインから発 信される SIP メッセージかによって動作が異なります。デフォルトは DoNotCheckCredentials です。

例:xConfiguration Zones Zone 4 TraversalClient Authentication Mode: DoNotCheckCredentials

# **xConfiguration Zones Zone [1..1000] TraversalClient Authentication Password: <S: 0,215>**

トラバーサル サーバに接続するときに Expressway で使用するパスワード。プレーン テキス トの最大長は 128 文字で、暗号化されます。

例:xConfiguration Zones Zone 4 TraversalClient Authentication Password: 「password123」

**xConfiguration Zones Zone [1..1000] TraversalClient Authentication UserName: <S: 0,128>**

トラバーサル サーバに接続するときに Expressway で使用するユーザ名。

例:xConfiguration Zones Zone 4 TraversalClient Authentication UserName: 「clientname」

#### **xConfiguration Zones Zone [1..1000] TraversalClient DisconnectOnFailInterval: <10>**

ピアが OPTIONS ping に応答できない場合、トラバーサル クライアントゾーンはエラー状態 になります。DISCONNECT\_ON\_FAIL\_INTERVALが構成されている場合、エラー状態の間、 Expressway ノードは接続を切断してから OPTIONS ping を送信し、接続の堅牢性を確保しま す。切断は、DISCONNECT\_ON\_FAIL\_INTERVAL に従った間隔で発生します。

デフォルトでは、フラグは無効です。有効にするには、値の範囲を0〜3600秒に設定します

最小値 *= 0*。

最大値 = 3600。

デフォルト:0(無効)

例:xConfiguration Zones Zone 1 TraversalClient DisconnectOnFailInterval: 「10」

# **xConfiguration Zones Zone [1..1000] TraversalClient H323 Port: <1024..65534>**

この Expressway からの H.323 ファイアウォール トラバーサル コールに使用するトラバーサ ル サーバのポート。トラバーサル サーバが Expressway-E の場合、この Expressway に関連付 けられたExpressway-Eのトラバーサルゾーンで設定されているポート番号にする必要があり ます。

例:xConfiguration Zones Zone 4 TraversalClient H323 Port: 2777

### **xConfiguration Zones Zone [1..1000] TraversalClient H323 Protocol: <Assent/H46018>**

2つのファイアウォールトラバーサルプロトコルのうちのどちらをトラバーサルサーバで送 受信するコールに使用するかを決定します。注:このトラバーサルクライアントで送受信す るコールのサーバに同じプロトコルを設定する必要があります。デフォルトは Assent です。

例:xConfiguration Zones Zone 4 TraversalClient H323 Protocol: Assent

#### **xConfiguration Zones Zone [1..1000] TraversalClient Peer [1..6] Address: <S:0,128>**

トラバーサルサーバのIP アドレスまたは完全修飾ドメイン名 (FQDN) を指定します。トラ バーサル サーバが Expressway-E クラスタの場合、これはそのクラスタ ピアの 1 つになりま す。

例:xConfiguration Zones Zone 4 TraversalClient Peer 1 Address: 「10.192.168.1」

#### **xConfiguration Zones Zone [1..1000] TraversalClient Registrations: <Allow/Deny>**

このゾーンを通じてルーティングされたプロキシ経由で送信される SIP 登録を受け入れるか どうかを制御します。デフォルトは Allow です。

例:xConfiguration Zones Zone 4 TraversalClient Registrations: Allow

**xConfiguration Zones Zone [1..1000] TraversalClient RetryInterval: <1..65534>**

トラバーサルサーバへの接続の確立に失敗した試行を再度試す間隔(秒単位)。デフォルト は 120 です。

例:xConfiguration Zones Zone 4 TraversalClient RetryInterval: 120

**xConfiguration Zones Zone [1..1000] TraversalClient SIP SipUpdateRefresh Support: <Off/On>** このゾーンで SIP UPDATE メッセージによるセッション更新をサポートするかどうかを指定

します。

*On*:*SIP* セッションを更新するために、このゾーンから *SIP UPDATE* メッセージを送信しま す。

*Off*:このゾーンでは *SIP* セッション更新用の *SIP UPDATE* メッセージを送信しません。

デフォルトは Off です。

例:xConfiguration Zones Zone 1 TraversalClient SIP SipUpdateRefresh Support: On

**xConfiguration Zones Zone [1..1000] TraversalClient SIP Media AesGcm Support: <Off/On>** このゾーンを通過するメディアの AES GCM アルゴリズムによる暗号化/復号化を有効にしま

例:xConfiguration Zones Zone 1 TraversalClient SIP Media AesGcm Support: On

**xConfiguration Zones Zone [1..1000] TraversalClient SIP Media Encryption Mode: <Off/On/BestEffort/Auto>**

このゾーンで送受信される SIP コール(インターワーキング コールを含む)に Expressway に よって適用されるメディア暗号化ポリシー。デフォルトは Auto です。

*On*:すべてのメディアを暗号化する必要があります。

す。デフォルトは Off です。

*Off*:すべてのメディアの暗号化を解除する必要があります。

*BestEffort*:使用可能な場合は暗号化を使用します。使用できない場合は暗号化されていない メディアにフォールバックします。

*Auto*:メディア暗号化ポリシーは適用されません。

例:xConfiguration Zones Zone 4 TraversalClient SIP Media Encryption Mode: Auto

**xConfiguration Zones Zone [1..1000] TraversalClient SIP Media ICE Support: <On/Off>**

このゾーン内のデバイスで ICE をサポートするかどうかを制御します。デフォルトは Off で す。

*On*:このゾーンでは ICE をサポートします。

*Off*:このゾーンでは ICE をサポートしません。

例:xConfiguration Zones Zone 4 TraversalClient SIP Media ICE Support: On

**xConfiguration Zones Zone [1..1000] TraversalClient SIP Media ICEPassThrough Support: <On/Off>**

このゾーン内のデバイスで ICE パススルーをサポートするかどうかを制御します。デフォル ト:Off

*On*:このゾーンでは ICE パススルーをサポートします。

*Off*:このゾーンでは ICE パススルーをサポートしません。

例:xConfiguration Zones Zone 4 TraversalClient SIP Media ICEPassThrough Support: On

**xConfiguration Zones Zone [1..1000] TraversalClient SIP Multistream Mode: <Off/On>**

Expresswayがこのゾーンのデバイス間のマルチストリームを許可するかどうかを制御します。 デフォルトは On です。

*On*:マルチストリームを許可します。

*Off*:マルチストリームを拒否します。

例:xConfiguration Zones Zone 1 TraversalClient SIP Multistream Mode: Off

# **xConfiguration Zones Zone [1..1000] TraversalClient SIP Poison Mode: <On/Off>**

ローカル Expressway が再度受信した場合は拒否するように、このゾーンに送信された SIP 要 求を「ポイゾニング」するかどうかを制御します。デフォルトは Off です。

*On*:このゾーンを介して送信され、このExpressway が再度受信する SIP 要求は拒否されま す。

*Off*:このゾーンを介して送信され、このExpresswayが再度受信するSIP要求は通常どおりに 処理されます。

例:xConfiguration Zones Zone 4 TraversalClient SIP Poison Mode: Off

**xConfiguration Zones Zone [1..1000] TraversalClient SIP Port: <1024..65534>**

この Expressway からの SIP コールに使用するトラバーサル サーバのポートを指定します。ト ラバーサル サーバが Expressway-E の場合、この Expressway のトラバーサル ゾーンで設定さ れているポート番号にする必要があります。

例:xConfiguration Zones Zone 4 TraversalClient SIP Port: 5061

**xConfiguration Zones Zone [1..1000] TraversalClient SIP PreloadedSipRoutes Accept: <Off/On>**

[プリロードされた SIP ルートのサポート(Preloaded SIP routes support)] を [オン(On)] に 切り替えて、Route ヘッダーを含んだ SIP INVITE 要求をこのゾーンで処理できるようにしま す。このヘッダーを含んでいる SIP INVITE 要求をゾーンで拒否するには、[プリロードされ た SIP ルートのサポート(Preloaded SIP routes support)] を [オフ(Off)] に切り替えます。

例:xConfiguration Zones Zone 3 Neighbor SIP PreloadedSipRoutes Accept: On

# **xConfiguration Zones Zone [1..1000] TraversalClient SIP Protocol: <Assent/TURN/ICE>**

どのファイアウォールトラバーサルプロトコルをトラバーサルサーバで送受信するSIPコー ルに使用するかを決定します。注:このトラバーサル クライアントで送受信するコールの サーバに同じプロトコルを設定する必要があります。デフォルトは Assent です。

例:xConfiguration Zones Zone 4 TraversalClient SIP Protocol: Assent

#### **xConfiguration Zones Zone [1..1000] TraversalClient SIP TLS Verify Mode: <On/Off>**

この Expressway とトラバーサル サーバ間での X.509 証明書チェックと相互認証を制御しま す。有効になっている場合は、ピア アドレス フィールドで指定したサーバの FQDN または IP アドレスがサーバの X.509 証明書内(サブジェクト共通名またはサブジェクト代替名のど ちらかの属性)に含まれている必要があります。デフォルトはOff です。

例:xConfiguration Zones Zone 4 TraversalClient SIP TLS Verify Mode: On

**xConfiguration Zones Zone [1..1000] TraversalClient SIP Transport: <TCP/TLS>**

トラバーサル サーバで送受信する SIP コールに使用するトランスポート タイプを決定しま す。デフォルトは TLS です。

例:xConfiguration Zones Zone 4 TraversalClient SIP Transport: TLS

# **xConfiguration Zones Zone [1..1000] TraversalServer Authentication Mode: <DoNotCheckCredentials/TreatAsAuthenticated/CheckCredentials>**

Expressway がこのゾーンからの着信メッセージをどのように認証するかを制御し、それらの メッセージを認証または未認証として処理するか、あるいは拒否するかを制御します。H.323 メッセージ、ローカル ドメインから発信される SIP メッセージか非ローカル ドメインから発 信される SIP メッセージかによって動作が異なります。デフォルトは DoNotCheckCredentials です。

例:xConfiguration Zones Zone 5 TraversalServer Authentication Mode: DoNotCheckCredentials

**xConfiguration Zones Zone [1..1000] TraversalServer Authentication UserName: <S: 0,128>**

トラバーサル サーバで認証するときに、トラバーサル クライアントが使用する名前。トラ バーサル クライアントが Expressway の場合は、その Expressway の認証ユーザ名にする必要 があります。トラバーサルクライアントがゲートキーパーの場合は、そのゲートキーパーの システム名にする必要があります。

例:xConfiguration Zones Zone 5 TraversalServer Authentication UserName: 「User123」

# **xConfiguration Zones Zone [1..1000] TraversalServer H323 H46019 Demultiplexing Mode: <On/Off>**

トラバーサルクライアントからのコールに対して、Expresswayが逆多重化モードで動作する かどうかを決定します。デフォルトは Off です。

*On*:すべてのコールに同じ 2 つのポートを使用できるようにします。

*Off*:各コールが個別のポートペアをメディアに使用します。

例:xConfiguration Zones Zone 5 TraversalServer H323 H46019 Demultiplexing Mode: Off

**xConfiguration Zones Zone [1..1000] TraversalServer H323 Port: <1024..65534>**

このトラバーサル クライアントからの H.323 ファイアウォール トラバーサルに使用する Expressway のポートを指定します。デフォルトは 6001 です(新しいゾーンごとに 1 ずつ増 加)。

例:xConfiguration Zones Zone 5 TraversalServer H323 Port: 2777

#### **xConfiguration Zones Zone [1..1000] TraversalServer H323 Protocol: <Assent/H46018>**

2つのファイアウォールトラバーサルプロトコルのうちのどちらをトラバーサルクライアン トで送受信するコールに使用するかを決定します。注:このトラバーサルサーバで送受信す るコールのクライアントに同じプロトコルを設定する必要があります。デフォルトは Assent です。

例:xConfiguration Zones Zone 5 TraversalServer H323 Protocol: Assent

# **xConfiguration Zones Zone [1..1000] TraversalServer Registrations: <Allow/Deny>**

このゾーンを通じてルーティングされたプロキシ経由で送信される SIP 登録を受け入れるか どうかを制御します。デフォルトは Allow です。

例:xConfiguration Zones Zone 5 TraversalServer Registrations: Allow

# **xConfiguration Zones Zone [1..1000] TraversalServer SIP SipUpdateRefresh Support: <Off/On>**

このゾーンで SIP UPDATE メッセージによるセッション更新をサポートするかどうかを指定 します。

*On*:*SIP* セッションを更新するために、このゾーンから *SIP UPDATE* メッセージを送信しま す。

*Off*:このゾーンでは *SIP* セッション更新用の *SIP UPDATE* メッセージを送信しません。 デフォルトは Off です。

例:xConfiguration Zones Zone 1 TraversalServer SIP SipUpdateRefresh Support: On

### **xConfiguration Zones Zone [1..1000] TraversalServer SIP Media AesGcm Support: <Off/On>**

このゾーンを通過するメディアの AES GCM アルゴリズムによる暗号化/復号化を有効にしま す。デフォルトは Off です。

例:xConfiguration Zones Zone 1 TraversalServer SIP Media AesGcm Support: On

**xConfiguration Zones Zone [1..1000] TraversalServer SIP Media Encryption Mode: <Off/On/BestEffort/Auto>**

このゾーンで送受信される SIP コール (インターワーキング コールを含む)に Expressway に よって適用されるメディア暗号化ポリシー。デフォルト: [Auto]

*On*:すべてのメディアを暗号化する必要があります。

*Off*:すべてのメディアの暗号化を解除する必要があります。

*BestEffort*:使用可能な場合は暗号化を使用します。使用できない場合は暗号化されていない メディアにフォールバックします。

*Auto*:メディア暗号化ポリシーは適用されません。

例:xConfiguration Zones Zone 5 TraversalServer SIP Media Encryption Mode: Auto

**xConfiguration Zones Zone [1..1000] TraversalServer SIP Media ICE Support: <On/Off>**

このゾーン内のデバイスで ICE をサポートするかどうかを制御します。デフォルトは Off で す。

*On*:このゾーンでは ICE をサポートします。

*Off*:このゾーンでは ICE をサポートしません。

例:xConfiguration Zones Zone 5 TraversalServer SIP Media ICE Support: On

# **xConfiguration Zones Zone [1..1000] TraversalServer SIP Media ICEPassThrough Support: <On/Off>**

このゾーン内のデバイスで ICE パススルーをサポートするかどうかを制御します。デフォル ト:Off

*On*:このゾーンでは ICE パススルーをサポートします。

*Off*:このゾーンでは ICE パススルーをサポートしません。

例:xConfiguration Zones Zone 5 TraversalServer SIP Media ICEPassThrough Support: On

**xConfiguration Zones Zone [1..1000] TraversalServer SIP Multistream Mode: <Off/On>**

Expresswayがこのゾーンのデバイス間のマルチストリームを許可するかどうかを制御します。 デフォルトは On です。

*On*:マルチストリームを許可します。

*Off*:マルチストリームを拒否します。

例:xConfiguration Zones Zone 1 TraversalServer SIP Multistream Mode: Off

**xConfiguration Zones Zone [1..1000] TraversalServer SIP Poison Mode: <On/Off>**

ローカル Expressway が再度受信した場合は拒否するように、このゾーンに送信された SIP 要 求を「ポイゾニング」するかどうかを制御します。デフォルトは Off です。

*On*:このゾーンを介して送信され、このExpressway が再度受信する SIP 要求は拒否されま す。

*Off*:このゾーンを介して送信され、このExpresswayが再度受信するSIP要求は通常どおりに 処理されます。

例:xConfiguration Zones Zone 5 TraversalServer SIP Poison Mode: Off

**xConfiguration Zones Zone [1..1000] TraversalServer SIP Port: <1024..65534>**

このトラバーサル クライアントからの SIP ファイアウォール トラバーサルに使用する Expressway のポート。デフォルトは 7001 です(新しいゾーンごとに 1 ずつ増加)。

例:xConfiguration Zones Zone 5 TraversalServer SIP Port: 5061

**xConfiguration Zones Zone [1..1000] TraversalServer SIP PreloadedSipRoutes Accept: <Off/On>**

[プリロードされた SIP ルートのサポート(Preloaded SIP routes support)] を [オン(On)] に 切り替えて、Route ヘッダーを含んだ SIP INVITE 要求をこのゾーンで処理できるようにしま す。このヘッダーを含んでいる SIP INVITE 要求をゾーンで拒否するには、[プリロードされ た SIP ルートのサポート(Preloaded SIP routes support)] を [オフ(Off)] に切り替えます。

例:xConfiguration Zones Zone 3 Neighbor SIP PreloadedSipRoutes Accept: On

# **xConfiguration Zones Zone [1..1000] TraversalServer SIP Protocol: <Assent/TURN/ICE>**

どのファイアウォール トラバーサル プロトコルをトラバーサル クライアントで送受信する SIP コールに使用するかを決定します。注:このトラバーサル サーバで送受信するコールの クライアントに同じプロトコルを設定する必要があります。デフォルトは Assent です。

例:xConfiguration Zones Zone 5 TraversalServer SIP Protocol: Assent

### **xConfiguration Zones Zone [1..1000] TraversalServer SIP TLS Verify Mode: <On/Off>**

この Expressway とトラバーサル クライアント間での X.509 証明書チェックと相互認証を制御 します。有効にした場合は、TLS 検証サブジェクト名を指定する必要があります。デフォル トは Off です。

例:xConfiguration Zones Zone 5 TraversalServer SIP TLS Verify Mode: On

### **xConfiguration Zones Zone [1..1000] TraversalServer SIP TLS Verify Subject Name: <S: 0,128>**

トラバーサル クライアントの X.509 証明書で検索する証明書の所有者の名前(サブジェクト 共通名の属性またはサブジェクト代替名の属性のいずれかに含まれている必要があります)。

例:xConfiguration Zones Zone 5 TraversalServer SIP TLS Verify Subject Name: 「myclientname」

# **xConfiguration Zones Zone [1..1000] TraversalServer SIP Transport: <TCP/TLS>**

トラバーサル クライアントと Expressway 間の SIP コールに 2 つのトランスポート タイプの どちらを使用するかを決定します。デフォルトは TLS です。

例:xConfiguration Zones Zone 5 TraversalServer SIP Transport: TLS

**xConfiguration Zones Zone [1..1000] TraversalServer TCPProbe KeepAliveInterval: <1..65534>**

コールが確立した後、ファイアウォールのNATバインドを有効にしておくために、トラバー サル クライアントが TCP プローブを Expressway に送信する間隔(秒単位)を設定します。 デフォルト:20。

例:xConfiguration Zones Zone 5 TraversalServer TCPProbe KeepAliveInterval: 20

#### **xConfiguration Zones Zone [1..1000] TraversalServer TCPProbe RetryCount: <1..65534>**

トラバーサル クライアントが Expressway への TCP プローブの送信を試行する回数を設定し ます。デフォルトは 5 です。

例:xConfiguration Zones Zone 5 TraversalServer TCPProbe RetryCount: 5

# **xConfiguration Zones Zone [1..1000] TraversalServer TCPProbe RetryInterval: <1..65534>**

トラバーサル クライアントが Expressway に TCP プローブを送信する頻度(秒単位)を設定 します。デフォルトは 2 です。

例:xConfiguration Zones Zone 5 TraversalServer TCPProbe RetryInterval: 2

# **xConfiguration Zones Zone [1..1000] TraversalServer UDPProbe KeepAliveInterval: <1..65534>**

コールが確立した後、ファイアウォールのNATバインドを有効にしておくために、トラバー サル クライアントが UDP プローブを Expressway に送信する間隔(秒単位)を設定します。 デフォルトは 20 です。

例:xConfiguration Zones Zone 5 TraversalServer UDPProbe KeepAliveInterval: 20

### **xConfiguration Zones Zone [1..1000] TraversalServer UDPProbe RetryCount: <1..65534>**

トラバーサル クライアントが Expressway への UDP プローブの送信を試行する回数を設定し ます。デフォルトは5です。

例:xConfiguration Zones Zone 5 TraversalServer UDPProbe RetryCount: 5

#### **xConfiguration Zones Zone [1..1000] TraversalServer UDPProbe RetryInterval: <1..65534>**

トラバーサルクライアントが Expressway に UDP プローブを送信する頻度 (秒単位)を設定 します。デフォルトは 2 です。

例:xConfiguration Zones Zone 5 TraversalServer UDPProbe RetryInterval: 2

# **xConfiguration Zones Zone [1..1000] Type: <Neighbor/TraversalClient/TraversalServer/ENUM/DNS>**

ローカル Expressway に関連して、指定したゾーンの特性を決定します。

*Neighbor*:新しいゾーンはローカル Expressway のネイバーになります。

*TraversalClient*:ゾーン間にファイアウォールがあり、ローカル Expressway が新しいゾーン のトラバーサルクライアントになります。

*TraversalServer*:ゾーン間にファイアウォールがあり、ローカル Expressway が新しいゾーン のトラバーサルサーバになります。

*ENUM*:ゾーンに ENUM ルックアップで検出されたエンドポイントが含まれます。

*DNS*:ゾーンに DNS ルックアップで検出されたエンドポイントが含まれます。

例:xConfiguration Zones Zone 3 Type: Neighbor

#### **xConfiguration license smart debug: <error/trace/debug/all>**

スマートライセンシングのデバッグを有効します。デフォルト:エラー

*Error*:スマートライセンシングで発生したエラーをログに記録します。

*Trace*:通常のスマートライセンシング操作中にトレースメッセージをログに記録します。

*Debug*:デバッグメッセージをログに記録します。

*All*:3 つのレベルをすべて有効します。(ピア固有)

例:xConfiguration license smart debug: all

### **xConfiguration license smart deregister: <On/Off>**

評価期間が満了していなければ、製品は評価モードに戻ります。製品で使用されるすべての ライセンス付与がバーチャルアカウントにすぐに戻されて、他の製品インスタンスで使用で きるようになります。(ピア固有)

例:xConfiguration license smart deregister: On

**xConfiguration license smart privacy: <none/all/hostname/version>**

この製品インスタンスのホスト名と IP アドレスを Cisco Smart Software Manager または Cisco Smart Software Manager Satellite と交換する必要がない場合に使用します。(ピア固有)

例:xConfiguration license smart privacy: all

**xConfiguration license smart register idtoken: <String>**

Smart Software Manager または Smart Software Manager サテライトから生成した製品インスタ ンス登録トークンを使用して製品を登録します。(ピア固有)

例:xConfiguration license smart register idtoken: <Token>

**xConfiguration license smart renew ID: <On/Off>**

Cisco Smart Software Manager のネットワーク接続の問題が原因で自動登録の更新に失敗した 場合は、この操作を実行します。(ピア固有)

例:xConfiguration license smart renew ID: On

#### **xConfiguration license smart renew auth: <On/Off>**

Cisco Smart Software Manager によるネットワーク接続の問題が原因で、自動認証ステータス の更新に失敗した場合は、この操作を実行します。(ピア固有)

例:xConfiguration license smart renew auth: On

**xConfiguration license smart transport: <direct/satellite>**

この製品インスタンスが Cisco Smart Software Manager と通信して使用情報を送受信する方法 を決定します。

*Direct*:Cisco Smart Software Manager とインターネットを介して直接通信します。

*Satellite*:オンプレミスに導入された Smart Software Manager のサテライトを介して通信しま す。

例:xConfiguration license smart transport: direct

#### **xConfiguration license smart reregister: <String>**

次の場合に、この操作を実行して製品インスタンスを再登録します(この製品インスタンス の以前の登録の試行が、ネットワーク接続の問題によって失敗し、この問題を解決した後に 再登録する必要があります)。仮想アカウントにすでに登録されている製品インスタンスを 別の仮想アカウントに再登録するには。(ピア固有)

例:xConfiguration license smart reregister: <Token>

**xConfiguration license smart url: <String>**

Cisco Smart Software Manager のサテライトサーバの URL を入力します。(ピア固有)

例:xConfiguration license smart url: http://www.alpha.crate.cisco.com/Transport gateway

# コマンド リファレンス **— xCommand**

項目を追加または削除し、システム コマンドを発行するには、**xCommand** グループのコマン ドを使用します。

ここでは、現在利用可能なすべての **xCommand** コマンドを記載します。

コマンドを発行するには、示されているとおりにコマンドを入力した後、1 つまたは複数の所 定のパラメータと値を入力します。次の表記法を使用して、各パラメータの有効な値を山かっ こ内に示し、その後に各パラメータを示します。

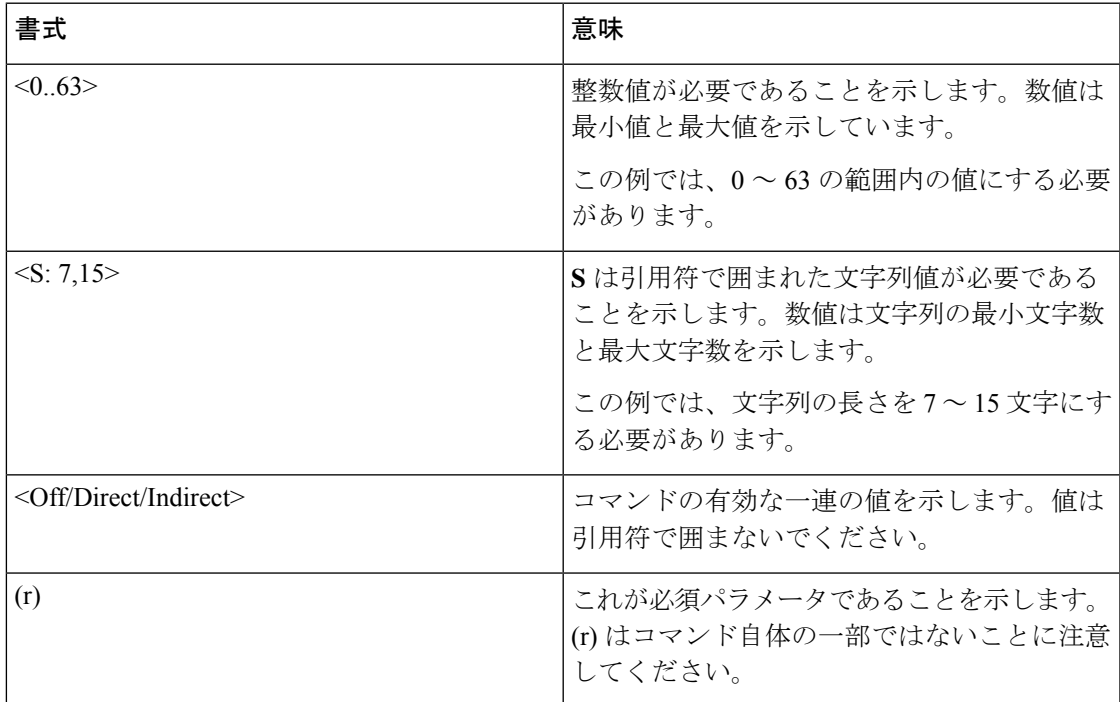

各 **xCommand** コマンドの使用に関する情報を CLI 内から取得するには、次のように入力しま す。

- **xCommand**または **xCommand ?** :使用可能なすべての **xCommand** コマンドを取得する場 合。
- **xCommand??** :現在のすべての **xCommand** コマンドと、各コマンドの説明、パラメータ のリスト、各パラメータの値空間と説明を取得する場合。
- **xCommand <command> ?**:特定のコマンドとそのパラメータ、各パラメータの値空間と 説明を返す場合。

### set-access コマンド (試験版)について

set-access コマンドを使用すると、Expressway の内部システム コマンドにアクセスできます。 これらのコマンドは、シスコのサポートおよび開発チームのみが使用するために存在するもの です。シスコのサポート担当者のアドバイスや指示がない限り、これらのコマンドにはアクセ スしないでください。

$$
\sqrt{V}
$$

これらのコマンドを誤って使用すると、システムの動作が不安定になったり、パフォーマンス 上の問題が発生したり、システム設定が永続的に破損したりする可能性があります。 注意

set-access を使用するには、次の手順に従います。

- **1.** CLI に管理者としてログインします。
- **2.** set-access qwertsys と入力します。

これにより、set-access に関連付けられているシステム コマンド(名前が「「sys-」」で始 まるコマンド)が有効になります。

**3.** 使用可能なコマンドをリストするには、? と入力します。

# **xCommand** コマンド

次の表に、使用可能なすべての **xCommand** コマンドを記載します。

表 **20 : xCommand CLI** リファレンス

#### **xCommand ACME Delete Pending Cert**

保留中の証明書を削除します。

*Domain*:*<*文字列*>*

保留中の証明書とは、ACME プロバイダーにより署名された後、Expressway にまだ導入され ていないか、導入されていない可能性がある証明書を意味します。

引数を渡さずに、または空の文字列を渡してこのコマンドを実行すると、保留中のサーバ証 明書が削除されます。引数を渡して実行すると、指定したドメインに対して保留中になって いる証明書が削除されます。

例:xCommand ACME Delete Pending Cert

xCommand ACME Delete Pending Cert Domain:「example.com」

# **xCommand ACME Deploy**

保留中の証明書を導入します。

*Domain*:*<*文字列*>*

*ReloadCerts*:*<On/Off>*

引数を渡さずにこのコマンドを実行すると、保留中のサーバ証明書が導入され、必要なプロ セスに対して証明書がリロードされます。

引数を渡すと、指定したドメインの証明書が導入されます。また、ReloadCerts パラメータで 指定されている場合は証明書のリロードも行われます。

例:xCommand ACME Deploy

xCommand ACME Deploy Domain:「example.com」 ReloadCerts:「On」

# **xCommand ACME Get Pending Cert**

保留中の証明書を取得します。

*Domain*:*<*文字列*>*

保留中の証明書とは、ACME プロバイダーにより署名された後、Expressway にまだ導入され ていないか、導入されていない可能性がある証明書を意味します。

引数を渡さずにこのコマンドを実行すると、保留中のサーバ証明書が取得されます。引数を 渡して実行すると、指定したドメインの保留中の証明書が返されます。

例:xCommand ACME Get Pending Cert

xCommand ACME Get Pending Cert Domain:「example.com」

# **xCommand ACME Providers Read**

ACME プロバイダーに関する情報を読み取ります。

*ProviderUuid: <*「*Default*」*/String>*

引数を渡さずにこのコマンドを実行すると、データベース内のすべてのプロバイダーに関す る情報が返されます。文字列「Default」を渡すと、デフォルトのプロバイダーに関する情報 が返されます。特定のプロバイダーに関する情報を返すには、そのプロバイダーの UUID を 指定します。

例:xCommand ACME Providers Read

xCommand ACME Providers Read ProviderUuid: 「Default」

xCommand ACME Providers Read ProviderUuid: 「Provider-UUID」

## **xCommand ACME Providers Write**

プロバイダーに関する情報を更新します。

*Default*:*<On/Off>*

*Email(r)*:*<*文字列*>*

*Name*:*<*文字列*>*

*ProviderUuid(r): <*「*Default*」*/String>*

*TermsOfService(r): <Accepted>*

*Url*:*<String>*

ProviderUuid、Email、TermsOfService の各引数を指定する必要があります。このコマンドで は、特定のプロバイダーの電子メールアドレスとサービス利用規約のみを更新できます。ほ かの引数を指定しても、すべて無視されます。

例:xCommand ACME Providers Write ProviderUuid: 「Default」 Email: new-email@example.com 「 TermsOfService: 」「Accepted」

### **xCommand ACME Reset**

Expressway-E 上の ACME サービスをリセットし、CLI、REST API、または Web インターフェ イスを使用して実行されたすべての設定を削除します。

*Action*:*<execute>*

このコマンドは Expressway-E 上でのみ呼び出すことができます。SIGN、DISCARD、または DEPLOY コマンドの実行中は、このコマンドを実行できません。Acmereset を実行できるの は、すべてのドメイン証明書とサーバ証明書に対してACMEサービスが無効にされている場 合のみです。

例:xCommand ACME Reset execute

xCommand ACME Reset Action: 「execute」

**xCommand ACME Revoke** ACME 証明書を取り消します。 *CertPath*:*<*文字列*> Provider*:*<*文字列*>* ACME 証明書を取り消すには、その前に、取り消す証明書内のドメイン名/SAN エントリの 管理権限を持っていることをプロバイダーに証明する必要があります。 これを証明するには、通常の送信および署名プロセスに従って、元の証明書と同じドメイン 名/SAN エントリが含まれる新しい証明書を生成する必要があります。 この新しい証明書を受け取った後、古い証明書のパスを指定した acmerevoke を使用して古い 証明書を取り消します。 デフォルトの ACME プロバイダーを使用した例:xCommand ACME Revoke 「/path\_to\_cert\_to\_be\_revoked」 特定の ACME プロバイダーを使用した例:xCommand ACME Revoke CertPath: 「/path\_to\_cert\_to\_be\_revoked」 Provider:「ACME\_Provider\_Name」 **xCommand ACME Settings Read** ACME の設定を読み取ります。 *Domain*:*<*文字列*>* サーバ証明書のACME設定を読み取るに、パラメータを指定せずにこのコマンドを入力しま す。特定のドメインの ACME 設定を読み取る場合は、そのドメインを指定します。 例:xCommand ACME Settings Read xCommand ACME Settings Read 「example.com」

# **xCommand ACME Settings Write**

ACME の設定を書き込みます。

*AcmeManaged(r): <* 無効化*/*手動または自動 *>*

*Domain*:*<*文字列*>*

*ProviderUuid*:*<*文字列*>*

*RenewKey*:*<Retain/Rotate>*

*RenewalSchedule*:*<*文字列*>*

ドメインを指定しない場合、このコマンドにより、サーバ証明書を管理しているACMEサー ビスの設定が書き込まれます。ドメインを指定すると、そのドメインの設定が書き込まれま す。

指定したドメインにまだACMEが設定されていない場合、このコマンドはデフォルトプロバ イダーの UUID を使用してそのドメインの ACME 設定を書き込みます。

指定したドメインにすでにACMEが設定されている場合、このコマンドは指定された設定だ けを更新し、指定されていない設定は変更しません。

AcmeManagedパラメータを指定する必要があります。AcmeManagedをAutomatedに設定する 場合は、RenewalSchedule と RenewKey も指定する必要があります。

例:xCommand ACME Settings Write AcmeManaged: 「Manual」

xCommand ACME Settings Write AcmeManaged: 「Automated」 Domain: 「example.com」 RenewalSchedule: 「{「DaysOfWeek」:[「Mon」],「TimeOfDay」:「04:00」}」 RenewKey: 「Rotate」

# **xCommand ACME Sign**

CSR に署名します。

*Domain*:*<*文字列*>*

*NumSanEntries*:*<-2147483648..2147483647>*

サーバ証明書の CSR を該当する ACME プロバイダーに送信する場合は、パラメータを指定 せずにコマンドを入力します。ドメイン証明書の CSR を該当する ACME プロバイダーに送 信する場合は、ドメインを指定します。

NumSanEntriesパラメータは指定しないでください。これはユーザが変更するためのものでは ありません。

例:xCommand Acme Sign

xCommand ACME Sign Domain: 「example.com」

# **xCommand Admin Account Add**

ローカル管理者アカウントを追加します。

*Name(r): <S: 0, 128>*

このアカウントのユーザ名。

*Password(r)*:*<*パスワード*>*

この アカウントのパスワード。

*AccessAPI*:*<On/Off>*

このアカウントが API を使用してシステムのステータスと設定にアクセスできるかどうか。 デフォルトは On です。

*AccessWeb*:*<On/Off>*

このアカウントが Web インターフェイスを使用してシステムにログインできるかどうか。デ フォルトは On です。

*Enabled*:*<On/Off>*

アカウントが有効になっているか、無効になっているかを示します。無効なアカウントへの アクセスは拒否されます。デフォルトは On です。

例:xCommand Admin Account Add Name: 「bob\_smith」Password: 「abcXYZ\_123」 AccessAPI: On AccessWeb: On Enabled: On

# **xCommand Admin Account Delete**

ローカル管理者アカウントを削除します。

*Name(r): <S: 0, 128>*

削除するアカウントのユーザ名。

例:xCommand Admin Account Delete: 「bob\_smith」

# **xCommand Admin Group Add**

*Name(r): <S: 0, 128>*

管理者グループの名前。

*AccessAPI*:*<On/Off>*

このグループのメンバーが API を使用してシステムのステータスと設定にアクセスできるか どうか。デフォルトは On です。

*AccessWeb*:*<On/Off>*

このグループのメンバーが Web インターフェイスを使用してシステムにログインできるかど うか。デフォルトは On です。

# *Enabled*:*<On/Off>*

グループが有効であるか無効であるかを示します。無効なグループのメンバーへのアクセス は拒否されます。デフォルトは On です。

例:xCommand Admin Group Add Name: 「administrators」AccessAPI: On AccessWeb: On Enabled: On

### **xCommand Admin Group Delete**

管理者グループを削除します。

*Name(r): <S: 0, 128>*

削除するグループの名前。

例:xCommand Admin Group Delete: 「administrators」

# **xCommand Allow List Add**

許可リストにエントリを追加します。

*PatternString(r)*:*<S: 1, 60>*

許可リストに追加するエントリを指定します。エンドポイントのエイリアスの 1 つが許可リ ストのパターンの 1 つと一致した場合に登録が許可されます。

## *PatternType*:*<Exact/Prefix/Suffix/Regex>*

許可リスト内のエントリがプレフィックスか、サフィックスか、正規表現か、または完全一 致かを指定します。

*Exact*:文字列は 1 文字も違うことなくエイリアスと一致する必要があります。

*[*プレフィックス(*Prefix*)*]*:文字列がエイリアスの先頭に表示される必要があります。

*Suffix*:文字列がエイリアスの末尾に表示される必要があります。

*Regex*:文字列は正規表現として処理されます。

デフォルトは Exact です。

*Description: <S: 0,64>*

自由形式の許可リスト ルールの説明。

例:xCommand Allow List Add PatternString: 「John.Smith@example.com」PatternType: Exact Description: 「Allow John Smith」

#### **xCommand Allow List Delete**

許可リストからエントリを削除します。

*AllowListId(r)*:*<1..2500>*

削除するエントリのインデックス。

例:xCommand Allow List Delete AllowListId: 2

### **xCommand Boot**

Expresswayをリブートします。

このコマンドにはパラメータがありません。

例:xCommand Boot

# **xcommand Certs Command for Server CSR**

Server 証明書署名要求(CSR)生成を許可

Publickeyalgorithm パラメータのデフォルト値は 「RSA」 です

でサポートされているキーサイズは次のとおりです。

- ECDSA: 256, 384, 521
- RSA: 2048, 4096

例:xcommand Certs Command csr\_create subjectfields: '{"CN": "www.cisco.com", "C": "US", "OU": "expressway" }' Keysize: 256 Publickeyalgorithm: ECDSA

**xcommand Certs Command for Domain CSR**

ドメイン証明書署名要求(CSR)生成を許可

Publickeyalgorithm パラメータのデフォルト値は 「RSA」 です

でサポートされているキーサイズは次のとおりです。

- ECDSA: 256, 384, 521
- RSA: 2048, 4096

例: xcommand Certs Command: csr\_create subjectfields: '{"CN": "www.cisco.com", "C": "US", "OU": "expressway" }' Keysize: 256 Publickeyalgorithm: ECDSA Domain: cisco.com

#### **xCommand Check Bandwidth**

指定したタイプと帯域幅のコールが 2 つのノード間で取得するステータスとルート(ノード とリンクのリスト)を返す診断ツール。このコマンドは、既存のシステム設定を変更しませ  $h_{\rm o}$ 

*Node1(r)*:*<S: 1, 50>*

コールを発信するサブゾーンまたはゾーン。

*Node2(r)*:*<S: 1, 50>*

コールが終端されるサブゾーンまたはサブゾーン。

*Bandwidth(r)*:*<1..100000000>*

コールの要求された帯域幅(kbps 単位)。

*CallType(r)*:*<Traversal/NonTraversal>*

コール タイプがトラバーサルか非トラバーサルか。

例:xCommand Check Bandwidth Node1: 「DefaultSubzone」 Node2: 「UK Sales Office」 Bandwidth: 512 CallType: nontraversa

**xCommand Check Pattern** システムにエイリアス トランスフォーメーションを設定する前にそのトランスフォーメー ション(ローカルまたはゾーン)の結果を確認できる診断ツール。 *Target(r)*:*<S: 1, 60>* パターン マッチまたはトランスフォーメーションのテストに使用するエイリアス。 *Pattern(r)*:*<S: 1, 60>* エイリアスと比較するパターン。 *Type(r)*:*<Exact/Prefix/Suffix/Regex>* 適用するパターン動作のエイリアスとパターン文字列をどのように照合するか。 *Behavior(r)*:*<Strip/Leave/Replace/AddPrefix/AddSuffix>* エイリアスをどのように変更するかを示します。 *Replace*:*<S: 0, 60>* 選択したパターン動作とともに使用するテキスト文字列。 例:xCommand Check Pattern Target: 「bob@a.net」 Pattern:「@a.net」 Type: 「suffix」 Behavior: replace Replace: 「@a.com」 **xCommand Clear All Status** システムのすべてのステータスと履歴をクリアします。 例:xCommand Clear All Status **xCommand Cluster Address Mapping Add** *Fqdn(r)*:*<*値*> IpAddress(r)*:*<*値*>* FQDN/IP マッピング エントリをクラスタ アドレス マッピング テーブルに追加します。 **xCommand Cluster Address Mapping Delete** *Fqdn(r)*:*<*値*> IpAddress(r)*:*<*値*>* FQDN/IP マッピング エントリをクラスタ アドレス マッピング テーブルから削除します。 **xCommand CMS Add** Cisco Meeting Server Web ブリッジを管理します。ゲスト アカウント クライアント URI を追 加します。 *Name: <*値*>* 例:xCommand CMS Add name: 「join.example.com」

# **xCommand CMS Delete** Cisco Meeting Server Web ブリッジを管理します。ゲスト アカウント クライアント URI を削 除します。 *Name: <*値*>* 例:xCommand CMS Delete name: 「join.example.com」 **xCommand Credential Add** ローカル認証データベースにエントリを追加します。 *Name(r)*:*<*文字列*>* ローカル認証データベースにこのエントリの名前を定義します。 *Password(r)*:*<*パスワード*>* ローカル認証データベースにこのエントリのパスワードを定義します。 プレーン テキストの最大長は 128 文字で、これらの文字は暗号化されます。 例:xCommand Credential Add Name: 「alice」 Password: 「abcXYZ\_123」 **xCommand Credential Delete** ローカル認証データベースからエントリを削除します。 *Name(r)*:*<*文字列*>* 削除するエントリの名前。 例:xCommand Credential Delete Name: 「alice」 **xCommand CUCM Config Add** Unified CM パブリッシャでルックアップを実行します。 *Address(r)*:*<*値*>* Unified CM パブリッシャの FQDN または IP アドレス。 *Axlpassword(r)*:*<*値*>* Unified CM パブリッシャにアクセスするために Expressway が使用するパスワード。 *Axlusername(r)*:*<*値*>* Unified CM パブリッシャにアクセスするために Expressway が使用するユーザ名。 *CertValidationDisabled*:*<On/Off>* Unified CM パブリッシャが提示した証明書と照合する X.509 証明書の確認を制御します。デ フォルトは On です。 例:xCommand CUCM Config Add Address: 「cucm.example.com」 Axlpassword: 「xyz」 Axlusername: 「abc」

# **xCommand CUCM Config Delete**

Unified CM パブリッシャの詳細情報を削除します。

*Address(r)*:*<*値*>*

Unified CM パブリッシャの FQDN または IP アドレス。

例:xCommand CUCM Config delete Address: 「cucm.example.com」

# **xCommand CUCM Mixed Mode Check**

*Address(r)*:*<*値*>*

Unified CM パブリッシャの FQDN または IP アドレス。

*Axlpassword(r)*:*<*値*>*

Unified CM パブリッシャにアクセスするために Expressway が使用するパスワード。

*Axlusername(r)*:*<*値*>*

Unified CM パブリッシャにアクセスするために Expressway が使用するユーザ名。

# **Command Custom Notification Add**

アラームベースの電子メール通知用にカスタマイズされたエントリを追加します。アラーム ID ごとに、アラーム ID の通知を無効にするか、指定された電子メールアドレスに送信しま す。

*alarm\_id*:<String> 通知をカスタマイズまたは無効化するアラーム ID を入力します。

*custom\_email*:<S: 0, 254>通知が「カスタム」の場合は、選択したアラーム通知の送信に使用 する電子メール ID を入力します。

*disable\_notify*:<on/off> 選択したアラームに対するアクションを選択します。

- On:選択したアラームに関する通知は送信されません。
- Off:選択したアラームに関する通知が電子メールフィールドに入力された電子メールID に送信されます。

デフォルトは On です。

カスタム通知を追加するには、disable\_notify を 「[オフ (Off) ]」 に指定します。

カスタム通知が追加された後は、xconfigurationコマンドの「[アラーム通知電子メール(Alarm Notification Email)]」にリストされます。

# **xCommand Custom Notification Delete**

アラームベースの電子メール通知用にカスタマイズされたエントリを削除します。

*alarm\_id(r): <String>*:通知をカスタマイズまたは無効化するアラーム ID を入力します。

# **xCommand Default Links Add**

デフォルトのサブゾーン、トラバーサルサブゾーン、およびデフォルトゾーン間のリンクを 復元します。

このコマンドにはパラメータがありません。

例:xCommand Default Links Add

# **xCommand Default Values Set**

システム パラメータをデフォルト値にリセットします。レベル 1 は、レベル 2 とレベル 3 の 項目を除き、ほとんどの設定項目をデフォルト値にリセットします。レベル 2 は、リモート 認証関連の設定項目とレベル 1 の項目をデフォルト値にリセットします。レベル 3 は、重大 なすべての設定項目と、レベル 1 および レベル 2 の項目をデフォルト値にリセットします。

*Level(r)*:*<1..3>*

リセットするシステム パラメータのレベル。

例:xCommand Default Values Set Level: 1

### **xCommand Deny List Add**

拒否リストにエントリを追加します。

*PatternString(r)*:*<S: 1, 60>*

拒否リストに追加するエントリを指定します。エンドポイントのエイリアスの 1 つが拒否リ ストのパターンの 1 つと一致した場合は登録が許可されません。

*PatternType*:*<Exact/Prefix/Suffix/Regex>*

拒否リスト内のエントリがプレフィックスか、サフィックスか、正規表現か、または完全一 致かを指定します。

*Exact*:文字列は 1 文字も違うことなくエイリアスと一致する必要があります。

*[*プレフィックス(*Prefix*)*]*:文字列がエイリアスの先頭に表示される必要があります。

*Suffix*:文字列がエイリアスの末尾に表示される必要があります。

*Regex*:文字列は正規表現として処理されます。

デフォルトは Exact です。

*Description: <S: 0, 64>*

自由形式の拒否リスト ルールの説明。

例:xCommand Deny List Add PatternString: 「sally.jones@example.com」 PatternType: exact Description: 「Deny Sally Jones」

**xCommand Deny List Delete** 拒否リストからエントリを削除します。 *DenyListId(r)*:*<1..2500>* 削除するエントリのインデックス。 例:xCommand Deny List Delete DenyListId: 2 **xCommand Disconnect Call** コールを切断します。 *Call*:*<1..1000>* 切断するコールのインデックス。 *CallSerialNumber*:*<S: 1, 255>* 切断するコールのシリアル番号。コールインデックスかコールシリアル番号かのいずれかを 指定する必要があります。 例:xCommand Disconnect Call CallSerialNumber: 「6d843434-211c-11b2-b35d-0010f30f521c」 **xCommand DNS Lookup** 指定したホスト名について DNS を照会します。 *Hostname*:*<*値*>* 照会するホストの名前。 *RecordType*:*<all/a/aaaa/srv/naptr>* 検索するレコードのタイプ。指定しない場合は、すべてのレコード タイプが返されます。 例:xCommand DNS Lookup Hostname: 「example.com」 RecordType: all **xCommand DNS Per Domain Server Add** 特定のドメインのホスト名を解決するためのみに使用する DNS サーバを追加します。 *Address(r)*:*<*値*>* 関連付けられたドメイン名のホスト名を解決するときに使用するDNSサーバのIPアドレス。 *Domain1(r)*:*<*値*>* 特定の DNS サーバに関連付けるドメイン。 *Domain2(r)*:*<*値*>* 特定の DNS サーバに関連付けるオプションの 2 番目のドメイン。 *Index*:*<0..5>* 追加するサーバのインデックス。 例:xCommand DNS Server Add Address: 「192.168.12.0」 Index: 1

# **xCommand DNS Per Domain Server Delete** 特定のドメインのホスト名を解決するために使用する DNS サーバを削除します。 *Address*:*<*値*>* 削除する DNS サーバの IP アドレス。 例:xCommand DNS Per Domain Server Delete Address: 「192.168.12.0」 **xCommand DNS Server Add** デフォルトのDNSサーバを追加します。デフォルトのサーバは、ルックアップするドメイン に定義されたドメイン単位の DNS サーバがない場合に使用します。 *Address(r)*:*<*値*>* ドメイン名を解決するときに使用するデフォルトの DNS サーバの IP アドレス。 *Index*:*<0..5>* 追加するサーバのインデックス。 例:xCommand DNS Server Add Address: 「192.168.12.0」 Index: 1 **xCommand DNS Server Delete** DNS サーバを削除します。 *Address*:*<*値*>* 削除する DNS サーバの IP アドレス。 例:xCommand DNS Server Delete Address: 「192.168.12.0」

# **xCommand Domain Add**

この Expressway が権限を持つドメインを追加します。

*Name(r): <S: 1, 128>*

ドメイン名。複数のレベルで構成できます。各レベルの名前に使用できるのは文字、数字、 ハイフンのみで、各レベルはピリオド(ドット)で区切ります。レベル名はハイフンで開始 または終了できません。また、最後のレベル名は文字で開始する必要があります。

*Edgesip*:*<On/Off>*

Unified CM がエンドポイントの登録、コール制御、およびプロビジョニングのサービスを提 供します。デフォルトは Off です。

*Edgexmpp*:*<On/Off>*

Unified CM IM&P サービスがこの SIP ドメインのインスタント メッセージングとプレゼンス のサービスを提供します。デフォルトは Off です。

*Sip*:*<On/Off>*

Expressway がこのドメインに権限を持つかどうかを制御します。Expressway は、ドメインの SIP レジストラおよびプレゼンスサーバーとして機能し、このドメインを含むエイリアスで 登録を試みるすべての SIP エンドポイントの登録要求を受け入れます。デフォルトは On で す。

*Xmppfederation*:*<On/Off>*

XMPP フェデレーションにドメインを使用できるかどうかを制御します。デフォルトは Off です。

例:xCommand Domain Add Name: 「100.example-name.com」Authzone: 「Traversal zone」 Edge: Off Sip: On

#### **xCommand Domain Delete**

ドメインを削除します。

ドメイン *Id(r): <1..200>*

削除するドメインのインデックス。

例:xCommand Domain Delete DomainId: 2

#### **xCommand Domain Certs**

サーバ名指定 (SNI)のマルチドメイン証明書を管理します。

各ドメイン証明書 xCommand には、実行する操作を指定する「command」パラメータと、そ の後に特定のコマンドに必要な追加パラメータが必要です。

ドメイン証明書コマンドと関連するパラメータ:

*domain\_list*:SNI の証明書を管理するドメインを一覧表示します。

パラメータ:(なし)

例:xCommand Domain Certs command: domain\_list

*domain\_create*:SNI の証明書を管理するための新しいドメインを作成します。

パラメータ:domain

例:xCommand Domain Certs command: domain\_create domain: a.com

*domain\_delete*:指定した証明書ドメインを削除します。

パラメータ:domain

例:xCommand Domain Certs command: domain\_delete domain: a.com

*is\_csr\_pending*:ドメインの証明書署名要求が保留中の場合は true を返します。

パラメータ:domain

例:xCommand Domain Certs command: is\_csr\_pending domain: a.com

*csr\_create*:ドメインの証明書署名要求を作成します。

パラメータ: domain、subjectfields、sans、digestalgorithm、keysize

例:xCommand Domain Certs command: csr\_create domain: a.com keysize: 4096 digestalgorithm: sha256 sans: 'DNS:host1.a.com, DNS:host2.a.com' subjectfields: '{ 「CN」 「www.a.com」, 「C」: 「US」, 「ST」: 「North Carolina」, 「L」:「RTP」, 「O」: 「a」, 「OU」: 「example org unit」, 「emailAddress」: 「admin@a.com」 }'

- (注) xCommand パラメーター値は、スペースを含めることができるように、単一 引用符で囲むことができます。
	- sansはオプションのカンマで区切られたホスト名のリストです。各ホスト名 の先頭には「DNS:」が追加されています (RFC5280 参照)。
	- subjectfields は、各 [サブジェクト名 (Subject Name) ] フィールドの名前と値 のペアのリストを含む JSON オブジェクトです(RFC5280 参照)。
	- JSON の名前と値は、次のように二重引用符で囲む必要があります。
	- keysize は、CSR 用に生成された秘密キーのビットの長さです。
	- digestalgorithm は、CSR に署名するために使用されるメッセージ ダイジェス トアルゴリズムの名前です(「openssl dgst」を参照)。
*csr\_get*:保留中の証明書署名要求を PEM 形式で返します。 パラメータ:domain 例:xCommand Domain Certs command: csr\_get domain: a.com *csr\_delete*:保留中の証明書署名要求を削除します。 パラメータ:domain 例:xCommand Domain Certs command: csr\_delete domain: a.com *is\_cert\_set*:ドメインに対して証明書が設定されている場合は true を返します。 パラメータ:domain 例:xCommand Domain Certs command: is\_cert\_set domain: a.com *cert\_put*:証明書と秘密キーをアップロードします。 パラメータ:domain、certpath、keypath 例:xCommand Domain Certs command: cert\_put domain: a.com certpath: /tmp/cert.pem keypath: /tmp/key.pem (注) • 証明書とキーがまだアップロードされていない場合は、両方を指定する必要 があります。 • 証明書署名要求が進行中の場合は、証明書のみをアップロードできます。 *cert\_get*:ドメインの証明書を PEM 形式で返します。 パラメータ:domain 例:xCommand Domain Certs command: cert\_get domain: a.com *cert\_delete*:ドメインの証明書と秘密キーを削除します。 パラメータ:domain 例:xCommand Domain Certs command: cert\_delete domain: a.com default command help:" *Certpath*:*<*文字列*>* Command: <domain\_list/domain\_create/domain\_delete/csr\_create/csr\_get/csr\_delete/cert\_put/cert\_get/cert\_delete/is\_csr\_pending/is\_cert\_set> *Digestalgorithm*:*</sha256/sha384/sha512> Domain*:*<*文字列*> Keypath*:*<*文字列*> Keysize*:*<*値*> San*:*<*文字列*> Subjectfields*:*<*文字列*>*

# **xCommand Edge SSO Delete Tokens**

特定のユーザに対して発行されたすべてのトークンを削除します。

*Username(r)*:*<*文字列*>*

削除するユーザのトークンを指定します。

例:xCommand Edge SSO Delete Tokens Username: 「APerson」

#### **xCommand Edge SSO Purge Tokens**

すべてのユーザに発行したすべてのトークンを削除します。

```
例:xCommand Edge SSO Purge Tokens
```
### **xCommand Edge SSO Status Clear**

SSO 要求/応答カウンタを 0 にリセットします。

例:xCommand Edge SSO Status Clear

#### **xCommand Feedback Deregister**

特定のフィードバック要求を非アクティブ化します。

*ID*:*<1..3>*

非アクティブ化するフィードバック要求のインデックス。

例:xCommand Feedback Deregister ID: 1

#### **xCommand Feedback Register**

式で記述されたイベントまたはステータス変更に関する通知をアクティブ化します。通知は、 指定された URL に XML 形式で送信されます。最大 15 の式を 3 のフィードバック ID に登録 できます。

*ID*:*<1..3>*

この特定のフィードバック要求の ID。

*URL(r): <S: 1, 256>*

通知が送信される URL。

*Expression.1..15*:*<S: 1, 256>*

通知するイベントまたはステータス変更。有効な式は次のとおりです。

```
Status/Ethernet Event/RegistrationFailure Event/AuthenticationFailure
Event/ Status/Calls Event/CallDisconnected
Event/CallFailure Status/NTP Status/LDAP
Status/Zones Event/Bandwidth Event/Locate
Status/Feedback Event/CallAttempt Event/CallConnected
Event/ResourceUsage Status/ExternalManager
```

```
例:xCommand Feedback Register ID: 1 URL: 「http://192.168.0.1/feedback/」 Expression.1:
「Status/Calls」 Expression.2: 「Event/CallAttempt」
```
# **xCommand Find Registration**

指定したエイリアスに関連付けられた登録に関する情報を返します。エイリアスはコマンド が発行された Expressway に登録されている必要があります。

*Alias(r)*:*<S: 1, 60>*

検出する必要があるエイリアス。

例:xCommand Find Registration Alias: 「john.smith@example.com」

このコマンドは、Cisco TelePresence Video Communication Server(VCS)のみに適 用されます。 重要

#### **xCommand Fips**

FIPS140-2暗号化モードを設定します。

*Command*:*<leave/enter/status>*

システムの FIPS140-2 暗号化モードの現在のステータスを入力、維持、または提供します。

例:xCommand Fips Command: enter

#### **xCommand Force Config Update**

このピアの関連設定を強制的に更新し、クラスタ プライマリの設定と一致するようにしま す。

このコマンドにはパラメータがありません。

例:xCommand Force Config Update

HSM 機能は、Expressway ソフトウェアバージョンに応じて、プレビュー機能の み使用できます。たとえば、バージョン X12.6 のプレビュー機能です。 重要

Expressway バージョンのリリースノートを確認してから使用する前、またそのステータスが ソフトウェアバージョンのプレビューである場合は、プレビュー機能として実装する場合、 および**Expressway**リリースノートに含まれるプレビューの免責事項に従って、そのステータ スがソフトウェアバージョンのプレビューである場合に限り 、この **2** つのコマンドを使用し てください。

#### **xCommand HSM Mode Read**

Expressway に設定されている現在の HSM モードに戻します。

例:xCommand HSM Mode Read

#### **xCommand HSM Mode Write**

Expressway の HSM モードを変更します。Expressway で HSM 設定と少なくとも 1 つの HSM モジュールがすでに構成されている場合にのみ使用できます。

Mode: <enabled, disabled>

例:xCommand HSM Mode Write Mode: enabled

# **xCommand HSM Module Add**

Expressway構成に新しいHSMモジュールを追加します。このコマンドを使用する前に、HSM プロバイダーの設定を構成する必要があります。

*Ip(r): <S: 0, 1024>*

追加する HSM デバイスの IP アドレス。

*Port*:*<1..65535>*

nShield HSM との通信に使用されているポート。オプション。デフォルトは 9004 です。

*Esn: <S: 0, 1024>*

nShield HSM のシリアル番号。必須。

*Kneti: <S: 0, 1024>*

nShield HSM の検証に使用されるセキュリティハッシュ。必須。

例:xCommand HSM Module Add Ip: 1.1.1.1 Port: 9004 Esn: abcd-abcd-abcd Kneti: abcd1234abcd1234a

#### **xCommand HSM Module Remove**

Expressway で使用されるモジュールのリストから HSM モジュールを削除します。

*Ip(r): <S: 0, 1024>*

このコマンドには、すでに設定されている HSM モジュールの IP アドレスが必要です。

例:xCommand HSM Module Remove Ip: 1.1.1.1

# **xCommand HSM Modules**

Expressway により使用されるすべての HSM モジュールの一覧を返します。

例:xCommand HSM Modules

# **xCommand HSM Settings Read**

現在設定されている HSM 設定を返します。

例:xCommand HSM settings Read

## **xCommand HSM Settings Write**

使用する HSM プロバイダーを設定します(サポートされているプロバイダーの詳細につい ては、*Expressway* リリースノートを参照してください。サポートはプレビューベースのみで ある可能性があります)。

*Provider(r): <nShield>*

設定する HSM プロバイダー。

*Rfsip: <S: 0, 1024>*

ThalesRFS(リモートファイルシステム)のIPアドレス。HSMを使用する場合は必須です。

*Rfsport: <1..65535>*

RFS との通信に使用されるポート。HSM を使用する場合は必須です。デフォルト 9004

例:xCommand HSM Settings Write Provider: 「nShield」Rfsip: 「1.1.1.1」 Rfsport: 「9004」

# **xCommand HTTP Allow List Export**

HTTP 許可リストのルールをデータベースから CSV 形式でエクスポートします。

*File: <S>*

ルールが CSV 形式でエクスポートされるファイルへのパスを指定します。ファイルパス は、'/tmp/' から始まります。

*Deployment*: *<S>*

URLと共に使用し、どの導入でこのルールを使用するかを指定します。複数の導入がない場 合は必要ありません。複数の導入がある場合、導入を指定しなければ、ルールではデフォル トの導入が使用されます。

#### **xCommand HTTP Allow List Export Test**

HTTP 許可リストのテストをデータベースから CSV 形式でエクスポートします。

*File: <S>*

テストが CSV 形式でエクスポートされるファイルへのパスを指定します。ファイルパス は、'/tmp/' から始まります。

*Deployment*: *<S>*

URLと共に使用し、どの導入でこのテストを使用するかを指定します。複数の導入がない場 合は必要ありません。複数の導入がある場合、導入を指定しなければ、ルールではデフォル トの導入が使用されます。

# **xCommand HTTP Allow List Rule Add**

HTTPの許可リストに1つまたは複数のルールを追加します。少なくともURLまたはURLFile を指定する必要があります。

*URL(r)*: *<S>*

HTTP クライアントにアクセスを許可するリソースの URL を指定します。IPv6 アドレスには RFC 2732 形式を使用する必要があります。

例:https://[2001:DB8::1]:8443/path または https://www.example.com:8443/resource

URLFile を指定する場合は URL を指定しないでください。

URL にはプロトコル(http:// または https://)とホスト名を含める必要があります。ま た、URLをより限定的なものにするには、ドメイン、ポート、パスも含めます。URLの一部 を省略すると、Expressway はデフォルトを指定します。たとえば http://hostname とすると クライアントはhttp://hostname.SystemDNSDomain:80に含まれるすべてにアクセスできます。 http のデフォルト ポートは 80、https のデフォルト ポートは 443 です。

*URLFile(r)*: *<S>*

複数のルールを含むCSVファイルへのパスを指定します。許可リストによるファイル参照の 決定を参照してください。

URL を指定する場合は URLFile を指定しないでください。

*MatchType:<exact/starts-with/startswith/prefix>*

URL と共に使用し、ルールが URL に含まれるものに正確に一致するか、またはプレフィッ クス一致の基本としてそれを使用するかを指定します。指定しない場合、デフォルトで exact に設定されます。そのほかの選択肢はすべて同等です。

*Deployment*:*<S:* 「*Your Deployment 1*」*/*「*Your Deployment 2*」*>*

URLと共に使用し、どの導入でこのルールを使用するかを指定します。複数の導入がない場 合は必要ありません。複数の導入がある場合、導入を指定しなければ、ルールではデフォル トの導入が使用されます。

*Description: <S: 128>*

ルールを説明するテキスト。

*HttpMethods:<OPTIONS/GET/HEAD/POST/PUT/DELETE>*

このルールで許可する一連のメソッドをカンマで区切って指定します。メソッドを指定しな い場合、ルールでは **[**設定(**Configuration**)**]** > **[**ユニファイドコミュニケーション(**Unified Communications**)**]** > **[HTTP** 許可リスト(**HTTP allow list**)**]** > **[**編集可能なインバウンドルー ル(**Editable inbound rules**)**]** に設定されたデフォルトのメソッドが使用されます。

例:xCommand HTTP Allow List Rule Add URLfile: 「tmp/rules.csv」

 $\overline{\varnothing}$  2 : xCommand HTTP Allow List Rule Add URL:

「https://cucm2.example.com:8443/partial/path」 MatchType: starts-with Description: 「https access to read everything below partial/path/ on cucm2.example.com」 HttpMethods: 「OPTIONS,GET」

# **xCommand HTTP Allow List Rule Delete**

HTTP の許可リストから 1 つまたは複数のルールを削除します。少なくとも URL または URLFile を指定する必要があります。シングル ホストの複数のルールがあればそのほかのパ ラメータを指定する必要があります。

*URL(r)*: *<S>*

削除するルールのURLを指定します。

URLFile を指定する場合は URL を指定しないでください。

URL にはプロトコル(http:// または https://)とホスト名を含める必要があります。ま た、URLをより限定的なものにするには、ドメイン、ポート、パスも含めます。URLの一部 を省略すると、Expressway はデフォルトを指定します。たとえば http://hostname とすると http://hostname.SystemDNSDomain:80のルールを削除します。httpのデフォルトポートは80、 https のデフォルト ポートは 443 です。

*URLFile(r)*: *<S>*

削除する複数のルールを含む CSV ファイルへのパスを指定します。

URL を指定する場合は URLFile を指定しないでください。

*MatchType:<exact/starts-with/startswith/prefix>*

URL と共に使用し、ルールが URL に含まれるものに正確に一致するか、またはプレフィッ クス一致の基本としてそれを使用するかを指定します。指定しない場合、デフォルトで exact に設定されます。そのほかの選択肢はすべて同等です。

*Deployment*: *<S>*

URLと共に使用し、どの導入でこのルールを使用するかを指定します。複数の導入がない場 合は必要ありません。複数の導入がある場合、導入を指定しなければ、ルールではデフォル トの導入が使用されます。

*Description: <S: 128>*

ルールを説明するテキスト。

*HttpMethods:<OPTIONS/GET/HEAD/POST/PUT/DELETE>*

このルールで許可する一連のメソッドをカンマで区切って指定します。メソッドを指定しな い場合、ルールでは **[**設定(**Configuration**)**]** > **[**ユニファイドコミュニケーション(**Unified Communications**)**]** > **[HTTP** 許可リスト(**HTTP allow list**)**]** > **[**編集可能なインバウンドルー ル(**Editable inbound rules**)**]** に設定されたデフォルトのメソッドが使用されます。

例 1:xCommand HTTP Allow List Rule Delete URLfile: 「tmp/rules.csv」

 $\Im(2: x$ Command HTTP Allow List Rule Delete URL:

「https://cucm2.example.com:8443/partial/path」 MatchType: starts-with Description: 「https access to read everything below partial/path/ on cucm2.example.com」 HttpMethods: 「OPTIONS,GET」

## **xCommand HTTP Allow List Rules Test**

# (Experimental)

(CSVファイルに定義されている)ルールのリストに対して (CSVファイルに定義されてい る)URLのコレクションをテストします。このコマンドを使用して、ルールを適用する前に テストしたり、既存のルールが正常に機能しているかどうかテストしたりできます。

テスト、またはルール、あるいはその両方をCSVファイルとして指定できます。両方を指定 すると、Tests CSV ファイル内のテストが、Rules CSV ファイル内にルールに対して実行され ます。1 つまたは両方のパラメータを除外する場合、このコマンドは、Expressway に既にあ るルールまたはテスト(あるいはその両方)を使用します。(Workflowルールを確認するに は、xstatus collaborationedge httpallowlist を使用してください)。

*Tests*: *<S>*

複数のテストを含むCSVファイルへのパス(たとえば/tmp/tests.csv)を指定します。許可 リスト テスト ファイル リファレンスを参照してください。

*Rules*: *<S>*

ユーザがテストする複数のルールを含むCSVファイルへのパスを指定します。たとえ ば/tmp/rules.csv許可リストによるファイル参照の決定を参照してください。

例:xCommand HTTP Allow List Rules Test Tests: 「/tmp/tests.csv」 Rules: 「/tmp/rules.csv」

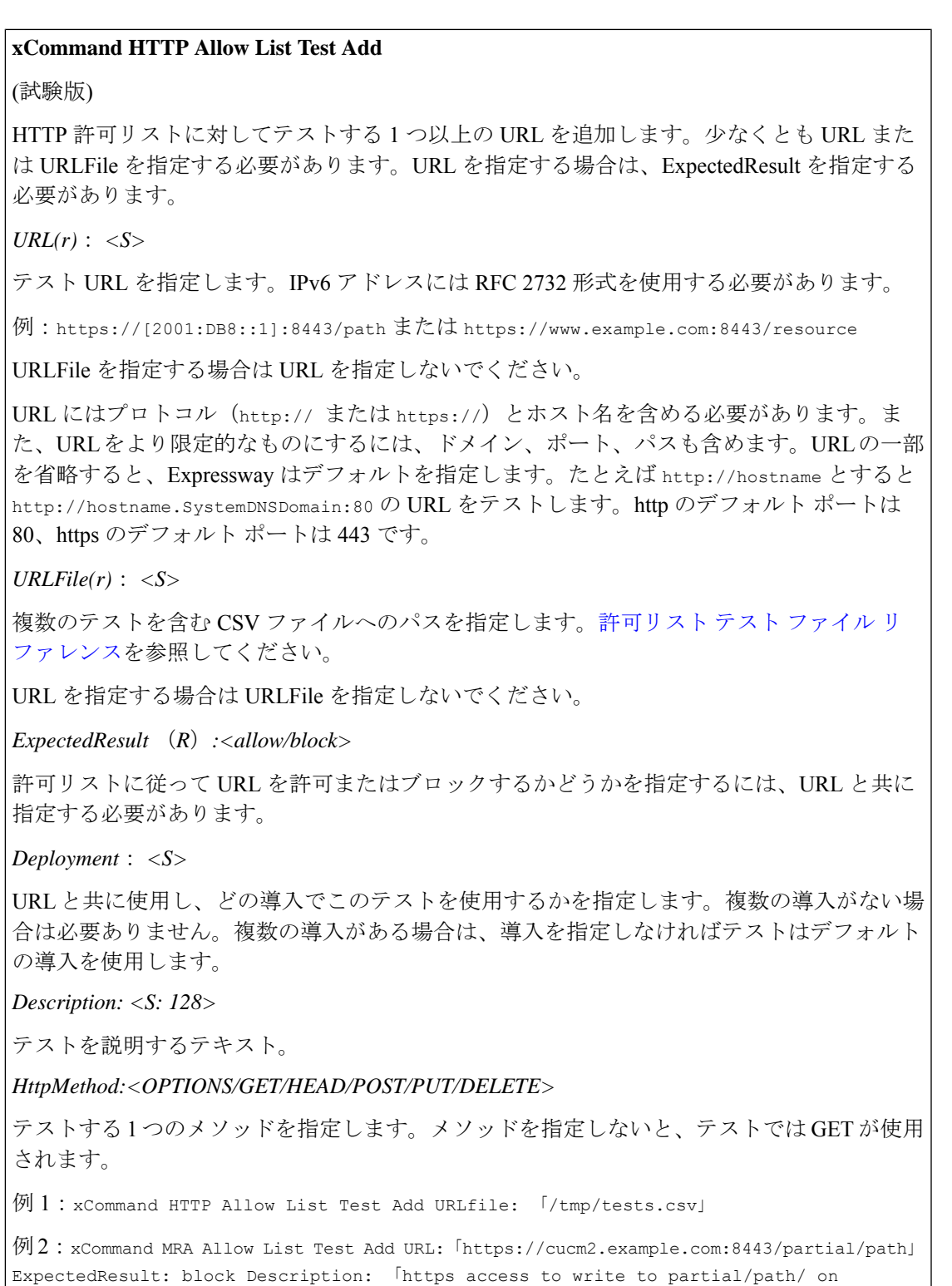

cucm2.example.com」HttpMethod: 「POST」

## **xCommand HTTP Allow List Test Delete**

(試験版)

HTTP の許可リストから 1 つまたは複数のテスト URL を削除します。少なくとも URL また は URLFile を指定する必要があります。URL を指定する場合は、ExpectedResult を指定する 必要があります。

*URL(r)*: *<S>*

削除するテスト URL を指定します。

URLFile を指定する場合は URL を指定しないでください。

*URLFile(r)*: *<S>*

削除する複数のテストを含む CSV ファイルへのパスを指定します。

URL を指定する場合は URLFile を指定しないでください。

*ExpectedResult* (*R*)*:<allow/block>*

削除するテストで期待される成果を指定します。テストを削除するには、必要。

*Deployment*: *<S>*

削除するテストを使用している導入を指定します。複数の導入がない場合は必要ありません。

*Description: <S: 128>*

テストを説明するテキスト。相互に区別できない複数のテストがある場合以外、テストを削 除する必要はありません。

#### *HttpMethod:<OPTIONS/GET/HEAD/POST/PUT/DELETE>*

削除するテストで使用されているメソッドを指定します。メソッドを省略すると、Expressway はこのコマンドで現在のデフォルトのメソッドを使用します。これは、テストが対応するメ ソッドで作成されていないと削除が失敗する可能性があることを意味します。

例 1:xCommand HTTP Allow List Test Delete URLfile: 「/tmp/tests.csv」

 $\varnothing$  : xCommand HTTP Allow List Test Delete URL:

「https://cucm2.example.com:8443/partial/path」 ExpectedResult: allow HttpMethod: 「get」

#### **xCommand HTTP Proxy Jabber CTargets Add**

Jabber Guest サーバを設定して Jabber Guest ドメインと関連付けます。

*DomainIndex(r)*:*<0..200>*

この Jabber Guest サーバが関連付けられたドメインのインデックス。

*Host(r)*:*<S:1,1024>*

選択したドメインに使用する Jabber Guest サーバの FQDN。これは、非修飾ホスト名または IP アドレスではなく、FQDN である必要があります。

同じドメインに別のプライオリティで代替アドレスを指定できます。

*Priority*:*<0..9>*

このドメインに対してこのホスト名への接続を試行する順序。ドメインのプライオリティ 1 のすべてのホスト名が最初に試行され、次にプライオリティ 2 のすべてのホスト名という順 で実行されます。

例:xCommand HTTP Proxy Jabber CTargets Add DomainIndex: 2 Host: jabberguest.example.com

#### **Command HTTP Proxy Jabber CTargets Delete**

設定された Jabber Guest サーバを Expressway から削除します。

*Host(r): <S:1,1024>*削除する Jabber Guest サーバの FQDN。

### **xCommand IMP Server Add**

Microsoft SIP Simple メッセージをルーティングする外部のメッセージング サーバを追加しま す。

*IMP(r): <*値*> configuration/b2bua/imp/imp*

#### **xCommand IMP Server Delete**

外部メッセージング サーバを削除します。

*IMP(r): <*値*> configuration/b2bua/imp/imp*

#### **xCommand License Smart Deregister**

評価期間が満了していなければ、製品は評価モードに戻ります。製品で使用されるライセン ス付与がバーチャルアカウントにすぐに戻されて、他の製品インスタンスで使用できるよう になります。

#### **xCommand License Smart Register Idtoken: <String>**

Smart Software Manager または Smart Software Manager サテライトから生成した製品インスタ ンス登録トークンを使用して製品を登録します。

### **xCommand License Smart Renew Auth**

Cisco Smart Software Manager によるネットワーク接続の問題が原因で、自動認証ステータス の更新に失敗した場合は、この操作を実行します。

# **xCommand License Smart Renew ID**

Cisco Smart Software Manager のネットワーク接続の問題が原因で自動登録の更新に失敗した 場合は、この操作を実行します。

# **xCommand License Smart Reregister: <String>**

次の場合、この操作を実行して製品インスタンスを再登録します。

- この製品インスタンスの以前の登録の試行は、ネットワーク接続の問題のために失敗し ました。この問題を解決した後に再登録する必要があります。
- 仮想アカウントにすでに登録されている製品インスタンスを別の仮想アカウントに再登 録するには。

# **xCommand Link Add**

新しいリンクを追加して設定します。

*LinkName(r)*:*<S: 1, 50>*

このリンクに名前を割り当てます。

*Node1*:*<S: 1, 50>*

このリンクを適用する最初のゾーンまたはサブゾーンを指定します。

*Node2*:*<S: 1, 50>*

このリンクを適用する 2 番目のゾーンまたはサブゾーンを指定します。

*Pipe1*:*<S: 1, 50>*

このリンクと関連付ける最初のパイプを指定します。

*Pipe2*:*<S: 1, 50>*

このリンクと関連付ける 2 番目のパイプを指定します。

例:xCommand Link Add LinkName: 「Subzone1 to UK」 Node1: 「Subzone1」 Node2: 「UK Sales Office」 Pipe1: 「512Kb ASDL」

# **xCommand Link Delete**

リンクを削除します。

*LinkId(r)*:*<1..3000>*

削除するリンクのインデックス。

例:xCommand Link Delete LinkId: 2

# **xCommand Locate**

Expresswayのロケーションアルゴリズムを実行し、指定したエイリアスによって識別された エンドポイントをローカルに検索し、指定した「ホップ」の回数内にネイバー上やDNSシス テムを通じて検出されたシステム上で見つけます。結果はxFeedbackを通じて報告されます。 そのため、このコマンド(xFeedback register event/locate)を発行する前にこのメカニズムをア クティブにする必要があります。

*Alias(r)*:*<S: 1, 60>*

見つけるエンドポイントに関連付けられたエイリアス。

*HopCount(r)*:*<0..255>*

検索で使用するホップ カウント。

*Protocol(r)*:*<H323/SIP>*

検索を開始するために使用するプロトコル。

*SourceZone*:*<S: 1, 50>*

検索要求をシミュレートするためのゾーン。デフォルトゾーン(不明なリモートシステム)、 ローカルゾーン(ローカルに登録されたエンドポイント)、またはその他の設定済みのネイ バー、トラバーサル クライアントまたはトラバーサル サーバ ゾーンから選択します。

*Authenticated*:*<Yes/No>*

検索要求を認証済みとして処理するかどうか。

*SourceAlias*:*<S: 0, 60>*

検索要求に使用する送信元エイリアス。デフォルトは xcom-locate です。

例:xCommand Locate Alias: 「john.smith@example.com」 HopCount: 15 Protocol: SIP SourceZone: LocalZone Authenticated: Yes SourceAlias: alice@example.com

#### **xCommand Network Interface**

LAN2ポートが管理およびコールシグナリングに有効になっているかどうかを制御します。

*DualInterfaces(r)*:*<enable/disable/status>*

LAN 2 ポートの現在のステータスの設定またはレポート。

例:xCommand Networkinterface DualInterfaces: enable

*DedicatedManagementInterface: <enable/disable/status>*

有効にすると、専用管理インターフェイス(DMI)が管理トラフィックに LAN3 ポートを使 用します。(DMI を無効にしようとして、管理サービスがインターフェイスとしてのみ使用 している場合、コマンドは失敗します。)

例:xCommand Network Interface DedicatedManagementInterface: enable

# **xCommand Network Limits**

機能を制限するまでレートを制御します。

ヘルプを読むには、xCommand Network Limits ?を入力します。

# **xCommand NTP Server Add**

システム時刻を同期するときに使用する NTP サーバを追加します。

*Address(r)*:*<*値*>*

追加する NTP サーバの IP アドレスまたは完全修飾ドメイン名 (FQDN)。

例:xCommand NTP Server Add Address: ntp.server.example.com

# **xCommand NTP Server Delete**

*Address(r)*:*<*値*>*

削除する NTP サーバの IP アドレスまたは完全修飾ドメイン名(FQDN)。

例:xCommand NTP Server Delete Address: 「ntp.server.example.com」

# **xCommand Option Key Add**

Expressway に新しいオプション キーを追加します。これらのキーは、Expressway のキャパシ ティを引き上げるなど、特別な機能を追加するためにExpresswayに追加されます。詳細につ いては、シスコの担当者にお問い合わせください。

*Key(r): <S: 0, 90>*

ソフトウェア オプションのオプション キーを指定します。

例:xCommand Option Key Add Key: 「1X4757T5-1-60BAD5CD」

#### **xCommand Option Key Delete**

Expressway からソフトウェア オプション キーを削除します。

*OptionKeyId(r)*:*<1..64>*

削除するソフトウェア オプションの ID を指定します。

例:xCommand Option Key Delete OptionKeyId: 2

# **xCommand Ping**

特定のホスト システムが接続可能であることを確認します。

*Hostname*:*<*値*>*

接続を試みるホスト システムの IP アドレスまたはホスト名。

例:xCommand Ping Hostname: 「example.com」

# **xCommand Pipe Add**

新しいパイプを追加して設定します。

*PipeName(r)*:*<S: 1, 50>*

このパイプに名前を割り当てます。

*TotalMode*:*<Unlimited/Limited/NoBandwidth>*

パイプの総帯域幅の制限を制御します。

*NoBandwidth*:このパイプを使用してコールを発信できません。デフォルトはUnlimitedです。

*Total*:*<1..100000000>*

このパイプの帯域幅が制限されている場合にパイプで常に使用可能な最大帯域幅(kbps単位) を設定します。デフォルトは 500000 です。

*PerCallMode*:*<Unlimited/Limited/NoBandwidth>*

個々のコールの帯域幅制限を制御します。

*NoBandwidth*:このパイプを使用してコールを発信できません。デフォルトはUnlimitedです。

*PerCall*:<1..100000000> 制限付きのコール単位モードでは、コールごとに使用可能な最大帯 域幅 (kbps 単位)を設定します。デフォルトは 1920 です。

例:xCommand Pipe Add PipeName: 「512k ADSL」 TotalMode: Limited Total: 512 PerCallMode: Limited PerCall: 128

# **xCommand Pipe Delete**

パイプを削除します。

*PipeId(r)*:*<1..1000>*

削除するパイプのインデックス。

例:xCommand Pipe Delete PipeId: 2

#### **xCommand Policy Service Add**

ポリシー サービスを追加します。

*Name(r): <S: 0, 50>*

このサービス ポリシーに名前を割り当てます。

*Description: <S: 0, 64>*

自由形式のポリシー サービスの説明。

### *Protocol*:*<HTTP/HTTPS>*

リモートサービスに接続するために使用するプロトコルを指定します。デフォルトはHTTPS です。

*Verify*:*<On/Off>*

X.509 証明書のチェック、およびこの Expressway とポリシー サービス間の相互認証を制御し ます。有効になっている場合は、アドレス フィールドで指定したサーバの FQDN または IP アドレスがサーバの X.509 証明書内(サブジェクト共通名またはサブジェクト代替名のどち らかの属性)に含まれている必要があります。デフォルトは On です。

### *CRLCheck*:*<On/Off>*

ポリシーサービスによって提供された証明書の証明書失効リストのチェックを制御します。 有効になっている場合は、サーバの X.509 証明書が、その証明書の証明書発行機関の失効リ ストと照合して確認されます。デフォルトは Off です。

*Address*:*<S: 0, 128>*

リモート サービスの IP アドレスまたは完全修飾ドメイン名(FQDN)を指定します。

*Path*:*<S: 0, 255>*

リモート サービスの URL を指定します。

*StatusPath*:*<S: 0..255>*

リモート サービス ステータスを取得するためのパスを指定します。デフォルトは status で す。

*UserName: <S: 0, 30>*

リモートサービスにログインして照会するためにExpresswayが使用するユーザ名を指定しま す。

*Password: <S: 0, 82>*

リモートサービスにログインして照会するためにExpresswayが使用するパスワード。プレー ンテキストの最大長は 30 文字です。

*DefaultCPL*:*<S: 0, 255>*

リモート サービスが使用できない場合に使用する CPL。デフォルトは <reject status='403' reason='Service Unavailable'/> です。

例:xCommand PolicyServiceAdd Name: 「Conference」Description: 「Conference service」

Protocol: HTTPS Verify: On CRLCheck: On Address: 「service.example.com」 Path: 「service」 StatusPath: 「status」 UserName: 「user123」 Password: 「password12」3 DefaultCPL: 「<reject status='403' reason='Service Unavailable'/>」

# **xCommand Policy Service Delete**

ポリシー サービスを削除します。

*PolicyServiceId(r)*:*<1..20>*

削除するポリシー サービスのインデックス。

例:xCommand Policy Service Delete PolicyServiceId: 1

# **xCommand Remote Syslog Add**

リモート syslog サーバのアドレスを追加します。

*Address(r)*:*<*値*>*

リモート syslog サーバの IP アドレスまたは FQDN。

*Crlcheck*:*<On/Off>*

syslog サーバが提供する証明書を証明書失効リスト(CRL)と照合して確認するかどうかを 制御します。デフォルト:Off

*Format*:*<bsd/ietf>*

リモート syslog メッセージが作成される形式。デフォルト:bsd

*Loglevel*:*<emergency/alert/critical/error/warning/notice/informational/debug>*

この syslog サーバに送信するログ メッセージの最小シビラティ(重大度)。デフォルトは informational です。

*Mode*:*<bsd/ietf/ietf\_secure/user\_defined>*

syslog サーバにメッセージを送信するときに使用する syslog プロトコル。デフォルトは bsd です。

*Port*:*<1..65535>*

使用する UDP/TCP 宛先ポート。推奨されるポート:UDP=514 TCP/TLS=6514 デフォルト: 514

*Transport*:*<udp/tcp/tls>*

syslogサーバと通信するときに使用するトランスポートプロトコル。デフォルトはudpです。

例:xCommand RemoteSyslogAdd Address: 「remote\_server.example.com」Crlcheck: Off Format: bsd Loglevel: warning Mode: bsd Port: 514 Transport: udp

```
xCommand Remote Syslog Delete
Address(r):<値>
削除するリモート syslog サーバの IP アドレスまたは完全修飾ドメイン名 (FQDN)。
Port(r):<1..65535>
削除するリモート syslog サーバが使用するポート。
Transport(r):<udp/tcp/tls>
削除するリモート syslog サーバが使用するトランスポート プロトコル。
例:xCommand RemoteSyslogDelete Address: 「remote_server.example.com」Port: 514 Transport:
udp
xCommand Remove Registration
Expressway から登録を削除します。
Registration:<1..3750>
削除する登録のインデックス。
RegistrationSerialNumber:<S: 1, 255>
削除する登録のシリアル番号。
例:xCommand RemoveRegistration RegistrationSerialNumber:
「a761c4bc-25c9-11b2-a37f-0010f30f521c」
xCommand Restart
完全なシステム リブートを実行せずに Expressway を再起動します。
このコマンドにはパラメータがありません。
例:xCommand Restart
```
# **xCommand Route Add** 新しい IP ルーティング (スタティック ルートとも呼ぶ)を追加して設定します。 *Address(r)*:*<S: 1, 39>* このルートを適用するネットワークを決定するためにプレフィックス長とともに使用する IP アドレスを指定します。デフォルトは 32 です。 *PrefixLength(r)*:*<1..128>* このルートを適用するネットワークの決定時に一致する必要があるIPアドレスのビット数を 指定します。 *Gateway(r)*:*<S: 1, 39>* このルートのゲートウェイの IP アドレスを指定します。 *Interface*:*<Auto/LAN1/LAN2>* このルーティングに使用するLANインターフェイス。*Auto*:使用に最適なインターフェイス を Expressway が選択します。デフォルトは Auto です。 例:xCommand RouteAdd Address: 「10.13.8.0」PrefixLength: 32 Gateway: 「192.44.0.1」 **xCommand Route Delete** ルートを削除します。 *RouteId(r)*:*<1..50>* 削除するルートのインデックス。 例:xCommand Route Delete RouteId: 1 このコマンドは、Cisco TelePresence Video Communication Server (VCS)のみに適 用されます。 重要 **xCommand Secure Mode** 高度なアカウント セキュリティのオプションを制御します。 *Command(r)*:*<on/off/status>* 削除するルートのインデックス。 例:xCommand Secure Mode Command: off

# **xCommand Search Rule Add**

ゾーンまたはポリシーサービスに検索やコールをルーティングする新しい検索ルールを追加 します。

*Name(r): <S: 0, 50>*

検索ルールの記述名。

*ZoneName: <S: 0, 50>*

エイリアスが検索ルールと一致するかどうかを照会するゾーンまたはポリシー サービス。

*Description: <S: 0, 64>*

自由形式の検索ルールの説明。

例:xCommand SearchRuleAdd Name: 「"DNS lookup」ZoneName: 「Sales Office" Description」: 「Send query to the DNS zone」

## **xCommand Search Rule Delete**

検索ルールを削除します。

*SearchRuleId(r)*:*<1..2000>*

削除する検索ルールのインデックス。

例:xCommand Search Rule Delete SearchRuleId: 1

#### **xCommand Trace Path**

特定の宛先ホスト システムに送信されたネットワーク パケットが取得したパスを検出しま す。

*Hostname*:*<*値*>*

パスをトレースするホスト システムの IP アドレスまたはホスト名。

例:xCommand Tracepath Hostname: 「example.com」

# **xCommand Trace Route**

特定の宛先ホストシステムに送信されたネットワークパケットが取得したルートを検出しま す。また、パスの各ルータの詳細と、各ルータが要求への応答にかかった時間を報告します。

## *Hostname*:*<*値*>*

ルートをトレースするホスト システムの IP アドレスまたはホスト名。

例:xCommand Traceroute Hostname: 「example.com」

**xCommand Transform Add** 新しいトランスフォーメーションを追加して設定します。 *Pattern(r)*:*<S: 1, 60>* エイリアスを比較するパターンを指定します。 *Type*:*<Exact/Prefix/Suffix/Regex>* 適用するトランスフォーメーションで、パターン文字列をエイリアスとどのように照合する か。 *[*完全一致(*Exact*)*]*:文字列全体がエイリアスと 1 文字も違うことなく完全に一致する必要 があります。 *[*プレフィックス(*Prefix*)*]*:文字列がエイリアスの先頭に表示される必要があります。 *Suffix*:文字列がエイリアスの末尾に表示される必要があります。 *Regex*:文字列は正規表現として処理されます。デフォルトは Prefix です。 *Behavior*:*<Strip/Replace/AddPrefix/AddSuffix>* エイリアスをどのように変更するかを示します。 *Strip*:一致しているプレフィックスまたはサフィックスをエイリアスから削除します。 *Replace*:置換文字列内のテキストでエイリアスの一致している部分を置換します。 *AddPrefix*:エイリアスの前に置換文字列を追加します。 *AddSuffix*:エイリアスの後ろに置換文字列を追加します。デフォルトは Strip です。 *Replace*:*<S: 0, 60>* 選択したパターン動作とともに使用するテキスト文字列。 *Priority*:*<1..65534>* 指定したトランスフォーメーションにプライオリティを割り当てます。トランスフォーメー ションはプライオリティ順に着信メッセージと比較されます。また、プライオリティはトラ ンスフォーメーションごとに一意である必要があります。デフォルトは 1 です。 *Description: <S: 0, 64>* 自由形式のトランスフォーメーションの説明。 *State*:*<Enabled/Disabled>* トランスフォーメーションが有効になっているか、無効になっているかを示します。無効に なっているトランスフォーメーションは無視されます。デフォルトは Enabled です。 例:xCommand TransformAdd Pattern: 「example.net」Type: suffix Behavior: replace Replace: 「example.com」Priority: 3 Description: 「Change example.net to example.com」State: Enabled

# **xCommand Transform Delete**

トランスフォーメーションを削除します。

*TransformId(r)*:*<1..100>*

削除されるトランスフォーメーションのインデックス。

例:xCommand Transform Delete TransformId: 2

# **xCommand Ucxn Config Add**

Mobile & Remote Access で使用できるように Cisco Unity Connection サーバへのリンクを設定 します。

*Address(r)*:*<S:0,1024>*

Unity Connection パブリッシャの FQDN または IP アドレス。

*CertValidationDisabled*:*<On/Off>*

CertValidationDisabled がオフ になっている場合、Cisco Unity Connection システムの FQDN ま たは IP アドレスはそのシステムが提示する X.509 証明書内(証明書のサブジェクト共通名ま たはサブジェクト代替名のいずれか)に含まれている必要があります。証明書自体も有効で あり、信頼された認証局によって署名されている必要があります。

*DeploymentId*:*<1..65535>*

このUnityConnectionパブリッシャは、選択した導入環境に関連付けられ、選択した導入環境 の他のメンバーのみと通信できます。そのほかの導入環境のメンバーとは通信できません。

*Password(r): <S: 1,1024>*

Expressway-C が Cisco Unity Connection パブリッシャにアクセスするために使用するパスワー ド。

*Username(r)*:*<S:1,1024>*

Unified Connection パブリッシャにアクセスするために Expressway で使用されるユーザ名。た とえば、UC パブリッシャにおけるシステム管理者のロール。

#### **xCommand Ucxn Config Delete**

VCS から Cisco Unity Connection サーバへのリンクを削除します。

*Address(r)*:*<S:0,1024>*

Unity Connection パブリッシャの FQDN または IP アドレス。

#### **xCommand XMPP Delete**

IM and Presence サーバの詳細情報を削除します。

*Address(r)*:*<*値*>*

削除するリモートIMandPresenceサーバのIPアドレスまたは完全修飾ドメイン名(FQDN)。

例:xCommand XMPP Delete Address: 「imp\_server.example.com」

# **xCommand XMPP Discovery**

IM and Presence サーバの詳細情報を検出します。

*Address(r)*:*<*値*>*

検出するリモートIMand Presence サーバのIPアドレスまたは完全修飾ドメイン名(FQDN)。

*Axlpassword(r)*:*<*パスワード*>*

IM and Presence パブリッシャへのアクセスに使用するパスワード。

*Axlusername(r)*:*<*文字列*>*

IM and Presenceパブリッシャにアクセスするためのユーザ名。

*CertValidationDisabled*:*<On/Off>*

IMandPresenceパブリッシャが提示した証明書と照合したX.509証明書の確認を制御します。 デフォルトは On です。

例:xCommand Xmppdiscovery Address: 「imp.example.com」Axlpassword: 「xyz」Axlpassword: 「abc」

### **xCommand Zone Add**

新しいゾーンを追加して設定します。

*ZoneName(r)*:*<S: 1, 50>*

このゾーンに名前を割り当てます。

*Type(r)*:*<Neighbor/TraversalClient/TraversalServer/ENUM/DNS>*

ローカル Expressway に関連して、指定したゾーンの特性を決定します。

*Neighbor*:新しいゾーンはローカル Expressway のネイバーになります。

*TraversalClient*:ゾーン間にファイアウォールがあり、ローカル Expressway が新しいゾーン のトラバーサル クライアントです。

*TraversalServer*:ゾーン間にファイアウォールがあり、ローカル Expressway が新しいゾーン のトラバーサル サーバです。

*ENUM*:ゾーンに ENUM ルックアップで検出されたエンドポイントが含まれます。

*DNS*:ゾーンに DNS ルックアップで検出されたエンドポイントが含まれます。

例:xCommand ZoneAdd ZoneName: 「UK Sales Office」Type: Neighbor

### **xCommand Zone Delete**

ゾーンを削除します。

*ZoneId(r)*:*<1..1000>*

削除するゾーンのインデックス。

例:xCommand Zone Delete ZoneId: 2

# **xCommand Zone List**

指定したエイリアスの検索で、照会されるゾーンと適用されるトランスフォーメーションの リスト(プライオリティ別にグループ化)を返します。 このコマンドは、既存のシステム設定を変更しません。 *Alias(r)*:*<S: 1, 60>* 検索するエイリアス。 例:xCommand ZoneList Alias: 「john.smith@example.com」

# コマンド リファレンス **- xStatus**

システムの現在のステータスに関する情報を返すには、**xStatus** グループのコマンドを使用し ます。各 **xStatus** の要素は 1 つ以上のサブ要素に関する情報を返します。

ここでは、現在使用可能な **xStatus** コマンドと、各コマンドによって返される情報を記載しま す。

既存のステータスに関する情報を取得するには、次のように入力します。

- **xStatus**:すべてのステータス要素の現在のステータスを返す場合。
- **xStatus <element>**:特定の要素とそのすべてのサブ要素の現在のステータスを返す場合
- **xStatus <element> <sub-element>**そのグループのサブ要素の現在のステータスを返す場合。

**xStatus** コマンドに関する情報を取得するには、次のように入力します。

• **xStatus ?**:**xStatus**コマンドで使用可能なすべての要素のリストを返す場合。

# **xStatus** の要素

現在の xStatus の要素は次のとおりです。

- Alarm
- Alternates
- Applications
- Authentication
- Authzkeys
- B2BUACalls
- B2buapresencerelayservice
- B2buapresencerelayuser
- CDR
- Cafe
- Calls
- Cloud
- Cluster
- CollaborationEdge
- Edgeauth
- Edgecmsserver
- EdgeConfigProvisioning
- Edgeconfigprovisioning
- Edgedomain
- Edgeexternalfqdn
- Edgeauthcodecache
- Edgesso
- ExternalManager
- Fail2ban
- Feedback
- Fips
- Firewall
- Gwtunnels
- H323
- HTTPProxy
- Hardware
- IntrusionProtection
- Iptablesacceptedrule
- Iptablesrule
- License
- Links
- Mediastatistics
- MicrosoftContent
- MicrosoftIMP
- NetworkInterface
- NetworkLimits (試験版)
- Ntpcertificates
- Options
- PhonebookServer
- Pipes
- Policy
- PortUsage
- Registrations
- ResourceUsage
- Resourceusage
- SIP
- SipServiceDomains
- SipServiceZones
- SystemMetrics
- SystemUnit
- TURN
- Teststatus
- Time
- Traversalserverresourceusage
- Tunnels
- Warnings
- XMPP
- Xcps2s
- Zones

# 外部ポリシーの概要

Cisco Expressway(Expressway)には、登録ポリシーとコール ポリシー設定のサポートが組み 込まれています。また、より複雑なポリシー決定を実行するためのCPL(コール処理言語)も サポートします。CPLはマシン生成言語として設計されていて、特に直感的ではありません。 Expressway は高度なコール ポリシー決定を行うために CPL をロードできますが、複雑な CPL は作成とメンテナンスが困難です。

Expressway外部ポリシー機能では、ポリシー決定を外部システムで行うことができ、実行する アクションの過程で Expressway に指示できます(たとえば、登録を承認するか、コールを分 岐するかなど)。コール ポリシーは Expressway とは別に管理でき、Expressway では使用でき

ない機能を実行できます。外部ポリシー サーバは、ポリシー サーバがアクセスできる任意の ソースからのデータに基づいてルーティングを決定できます。したがって、企業は特定の要件 に基づいてルーティングを決定できます。

外部ポリシー サーバを使用するよう Expressway を設定すると、Expressway は外部ポリシー サーバにサービス要求を送信します(HTTP または HTTPS 経由で)。サービスは Expressway が次に実行する CPL スニペットを含む応答を返信します。

# 外部ポリシー サーバの使用

外部ポリシー サーバを使用するよう Expressway を設定できる主なエリアは次のとおりです。

- 登録ポリシー:登録を許可または拒否します。
- コールポリシー(別名、管理ポリシー):許可、拒否、ルーティング(コールに失敗した 場合は、フォールバックで)およびコールの分岐をコントロールします。
- 検索ルール(ポリシーは、特定のダイヤル プランの検索ルールに適用にできます)。

これらのエリアごとに、ポリシーサービスを使用するかしないかを独自に設定できます。ポリ シー サービスを使用する場合は、ポリシー サービスによる決定によって、Expressway による 決定が置き換えられます(補完ではない)。

ポリシー サービスを設定するときは、次の点を考慮します。

- 最大 3 つの外部ポリシー サーバを指定して、復元力を提供できます(ロード バランシン グではない)。
- サービスが使用できない場合に、デフォルト CPL をフォールバックとして Expressway で 処理するように設定できます。
- サービスのステータスおよび到達可能性をステータスパスを使用して問い合わせることが できます。

ポリシー サービスの詳細(CPL の例を含む)については、『*Expressway* [外部ポリシーの導入](https://www.cisco.com/c/en/us/products/index.html) [ガイド](https://www.cisco.com/c/en/us/products/index.html).』を参照してください。

# 外部ポリシー要求のパラメータ

Expressway は、ポリシー サービスを使用するときに、コール要求または登録要求に関する情 報をPOSTメッセージでそのサービスに送信します。その際、名前と値のペアで構成される一 連のパラメータを使用します。サービスは、これらのパラメータと、それ自体のポリシー決定 のロジックおよび裏付けとなるデータに基づいて決定を行うことができます(たとえば、LDAP データベースや他の情報源などの外部データルックアップを介した登録やコールの発着信を許 可するエイリアスのリストなど)。

サービス応答は、CPL が本文に含まれている 200 OK メッセージである必要があります。

次の表に、要求に含まれている可能性があるパラメータのリストを示し、そのパラメータが含 まれている要求タイプを √ で示します。また、状況に応じて、許容される値の範囲を示しま す。

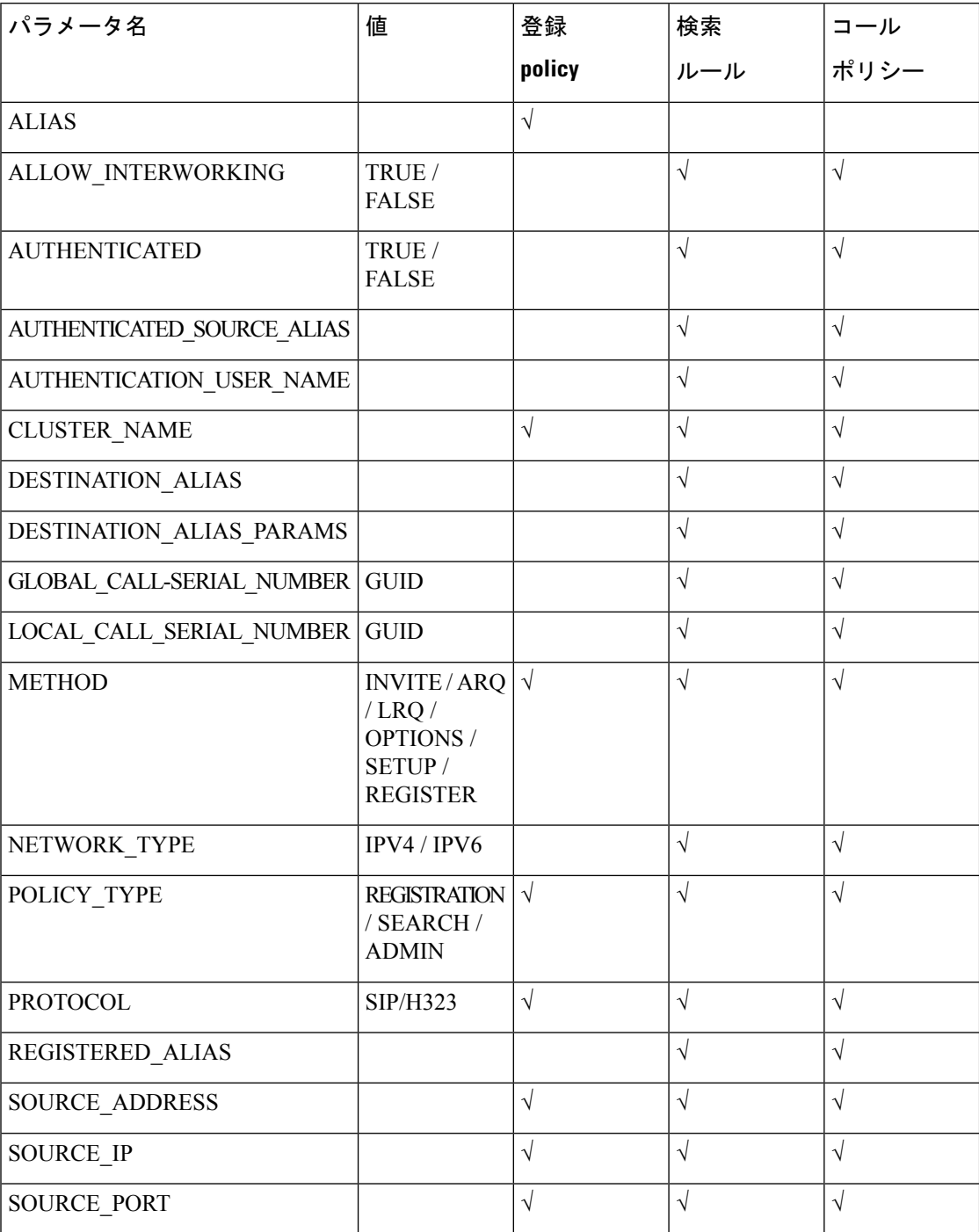

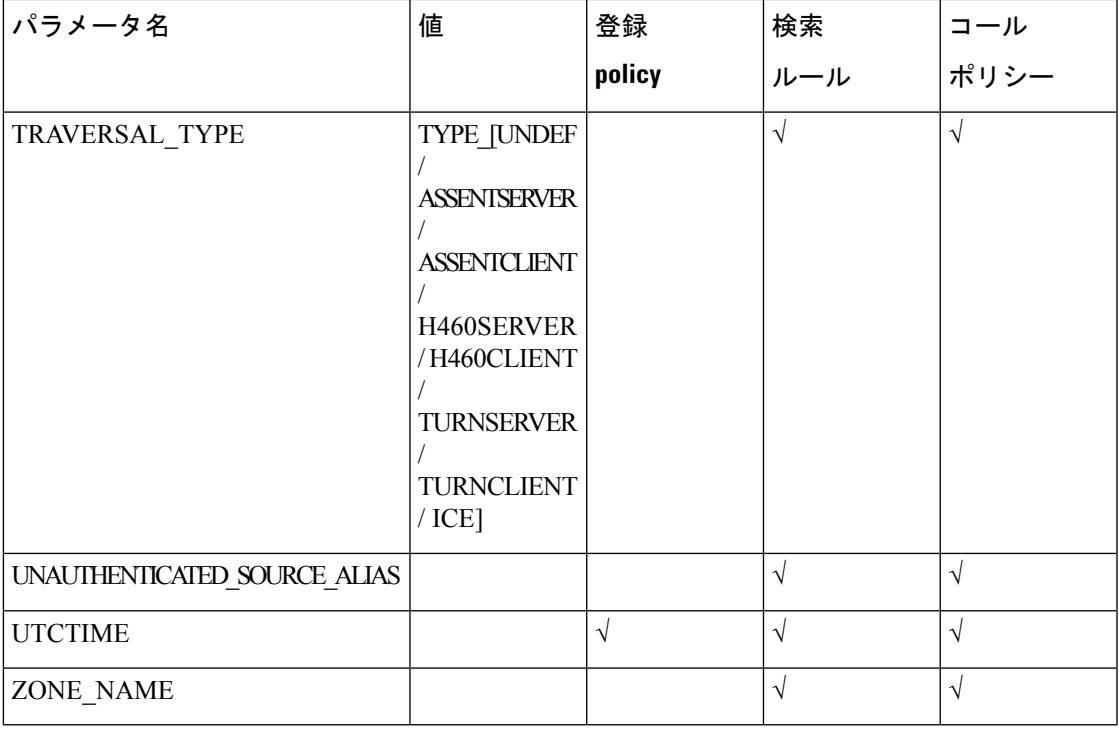

# 暗号化のサポート

外部ポリシー サーバは TLS および AES-256/AES-128/3DES-168 をサポートする必要がありま す。

SHA-1はMACおよびDiffie-Hellman/EllipticCurve Diffie-Hellmanキー交換に必要です。Expressway は MD5 をサポートしません。

# ポリシー サービスのデフォルト **CPL**

ポリシー サービスを設定するときは、サービスが使用できない場合に、Expressway が使用す るデフォルト **CPL** を指定できます。

登録とコール ポリシーのデフォルト **CPL** は次のとおりです。

*<reject status='403' reason='Service Unavailable'/>*

これは、要求を拒否します。

検索ルールが使用するポリシー サービスのデフォルト **CPL** は次のとおりです。

*<reject status='504' reason='Policy Service Unavailable'/>*

これは、その特定の検索ルールによって検索を停止します。

このデフォルト CPL は、ポリシー サーバとの接続が切断された場合に、すべてのコール要求 と登録要求が拒否されることを意味します。この動作が不要な場合は、代替のデフォルトCPL を指定することを推奨します。

コールまたは登録が拒否される場合に、どのサービスがなぜ要求を拒否するのかが明確になる ように、サービスの各タイプにそれぞれ一意の理由値を使用することを推奨します。

# フラッシュ ステータス ワード参照テーブル

フラッシュ ステータス ワードは、NTP サーバの同期の問題を診断するために使用されます。 これは、*ntpq*プログラムの*rv*コマンドで表示されます。これは、以下のように、16進数でコー ディングされた多数のビットで構成されています。

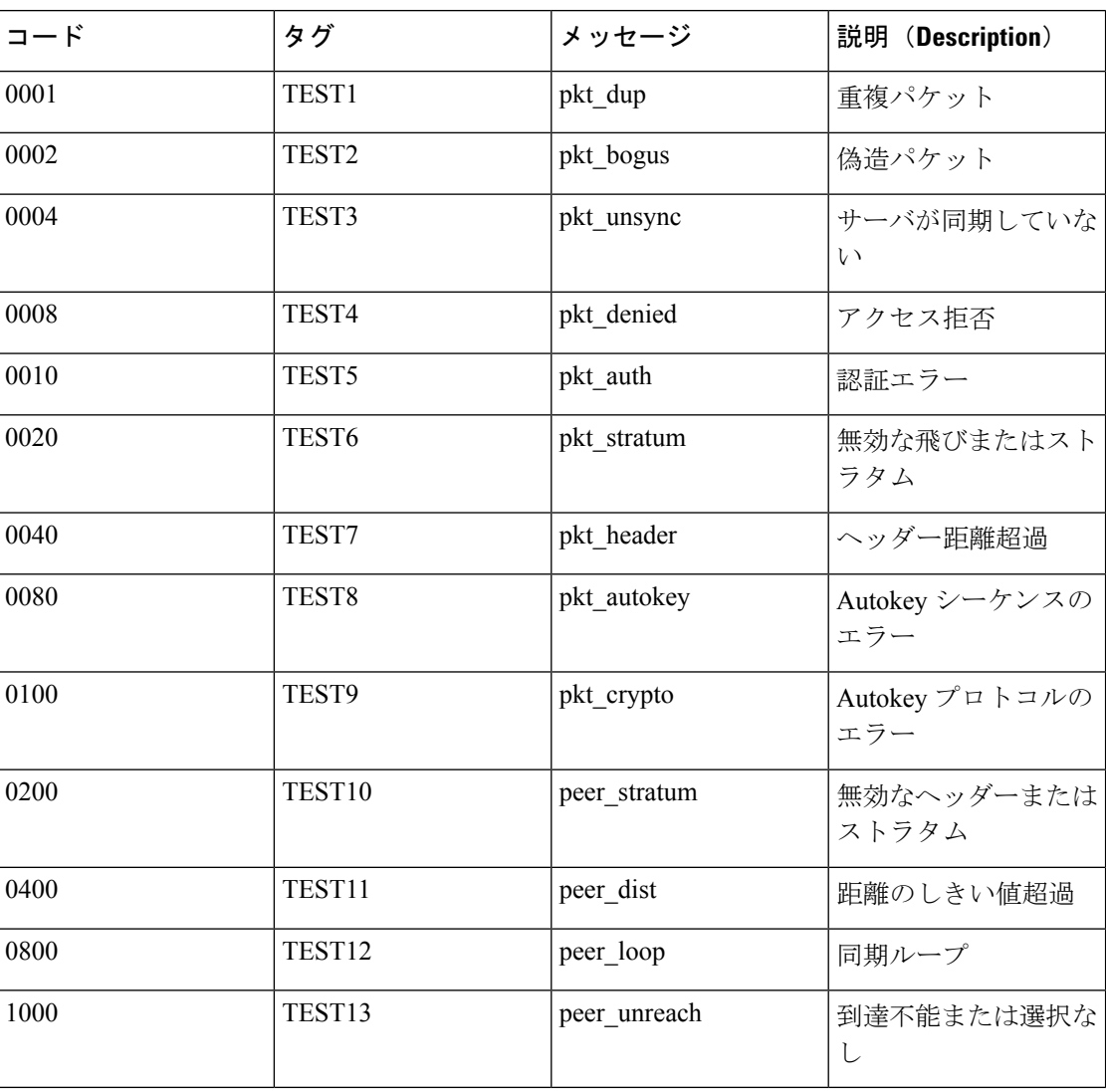

# サポートされている **RFC**

Expressway は次の RFC をサポートしています。

 $\mathbf{l}$ 

# 表 **21 :** サポートされている **RFC**

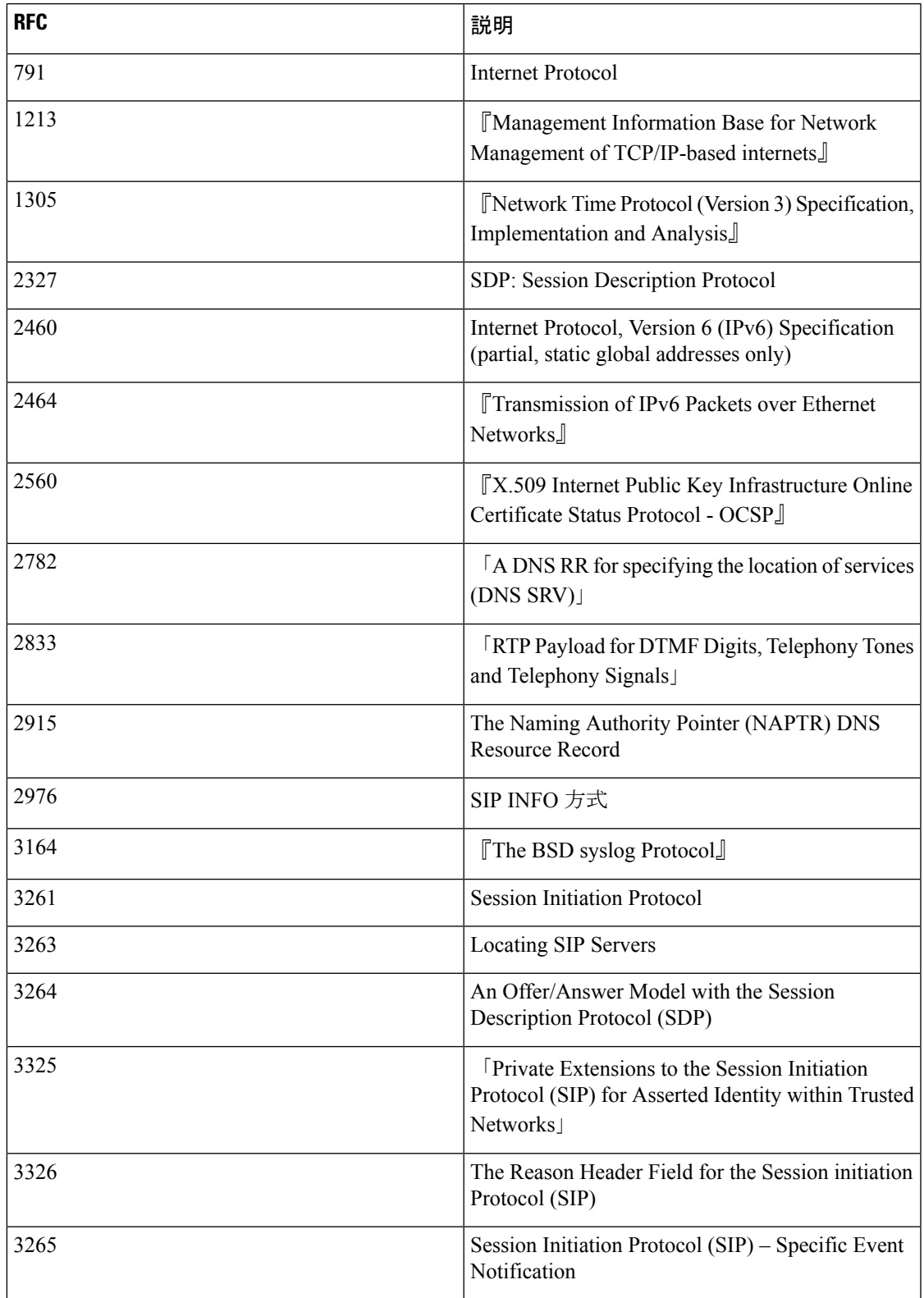

 $\overline{\phantom{a}}$ 

 $\mathbf I$ 

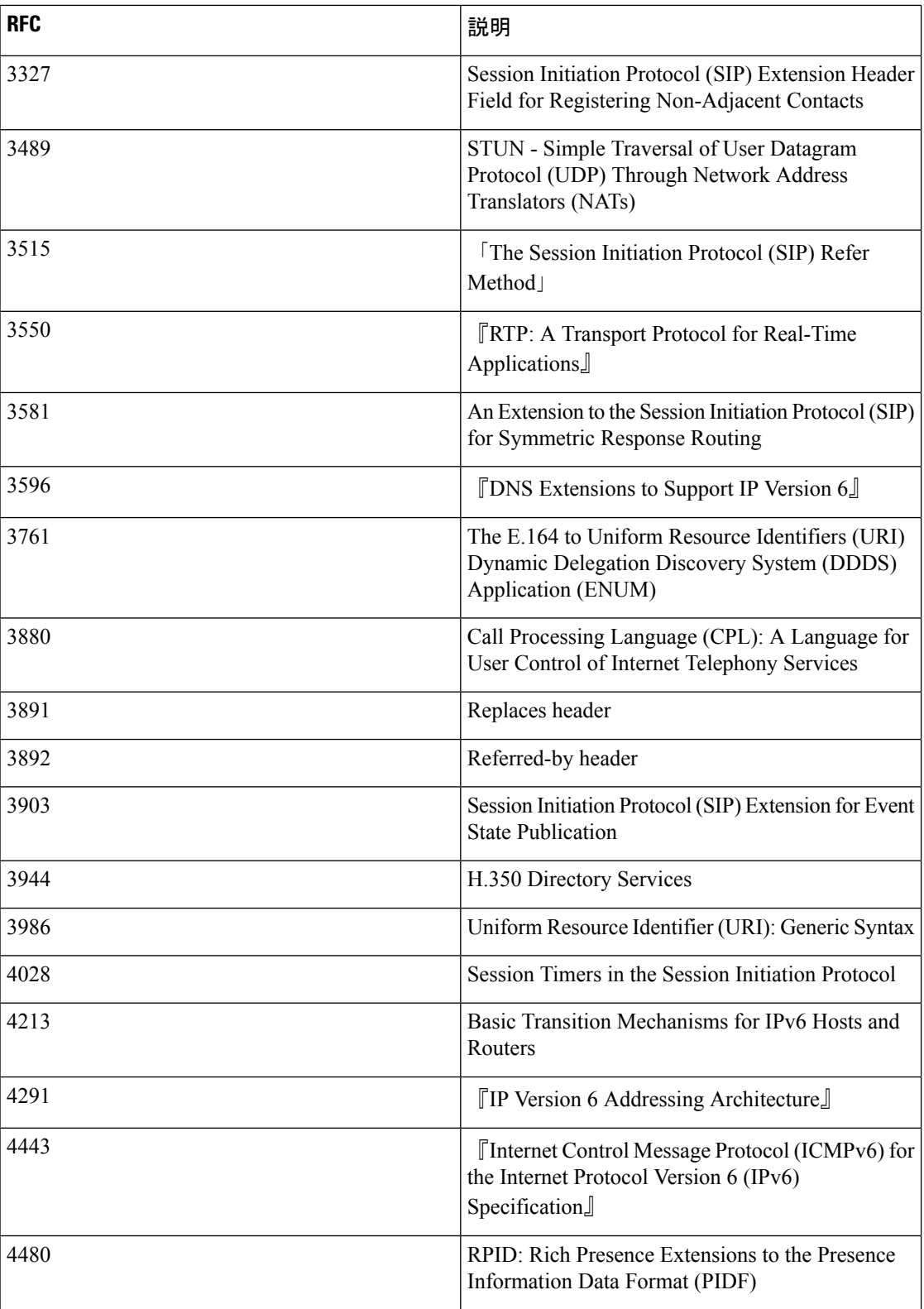

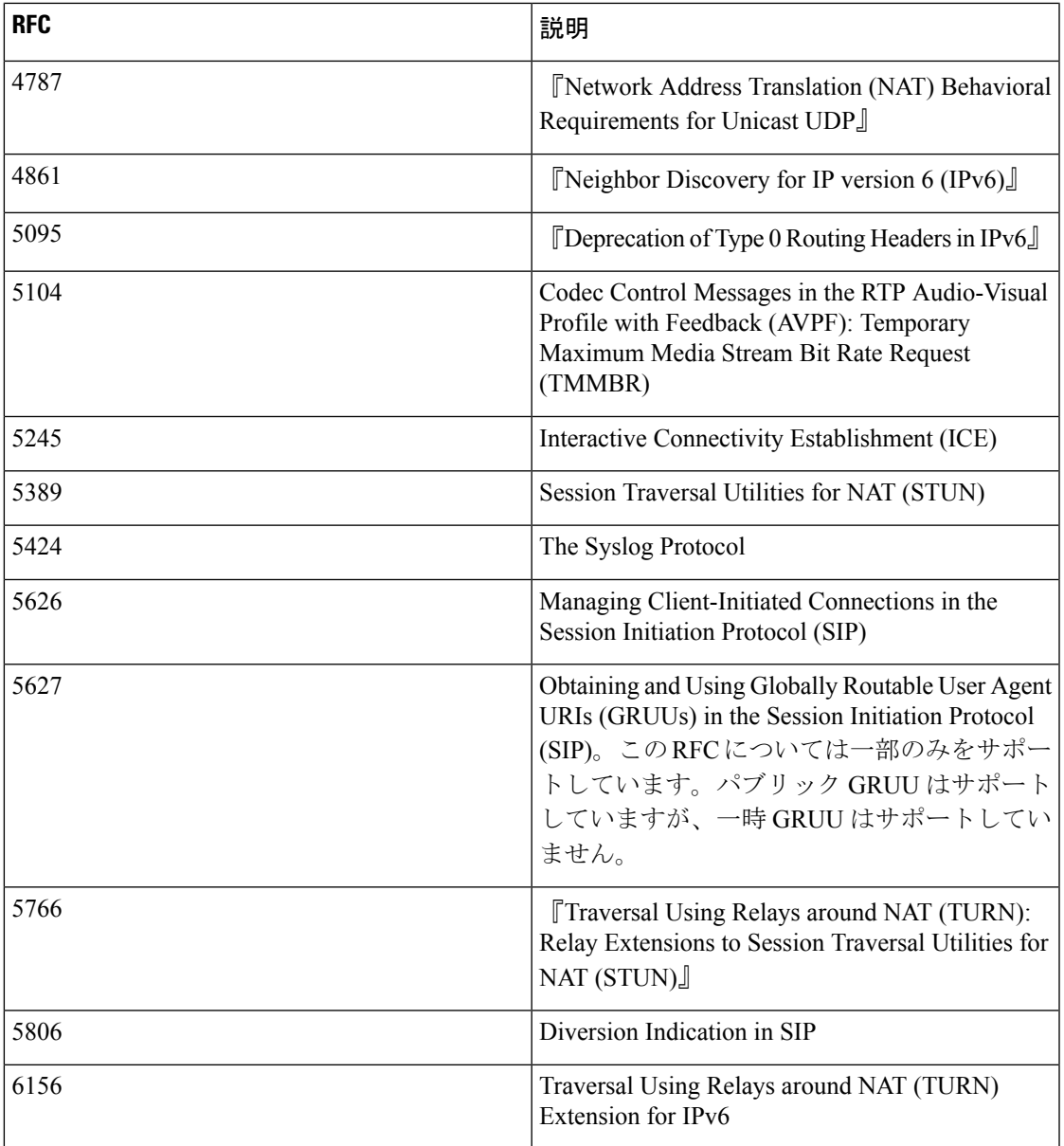

# ソフトウェア バージョン履歴

ここでは、バージョン X8.7 以降のソフトウェア リリースで行われた機能の更新の概要を示し ます。特定の機能については、該当するソフトウェア バージョンの[リリース](https://www.cisco.com/c/en/us/support/unified-communications/expressway-series/products-release-notes-list.html) ノートを参照し てください。

ソフトウェアバージョン**X 12.5**以降の新機能は、**Cisco VCS**ではサポートされておらず、Cisco Expressway 製品のみに適用されます。VCS システムの場合、このバージョンはメンテナンス およびバグ修正のみを目的として VCS に用意されています。

I

# **X12.6** 機能

# 表 **<sup>22</sup> :** リリース番号別の機能履歴 **- Cisco Expressway** シリーズ

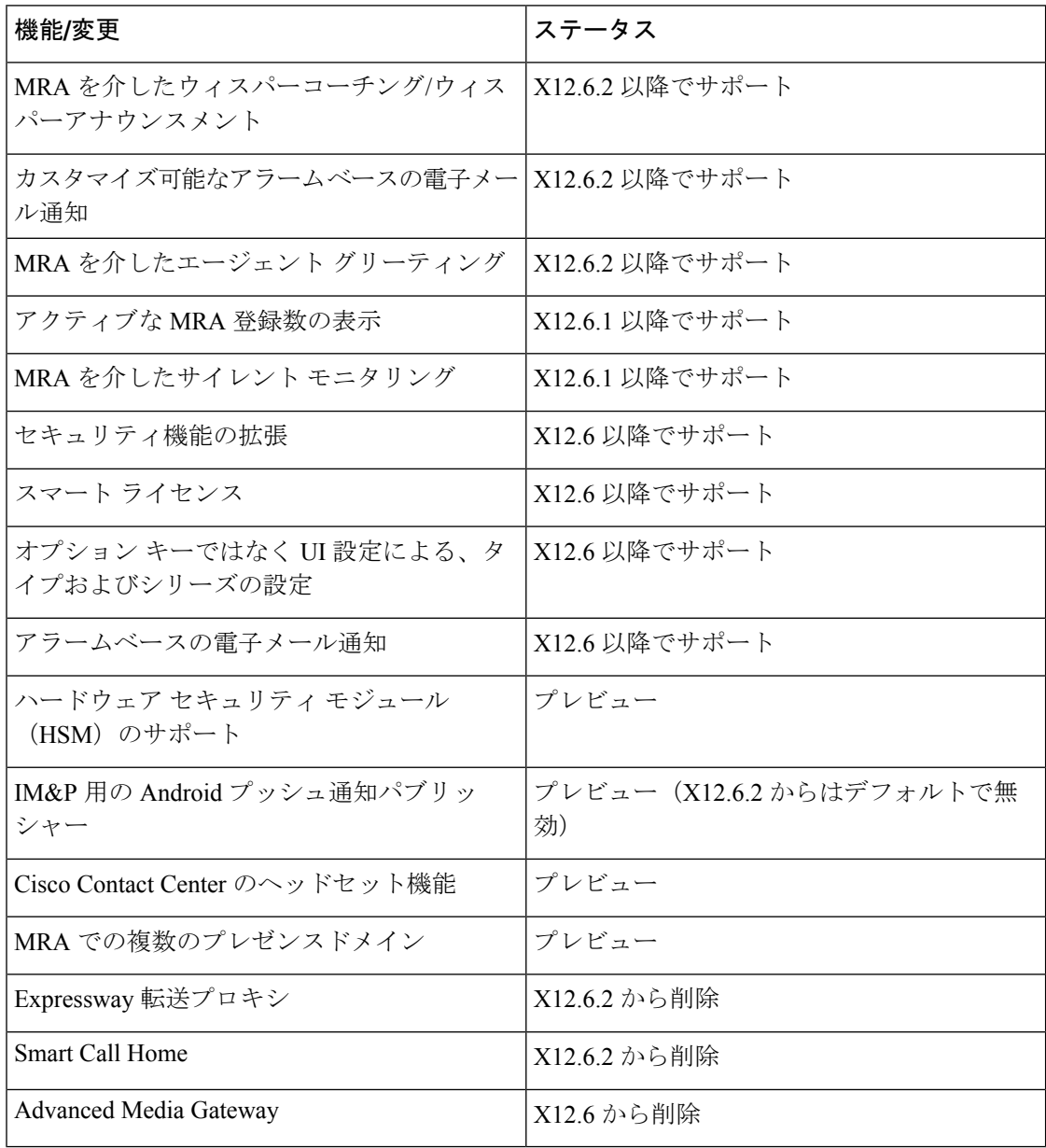

# **X12.5** 機能

 $\mathbf I$ 

# 表 **<sup>23</sup> :** リリース番号別の機能履歴 **- Cisco Expressway** シリーズ

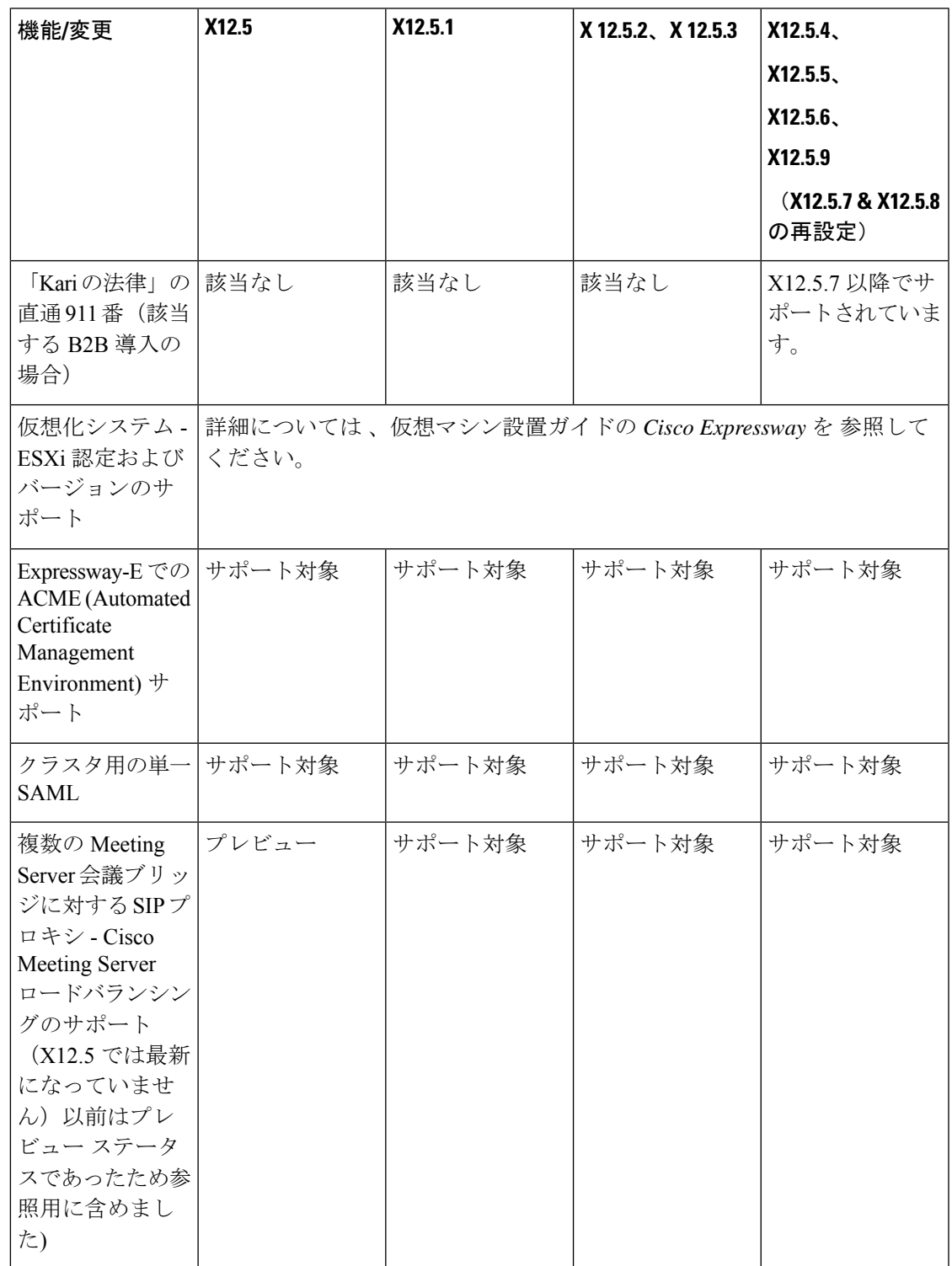

 $\overline{\phantom{a}}$ 

I

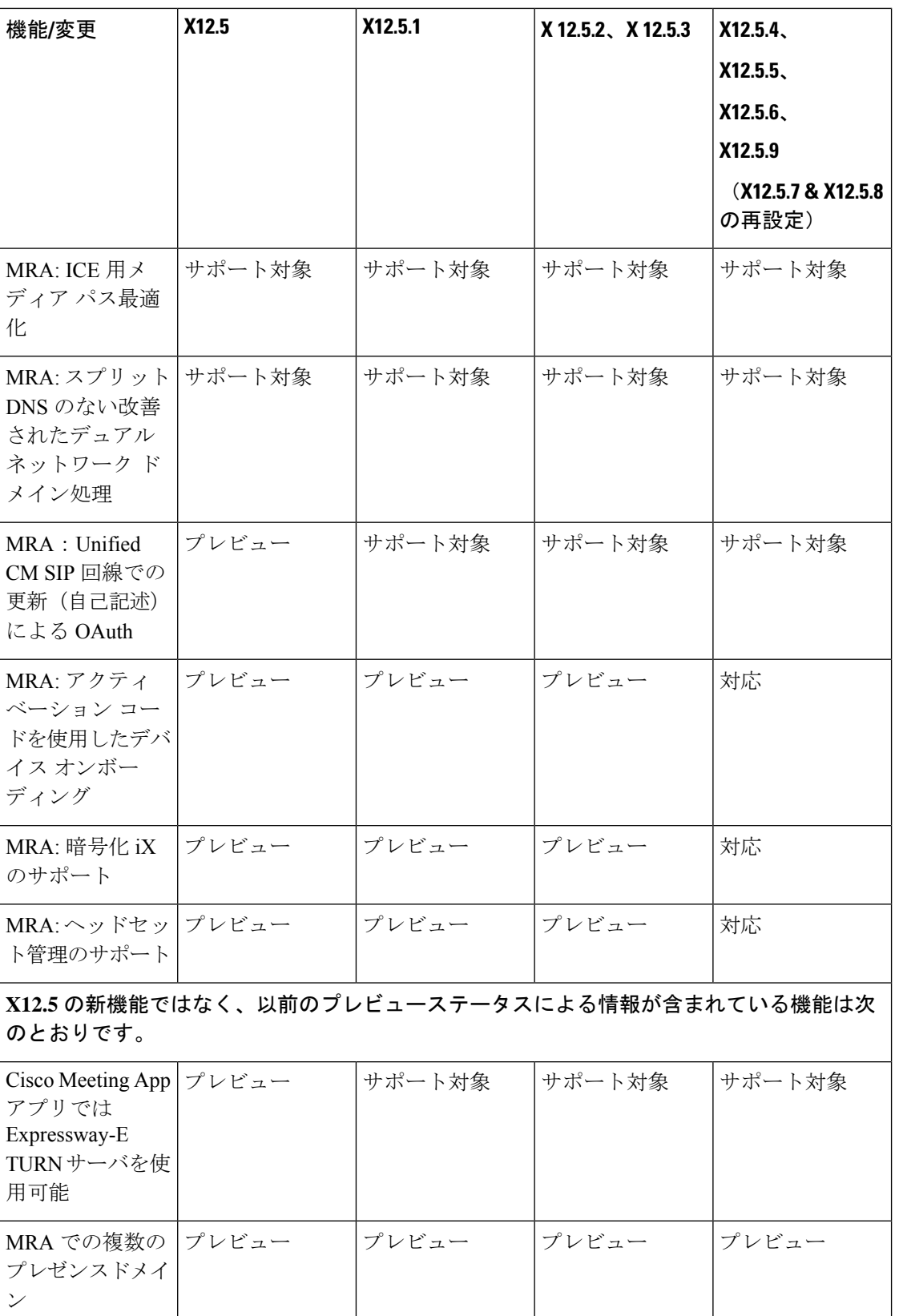
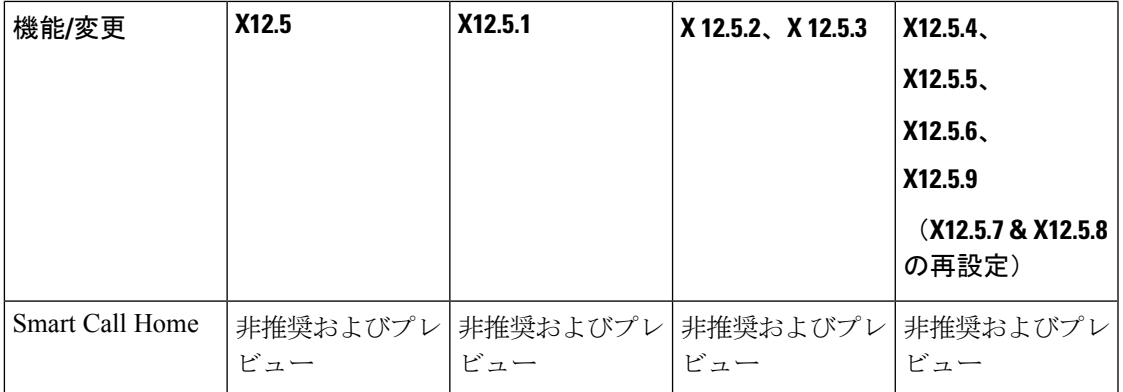

## **X8.11** の機能

 $\mathbf{l}$ 

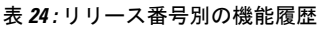

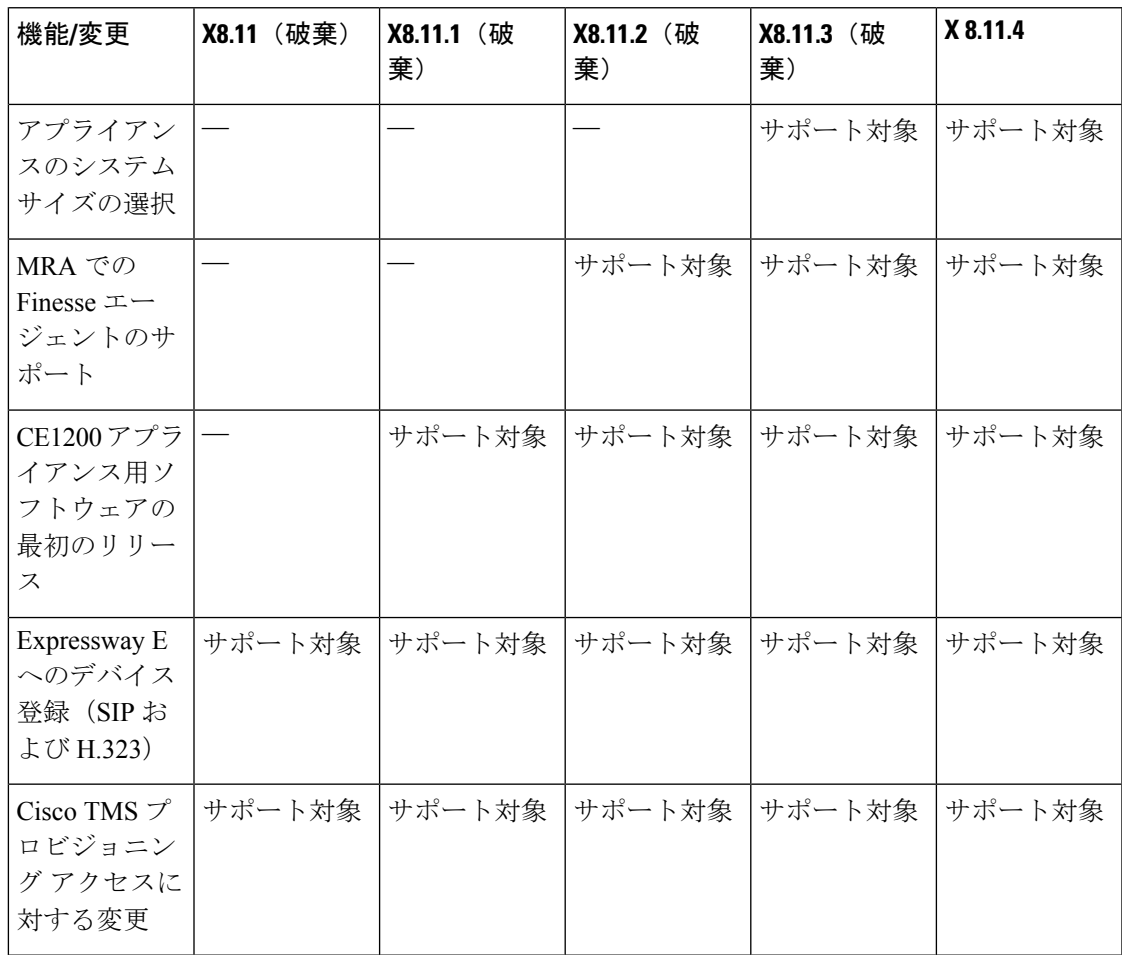

 $\overline{\phantom{a}}$ 

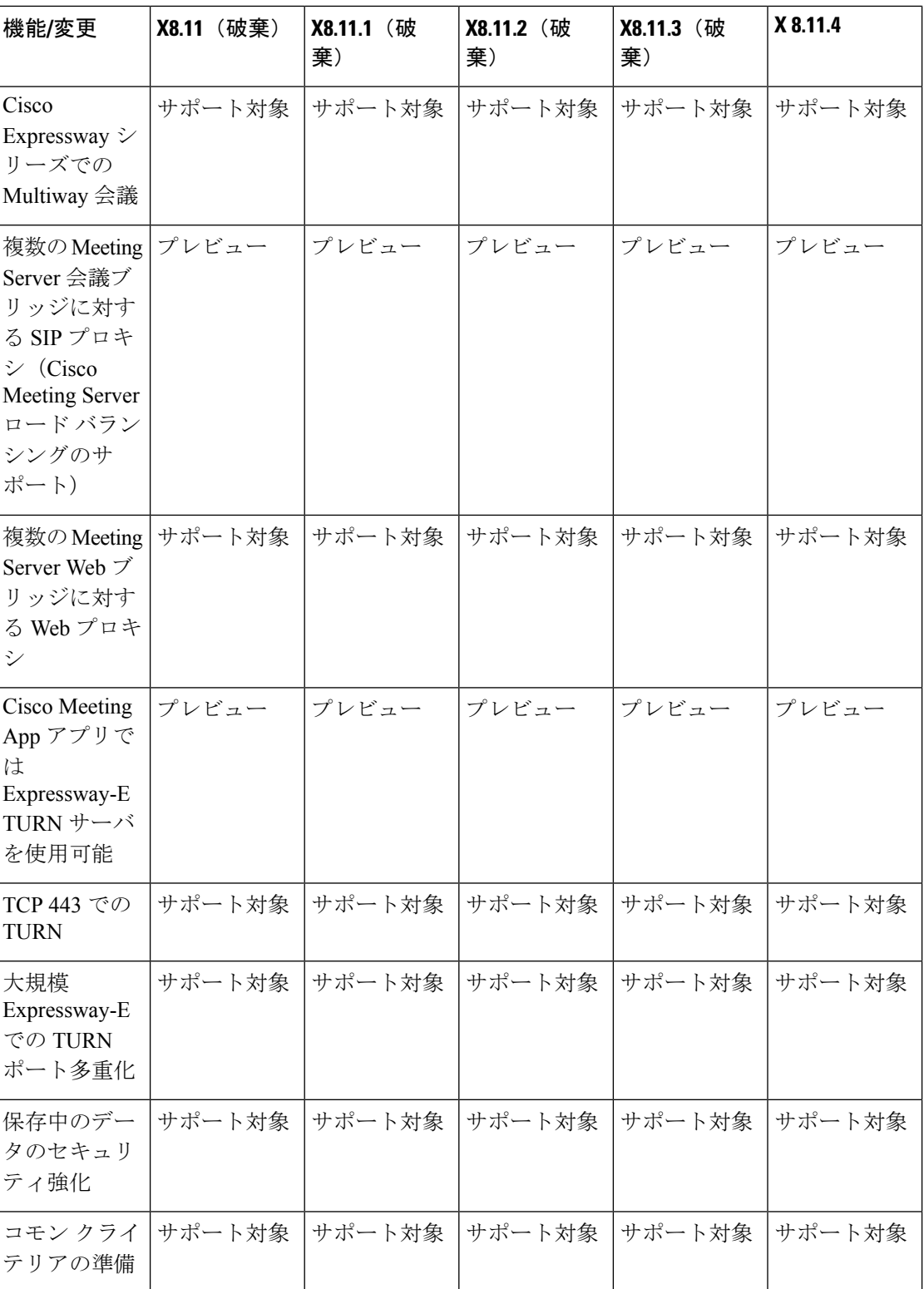

 $\mathbf{l}$ 

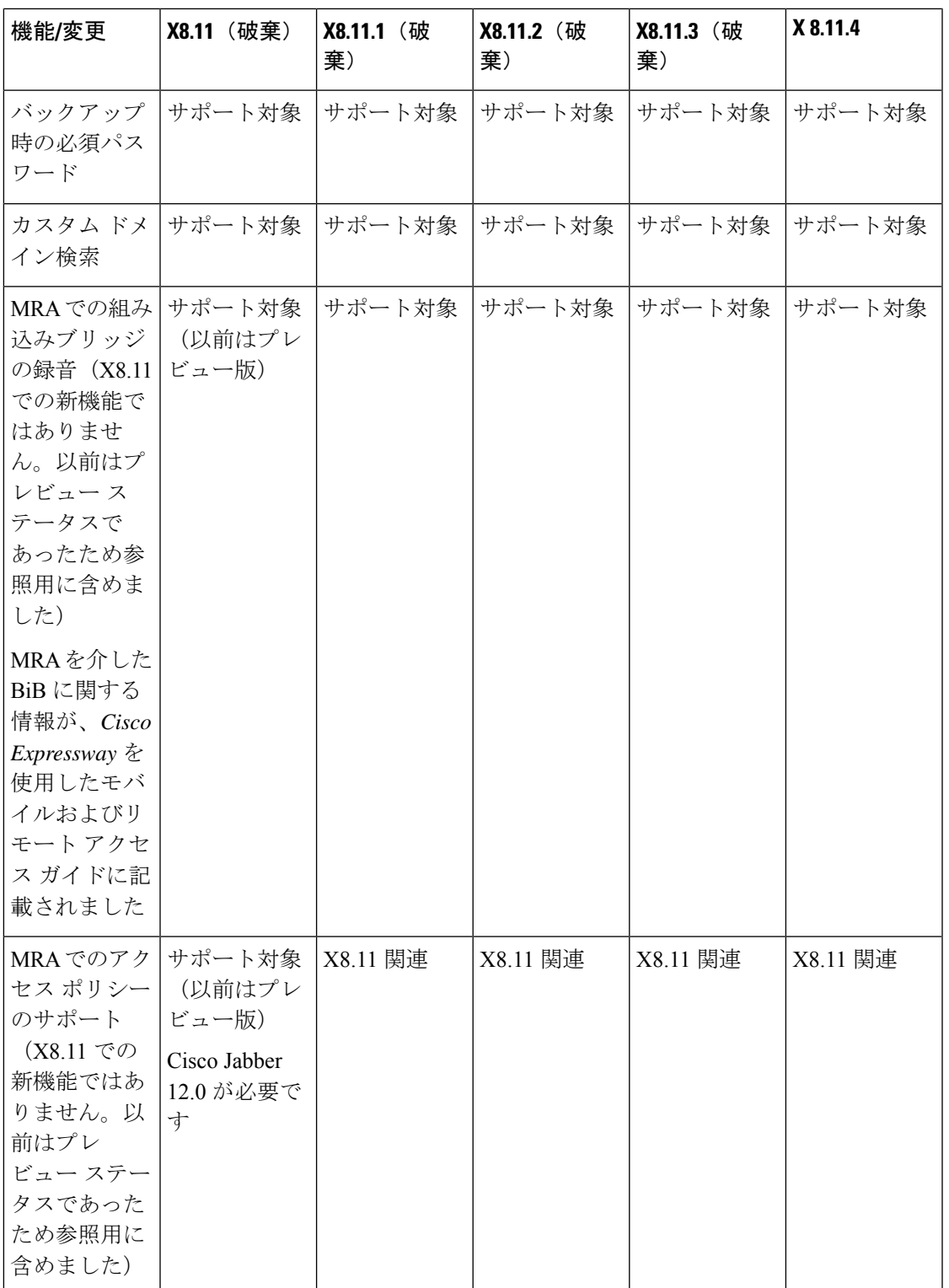

I

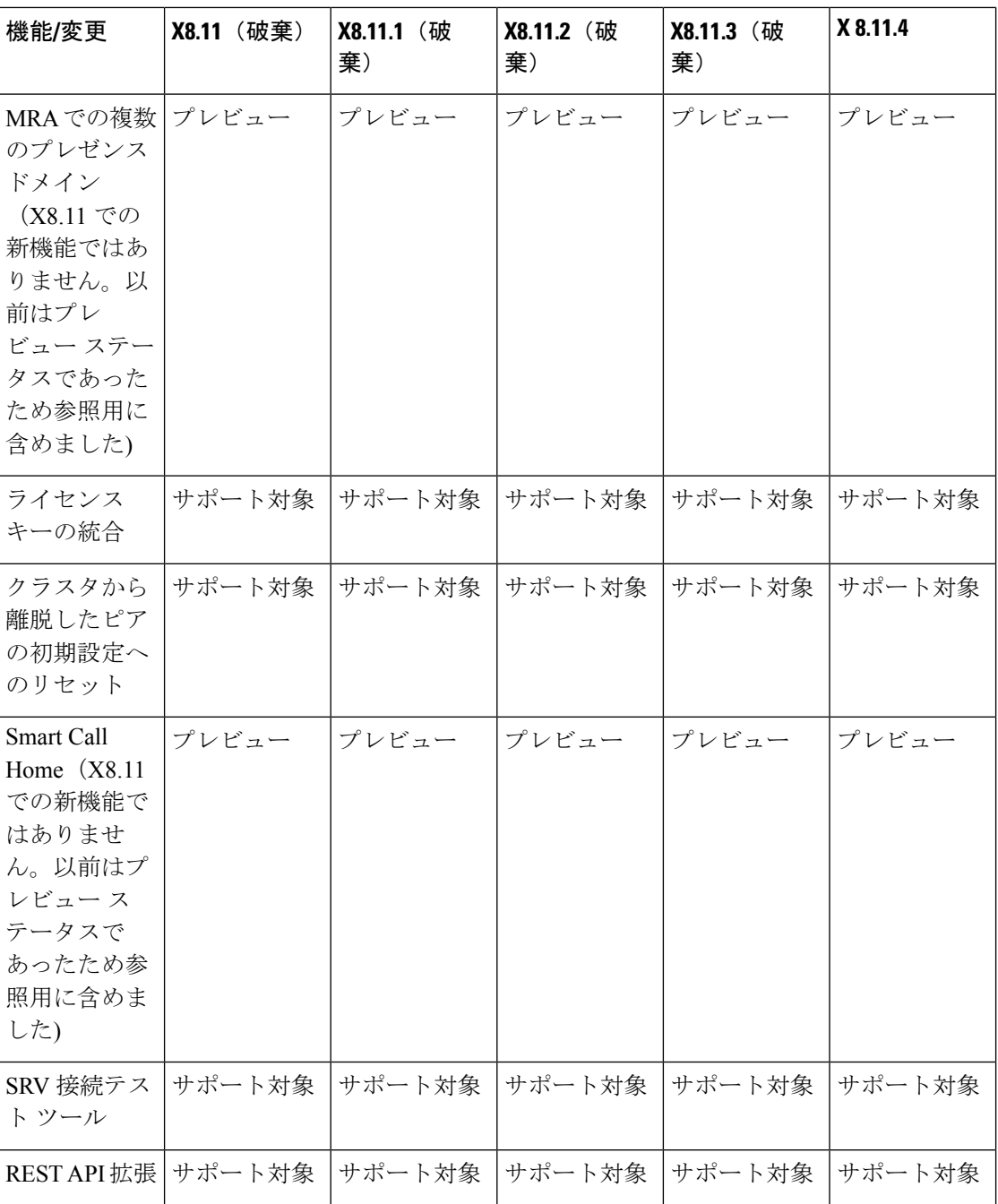

 $\mathbf I$ 

## **X8.10** の機能

#### 表 **25 :** リリース番号別の機能履歴

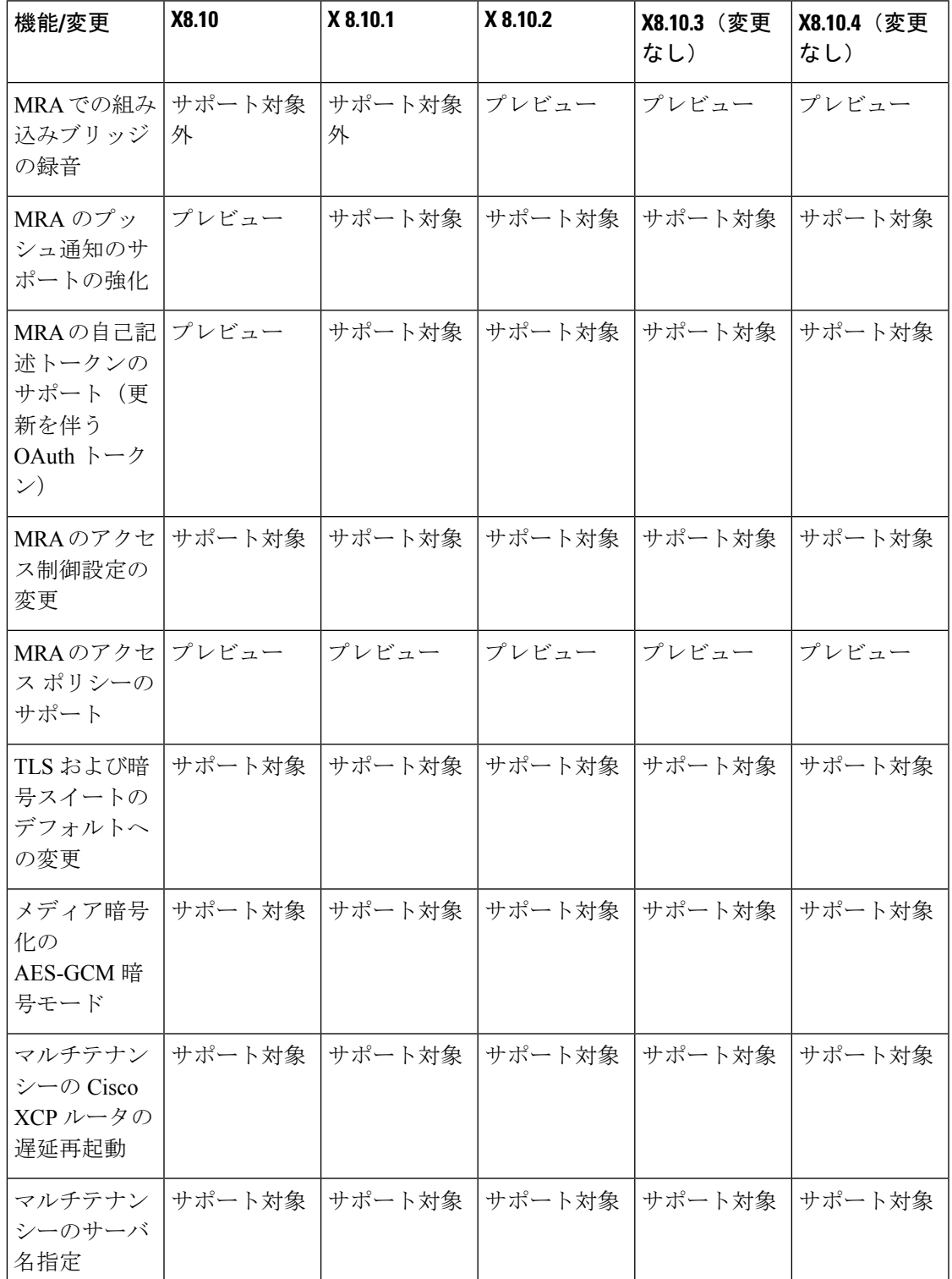

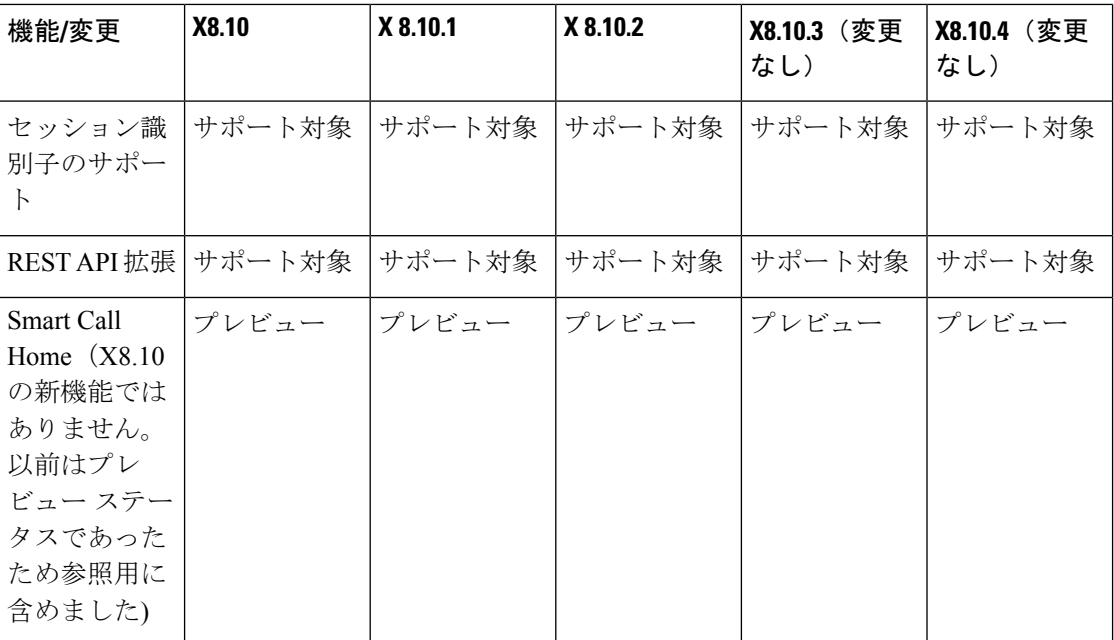

## **X8.9** の機能

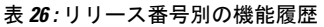

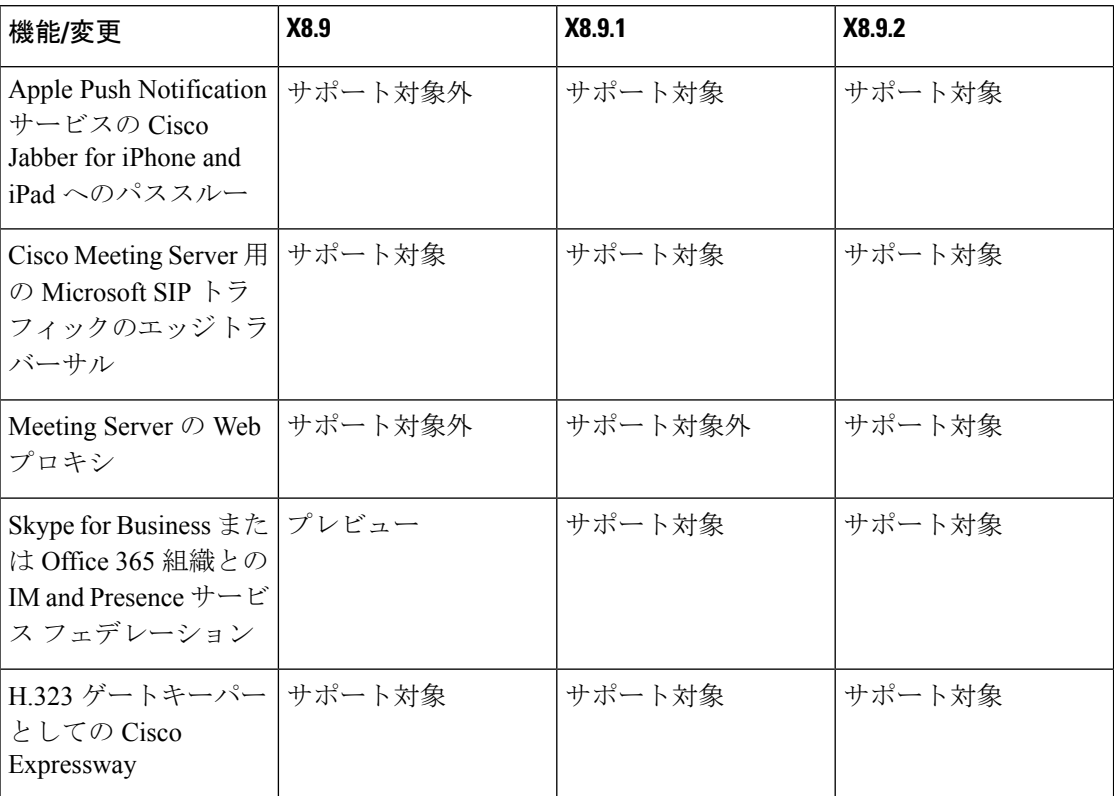

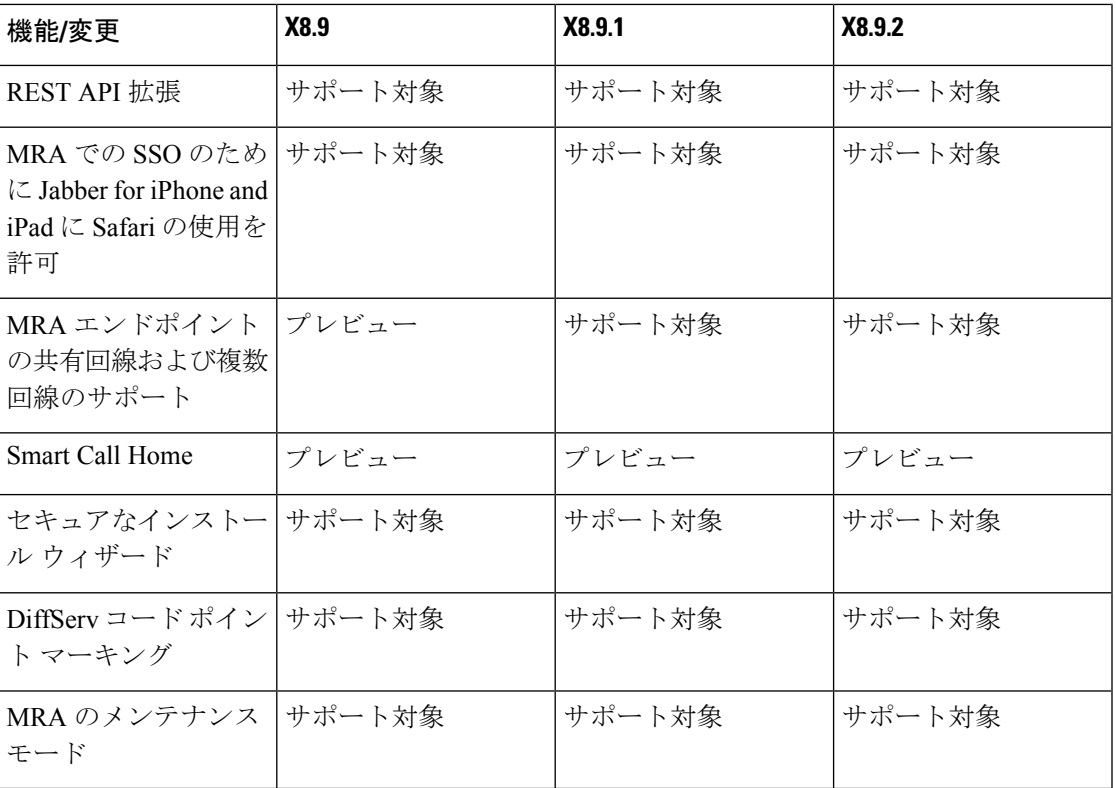

# **X8.8** 機能

 $\mathbf I$ 

#### 表 **27 :** リリース番号別の機能履歴

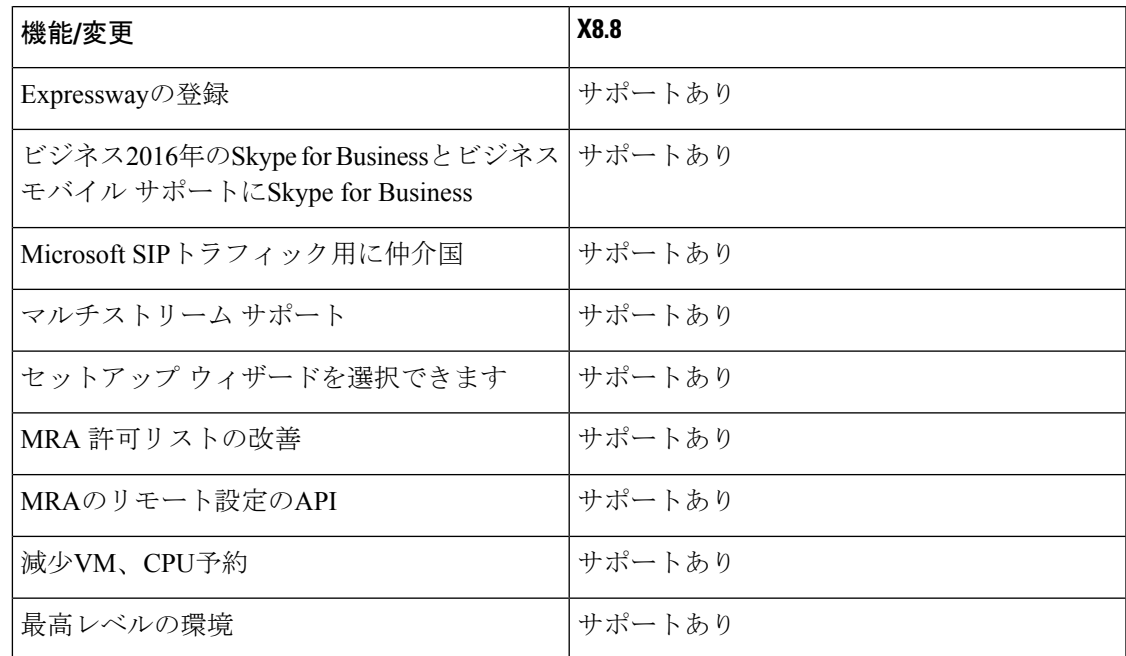

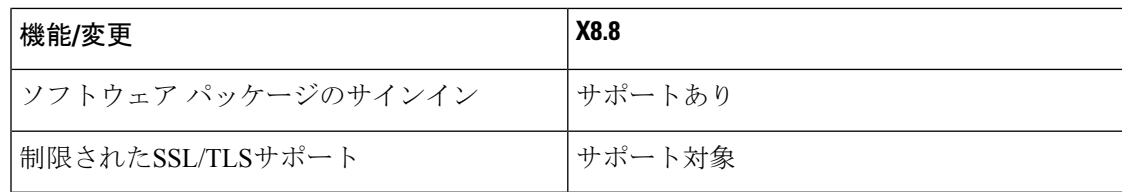

### **X8.7** 機能

#### 表 **28 :** リリース番号別の機能履歴

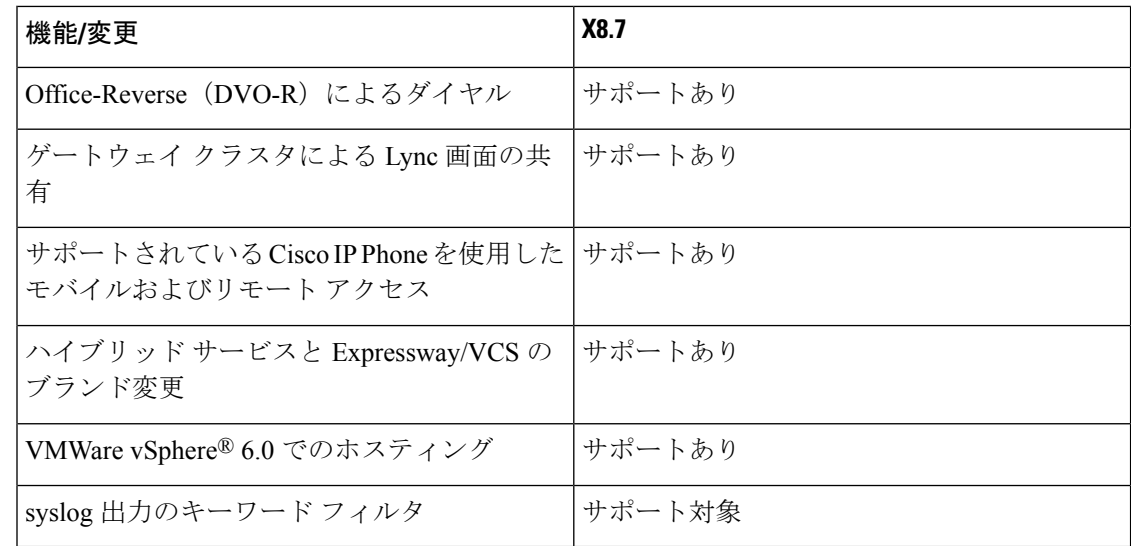

# 法的通知

### 知的財産権

この管理者ガイドおよび関連する製品には、TANDBERG およびそのライセンサーの専有情報 が含まれています。製品に関する情報は、下記の著作権情報および特許情報の項に記載されて います。

TANDBERG® は Tandberg ASA に帰属する登録商標です。本書で使用されているその他の商標 は、それぞれの所有者に帰属します。本書は、著作権と知的財産権の情報を含めて、すべて複 製することができますが、この製品の使用に関連付けられている数量に制限されます。前の文 に記載されている制限付き例外を除いて、本書のいかなる部分も、電子的、機械的、複写など の形式や手段を問わず、事前に書面で TANDBERG の許可を得ることなく、複製、検索システ ムへの保管、または伝送することはできません。

COPYRIGHT © TANDBERG

### 著作権情報

The product that is covered by this Administrator Guide is protected under copyright, patent, and other intellectual property rights of various jurisdictions.

This product is Copyright © 2014, Tandberg Telecom UK Limited. All rights reserved.

TANDBERG はシスコの一部です。Tandberg Telecom UK Limited is a wholly owned subsidiary of Cisco Systems, Inc.

この製品には、他者からライセンス付与された著作権付きソフトウェアが含まれています。A list of the licenses and notices for open source software used in this product can be found at: [http://www.cisco.com/c/en/us/support/unified-communications/expressway-series/](http://www.cisco.com/c/en/us/support/unified-communications/expressway-series/products-licensing-information-listing.html) [products-licensing-information-listing.html](http://www.cisco.com/c/en/us/support/unified-communications/expressway-series/products-licensing-information-listing.html)

この製品には、カーネギーメロン大学(<http://www.cmu.edu/computing>)のコンピュータサービ スによって開発されたソフトウェアが含まれています。

This product includes software developed by the University of California, Berkeley and its contributors.

重要:この製品の使用は、いかなる場合においても、前述した著作権、条項、および使用条件 に従うものとします。USE OF THIS PRODUCT CONSTITUTES AGREEMENT TO SUCH TERMS AND CONDITIONS.

#### **AVC Video** のライセンス

各 AVC/H.264 製品に関し、シスコには次の通知を提供する義務があります。

この製品は、AVC 特許ポートフォリオ ライセンスに基づいて消費者の個人的な使用、または 報酬を受けないその他の利用方法が認められています。報酬を受けないその他の利用方法と は、(i)AVC標準に従ったビデオのエンコード、(ii)個人的な活動に従事する消費者がエン コードした AVC ビデオ、または AVC ビデオの供給が許されたビデオ プロバイダーから入手 した AVC ビデオの復号化、あるいはその両方のことをいいます。その他のいかなる使用に対 してもライセンスは供与されず、それが示唆されることもありません。追加情報は MPEG LA, L.L.C.でご確認いただけます。

参照先。<http://www.mpegla.com>

そのため、サービスプロバイダー、コンテンツプロバイダー、および放送事業者は、AVC/H.264 のエンコーダまたはデコーダ、あるいはその両方の使用については、使用する前に MPEG LA から別途ライセンスを取得する必要があります。

### 特許情報

この製品は、次の特許の 1 つ以上の対象になっています。

- US7,512,708
- EP1305927
- EP1338127

 $\mathbf I$ 

翻訳について

このドキュメントは、米国シスコ発行ドキュメントの参考和訳です。リンク情報につきましては 、日本語版掲載時点で、英語版にアップデートがあり、リンク先のページが移動/変更されている 場合がありますことをご了承ください。あくまでも参考和訳となりますので、正式な内容につい ては米国サイトのドキュメントを参照ください。